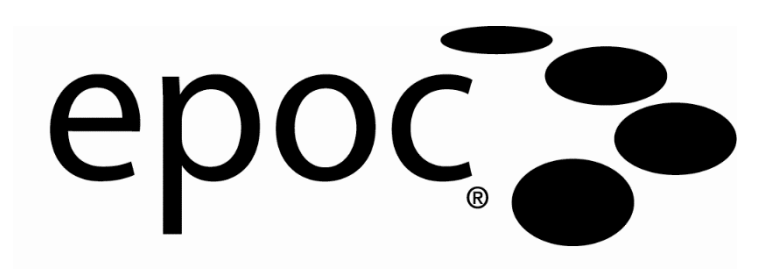

# Manuel du système

**Epocal Inc.** 2060 Walkley Road Ottawa, Ontario, Canada K1G 3P5 Tél. : (613) 738-6192 Fax : (613) 738-6195 www.alere-epoc.com

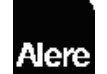

Alere Distribué par **Alere North America, LLC** 30 S. Keller Road, Suite 100, Orlando, Floride 32810, États-Unis Tél. (États-Unis) : (877) 441-7440 Tél. (hors États-Unis) : (321) 441-7200 alere.com

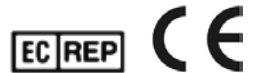

### **Emergo Europe**

Molenstraat 15, 2513 BH La Haye, Pays-Bas Tél. : +31.70.345.8570 Fax : +31.70.346.7299 Courriel :

**IVD**

service@emergogroup.com

© 2016 Alere. Tous droits réservés. Le logo Alere, Alere, Care-Fill et epoc sont des marques déposées du groupe Alere. Toutes les autres marques citées sont des marques déposées de leurs propriétaires respectifs.

US D639956; US 6845327; US 6896778; US 7094330; US 7767068; US 7824529; US 7842234; US 8506778; autres brevets en instance

### Table des matières

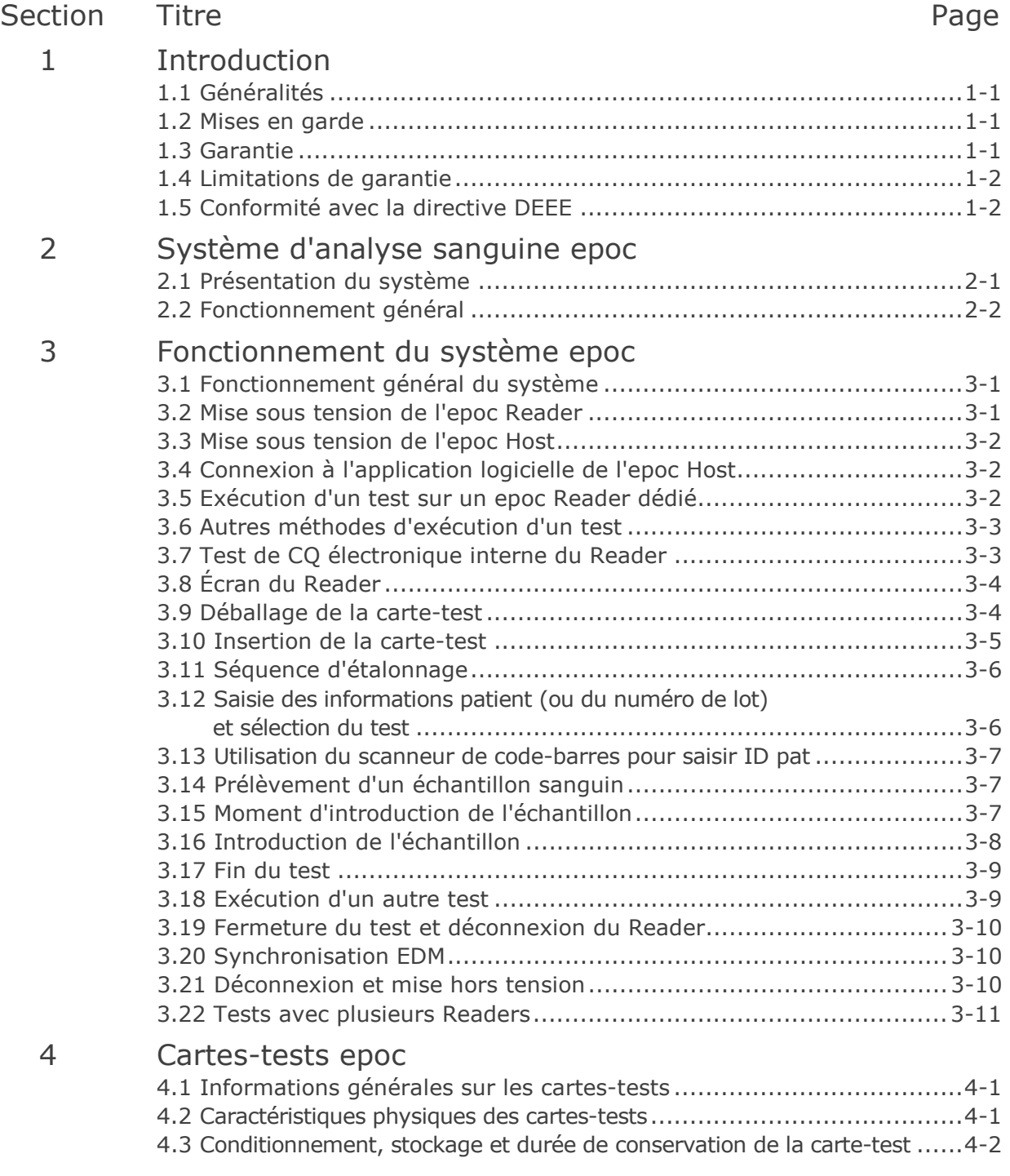

### Section Titre

### Page

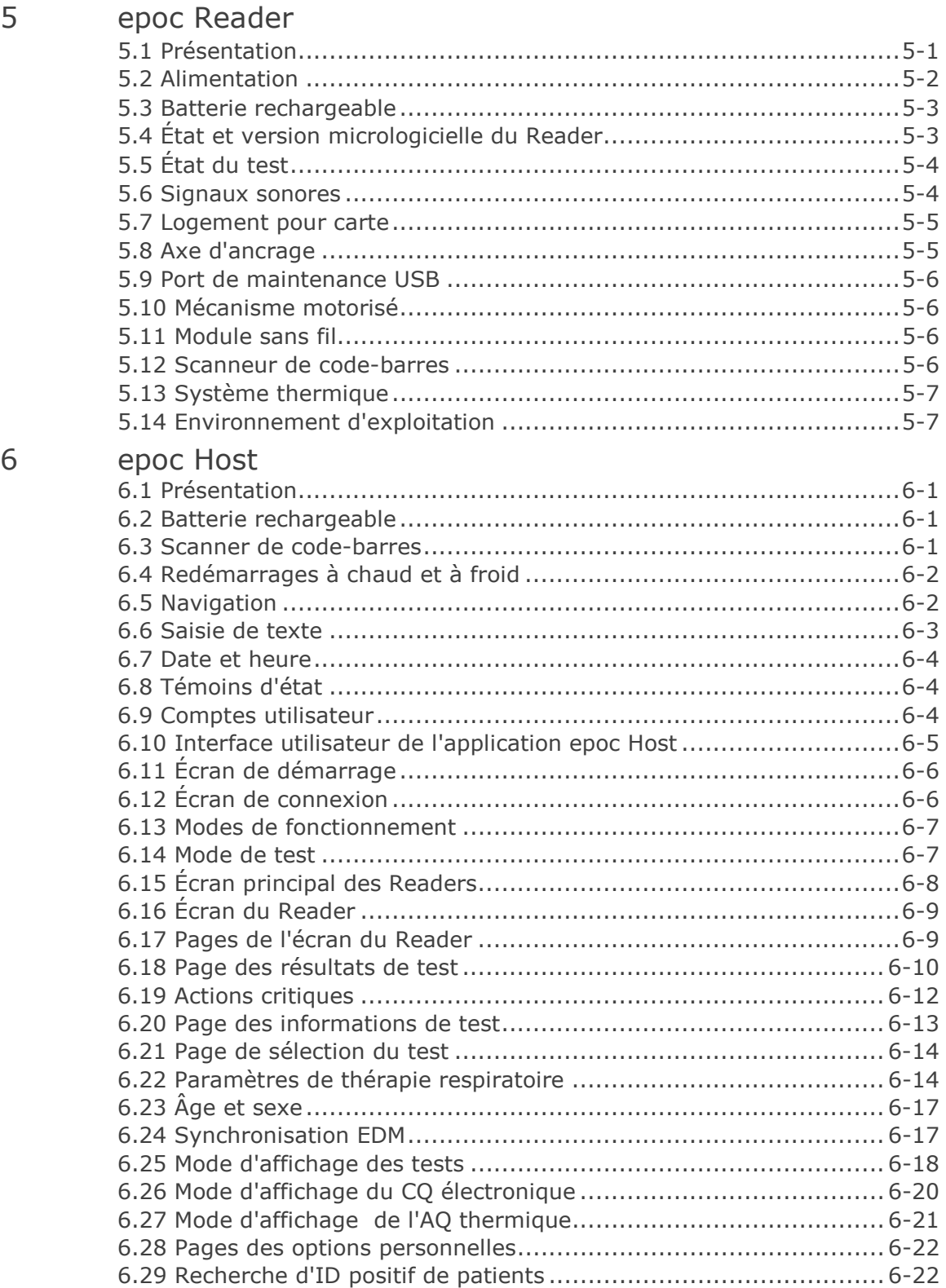

### Section Titre **Page**

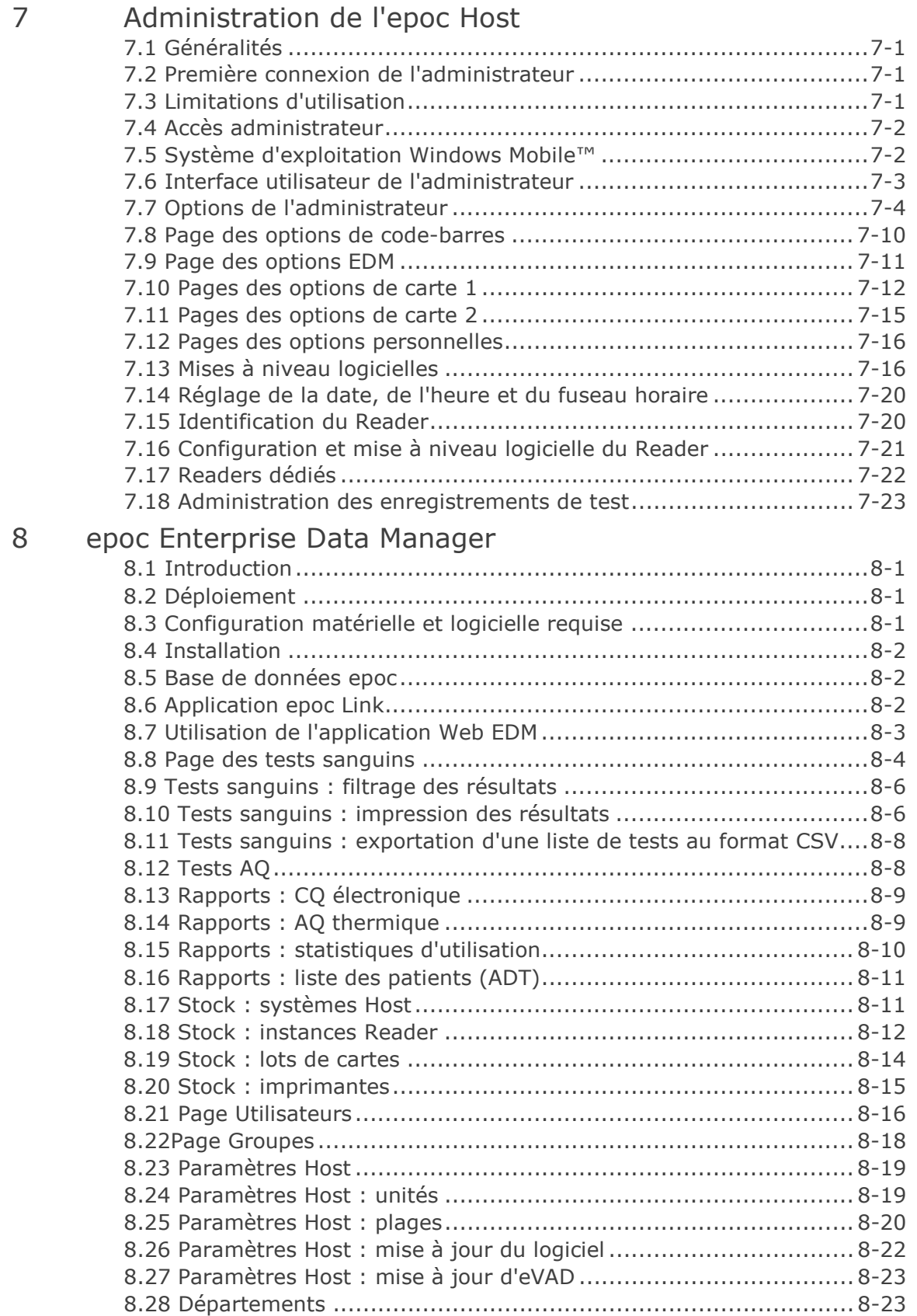

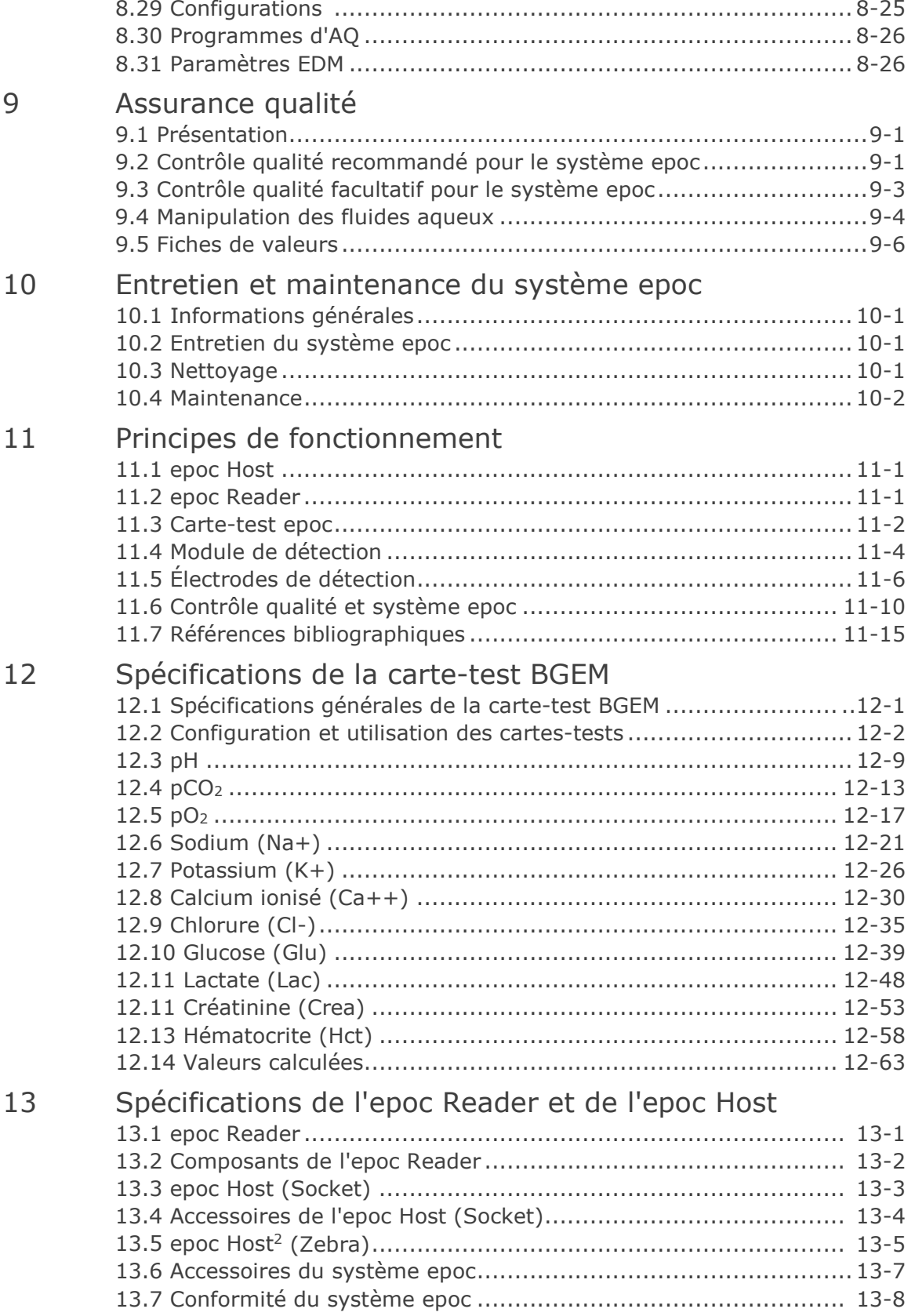

### Section Titre **Page**

### 14 Dépannage et messages d'erreur 14.1 Généralités ..........................................................................14-1 14.2 Résultats hors plage sur la carte-test pour le contrôle qualité des fluides ou la vérification de l'étalonnage ............................14-1 14.3 Échec du CQ électronique du Reader .......................................14-1 14.4 Échec de l'AQ thermique........................................................14-2 14.5 Messages de l'application epoc Host ........................................14-2 14.6 Alignement de l'écran de l'epoc Host ..................................... 14-23 15 Glossaire 15.1 Symboles.............................................................................15-1 15.2 Terminologie et abréviations ..................................................15-2

- Appendice A. Guide de démarrage rapide d'epoc Host
- Appendice B. Guide de démarrage rapide d'epoc Host<sup>2</sup>
- Appendice C. Guide de démarrage rapide d'epoc Reader
- Appendice D. Tubes capillaires epoc Care-Fill
- Appendice E. Guide de l'utilisateur : fonctions d'AQ améliorées du système epoc

### **Introduction**

### 1.1 Généralités

Le manuel du système epoc® décrit comment utiliser et exploiter correctement le système d'analyse sanguine epoc. Les opérateurs et l'administrateur du système doivent se familiariser avec les sections applicables de ce manuel avant d'effectuer des tests.

Tous les opérateurs ainsi que l'administrateur du système doivent suivre une formation dispensée par le personnel Epocal Inc. (ci-après « Epocal ») agréé avant de réaliser des tests sur des patients. Cette formation repose sur les informations contenues dans ce manuel. Le manuel du système doit impérativement être à la disposition de l'administrateur et des opérateurs lorsqu'ils utilisent le système d'analyse sanguine epoc.

### 1.2 Mises en garde

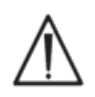

Les mises en garde sont identifiées tout au long du manuel par les symboles « Attention, risque de danger » ou « Attention, consultez les documents d'accompagnement ». L'opérateur et l'administrateur doivent prêter une attention particulière aux instructions accompagnant ce symbole afin de garantir l'utilisation correcte, fiable et sans danger du système d'analyse sanguine epoc.

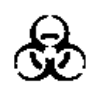

Le symbole « Risques biologiques » est utilisé dans le manuel pour identifier les risques biologiques potentiels associés à la manipulation des échantillons sanguins. Les mesures de précaution prévues par l'établissement dans lequel le système epoc est utilisé doivent être prises afin de minimiser le risque de transmission de pathogènes à diffusion hématogène.

Le manuel du système peut comprendre d'autres symboles. L'interprétation correcte de ces symboles est précisée dans la section « Glossaire ».

### 1.3 Garantie

Epocal garantit au client d'origine que l'**équipement médical fabriqué par Epocal** est exempt de défauts de matériau et de fabrication. La garantie est valable un an à compter de la date d'expédition, et soumise à une utilisation normale et correcte de l'équipement. Dès signalement d'un défaut par le client durant cette période de garantie, Epocal s'engage à réparer, remplacer ou modifier, à son entière discrétion, cet équipement médical ou les pièces qui le composent, s'il est prouvé qu'ils sont défectueux. Epocal s'engage à réparer ou remplacer les supports logiciels et les micrologiciels qui ne s'exécutent pas correctement en raison de ces défauts. Ces remplacements, réparations ou modifications n'étendent en aucun cas la durée de la présente garantie. Epocal ne garantit pas le fonctionnement ininterrompu ou sans erreur des logiciels, micrologiciels ou matériels.

Si Epocal n'est pas en mesure, dans un délai raisonnable, de réparer, remplacer ou remettre en état un produit sous garantie, le client pourra prétendre au remboursement du prix d'achat du produit, après le retour dudit produit à Epocal dans l'emballage d'origine avec une copie de la preuve d'achat détaillée et datée.

La garantie des cartes-tests est limitée à la date de péremption indiquée sur l'étiquette, et calculée au prorata de cette date. En cas de stockage ou de manipulation manifestement incorrects des cartes-tests lors du transport, le client doit informer Epocal immédiatement après réception. La responsabilité d'Epocal ne saurait être engagée pour les cartes-tests manipulées et entreposées en dehors des conditions spécifiées dans le manuel du système après livraison au client.

La garantie ne couvre pas les pièces soumises à l'usure ou considérées comme des consommables, ni les pièces ou éléments qui, par nature, doivent normalement être remplacés de façon périodique, conformément au calendrier d'entretien normal.

*Remarque : les droits de garantie peuvent varier suivant la région ou le pays.*

### 1.4 Limitations de garantie

La garantie susmentionnée ne s'applique pas aux défauts consécutifs à :

- 1 un entreposage, un nettoyage ou un entretien inadéquat, insuffisant ou négligent par le client ou une personne non autorisée ;
- 2 une mauvaise utilisation due à un manque de soin ou d'expérience ou à une négligence ;
- 3 l'utilisation d'accessoires et/ou de consommables non approuvés par Epocal ;
- 4 l'utilisation non autorisée de matériel, logiciel ou interface fournis par le client ;
- 5 des réparations ou modifications non autorisées, une mauvaise utilisation ou un dommage provoqué par l'utilisation de batteries jetables ou rechargeables non fournies par Epocal ;
- 6 une utilisation de l'appareil et de ses accessoires non conforme aux instructions d'utilisation ;
- 7 une utilisation en dehors des spécifications environnementales du produit ;
- 8 une préparation ou un entretien incorrect du site ;
- 9 l'utilisation d'une carte-test après sa date de péremption.

AUCUNE AUTRE GARANTIE, EXPRESSE OU IMPLICITE, N'EST FOURNIE. EPOCAL NE SAURAIT ÊTRE TENUE POUR RESPONSABLE DES DOMMAGES INDIRECTS OU ACCESSOIRES RÉSULTANT DIRECTEMENT OU INDIRECTEMENT DE L'INCAPACITÉ DU PRODUIT À FOURNIR DES PERFORMANCES CONFORMES AUX SPÉCIFICATIONS.

Certains pays n'autorisent ni l'exclusion, ni la limitation d'autres garanties expresses ou implicites ou dommages accessoires ou indirects. Dans ce cas, les limitations ou exclusions susmentionnées peuvent ne pas s'appliquer.

Aucun agent ou employé d'Epocal n'est autorisé à accorder une quelconque autre garantie ou à assumer au nom d'Epocal toute responsabilité autre que celles définies plus haut.

### 1.5 Conformité avec la directive DEEE

Epocal respecte la directive 2002/96/CE du Parlement et du Conseil européens du 27 janvier 2003 sur les déchets d'équipements électriques et électroniques (DEEE).

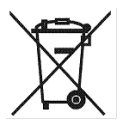

La conformité à cette directive est indiquée sur le matériel epoc par le symbole de poubelle barrée.

Les clients doivent contacter leur distributeur epoc ou le fabricant Epocal pour organiser la mise au rebut de leur matériel électrique ou électronique epoc arrivé en fin de vie. Les coordonnées sont indiquées sur la page de couverture du présent manuel d'instructions.

## 02 Système d'analyse sanguine epoc<sup>®</sup>

### 2.1 Présentation du système

### Système d'analyse sanguine epoc

- Analyseur sanguin portatif constitué des 3 composants suivants :
	- epoc Reader
	- epoc Host
	- Carte-test epoc

### epoc Reader

- o Dispositif portable alimenté par batterie
- o Possède un scanner de code-barres intégré
- o Possède un logement pour carte-test
- o Lit les cartes-tests epoc pendant le test sanguin

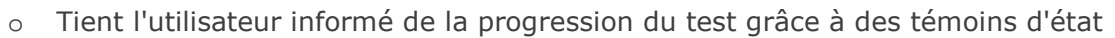

- o Mesure les signaux électriques émis par les capteurs des cartes-tests
- o Transmet les résultats des tests sans fil (via Bluetooth) à l'epoc Host

### epoc Host

- o Ordinateur de poche à usage dédié équipé de l'application logicielle epoc Host
- o Communique sans fil (via Bluetooth) avec l'epoc Reader
- o Calcule les valeurs analytiques à partir des données de capteurs transmises par l'epoc Reader
- o Affiche les résultats des tests

### Carte-test epoc

- o Dispositif à usage unique doté d'un port permettant l'introduction d'un échantillon de sang
- o Possède un module de détection qui renferme une matrice de capteurs
- o Contient un réservoir scellé rempli de fluide d'étalonnage
- o Génère des signaux électriques proportionnels à la concentration de l'analyte dans l'échantillon
- o Utilise le code-barres pour identifier le type de carte, la date de péremption, le numéro de série et le code de lot

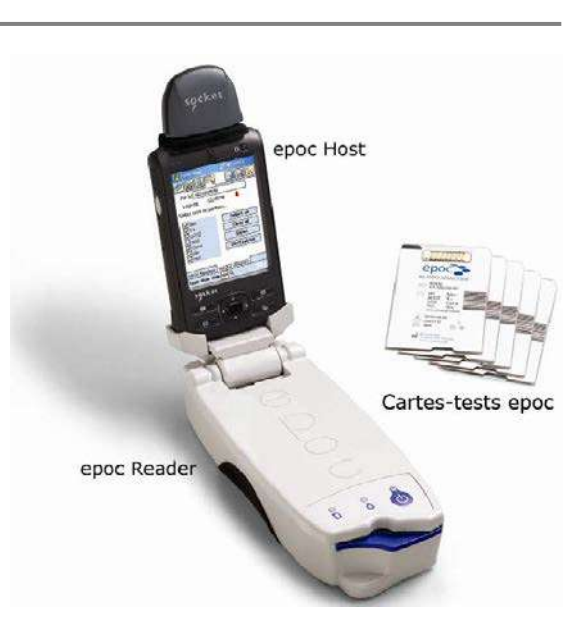

### 2.2 Fonctionnement général

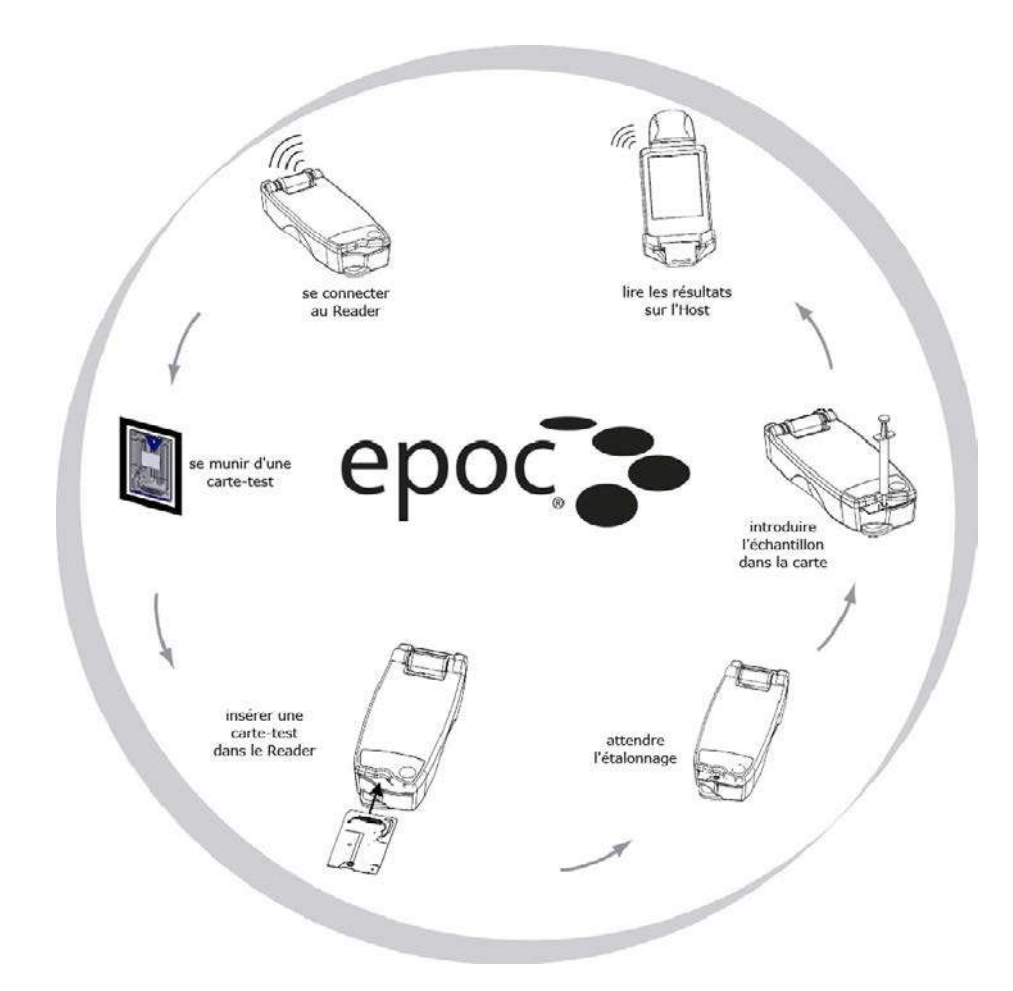

Pour effectuer un test sanguin, procédez comme suit :

- 1 Établissez une connexion sans fil entre l'epoc Host et un epoc Reader.
- 2 Munissez-vous d'une carte-test neuve et retirez-la de son étui.
- 3 Insérez la carte-test dans le Reader. Ce dernier lit le code-barres imprimé sur la carte. Il vérifie alors la date de péremption, puis associe le numéro de série de la carte aux résultats de test et, le cas échéant, aux données patient saisies.
- 4 Le moteur interne du Reader s'active afin de démarrer le processus d'étalonnage. Cette opération libère un fluide d'étalonnage qui traverse tous les capteurs de la carte. Pendant ce temps, vous pouvez préparer le patient et prélever l'échantillon de sang.
- 5 Introduisez l'échantillon dans la carte-test à la fin de l'étalonnage.
- 6 Le Reader envoie les données du test à l'Host. Il suffit de 30 secondes environ pour que les résultats soient calculés et affichés sur l'Host.

### Fonctionnement du système epoc®

### 3.1 Fonctionnement général du système

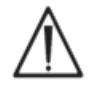

Suivez les instructions de configuration de l'epoc Reader et de l'epoc Host avant de réaliser tout test.

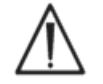

Utilisez uniquement des cartes-tests qui ont été correctement stockées.

Pour réaliser un test, suivez les étapes suivantes :

- 1. Allumez l'epoc Reader et l'epoc Host.
- 2. Connectez-vous à l'application logicielle de l'epoc Host.
- 3. Découvrez l'epoc Reader en vous connectant en mode sans fil à l'epoc Host.
- 4. Commencez la séquence de test.
- 5. Insérez une nouvelle carte-test dans l'epoc Reader.
- 6. Saisissez les informations du patient, sélectionnez les tests et le type d'échantillon (le cas échéant).
- 7. Introduisez l'échantillon de sang dans la carte-test.
- 8. Consultez les résultats et, éventuellement, imprimez-les.
- 9. Retirez la carte et mettez-la au rebut.

Une fois que vous avez ouvert une session et que vous êtes connecté à un epoc Reader, suivez les étapes 5 à 9 de la procédure ci-dessus pour effectuer un autre test.

### 3.2 Mise sous tension de l'epoc Reader

Appuyez sur le bouton marche/arrêt pour allumer l'epoc Reader. La DEL d'état devient verte, indiquant que l'epoc Reader est allumé et prêt à l'emploi.

Les epoc Readers allumés sont détectés par l'epoc Host et affichés sur son écran principal. Les Readers dédiés sont affichés sur l'écran principal qu'ils soient allumés ou éteints. Cependant, la connexion ne sera réussie que s'ils sont allumés.

Éteignez les epoc Readers qui ne sont pas utilisés afin d'économiser leur batterie.

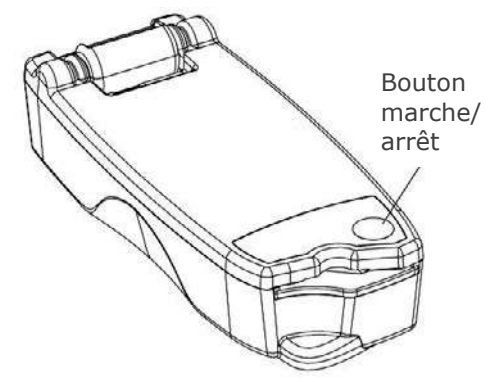

Appuyez sur le bouton **marche/arrêt** pour allumer l'epoc Host si son écran est noir. Le bouton marche/arrêt de l'epoc Host permet d'allumer et d'éteindre l'appareil.

Chaque fois que vous appuyez sur le bouton de **redémarrage à chaud**, l'application de l'epoc Host redémarre et la page de connexion s'affiche.

*Remarque : reportez-vous à l'annexe A « Guide de démarrage rapide d'epoc Host » ou à l'annexe B « Guide de démarrage rapide d'epoc Host2 » à la fin de ce manuel pour localiser ces boutons sur votre Host.*

### 3.4 Connexion à l'application logicielle de l'epoc Host

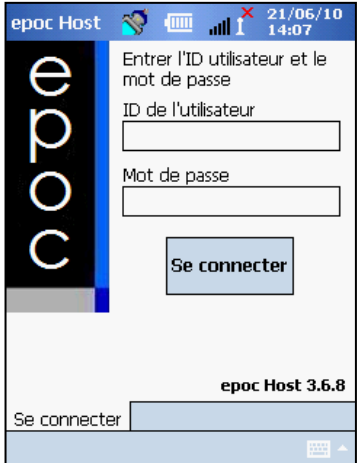

Après un redémarrage à chaud ou une déconnexion, l'application logicielle de l'epoc Host affiche la page de connexion.

Saisissez un **ID utilisateur** et un **mot de passe** valides, puis appuyez sur le bouton « Se connecter ».

Remarque : les exigences d'ID utilisateur et de mot de passe peuvent varier en fonction des paramètres de connexion configurés par l'administrateur.

### 3.5 Exécution d'un test sur un epoc Reader dédié

Si l'epoc Host est déjà configuré pour se connecter à un seul epoc Reader dédié, l'epoc Host se connecte automatiquement à celui-ci pour en exécuter un **test sanguin** et commencer le test de CQ électronique.

Pour annuler une connexion, appuyez sur le bouton **Annuler**.

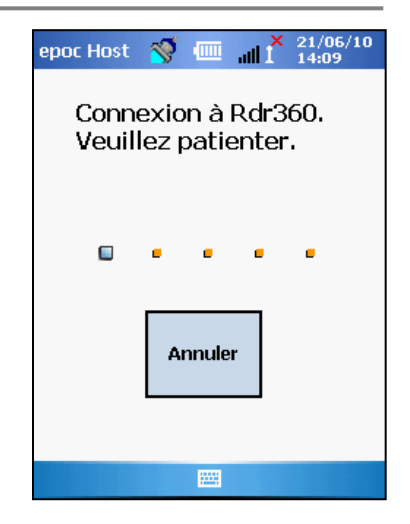

Si l'administrateur système a configuré le système pour qu'il utilise plusieurs epoc Readers dédiés, tous les epoc Readers disponibles pour connexion sont répertoriés. L'icône du Reader affiche l'alias du Reader, avec son numéro de série en-dessous.

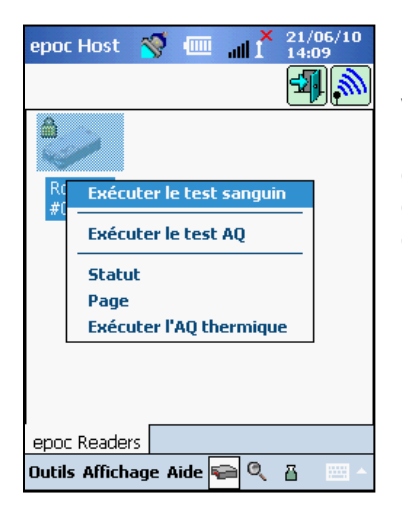

Vous pouvez aussi appuyer sur l'**icône de découverte** ( ) pour trouver (découvrir) plus de Readers. Appuyer sur l'icône de découverte lorsqu'elle est inactive lance le processus de découverte. Appuyer sur l'icône de découverte lorsqu'une découverte est en cours met fin au processus.

Une fois le Reader souhaité affiché, appuyez de manière prolongée sur l'**icône du Reader** 

pour le sélectionner pour le test. Un menu déroulant s'affiche. Pour un test sanguin, sélectionnez **Exécuter le test sanguin**. Pour un test AQ (si vous êtes autorisé à effectuer un tel test), sélectionnez **Exécuter le test AQ**.

Il est également possible de démarrer un test sanguin en tapotant deux fois sur l'icône du

Reader

### 3.7 Test de CQ électronique interne du Reader

Lors de la connexion à un epoc Reader, un écran spécifique au numéro de série de ce Reader s'affiche. L'alias du Reader est indiqué sur l'onglet inférieur, avec le numéro de série entre parenthèses.

Chaque fois qu'une connexion est établie entre un Host et un Reader, le Reader lance un test de CQ électronique à deux niveaux. Les données de configuration sont envoyées par l'Host au Reader et la préparation du test commence. Une fois le test de CQ électronique et la configuration terminés, l'écran du Reader affiche le message « Insérer la carte-test pour commencer le test » et l'indicateur d'état du test du Reader s'allume en vert.

**Contrôle CQ électronique 8 heures** : l'epoc Host vérifie si un test de CQ électronique a été effectué au cours des dernières 8 heures. Si l'epoc Host a été connecté au Reader en continu pendant 8 heures ou plus, lorsqu'une nouvelle carte est insérée, l'Host se déconnecte du Reader et informe l'utilisateur qu'il doit se reconnecter à l'Host pour effectuer un autre test de CQ électronique.

### 3.8 Écran du Reader

L'epoc Host et l'epoc Reader sont prêts à commencer un test après insertion d'une carte-test.

L'écran du Reader affiche les informations suivantes :

- 1. le type de test :  $\bullet$  test sanguin ou  $\overline{\bullet}$  test AQ ;
- 2. le niveau de charge de la batterie du Reader  $\Box$ ;
- 3. la date et l'heure actuelles ;
- 4. l'ID du patient ou le numéro de lot ;
- 5. des onglets supplémentaires **pour le permettant** de spécifier d'autres informations éventuellement utilisées pour compléter un enregistrement de test. Les exigences peuvent varier selon la politique de l'établissement de santé.

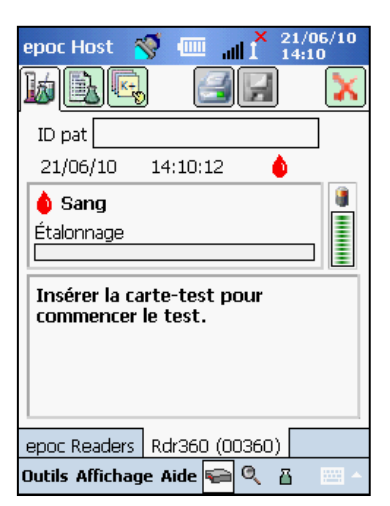

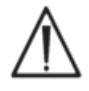

Vérifiez toujours la date et l'heure avant d'exécuter un test. La date et l'heure affichées seront celles indiquées sur l'enregistrement de test. Contactez l'administrateur avant d'exécuter un test si la date et/ou l'heure doivent être modifiées.

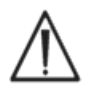

La politique de l'établissement de santé peut exiger que l'utilisateur sélectionne les analytes, le type d'échantillon et/ou le facteur de correction de l'hémodilution pour les tests.

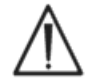

Si vous utilisez une carte-test le jour de sa date de péremption, assurez-vous d'avoir assez de temps pour terminer le test avant minuit. Après minuit, les résultats du test ne s'afficheront pas.

### 3.9 Déballage de la carte-test

- 1. Choisissez une carte-test ayant été stockée correctement.
- 2. Déchirez l'étui de la carte au niveau de l'encoche, comme illustré.
- 3. Retirez la carte-test de son étui avec précaution (voir cidessous).
- 4. Placez la carte-test directement dans le logement pour carte du Reader.
- 5. Mettez l'étui vide au rebut.

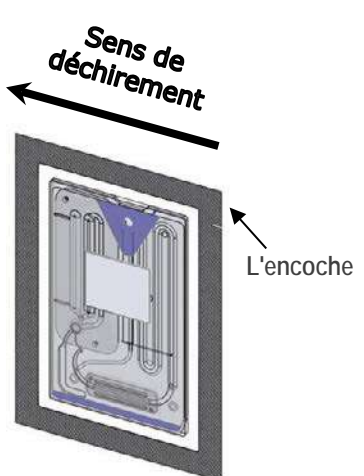

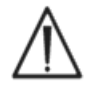

Ne touchez jamais la surface de contact du module de détection ou le port d'entrée de l'échantillon sanguin.

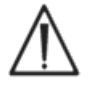

Ne posez jamais la carte-test sur une surface quelconque avant d'exécuter un test.

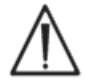

Après avoir retiré la carte-test de l'étui, insérez-la toujours immédiatement dans le Reader.

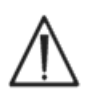

L'étui de la carte doit être ouvert uniquement au moment de la réalisation d'un test sanguin ou d'un test AQ afin de garantir un environnement de faible humidité.

3.10 Insertion de la carte-test

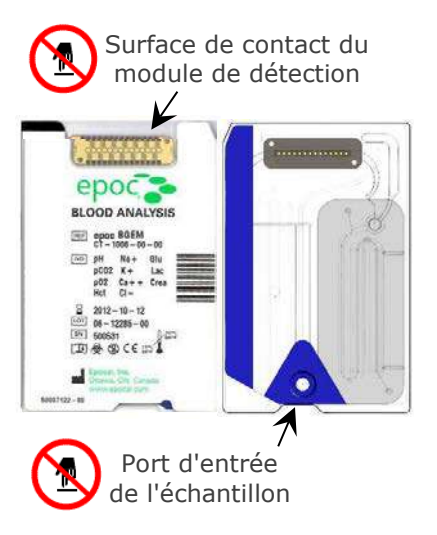

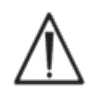

Avant l'insertion de la carte-test, l'epoc Reader doit être placé sur une surface horizontale stable, telle qu'un plan de travail.

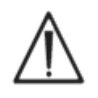

N'insérez jamais autre chose qu'une carte-test dans le logement pour carte du Reader.

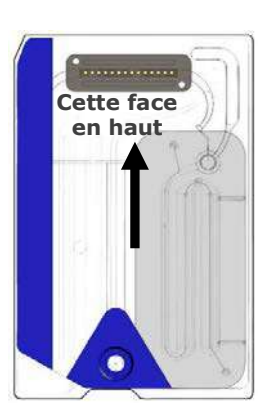

Positionnez la carte-test avec l'étiquette bleue vers le haut et le module de détection vers le Reader. Pour garantir l'orientation correcte de la carte lors de l'insertion, les cartes-tests possèdent un coin oblique et doivent être introduites dans le lecteur avec ce coin oblique en premier (voir illustration). À l'insertion de la carte-test, le lecteur de code-barres du Reader s'allume.

Insérez la carte-test dans le logement du Reader d'un geste sûr et régulier pour permettre au Reader de lire le code-barres de l'étiquette de la carte correctement au moment de l'insertion.

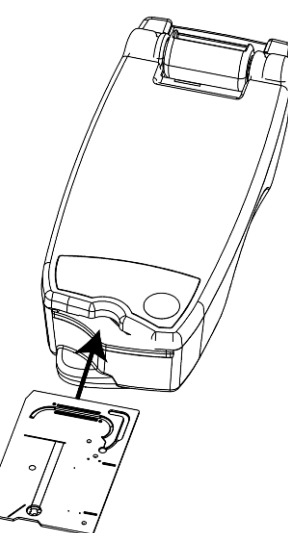

Enfoncez la carte-test jusqu'à la butée. Ensuite, poussez-la jusqu'à ce qu'elle s'enclenche. La carte-test est alors en place. Évitez les à-coups et les mouvements brusques lors de l'insertion de la carte-test.

Une fois la carte-test correctement insérée, le Reader est configuré pour le type de carte indiqué par le code-barres de la carte-test. Le Reader effectue une série de contrôles d'intégrité sur la carte. Il émet un bip, puis l'indicateur d'état du test devient vert pour signaler que la carte-test est acceptée.

En cas de problème de lecture du code-barres (ou de toute autre erreur), l'indicateur d'état du test devient rouge. Vérifiez si un message d'erreur est affiché sur l'Host et retirez la cartetest du Reader. Réinsérez-la et attendez que l'indicateur d'état du test devienne vert.

### 3.11 Séquence d'étalonnage

Une fois la carte-test insérée, le mécanisme motorisé du Reader se met en mouvement, libérant le fluide d'étalonnage sur les capteurs de la carte-test. L'indicateur d'état du test du Reader clignote en vert pour indiquer le démarrage de la séquence d'étalonnage du test. L'Host confirme le début du test en passant en mode d'étalonnage et affiche une barre de progression.

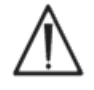

L'opération d'étalonnage peut durer environ 165 secondes. Pendant ce temps, l'utilisateur peut préparer le patient et prélever un échantillon sanguin.

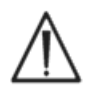

Le Reader doit être posé sur une surface plane horizontale et ne doit pas être bougé ou déplacé pendant toute la durée du test.

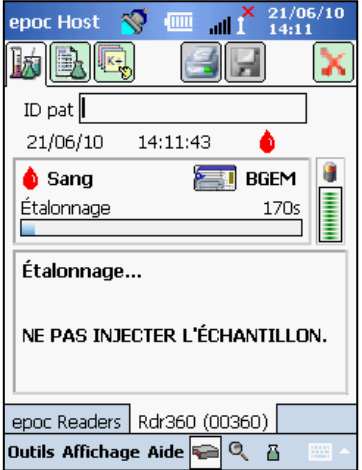

### 3.12 Saisie des informations patient (ou du numéro de lot) et sélection du test

Vous pouvez saisir l'ID du patient et d'autres informations connexes à n'importe quel moment du test.

Dans le cas d'un **test sanguin**, l'ID du patient doit être fournie afin d'identifier les résultats du test pour la carte testée.

Pour un **test AQ** (non illustré), le numéro de lot (du fluide AQ) doit être saisi au lieu de l'ID du patient.

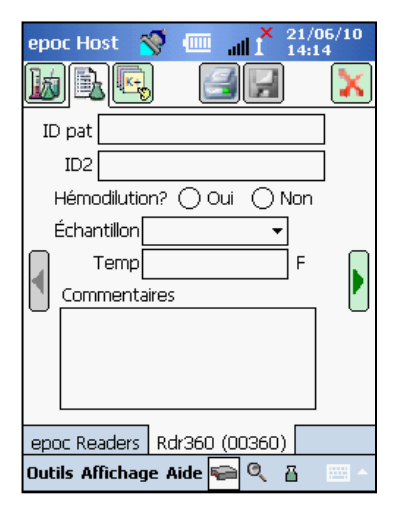

Sélectionnez l'onglet des informations de test  $\mathbb{E}$ l de l'écran du Reader pour saisir les informations relatives au patient. L'administrateur système peut exiger que le type d'échantillon et les paramètres d'hémodilution soient renseignés.

À l'aide de la flèche  $\Box$ , vous pouvez afficher des paramètres supplémentaires en rapport avec la thérapie respiratoire, l'âge et le sexe.

Les informations saisies avant la fin du test sont automatiquement sauvegardées avec les résultats du test une fois celui-ci terminé.

Les informations saisies après la fin du test, mais avant le début d'un autre test, doivent être enregistrées en appuyant sur le

bouton d'**enregistrement** .

La page des informations de test d'un test AQ contient uniquement des champs de commentaires (non illustré).

Si l'ID du patient n'est pas saisie avant la fin du test, l'utilisateur est invité à le saisir lors de l'affichage des résultats du test.

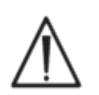

Veillez à bien vérifier les informations que vous saisissez, notamment l'ID du patient. Assurez-vous que le Reader sélectionné est le bon en vérifiant que son alias correspond à celui du Reader utilisé pour effectuer le test.

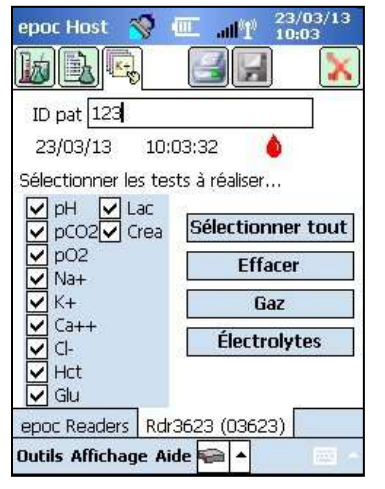

Ouvrez l'onglet de sélection du test sur l'écran du Reader pour sélectionner ou désélectionner les analytes à afficher dans les résultats de test. Selon les paramètres configurés par l'administrateur système, il est possible que vous deviez sélectionner l'analyte avant l'affichage des résultats. D'autres analytes peuvent ensuite être sélectionnés une fois le test terminé. Cependant, une fois les résultats affichés, les analytes ne peuvent plus être désélectionnés.

### 3.13 Utilisation du scanneur de code-barres pour saisir ID pat

Appuyez avec le stylet sur le champ ID du patient. Un curseur s'affiche.

Activez le scanneur de code-barres en appuyant sur le bouton de lecture de code-barres sur la gauche ou sur la droite de l'epoc Host. L'icône de code-barres en haut de l'écran indique si le scanneur de code-barres est prêt à scanner. Dirigez la lumière provenant du haut du scanneur vers le code-barres à scanner et attendez le bip. Le scanneur s'éteint. Le texte scanné s'affiche dans le champ où se trouve le curseur.

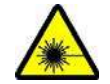

**Avertissement :** ne regardez pas directement la lumière du laser. Maintenez systématiquement le laser en direction du code-barres et jamais en direction des yeux.

L'ID du patient peut également être saisi avec le stylet et le clavier virtuel accessible en bas de l'écran par le biais du bouton de saisie de texte.

### 3.14 Prélèvement d'un échantillon sanguin

Reportez-vous aux instructions de prélèvement d'un échantillon de la section « Spécifications de la carte-test BGEM » de ce manuel pour vous assurer que les échantillons sanguins sont correctement prélevés et manipulés pour les tests.

### 3.15 Moment d'introduction de l'échantillon

Après environ 165 secondes d'étalonnage, l'indicateur d'état du test s'arrête de clignoter en vert, indiquant que la carte est prête à recevoir un échantillon pour test.

L'epoc Host affiche le message « Injecter l'échantillon... ».

L'écran affiche une barre indiquant le temps restant pour introduire l'échantillon. L'échantillon sanguin doit être introduit dans la carte au cours de cette période de 450 secondes (ou 7,5 minutes).

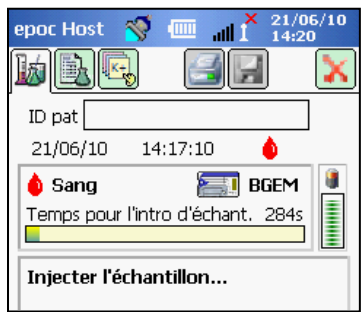

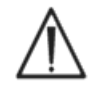

Une introduction précoce ou tardive entraîne une erreur et l'interruption du test. Une nouvelle carte-test doit alors être insérée et la procédure de test recommencée.

### 3.16 Introduction de l'échantillon

**1. Maintenez le corps de la seringue à la verticale entre le bout des doigts et le pouce (comme illustré à la Figure 1).** 

Maintenez la seringue à la verticale, perpendiculairement à la carte-test pour éviter que l'échantillon ne s'en écoule.

Suivez les étapes 2 et 3 ci-dessous en un seul mouvement continu pour garantir une introduction optimale de l'échantillon.

**2. En exerçant une légère pression vers le bas, enfoncez l'embout Luer de la seringue dans le renfoncement central du port d'entrée de l'échantillon sanguin de la carte-test. Faites pivoter la seringue d'1/4 de tour pour assurer une bonne étanchéité (comme indiqué à la Figure 2).** 

Vous devriez sentir l'embout de la seringue s'engager dans le joint en caoutchouc du port d'entrée de la carte-test. Appuyez sur la seringue vers le bas avec assez de force pour engager l'embout de la seringue avec le joint en caoutchouc bleu.

**3. Tout en maintenant la pression vers le bas, utilisez l'index de l'autre main pour enfoncer le piston de la seringue d'un seul mouvement régulier et continu jusqu'au signal qui vous indique d'arrêter (voir Figure 3).** 

Le Reader émet un bip et l'indicateur d'état du test clignote en vert pour indiquer que l'échantillon reçu pour analyse est suffisant. L'Host affiche également un message indiquant que l'échantillon a été accepté.

Familiarisez-vous avec les signaux sonores et visuels pour apprendre à effectuer cette procédure aisément et efficacement. L'opération de transfert ne dure normalement pas plus d'une seconde.

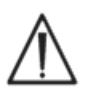

La durée d'introduction de l'échantillon ne doit jamais dépasser 2 secondes. Le non-respect des signaux d'arrêt visuels et sonores peut entraîner le débordement de l'échantillon au niveau de l'évent, à l'extrémité de la chambre de décharge de la carte-

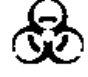

test, voire à l'intérieur de l'epoc Reader. N'essayez jamais de nettoyer l'intérieur du Reader vous-même.

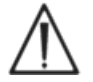

Évitez d'introduire l'échantillon trop rapidement car cela peut entraîner une segmentation du fluide. Cet état est détecté par le système. Le test est alors interrompu et l'Host affiche un message d'erreur.

Le Reader analyse automatiquement l'échantillon de test. Le processus d'analyse dure environ 30 secondes.

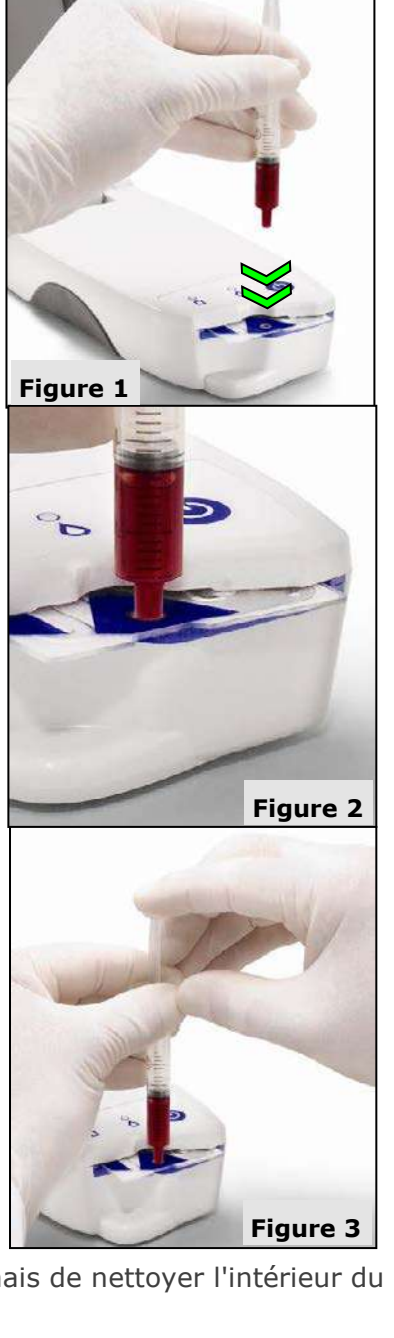

### 3.17 Fin du test

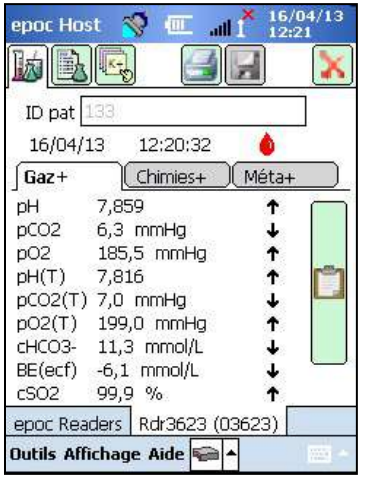

Une fois l'analyse terminée, l'epoc Host affiche les résultats du

test à partir de l'écran du Reader (onglet  $\mathbb{E}$ ) à gauche).

L'ID du patient doit être saisie avant l'affichage des résultats du test. Une fois les résultats enregistrés, la zone de saisie de l'ID du patient et le bouton d'enregistrement sont de nouveau grisés.

Lorsque le Reader a terminé un test, son indicateur d'état du test clignote en vert, indiquant que la carte-test peut être retirée. Vous pouvez alors entendre le mécanisme motorisé se désengager des pistons de fluide d'étalonnage.

Retirez la carte du Reader et mettez-la au rebut conformément aux consignes de mise au rebut des déchets à risque biologique.

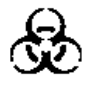

Veillez à toujours porter des gants de protection lorsque vous retirez la carte-test du Reader.

Ne réutilisez jamais une carte-test usagée. Les cartes-tests sont à usage unique exclusivement.

### 3.18 Exécution d'un autre test

Après retrait de la carte-test usagée, l'indicateur d'état du test du Reader est toujours vert, mais ne clignote plus, indiquant que celui-ci est prêt à exécuter un nouveau test.

Répétez la même procédure pour réaliser un autre test.

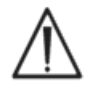

Le lancement d'un nouveau test déclenche la sauvegarde définitive de l'enregistrement de test précédent. Il n'est plus possible de modifier le test une fois que l'enregistrement correspondant a été sauvegardé.

Si la configuration du système autorise le rappel des données provenant de tests incomplets, la question **Rappeler les données des tests précédents ?** peut s'afficher dans le champ ID du patient. L'utilisateur sélectionne alors **Oui** ou **Non** pour continuer.

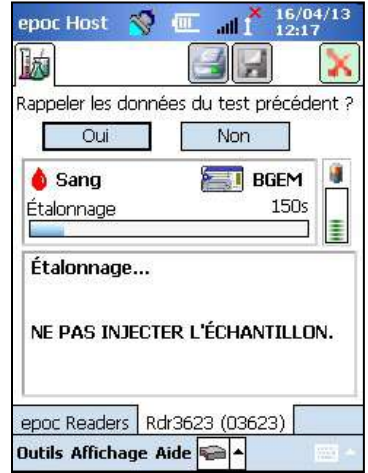

Une fois le test terminé et les saisies effectuées, appuyez sur la croix rouge **et les** en haut à droite pour fermer l'écran du Reader avec lequel le test a été effectué. La déconnexion d'un Reader n'a pas d'incidence sur la connexion ou l'état de test des autres Readers déjà découverts ou connectés.

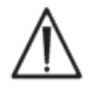

La fermeture du test et la déconnexion du Reader déclenchent la sauvegarde définitive de ce test et empêchent toute modification du test.

### 3.20 Synchronisation EDM

Pour les utilisateurs de l'epoc Enterprise data Manager (EDM) uniquement :

Après déconnexion de tous les Readers, vous pouvez envoyer les résultats à l'EDM en appuyant sur le bouton de synchronisation

EDM  $\boxed{21}$  de l'Host. L'utilisation de cette fonction entraîne l'extraction par l'epoc Host des informations de configuration telles que les listes d'opérateurs. La fonction de synchronisation EDM est également accessible via le menu « Outils », en bas à gauche de l'écran.

L'administrateur système peut configurer l'epoc Host pour qu'il effectue une synchronisation à chaque fois qu'un test est fermé. Dans cette configuration, la procédure de synchronisation EDM démarre immédiatement après la fermeture de l'écran du Reader à la fin du test.

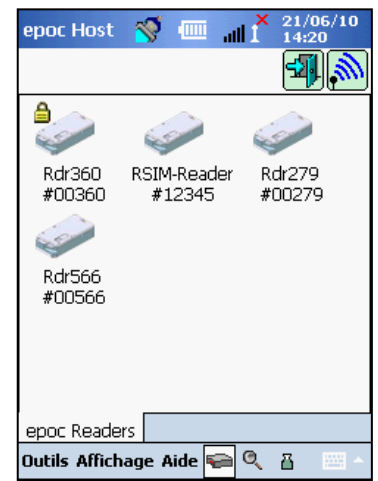

### 3.21 Déconnexion et mise hors tension

Lorsque vous avez terminé d'effectuer vos tests et de consulter les résultats, vous devez vous déconnecter de l'application epoc Host. Pour ce faire, sélectionnez « Outils » puis « Se déconnecter » dans le menu en bas à gauche de l'écran ou

appuyez sur le bouton de déconnexion  $\left[\frac{d}{dx}\right]$ . Ensuite, appuyez sur le bouton marche/arrêt pour éteindre l'Host.

Remarque : lorsque l'utilisateur se déconnecte de l'epoc Host, il est averti de l'expiration de ses droits de compte utilisateur. Les notifications à l'attention de l'utilisateur commencent 30 jours avant la date d'expiration.

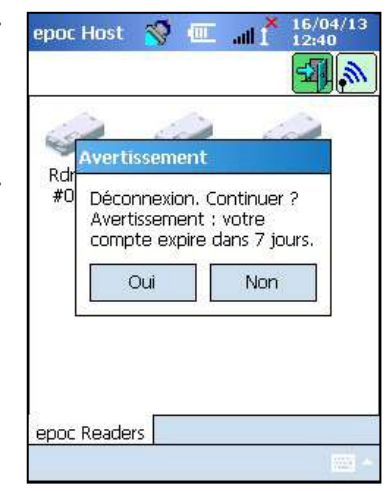

Le Reader s'éteint automatiquement après 20 minutes d'inactivité afin d'économiser la batterie, mais uniquement si :

a) le Reader n'est PAS branché ;

et

b) le Reader n'est PAS connecté à un Host.

### 3.22 Tests avec plusieurs Readers

Le système epoc permet à plusieurs Readers de se connecter à un même Host et d'effectuer des tests en même temps. L'Host affiche un écran de Reader unique pour chaque Reader connecté. Il est possible de connecter simultanément jusqu'à sept (7) Readers à un même Host. Jusqu'à quatre (4) de ces Readers peuvent effectuer des tests en même temps.

Découvrez tous les Readers requis à l'aide de l'Host avant d'exécuter plusieurs tests à la fois. La découverte n'est pas autorisée lorsque l'Host est déjà connecté à un ou plusieurs Readers. Déconnectez tous les Readers connectés avant de lancer la découverte de Readers supplémentaires.

Une fois découvert, un Reader peut être connecté à l'Host à tout moment. Avant de lancer un test sur un Reader, connectez-vous à celui-ci. Effectuez ensuite les tests sur chaque Reader de la même manière que vous le feriez avec un seul Reader.

### $04$  Cartes-tests epoc®

### 4.1 Informations générales sur les cartes-tests

Une carte-test est constituée d'une matrice de capteurs contenue dans un module de détection monté sur un boîtier fluidique de la taille d'une carte de crédit. Ce boîtier est doté d'un port d'entrée d'échantillon ainsi que d'un réservoir de fluide d'étalonnage scellé.

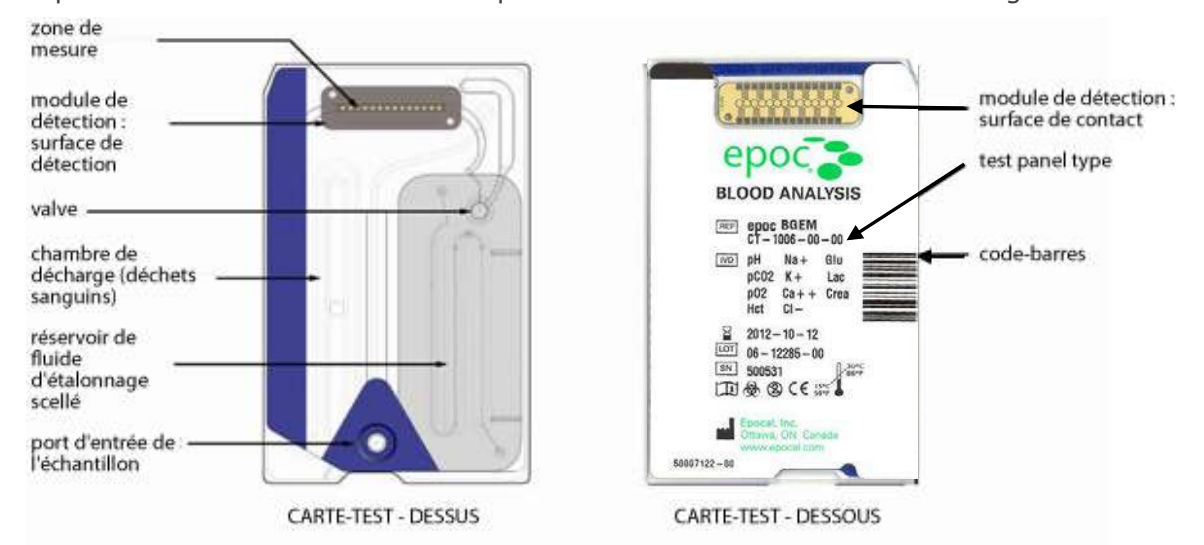

Reportez-vous à la section « Spécifications de la carte-test BGEM » de ce manuel pour en savoir plus.

### 4.2 Caractéristiques physiques des cartes-tests

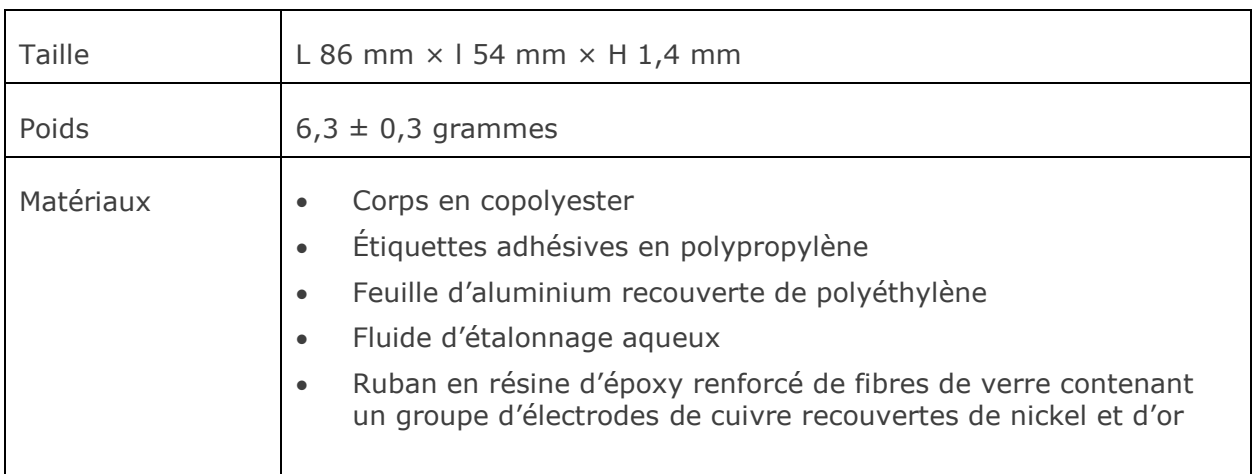

### 4.3 Conditionnement, stockage et durée de conservation de la carte-test

### 4.3.1 Conditionnement

Chaque carte-test à usage unique est emballée par le fabricant dans étui individuel qui contient également une (1) bande de dessiccation. Les cartes-tests sont fournies dans des boîtes de cinquante (50) unités, qui sont ensuite regroupées dans des cartons d'expédition de plus grande taille.

### 4.3.2 Contrôles d'expédition

Remarque : les cartes-tests epoc sont expédiées par les distributeurs dans des conteneurs de transport homologués. Il convient de suivre uniquement les procédures de manipulation et d'expédition qui ont été homologuées.

Les cartons d'expédition comprennent deux (2) contrôleurs de température qui changent de couleur lorsque la température dépasse la plage spécifiée pendant le transport. Si la température tombe en dessous de 2 °C, le contrôleur de sous-température devient rouge. De même, si la température dépasse 30 °C, c'est le contrôleur de surtempérature qui devient rouge.

Il est impératif de vérifier les contrôleurs de température lors de la réception des cartes-tests afin de s'assurer que les limites de température ont été respectées pendant le transport. Si l'un des contrôleurs de température, ou les deux, affichent du ROUGE, placer le carton de cartes « en attente » et le ranger à l'écart pour éviter qu'il ne soit utilisé. Contacter le service technique.

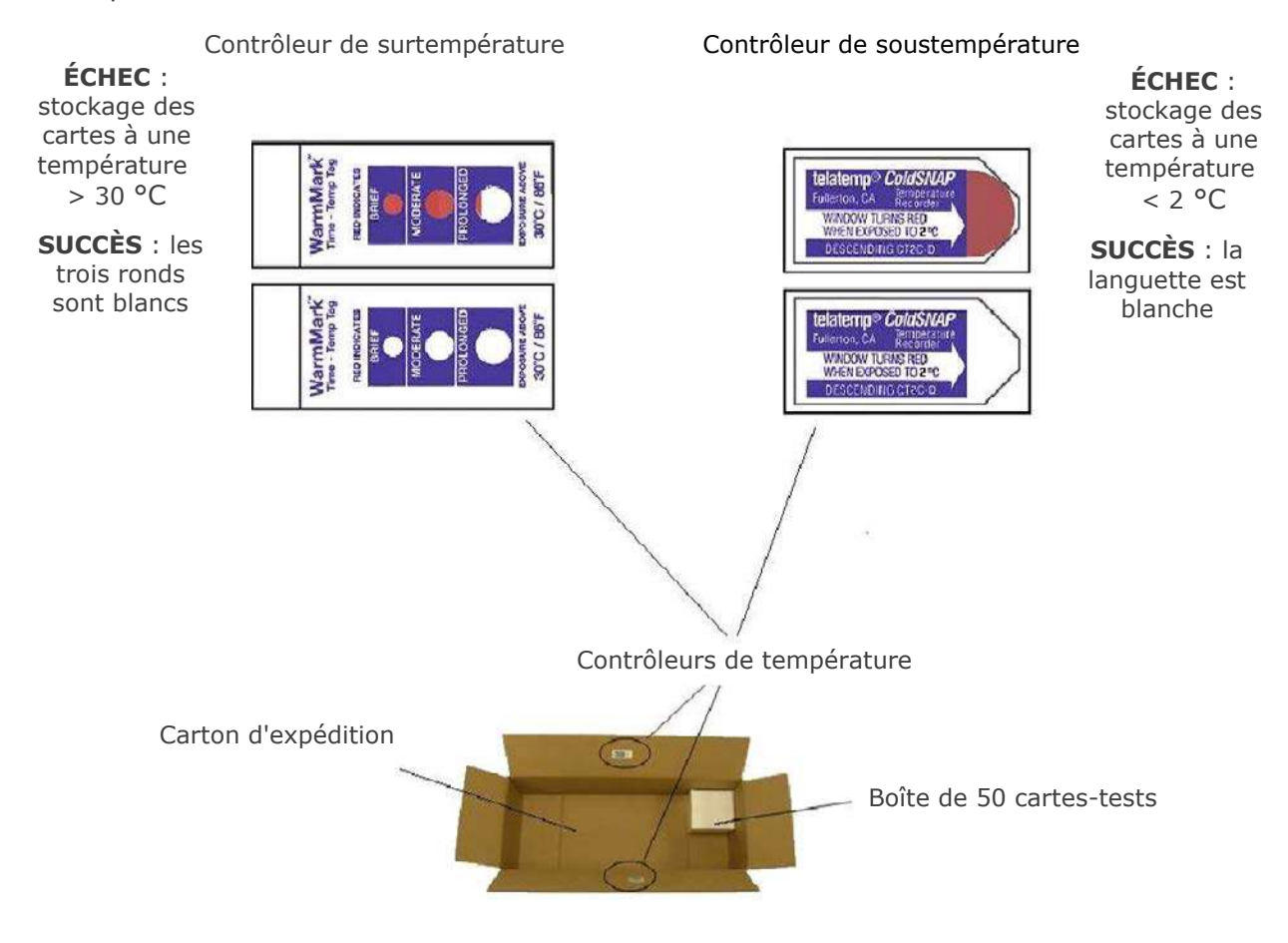

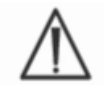

N'utilisez jamais de cartes-tests qui ont dépassé les limites de température spécifiées (soit 2 à 30 °C) pendant le transport.

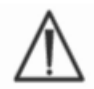

Ne jamais soumettre les cartes-tests à des chocs violents (ne pas les laisser tomber, les jeter ou les secouer) lorsqu'elles sont transportées et manipulées.

Remarque : les cartes-tests epoc doivent être conservées à température ambiante (15- 30 °C), mais les distributeurs peuvent les transporter à températures plus basses (2-30 °C) à condition que le temps de transport n'excède pas huit (8) jours.

### 4.3.3 Étui de carte

L'étui de la carte contient une (1) carte-test et une (1) bande de dessiccation. Une encoche d'ouverture permet de déchirer l'emballage.

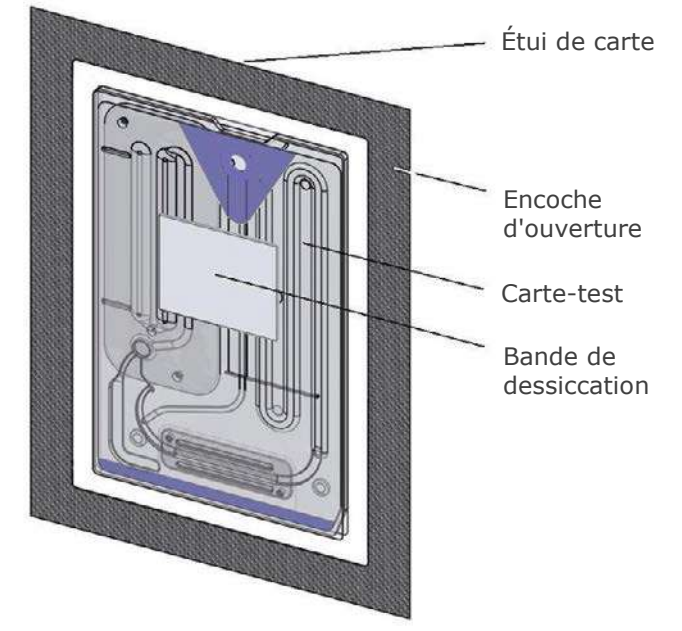

### 4.3.4 Stockage des cartes-tests

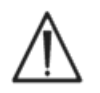

Conservez toujours les cartes-tests à température ambiante (15 à 30 °C).

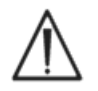

N'utilisez pas les cartons d'expédition à des fins de stockage. Le maintien de la température entre 15 et 30 °C relève de la responsabilité du site du client. Les contrôleurs de température sont conçus uniquement pour surveiller le transport.

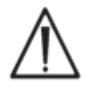

Les étuis des cartes fournissent un environnement à faible humidité pour le stockage des cartes. Ne les ouvrez et ne retirez les cartes-tests que pour une analyse de sang ou des tests AQ. Ne stockez jamais les cartes-tests en dehors de leur étui ou à proximité d'une source intense de lumière ou de chaleur.

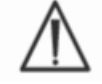

Ne jamais soumettre les cartes-tests à des chocs violents (ne pas les laisser tomber, les jeter ou les secouer) durant leur stockage.

### 4.3.5 Retrait des cartes de l'étui

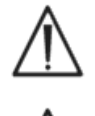

N'utilisez jamais une carte-test si l'étanchéité de son étui a été compromise de quelque manière que ce soit, car il se peut qu'elle ait été exposée à un niveau d'humidité trop important.

Lors d'une analyse de sang ou d'un test AQ, sortez directement la carte-test de son étui. Ne la placez jamais sur une autre surface avant de l'utiliser.

### 4.3.6 Utilisation de la carte-test

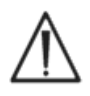

Si la carte provient d'un environnement de stockage plus chaud ou plus froid que l'environnement actuel (même si elle était conservée dans le même bâtiment), laissez-lui le temps de s'adapter à la température ambiante de la salle de test avant de l'utiliser. L'epoc Reader et les cartes-tests epoc doivent être à la même température que l'environnement de test avant le début des tests.

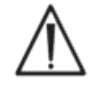

Un choc mécanique important au niveau du conteneur de cartes peut entraîner la formation de bulles dans les cartes-tests. Pour cette raison, évitez toute contrainte mécanique (chute, etc.) sur les cartes ou leur étui.

### 4.3.7 Durée de conservation des cartes-tests

Toutes les cartes-tests epoc possèdent une durée de conservation limitée et doivent être utilisées avant la date de péremption imprimée sur chacune d'elles.

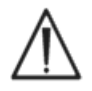

Le stockage des cartes-tests en dehors de la plage de températures spécifiée peut compromettre leur durée de conservation.

La date de péremption est encodée dans le code-barres de chaque carte-test. L'epoc Reader rejettera toute carte ayant dépassé cette date. La date de péremption spécifiée implique un stockage permanent des cartes-tests à une température comprise entre 15 et 30 °C.

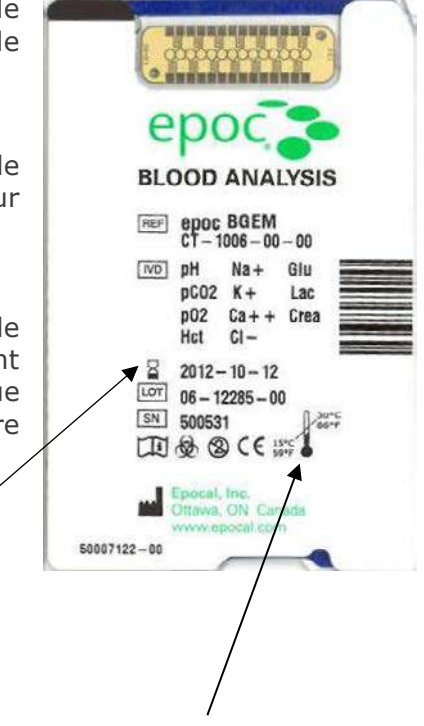

Plage de température de stockage

Date de péremption

### epoc® Reader

### 5.1 Présentation

L'epoc Reader est un périphérique d'acquisition de signaux bruts extrêmement facile à utiliser. Combiné à l'ordinateur de poche epoc Host, il rassemble tous les sous-systèmes d'un analyseur sanguin traditionnel basé sur des réactifs et des capteurs à usage unique.

Le Reader possède un logement pour carte-test ainsi qu'un dispositif de commande électromécanique qui amorce la carte après son insertion dans le logement. Une fois l'entraînement du moteur interne activé, un poinçon contenu dans le Reader perfore la valve de la carte-test et entraîne des pistons qui libèrent le fluide d'étalonnage dans le module de détection. Le Reader comprend des circuits qui amplifient et numérisent les signaux bruts des capteurs puis les convertissent au format Bluetooth™ afin de permettre leur transmission sans fil. À l'arrière du Reader se trouve un axe d'ancrage doté d'un logement pour l'epoc Host. Cet axe possède un connecteur qui permet de recharger la batterie de l'Host.

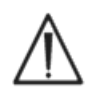

L'epoc Reader ne comporte aucun composant réparable par l'utilisateur, à l'exception de la batterie au lithium et de son cache. Ne jamais le démonter et n'insérer aucun corps étranger dans le logement pour carte-test ou dans l'axe d'ancrage.

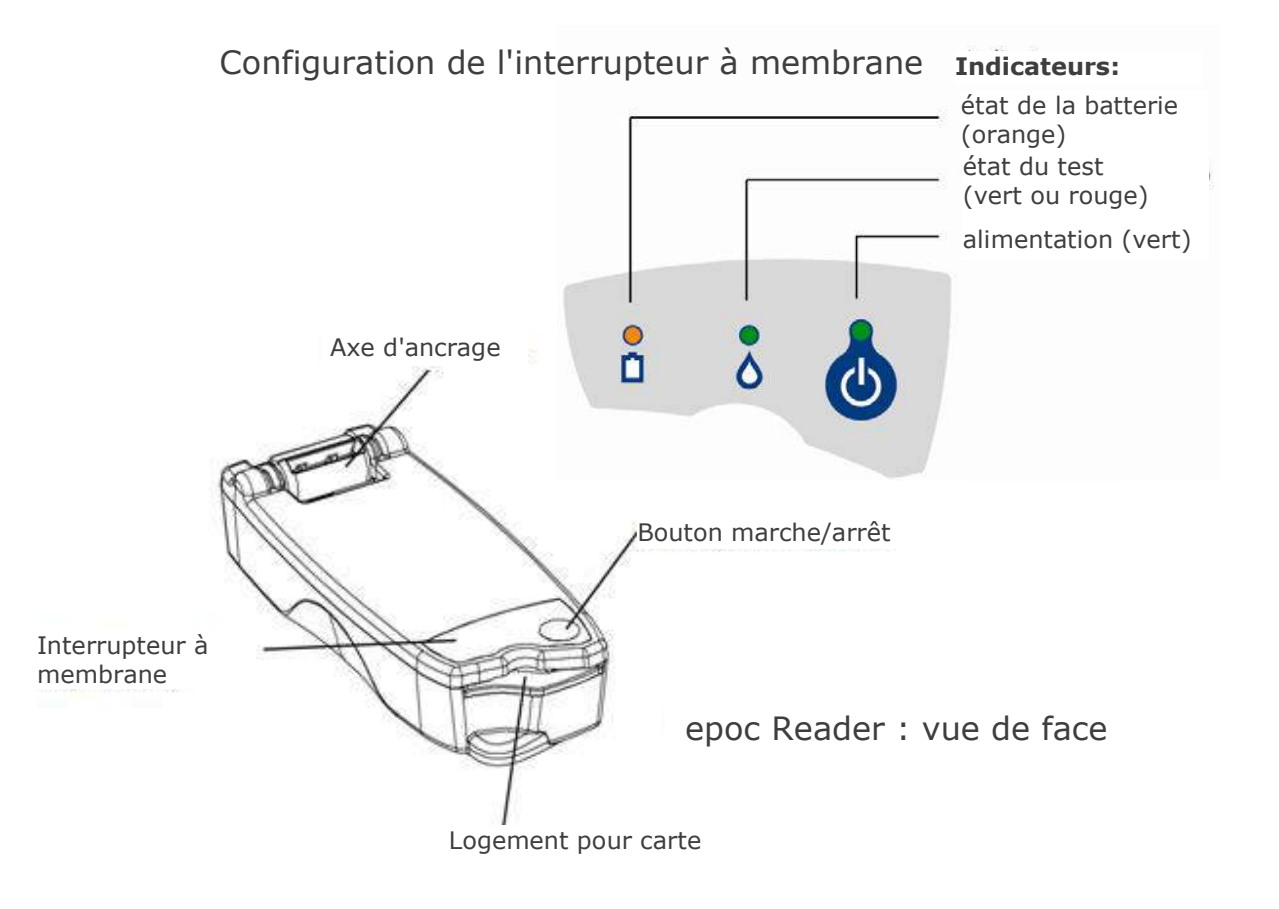

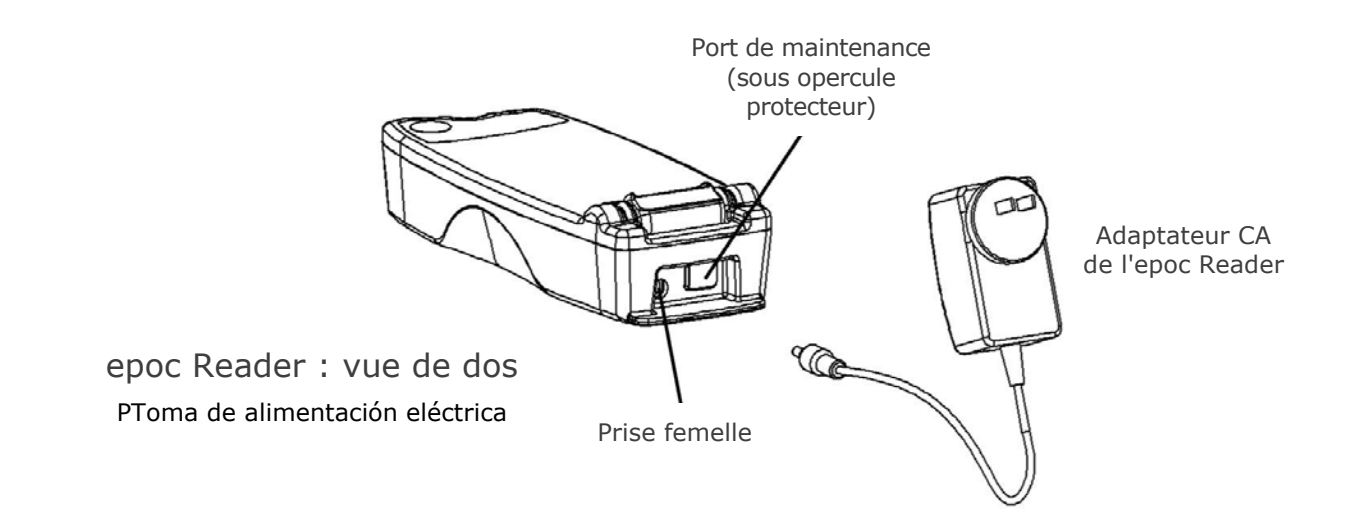

### 5.2 Alimentation

Le Reader fonctionne sur une batterie rechargeable intégrée. Son alimentation peut se faire soit via la batterie seule, soit avec l'adaptateur CA fourni (pendant le chargement de la batterie).

L'adaptateur CA se branche à la prise femelle située à l'arrière du Reader.

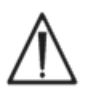

Utilisez uniquement l'adaptateur secteur, comme mentionné à la section « Spécifications de l'epoc Reader et de l'epoc Host » du présent Manuel du système epoc.

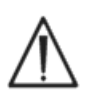

Soyez prudent lorsque vous utilisez une rallonge ou une multiprise avec l'adaptateur CA du Reader : de tels dispositifs peuvent annuler la certification de sécurité du produit s'ils ne sont pas certifiés ou approuvés pour un usage médical.

L'epoc Reader ne comporte aucun composant réparable par l'utilisateur, à l'exception de la batterie au lithium et de son cache. Ne jamais le démonter et n'insérer aucun corps étranger dans le logement pour carte-test ou dans l'axe d'ancrage.

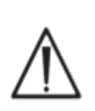

Si la fiche se casse dans la prise électrique, retirer la partie brisée du mur en portant des gants de sécurité électrique, pour une meilleure protection contre les risques de chocs électriques.

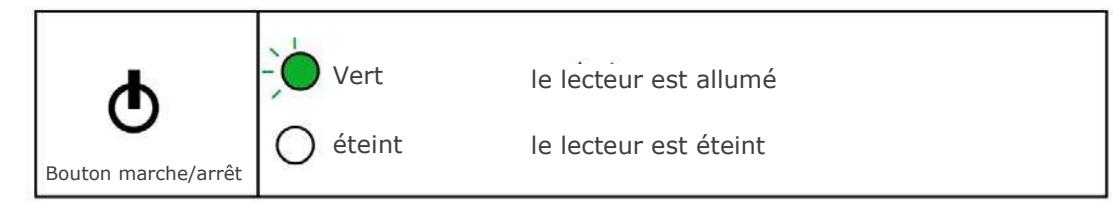

Le bouton marche/arrêt est situé sur l'interrupteur à membrane. Appuyez dessus pour allumer le Reader. Le témoin du bouton marche/arrêt s'allume en **vert** lorsque le Reader est en marche. Maintenez le bouton marche/arrêt enfoncé pendant plusieurs secondes pour éteindre le Reader lorsque vous ne l'utilisez pas afin d'économiser la batterie.

L'adaptateur CA permet de recharger le Reader aussi bien lorsqu'il est allumé qu'éteint.

L'epoc Reader contient une batterie rechargeable au lithium-ion. La batterie et le cache du compartiment contenant la batterie peuvent être remplacés par l'utilisateur.

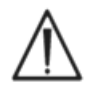

Pour obtenir des instructions relatives au remplacement de la batterie et du cache du compartiment contenant la batterie, se reporter à la section sur l'entretien et la maintenance du système epoc dans le manuel du système epoc.

Une batterie pleine permet au Reader de traiter jusqu'à cinquante (50) cartes-tests environ. Ce chiffre diminue si le Reader est laissé allumé pendant des périodes prolongées entre les tests.

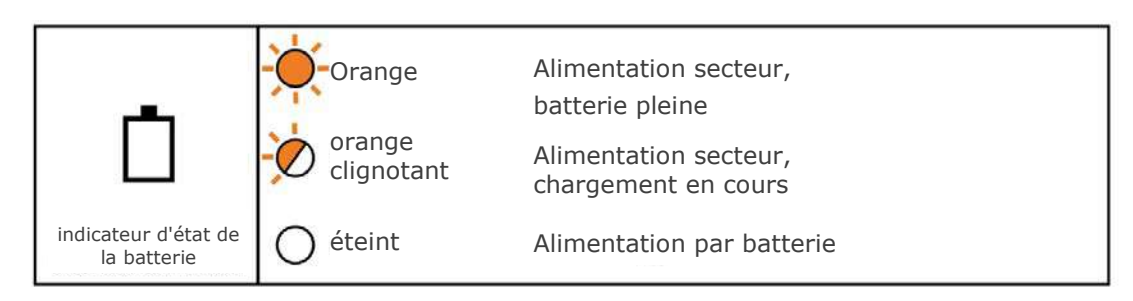

Le témoin d'état de la batterie, qui est de couleur **orange**, clignote pendant le chargement de la batterie, puis reste allumé en **orange** continu une fois le chargement terminé.

Ce témoin est éteint lorsque l'adaptateur CA n'est pas branché et que le Reader fonctionne sur batterie.

Le chargement de la batterie du Reader prend environ quatre (4) heures quand elle est entièrement déchargée.

### 5.4 État et version micrologicielle du Reader

Vous pouvez utiliser l'epoc Host pour obtenir des informations sur l'état du Reader. Pour ce faire, connectez-vous au Reader, puis cliquez sur « État » dans le menu « Outils » ou appuyez sur l'icône du Reader dans l'écran principal des Readers et sélectionnez « État » dans le menu qui s'affiche. L'état de l'epoc Reader s'affiche.

Le troisième onglet  $\mathbb{R}$  indique la version micrologicielle du Reader.

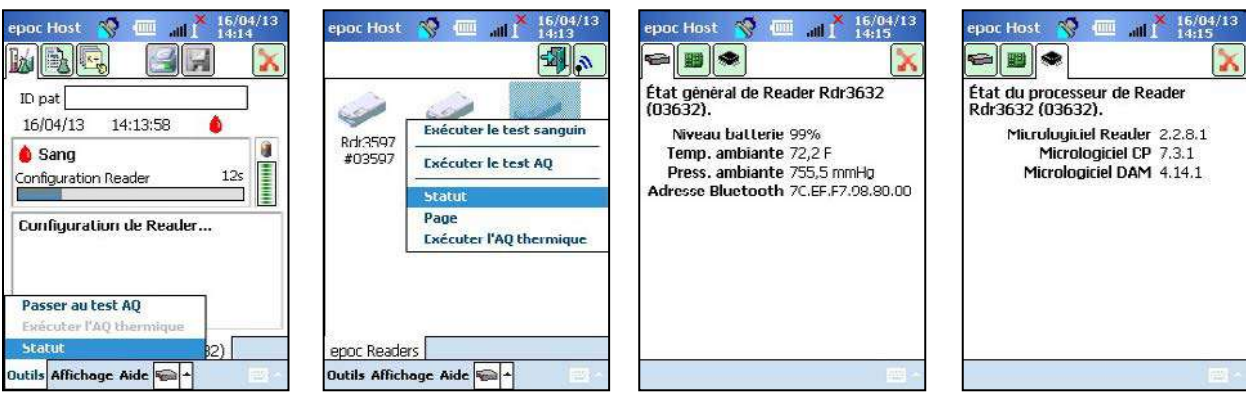

Le témoin d'état du test tient l'utilisateur informé de la progression du test. Il est éteint si le Reader n'est connecté à aucun Host. Lorsque la connexion initiale est établie entre les deux dispositifs, le témoin passe au **vert** : il reste allumé en continu afin de signaler que le Reader est prêt à l'emploi. Une fois que le Reader commence le traitement, le témoin passe au **vert** clignotant, ce qui signifie que l'utilisateur doit patienter. En cas de survenue d'une erreur, le témoin s'allume en **rouge** continu. L'action utilisateur requise dépend du contexte.

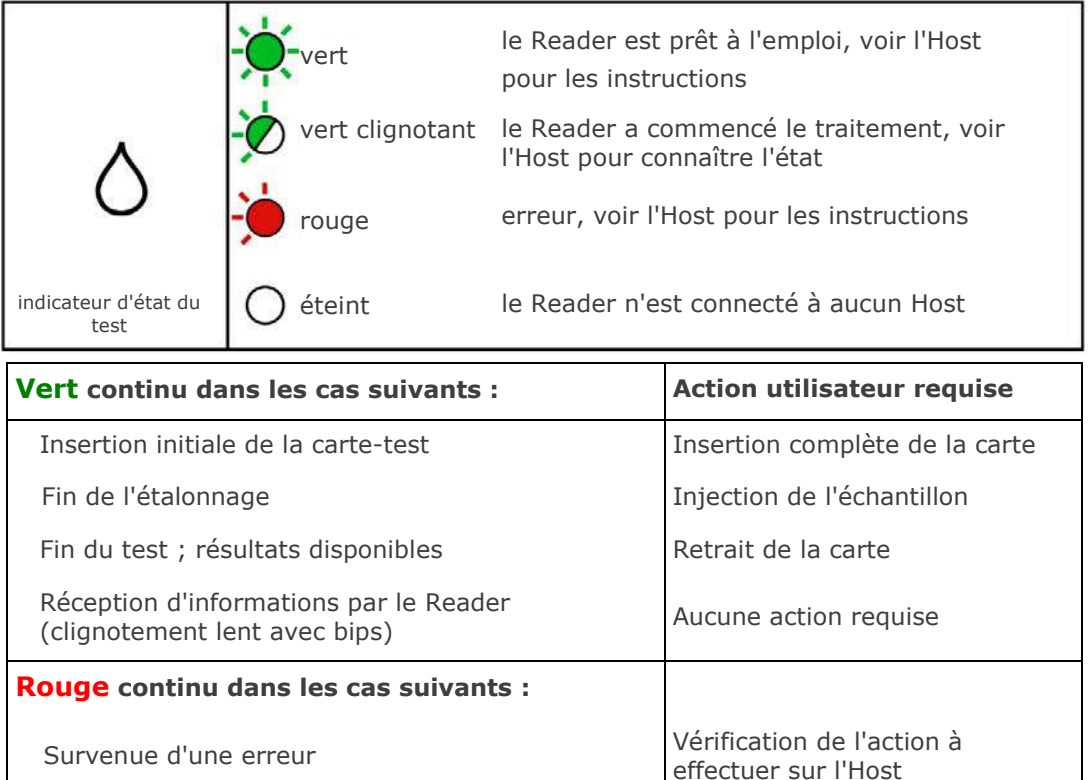

### 5.6 Signaux sonores

L'epoc Reader émet des « bips » qui fournissent des informations à l'utilisateur.

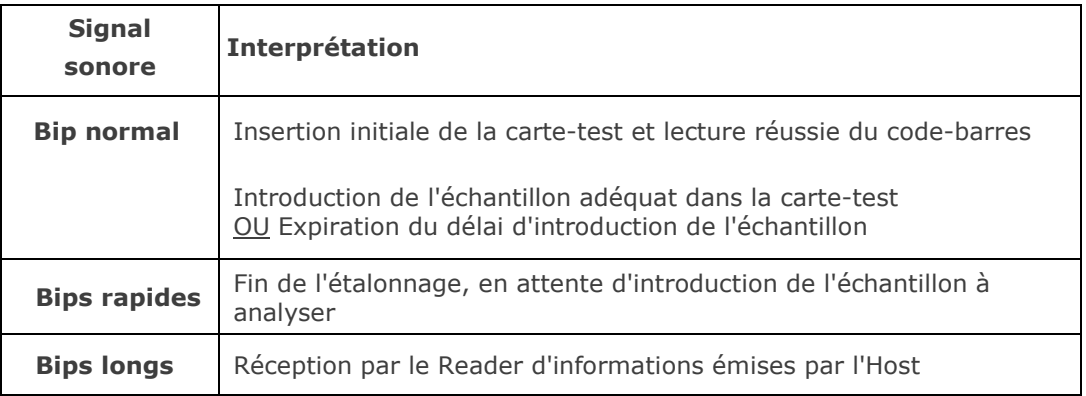

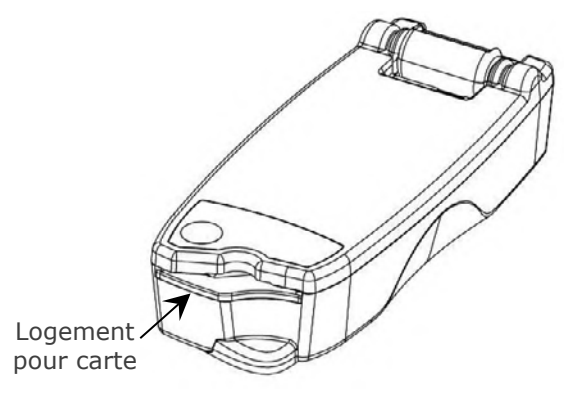

L'epoc Reader possède un logement spécialement conçu pour accueillir la carte-test. Ce logement est équipé d'un commutateur d'insertion de carte, d'un scanneur de code-barres, d'un contact électrique qui s'accouple au module de détection de la cartetest lors de son insertion et d'un sous-système thermique qui maintient la zone de mesure de la carte à 37 °C pendant le test.

La carte-test possède un coin oblique qui permet de garantir qu'elle est insérée dans le bon sens. Lorsque la carte est correctement orientée, elle peut être insérée sans forcer et ne rencontre qu'une résistance infime.

Ne forcez jamais sur la carte-test pour l'insérer dans le logement. Si la carte est placée dans le bon sens, vous devriez pouvoir l'insérer en toute facilité.

N'insérez jamais d'autre objet que la carte-test dans le logement pour carte.

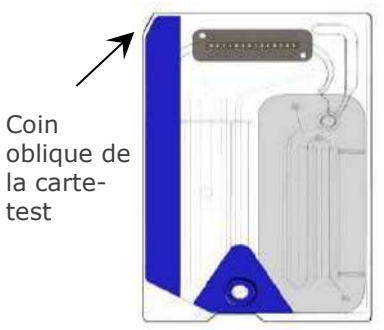

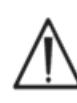

N'utilisez jamais une carte-test potentiellement test contaminée (présence d'eau ou d'un corps étranger).

Avant utilisation, ne posez la carte-test sur aucune surface. Insérez-la directement dans le logement pour carte après l'avoir retirée de son étui.

### 5.8 Axe d'ancrage

L'axe d'ancrage établit un lien physique entre l'epoc Reader et l'epoc Host. Il possède une fente dans laquelle vient se loger la fiche de la station d'accueil de l'Host. Quand l'Host est installé en position ouverte, son écran est incliné à un angle de 15 degrés par rapport à la verticale. En position fermée, l'Host repose à plat sur la surface supérieure du Reader. Un loquet à ressort interne le maintient en place, tandis que l'un des bords de la station d'accueil s'insère dans un logement situé sur le dessus du Reader, empêchant ainsi le retrait de l'Host.

Au niveau de l'axe d'ancrage, un contact à ressort interne établit une connexion électrique avec l'Host via les bandes de contact qui se trouvent sur la fiche de la station d'accueil. Lorsque l'Host est installé sur un Reader branché à un adaptateur CA, sa batterie se recharge par l'intermédiaire de ce branchement.

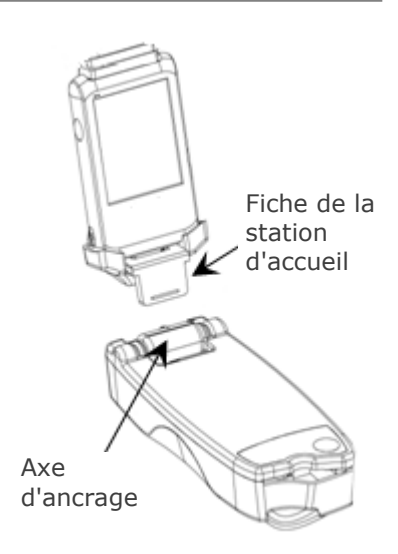

### 5.9 Port de maintenance USB

L'utilisation du port de maintenance USB situé à l'arrière du Reader **est exclusivement réservée à un personnel Epocal agréé**. La connexion à ce port est bloquée par un opercule qui ne doit en aucun cas être retiré par l'utilisateur.

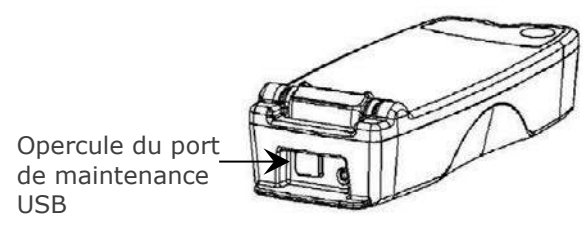

### 5.10 Mécanisme motorisé

Le Reader est doté d'un mécanisme motorisé qui libère le fluide d'étalonnage du réservoir dans la zone des capteurs de la carte-test. Ce mécanisme s'enclenche automatiquement pendant le test. Le fonctionnement du moteur est audible à deux (2) moments différents :

- 1. lors de l'insertion complète d'une carte-test neuve dans le Reader ;
- 2. à la fin d'un test.

### 5.11 Module sans fil

Des interférences peuvent survenir avec d'autres appareils de mesure et de diagnostic utilisés pour la détection de signaux faibles. Pour cette raison, gardez toujours l'epoc Reader à un minimum d'un (1) mètre de distance de tout autre équipement médical.

Le Reader communique avec l'epoc Host via un module Bluetooth intégré. Le Bluetooth est une norme de communication sur courte distance conçue pour connecter les périphériques sans fil tout en garantissant une consommation moindre.

Pour pouvoir communiquer, le module sans fil doit être connecté à un Host. Une fois la connexion établie, le module Bluetooth et l'epoc Host sont reliés comme s'ils étaient unis par un câble. Aucun autre Host ne peut alors accéder à l'epoc Reader.

### 5.12 Scanneur de code-barres

L'epoc Reader intègre un scanneur de code-barres qui lit le code-barres imprimé sur la cartetest lors de l'insertion de cette dernière. Ce scanner s'active automatiquement quand la carte est insérée dans son logement : une lumière rouge est alors visible à l'intérieur. La face inférieure de chaque carte-test arbore une étiquette blanche qui indique (outre le code-barres) le code de lot, le numéro de série, la date de péremption ainsi que le type de carte.

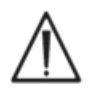

L'utilisateur doit insérer la carte complètement et sans à-coups dans le Reader pour que ce dernier puisse lire le code-barres. Toute interruption soudaine de l'insertion (ou toute irrégularité dans la vitesse d'insertion) peut compromettre la lecture du code-barres.

S'il parvient à lire le code-barres, le Reader émet un « bip » sonore. Dans le cas contraire, le témoin d'état du test s'allume en **rouge**. L'utilisateur doit alors retirer la carte du Reader et la réinsérer d'un geste fluide et régulier. Une carte-test inutilisée peut être insérée plusieurs fois tant qu'elle n'est pas endommagée ou que la phase d'étalonnage n'a pas commencé.

### 5.13 Système thermique

L'epoc Reader est équipé d'un système thermique qui permet de contrôler la température des capteurs pendant les tests. Ce système prend la forme de deux (2) blocs chauffants métalliques situés en dessous et au-dessus de la carte-test, près du module de détection.

Lorsqu'une carte-test est entièrement insérée dans le Reader, les blocs chauffants entrent en contact avec elle. L'efficacité du contact thermique est garantie par un mécanisme à ressort. Le cycle de chauffage commence dès l'insertion d'une carte-test et est contrôlé par des algorithmes contenus dans les microcontrôleurs du Reader. Les blocs chauffants sont étalonnés de manière à ce que le fluide qui recouvre le capteur de  $pO<sub>2</sub>$  conserve une température de 37 °C.

### 5.14 Environnement d'exploitation

### **Température**

Le Reader peut être utilisé à des températures comprises entre 15 et 30 °C. Un contrôleur de température ambiante intégré bloque le fonctionnement du Reader lorsque la température de la pièce se trouve en dehors de cette plage. Si le Reader provient d'un environnement chaud ou froid (lié à son transport, par exemple), il est impératif de le laisser s'adapter à la température ambiante avant toute utilisation.

### **Pression atmosphérique**

Le Reader fonctionne à une pression atmosphérique comprise entre 400 et 825 mmHg. Un capteur de pression barométrique intégré surveille la pression atmosphérique et bloque le fonctionnement du Reader si elle se trouve en dehors de cette plage.

### **Humidité relative**

Le Reader exige une humidité relative inférieure à 85 % à 30 °C (sans condensation). La procédure de CQ électronique du Reader vérifie le courant de fuite dans l'appareil afin de détecter tout problème de performance induit par une humidité élevée.

### **Positionnement pour les tests**

Le Reader est un dispositif portatif destiné aux points d'intervention (PIV). Il peut être utilisé à proximité du patient, mais n'est pas conçu pour un contact direct avec ce dernier.

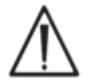

Le Reader doit être posé sur une surface horizontale plane et ne doit en aucun cas être déplacé avant la fin de la procédure de test.

### **Pénétration d'eau**

L'étanchéité de l'epoc Reader n'a fait l'objet d'aucune évaluation.

Degré de protection contre la pénétration d'eau : IPXO.

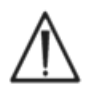

Conservez toujours l'epoc Reader à l'abri de l'humidité. Essuyez immédiatement toute trace de liquide sur la surface extérieure du Reader (en utilisant une protection appropriée contre les risques biologiques). Suivez toujours la procédure de nettoyage recommandée.

### epoc<sup>®</sup> Host

### 6.1 Présentation

L'epoc Host est un ordinateur de poche à usage dédié. Une fois le logiciel de l'application epoc Host installé en usine, l'epoc Host est prêt à l'emploi. L'Host est fourni dans une station d'accueil dotée d'une fiche qui se loge dans l'axe d'ancrage de l'epoc Reader.

L'epoc Host fait partie intégrante du système d'analyse sanguine epoc et n'est en aucun cas conçu pour servir d'ordinateur à usage général. Certaines de ses fonctions logicielles et matérielles (notamment plusieurs boutons situés à l'avant de l'appareil) ont été désactivées. L'Host exécute exclusivement le logiciel de l'application epoc Host afin de garantir l'efficacité de la communication avec les epoc Readers et des calculs liés aux tests sanguins.

La majeure partie de la navigation et des interactions avec l'utilisateur se fait par l'intermédiaire de l'écran tactile. Un stylet amovible fourni avec l'Host permet d'appuyer sur les éléments de l'interface utilisateur qui apparaissent sur l'écran tactile afin de naviguer dans le logiciel.

### 6.2 Batterie rechargeable

L'epoc Host contient une batterie rechargeable au lithium-ion.

Pour recharger cette batterie, insérez la fiche de la station d'accueil de l'epoc Host dans l'axe d'ancrage du Reader. Branchez l'adaptateur CA du Reader à la prise femelle située à l'arrière du Reader ainsi qu'à une prise murale.

Un témoin DEL de chargement indique quand la batterie est en charge et quand le chargement est terminé. Reportez-vous à l'annexe A « Guide de démarrage rapide d'epoc Host » ou à l'annexe  $B \ll 1$ Guide de démarrage rapide d'epoc Host<sup>2</sup> » à la fin de ce manuel pour plus d'informations.

Le chargement complet de la batterie peut prendre plusieurs heures. Cette opération n'a aucun impact sur l'Host, qui continue de fonctionner normalement.

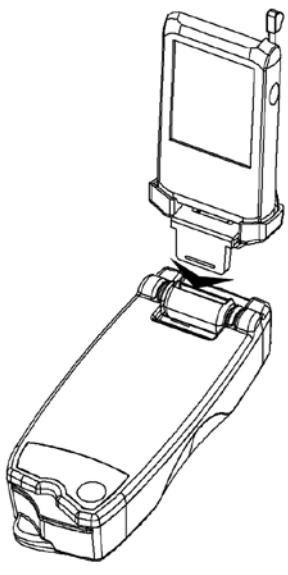

### 6.3 Scanneur de code-barres

Le scanneur de code-barres (qui est fourni avec l'epoc Host) permet de scanneur des données textuelles, telles que l'ID du patient, afin de les transmettre directement à l'Host. Il est situé au sommet de l'Host et est activé par les boutons de code-barres. Reportez-vous à l'annexe A « Guide de démarrage rapide d'epoc Host » ou à l'annexe B « Guide de démarrage rapide d'epoc Host<sup>2</sup> » à la fin de ce manuel pour connaître les emplacements exacts des boutons de code-barres.

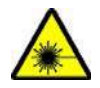

Ne pointez jamais le scanneur de code-barres en direction des yeux : le rayon laser qu'il émet peut endommager la vue s'il est projeté directement dans les yeux.

L'icône du scanneur de code-barres  $\mathbb N$  apparaît en haut de l'écran lorsque le scanneur est prêt à l'emploi.

Pour utiliser le scanneur de code-barres :

- 1. Placez le curseur logiciel dans le champ que vous souhaitez renseigner avec le texte scanné.
- 2. Appuyez sur l'un des boutons de code-barres situés de chaque côté de l'epoc Host pour allumer le scanneur.
- 3. Dirigez le rayon laser du scanneur sur le code-barres désiré jusqu'à ce qu'un bip se fasse entendre.

Le scanneur s'éteint et le texte scanné apparaît dans le champ précédemment sélectionné.

### 6.4 Redémarrages à chaud et à froid

Un redémarrage à chaud est similaire au redémarrage d'un ordinateur de bureau. Il interrompt l'exécution du logiciel, qui est alors chargé de nouveau. Toutes les données enregistrées sont conservées. Le redémarrage du dispositif est initié, ainsi que le chargement automatique de l'application epoc Host. Le redémarrage à chaud peut être utilisé pour redémarrer l'application epoc Host en cas d'arrêt ou de blocage de l'ordinateur de poche.

Si le redémarrage à chaud ne résout pas le problème, procédez à un redémarrage à froid. Reportez-vous à l'annexe A « Guide de démarrage rapide d'epoc Host » ou à l'annexe B « Guide de démarrage rapide d'epoc Host<sup>2</sup> » à la fin de ce manuel pour connaître les emplacements exacts des boutons de redémarrage.

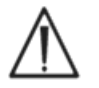

N'appuyez jamais sur le bouton de redémarrage à chaud pendant un test car cette opération aurait pour effet de l'interrompre immédiatement.

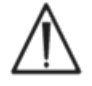

Après un redémarrage à froid, vérifiez toujours que la date et l'heure sont correctes.

### 6.5 Navigation

Pour naviguer dans le logiciel de l'application epoc Host, appuyez délicatement sur l'écran tactile à l'aide du stylet fourni avec l'epoc Host. Ce stylet vous permet d'appuyer sur les boutons logiciels, de parcourir les onglets logiciels et de placer le curseur dans les champs de texte.

**Appui bref sur un élément :** permet de sélectionner une option. Cette opération équivaut à un clic gauche de souris.

**Appui prolongé sur un élément :** un cercle de points apparaît au niveau du stylet et un menu s'affiche, le cas échéant. Cette opération équivaut à un clic droit de souris.

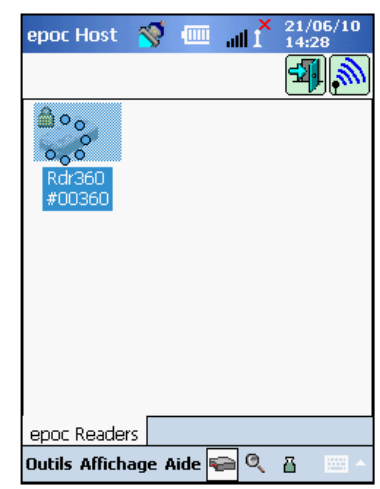

### 6.6 Saisie de texte

La grande majorité des interactions avec l'epoc Host se fait par le biais de l'écran tactile et du stylet fourni.

Il y a quatre (4) méthodes de saisie textuelle (Clavier, Reconnaissance des blocs, Reconnaissance des lettres, Transcription). La méthode Clavier est recommandée avec le système epoc. Reportez-vous à l'annexe A « Guide de démarrage rapide d'epoc Host » ou à l'annexe B « Guide de démarrage rapide d'epoc Host<sup>2</sup> » pour plus d'informations.

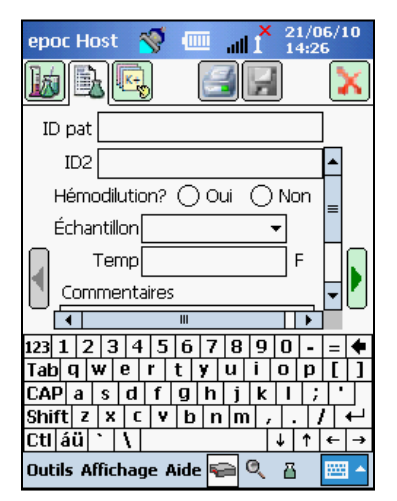

- 1. Avec le stylet, placez le curseur dans le champ désiré.
- 2. Le clavier virtuel est habituellement masqué. Dans ce cas,

appuyez sur le bouton de saisie de texte **sur la situé dans le coin** inférieur droit de l'écran pour activer la fonctionnalité de saisie de texte.

3. Si le clavier virtuel ne s'affiche pas, appuyez sur le triangle situé à droite du bouton de saisie de texte. Un menu contenant les quatre (4) méthodes de saisie de texte apparaît. Sélectionnez « Keyboard » (Clavier).

4. Appuyez successivement sur les caractères désirés pour entrer tout le texte souhaité.

Fonctionnalités complémentaires :

- Pour passer du mode minuscule au mode majuscule (ou viceversa), appuyez sur « Shift » (Maj) ou sur « CAP » (VERR MAJ) avant de saisir respectivement le ou les caractères souhaités.
- Pour passer du mode de saisie de texte au mode de saisie de chiffres/symboles, appuyez sur « 123 ».
- Pour modifier le texte, positionnez le curseur à l'emplacement désiré.
- Pour sélectionner le texte saisi, passez le stylet sur les caractères qui vous intéressent en appuyant délicatement sur l'écran.
- Les touches « Retour arrière » et « Entrée » fonctionnent suivant le même principe que celles d'un ordinateur de bureau.

Fonctionnalité de caractères spéciaux :

Pour saisir des caractères spéciaux à l'aide du clavier virtuel, appuyez sur la touche *au* (voir figure).

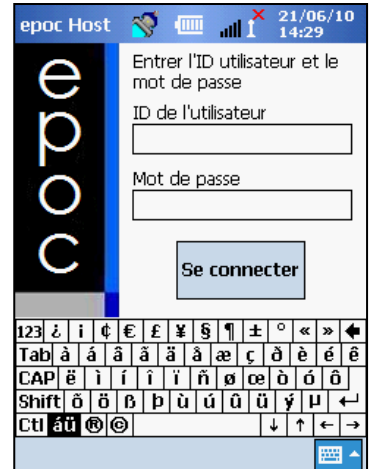
### 6.7 Date et heure

La date et l'heure actuelles sont affichées dans le coin supérieur droit de l'écran. Il s'agit de la date et de l'heure appliquées à l'enregistrement de test.

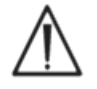

Vérifiez toujours que la date et l'heure sont correctes avant de commencer un test.

Si ces paramètres sont incorrects, synchronisez l'horloge avec votre gestionnaire de données afin de la mettre à jour. Vous pouvez également contacter votre administrateur système pour qu'il règle correctement la date et l'heure avant le test.

*Remarque : seuls les gestionnaires de données approuvés tels que epoc Enterprise Data Manager (EDM) peuvent être utilisés avec le système epoc. Lorsque vous utilisez le système epoc avec un gestionnaire de données approuvé, les messages de l'application epoc Host qui citent « EDM » font référence à tous les gestionnaires de données approuvés.* 

### 6.8 Témoins d'état

Une rangée de témoins d'état apparaît en haut de l'écran de l'epoc Host.

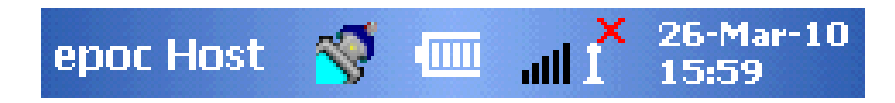

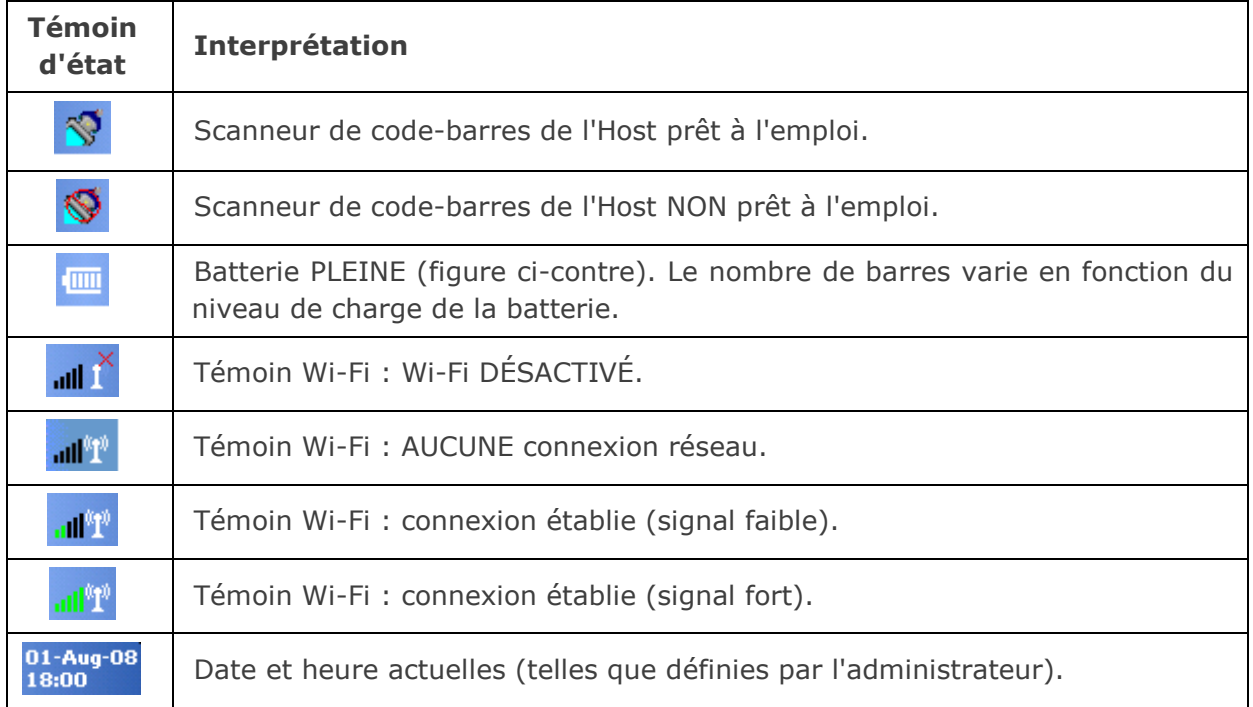

 $\ddot{\phantom{0}}$ 

### 6.9 Comptes utilisateur

L'application epoc Host prend en charge deux (2) types d'utilisateurs : l'**administrateur** et l'**opérateur**.

L'administrateur a accès aux fonctionnalités personnalisables de l'application epoc Host et peut quitter le programme pour modifier les paramètres dans le système d'exploitation de l'Host, en dehors de l'application epoc Host.

Les **opérateurs** peuvent effectuer des tests et afficher leurs résultats. Cependant, certaines des options auxquelles ils ont accès sont limitées en fonction des paramètres définis par l'administrateur.

L'**administrateur** est en mesure et a la responsabilité de gérer les comptes utilisateur et les fonctionnalités du logiciel à l'aide de paramètres personnalisés.

L'epoc Host fait la distinction entre les opérateurs et l'administrateur grâce à leur identifiant et leur mot de passe, qui sont tous les deux uniques.

### 6.10 Interface utilisateur de l'application epoc Host

L'application epoc Host possède une interface utilisateur simple et intuitive.

Des **onglets** permettent à l'utilisateur de parcourir les différentes sections de l'application au moyen du stylet.

Des **boutons** permettent d'effectuer des actions et d'activer des champs pour la saisie de texte.

La capture d'écran ci-dessous montre les éléments de base de l'interface utilisateur.

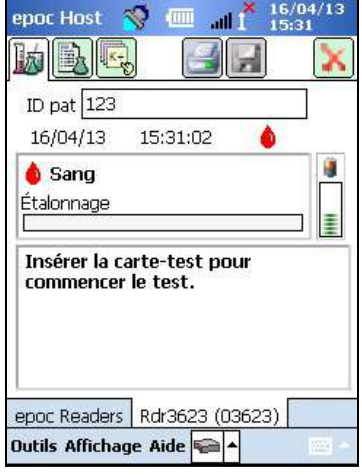

L'interface utilisateur varie en fonction du contexte, c'est-à-dire selon l'endroit où l'utilisateur se trouve et l'action qu'il réalise.

Cependant, une **barre d'outils** contenant des éléments de menu et des boutons est toujours présente au bas de l'écran. C'est là que se trouve le bouton de saisie de texte.

Vous pouvez sélectionner les différents écrans en appuyant sur

les **onglets d'écran** Dutils Affichage Aide l'écran. Un écran est disponible pour chaque Reader connecté et chaque enregistrement de test ouvert.

Pour parcourir les différentes pages d'un écran, appuyez sur les

**onglets de page <b>b s s** situés dans le coin supérieur gauche de l'écran.

L'angle supérieur droit contient d'autres boutons qui sont grisés en cas d'indisponibilité.

L'interface change selon le type d'utilisateur connecté (opérateur ou administrateur). La suite de cette section fait référence à l'interface utilisateur telle qu'elle apparaît aux opérateurs.

Les informations ayant trait au compte administrateur sont décrites à la section 7 « Administration de l'epoc Host » de ce manuel.

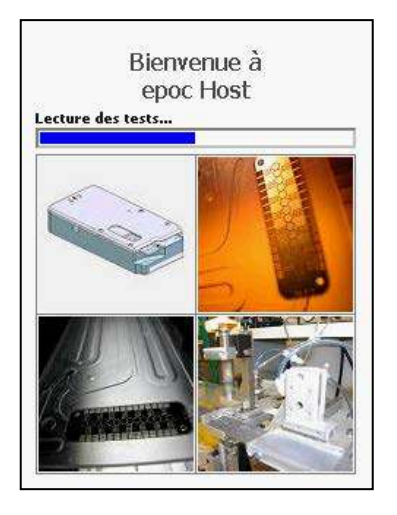

Après un redémarrage à chaud ou à froid, l'application epoc Host affiche un écran de démarrage pendant qu'elle lance le programme, lit les fichiers et configure le logiciel.

# 6.12 Écran de connexion

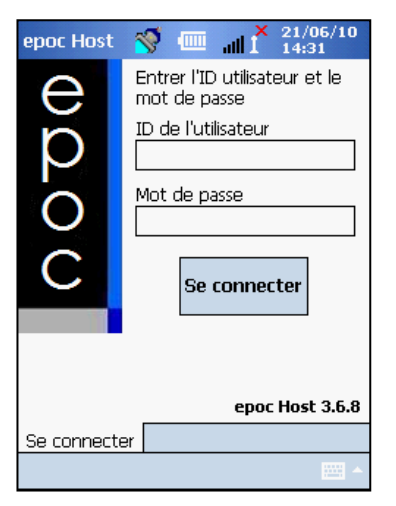

L'écran de connexion apparaît après un redémarrage (que ce soit à chaud ou à froid) et lorsque l'utilisateur se déconnecte de l'application epoc Host.

### 6.13 Modes de fonctionnement

L'opérateur a accès aux modes de fonctionnement suivants :

### 1. Mode de test (option **Exécuter test**).

- Exécution des tests et affichage des tests en cours
- Ouverture de multiples écrans de Readers pour afficher les tests qu'ils exécutent simultanément
- 2. Mode d'affichage des tests (option **Afficher test**).
	- Consultation des résultats des tests précédents
	- Affichage des différents tests sous forme de liste ; sélection des tests à afficher sur plusieurs écrans
- 3. Mode d'affichage du CQ électronique (option **Afficher CQE**)
	- Consultation des derniers enregistrements de contrôle qualité électronique (depuis la dernière synchronisation EDM)
	- Affichage des différents enregistrements de contrôle qualité électronique sous forme de liste ; sélection des enregistrements à afficher sur plusieurs écrans

### 4. Mode d'affichage de l'AQ thermique (option **AQ thermique**)

- Consultation des derniers enregistrements d'assurance qualité thermique (depuis la dernière synchronisation EDM)
- Affichage des différents enregistrements d'assurance qualité thermique sous forme de liste ; sélection des enregistrements à afficher sur plusieurs écrans

### 6.14 Mode de test

Les informations suivantes s'affichent lors de l'exécution d'un test :

- 1. **Type de test**  $($  **0** : test sanguin  $:$  **d** : test AO).
- 2. **Niveau de charge de la batterie du Reader** is en cas de batterie faible, le symbole devient rouge.
- 3. **Barre de progression** : affiche la progression des événements programmés pendant un test.
- 4. **Zone de message :** affiche du texte et des messages d'erreur (ex. : « Étalonnage... NE PAS INJECTER L'ÉCHANTILLON »).

La présentation de ces informations varie en fonction du type de test exécuté et de l'étape du processus de test.

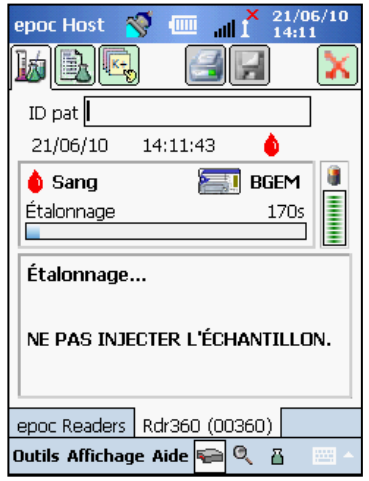

# 6.15 Écran principal des Readers

Pour accéder à l'écran principal des Readers, appuyez sur l'**onglet epoc Readers** ( epoc Readers). Cet écran affiche tous les Readers disponibles.

Pour localiser les Readers, appuyez sur le **bouton de découverte** . En mode de découverte, des ondes radio bleues sont visibles pendant que l'Host recherche les Readers à proximité. Pour annuler le mode de découverte, appuyez de nouveau sur le bouton de découverte. Vous pouvez relancer la découverte pour localiser d'autres Readers, mais pas lorsqu'une connexion est déjà établie entre un Host et un Reader (par exemple pendant un test).

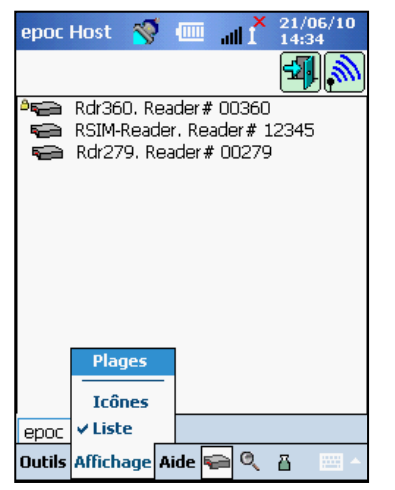

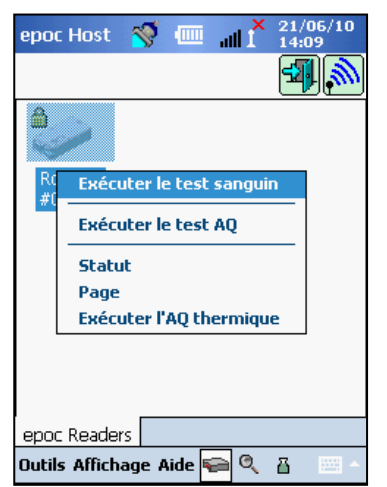

Les Readers connectés sont répertoriés et signalés par une **icône de cadenas de la Readers disponibles apparaissent sur l'écran** principal des Readers sous forme d'icônes ou de liste. Le numéro de série et l'alias de chaque Reader sont affichés. Sélectionnez « Affichage » dans le menu de la barre d'outils pour modifier le mode d'affichage des Readers.

Lorsqu'un gestionnaire de données est présent, un **bouton de** 

**synchronisation EDM** vous permet d'échanger des informations (résultats de test, paramètres de configuration) entre l'epoc Host et l'EDM.

Appuyez sur le **bouton de déconnexion FIH** pour vous déconnecter et afficher de nouveau l'écran de connexion.

Avec le stylet, appuyez de manière prolongée sur l'icône d'un Reader ou sur un élément de la liste pour ouvrir le **menu d'options** correspondant au Reader en question. Sélectionnez l'opération que le Reader doit effectuer :

**Exécuter le test sanguin** : connectez l'Host au Reader pour effectuer le test sanguin.

**Exécuter le test AQ** : connectez l'Host au Reader pour effectuer le test AQ (possible uniquement si l'opérateur est autorisé à effectuer ce test).

**Statut** : le Reader envoie à l'Host des informations sur son état.

**Page** : le Reader émet cinq (5) bips. Le témoin du Reader s'allume pour faciliter la localisation du Reader.

**Exécuter l'AQ thermique** : option disponible uniquement si l'opérateur est autorisé à effectuer un tel test. Les enregistrements d'AQ thermique peuvent être sauvegardés à des fins de consultation ou d'impression ultérieure. Les enregistrements sauvegardés sont transmis à votre gestionnaire de données lors de la synchronisation et peuvent ainsi être visualisés et imprimés depuis l'EDM.

# 6.16 Écran du Reader

Un **écran du Reader** doté de différents onglets apparaît au démarrage du test pour le Reader correspondant.

L'alias et le numéro de série du Reader s'affichent sur l'onglet de l'**écran du Reader** (  $\vert$  Rdr319 (00319) ), en bas de l'écran.

Trois (3) boutons sont disponibles dans le coin supérieur droit de l'écran du Reader :

- 1. Appuyez sur le **bouton d'impression pour** envoyer des résultats de test à une imprimante connectée à l'Host. Ce bouton est grisé pendant les tests.
- 2. Le **bouton d'enregistrement** s'active uniquement une fois le test terminé. Les informations saisies pendant le test sont automatiquement enregistrées à la fin du test. Pour enregistrer celles saisies après le test, l'utilisateur doit appuyer sur le bouton d'enregistrement.
- 3. Appuyez sur le **bouton de déconnexion du Reader** pour annuler un test et interrompre la connexion au Reader.

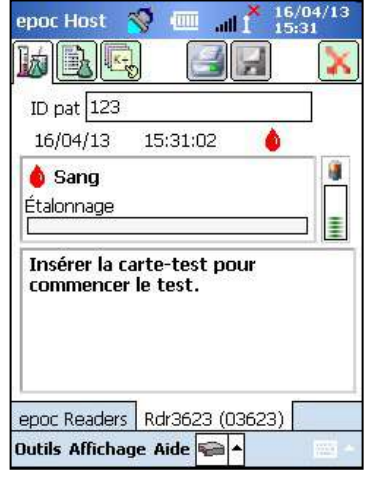

*Remarque : en cas d'échec de la connexion initiale au Reader, une icône d'éclair bleu apparaît à côté du champ « ID pat ». Appuyez sur cette icône pour relancer la connexion au Reader.*

### 6.17 Pages de l'écran du Reader

Chaque écran du Reader comporte trois (3) pages :

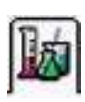

1. La **page des résultats de test** affiche les messages et les informations relatifs au test en cours, puis les résultats du test une fois celui-ci terminé.

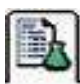

2. La **page des informations de test** (voir figure cidessous) permet à l'utilisateur de saisir des informations complémentaires sur le test (certains résultats calculés ou corrigés peuvent ne pas être disponibles si ces données sont incomplètes).

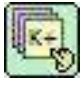

3. La **page de sélection du test** permet de sélectionner les analytes sur lesquels portera le test.

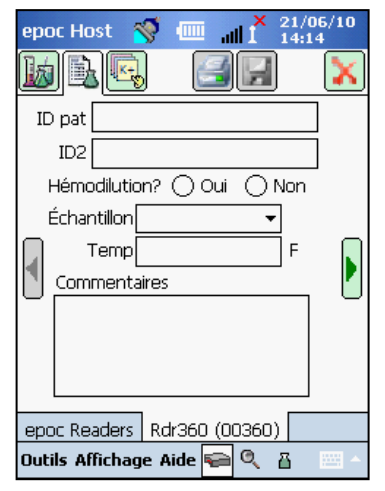

La date et l'heure du test s'affichent sur chaque page, de même que le champ « ID du patient » (en cas de test sanguin) ou « Numéro de lot » (en cas de test AQ).

*Remarque : si vous êtes autorisé à effectuer des tests AQ, utilisez le menu « Outils » pour :* 

- *1. basculer entre un test sanguin et un test AQ ;*
- *2. effectuer un test AQ thermique.*

La capture d'écran ci-contre montre la page des résultats de test d'un écran du Reader pour un test AQ, avec le menu « Outils » ouvert.

### 6.18 Page des résultats de test

### Pendant le test :

La barre de progression affiche la progression des événements programmés ainsi que leur nom. Sa couleur varie selon l'événement. La zone de message affiche l'ensemble des instructions, des erreurs et des messages relatifs au test.

### À la fin du test :

 $e$ p **I** 

Les résultats du test sont affichés dans trois (3) onglets  $\sqrt{6ar}$   $\sqrt{6ar}$   $\sqrt{6ar}$   $\sqrt{6ar}$  . Cliquer sur chacun d'eux pour afficher les résultats correspondants. Les résultats affichés dépendent du type de carte-test (voir la face inférieure de la carte-test) et des tests sélectionnés.

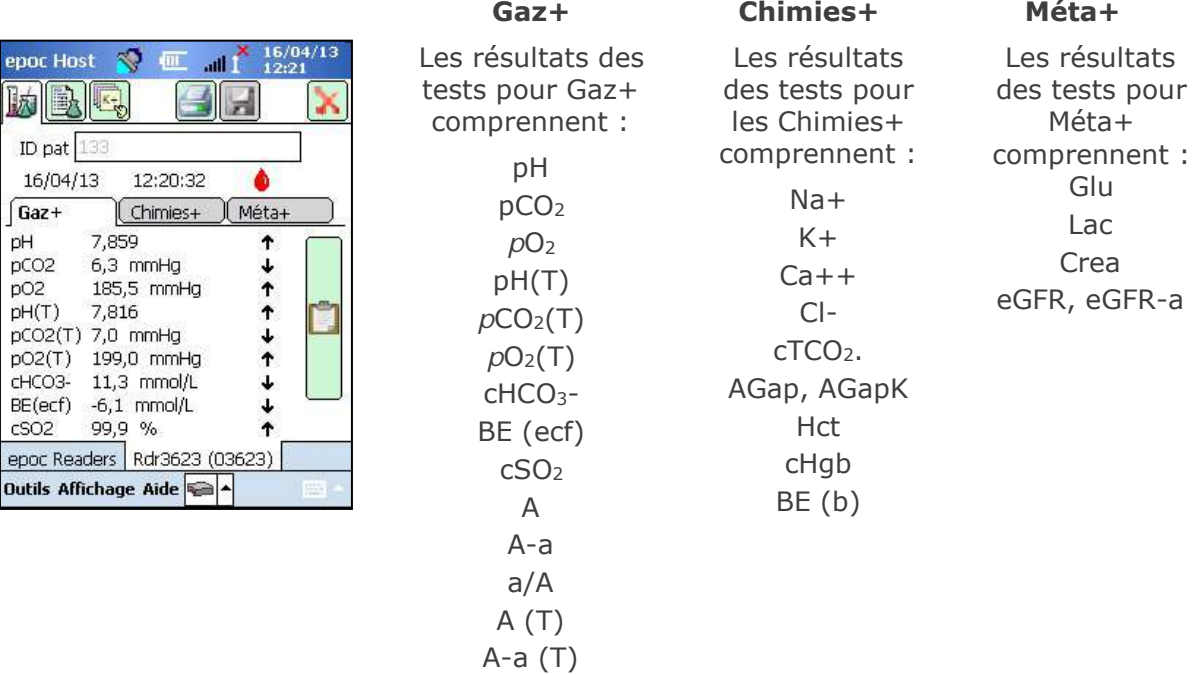

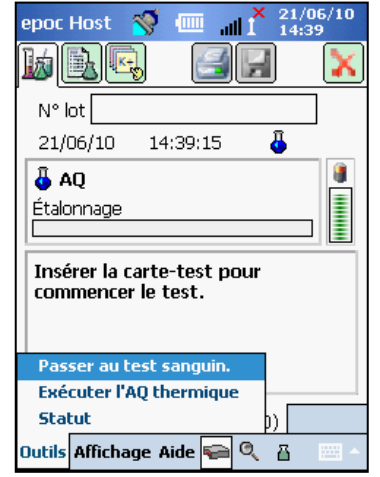

 $a/A(T)$ 

### **Messages**

Pour chaque type de résultat de test, des messages s'affichent s'il est impossible de calculer ou d'afficher les données.

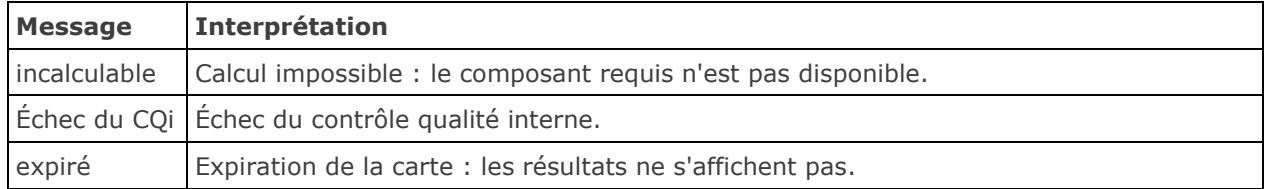

### Documentation supplémentaire

Si l'Host a été configuré de manière à ce qu'il soit possible d'ajouter des informations supplémentaires aux résultats, un bouton représentant un bloc-notes sera affiché en regard de ces derniers.

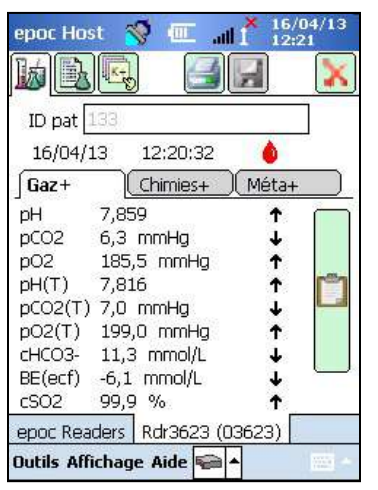

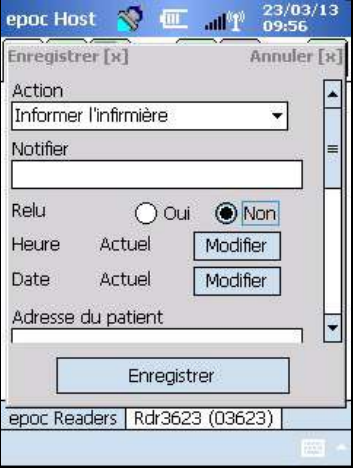

Appuyez sur le **bouton représentant un bloc-notes** ouvrir la **fenêtre permettant d'ajouter des informations**.

Le menu déroulant **Action** contient différentes options : « Informer le médecin », « Informer l'infirmière », « Test répété », « Envoyer au labo » et « Autre ».

Sélectionnez **Notifier** pour saisir des informations textuelles, telles que le nom du médecin qui a été averti. Si une action a été sélectionnée, la saisie de texte est obligatoire pour qu'elle soit valide.

**Collationner ?** Sélectionnez « Oui » ou « Non » pour enregistrer l'action de collation des résultats de test.

Les champs d'action **Heure** et **Date** sont automatiquement renseignés d'après l'heure et la date actuelles. Appuyez sur **Modifier** pour modifier l'heure et la date.

Vous pouvez insérer du texte dans les champs **Médecin à l'origine de la commande**, **Prélèvement effectué par** et **Position du patient**.

**La date et l'heure de la commande**, ainsi que **celles du prélèvement** sont automatiquement renseignées d'après l'heure et la date actuelles. Appuyez sur **Modifier** pour modifier l'heure et la date.

Appuyez sur **Enregistrer** pour sauvegarder toutes les informations saisies. La fenêtre se ferme automatiquement après l'opération d'enregistrement.

Appuyez sur **Annuler [x]** pour fermer la fenêtre. Les modifications apportées à l'action critique ne seront pas enregistrées.

### 6.19 Actions critiques

À la fin du test, si au minimum un résultat se trouve en dehors de la plage critique et que l'Host ait été configuré pour indiquer les résultats critiques, le résultat apparaît en caractères **gras rouges** accompagnés de l'indicateur « hors plage critique » **11** et le **bouton des actions critiques** s'affiche.

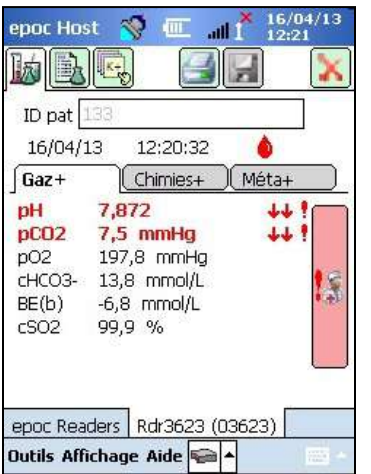

Appuyez sur le **bouton des actions critiques** pour ouvrir la **fenêtre des actions critiques**, qui permet de saisir les actions effectuées par l'opérateur.

### Fenêtre des actions critiques

Les champs obligatoires apparaissent en **rouge** dans la fenêtre des actions critiques.

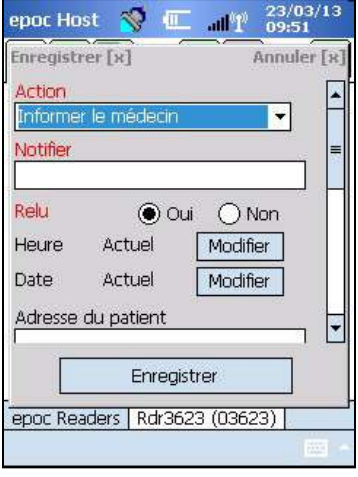

Le menu déroulant **Action** contient différentes options : « Informer le médecin », « Informer l'infirmière », « Test répété », « Envoyer au labo » et « Autre ».

Sélectionnez **Notifier** pour saisir des informations textuelles, telles que le nom du médecin qui a été averti. Si une action a été sélectionnée, la saisie de texte est obligatoire pour qu'elle soit valide.

**Relu** Sélectionnez « Oui » ou « Non » pour enregistrer l'action de relecture des résultats de test.

Les champs d'action **Heure** et **Date** sont automatiquement renseignés d'après l'heure et la date actuelles. Appuyez sur **Modifier** pour modifier l'heure et la date.

Si l'Host a été configuré pour **autoriser les champs** 

**permettant d'ajouter des informations supplémentaires**, reportez-vous à la section 6.18 pour obtenir une liste des champs disponibles.

Appuyez sur **Enregistrer** pour sauvegarder toutes les informations saisies. La fenêtre se ferme automatiquement après l'opération d'enregistrement.

Appuyez sur **Annuler [x]** pour fermer la fenêtre. Les modifications apportées à l'action critique ne seront pas enregistrées.

# 6.20 Page des informations de test

Utilisez les champs optionnels de cette page pour enregistrer des données spécifiques au test. Vous pouvez entrer des **informations sur le patient** à tout moment pendant le test. Les informations saisies pendant le test sont automatiquement enregistrées dans les résultats de test à la fin du test. Pour enregistrer les informations saisies après le test, appuyez sur le **bouton d'enregistrement** avant le début du prochain test. Une fois l'écran de test fermé, il n'est plus possible d'entrer des informations sur le patient.

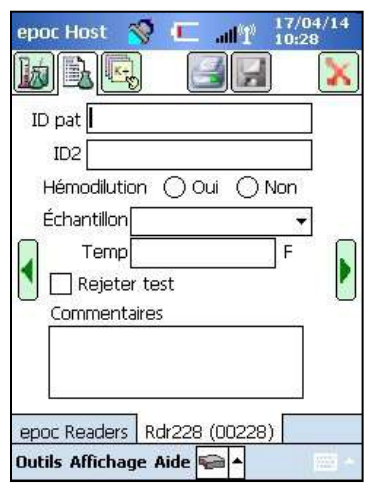

Utilisez les champs **ID pat** et **ID2** pour spécifier les identifiants de l'échantillon. Le champ « ID pat » est accessible à partir de toutes les pages. Le champ « ID2 » peut être utilisé pour saisir un autre identifiant d'échantillon (ex. : numéro de commande).

Utilisez les options de la rubrique **Hémodilution** pour sélectionner le facteur de correction de l'hémodilution pour l'hématocrite. Si vous sélectionnez « Oui », le système corrige les résultats d'hématocrite en fonction du niveau d'hémodilution.

*Remarque : pour plus de détails sur la mesure de l'hématocrite, reportez-vous à la rubrique 11.5.1 « Méthode de mesure » de la section 11 « Principes de fonctionnement » et à la rubrique 12.13 « Hématocrite (Hct) » de la section 12 « Spécifications de la cartetest BGEM ».*

Sélectionnez le **type d'échantillon** à des fins d'identification de l'enregistrement de test. Chaque type d'échantillon est associé à

une référence unique ainsi qu'à des plages critiques qui sont appliquées aux résultats de test et configurées par l'administrateur système. Types d'échantillons : Inconnu, Artériel, Veineux, Veineux mixte, Cordon, Cordon artériel, Cordon veineux ou Capillaire.

Utilisez le champ **Temp** pour saisir la température corporelle du patient de manière à obtenir des valeurs de pH, de pCO<sub>2</sub> et de pO<sub>2</sub> corrigées en fonction de cette température. L'unité de température, Fahrenheit (F) ou Celsius (C), est définie dans l'application epoc Host par l'administrateur système.

L'utilisateur rejette les tests, s'il y est autorisé, en cochant la case **Rejeter test**. L'EDM marque cet enregistrement de test comme étant « Rejeté » et ne l'envoie pas au système d'information du laboratoire.

Dans la zone de texte **Commentaires**, saisissez les commentaires que vous souhaitez ajouter à l'enregistrement de test.

### 6.21 Page de sélection du test

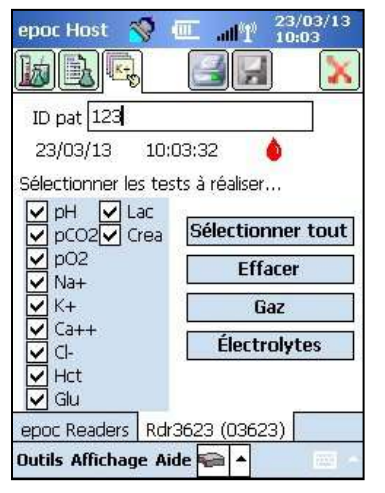

Utilisez les cases à cocher pour sélectionner les analytes sur lesquels portera le test.

Utilisez les quatre (4) boutons de sélection rapide pour sélectionner plusieurs éléments à la fois, comme indiqué ci-après : **Sélectionner tout, Effacer, Gaz, Électrolytes**.

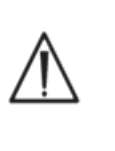

Il se peut que la politique de l'établissement de santé exige de sélectionner les analytes à tester. Cette politique est définie dans l'application epoc Host par l'administrateur système.

Le cas échéant, les analytes doivent être sélectionnés avant la fin du test.

# 6.22 Paramètres de thérapie respiratoire

Utilisez les **flèches vertes** situées de chaque côté de la page principale des informations de test pour saisir les paramètres relatifs à la thérapie respiratoire. La plupart des champs contiennent des **boîtes déroulantes** proposant plusieurs options. Vous pouvez cependant saisir un texte différent dans ces champs au moyen du clavier virtuel. Pour supprimer des caractères dans ces champs, sélectionnez le texte en question, puis appuyez sur la touche « Retour arrière » du clavier virtuel.

Les valeurs sont enregistrées uniquement à des fins de référence. Elles n'ont aucun impact sur les résultats de test.

### Options des boîtes déroulantes :

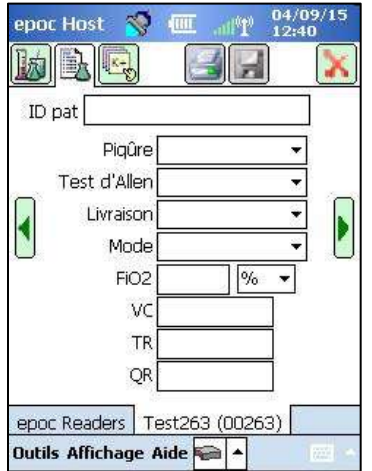

**Piqûre :** Ligne art., Radial D, Radial G, Brach D, Brach G, Fém D, Fém G, Ligne cent., Talon G, Talon D, Doigt D, Doigt G, Orteil D, Orteil G, CCIP, AP, OD, VD, Swan-Ganz, CAO et CVO.

**Test d'Allen :** Positif, Négatif et N/A.

**Livraison :** Vent. adulte, AeroMask, Trait. aéro., AquinOx, Vent. manuelle, PPIVA, Canule, PPCVA, Tube ET, Masque facial, JVHF, LNHD, VOHF, Incubateur, Vent. néonat., NR, Optiflow, Casque O2, Masque O2, Vent. pédi, RP, Air ambiant, Collier T, Tube T, Vapotherm et Masque Vent.

**Mode :** VAC, Intermittente, BI-VENT, PPCVA/AI, PPCn, VNI, VAP, CP, CP/AI, VCRP, VCRP/AI, AI, VOIS, VOIS/CP, VOIS (CP)+AP, VOIS (VCRP)+AP, VOIS/AI, VOIS(CV)+AP, CT, CV et SV.

**Unités :** (à côté de FiO2) % et LPM.

**FiO2**, **VC, FR** et **QR:** champs de saisie de données numériques.

*Remarque : pour la FiO2, vous devez utiliser l'option % si vous mesurez l'oxygène alvéolaire et les paramètres associés (A, A-a, a/A).*

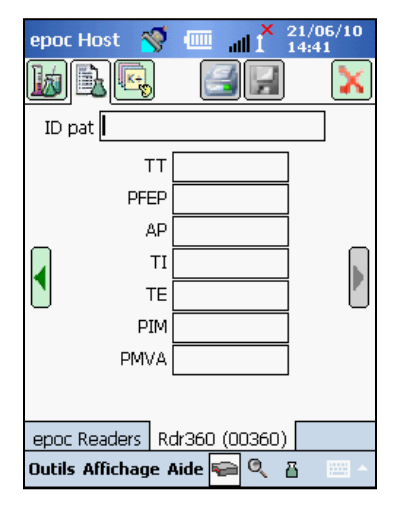

**TT**, **PEEP**, **AP**, **TI**, **TE**, **PIM** et **PMVA** sont des champs de saisie de données numériques.

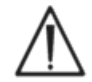

Appuyez toujours sur le bouton d'enregistrement pour sauvegarder les informations de test, les sélections de tests complémentaires ou les paramètres de thérapie respiratoire que vous avez saisis après le test.

### Paramètres de thérapie respiratoire : terminologie

### **Endroit de la piqûre :**

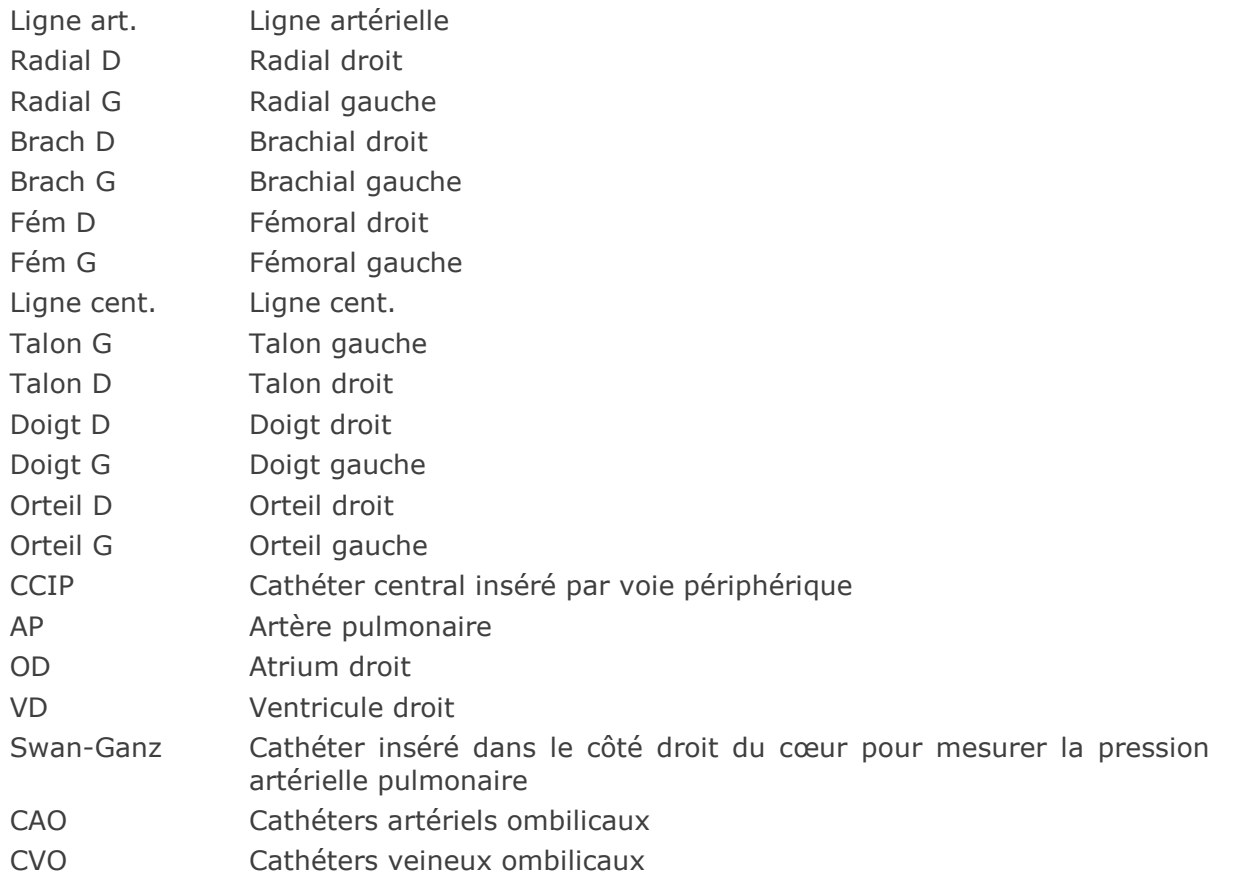

### **Système d'administration :**

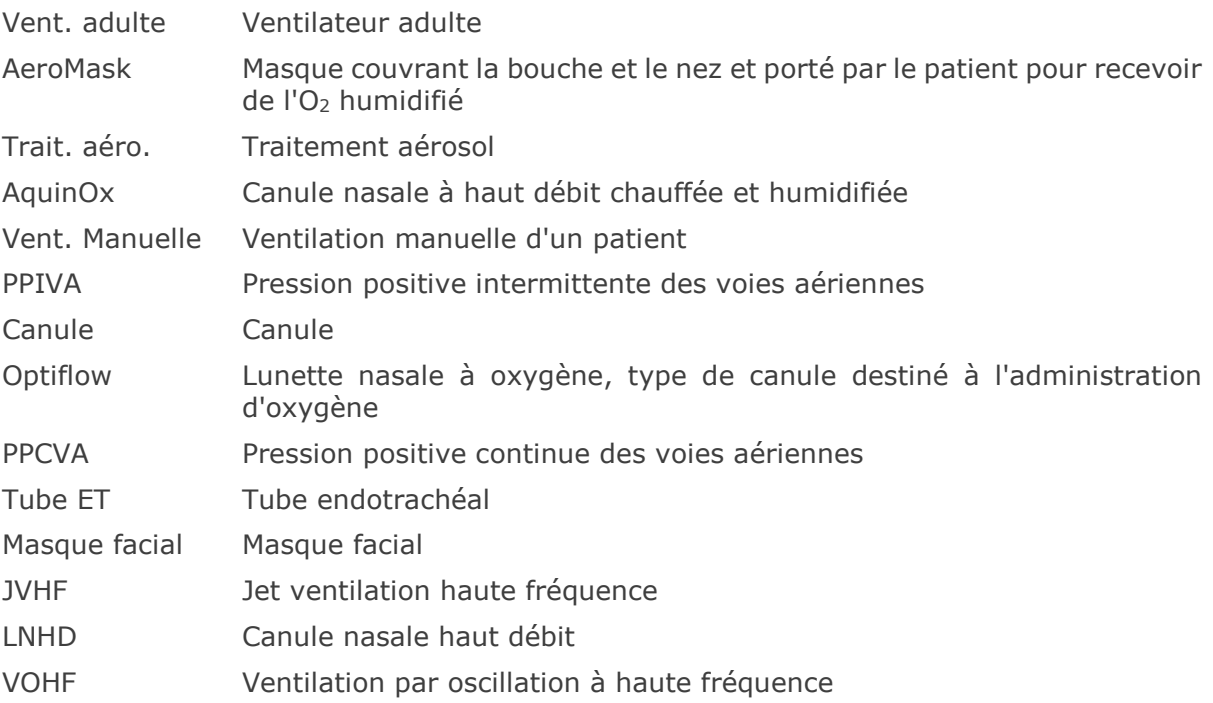

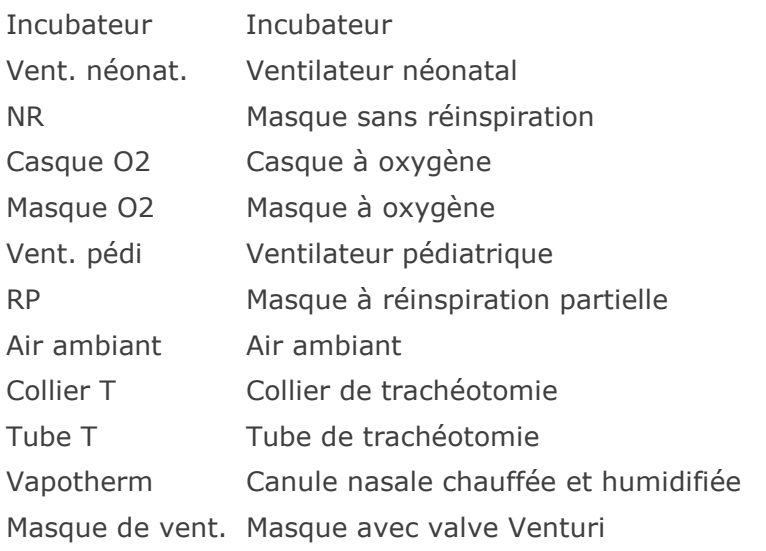

### **Mode :**

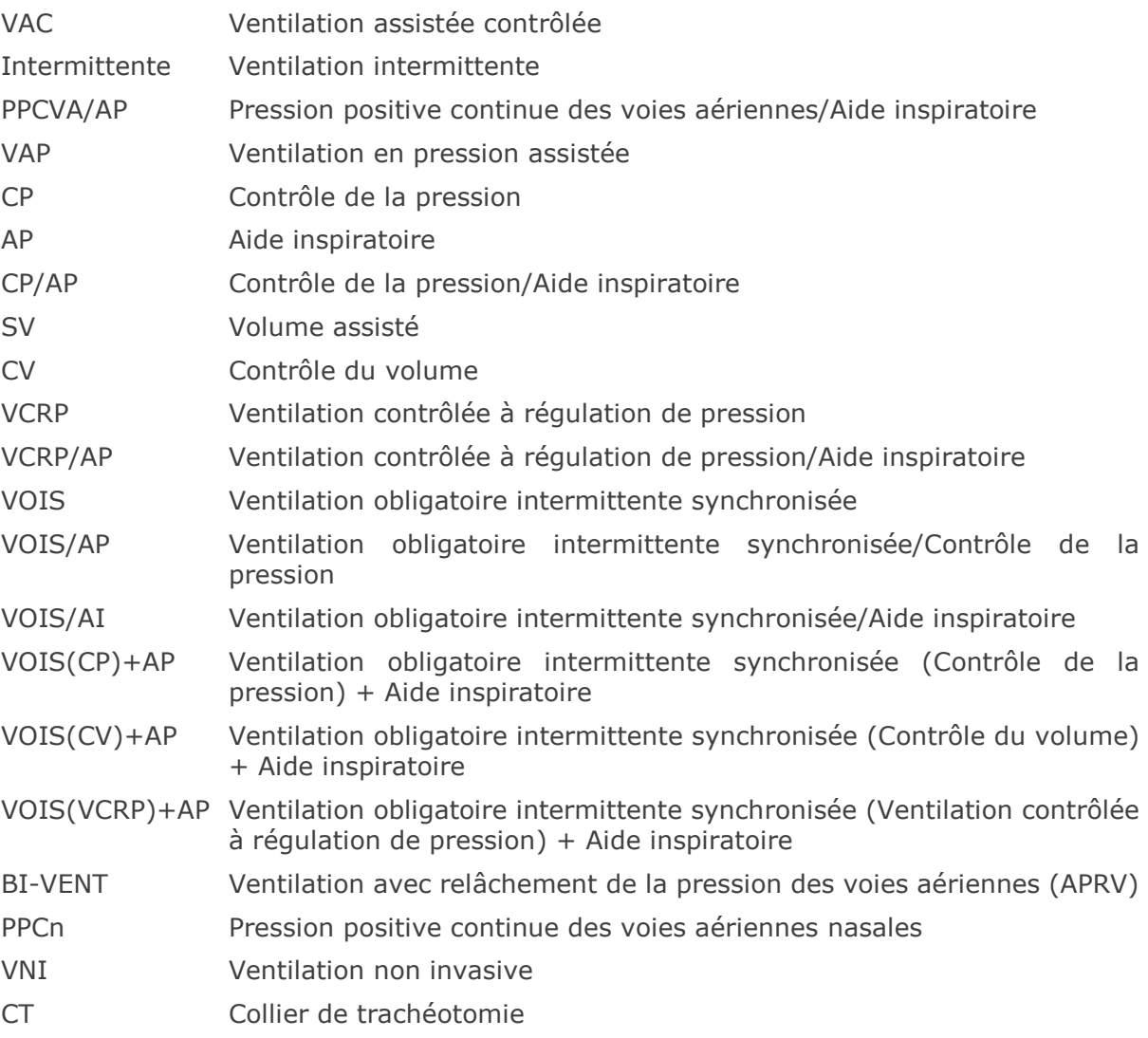

#### **Autres paramètres :**

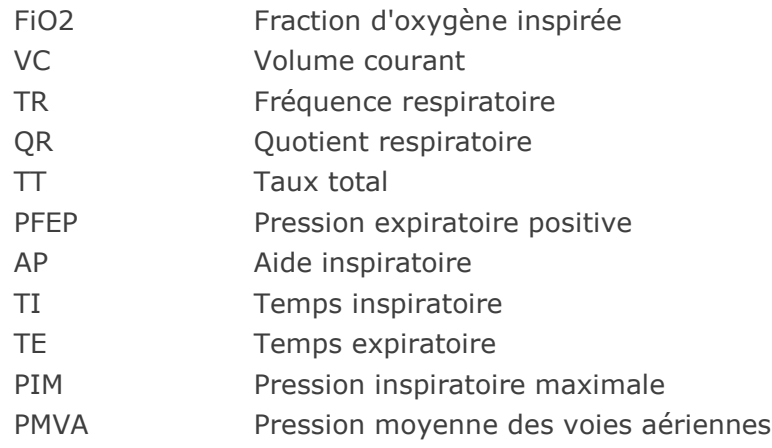

# 6.23 Âge et sexe

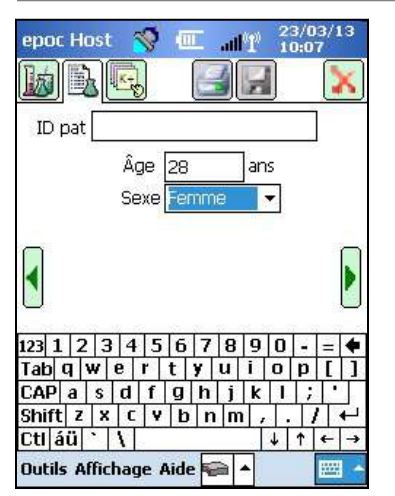

Utiliser les flèches vertes situées de chaque côté de la page des informations de test pour saisir l'âge et le sexe du patient.

# 6.24 Synchronisation EDM

Appuyez sur le **bouton de synchronisation EDM CH** (ou sélectionnez l'option correspondante dans le menu « Outils ») pour procéder à une synchronisation avec un gestionnaire de données.

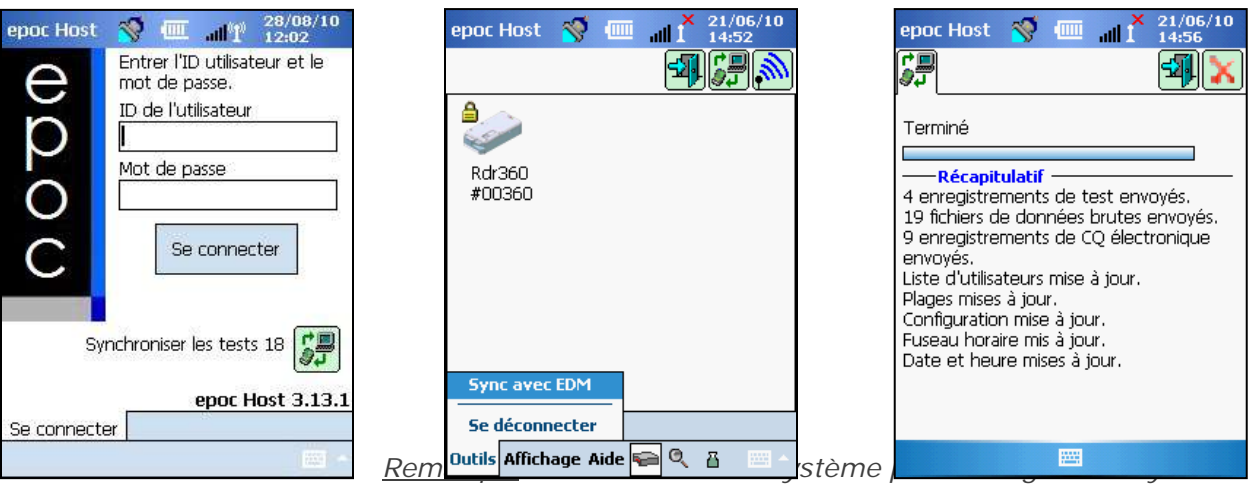

*de manière à ce qu'il lance automatiquement la synchronisation EDM à la fermeture du test. Dans ce cas, la synchronisation commence dès que le test se termine et que l'utilisateur ferme* 

*l'écran du Reader en appuyant sur le « X » rouge* Pendant la synchronisation :

- 1. L'epoc Host **charge les résultats des tests** (test sanguin et test AQ), les enregistrements CQ électroniques et (le cas échéant) les données brutes dans l'EDM.
- 2. L'epoc Host **extrait les informations de configuration** de l'EDM (exemples : unités, plages, listes d'opérateurs (si nécessaire), date et heure actuelles, etc.).
- 3. Il est possible que l'epoc Host reçoive une mise à niveau logicielle si une nouvelle version existe dans l'EDM et que l'administrateur système ait activé la fonction de mise à niveau automatique.

Appuyez sur le « X » rouge  $\Box$  pour fermer l'écran ou déconnectez-vous  $\Box$  à la fin de la synchronisation.

### 6.25 Mode d'affichage des tests

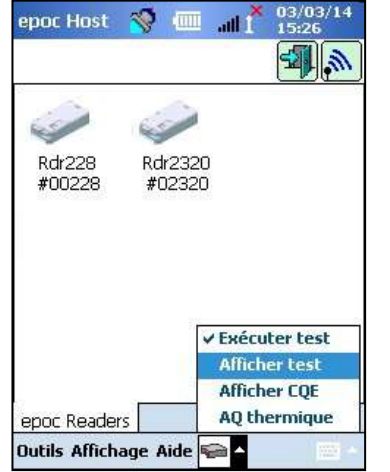

Appuyez sur le bouton **de la barre d'outils** en bas de l'écran pour ouvrir le menu, qui contient quatre (4) options.

Sélectionner l'option **Afficher test** pour afficher la liste des résultats de tests.

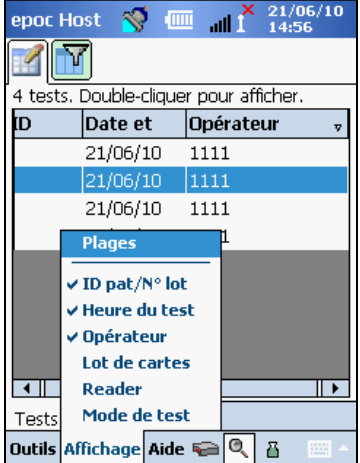

Vous pouvez sélectionner les champs qui apparaissent dans la

**page de liste de la barre d'outils.** Cochez ou décochez les options en fonction des informations que vous souhaitez afficher sur la page de liste.

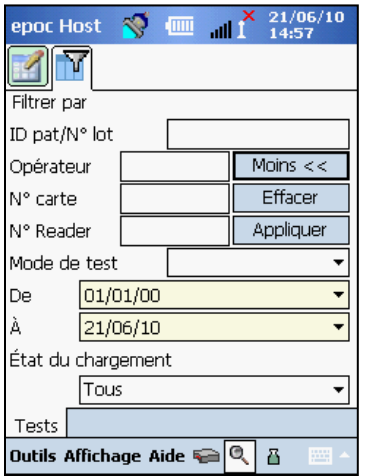

Pour affiner les résultats de test, utilisez la **page de filtre**  $\mathbf{w}$ . Saisissez les paramètres de recherche désirés (par exemple le nom de l'opérateur et/ou la plage de dates) pour limiter les résultats.

Vous pouvez basculer entre le **mode de filtrage** « **Moins <<** » ou « **Avancées >>** » pour restreindre ou affiner les paramètres de recherche.

Appuyez sur **Effacer** pour supprimer tout le texte saisi.

Appuyez sur **Appliquer** pour afficher directement les résultats filtrés.

#### Pour **afficher les résultats de test complets** :

1. Appuyez de manière prolongée avec le stylet sur la ligne contenant les résultats de test désirés.

Une nouvelle fenêtre de menu s'ouvre.

- 2. Sélectionnez **Afficher ce test** dans le menu.
- 3. Pour sélectionner et afficher un nouveau test, revenir à la liste en appuyant sur l'option **Tests** en bas à gauche de l'écran.

En cas de **tests multiples**, chacun d'eux s'ouvre dans un onglet distinct en bas de l'écran.

4. Appuyez sur les onglets pour parcourir les résultats de test correspondants.

Les options **Sélectionner tout**, **Marquer Non envoyé** (qui sert à renvoyer un test à l'EDM) et **Supprimer ce test** sont accessibles uniquement à l'administrateur système.

#### Pour **imprimer les résultats de test complets** :

1. Appuyez de manière prolongée avec le stylet sur la ligne contenant les résultats de test désirés.

Une nouvelle fenêtre de menu s'ouvre.

2. Sélectionnez **Imprimer ce test** dans le menu.

(OU appuyez sur **l'icône d'impression** de test complet dans l'un des onglets des résultats de test).

Les résultats de test sont présentés sur quatre (4) pages :

- 1. **Page des résultats de test** | : résultats mesurés, calculés et corrigés
- 2. **Page des informations de test de la dividence saisies avec le test et la date/l'heure du** dernier CQ électronique.
- 3. **Page des plages de référence**  $\left|\frac{\hat{\phi}}{z}\right|$  : plages de référence pour chaque analyte au moment du test
- 4. **Page des plages critiques**  $\|\cdot\|$ : plages critiques pour chaque analyte au moment du test

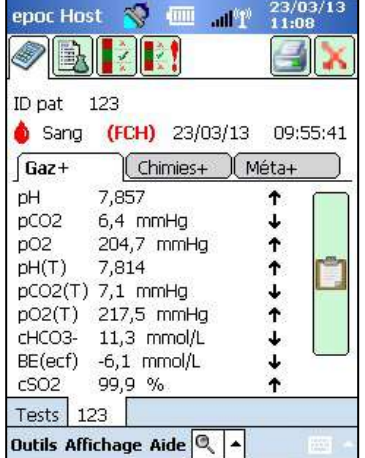

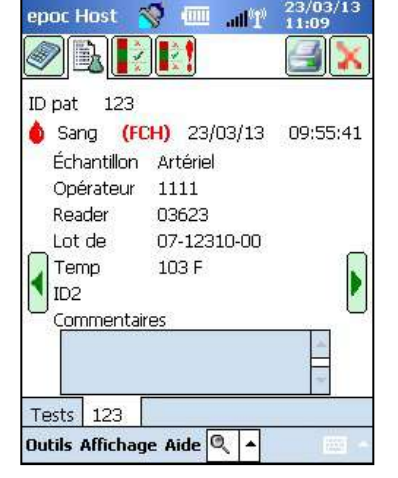

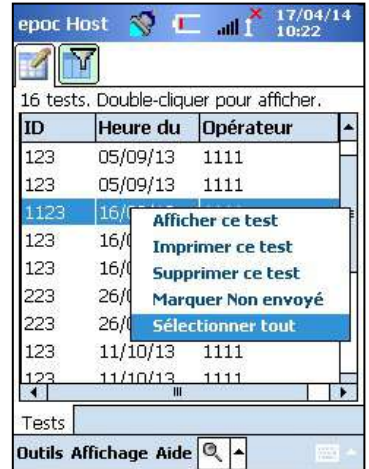

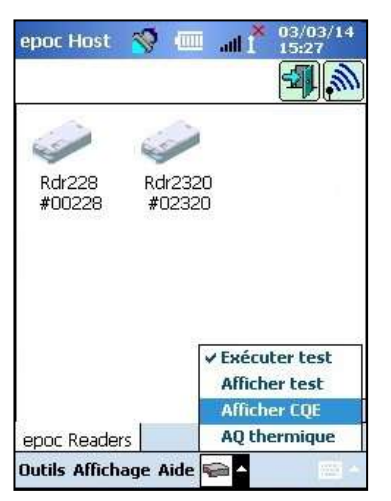

Appuyez sur le bouton de la **barre d'outils** en bas de l'écran pour ouvrir le menu, qui contient quatre (4) options.

Sélectionner **Afficher CQE** pour afficher la liste des enregistrements CQ électronique.

#### Pour **afficher un enregistrement CQ électronique** :

1. Appuyez de manière prolongée avec le stylet sur la ligne contenant l'enregistrement désiré.

Une nouvelle fenêtre de menu s'ouvre.

- 2. Sélectionnez **Afficher cet enregistrement** dans le menu.
- 3. Pour sélectionner et afficher un nouvel enregistrement, revenir à la liste en appuyant sur l'option **CQ électronique** en bas à gauche de l'écran.

En cas d'enregistrements multiples, chacun d'eux s'ouvre dans un onglet distinct en bas de l'écran.

4. Appuyez sur les onglets pour parcourir les différents enregistrements CQ électroniques.

Le cas échéant, appuyez sur le **bouton d'actualisation** actualiser la liste.

#### Pour **imprimer un enregistrement CQ électronique** :

- 1. Appuyez de manière prolongée avec le stylet sur la ligne contenant l'enregistrement désiré. Une nouvelle fenêtre de menu s'ouvre.
- 2. Sélectionnez « Imprimer cet enregistrement » dans le menu.

(OU appuyez sur l'icône d'impression dans l'un des onglets des enregistrements CQ électroniques)

Chaque enregistrement CQ électronique est disponible sur deux (2) pages :

- 1. **Page des résultats du CQ électronique** : contient l'indicateur Succès/Échec, les codes d'erreur ainsi que d'autres informations relatives à l'enregistrement CQ électronique
- 2. **Page des versions**  $\left|\frac{1}{2}\right|$  : contient les versions matérielles et logicielles de l'enregistrement CQ électronique

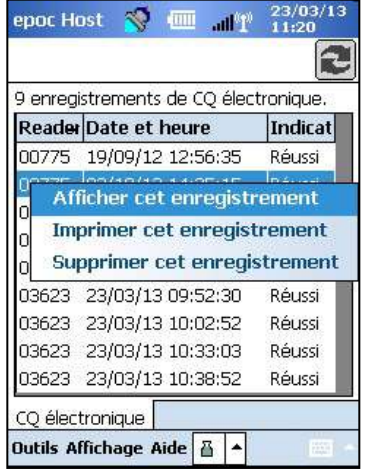

| epoc Host                      | $X$ 21/06/10<br><b>THE</b><br>m <sup>2</sup><br>15:14 | $\parallel$ $\frac{X}{1}$ $\frac{21}{106}/10$<br>価<br>epoc Host<br>N. |
|--------------------------------|-------------------------------------------------------|-----------------------------------------------------------------------|
|                                |                                                       |                                                                       |
| N° Reader                      | 00360                                                 | Reader Matériel<br>12.0                                               |
| Date / Heure                   | 21/06/10 15:00:39                                     | Reader Mécanique 0.1                                                  |
| Succès / Échec                 | <b>Succès</b>                                         | Version epoc Reader 2.2.2.12                                          |
| ID opérateur                   | user1                                                 | Config. capteurs<br>13.6                                              |
| Niveau batterie                | 88,42                                                 | N° de Host<br>0059B74                                                 |
| Temp, ambiante                 | 76,19 F                                               | Version Host<br>3.6.8                                                 |
| Press, ambiante                | 758,94 mmHq                                           |                                                                       |
| Résultat du CO<br>électronique | FF.                                                   |                                                                       |
| Code d'erreur                  | n                                                     |                                                                       |
|                                |                                                       |                                                                       |
| CQ électronique                | 00360                                                 | CQ électronique  <br>00360                                            |
| Outils Affichage Aide $\Box$   | <b>HANG</b><br>품                                      | Outils Affichage Aide $\blacksquare$<br><b>HANG</b><br>Δ              |

*Remarque : à la différence des enregistrements de test, les enregistrements CQ électroniques sont supprimés de l'Host après chaque synchronisation EDM.*

# 6.27 Mode d'affichage de l'AQ thermique

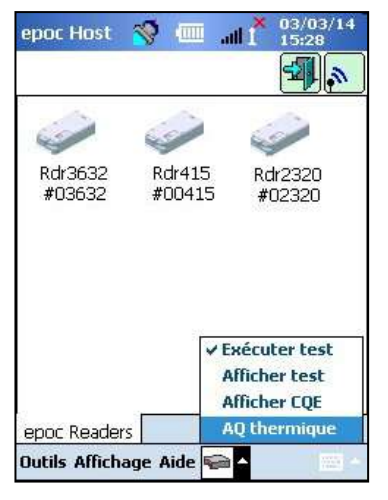

Appuyez sur le bouton de la **barre d'outils** en bas de l'écran pour ouvrir le menu, qui contient quatre (4) options.

Sélectionnez **AQ thermique** pour afficher la liste des enregistrements d'AQ thermique.

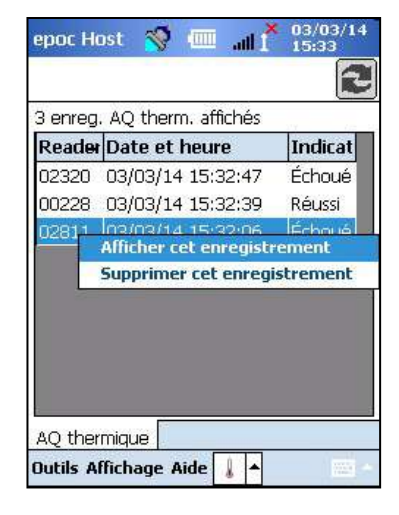

Pour consulter et imprimer les enregistrements d'AQ thermique, suivez la procédure décrite ci-dessus concernant les enregistrements de CQ électronique.

Le cas échéant, appuyez sur le **bouton d'actualisation**  $\boxed{\bullet}$  pour actualiser la liste.

51004788 Rév. : 06 epoc Host 6-22

Chaque enregistrement AQ thermique est disponible sur deux (2)  $\frac{1}{2}$  and the state  $\frac{1}{2}$  as  $\frac{1}{2}$  as  $\frac{1}{2}$  as  $\frac{1}{2}$  as  $\frac{1}{2}$  as  $\frac{1}{2}$  as  $\frac{1}{2}$  as  $\frac{1}{2}$  as  $\frac{1}{2}$  as  $\frac{1}{2}$  as  $\frac{$ pages :

- 1. **Page des résultats** de l'AQ thermique : contient l'indicateur Succès/Échec, la température du bloc inférieur, la température du bloc supérieur, ainsi que d'autres informations relatives à l'enregistrement AQ thermique.
- 2. **Page des versions** : contient les versions matérielles et logicielles de l'enregistrement AQ thermique.

*Remarque : à la différence des enregistrements de test, les enregistrements AQ thermique sont supprimés de l'Host après chaque synchronisation EDM.*

### 6.28 Pages des options personnelles

Utilisez la page des **options personnelles**  $\left| \textbf{S} \right|$  pour modifier le mot de passe.

Cette page n'est pas disponible si l'EDM est utilisé. Dans ce cas, l'utilisateur doit changer le mot de passe via l'EDM. Les modifications sont appliquées lors de la prochaine synchronisation EDM.

Sélectionnez la page des options personnelles dans le menu **Outils**. Saisissez vos **ancien mot de passe** et **nouveau mot de passe**. Saisissez de nouveau votre nouveau mot de passe dans le champ **Vérifier**. Appuyez sur le bouton d'**enregistrement** pour conserver les modifications.

### 6.29 Recherche d'ID positif de patients

La fonction de recherche d'ID positif de patients en temps réel repose sur les informations d'Admission, Sortie et Transfert (ADT) qui sont enregistrées dans l'EDM. Elle permet de réduire les erreurs d'identification de patient et de récupérer automatiquement les informations liées à l'âge et au sexe des patients pour les calculs d'eGFR.

*Remarque : pour plus de détails sur l'interface ADT, reportez-vous à la section 8 « epoc Enterprise Data Manager » de ce manuel.* 

Lorsque la fonction de recherche d'ID positif de patients est activée, l'icône de recherche s'affiche à côté du champ ID du patient.

Lorsque l'opérateur scanne l'ID du patient sur le bracelet à code-barres du patient, le système epoc demande automatiquement des informations ADT à votre gestionnaire de données. Si l'ID du patient est trouvé, un écran de confirmation comportant le nom du patient, sa date de naissance et son sexe s'affiche pour l'opérateur.

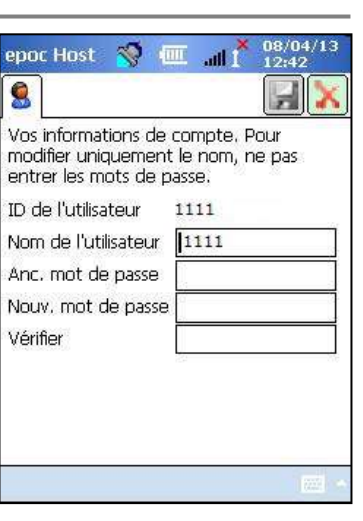

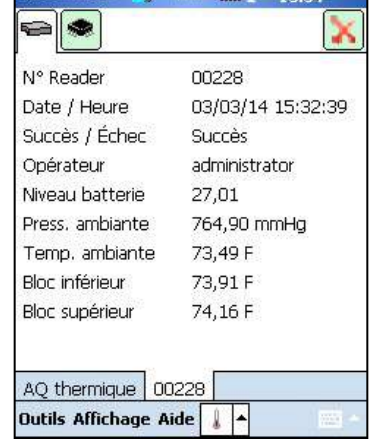

Avec ces informations, l'opérateur peut confirmer que le test epoc est effectué sur le bon patient en appuyant sur **Utiliser cet ID** ou sur **Scan./Entrer nv. ID** s'il ne s'agit pas du bon patient.

Si l'ID du patient n'a pas été trouvé, l'opérateur peut poursuivre avec l'ID scanné en appuyant sur **Utiliser cet ID** ou sur **Scan./Entrer nv. ID**.

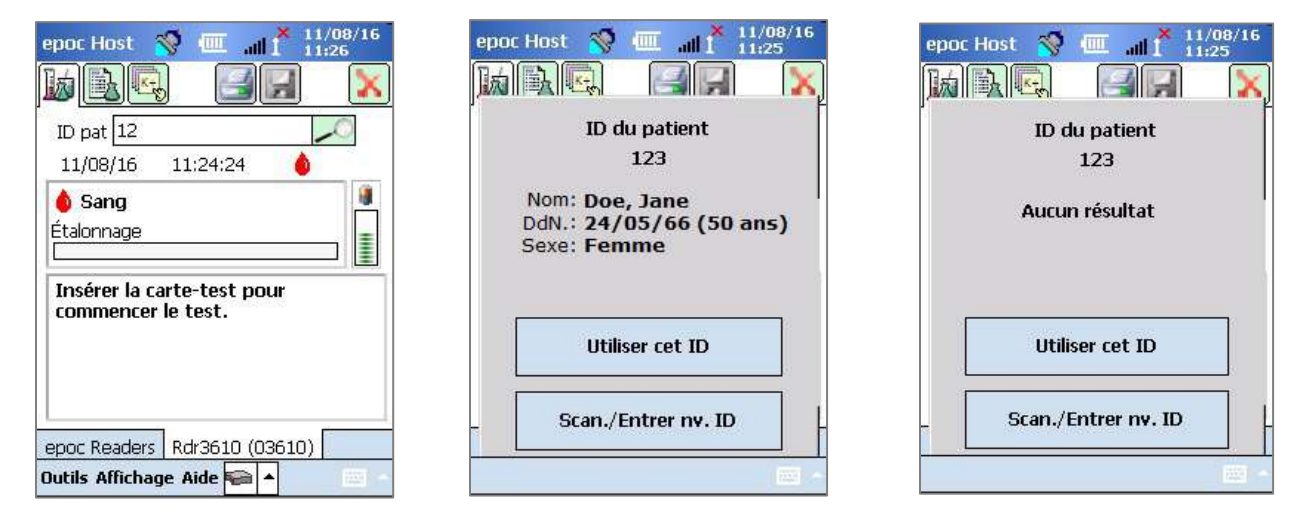

Lorsqu'un test de créatinine est réalisé avec la fonction de recherche d'ID positif de patients en temps réel, l'opérateur n'a plus besoin d'entrer manuellement l'âge ou le sexe du patient pour obtenir les valeurs d'eGFR calculées. Il doit simplement scanner le bracelet à code-barres du patient, puis le système epoc récupère les informations ADT du patient à partir de votre gestionnaire de données. Si l'opérateur confirme que l'ID du patient est correct, l'âge et le sexe de ce patient sont automatiquement entrés dans les champs appropriés.

*Remarque : l'âge du patient est calculé sous forme de nombre entier à partir de la date de naissance obtenue de l'interface ADT de l'établissement.* 

*Remarque : si la recherche ne fournit pas la date de naissance du patient, l'opérateur peut entrer l'âge manuellement. Si la recherche ne fournit pas le sexe du patient, l'opérateur peut l'entrer manuellement. Reportez-vous à la rubrique 6.23 « Âge et sexe » ci-dessus.*

# Administration de l'epoc® Host

# 7.1 Généralités

Le compte administrateur est un compte utilisateur spécial de l'application epoc Host qui permet d'accéder au système pour en personnaliser et en gérer les paramètres. Il ne peut y avoir qu'**un seul compte administrateur**. L'administrateur système doit suivre une formation supplémentaire sur la gestion des paramètres critiques, auxquels les simples opérateurs n'ont pas accès et qui peuvent influer sur les performances du système epoc.

# 7.2 Première connexion de l'administrateur

La première fois qu'il se connecte, l'administrateur système doit utiliser les paramètres par défaut définis en usine pour le compte administrateur :

**ID utilisateur** : administrator

#### **Mot de passe** : administrator

Pour des raisons de sécurité, l'administrateur doit changer de mot de passe après s'être connecté. Le nouveau mot de passe doit être mémorisé et conservé pour référence ultérieure. En effet, l'administrateur ne pourra pas accéder à son compte administrateur sans son mot de passe.

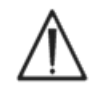

Contactez le service technique pour obtenir un mot de passe temporaire si le mot de passe administrateur a été modifié et n'est plus disponible.

# 7.3 Limitations d'utilisation

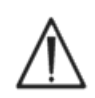

Le système epoc Host est prévu pour une utilisation avec le système d'analyse sanguine epoc. L'epoc Host n'est pas un système informatique à usage général. Utilisez uniquement les fonctions informatiques mobiles décrites dans le manuel du système epoc.

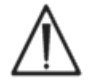

N'installez jamais de logiciels « prêts à l'emploi » sur votre ordinateur de poche sans le consentement écrit d'Epocal Inc. Epocal n'a aucun contrôle sur l'utilisation de logiciels non autorisés, susceptibles d'altérer le fonctionnement du système epoc.

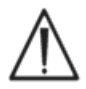

Le système epoc est conçu et testé pour être utilisé exclusivement avec des accessoires et des systèmes de gestion des données approuvés. N'effectuez aucune synchronisation ou connexion du système epoc avec des dispositifs informatiques non approuvés.

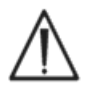

Les fonctionnalités Wi-Fi de l'epoc Host ont été désactivées en usine. Les fonctionnalités Wi-Fi doivent être activées et configurées uniquement en vue d'un fonctionnement avec des gestionnaires de données approuvés pour une utilisation avec le système epoc ou une imprimante compatible epoc.

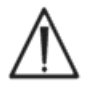

L'epoc Host prend uniquement en charge le téléchargement de données sur des gestionnaires de données approuvés pour un fonctionnement avec le système epoc. Les résultats de test ne sont visualisables que sur l'écran de l'epoc Host et ne sont imprimables que via des imprimantes compatibles epoc.

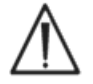

Faites preuve de vigilance lorsque vous modifiez le paramétrage des options d'administration. Pensez à toujours vérifier que les modifications apportées fournissent les résultats escomptés avant d'effectuer un test sur un patient.

*Remarque : seuls les gestionnaires de données approuvés tels que epoc Enterprise Data Manager (EDM) peuvent être utilisés avec le système epoc. Lorsque vous utilisez le système epoc avec un gestionnaire de données approuvé, les messages de l'application epoc Host qui citent « EDM » font référence à tous les gestionnaires de données approuvés.* 

# 7.4 Accès administrateur

Un opérateur qui utilise l'application epoc Host dispose d'un accès limité au système. Il n'est pas autorisé à quitter cette application pour accéder aux autres logiciels installés sur le système d'exploitation de l'ordinateur de poche. L'opérateur ne risque donc pas de modifier des paramètres importants de l'application epoc Host ou du système d'exploitation Windows Mobile.

Connectez-vous au compte administrateur pour accéder à d'autres paramètres modifiables de l'application epoc Host et du système d'exploitation.

Une fois connecté en tant qu'administrateur, appuyez sur le menu « **Outils** » de la barre d'outils, puis sur « **Quitter** » pour accéder au système d'exploitation Windows Mobile.

Effectuez un redémarrage à chaud pour retourner à l'écran de connexion et vous connecter en tant qu'administrateur. Reportez-vous à l'annexe A « Guide de démarrage rapide d'epoc Host » ou à l'annexe B « Guide de démarrage rapide d'epoc Host<sup>2</sup> » à la fin de ce manuel pour obtenir des instructions spécifiques sur la réinitialisation de l'Host.

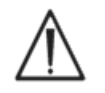

L'epoc Host est configuré en usine pour fournir des performances optimales. Toute modification des paramètres du logiciel ou installation d'un logiciel non autorisé peut altérer les performances du système epoc.

### 7.5 Système d'exploitation Windows Mobile

Cette section décrit uniquement les aspects du système d'exploitation nécessaires à l'utilisation de l'ordinateur de poche en tant qu'epoc Host. L'administrateur doit prendre connaissance de ces informations et définir les paramètres appropriés dans l'epoc Host avant de le mettre à disposition pour des tests patients. L'Host est livré prêt à l'emploi, avec le système d'exploitation Windows Mobile pour Pocket PC déjà installé.

### 7.5.1 Paramètres d'alimentation

Les paramètres d'alimentation et de rétro-éclairage de l'ordinateur sont remplacés par ceux du logiciel epoc Host pour optimiser la durée de vie de la batterie via l'option Déconnexion après une inactivité. Le réglage de ces paramètres dans le système d'exploitation n'a aucune incidence.

### 7.5.2 Paramètres régionaux

Les paramètres régionaux doivent être définis dans l'epoc Host et sont décrits à la rubrique 7.7.1 « Page d'identification et de langue » ci-dessous.

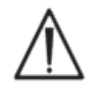

Ne réglez pas les paramètres régionaux dans le système d'exploitation. Ces paramètres sont configurés automatiquement par le logiciel epoc Host en fonction de la langue sélectionnée.

### 7.5.3 Paramètres sans fil

**Bluetooth®** est une technologie de communication sans fil sur courte distance. Les équipements dotés de la fonctionnalité Bluetooth peuvent échanger des informations sur une distance d'environ 10 mètres (30 pieds), voire plus, sans connexion physique.

La technologie Bluetooth est intégrée à l'epoc Host et dédiée à la communication sans fil avec un ou plusieurs epoc Readers. Le logiciel epoc Host active automatiquement Bluetooth lorsque nécessaire. Dans le cas improbable d'une absence d'ondes Bluetooth, un redémarrage à chaud doit être effectué.

**Wi-Fi** est une technologie de communication réseau sans fil de plus longue portée, utilisée pour la connexion et l'échange d'informations entre l'epoc Host et les gestionnaires de données approuvés pour une utilisation avec le système epoc.

Si vous utilisez un gestionnaire de données, le logiciel epoc Host assure l'activation du Wi-Fi. Toutefois, les paramètres de connexion Wi-Fi particuliers, notamment les paramètres de sécurité, doivent être configurés en fonction de la politique et du réseau de l'établissement de santé.

Des informations supplémentaires sur les paramètres Wi-Fi sont disponibles dans l'annexe A « Guide de démarrage rapide d'epoc Host » ou dans l'annexe B « Guide de démarrage rapide d'epoc Host<sup>2</sup> » à la fin de ce manuel.

### 7.6 Interface utilisateur de l'administrateur

Vous disposez de nombreuses options supplémentaires pour configurer l'epoc Host.

Si un gestionnaire de données est utilisé, vous devez configurer l'option **EDM présent ?** (« Oui » ou « Non »). Appuyez sur **Outils > Options EDM** dans la barre d'outils.

Si l'option est réglée sur « Oui », cela signifie qu'un gestionnaire de données est présent et que l'administration de l'Host est effectuée à l'aide de votre gestionnaire de données.

Si vous utilisez epoc Enterprise Data Manager, reportez-vous à la rubrique 8.29 « Configurations » de la section 8 de ce manuel.

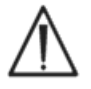

Toutes les options d'administration de l'Host configurées sur le gestionnaire de données sont transférées aux différents Hosts à chaque fois qu'une synchronisation a lieu.

Si la réponse est « Non », cela signifie qu'aucun gestionnaire de données n'est présent et que l'administration de l'Host est effectuée par l'administrateur dans l'application epoc Host. Pour configurer un epoc Host sans gestionnaire de données, suivez les instructions ci-après.

### 7.7 Options de l'administrateur

Pour accéder aux options d'administration, appuyez sur **Outils > Options Admin** dans la barre d'outils.

**Cinq (5) pages d'options** sont disponibles. Naviguez à l'aide des onglets de page en haut de l'écran.

Appuyez sur le **bouton d'enregistrement** pour appliquer les modifications éventuelles. Un **message de confirmation** s'affiche lorsque les modifications ont été enregistrées.

Appuyez sur le bouton **Fermer pour** quitter les options d'administration. Une **boîte d'avertissement** s'affiche si les modifications n'ont pas encore été enregistrées.

### 7.7.1 Page d'identification et de langue

Saisissez le nom de l'hôpital et le nom de l'Host souhaité. Appuyez sur le bouton **Modifier la langue** pour modifier la langue de l'epoc Host. Une fois la langue modifiée, appuyez sur

le bouton d'enregistrement . L'epoc Host se réinitialise pour prendre en compte cette modification.

# 7.7.2 Page de configuration générale

### **A. Niveaux d'authentification des utilisateurs**

#### **i) Connexion/Exéc. les tests**

Définissez les paramètres de connexion des utilisateurs en sélectionnant une case d'option :

**ID/Mot de passe :** tous les utilisateurs doivent fournir un ID utilisateur et un mot de passe valides pour se connecter.

**ID uniquement :** tous les utilisateurs doivent fournir un ID utilisateur valide pour se connecter.

**Aucun :** tout ID utilisateur saisi lors de la connexion dans le champ correspondant est accepté. Aucun mot de passe n'est nécessaire, mais le champ ID utilisateur ne peut pas être vide.

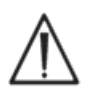

Exigez toujours un ID utilisateur et un mot de passe pour la connexion à des environnements multi-utilisateurs.

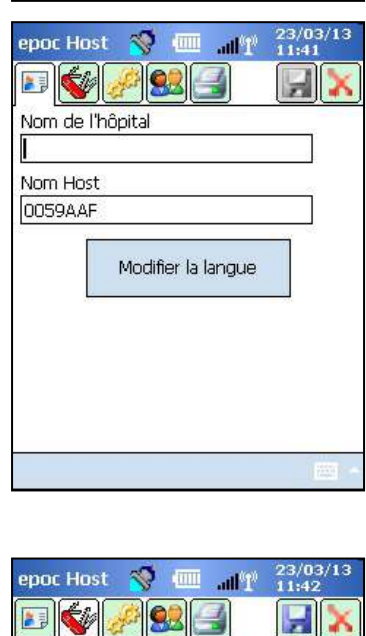

epoc Host & III all y

**Options Admin Options EDM** 

Options de code-barres

**Options personnelles** Options de carte 1

Options de carte 2

**RDR715** #00715

**Option** 

Réglei Effect

Se dé

**Quitte** 

**Outils** Af

 $\frac{23}{03}$ 

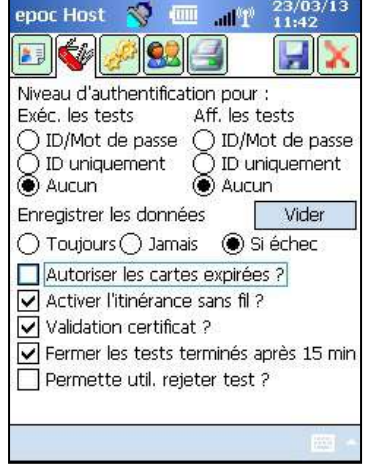

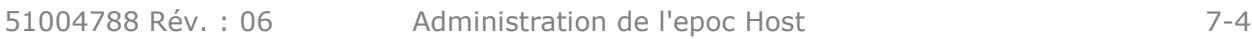

#### **ii) Aff. les tests**

Sélectionnez la case d'option appropriée sous **Aff. les tests**. Le niveau sélectionné doit être au moins égal à celui utilisé pour l'authentification des utilisateurs.

Le tableau suivant indique les combinaisons possibles de niveaux d'authentification pour la connexion et l'affichage des tests, ainsi que leurs implications pour l'utilisateur.

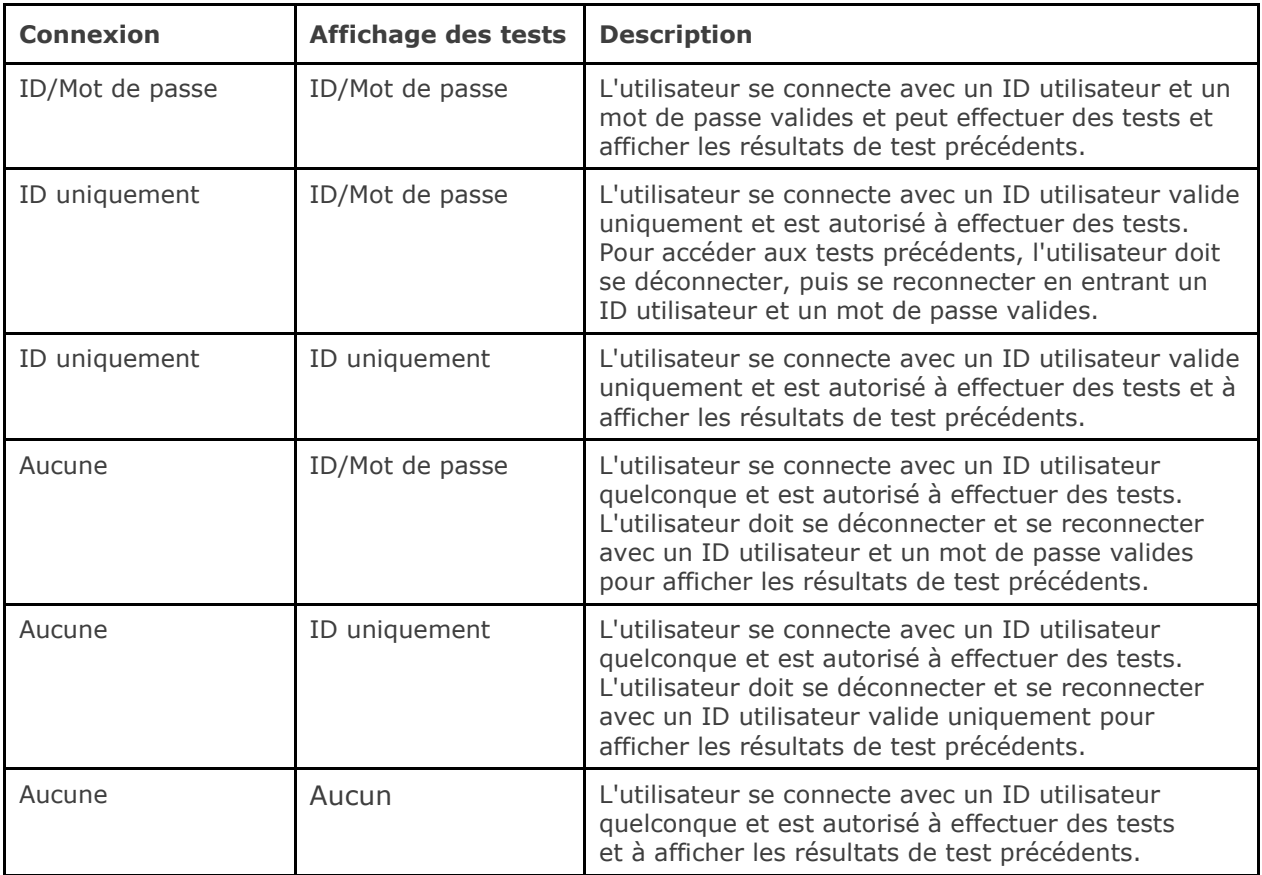

#### **B. Enregistrer les données brutes**

Les options d'**enregistrement des données de test brutes** permettent à l'application epoc Host d'enregistrer des données de test supplémentaires afin de diagnostiquer des problèmes liés aux tests.

**Trois (3) réglages** sont disponibles : **Toujours**, **Jamais** et **Si échec**. Ni l'utilisateur ni l'administrateur ne peuvent accéder aux données supplémentaires enregistrées. Seul le personnel autorisé d'Epocal peut les extraire.

L'enregistrement des données brutes consomme d'importantes quantités de mémoire et ralentit l'application. N'activez l'enregistrement des données brutes que sur demande du personnel technique d'Epocal.

Appuyez sur le bouton **Vider** pour effacer tous les fichiers de données brutes sauvegardés.

#### **C. Autoriser les cartes expirées ?**

Par défaut, cette option n'est pas cochée. Les cartes dont la date de péremption est dépassée sont rejetées.

Le système epoc vérifie la date de péremption indiquée sur la carte-test lors de l'insertion de celle-ci dans le Reader. Si l'utilisateur insère une carte-test dont la date de péremption est dépassée, celle-ci est rejetée.

Dans des conditions de test normales, le message suivant s'affiche :

#### **« Avertissement ! Carte-test expirée. Insérer une nouvelle carte-test. »**

Cochez l'option indiquant que **les cartes-tests expirées sont utilisées à des fins d'apprentissage uniquement**.

Lorsque cette option est cochée, le test s'effectue de manière normale, mais les résultats ne sont ni affichés, ni enregistrés et ne peuvent donc pas être consultés ultérieurement.

Le message suivant s'affiche :

#### **« Avertissement ! Carte-test expirée. Les résultats ne seront pas affichés. »**

#### **D. Options sans fil supplémentaires**

Les options sans fil supplémentaires **Activer l'itinérance sans fil**, **Validation certificat** ou **Activer mode FIPS ?** peuvent être disponibles en fonction du matériel epoc Host et de l'infrastructure de réseau Wi-Fi de l'environnement installé pour les communications réseau entre l'epoc Host et et votre gestionnaire de données.

Ces réglages d'option sont déterminés au cours du processus de mise en place sur le site.

#### **E. Fermer les tests terminés après 15 min.**

Cochez cette option pour déconnecter automatiquement l'utilisateur de l'epoc Reader et fermer les tests terminés après 15 minutes d'inactivité. Cela déclenche une synchronisation automatique avec votre gestionnaire de données, le cas échéant. Pour qu'un test soit considéré comme terminé, toutes les données requises doivent avoir été saisies.

#### **F. Permettre util. rejeter test ?**

Si cette option est activée, la case à cocher permettant à l'utilisateur de rejeter un test s'affiche sur la page des **informations de test**. L'EDM marque cet enregistrement de test comme étant « Rejeté » et ne l'envoie pas au système d'information du laboratoire.

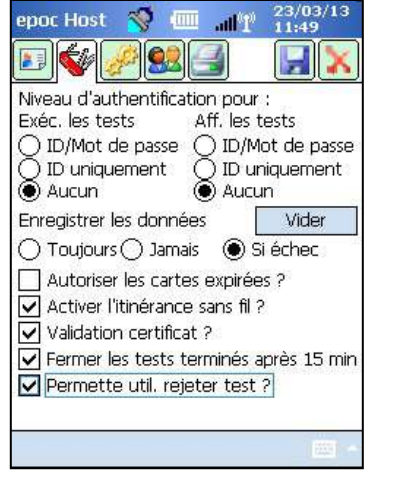

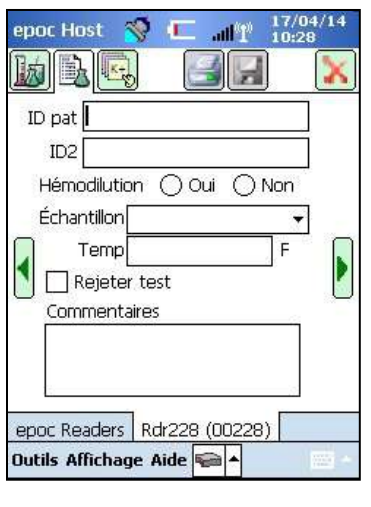

**Écran administrateur Écran utilisateur**

### 7.7.3 Page des informations patient et de sécurité

#### **A. ID patient de longueur fixe ?**

Cochez cette case pour définir une longueur fixe pour le champ « ID du patient » de l'enregistrement de test. Sélectionnez une longueur de champ de 1 à 23 caractères dans la liste déroulante.

#### **B. Unités de température**

Réglez l'unité de température à utiliser dans l'application epoc Host sur Fahrenheit (F) ou Celsius (C).

#### **C. Déconnexion après une inactivité [1-5 min]**

Cochez cette case pour activer la déconnexion automatique de l'utilisateur après une période d'inactivité de l'Host. Sélectionnez le nombre de minutes avant la déconnexion dans la liste déroulante. Si l'epoc Host fonctionne sur **batterie** sans alimentation externe, il **s'éteint** après déconnexion. Il convient d'utiliser cette option pour **économiser la batterie**.

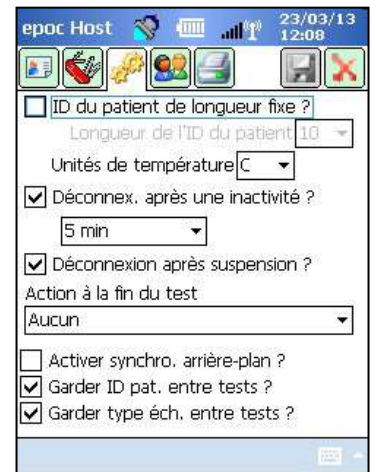

#### **D. Déconnexion après la mise hors tension**

Lorsque cette case est cochée, l'application de l'Host déconnecte automatiquement l'utilisateur lors de la mise hors tension avec le bouton marche/arrêt (en haut à droite sur l'epoc Host).

#### **E. Action à la fin du test**

**Trois (3) réglages** sont disponibles : Aucune, Synchroniser, Sync et déconnexion.

Lorsque le réglage est sur **Aucune**, aucune mesure n'est prise.

Lorsque le réglage est sur **Synchroniser**, la synchronisation a lieu si

- 1. l'écran du Reader est fermé à l'aide de la **« X » rouge** ;
- ou
- 2. l'utilisateur a été inactif pendant 15 min après la fin du test (seulement si l'option **Fermer les tests terminés après 15 min** est activée).

Après la synchronisation, l'utilisateur peut soit retourner à l'écran principal des Readers en

appuyant sur la « **X** » **rouge** . soit se déconnecter en appuyant sur le bouton « **Se** 

#### **déconnecter** » .

Lorsque le réglage est sur **Sync et déconnexion**, l'utilisateur ne peut effectuer qu'un seul test réussi. La synchronisation a lieu si

1. l'écran du Reader est fermé à l'aide de la « X » rouge

ou

2. l'utilisateur a été inactif pendant 15 min après la fin du test (seulement si l'option **Fermer les tests terminés après 15 min** est activée) ;

ou

3. l'opérateur introduit une nouvelle carte-test dans le logement pour carte.

Après la synchronisation, l'utilisateur peut *uniquement* utiliser le bouton de déconnexion pour

**se déconnecter** (la « **X** » **rouge** ne s'affiche pas à l'écran dans ce cas-là).

### **F. Activer synchronisation en arrière-plan ?**

Lorsque cette option est activée, l'Host se connecte automatiquement à l'EDM après chaque test terminé pour envoyer tous les résultats de test non envoyés.

La synchronisation de l'arrière-plan ne synchronise pas les réglages des tests CQ électroniques ou de la configuration Host.

### **G. Garder ID pat./type éch. entre tests ?**

Lorsque cette option est activée, l'Host garde les données précédemment saisies. L'option Insérer une nouvelle carte-test rappelle automatiquement l'ID patient et le type d'échantillon sélectionnés lors du dernier test exécuté.

# 7.7.4 Page des comptes utilisateur

Ouvrez la page des **comptes utilisateur** pour **ajouter, supprimer ou modifier** des comptes utilisateur lorsque vous n'utilisez pas de gestionnaire de données.

Sélectionnez un utilisateur dans la liste déroulante pour **afficher les comptes utilisateur** de l'epoc Host. Appuyez sur un nom d'utilisateur pour afficher les informations relatives à cet utilisateur :

**Nom** : nom de l'utilisateur.

**État** : activé ou verrouillé.

**Créé** : date de création du compte utilisateur.

**Expiration** : date d'expiration du compte utilisateur.

**Exécution d'AQ possible** : « Oui » ou « Non ».

Le compte administrateur ne figure pas dans la liste.

Sélectionnez un utilisateur dans la liste déroulante. Appuyez sur le bouton **Ajouter** pour **ajouter** un compte utilisateur. L'administrateur doit renseigner tous les champs requis :

**ID utilisateur** : identifiant principal du compte utilisateur. L'ID utilisateur doit être unique et n'est pas sensible à la casse.

**Nom** : nom d'utilisateur associé à l'ID utilisateur.

**Mot de passe** : mot de passe de connexion. La casse doit être respectée.

**Expiration** : date d'expiration du compte utilisateur.

**Autoriser l'exécution des tests AQ ?** : cochez cette case pour activer l'option.

**Autoriser util. à mettre à niveau Host ?** : sélectionnez cette option pour permettre aux simples utilisateurs comm l'administrateur d'effectuer des mises à niveau logicielles.

Une fois la configuration terminée, appuyez sur le bout

Ajouter. Appuyez sur le bouton d'enregistrement fois le ou les utilisateurs ajoutés.

Appuyez sur le bouton **Supprimer** pour **supprimer l'utilisate** 

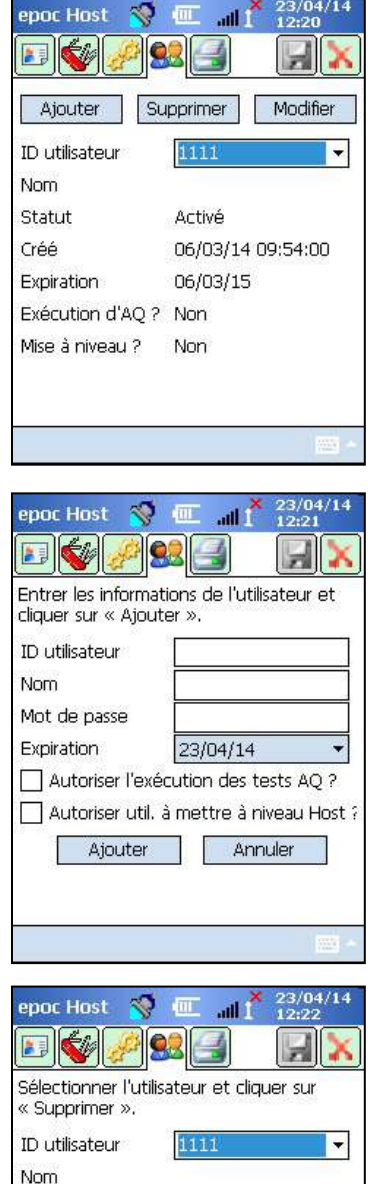

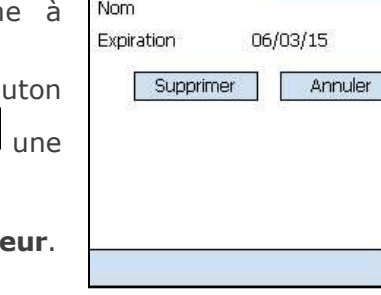

T

Appuyez sur le **bouton d'enregistrement** dune fois le ou les utilisateurs supprimés.

Appuyez sur le bouton **Modifier** pour **modifier un compte utilisateur**.

Appuyez sur le **bouton d'enregistrement** modifications terminées.

Appuyez sur la « **X** » rouge **in** pour quitter la page des **comptes utilisateur**.

### 7.7.5 Page de configuration de l'imprimante

*Remarque : Epocal répertorie toutes les imprimantes compatibles avec l'epoc Host dans la section 13 « Spécifications de l'epoc Reader et de l'epoc Host » du présent manuel.*

Ouvrez la page de **configuration de l'imprimante** pour **ajouter**, **supprimer ou modifier** des imprimantes.

#### **Pour sélectionner une imprimante** :

Ouvrez la liste déroulante des imprimantes. Appuyez sur l'imprimante dont vous voulez afficher les paramètres actuels.

#### **Pour ajouter une imprimante :**

Appuyez sur le bouton **Ajouter** pour ajouter une imprimante. L'administrateur doit renseigner tous les champs requis :

**Nom** : nom associé à l'imprimante.

**Adresse** : sélectionnez **Adresse Bluetooth** pour une imprimante Bluetooth ou renseigner le champ **Adresse IP** pour une imprimante Wi-Fi. Reportez-vous aux spécifications de l'imprimante correspondantes pour trouver l'adresse Bluetooth et l'adresse IP par défaut.

**Imprimer (les résultats) calculés** : cochez et désélectionnez la case pour respectivement activer et désactiver cette option.

**Imprimer (les résultats) corrigés** (résultats de la gazométrie corrigés en fonction de la température du patient) : cochez et désélectionnez la case pour respectivement activer et désactiver cette option.

**Imprimer les infos de test** (paramètres de traitement respiratoire enregistrés) : cochez et désélectionnez la case pour respectivement activer et désactiver cette option.

**Type d'imprimante** : Sélectionnez Zebra ZQ110, Martel LLP1880B-391 ou Autre, selon le modèle d'imprimante que vous utilisez.

**Connectivité** : Sélectionnez Bluetooth ou Wi-Fi en appuyant sur la case d'option correspondante.

Appuyez sur le bouton **Ajouter** pour changer les paramètres de l'imprimante et revenir vers

la page de configuration de l'imprimante. Appuyez sur le **bouton d'enregistrement** dans la page de **configuration de l'imprimante**.

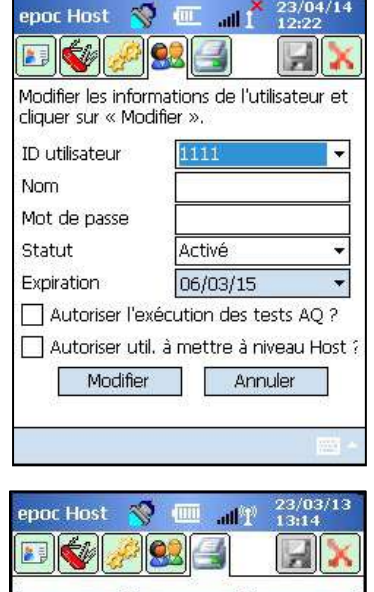

Supprimer |

Printer1

Imprimer la page de test

192.168.192.168

Non

Non

Autre

Wi-Fi

Modifier

Ajouter

Sélectionner

Imprimer calculés ?

Imprimer corrigés ?

Type d'imprimante

Connectivité

Imprimer les infos de test ? Non

Adresse

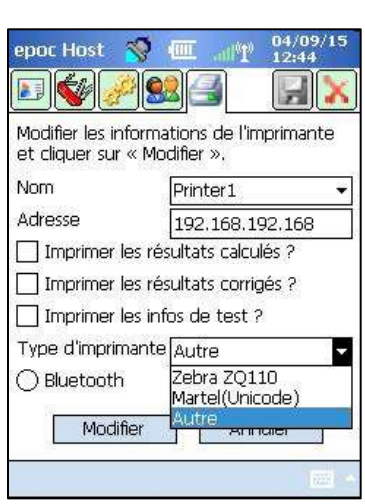

#### **Pour supprimer une imprimante :**

Sélectionnez une imprimante dans le menu déroulant. Appuyez sur le bouton **Supprimer** pour changer les paramètres de l'imprimante et revenir vers la page de **configuration de** 

### **l'imprimante**. Appuyez sur le **bouton d'enregistrement** dans la page de **configuration de l'imprimante**.

#### **Pour modifier une imprimante :**

Sélectionnez une imprimante dans le menu déroulant. Appuyez sur le bouton **Modifier** pour changer les paramètres de l'imprimante et revenir vers la page de configuration de

l'imprimante. Appuyez sur le **bouton d'enregistrement** dans la page de **configuration de l'imprimante**.

**Pour tester la connexion** après modification des paramètres de l'imprimante :

Pour se connecter à une imprimante, renseignez le champ Adresse IP ou sélectionnez Bluetooth, suivant les spécifications de l'imprimante. Pour plus d'informations, notamment sur la configuration sans fil, reportez-vous aux instructions d'utilisation de l'imprimante.

Mettez l'imprimante sous tension, puis appuyez sur le bouton **Imprimer la page de test** pour imprimer une page de test et confirmer ainsi que l'imprimante est connectée et opérationnelle.

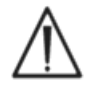

Seules les imprimantes indiquées dans ce manuel peuvent être utilisées avec l'epoc Host.

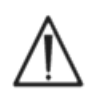

Les imprimantes sont des appareils informatiques dont l'utilisation n'est pas approuvée à proximité du patient. L'expression « à proximité du patient » désigne l'espace dans lequel se trouvent des surfaces susceptibles d'être en contact avec le patient. En d'autres termes, il s'agit de l'espace situé dans un rayon d'au moins 1,8 m (6 pieds) à partir du patient (ou du lit du patient dans le cas d'une chambre).

### 7.8 Page des options de code-barres

Appuyez sur la **page des options de code-barres** dans le menu **Outils** pour configurer certains champs de texte afin qu'ils n'acceptent que certaines symbologies de code-barres ou qu'ils suppriment automatiquement les numéros de début ou de fin du code-barres scanné.

**Type de champ** : sélectionnez le champ de texte auquel ces paramètres doivent s'appliquer. Les choix possibles sont les suivants :

**ID utilisateur** : ID de l'utilisateur.

**Mot de passe** : mot de passe de l'utilisateur.

**ID pat :** ID patient (ID pat) pour les tests sanguins.

**N° lot** : Numéro de lot (N lot) pour les tests AQ.

**ID2** : champ pour l'ID secondaire (test sanguin uniquement).

**Commentaire** : espace réservé aux commentaires.

**Autre** : à utiliser pour les paramètres de code-barres pour tous les autres champs de saisie possibles.

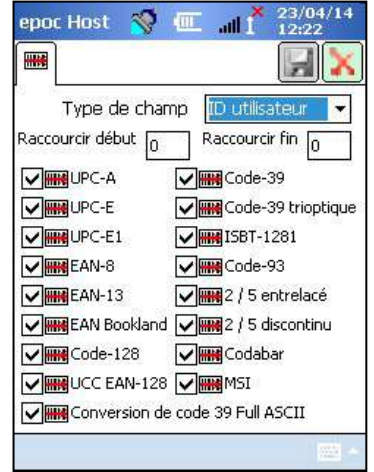

Remarque : les codes-barres d'**ID patient** dont la longueur est incorrecte après raccourcissement sont rejetés.

Renseignez les champs **Raccourcir début** et/ou **Raccourcir fin** en indiquant le nombre de chiffres à supprimer au début et à la fin du **code-barres scanné**.

Remarque : l'Host<sup>2</sup> prend en charge les codes-barres 1D et 2D, d'où la présence de deux onglets dans l'écran Options de codebarres. L'administrateur doit saisir les paramètres de raccourcissement relatifs aux codes-barres 1D et 2D séparément, sur leur page respective.

Cochez une ou plusieurs cases pour les **symbologies de codebarres** afin d'appliquer les symbologies sélectionnées à un **type de champ** spécifique.

Après avoir modifié un ou plusieurs paramètres, veillez toujours

à appuyer sur le **bouton d'enregistrement d'al** pour appliquer les modifications.

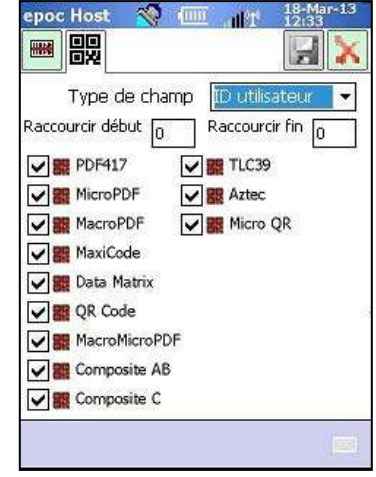

### 7.9 Page des options EDM

Utilisez la page **Options EDM**  $\boxed{\mathbb{CP}}$  pour configurer la connexion à votre gestionnaire de données. Sélectionnez « Oui » ou « Non » comme requis. Si vous indiquez « Oui », renseignez correctement les champs d'**Adresse EDM** (adresse IP ou nom de serveur) et de **Numéro de port** correspondant à l'emplacement du serveur EDM. L'adresse IP doit être au format XXX.XXX.XXX.XXX, chacun des quatre numéros XXX étant compris entre 0 et 255, tandis que le numéro de port doit être compris entre 1 et 65535.

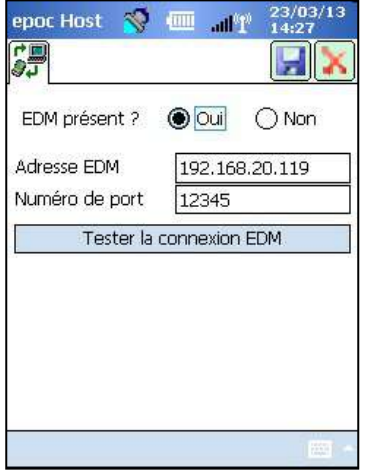

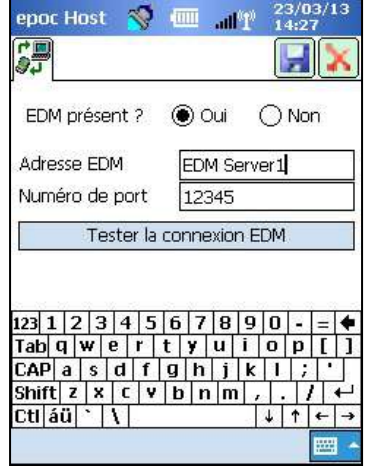

Appuyez sur la page **Options EDM** dans le menu **Outils** pour commencer.

Après avoir modifié un ou plusieurs paramètres, veillez toujours à appuyer sur le **bouton d'enregistrement** pour appliquer les modifications.

### 7.10 Pages des options de carte 1

La page **Options de carte 1** permet d'activer ou désactiver les types d'échantillon individuels pour définir les valeurs par défaut de la liste de tests, les limites inférieures et supérieures de la plage de référence et de la plage critique pour chaque analyte mesuré par l'application de l'Host, ainsi que les unités de mesure pour chaque valeur mesurée.

Les **plages de référence par défaut** sont définies en usine en fonction des plages de référence indiquées dans les spécifications des cartes-tests. Les **plages critiques par défaut** sont définies en usine sur des valeurs en dehors des domaines de mesure. Ceci désactive réellement les plages critiques par défaut.

Pour commencer, appuyez sur la page **Options de carte 1** dans le menu **Outils**. Appuyez sur les onglets en haut de l'écran pour naviguer entre les cinq (5) pages d'options disponibles.

Après avoir modifié un ou plusieurs paramètres, veillez toujours à appuyer sur le **bouton** 

**d'enregistrement** pour appliquer les modifications.

### 7.10.1 Page de sélection du type d'échantillon

Cochez/désélectionnez les cases pour **activer/désactiver** les

types d'échantillon individuels dans le premier onglet.

Appuyez sur le **bouton d'enregistrement** pour que ces modifications prennent effet.

L'option **Exiger un type d'échantillon ?** est automatiquement désactivée lorsque toutes les cases sont désélectionnées.

### 7.10.2 Page des paramètres de sélection du test

Sélectionnez l'onglet de la page des paramètres de sélection du

test pour **activer/désactiver** ou **sélectionner/ désélectionner les analytes pour le test**.

Cliquez sur la case à cocher appropriée pour la sélection du test.

**Activé** : choisissez uniquement les analytes pouvant être utilisés pour les tests. Seuls les analytes activés permettent d'obtenir des résultats de test lors de l'exécution d'un test.

**Sélectionné** : choisissez les analytes qui seront sélectionnés par défaut lors de l'exécution d'un test.

**Activé/Non sélectionné** : l'analyte est disponible, mais doit être sélectionné lors du test pour que des résultats soient fournis.

*Remarque : tout analyte mesuré, calculé ou corrigé peut être activé ou désactivé.*

*Remarque : lors de l'exécution d'un test d'AQ, tous les analytes activés sont automatiquement sélectionnés par défaut.*

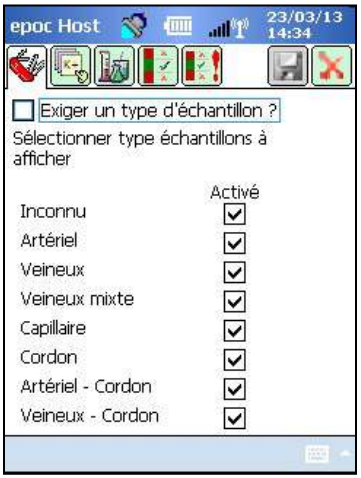

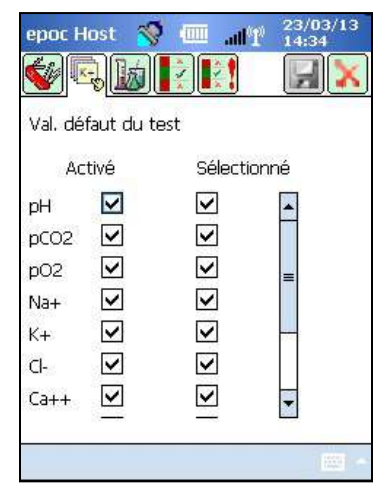

51004788 Rév. : 06 Administration de l'epoc Host 7-12

### 7.10.3 Page des unités et des plages limites

Sélectionnez l'onglet de la page des **unités et plages limites**  $\left|\frac{1}{200}\right|$  pour définir les unités de mesure des analytes et personnaliser les plages limites.

Sélectionnez les unités appropriées dans le menu déroulant en regard de l'analyte. Les valeurs de la plage de référence et de la plage critique sont converties automatiquement pour correspondre à la nouvelle unité de mesure.

Vous pouvez modifier les plages limites à l'aide du clavier virtuel et du stylet, selon la politique de l'établissement de santé.

*Remarque : les plages limites personnalisées ne peuvent toutefois pas excéder les plages de mesure. Pour connaître les plages de mesure epoc, reportez-vous à la section 12 « Spécifications de la carte-test BGEM » du présent manuel.*

Utilisez les barres de défilement situées sur la droite et au bas de l'écran pour accéder à l'ensemble des unités et des plages.

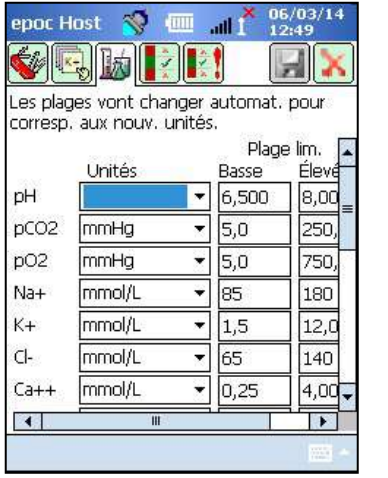

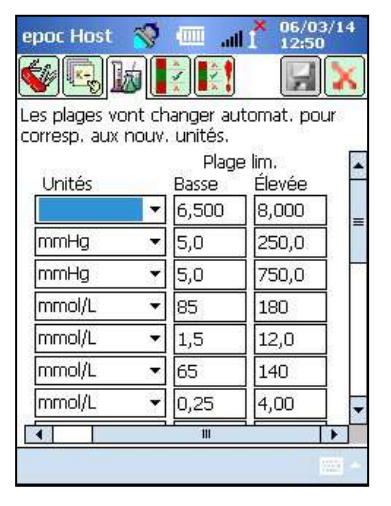

*Remarque : lors de l'exécution d'un test sanguin, les symboles « > » et « < » identifient les résultats de test qui ne s'inscrivent pas dans leur plage limite respective, que la plage en question soit personnalisée ou non. Par exemple, si la plage limite s'étend de 10 à 75, et que le résultat de test est inférieur à 10, « < 10 » s'affiche. Si le résultat est supérieur à 75, le système affiche « > 75 ».*

### 7.10.4 Page de paramétrage des plages de référence

Sélectionnez l'onglet de la page de **paramétrage des plages** 

de référence  $\left|\frac{\phi}{\phi}\right|$  pour définir les **plages de référence**.

Sélectionnez le **type d'échantillon** approprié dans la liste déroulante « **Plage de référence** ».

Utilisez la **barre de défilement** pour afficher les informations qui ne sont pas visibles à l'écran.

Pour modifier la valeur basse et élevée de la plage de référence, appuyez sur **le champ** dans lequel la valeur est affichée.

Mettez les valeurs en surbrillance et modifiez-les à l'aide du clavier .

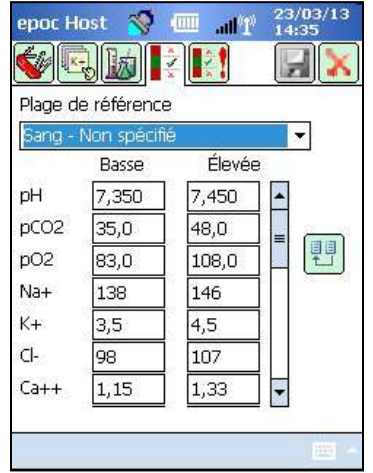

Une fois les modifications terminées, appuyez sur le **bouton d'enregistrement** pour les sauvegarder. Si les valeurs sont en dehors de la plage permise, un avertissement s'affiche avec les valeurs de la plage permise.

Transférez les valeurs aux autres types d'échantillons à l'aide du **bouton de transfert** . Appuyez sur le bouton de transfert et, dans la liste déroulante, sélectionnez une plage de valeurs à copier. Appuyez sur **copier** et **enregistrer**.

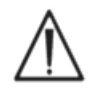

La modification des plages de référence concerne les plages appliquées aux résultats de test *futurs,* et n'a aucune incidence sur les résultats précédemment enregistrés.

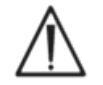

Les valeurs définies en usine pour les plages de référence de chaque analyte sont fonction des valeurs spécifiées pour les échantillons de sang artériel dans les spécifications de la carte-test BGEM.

### 7.10.5 Page de paramétrage des plages critiques

Les **plages critiques** sont saisies de la même manière que les **plages de référence**. Les valeurs des plages critiques sont définies en usine en dehors du domaine de mesure pour chaque analyte. Les valeurs en dehors du domaine de mesure ne sont pas indiquées comme étant critiques. C'est pourquoi, l'utilisateur doit définir lui-même les plages critiques conformément aux procédures internes de l'établissement de santé.

Sélectionnez l'onglet de la page  $\mathbb{R}^{\bullet}$ il des plages critiques pour définir les **plages critiques**.

Sélectionnez le **type d'échantillon** dans la liste déroulante de plages critiques.

Utilisez la **barre de défilement** pour afficher les informations qui ne sont pas visibles à l'écran.

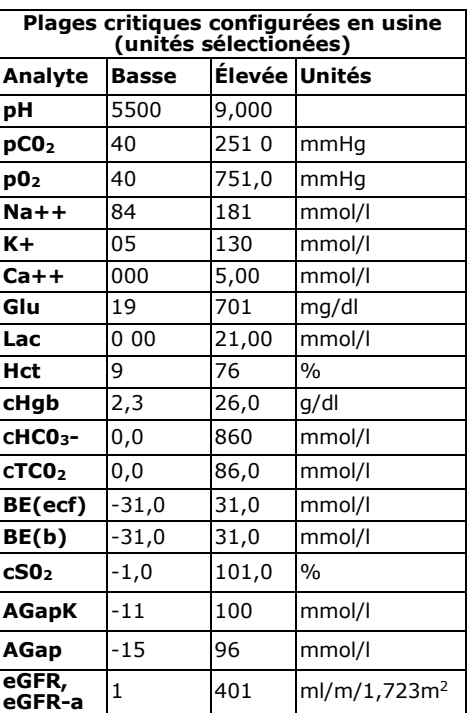

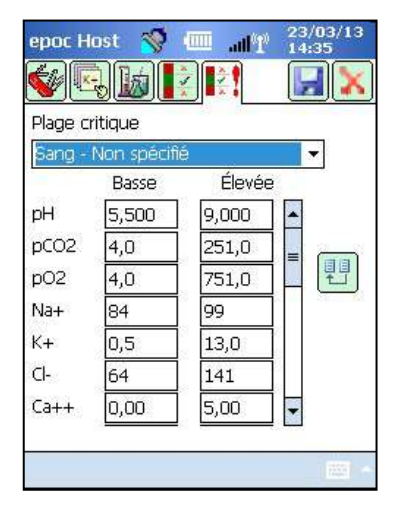

Pour modifier les limites basses et élevées des plages critiques, appuyez sur le **champ de texte** dans lequel la valeur est affichée. Mettez les valeurs en surbrillance et modifiez-les à l'aide du clavier .

Une fois les modifications terminées, appuyez sur le **bouton d'enregistrement** pour les sauvegarder.

Transférez les valeurs aux autres types d'échantillons à l'aide du

**bouton de transfert** . Appuyez sur le bouton de transfert et, dans la liste déroulante, sélectionnez une plage de valeurs à copier. Appuyez sur **copier** et **enregistrer**.

### 7.11 Pages des options de carte 2

Accédez à **Options de carte 2** pour modifier les paramètres de test.

Utilisez l'option **Appliquer l'hémodilution** pour corriger le **résultat d'hématocrite** selon le niveau d'hémodilution de l'échantillon patient. Les choix possibles sont **Toujours**, **Jamais** ou **Forcer la sélection**. Cette dernière option oblige l'utilisateur à faire un choix durant le test.

*Remarque : pour plus de détails sur la mesure de l'hématocrite, reportez-vous à la rubrique 11.5.1 « Méthode de mesure » de la section 11 « Principes de fonctionnement » et à la rubrique 12.13 « Hématocrite (Hct) » de la section 12 « Spécifications de la carte-test BGEM ».*

Sélectionnez **Imprimer les plages uniquement si faible/élevé ?** si vous voulez réduire la longueur des rapports que vous imprimez à partir de l'epoc Host sur l'imprimante thermique en incluant uniquement les résultats hors plage.

Sélectionnez **Imprimer l'intervalle de AQ ?** pour imprimer les plages qui s'appliquent aux tests AQ. Si vous désélectionnez cette option, ces plages n'apparaissent pas dans les rapports imprimés, raccourcissant ainsi la longueur des impressions émanant de l'epoc Host.

Sélectionnez **Imprimer les informations de AQ ?** pour inclure l'état AQ au moment du test aux rapports des résultats des tests.

Sélectionnez **Appliquer gestion critique** pour afficher le bouton des actions critiques lorsqu'un résultat se trouve en dehors de la plage critique.

Sélectionnez **Documentation supplémentaire** pour activer les champs supplémentaires permettant d'enregistrer davantage d'informations de test.

Lorsque les résultats sont critiques, ces champs sont accessibles par le biais du bouton rouge représentant un médecin, dédié aux **actions critiques**.

Lorsque les résultats ne sont pas critiques, ces champs sont accessibles par le biais du bouton vert représentant un bloc-notes, dédié à la **documentation supplémentaire**.

Sélectionnez **Autoriser données test incomplet ?** pour garder toutes les données saisies lors du test précédent si ce dernier a échoué (état de test « Incomplet »).

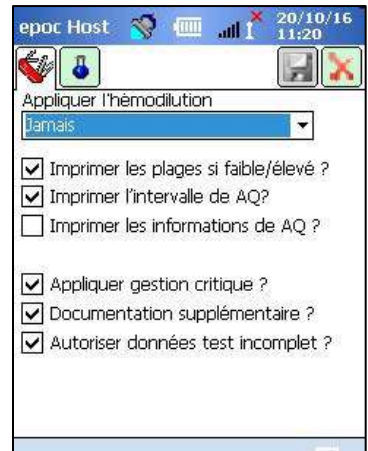

å

Utilisez la page des **options personnelles 9** pour modifier le mot de passe de l'administrateur.

Cette page n'est pas disponible si vous utilisez un gestionnaire de données. Dans ce cas, l'administrateur peut modifier son mot de passe via l'EDM. Les modifications sont appliquées lors de la prochaine synchronisation EDM.

Sélectionnez la page des options personnelles dans le menu **Outils**. Saisissez vos **ancien nouveau mot de passe** et **nouveau mot de passe**. Saisissez de nouveau votre nouveau mot de passe dans le champ **Vérifier**. Appuyez sur le **bouton d'enregistrement** pour enregistrer vos modifications.

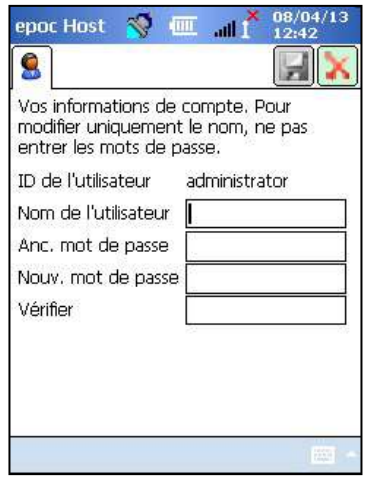

### 7.13 Mises à niveau logicielles

*Remarque : le logiciel du système epoc doit être mis à niveau périodiquement*. Veuillez également noter qu'à l'**expiration du logiciel** de l'epoc Host, une mise à niveau logicielle est requise pour pouvoir poursuivre les tests. Cela permet de garantir que le système epoc est correctement configuré pour les cartes-tests les plus récentes. Reportez-vous à la mise à jour des produits pour une révision logicielle particulière ou contactez le service technique pour connaître la date d'expiration du logiciel installé.

Le logiciel du système epoc est fourni via un fichier de mise à niveau. Un fichier de mise à niveau est constitué de 3 éléments : 1) le logiciel epoc Host 2) la configuration du capteur epoc 3) le micrologiciel de l'epoc Reader. Parfois, 1, 2 ou ces 3 éléments sont mis à niveau, les éléments non mis à niveau restant alors inchangés par rapport à la version précédente.

Toutes les mises à niveau logicielles sont effectuées en mettant à niveau d'abord l'epoc Host, puis l'epoc Reader, le cas échéant. (Lors de la mise à niveau de l'epoc Host, le micrologiciel de l'epoc Reader est copié et enregistré sur l'epoc Host en vue de la mise à niveau ultérieure de l'epoc Reader.)

**Mise à niveau automatique** : l'administrateur système peut configurer l'epoc Enterprise Data Manager pour qu'il envoie automatiquement la mise à niveau à l'epoc Host lors de la synchronisation, de sorte que l'epoc Host soit mis à niveau à la prochaine déconnexion.

La suite de cette rubrique décrit les mises à niveau logicielles sans utilisation de la fonction de mise à niveau automatique.

L'administrateur système ou le simple utilisateur autorisé à mettre Host à niveau doit être connecté pour exécuter les mises à niveau. L'option **Effectuer la mise à niveau** du menu **Outils** permet à l'administrateur de mettre le logiciel de l'epoc Host à niveau en téléchargeant le fichier de mise à niveau à partir de l'EDM, d'une carte SD ou d'un autre epoc Host déjà mis à niveau.
#### 7.13.1 Mise à niveau à partir de l'EDM

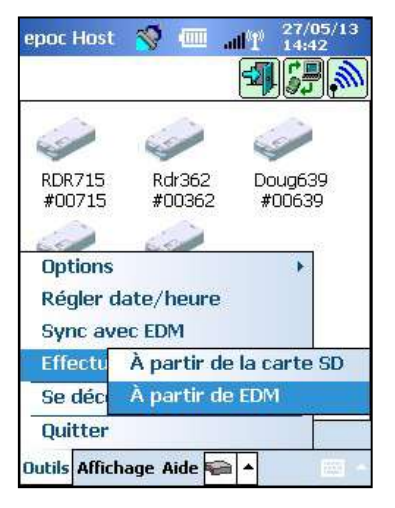

Pour effectuer une mise à niveau à partir d'un gestionnaire de données, l'option « EDM présent » de l'Host doit être réglée sur « Oui » et le fichier de mise à niveau adéquat doit avoir été préalablement téléchargé sur l'EDM.

Sélectionnez **Effectuer la mise à niveau** et **À partir de EDM** dans le menu **Outils**, puis suivez les instructions à l'écran.

Une fois la mise à jour reçue, appuyez sur la «  $X \gg$  rouge  $\boxed{X}$  pour lancer le processus de mise à niveau. L'application epoc Host notifie l'administrateur de la présence de la mise à niveau et commence immédiatement la mise à niveau de l'epoc Host. Ce processus déclenche le redémarrage de l'application de l'epoc Host et l'ouverture de la page de connexion une fois la mise à niveau terminée.

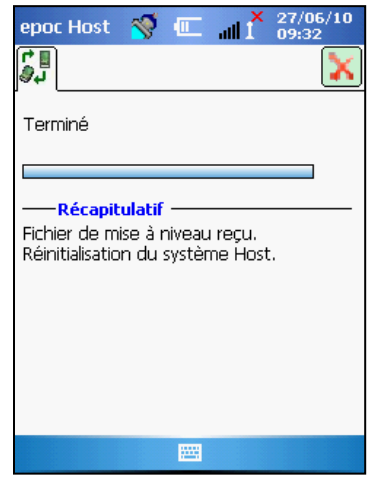

#### 7.13.2 Mise à niveau à partir d'une carte SD

Reportez-vous à l'annexe A « Guide de démarrage rapide d'epoc Host » ou à l'annexe B « Guide de démarrage rapide d'epoc Host2 » à la fin de ce manuel pour connaître l'emplacement du logement de la carte SD et pour avoir des informations sur l'accès au logement SD.

Insérez la carte SD (contenant le fichier de mise à niveau correct) dans le logement pour carte SD. Sélectionnez **Effectuer la mise à niveau** et **À partir de la carte SD** dans le menu **Outils**, puis suivez les instructions à l'écran.

Le processus de mise à niveau démarre (comme pour une mise à niveau à partir de l'EDM).

Certaines cartes SD peuvent ne pas fonctionner sur tous les ordinateurs portables. Reportezvous à la section 13 « Spécifications de l'epoc Reader et de l'epoc Host » de ce manuel pour connaître les restrictions relatives aux cartes SD pouvant être utilisées avec votre matériel.

#### 7.13.3 Mise à niveau à partir d'un autre Host

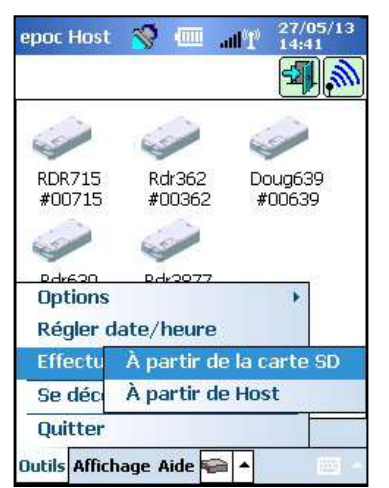

Pour effectuer une mise à niveau à partir d'un autre epoc Host, l'option « EDM présent » de l'Host doit être réglée sur « Non » et l'autre epoc Host doit avoir été préalablement mis à niveau.

Sélectionnez **Effectuer la mise à niveau** et **À partir de Host** dans le menu **Outils**. L'epoc Host commence immédiatement à découvrir les autres epoc Host à proximité via Bluetooth. À mesure qu'ils sont découverts, ceux-ci apparaissent dans la liste, comme illustré ci-dessous. Sélectionnez **Affichage** puis **Liste** pour voir le nom complet de l'Host si nécessaire. Appuyez de manière prolongée (ou appuyez rapidement deux fois) sur l'Host à partir duquel vous souhaitez effectuer la mise à niveau, puis suivez les instructions à l'écran.

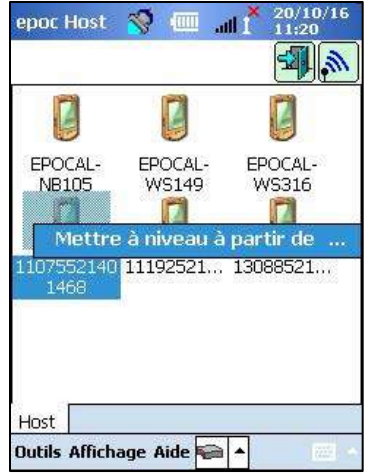

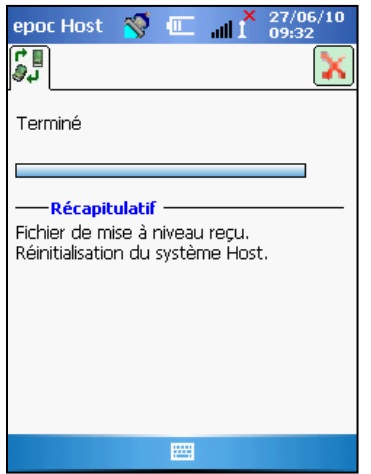

Une fois la mise à jour reçue, appuyez sur la «  $X \times$  rouge  $\Box$  pour lancer le processus de mise à niveau. L'application epoc Host notifie l'administrateur de la présence de la mise à niveau et commence immédiatement la mise à niveau de l'epoc Host. Ce processus déclenche le redémarrage de l'application de l'epoc Host et l'ouverture de la page de connexion une fois la mise à niveau terminée.

Une fois la mise à niveau de l'epoc Host terminée, vous pouvez vérifier le numéro de version depuis l'écran de connexion (en bas à droite) ou à partir du menu **À propos** de l'**Aide**, après vous y être connecté.

Si la mise à niveau comprend l'epoc Reader, l'epoc Host peut mettre à niveau des instances Reader, comme indiqué à la rubrique 7.16 « Configuration et mise à niveau logicielle du Reader » ci-dessous.

### 7.13.4 Écran d'informations

Suivez la procédure suivante pour accéder à l'écran « À propos » :

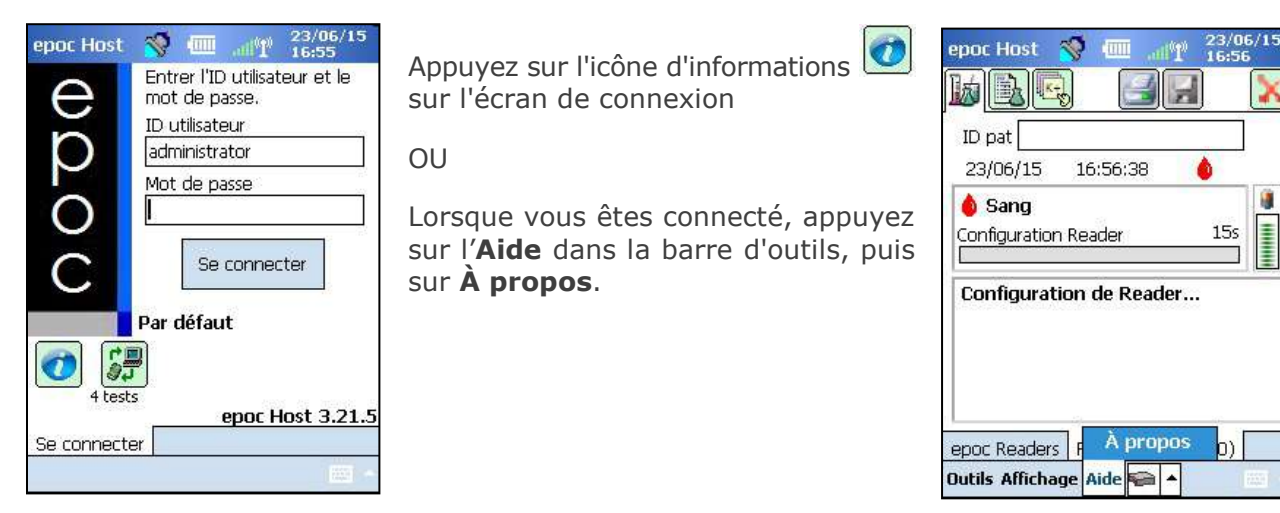

Un écran comportant quatre onglets s'ouvre :

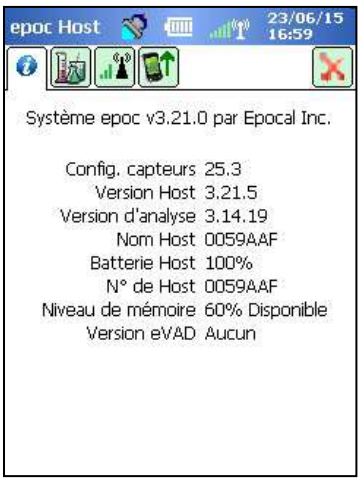

L'onglet 1 fournit des informations matérielles et logicielles de base sur l'Host, dont la version de la configuration du capteur et la version logicielle actuellement installées sur l'Host.

*Remarque : utilisez l'option de statut du Reader pour vérifier la version du micrologiciel actuellement installé sur votre Reader.* 

L'onglet 2 présente le nombre de tests sanguins et de tests AQ stockés sur l'Host.

 $\mathbb{R}$  and 23/06/15<br>16:59 epoc Host 計算  $O$  $\mathbf{r}$ M Adresse MAC 00:C0:1B:0A:AE:71 Adresse IP Host 172.33.2.46 Force du signal excellent DBM -44 Adresse EDM 192.168.20.217 Numéro de port 1111 SSID EPOCAL-TEST Point d'accès 00:17:C5:EE:05:3F

L'onglet 3 contient les renseignements nécessaires pour établir les connexions Wi-Fi et Bluetooth, dont les adresses IP pour l'Host et l'EDM.

L'onglet 4 répertorie les versions des configurations du système Host, de l'unité Reader et du capteur qui sont disponibles pour mise à niveau à partir de cet Host.

*Remarque : il ne s'agit pas nécessairement des versions actuellement installées sur l'unité Host ou Reader.* 

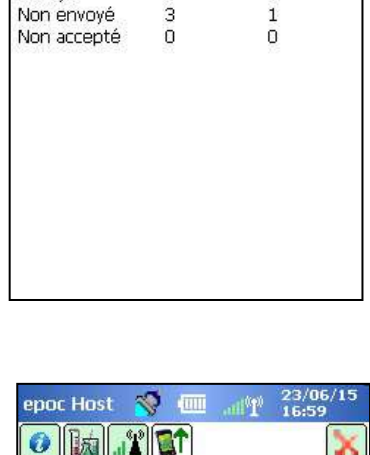

epoc Host  $\mathbb{R}$   $\mathbb{H}$ 

Nombre de tests Sang

 $\overline{4}$ 

1

**Ind** Y

Tous

Envoyé

 $23/06/15$ <br>16:59

AQ

 $\overline{2}$ 

 $\mathbf{1}$ 

温摩

 $||\mathbf{u}^*||$  of  $O$   $\mathbb{R}$ Versions disponibles pour mise à niveau depuis cet hôte Mise à niveau Host 3.21.5 Mise à niv. Reader 2.2.10.1 Mise niv. config. 25.3

### 7.14 Réglage de la date, de l'heure et du fuseau horaire

Votre gestionnaire de données met à jour la date et l'heure de l'epoc Host lors de la synchronisation. Toute modification apportée sur l'Host est écrasée lors de la synchronisation.

L'administrateur peut modifier la date et l'heure dans le menu « **Outils** » en sélectionnant l'option **Régler date/heure**.

Utilisez les listes déroulantes pour sélectionner la **date** et le **fuseau horaire**.

Utilisez les flèches Haut/Bas pour régler l'**heure**.

Appuyez sur **OK** pour enregistrer les modifications et quitter. Appuyez sur **Annuler** pour quitter sans enregistrer les modifications.

La modification de la date, de l'heure et du fuseau horaire se reflète dans les date et heure sauvegardées pour chaque enregistrement de test. La date et l'heure ne peuvent pas être modifiées une fois le test terminé.

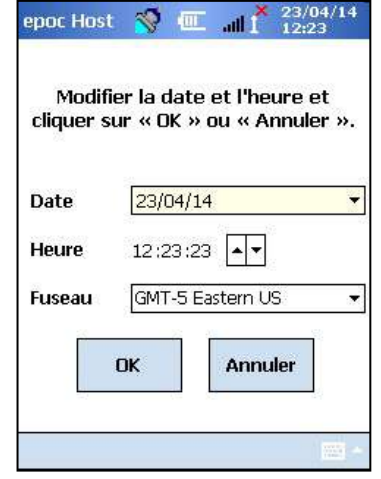

Pensez à vérifier de temps à autre que l'heure et la date affichées par l'epoc Host sont exactes pour éviter les erreurs sur les tests sanguins.

Vérifiez systématiquement que la date et l'heure affichées sur l'Host sont correctes après :

1. le passage à l'heure d'été/hiver ;

2. un redémarrage àchaud (froid).

## 7.15 Identification du Reader

Un epoc Reader peut être identifié par trois (3) moyens :

#### 1. Numéro de série

Le numéro de série est un numéro fixe unique, défini en usine et composé de cinq (5) chiffres. Le numéro de série du Reader est systématiquement indiqué dans l'application epoc Host pour permettre l'identification du Reader. Le numéro de série du Reader figure aussi sur la plaque signalétique apposée en dessous du Reader.

#### 2. Nom

Le nom du Reader est un nom personnalisé servant à l'identifier. L'administrateur peut le modifier. Le nom du Reader est défini en usine et réglé par défaut sur le numéro de série du Reader. Il peut comporter jusqu'à 17 caractères alphanumériques, espaces inclus. Utilisez cette option pour donner des noms parlants aux différents Readers, en fonction de leur lieu d'utilisation, par exemple en fonction du nom du service, du nom de la salle ou du numéro de la chambre. Ensuite, une fois le nom personnalisé, utilisez les étiquettes de nom de Reader fournies avec le Reader pour apposer le nouveau nom sur le Reader et faciliter ainsi son identification.

#### 3. PIN (Bluetooth)

Le PIN est un mot de passe qui permet à l'epoc Host de se connecter à un epoc Reader via Bluetooth. Le PIN est défini sur le Reader et sur l'Host. L'Host requiert le PIN correct de chaque Reader requérant une connexion. Si vous modifiez le PIN d'un Reader, celui-ci est immédiatement modifié dans l'Host utilisé pour modifier le PIN du Reader. L'administrateur doit par ailleurs mettre à jour le PIN sur tous les autres Hosts afin qu'ils puissent se connecter à ce Reader.

### 7.16 Configuration et mise à niveau logicielle du Reader

La fonction de **configuration du Reader** permet à l'administrateur de **configurer le nom et le PIN du Reader** et d'**effectuer les mises à niveau logicielles du Reader**.

Pour accéder aux pages de configuration du Reader, ouvrez l'**écran principal des Readers**. Appuyez de manière prolongée avec le stylet sur un **Reader découvert** jusqu'à ce que le menu **Options** du Reader sélectionné s'affiche. Appuyez sur **Configurer** dans le menu. L'écran de configuration du Reader sélectionné s'affiche.

#### 7.16.1 Page de configuration du Reader

Utilisez la page de configuration du Reader pour modifier le **nom du Reader**.

#### Pour **modifier le nom du Reader :**

- 1. Saisissez le nom souhaité pour le Reader dans le champ **Nouveau nom** (écran du haut).
- 2. Appuyez sur **Envoyer le nouveau PIN**.
- 3. Appuyez sur la  $\ll$   $\times$   $\times$  rouge pour quitter la page de configuration du Reader. Le nouveau nom du Reader est alors envoyé au Reader.
- 4. Actualisez l'écran principal du Reader en appuyant sur l'icône de **découverte préf** pour afficher le nouveau nom du Reader.

**La page de configuration du Reader est également utilisée pour définir un PIN pour le Reader**, dans le Reader ou dans l'Host.

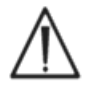

Si le code PIN est modifié dans un epoc Reader quelconque, seuls les Hosts avec un PIN mis à jour peuvent se connecter à ce Reader.

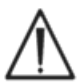

Si le PIN du Reader est modifié et que le nouveau PIN est perdu, il est impossible de le récupérer pour communiquer avec le Reader.

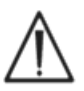

Conservez toujours un journal séparé et à jour des PIN de Reader. Si le PIN est perdu, contactez le distributeur Epocal pour arranger le retour du Reader en question afin de réinitialiser le PIN.

Pour modifier **le PIN du Reader** :

- 1. Saisissez un nouveau PIN dans le champ **Nouveau PIN** (écran du haut).
- 2. Appuyez sur **Envoyer le nouveau PIN**.
- 3. Appuyez sur **OK** lorsque vous y êtes invité. Le nouveau PIN est alors envoyé au Reader. Cependant, seul l'Host utilisé pour modifier le PIN du Reader reflète ce nouveau PIN. Pour mettre les autres Hosts à jour, suivez la procédure suivante.

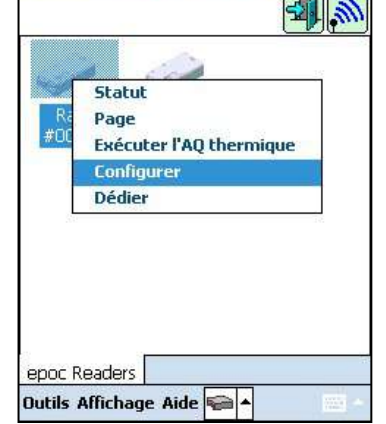

epoc Host  $\bigotimes$   $\mathbb{H}$  and  $\bigotimes$ 

**Écran du haut**

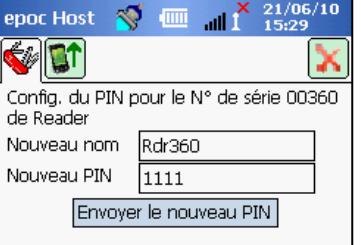

Pour modifier **le PIN du Reader dans d'autres Hosts** : **Ecran du bas** 

- 1. Utilisez cet Host pour découvrir le Reader (avec nouveau PIN).
- 2. Naviguez jusqu'à l'écran de configuration du Reader, comme décrit plus haut.
- 3. Utilisez le champ **Nouveau PIN** (écran du bas) pour saisir un nouveau PIN.
- 4. Appuyez sur **Modifier le code PIN**. Répétez la procédure pour tous les Hosts restants devant être connectés à ce Reader.

### 7.16.2 Page de mise à niveau logicielle du Reader

L'administrateur utilise la page de **mise à niveau du Reader** pour mettre à jour le logiciel de l'epoc Reader.

#### Appuyez sur le bouton **Mettre à niveau**.

La mise à niveau est exécutée automatiquement en deux (2) étapes : 1. Téléchargement et 2. Mise à niveau. L'opération entière prend environ quatre (4) minutes.

N'interrompez jamais le processus de mise à niveau du Reader. N'éteignez pas le Reader ou l'Host pendant la mise à niveau.

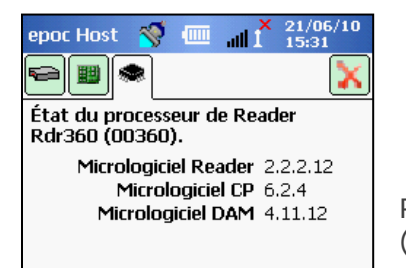

Pour vérifier la version du Reader, consultez **l'état du Reader** (troisième onglet).

### 7.17 Readers dédiés

L'administrateur a la possibilité de **dédier** des Readers spécifiques à un epoc Host.

Les Readers dédiés restent toujours affichés sur l'écran principal des Readers de cet epoc Host (qu'ils soient allumés ou éteints).

S'il n'existe qu'un seul Reader dédié pour l'Host, ce dernier s'y connecte automatiquement pour effectuer un test sanguin après connexion.

Appuyez de manière prolongée sur l'**icône du Reader** jusqu'à ce qu'un nouveau menu s'affiche.

Appuyez sur **Dédier** dans ce menu.

Un Reader dédié est signalé par une icône en forme de verrou en regard de l'icône du Reader sur l'écran principal des Readers. Pour annuler ce statut, procédez comme indiqué plus haut. Appuyez sur **Ne plus dédier** lorsque le nouveau menu s'affiche**.**

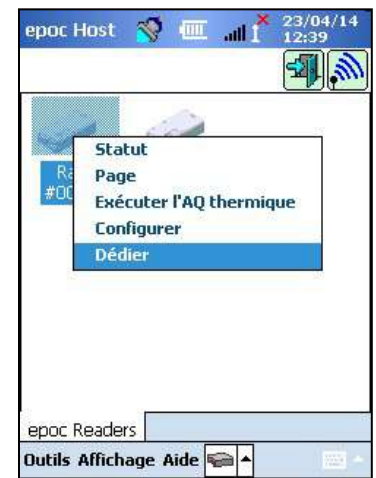

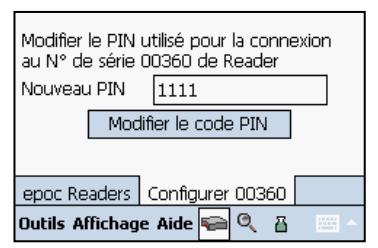

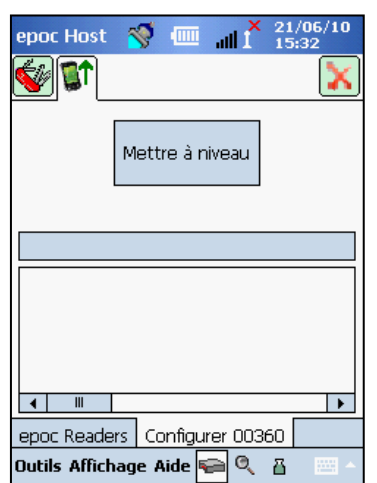

### 7.18 Administration des enregistrements de test

L'administrateur peut **supprimer** définitivement un résultat de test enregistré ou marquer un résultat de test comme **non envoyé** (à renvoyer au gestionnaire de données) à partir de l'epoc Host.

Appuyez sur le bouton **Tests** de la barre d'outil pour ouvrir le menu Tests et naviguer jusqu'à l'option **Afficher test**. La page contenant la **liste de tests** s'affiche avec les **résultats de** 

test stockés sur l'Host. Utilisez la page de filtrage **in pour** affiner ces résultats si nécessaire.

Appuyez sur la ligne de résultats du test pour afficher le menu.

Appuyez sur **Supprimer ce test** pour supprimer définitivement ce résultat de test. Appuyez sur **Marquer Non envoyé** pour renvoyer l'enregistrement du test au gestionnaire de données à la prochaine synchronisation. Une fenêtre de confirmation s'affiche. Continuez uniquement si vous êtes certain de vouloir supprimer cet enregistrement.

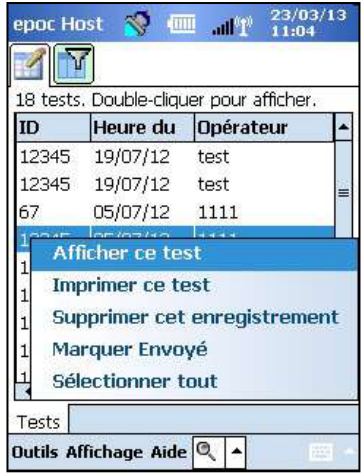

Pour supprimer ou renvoyer plusieurs tests, **filtrez** d'abord les résultats pour réduire la liste, puis utilisez l'option **Sélectionner tout** pour sélectionner toutes les lignes d'enregistrement de test en cours d'affichage dans le tableau. Les actions suivantes s'appliqueront à l'ensemble des tests affichés.

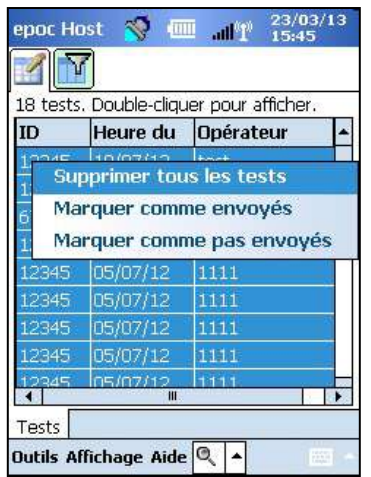

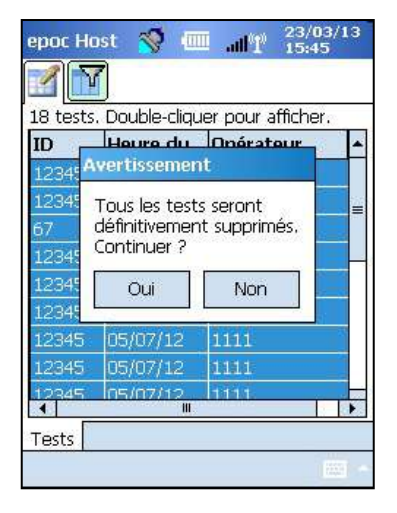

Les enregistrements de CQ électronique sont supprimés de la même manière. Tout d'abord, allez au menu **Tests**, puis naviguez jusqu'à **Afficher CQE**. La page contenant la **liste CQE**

B s'affiche avec les enregistrements de CQ électronique stockés sur l'Host. Le reste de la procédure est identique à la procédure décrite plus haut.

La suppression d'un résultat de test enregistré ou d'un enregistrement de CQ électronique est définitive. Les enregistrements supprimés ne peuvent pas être récupérés après suppression.

# **08** epoc® Enterprise Data Manager

### 8.1 Introduction

L'epoc Enterprise Data Manager (ci-après « EDM ») est une solution logicielle utilisée avec le système d'analyse sanguine epoc pour recueillir les résultats de test et autres informations à partir des différentes unités epoc Host, et pour contrôler et gérer leur utilisation et leur inventaire.

L'EDM se compose de la base de données epoc, de l'application Web epoc Enterprise Data Manager et de l'application client-serveur epoc Link. Il est possible d'installer également d'autres logiciels pour faciliter l'échange de données entre le système de gestion des données epoc Enterprise Data Manager et les systèmes d'information hospitalière ou de laboratoire.

### 8.2 Déploiement

La plate-forme informatique de l'epoc Enterprise Data Manager est un matériel informatique Intel x86 ou x64 installé dans un environnement LAN et sans fil type. Les composants de l'EDM peuvent être installés sur un matériel informatique ou un PC recommandé.

### 8.3 Configuration matérielle et logicielle requise

#### Configuration matérielle

Processeur : 2,4 GHz ou plus.

Mémoire : 70 Go d'espace disque disponible ou plus.

Interfaces réseau : carte réseau Ethernet.

#### Configuration logicielle

Système d'exploitation : Microsoft® Windows® Server 2008 R2, Microsoft Windows Server 2012 R2, Microsoft Windows 7, Microsoft Windows 8.1, Microsoft Windows 10.

Environnement d'application : Microsoft .Net Framework 2.0 SP2.

Serveur de bases de données : Microsoft SQL Server 2008 R2 ou 2012, édition Express ou Standard.

Serveur Web : Microsoft Internet Information Services (version dépendante du système d'exploitation)

Navigateur Internet : Microsoft Internet Explorer® 11, Chrome™ 48.0.x ou version supérieure, Firefox<sup>®</sup> 44.0 ou version supérieure.

#### 8.4 Installation

Les prérequis logiciels et matériels doivent être remplis avant de procéder à l'installation de l'epoc Enterprise Data Manager. Tous les composants de l'EDM sont installés à l'aide du pack d'installation, configuré et testé par le personnel d'Epocal.

### 8.5 Base de données epoc

La base de données epoc est installée sur Microsoft SQL Server 2008 ou 2012. Cette solution de base de données relationnelle, associée à un schéma de données approprié, permet un stockage des données fiable et haute performance, des sauvegardes régulières et un contrôle de l'accès.

La base de données epoc stocke les résultats de test, les statistiques de CQ électronique, les statistiques d'utilisation et les statistiques des opérateurs. L'utilisateur peut accéder aux données stockées et les consulter via l'application Web epoc Enterprise Data Manager.

Lorsque l'EDM est installé dans un environnement réseau d'entreprise, il incombe au personnel informatique d'ajouter la base de données epoc au plan de sauvegarde existant.

### 8.6 Application epoc Link

#### Champ d'application

epoc Link est une application logicielle facilitant la communication entre les unités epoc Host et l'epoc Enterprise Data Manager. Une seule instance d'epoc Link permet de prendre en charge de multiples connexions (identifiées par un nom ou une adresse IP et un numéro de port) afin de transférer les données vers plusieurs destinations (sources de données). L'installation, la configuration et l'assistance technique relatives à epoc Link sont assurées par le personnel informatique de l'hôpital et d'Epocal formé à cet effet.

#### Démarrage de l'application epoc Link

L'application epoc Link est configurée pour démarrer automatiquement au démarrage de l'ordinateur EDM.

#### Connexion à l'application epoc Link

La connexion entre l'epoc Host et epoc Link se fait via un point d'accès sans fil (WAP) du réseau local (LAN). Elle peut également se faire via une connexion sans fil ad-hoc (PC à PC).

L'epoc Host doit être configuré avec les paramètres de connexion appropriés (nom ou adresse IP et numéro de port) du PC sur lequel est installé l'epoc EDM.

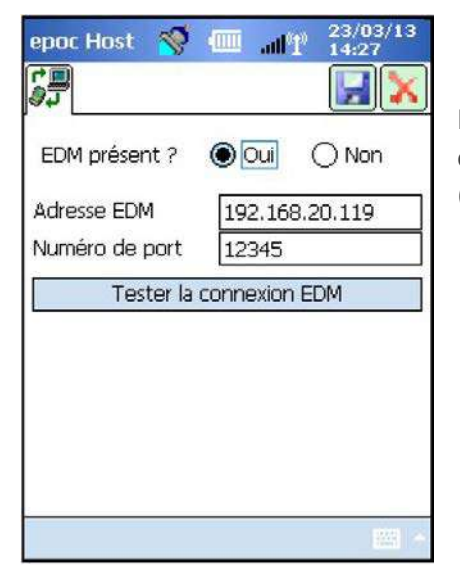

La capture d'écran de l'epoc Host illustre les paramètres de connexion de l'epoc Enterprise Data Manager sur l'epoc Host (l'adresse IP peut être remplacée par le nom).

### 8.7 Utilisation de l'application Web EDM

#### Champ d'application

L'epoc Enterprise Data Manager est une application Web ASP .NET exécutée sur un moteur de serveur Microsoft Internet Information Services (IIS). L'application accède directement à la base de données EDM conçue pour faire office de portail Web permettant d'afficher les résultats de test et d'y accéder depuis un navigateur client.

#### Démarrage de l'epoc Enterprise Data Manager

L'epoc Enterprise Data Manager démarre automatiquement lors du démarrage de l'ordinateur EDM. À l'aide d'un navigateur Web compatible, les utilisateurs peuvent accéder à l'application Web EDM à partir de n'importe quel ordinateur connecté au réseau local (LAN) en saisissant l'adresse Web (URL) d'EDM.

- http://<nom\_serveur\_*EDM*>/EpocManager
- http://<adresse\_IP\_serveur\_*EDM*>/EpocManager

*Remarque : l'administrateur système peut restreindre l'accès à l'EDM à certains ordinateurs.*

#### Page de connexion

Les utilisateurs doivent saisir leur nom d'utilisateur et leur mot de passe pour se connecter à l'EDM. Pour obtenir vos nom d'utilisateur et mot de passe, contactez votre distributeur Epocal.

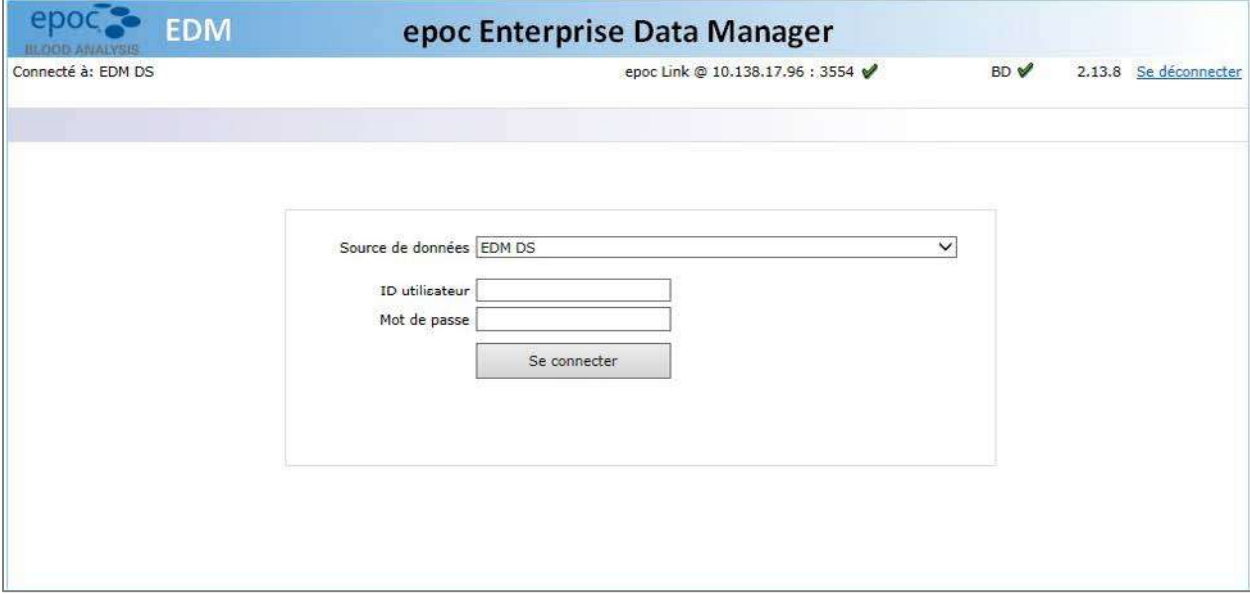

#### 8.8 Page des tests sanguins

Une fois la connexion établie, l'EDM affiche la page **Test sanguins**. Celle-ci comprend les éléments suivants :

- 1. une barre de menus, en haut de l'écran ;
- 2. un tableau déroulant principal qui affiche les tests sanguins des 7 derniers jours ;
- 3. une série de boutons permettant d'enregistrer les modifications et d'imprimer les rapports ;

4. les détails d'un test sélectionné.

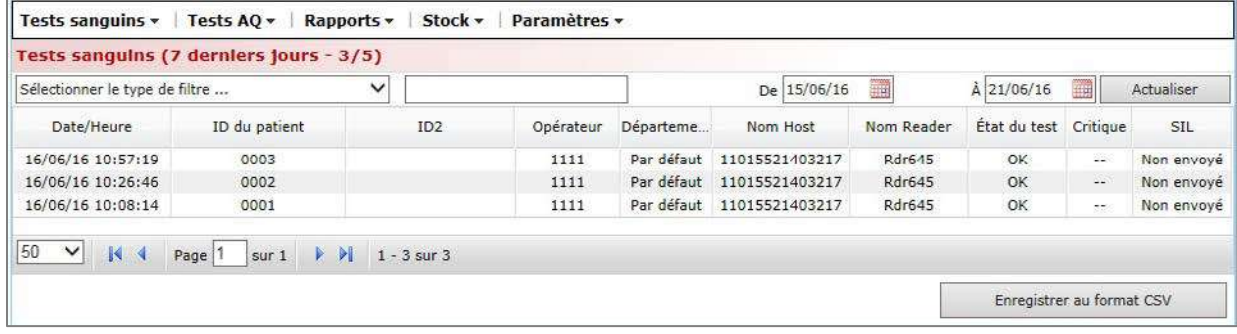

Les détails des différents tests s'affichent lorsque l'utilisateur sélectionne un test dans le tableau principal. Les détails d'un seul test s'affichent sous le tableau des tests, comme l'illustre la figure suivante.

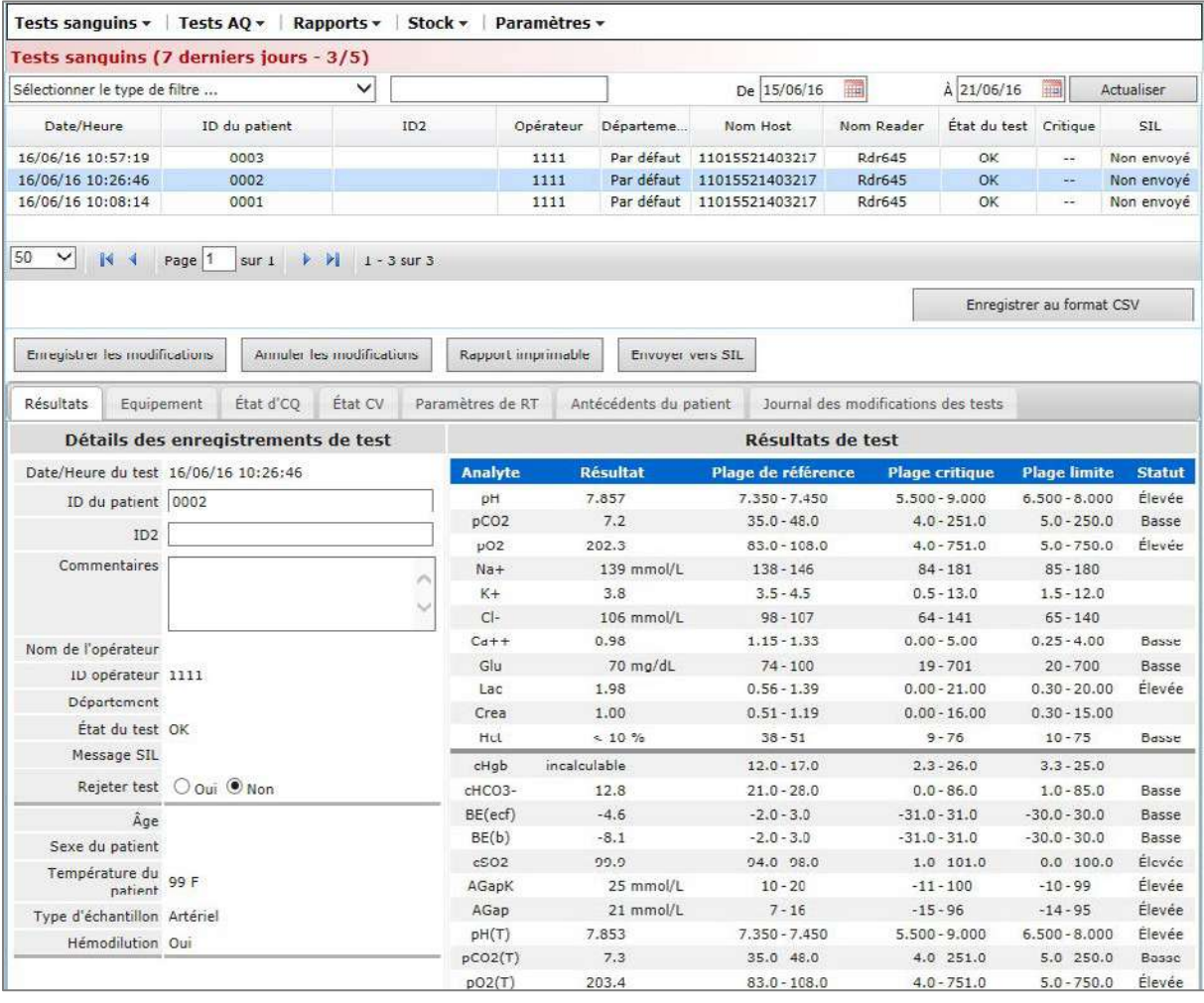

Vous pouvez modifier les champs modifiables dans l'onglet **Résultats** de l'enregistrement des tests en saisissant les informations et en cliquant sur le bouton **Enregistrer les modifications**. Chaque changement apporté à un enregistrement de test est consigné dans l'onglet **Journal des modifications des tests**.

L'onglet **Equipement** fournit des informations sur l'epoc Host, l'epoc Reader et la carte-test epoc afin de générer l'enregistrement sélectionné, y compris les numéros de série, les versions du logiciel, les informations relatives au lot de cartes et à l'assurance qualité.

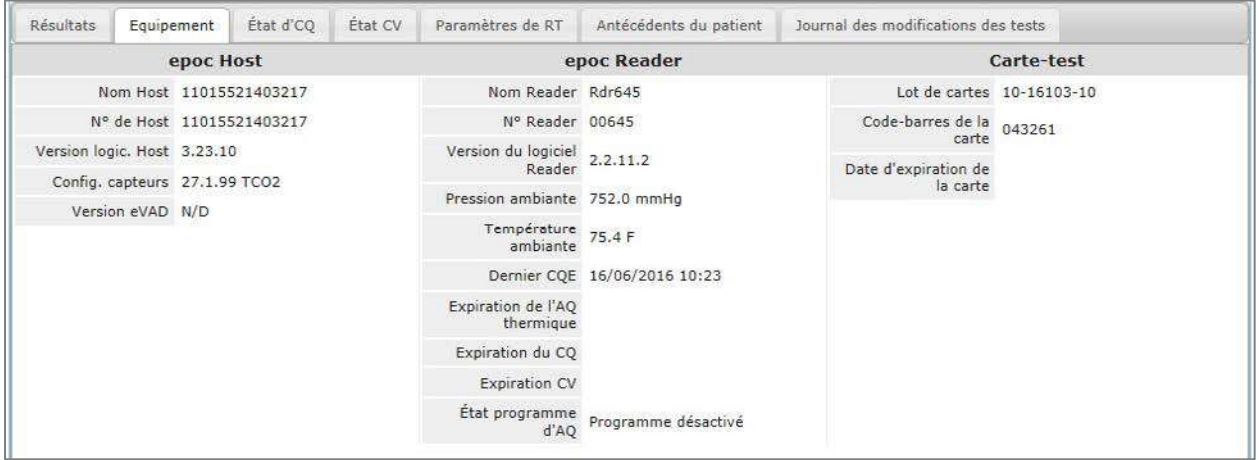

Les onglets **État d'CQ** et **État CV** fournissent des informations sur l'état des résultats des tests d'assurance qualité au moment du test. Le vert indique Succès et le rouge avec « \* » indique Échec. Reportez-vous à l'annexe E « Guide de l'utilisateur : fonctions d'AQ améliorées du système epoc » à la fin de ce manuel pour obtenir des informations détaillées.

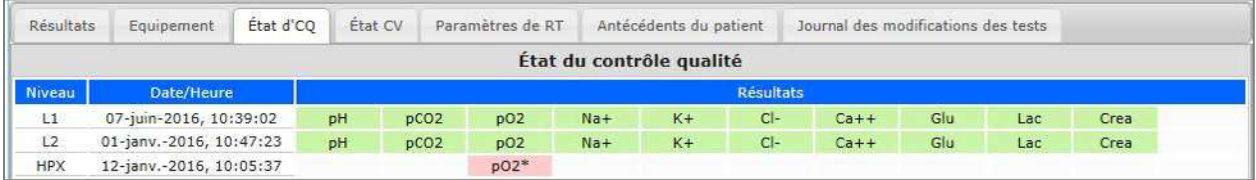

Les utilisateurs peuvent consulter différents résultats de test relatifs au même patient dans l'onglet **Antécédents du patient**. L'onglet **Antécédents du patient** affiche les cinq derniers résultats correspondant au patient sélectionné. Vous pouvez enregistrer les antécédents du patient dans un fichier au format PDF en cliquant sur le bouton **Rapport imprimable** ou les exporter au format **CSV**.

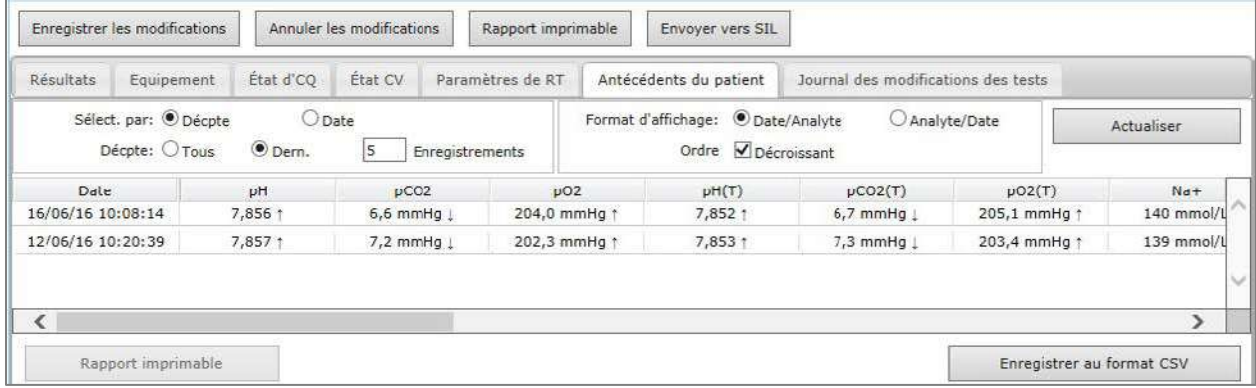

Utilisez une ou plusieurs méthodes parmi les suivantes pour filtrer les résultats de test du tableau principal :

- 1. Cliquez sur n'importe quel en-tête de colonne du tableau pour trier les enregistrements en fonction du contenu de la colonne.
- 2. Cliquez sur le même en-tête de colonne pour modifier l'ordre des résultats (croissant à décroissant ou vice versa).

Les tests sanguins et AQ peuvent être filtrés par date et heure de réalisation. Les résultats récents peuvent être filtrés selon les éléments de menu suivants : **Aujourd'hui**, **7 derniers jours**, **30 derniers jours**.

L'EDM permet un filtrage avancé : les utilisateurs peuvent sélectionner ou saisir une valeur parmi les valeurs de type de filtre existantes de la base de données pour affiner les résultats de test affichés selon les critères sélectionnés uniquement.

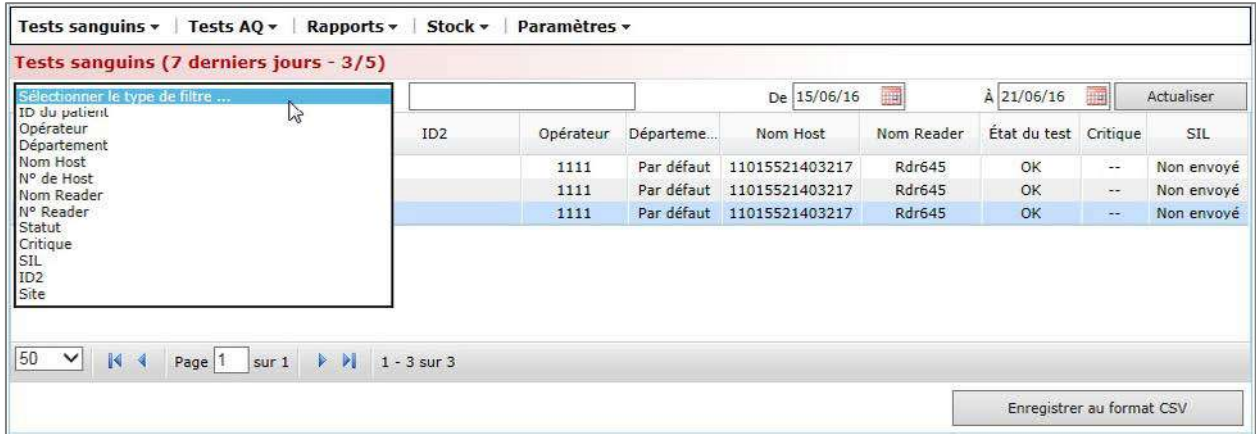

### 8.10 Tests sanguins : impression des résultats

Cliquez sur le bouton **Rapport imprimable** au-dessus des détails de l'enregistrement de test pour afficher une version imprimable.

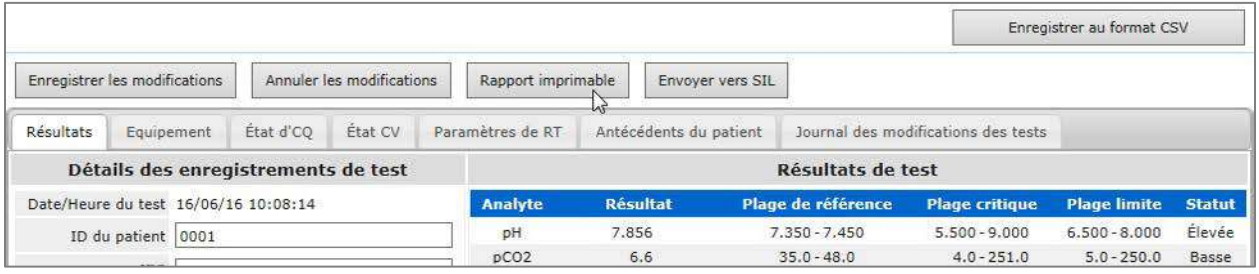

Un fichier PDF est généré à partir de cet enregistrement de test. Ce fichier peut ensuite être ouvert ou enregistré sur un disque à des fins d'impression ultérieure. Dans la barre de menus d'Adobe, sélectionnez **Fichier**, puis **Imprimer**, ou cliquez avec le bouton droit sur le rapport et sélectionnez **Imprimer** dans le menu contextuel. Reportez-vous à l'exemple d'enregistrement du test ci-dessous.

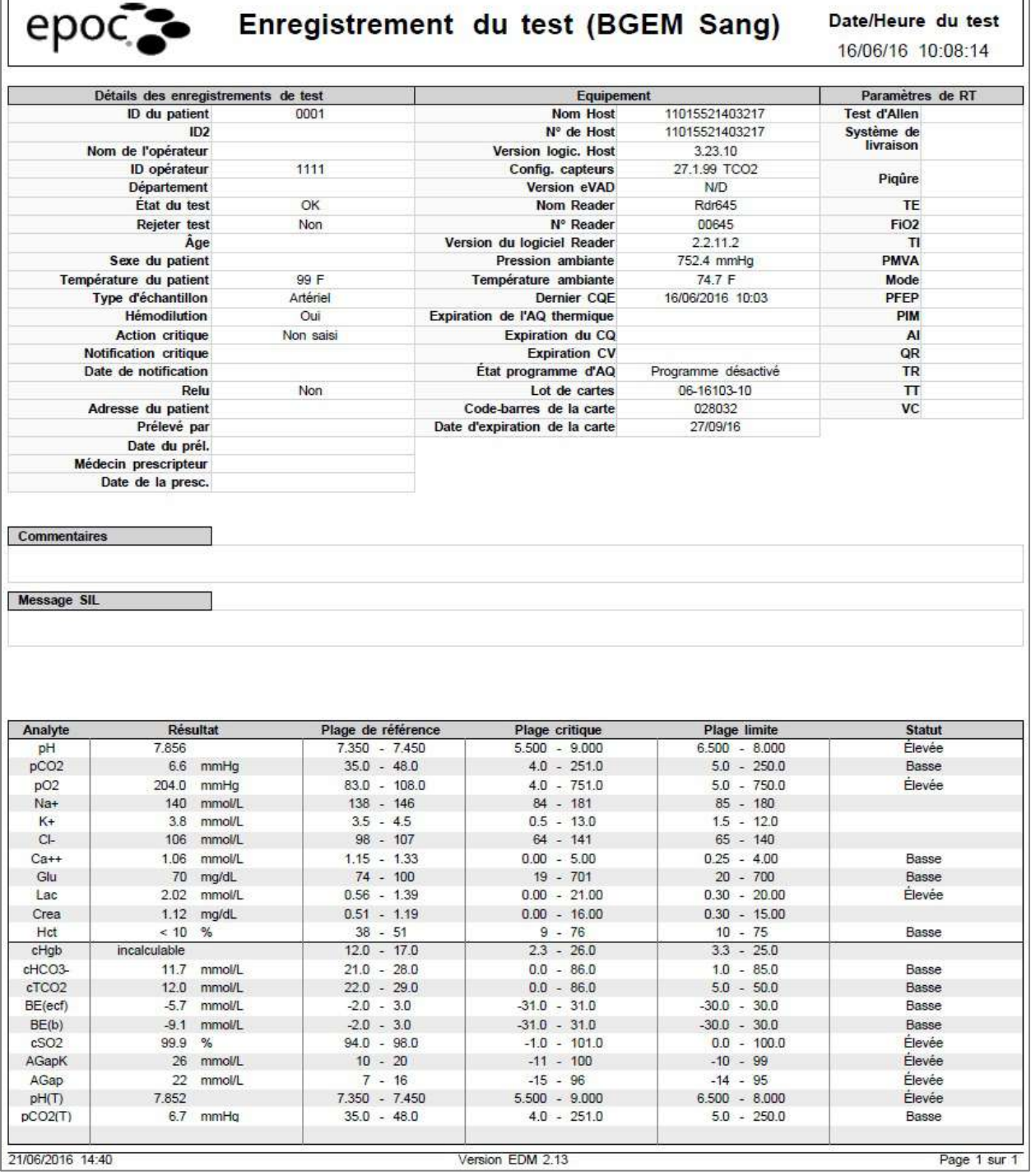

 $\mathbb{R}^2$ 

**1953 P.T.** 

Les utilisateurs EDM bénéficient d'une fonction intitulée **Impression automatique de l'enregistrement du test**. Lorsque cette fonction est configurée et activée, les enregistrements de test reçus par l'EDM sont automatiquement imprimés à partir de l'EDM sur l'imprimante présélectionnée. Le format des rapports est le même que celui des rapports imprimés manuellement à partir de l'EDM. La fonction d'impression automatique de l'enregistrement du test peut être configurée différemment selon les départements. Reportezvous à la section 8.28 « Départements » ci-dessous pour obtenir des informations détaillées.

#### 8.11 Tests sanguins : exportation d'une liste de tests au format CSV

Les utilisateurs de l'EDM peuvent exporter les résultats de test dans un fichier de valeurs séparées par virgules (CSV). L'EDM propose cette option sur la page **Tests sanguins** via le bouton **Enregistrer au format CSV**. Tous les tests du tableau principal des tests sont exportés dans un fichier .csv.

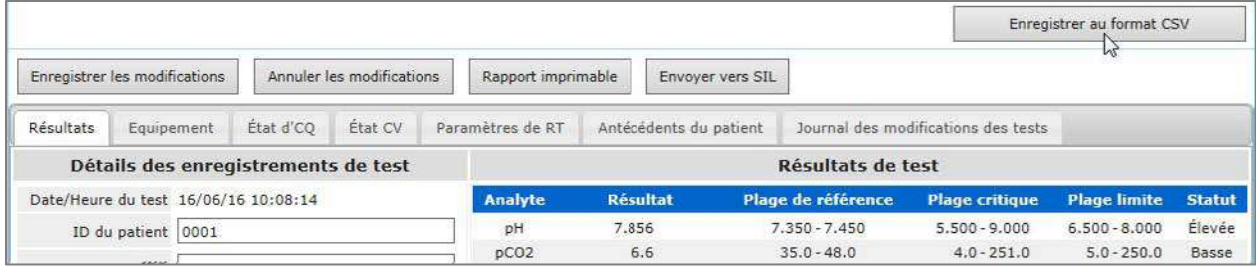

Les utilisateurs peuvent ouvrir le fichier, le consulter et l'imprimer. S'il clique sur le bouton **Enregistrer**, une boîte de dialogue d'enregistrement de fichiers Windows s'ouvre. Il peut alors sélectionner l'emplacement du disque dur local dans lequel il souhaite enregistrer le fichier.

Le fichier est téléchargé du serveur vers l'ordinateur. Le navigateur notifie l'utilisateur une fois le téléchargement terminé.

#### 8.12 Tests AQ

La page **Tests AQ** affiche les enregistrements du test d'assurance qualité. Dans la barre de menus, sélectionnez **Tests AQ** pour consulter cette page. Les détails des différents tests AQ s'affichent lorsque l'utilisateur sélectionne un test dans le tableau principal. Les détails de chaque test AQ s'affichent sous le tableau des tests, comme l'illustre la figure suivante.

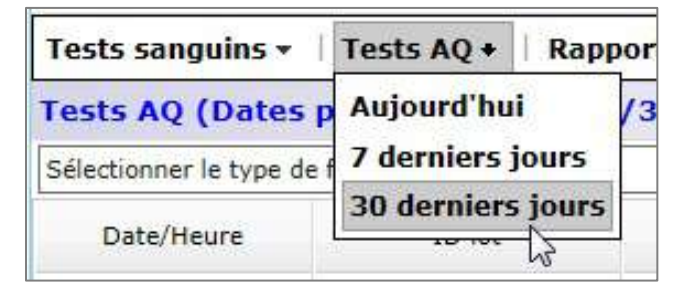

Les enregistrements des tests AQ sont organisés par onglets comme suit : **Résultats, Equipement** et **Journal des modifications des tests**. Les résultats des tests s'affichent dans l'onglet **Résultats**.

*Remarque : si des eVAD sont utilisées, les résultats des tests comporteront une colonne Statut pour indiquer Succès ou Échec. La version eVAD est également indiquée. Reportez-vous à l'annexe E « Guide de l'utilisateur : fonctions d'AQ améliorées du système epoc » à la fin de ce manuel pour consulter des informations détaillées sur l'obtention et l'utilisation des eVAD.*

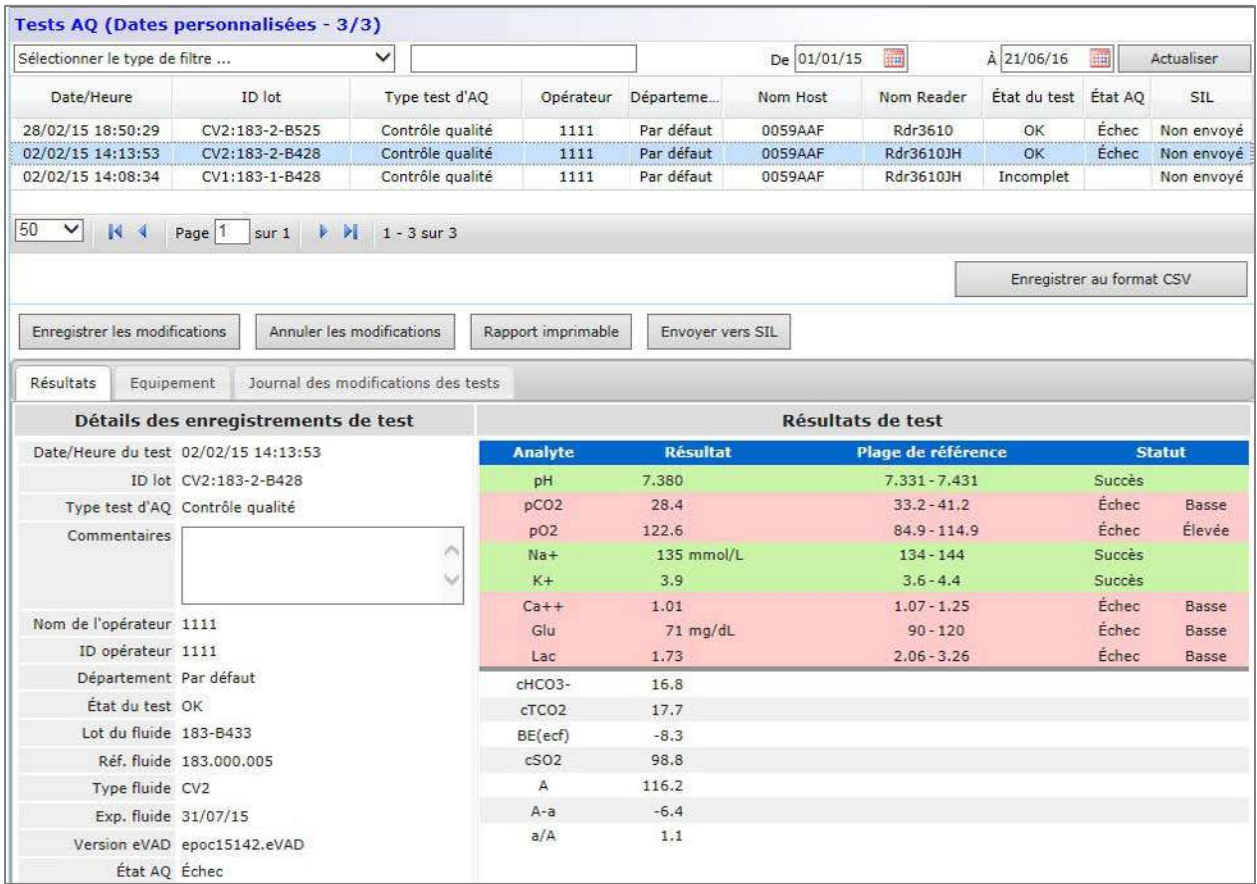

### 8.13 Rapports : CQ électronique

Le contrôle qualité électronique est effectué sur chaque epoc Reader avant toute exécution d'un test. Pour accéder aux enregistrements de CQ électronique correspondants, sélectionnez **Rapports**, puis **CQ électronique** dans la **barre de menus**.

Vous trouverez ci-dessous un exemple de CQ électronique. Ces données peuvent être imprimées (un **rapport imprimable** doit être préalablement généré) ou exportées dans un fichier CSV via le bouton **Enregistrer au format CSV** (de la même manière que pour l'impression ou l'exportation d'enregistrements de tests sanguins).

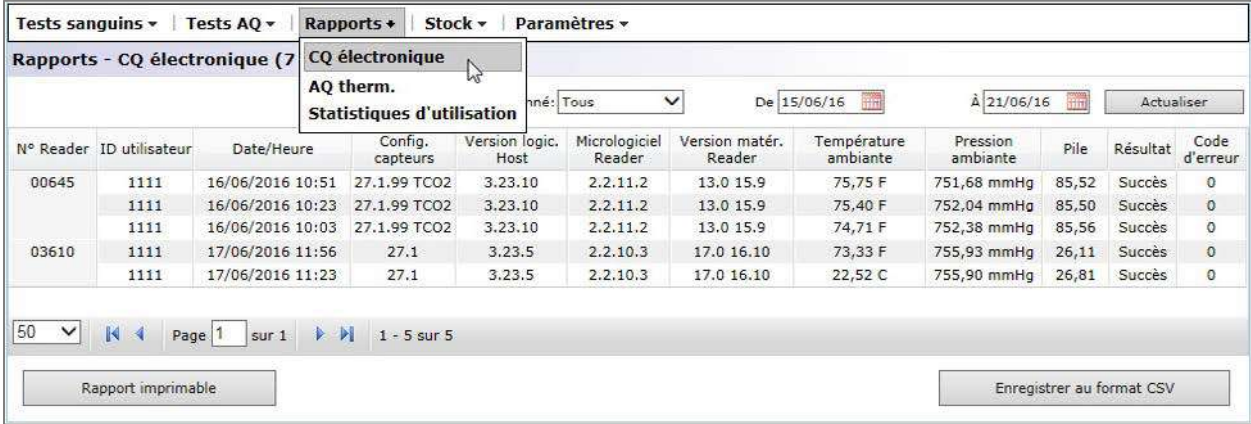

### 8.14 Rapports : AQ thermique

Les résultats d'assurance qualité thermique présentent des données détaillées relatives aux tests d'AQ thermique réalisés sur les unités epoc Reader. Ces données sont accessibles via la commande **Rapports**, puis **AQ thermique**.

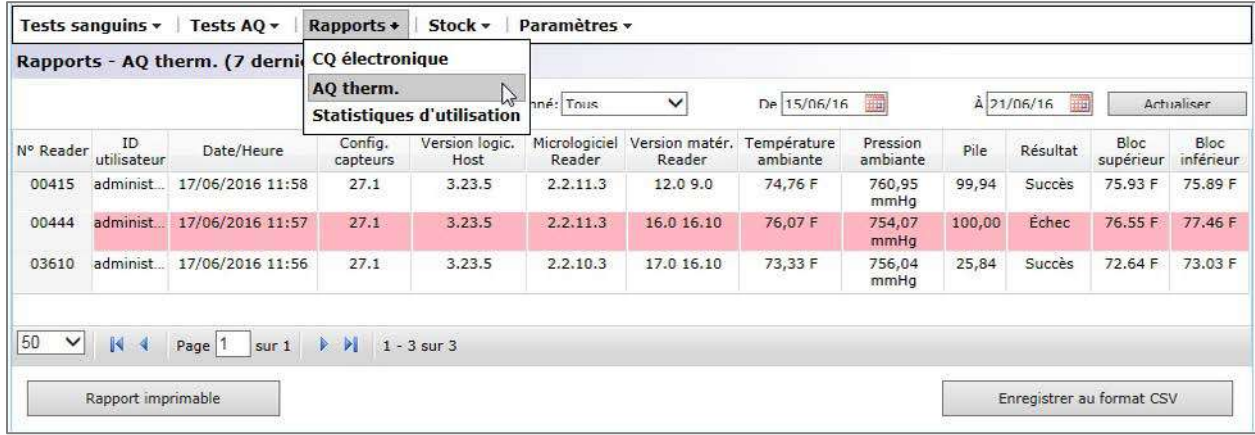

### 8.15 Rapports : statistiques d'utilisation

La page **Statistiques d'utilisation** présente des rapports qui peuvent être affichés selon les différents éléments du système : epoc Reader, epoc Host, lot de cartes epoc et par opérateur. Pour accéder à la page des statistiques d'utilisation, sélectionnez **Rapports**, puis **Statistiques d'utilisation** dans la barre de menus.

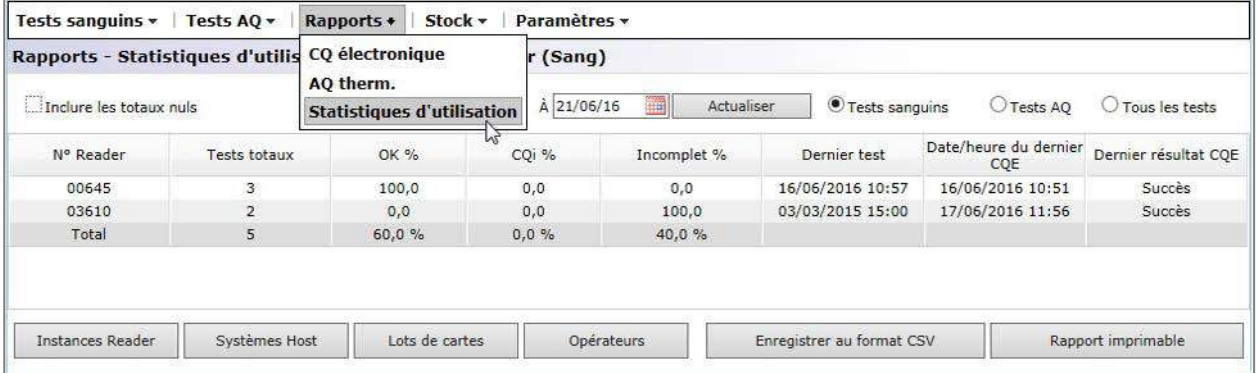

Ces rapports incluent les informations suivantes :

- 1. le nombre total de cartes-test utilisées ;
- 2. le pourcentage de réussite des exécutions de test ;
- 3. le pourcentage d'échec des exécutions de test dû à des erreurs CQi ;
- 4. le pourcentage d'échec des exécutions de test dû à des tests interrompus ou incomplets ;
- 5. des informations supplémentaires telles que la date et l'heure du dernier test, la date et l'heure du dernier CQE de l'epoc Reader, le résultat, la date et l'heure du dernier chargement de l'epoc Host, ainsi que la date et l'heure du dernier test effectué par l'opérateur.

Sélectionnez le bouton approprié au bas de la page pour créer des vues des différents éléments du système.

Vous pouvez filtrer les données par **date**, **tests sanguins** uniquement, **tests AQ** uniquement. Il est également possible d'afficher **tous les tests**. Vous pouvez en outre générer des rapports en cliquant sur le bouton **Rapport imprimable** ou **Enregistrer au format CSV** au bas de la page.

### 8.16 Rapports : liste de patients (ADT)

L'option d'affichage des données démographiques des patients peut être activée via la page **Paramètres EDM**.

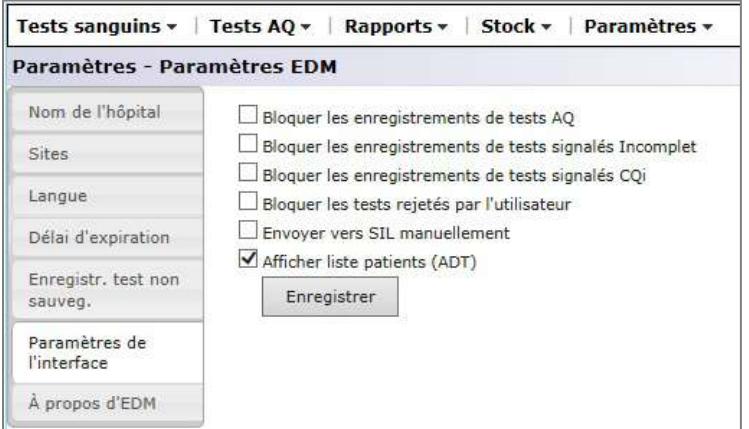

Lorsque vous cochez la case **Afficher liste patients (ADT)**, l'option **Liste de patients (ADT)** apparaît dans le menu **Rapports**. Cette page contient toutes les informations démographiques disponibles relatives aux patients et issues d'une interface ADT facultative.

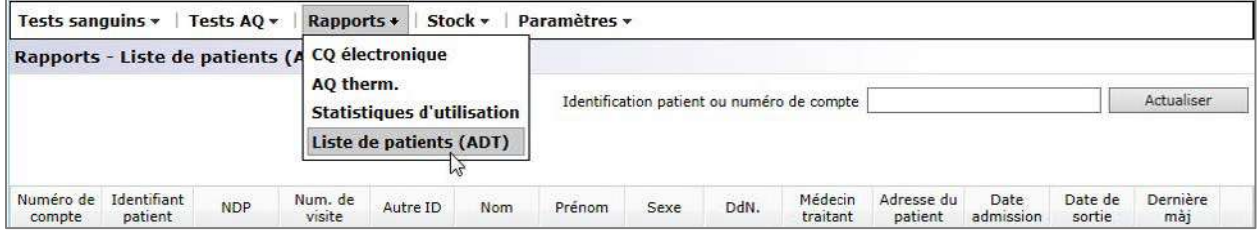

*Remarque : la disponibilité de ces données dans la liste de patients (ADT) nécessite une interface ADT compatible.*

#### 8.17 Stock : systèmes Host

Le menu **Stock** présente des informations relatives à l'inventaire des unités Host, des unités Reader, des lots de cartes et des imprimantes.

L'option d'inventaire **Systèmes Host** permet aux utilisateurs de visualiser tous les dispositifs epoc Host disponibles dans la base de données EDM.

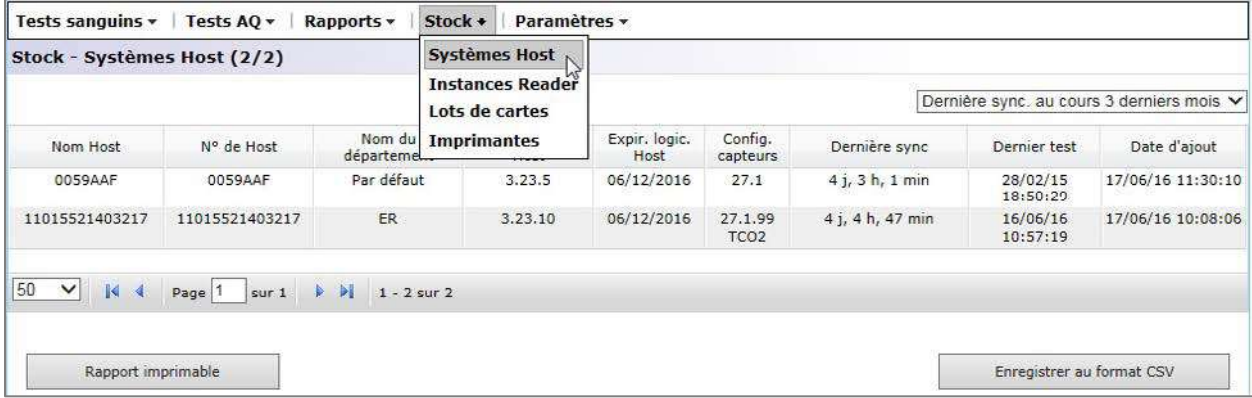

Pour chaque epoc Host, la page d'inventaire Systèmes Host est organisée par onglets comme suit : **Détails** et **Évén**.

L'onglet **Détails** contient des informations matérielles et logicielles concernant l'epoc Host sélectionné. Les utilisateurs peuvent modifier le nom du dispositif et l'affecter à un département spécifique (fonction également accessible depuis la page **Départements**) en saisissant les changements appropriés dans la section inférieure gauche, puis en cliquant sur **Mettre à jour**. Les utilisateurs ont également la possibilité d'ajouter des commentaires. Il leur suffit pour cela de les saisir dans la zone **Commentaires** (de couleur blanche) et de cliquer sur **Mettre à jour**.

L'onglet **Évén. (Événements)** comprend des journaux historiques de plusieurs activités associées à l'epoc Host sélectionné, notamment les modifications de configuration, les mises à jour logicielles, les changements de paramètres, etc. La liste des dispositifs et l'historique de chacun d'eux peuvent être enregistrés dans un fichier au format PDF en cliquant sur le bouton **Rapport imprimable** ou exportés au format **CSV**.

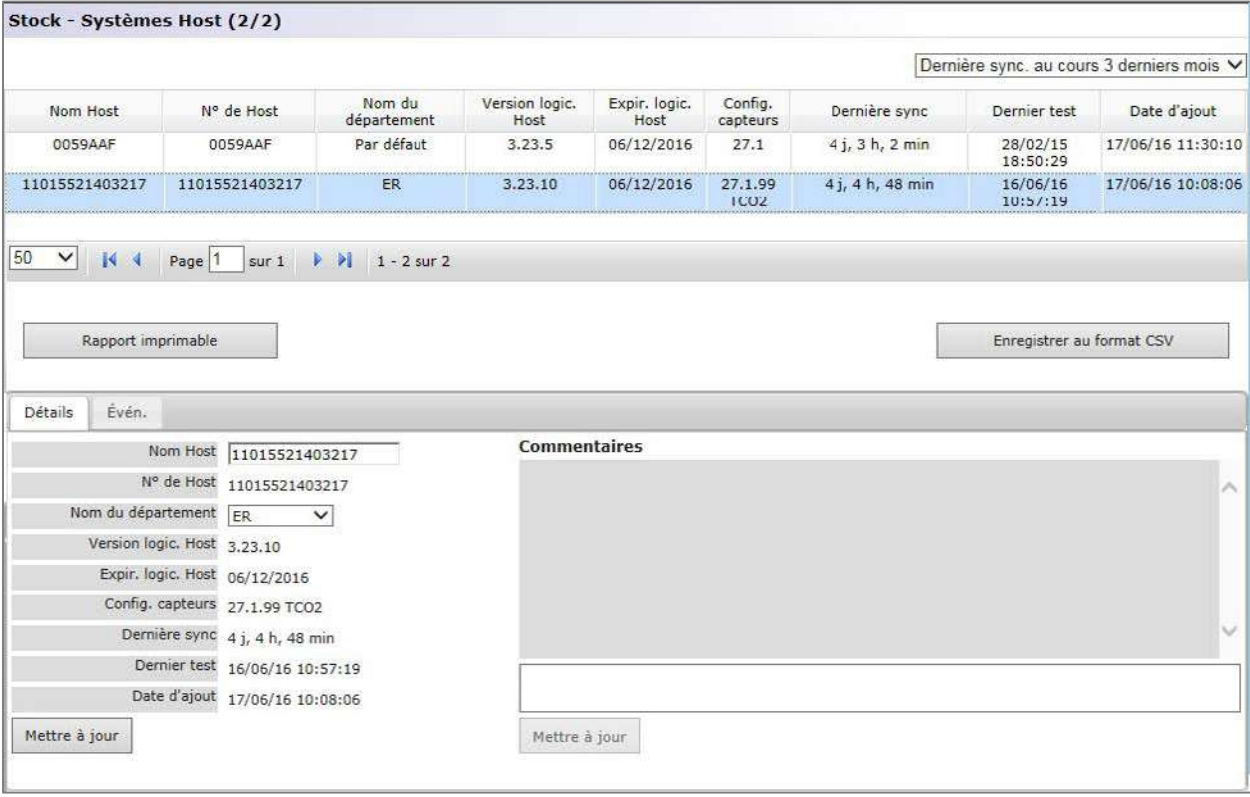

#### 8.18 Stock : instances Reader

Le stock des instances Reader est organisé par onglets comme suit : **Détails**, **État d'CQ**†, **État CV**† et **Évén.** Elle permet aux utilisateurs de visualiser tous les epoc Reader disponibles dans la base de données EDM et de consulter leur historique.

L'onglet **Détails** contient des informations matérielles et logicielles concernant l'epoc Reader sélectionné. Les utilisateurs peuvent également ajouter des commentaires en les saisissant dans la zone **Commentaires** (de couleur blanche) et en cliquant sur Mettre à jour. Les lignes **Expiration du CQ**† et **Expiration CV**† de l'onglet **Détails** fournissent des informations sur les résultats du contrôle qualité et de la vérification de l'étalonnage pour l'epoc Reader.

†*Reportez-vous à l'annexe E « Guide de l'utilisateur : fonctions d'AQ améliorées du système epoc » à la fin de ce manuel pour consulter des informations détaillées.*

Les onglets **État d'CQ**† et **État CV**† affichent l'historique du contrôle qualité et de la vérification de l'étalonnage effectués sur l'epoc Reader en fonction de la configuration du programme d'AQ.

† *Reportez-vous à l'annexe E « Guide de l'utilisateur : fonctions d'AQ améliorées du système epoc » à la fin de ce manuel pour consulter des informations détaillées.*

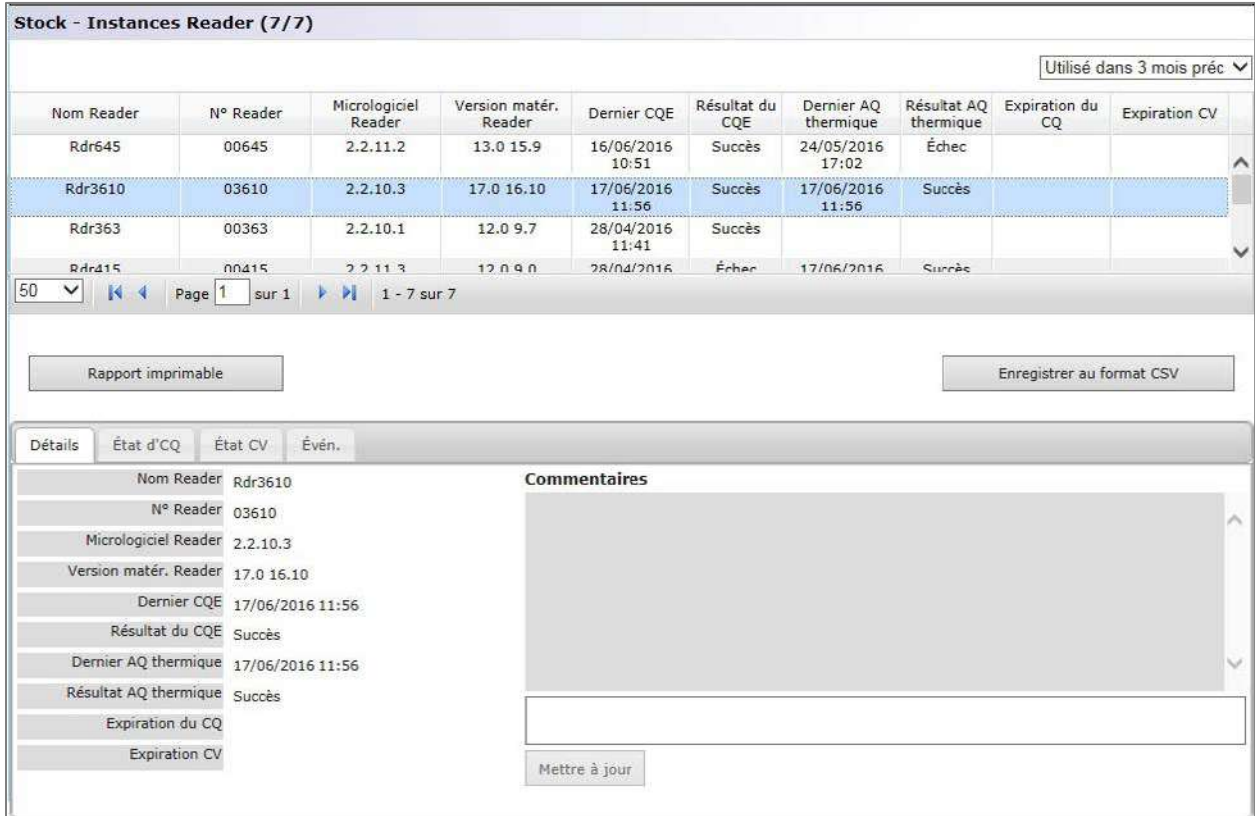

L'onglet **Évén.** contient les journaux historiques de diverses activités associées à l'epoc Reader sélectionné, telles que les modifications de configuration, les mises à jour logicielles, les modifications apportées aux paramètres, etc.

La liste des epoc Reader et l'historique de chacun d'eux peuvent être enregistrés dans un fichier au format PDF en cliquant sur le bouton **Rapport imprimable** ou exportés au format **CSV**.

### 8.19 Stock : lots de cartes

L'option d'inventaire Lots de cartes permet de consulter les informations relatives aux lots de cartes existants. La page inclut des champs modifiables qui permettent aux utilisateurs de connaître la date de réception d'un lot et le nombre restant de cartes dans chaque lot. Pour ouvrir la section détaillée, qui apparaît sous la liste, cliquez sur la ligne correspondant au lot de cartes approprié. Le résumé des informations relatives au lot de cartes peut être enregistré dans le tableau au format **PDF** ou **CSV**. Les utilisateurs ont également la possibilité d'ajouter des commentaires. Il leur suffit pour cela de les saisir dans la zone **Commentaires** (de couleur blanche) et de cliquer sur **Mettre à jour**.

*Remarque : le champ de commentaires fourni peut être utilisé pour documenter les procédures d'assurance qualité exécutées sur un lot de cartes-tests.*

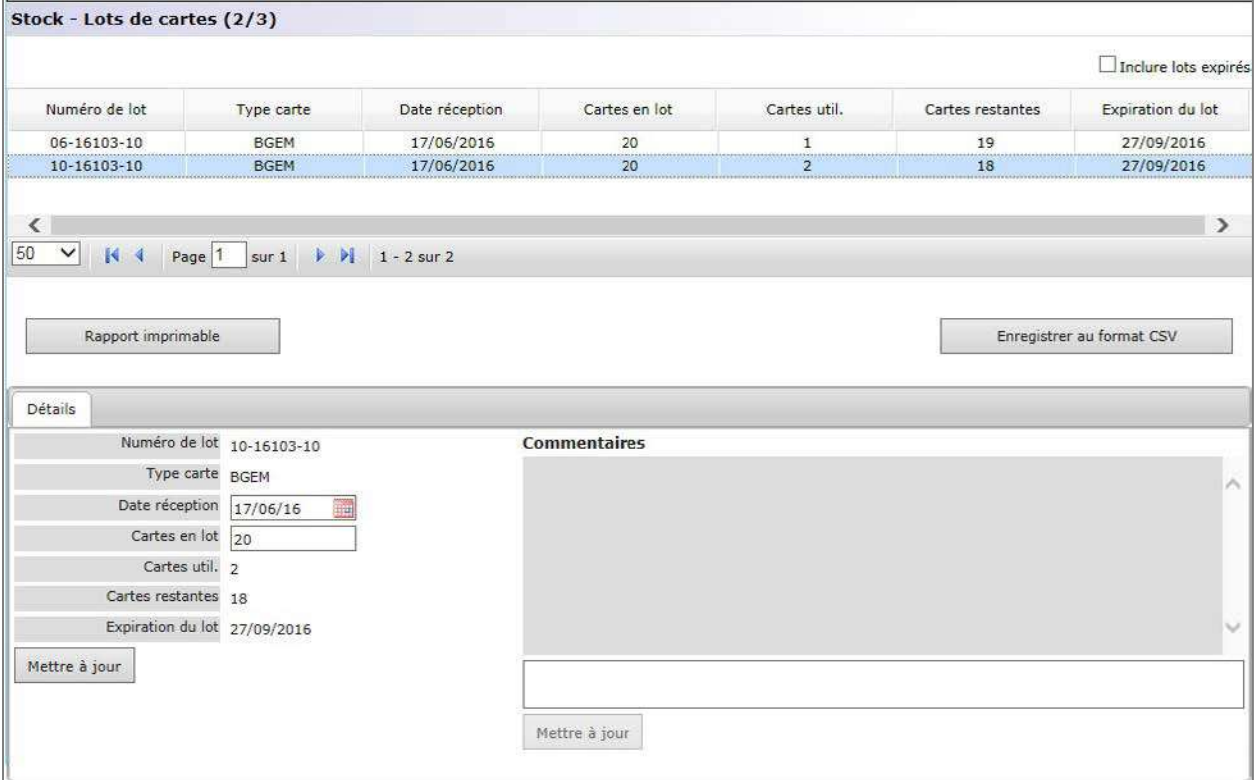

### 8.20 Stock : imprimantes

Les imprimantes mobiles disponibles peuvent être gérées via la commande **Stock**, puis Imprimantes. Cette option permet aux utilisateurs d'ajouter ou de modifier des imprimantes, et d'affecter des imprimantes individuelles à des départements.

*Remarque : les imprimantes peuvent également être affectées dans la page Départements*.

Pour le **type d'imprimante**, trois options sont disponibles dans le menu déroulant : Zebra ZQ110, Martel LLP1880B-391 ou Autre. Sélectionnez une option en fonction du modèle d'imprimante utilisé.

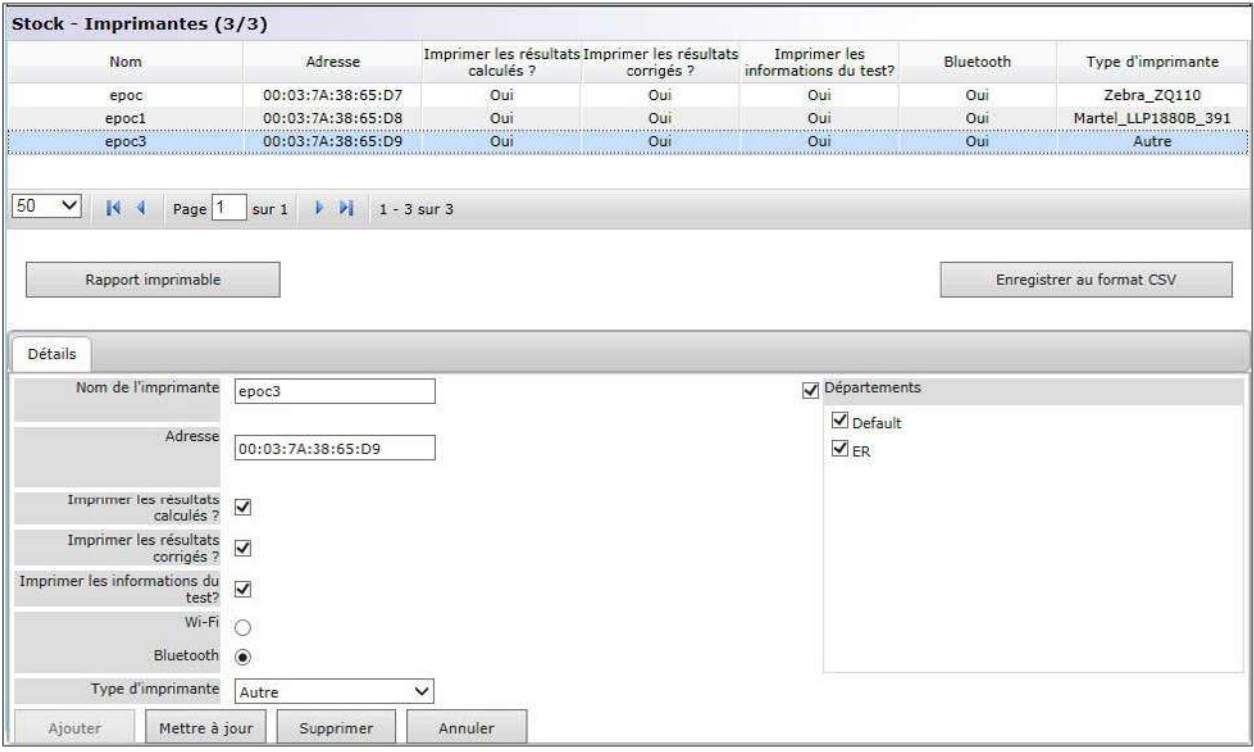

Le résumé des informations relatives aux imprimantes peut être enregistré dans un tableau au format **PDF** ou **CSV**.

### 8.21 Page Utilisateurs

La page **Utilisateurs** permet d'ajouter ou de modifier les comptes utilisateur de l'epoc Host et de l'EDM. Pour ouvrir la page Utilisateurs, sélectionnez **Paramètres**, **Paramètres de l'utilisateur**, puis **Utilisateurs** dans la barre de menus.

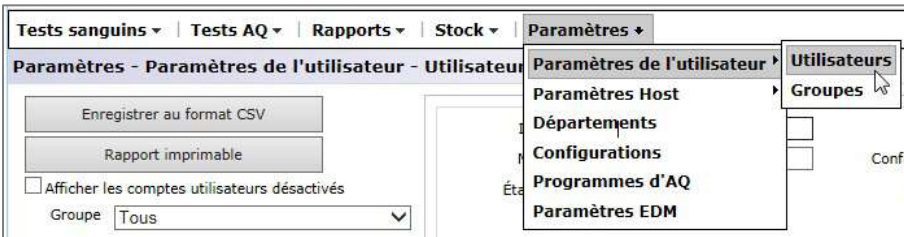

#### Page Utilisateurs :

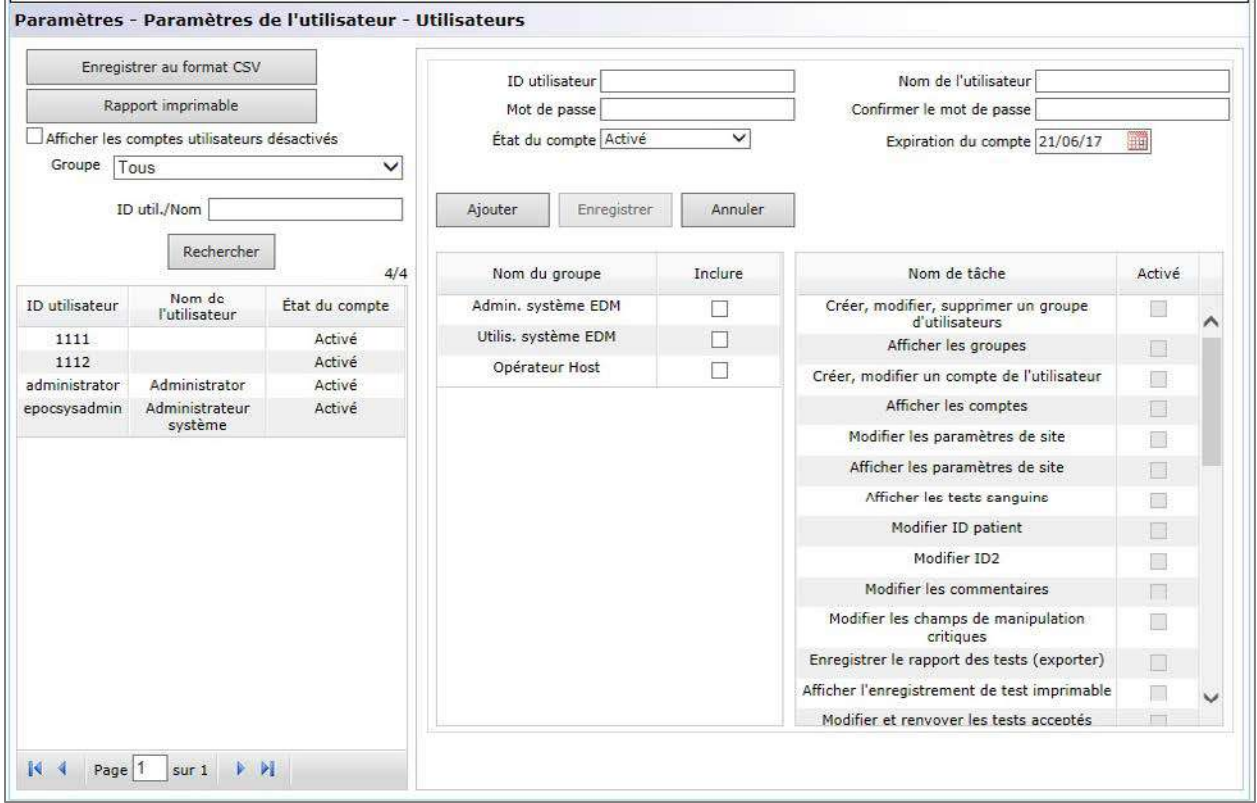

Pour ajouter un utilisateur, cochez le ou les noms de groupe appropriés, selon les droits dont l'utilisateur dispose pour effectuer certaines tâches. Saisissez les informations requises dans les champs ID utilisateur, Nom de l'utilisateur, Mot de passe, Confirmer le mot de passe, État du compte et Expiration du compte, puis sélectionnez **Autoriser le test AQ**, **Autoriser util. à mettre à niveau Host ?** pour les utilisateurs membres du groupe Opérateur Host. Vous pouvez cocher plusieurs noms de groupe.

Les groupes sont personnalisables via la page **Paramètres de l'utilisateur**, **Groupes** (reportez-vous à la section suivante).

L'ID utilisateur et le mot de passe seront utilisés pour la connexion à l'epoc Host et à l'EDM. Une fois toutes les informations saisies, cliquez sur **Ajouter**. Une fois que l'utilisateur a été créé, il apparaît dans le tableau à gauche.

Pour modifier un compte utilisateur, sélectionnez l'utilisateur dans la section gauche du tableau. Les informations de l'utilisateur apparaissent aux emplacements appropriés, le bouton **Enregistrer** est activé, tandis que le bouton **Ajouter** devient grisé.

Une fois les modifications effectuées, cliquez sur le bouton **Enregistrer** pour les sauvegarder.

Cliquez sur **Annuler** pour quitter le mode de modification et revenir au mode d'ajout.

La section droite du tableau affiche les droits de l'utilisateur sélectionné.

Dans la liste déroulante intitulée **Groupe**, vous pouvez filtrer selon un groupe donné. Vous pouvez exporter le groupe sélectionné (ou tous les groupes) au format CSV en cliquant sur le bouton **Enregistrer au format CSV**.

Le champ **ID util./Nom** permet d'effectuer une recherche sur les comptes utilisateur. Saisissez le nom d'utilisateur ou une partie de celui-ci et appuyez sur **Rechercher**. Les résultats de recherche comprennent toutes les correspondances trouvées dans tous les groupes.

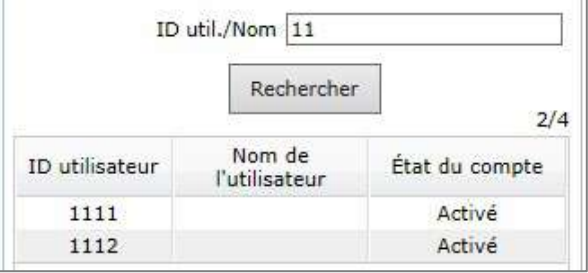

Les expirations de compte de plusieurs utilisateurs peuvent être modifiées en même temps. Pour cela, mettez en surbrillance les différents utilisateurs, sélectionnez une nouvelle date d'expiration, puis cliquez sur **Enregistrer**.

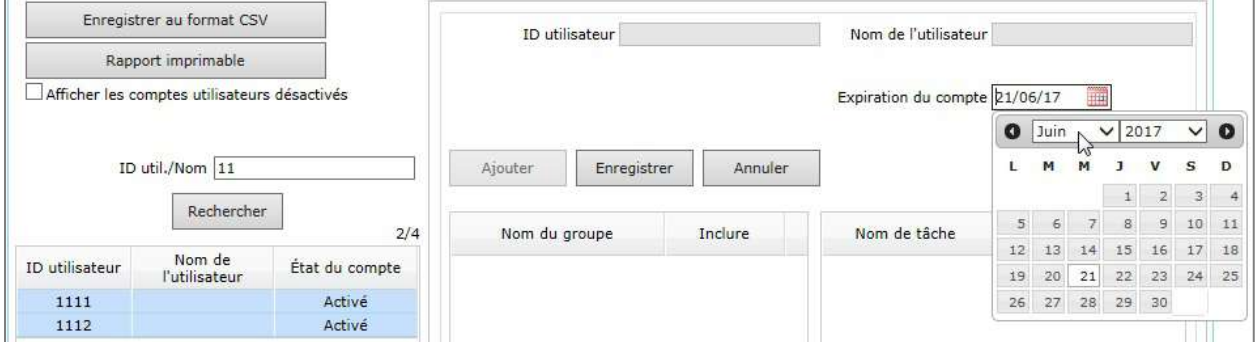

Vous pouvez également supprimer un compte utilisateur si, et seulement si, aucun enregistrement de test n'est associé à l'ID utilisateur de ce compte.

### 8.22 Page Groupes

La page **Groupes** permet d'activer les droits relatifs à des tâches spécifiques et de les attribuer à un groupe. Un utilisateur affilié à un groupe dispose des mêmes droits que ce groupe.

Accédez à la page **Groupes** à partir de la barre de menus. Sélectionnez **Paramètres**, puis **Paramètres de l'utilisateur** et enfin, **Groupes**.

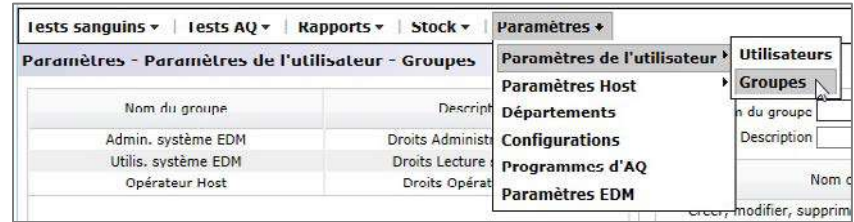

#### Page Groupes :

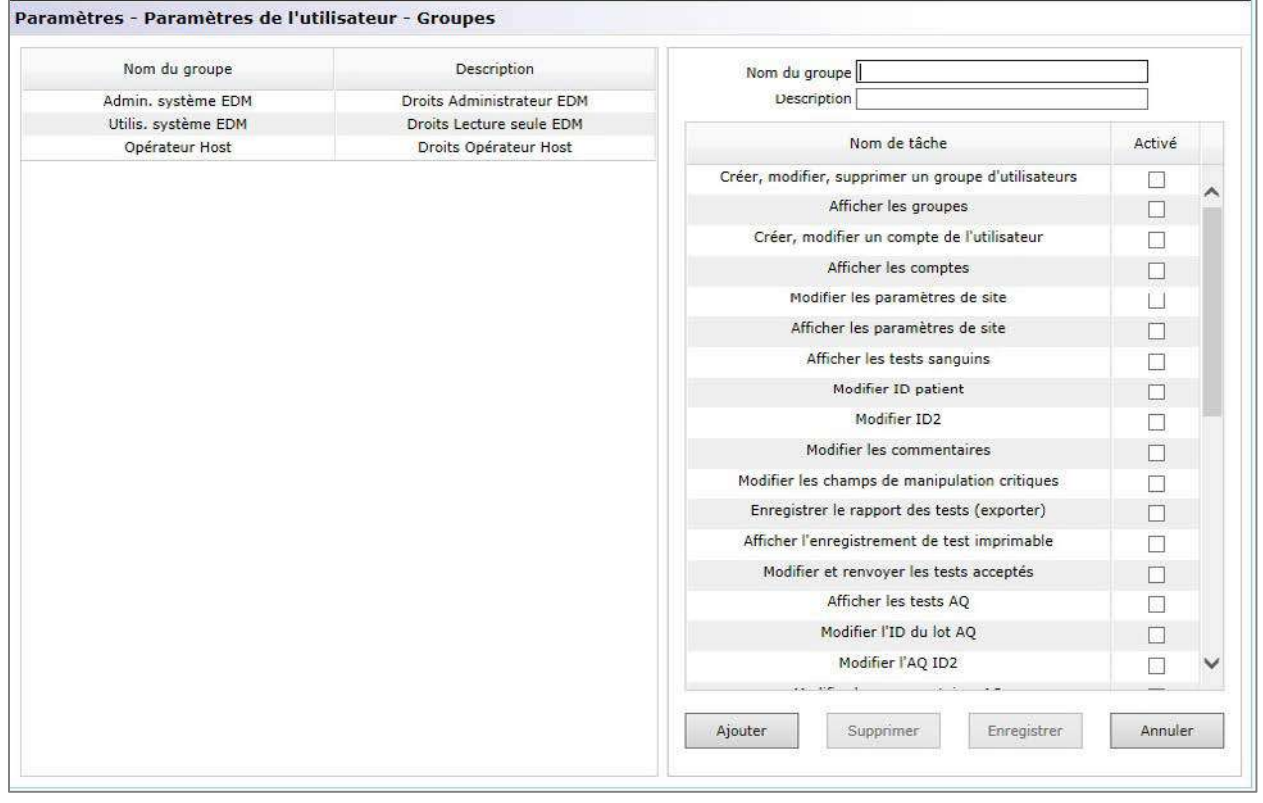

Pour ajouter un nouveau groupe, renseignez les champs **Nom du groupe** et **Description**. Cochez les cases en regard des tâches pour le groupe. Lorsque vous avez terminé, appuyez sur le bouton **Ajouter**. Une fois le groupe créé, le nom du groupe et sa description apparaissent dans le tableau, dans la section gauche de la page.

Sélectionnez un groupe dans le tableau pour le supprimer ou le modifier. Le nom du groupe et sa description apparaissent aux emplacements appropriés, dans la section droite de la page, avec les tâches autorisées cochées. Les boutons **Supprimer** et **Enregistrer** sont à présent actifs. Le bouton **Ajouter** est quant à lui grisé. Pour supprimer un groupe, cliquez sur le bouton **Supprimer**. Une fois les modifications effectuées, cliquez sur le bouton **Enregistrer** pour les sauvegarder.

Cliquez sur **Annuler** pour quitter le mode de **suppression ou de modification** et revenir au mode d'**ajout**.

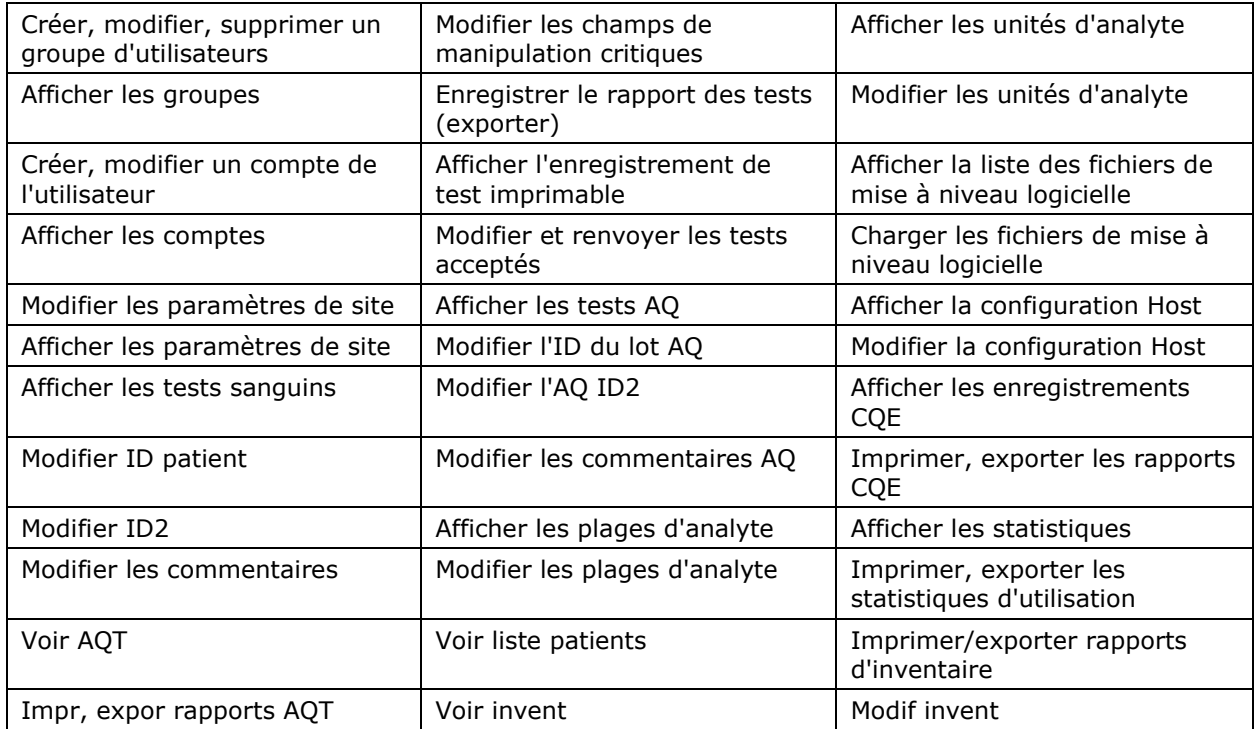

Vous avez la possibilité d'activer les tâches EDM suivantes pour attribuer des droits spécifiques :

### 8.23 Paramètres Host

Gérez les configurations de l'epoc Host dans les pages **Paramètres Host**. Il existe différentes pages relatives à la configuration des unités et des gammes, ainsi qu'au chargement des mises à jour logicielles et eVAD†. Une fois configurés, ces paramètres sont automatiquement envoyés à l'epoc Host à chaque synchronisation.

†*Reportez-vous à l'annexe E « Guide de l'utilisateur : fonctions d'AQ améliorées du système epoc » à la fin de ce manuel pour consulter des informations détaillées sur l'obtention et l'utilisation des eVAD.*

Vous pouvez accéder aux pages **Paramètres Host** via la barre de menus. Sélectionnez **Paramètres**, **Paramètres Host**, puis **Unités**, **Plages**, **Mise à jour du logiciel** ou Mise à jour eVAD.

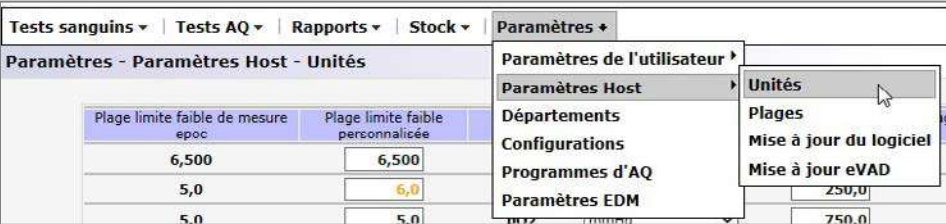

#### 8.24 Paramètres Host : unités

Pour modifier les unités de mesure, sélectionnez les **unités** requises dans la liste déroulante, puis appuyez sur le bouton **Enregistrer les modifications**. Toutes les valeurs de plage s'affichent désormais avec les nouvelles unités.

Il arrive que certains établissements de santé aient besoin de personnaliser les plages limites. Les plages personnalisées ne peuvent toutefois pas excéder les plages de mesure du système epoc. Les limites supérieures et inférieures des plages personnalisées apparaissent en regard de chaque analyte.

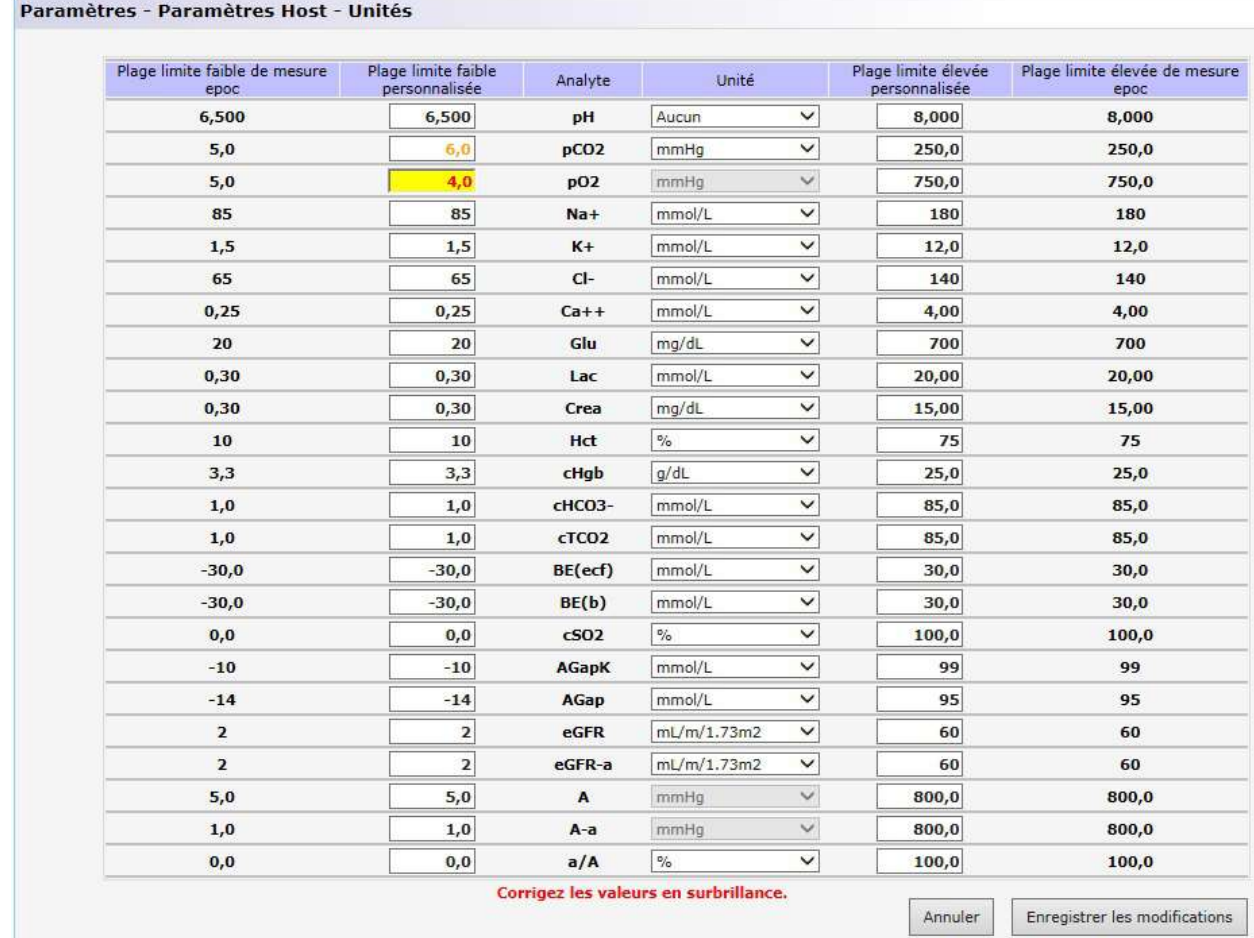

*Remarque : lorsqu'une plage limite a été modifiée, elle apparaît en police orange afin d'être identifiée rapidement*. *Si la plage limite modifiée est plus large que la plage de mesure epoc correspondante, elle est mise en surbrillance en rouge et les modifications ne sont pas enregistrées.* 

### 8.25 Paramètres Host : plages

La page **Plages** affiche les plages critiques et de référence pour tous les analytes, pour le test et le type d'échantillon sélectionnés.

Pour modifier les **valeurs des plages**, paramétrez le **type** de test et le **type d'échantillon**. Saisissez les nouvelles valeurs dans les zones appropriées, puis cliquez sur **Enregistrer les modifications**. Les modifications peuvent être appliquées à plusieurs types d'échantillons en même temps. Pour cela, il suffit de cocher les types d'échantillons souhaités, dans la section droite du tableau principal des valeurs de plages.

Les règles de modification des plages de valeurs sont les suivantes :

- 1. Toutes les valeurs doivent être numériques.
- 2. Chaque valeur doit être saisie avec la précision attendue (exactement comme indiqué dans le tableau).
- 3. Les valeurs de plage de référence ne doivent pas s'inscrire en dehors des valeurs des plages limites.

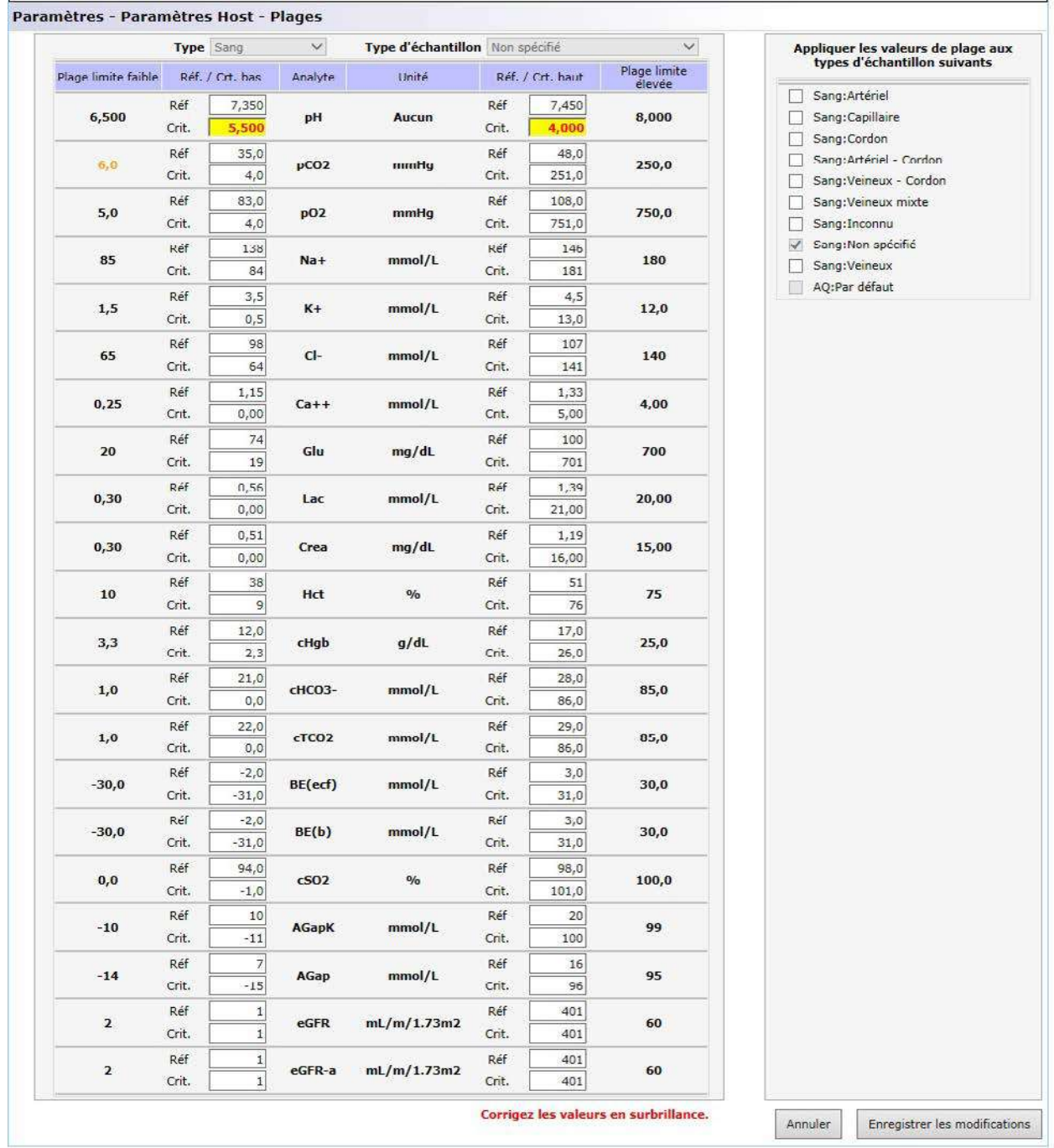

*Remarque : lorsqu'une plage limite a été modifiée, elle apparaît en police orange afin d'être identifiée rapidement*. *Si une plage de référence s'inscrit en dehors des valeurs de la plage limite, elle est mise en surbrillance en rouge et les modifications ne sont pas enregistrées.*

Utilisez la page **Mise à jour du logiciel** pour charger les mises à jour logicielles de l'epoc Host et de l'epoc Reader.

- 1. Cliquez sur le bouton **Parcourir** pour sélectionner le fichier de mise à niveau fourni par le représentant Epocal. Lorsque le fichier est sélectionné, le chemin du fichier s'affiche.
- 2. Cliquez sur le bouton **Vérifier** pour charger le fichier sur le serveur. Si le fichier contient une mise à jour logicielle valide, la version de la mise à jour de l'Host et du Reader s'affiche sous le bouton **Vérifier**.
- 3. Cliquez sur le bouton **Accepter** pour accepter le fichier.
- 4. La nouvelle mise à jour logicielle est alors disponible pour chargement sur chacun des systèmes epoc Host. Pour plus d'informations sur l'installation des mises à niveau logicielles sur l'epoc Host, reportez-vous à la section 7 « Administration de l'epoc Host » dans le présent manuel.

Pour télécharger automatiquement les mises à niveau logicielles sur l'epoc Host lors de la synchronisation suivante, cochez les cases correspondantes (reportez-vous à l'illustration ci-dessous). Chaque département peut être configuré individuellement pour une mise à niveau automatique.

Les informations disponibles incluent les versions compatibles de l'epoc Host, à savoir les versions pouvant être mises à niveau vers la version incluse dans le fichier de mise à jour sélectionné.

Une fois que l'epoc Host a reçu la mise à niveau, il est automatiquement mis à niveau à la prochaine déconnexion.

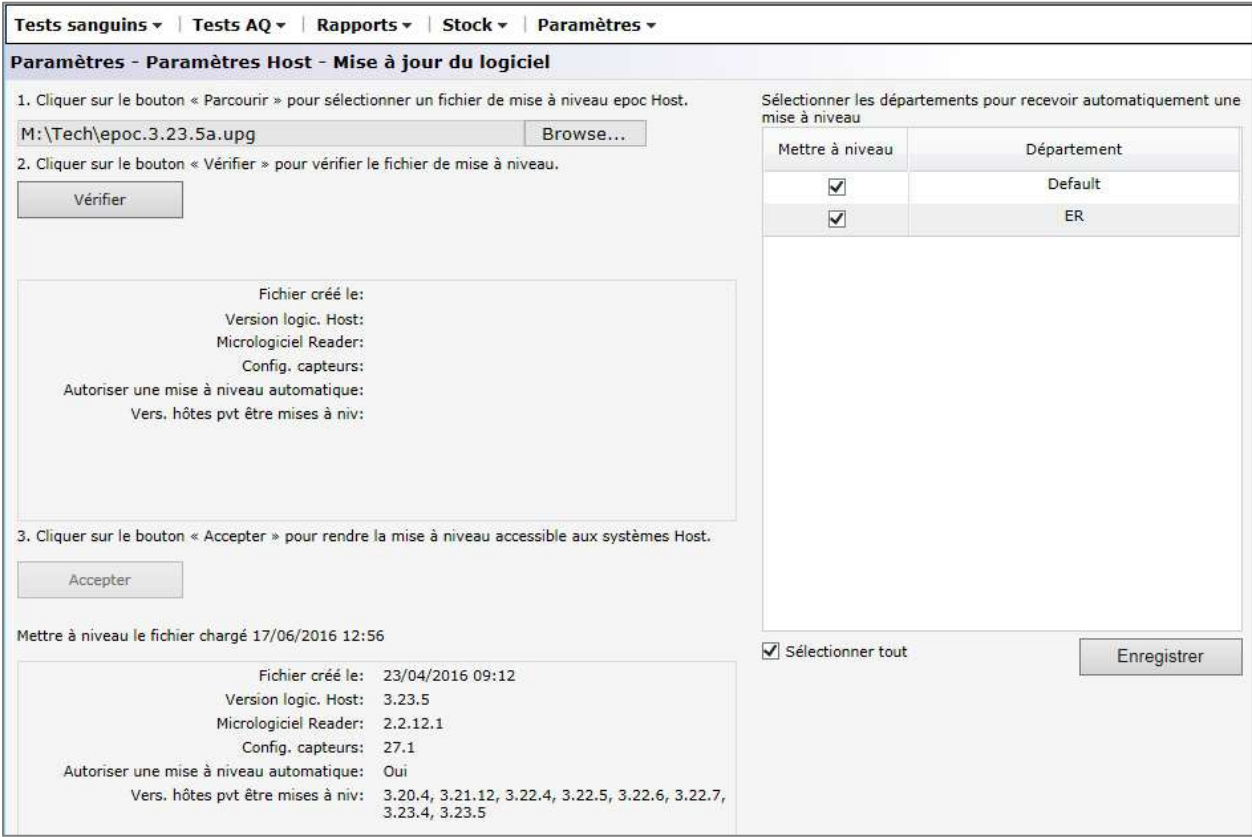

### 8.27 Paramètres Host : mise à jour d'eVAD

Les fiches de valeurs électroniques (eVAD) sont disponibles sur le site [alere-epoc.com,](http://www.alere-epoc.com/) dans l'onglet [Customer Resource Center.](http://www.alere-epoc.com/ww/home/customer-resource-center.html) Après avoir obtenu le fichier eVAD et vérifié sa version, utilisez la page **Mise à jour eVAD** pour charger les eVAD dans les unités epoc Host. Reportez-vous à l'annexe E « Guide de l'utilisateur : fonctions d'AQ améliorées du système epoc » à la fin de ce manuel pour obtenir des informations détaillées.

#### 8.28 Départements

L'affectation d'une configuration et de systèmes epoc Host à un département spécifique permet d'attribuer un jeu unique de paramètres, propre au département. Lors de la synchronisation, la configuration attribuée à un département particulier est envoyée à chaque epoc Host associé à ce département. En outre, les résultats de test et les informations d'AQ reçus de l'epoc Host lors de la synchronisation peuvent être triés et filtrés par département pour générer différents rapports.

Vous pouvez accéder aux **départements** à partir de la barre de menus. Sélectionnez **Paramètres**, puis **Départements**.

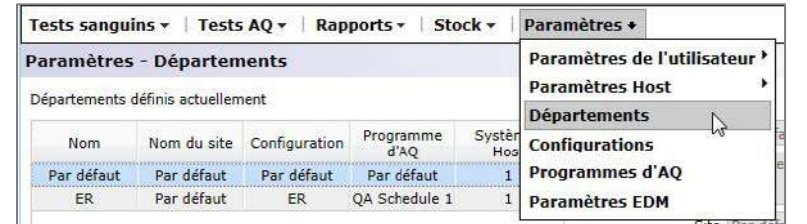

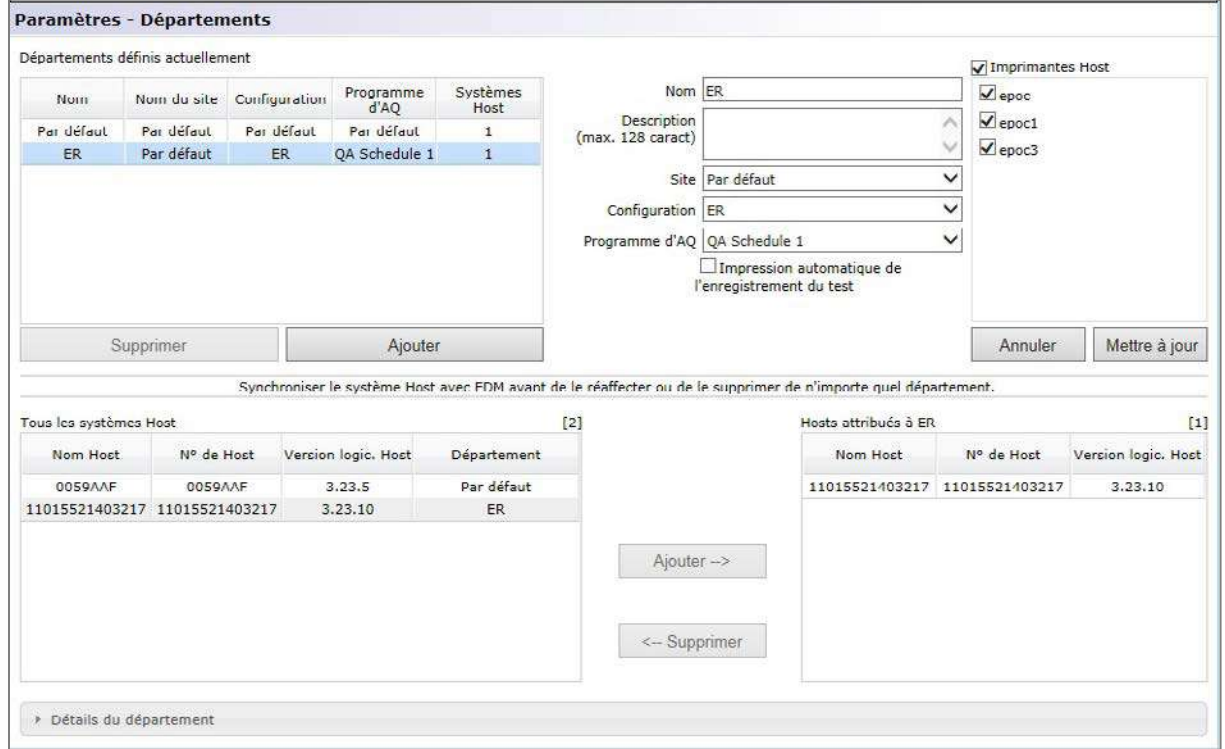

Pour ajouter un nouveau département, cliquez sur **Ajouter**, puis renseignez les champs **Nom** et **Description** (facultatif), définissez les champs **Site**, **Configuration** et **Programme d'AQ**† (en sélectionnant une valeur dans la liste déroulante), configurez l'option d'impression automatique avec le nom de l'imprimante, puis appuyez sur **Enregistrer**.

† Reportez-vous à l'annexe E « Guide de l'utilisateur : fonctions d'AQ améliorées du système epoc » à la fin de ce manuel *pour consulter des informations détaillées.*

*Remarque : les sites doivent avoir été préalablement définis dans la page Paramètres EDM, les configurations dans la page Configurations et le programme d'AQ dans la page Programmes d'AQ*.

Vous pouvez attribuer des imprimantes mobiles à un département en cochant les cases correspondantes. Pour retirer ensuite une imprimante, décochez la case appropriée.

Lorsqu'un département est sélectionné en cliquant sur sa ligne dans le tableau, sous **Départements définis actuellement**, les champs à droite deviennent modifiables. Appuyez sur **Enregistrer** pour enregistrer vos modifications.

Les systèmes Host disponibles et attribués au département sélectionné s'affichent sous **Tous les systèmes Host** et **Systèmes Host du département**, respectivement. Une unité Host peut être ajoutée à un département ou en être supprimée lorsque vous cliquez sur **Ajouter->** ou **Supprimer**. Un epoc Host qui n'a été affecté à aucun département particulier est automatiquement attribué au département par défaut.

Une fois un département sélectionné, vous pouvez le supprimer en cliquant sur le bouton **Supprimer**, à condition qu'aucun Host ne lui soit affecté.

*Remarque : le département par défaut ne peut être ni supprimé, ni modifié et est attribué de façon permanente avec la configuration par défaut.* 

Vous pouvez afficher les informations détaillées sur chaque département en le sélectionnant, puis en cliquant sur la barre **Détails du département**. Faites défiler la barre vers le bas pour voir **Détails du département, Programmes d'AQ, Paramètres de configuration, Sélection du test, Types d'échantillon** et **Param. codes-barres**.

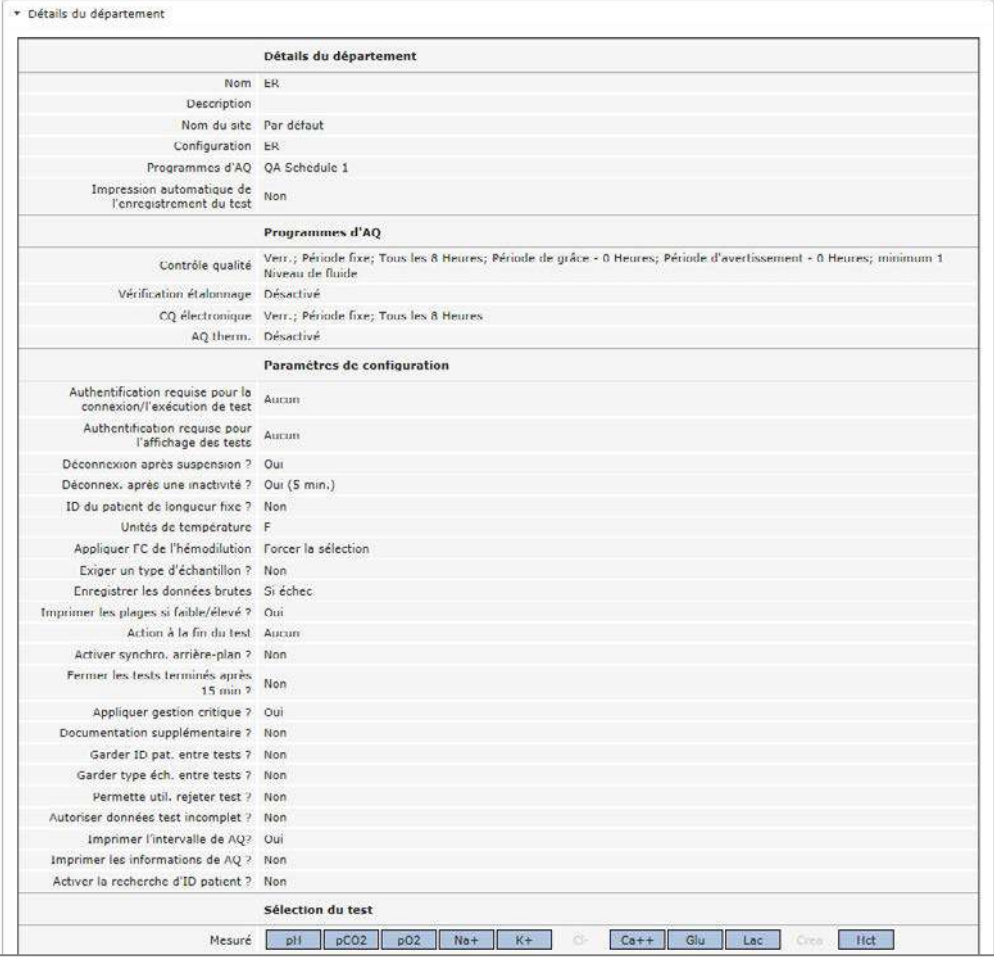

### 8.29 Configurations

Un certain nombre de paramètres Host peuvent être configurés de façon unique et envoyés à des Hosts spécifiques attribués à des départements spécifiques. Ces paramètres Host sont regroupés en **configurations** que vous pouvez attribuer selon les besoins.

Vous pouvez accéder aux **configurations** à partir de la barre de menus. Sélectionnez **Paramètres**, puis **Configurations**.

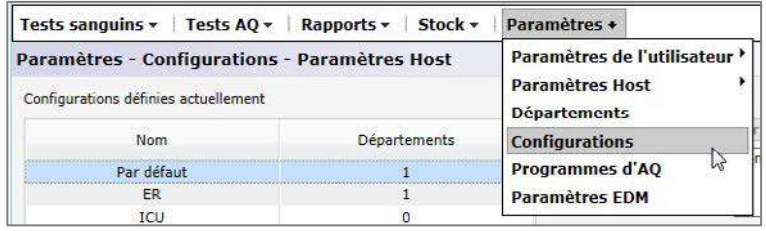

#### Voici un exemple de page **Configurations** :

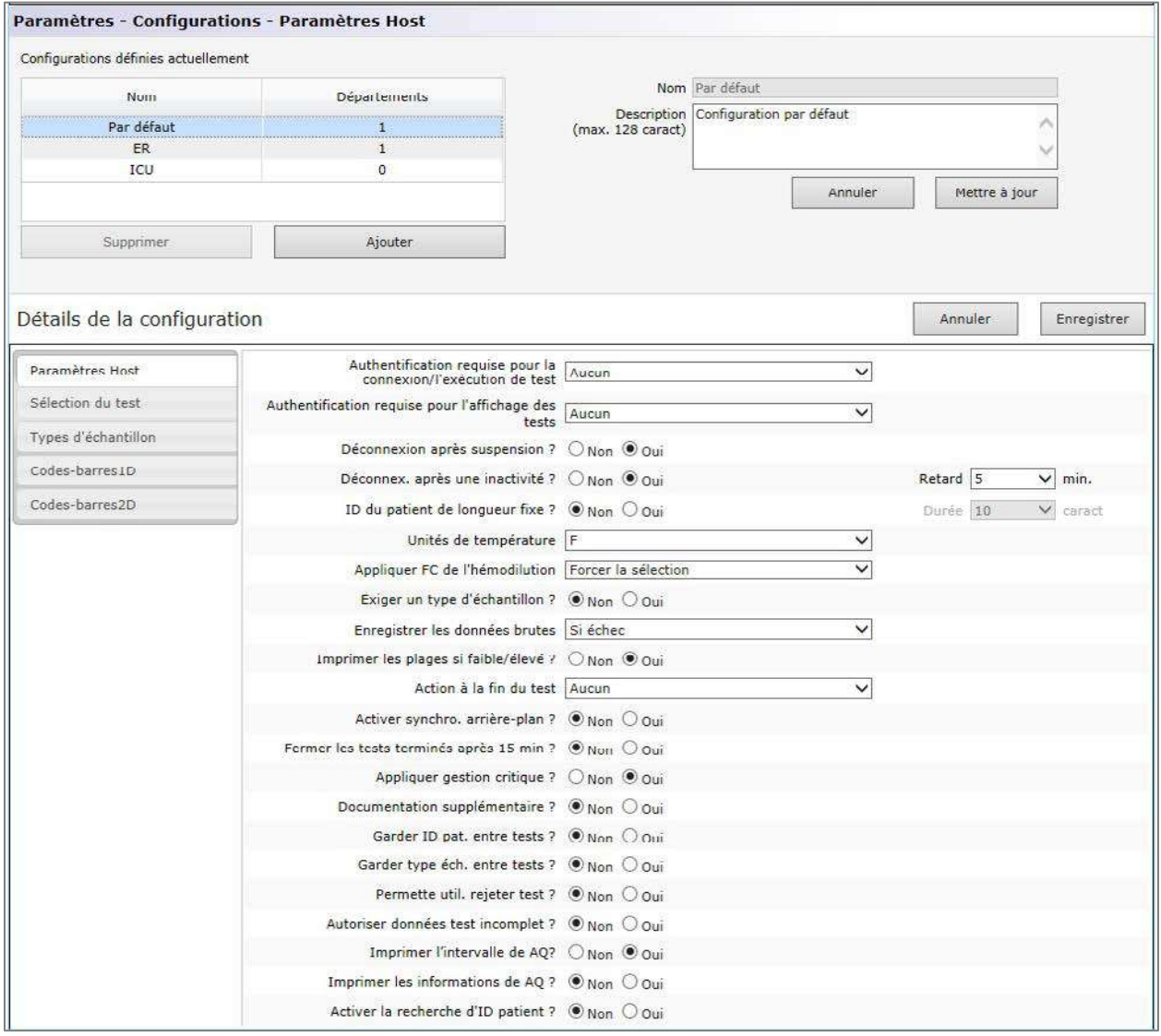

Vous pouvez créer une nouvelle **configuration** en cliquant sur le bouton **Ajouter**. Saisissez le nouveau **nom** et une **description** (en option) sous l'option **Ajouter une nouvelle configuration**, puis cliquez sur **Enregistrer**.

Vous pourrez ensuite modifier les **configurations** en cliquant sur une de ses lignes dans le tableau, sous **Configurations définies actuellement**. Vous pouvez modifier le nom et la description dans les champs modifiables, à droite. Cliquez sur **Mettre à jour** pour enregistrer vos modifications. Les paramètres actuels de la configuration sélectionnée s'affichent sous **Détails de la configuration** et sont modifiables.

Les **détails de la configuration** sont organisés par onglets comme suit : **Paramètres Host, Sélection du test, Types d'échantillon, Codes-barres 1D** et **Codes-barres 2D**. Ouvrez chaque onglet pour accéder aux champs modifiables. Cliquez sur le bouton **Enregistrer** une fois les modifications effectuées.

*Remarque : les codes-barres 1D et 2D sont pris en charge. Notez toutefois que les codesbarres 2D ne sont disponibles que pour Host2*.

#### 8.30 Programmes d'AQ

Pour configurer des programmes d'AQ, accédez à **Paramètres**, puis **Programmes d'AQ**. Reportez-vous à l'annexe E « Guide de l'utilisateur : fonctions d'AQ améliorées du système epoc » à la fin de ce manuel pour consulter des informations détaillées sur la configuration des programmes d'AQ.

Après la configuration d'un programme d'AQ, vous pouvez lui attribuer un département dans la page **Départements**. Chaque département peut comporter son propre programme d'AQ. Il s'applique à toutes les unités Host affectées à ce département.

*Remarque : tous les tests d'AQ requis doivent être exécutés avant l'activation des programmes d'AQ.* 

#### 8.31 Paramètres EDM

Vous pouvez accéder aux paramètres de l'epoc Enterprise data Manager via la barre de menus. Sélectionnez **Paramètres**, puis **Paramètres EDM**.

La page **Paramètres EDM** est organisée par onglets comme suit : **Nom de l'hôpital, Sites, Langue, Délai d'expiration, Enregistr. test non sauveg., Paramètres de l'interface** et **À propos d'EDM** (lecture seule).

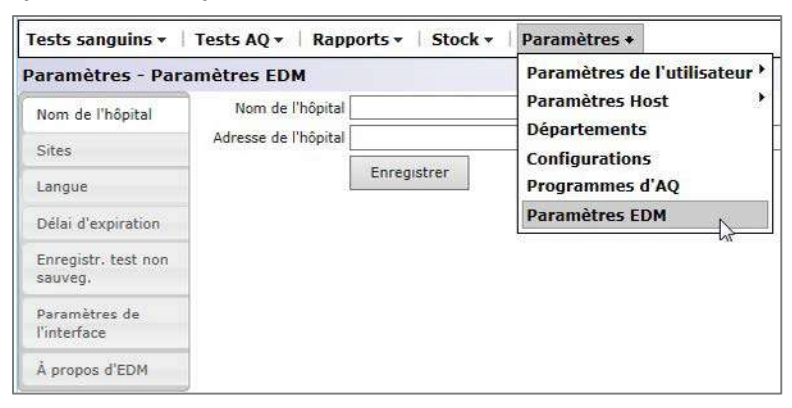

## 09 Assurance qualité

#### 9.1 Présentation

Cette section décrit les procédures de contrôle qualité préconisées par Epocal pour vérifier les performances du système epoc®. Elle décrit également les autres procédures de contrôle qualité que vous pouvez utiliser. Ces procédures recommandées et procédures supplémentaires incluent les procédures de contrôle qualité interne, de contrôle qualité des liquides, de vérification de l'étalonnage, de test d'aptitude et de contrôle qualité du sang total. La logique qui sous-tend le contrôle qualité du système epoc est décrite dans la section « Principes de fonctionnement » de ce manuel.

### 9.2 Contrôle qualité recommandé pour le système epoc

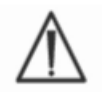

Suivez les règlements locaux ou nationaux applicables aux tests de contrôle qualité.

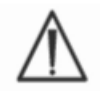

Les tests AQ doivent être réalisés à l'aide du système epoc par des opérateurs autorisés à les effectuer. Pour configurer un compte opérateur autorisé à exécuter des tests d'AQ, reportez-vous aux sections « Administration de l'epoc Host » et « epoc Enterprise Data Manager » du présent manuel.

Pour exécuter des tests AQ sur le système epoc, reportez-vous aux sections « Fonctionnement du système epoc » et « epoc Host » du présent manuel.

#### 9.2.1 Vérification des cartes-tests nouvellement reçues

#### **A. Contrôleurs de température de transport**

Vérifiez que les températures de transport des cartes-tests sont conformes à l'aide des contrôleurs de température situés à l'intérieur du carton d'expédition. Si les contrôleurs de température indiquent que le stockage a eu lieu à une température hors de la plage prescrite, placez le carton de cartes « en attente » et rangez-le à l'écart pour éviter qu'il ne soit utilisé. Contactez le service technique. Pour plus d'informations, reportez-vous à la section Cartestests epoc du manuel du système epoc.

#### **B. Vérification du carton de cartes**

Dans chaque lot de chaque carton, analysez au moins deux (2) niveaux de fluides de contrôle en double en utilisant un Reader vérifié. (Pour plus d'informations sur la manipulation correcte des fluides, reportez-vousà la section « 9.4 Manipulation des fluides aqueux ».)

#### 9.2.2 Vérification des performances du Reader

#### **A. Contrôle qualité électronique (CQ électronique)**

L'epoc Reader intègre des procédures de contrôle qualité interne automatisées et exécutées électroniquement lors de l'initialisation de l'epoc Reader sur connexion avec un epoc Host et immédiatement avant le lancement de chaque test. Les tests sont automatisés et aucune intervention n'est requise de la part de l'utilisateur.

#### **B. Vérification du système de commande thermique (AQ thermique)**

L'epoc Reader contient un sous-système de commande thermique comprenant deux (2) blocs chauffants, chacun équipé d'un capteur de température électronique intégré et étalonné en usine. Une (1) thermistance étalonnée est située autre part à l'intérieur du Reader. Lorsque les mesures sont effectuées à une température contrôlée, le bloc chauffant entre en contact avec la zone des capteurs de la carte-test et maintient la température des capteurs et des fluides en contact avec les capteurs à la température requise :  $37^{\circ} \pm 0.15^{\circ}$ C.

La vérification du système de commande thermique (AQ thermique) doit être effectuée deux fois par an sur tous les Readers.

Pour de meilleurs résultats, effectuez l'AQ thermique sur un Reader après l'avoir entreposé dans un endroit sans circulation d'air (comme une boîte ou une armoire) dans une pièce dont la température est stable pendant au moins deux (2) heures.

Pour **vérifier le système de commande thermique** d'un Reader :

**Allumez le Reader**. À l'aide d'un epoc Host, **lancez la découverte**, puis **appuyez sur l'icône du Reader** pendant environ une (1) seconde. Sélectionnez l'option **AQ thermique** dans le menu déroulant. Les mesures de l'AQ thermique s'affichent, avec la mention « SUCCÈS » ou « ÉCHEC ». En cas d'échec de l'AQ thermique, reportez-vous à la section « Dépannage et messages d'erreur » de ce manuel.

#### 9.2.3 Fluides de contrôle

Des fluides aqueux de contrôle des gaz, des électrolytes et des métabolites sanguins et/ou d'hématocrite sont disponibles dans le commerce pour la vérification de l'intégrité des lots de cartes-tests nouvellement reçus. Les produits recommandés sont décrits au tableau 9.1.

Les différents niveaux de fluides de contrôle sont formulés à des niveaux d'analytes cliniquement pertinents.

Les solutions de contrôle sont préparées avec des sels purs dilués dans une solution aqueuse physiologiquement tamponnée. Elles ne contiennent pas de sérum humain ni de produits sériques.

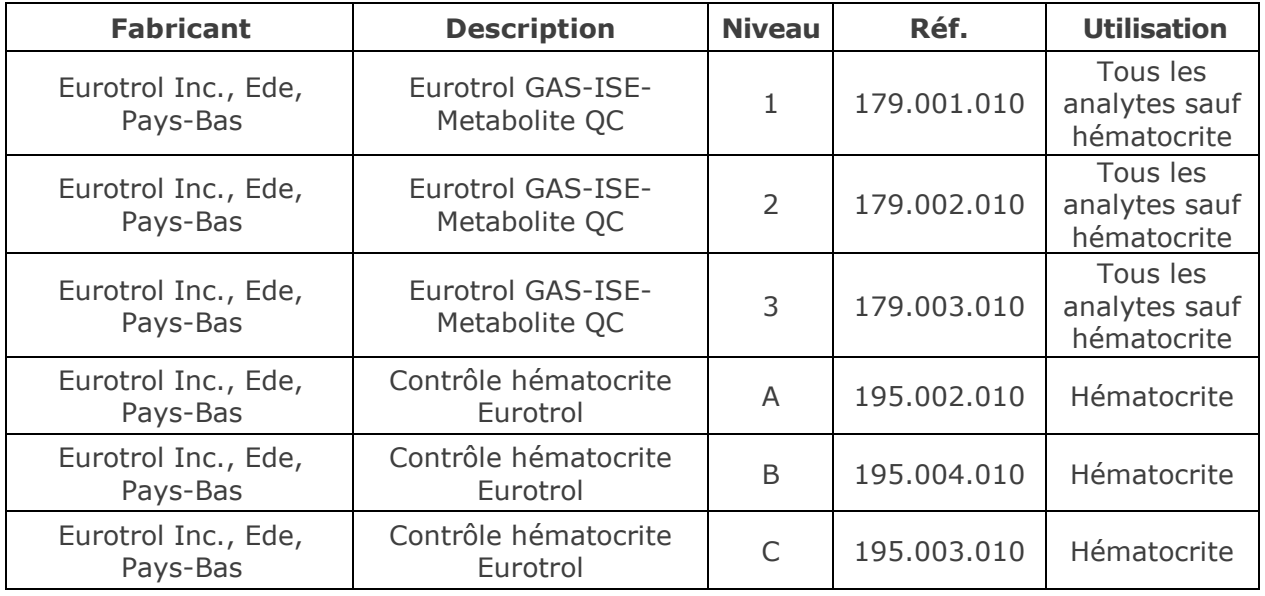

Tableau 9.1. Fluides CQ recommandés pour la vérification des cartes-tests epoc.

Certains fluides de contrôle peuvent ne pas être approuvés à la vente dans tous les pays.

Reportez-vous également à « 9.4 Manipulation des fluides aqueux » et « 9.5 Fiches de valeurs » plus loin dans cette section.

#### 9.3.1 Vérification de l'étalonnage

Suivez la procédure de vérification de l'étalonnage pour vérifier l'exactitude des résultats de test sur l'ensemble de la plage de mesure d'un test. L'exécution de cette procédure à intervalles définis peut être requise par des organismes de certification ou d'accréditation. Bien que les jeux de vérification d'étalonnage vendus dans le commerce contiennent cinq (5) niveaux, la vérification de la plage de mesure peut être effectuée à l'aide des niveaux inférieur, supérieur et intermédiaire seulement.

Les jeux de vérification d'étalonnage à cinq (5) niveaux disponibles dans le commerce peuvent être utilisés pour vérifier l'étalonnage des cartes-tests epoc sur tous les domaines de mesure. Les produits recommandés sont répertoriés dans le tableau 9.2 ci-dessous.

Les solutions de vérification de l'étalonnage sont préparées avec des sels purs dilués dans une solution aqueuse physiologiquement tamponnée. Elles ne contiennent pas de sérum humain ni de produits sériques.

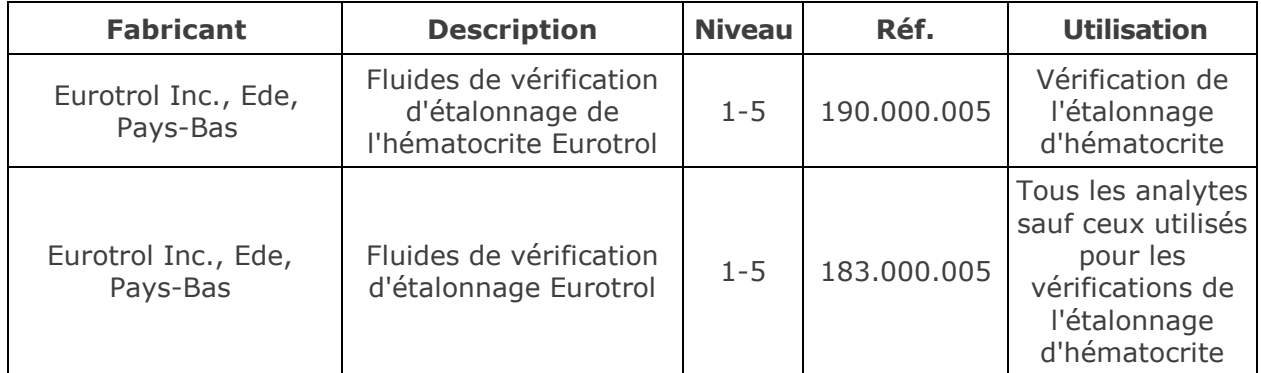

Tableau 9.2. Fluides de vérification de l'étalonnage recommandés pour la vérification des cartes-tests epoc

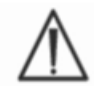

Certains fluides de vérification de l'étalonnage peuvent ne pas être approuvés à la vente dans tous les pays.

Reportez-vous également à « 9.4 Manipulation des fluides aqueux » et « 9.5 Fiches de valeurs » plus loin dans cette section.

#### 9.3.2 Test d'aptitude (contrôle de qualité externe)

Suivez la procédure de test d'aptitude pour vérifier l'exactitude et la précision des résultats de test du système epoc sur plusieurs laboratoires et sites. Les laboratoires peuvent s'enregistrer auprès de différents organismes de test d'aptitude.

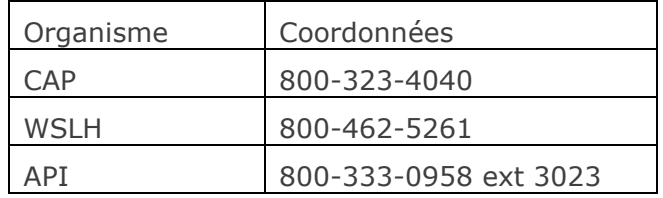

Avec le système epoc, les échantillons de test d'aptitude sont traités comme des tests AQ (même chose que pour les fluides de contrôle et de vérification de l'étalonnage). Reportezvous à « 9.4 Manipulation des fluides aqueux » plus loin dans cette section.
Il est à noter que pour tous les tests d'aptitude, tant qu'un groupe de pairs approprié pour le système d'analyse n'a pas été établi, certains tests peuvent échouer à cause des effets de matrice.

#### Études de linéarité CAP :

Le CAP n'exige pas l'utilisation des matériaux fournis avec les études de linéarité CAP pour satisfaire aux normes énoncées dans le programme d'accréditation CAP. Epocal recommande à ses clients d'utiliser l'étude CAP AQ, pour laquelle un groupe de pairs approprié a déjà été établi, plutôt que l'étude de linéarité CAP.

#### 9.3.3 Tests de contrôle qualité effectués avec du sang total

Avec le système epoc, les tests de contrôle qualité effectués avec du sang total, comme les tests de précision de sang total, sont effectués en mode **Test sanguin**. Utilisez toujours le mode Test sanguin (et non le mode Test AQ), lorsque vous testez des échantillons sanguins.

## 9.4 Manipulation des fluides aqueux

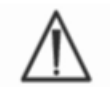

Veillez à toujours lire les instructions du fabricant fournies avec les fluides de contrôle pour connaître les informations spécifiques au produit avant de suivre cette procédure.

#### 9.4.1 Stockage

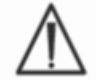

Veillez à toujours suivre les instructions de stockage du fabricant.

#### 9.4.2 Avant utilisation

Si les ampoules ont été réfrigérées, laissez-leur le temps d'atteindre la température de la pièce (20-25 °C). Le temps d'attente pour les fluides de CQ des gaz sanguins est de quatre (4) heures minimum pour une boîte entière et d'une (1) heure pour une ampoule individuelle.

#### 9.4.3 Utilisation des ampoules des fluides de CQ des gaz sanguins

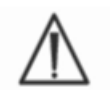

Manipulez le fluide avec précaution pour éviter toute contamination par l'air. L'air contient moins de 1 mmHg de *p*CO<sub>2</sub> et environ 150-180 mmHg de *p*O<sub>2</sub>. Les niveaux de gaz et le pH peuvent varier lorsque le fluide est exposé à l'air ou transféré dans une seringue en plastique.

Les fluides de contrôle qualité contiennent des gaz dissous, dont la stabilité diminue au fil du temps après ouverture de l'ampoule. Une fois l'ampoule ouverte, le fluide doit être immédiatement analysé. Plusieurs cartes-tests peuvent être testées à l'aide d'une (1) seule ampoule si elles sont testées en même temps sur plusieurs Readers. N'utilisez jamais le dernier demi-millilitre de fluide de contrôle restant dans la seringue. Utilisez toujours une (1) nouvelle ampoule pour chaque carte-test testée lorsque vous testez plusieurs cartes à l'aide d'un seul epoc Reader.

#### 9.4.4 Utilisation des ampoules de fluide de CQ d'hématocrite

Une ou plusieurs cartes-tests peuvent être testées avec une seule ampoule. Les fluides de contrôle d'hématocrite ne sont pas sensibles aux gaz. Les fluides ne requièrent pas de manipulation particulière pour prévenir la contamination par l'air.

## 9.4.5 Correction de température des fluides de CQ des gaz sanguins

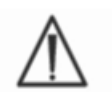

Les niveaux de gaz des fluides varient en fonction de la température. Les écarts par rapport à la température de la pièce influent sur les niveaux de gaz du fluide. Veillez à toujours manipuler le fluide avec précaution pour éviter qu'il ne chauffe ou ne refroidisse.

Il est établi que les résultats de  $pCO_2$  et de  $pO_2$  varient de façon inversement proportionnelle  $\dot{\mathsf{a}}$  la température<sup>1,2</sup>. Les cibles et les plages de la fiche de valeurs peuvent être ajustées en fonction de la température ambiante à l'aide du Tableau 9.3 ci-dessous.

Par exemple, si la température ambiante du laboratoire est de 15-17 °C et si la plage de  $pO<sub>2</sub>$ est comprise entre 135 et 155 mmHg, celle-ci peut être ajustée en ajoutant 9,5 mmHg aux limites supérieure et inférieure, soit  $135+9.5$  à  $155+9.5 = 144.5$  à  $164.5$  mmHg.

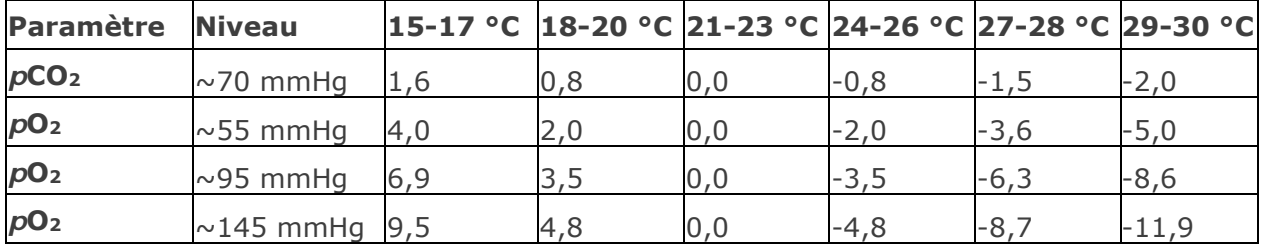

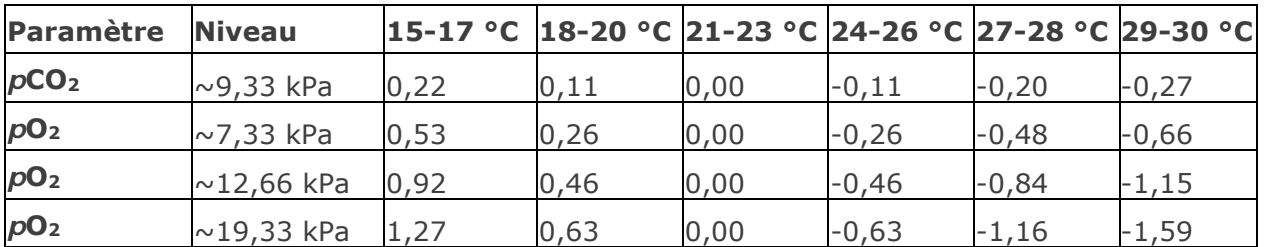

Tableau 9.3. Correction en fonction de la température des valeurs cibles de  $pCO_2$  et de  $pO_2$ pour les fluides de contrôle aqueuxProcédure.

Avec le système epoc, tous les fluides de contrôle aqueux, y compris les échantillons de test d'aptitude, doivent être utilisés dans des tests AQ (reportez-vous à la section « Fonctionnement du système epoc » du Manuel du système epoc pour plus d'informations sur la sélection du test AQ).

La fonction de test AQ fournit les caractéristiques suivantes :

- Les symboles « > » et « < », qui identifient les résultats de test excédant leur plage limite respective, ne s'appliquent pas ici, pour permettre à l'utilisateur de tester les niveaux dans le domaine de mesure ou juste en dehors de celui-ci. Reportez-vous à la section Administration de l'epoc Host du présent manuel pour plus d'informations sur la personnalisation des plages limites.
- Le résultat d'hématocrite renvoyé est « non corrigé ». Autrement dit, il ne prend pas en compte la concentration en sodium de l'échantillon. Cela permet une évaluation séparée du capteur d'hématocrite et du capteur de sodium. Remarque : la performance du capteur de sodium est vérifiée séparément.
- Les ajustements pour les calculs de matrice fluide.
- Les résultats de test AQ sont stockés séparément des résultats de test sanguin dans l'epoc Data Manager.

Immédiatement avant l'utilisation, secouez l'ampoule vigoureusement pendant au moins quinze secondes pour équilibrer les phases liquide et gazeuse. Secouez l'ampoule en la tenant entre le pouce et l'index, afin d'éviter de réchauffer la solution.

Faites tournoyer doucement l'ampoule pour diriger la solution vers le fond de l'ampoule. Une fois l'ampoule secouée et avant de l'ouvrir, laissez remonter les bulles.

Protégez vos doigts avec de la gaze, un mouchoir ou des gants.

Afin de conserver les gaz du fluide, transférez immédiatement le liquide de l'ampoule dans une seringue simple en l'aspirant lentement à travers une aiguille de gros calibre ou un embout arrondi.

Sans attendre, introduisez le fluide dans la carte-test.

### 9.4.6 Transfert avec seringue

Pour transférer les fluides de contrôle de l'ampoule vers la carte-test, Epocal recommande d'utiliser des seringues simples de 1 ml ou 3 ml et des aiguilles émoussées de calibre 16-20. Prélevez avec précaution 1 ml de fluide du fond de l'ampoule.

Au cours du prélèvement, de l'air peut rester piégé entre le piston de la seringue et le fluide. Ne tentez jamais de vous en débarrasser. Cet air est suffisamment éloigné pour ne pas affecter la solution à proximité de l'embout de la seringue. Cependant, une bulle d'air se déplaçant à travers l'échantillon le contaminerait entièrement.

Si un courant de bulles d'air est prélevé dans la seringue ou une bulle d'air se niche à proximité de l'embout de la seringue, jetez la seringue et l'ampoule. Recommencez avec une nouvelle seringue et une nouvelle ampoule.

Avant d'injecter le fluide dans la carte-test, expulsez quelques gouttes de la seringue.

Retirez l'aiguille et appliquez l'embout Luer de la seringue dans l'orifice d'introduction de l'échantillon de la carte-test, comme lors d'une procédure normale de test sanguin.

## 9.5 Fiches de valeurs

Les valeurs sont spécifiques au lot et au logiciel (configuration du capteur). Les fiches de valeurs (Value Assignment Datasheets (VADs)) appropriées doivent être utilisées.

Les fiches de valeurs contiennent les valeurs cibles et les plages de tolérance des fluides aqueux de contrôle et de vérification de l'étalonnage spécifiques au système epoc.

Les fiches de valeurs imprimables (VAD) et les fiches de valeurs électroniques (eVAD) du système epoc sont disponibles à l'adresse [alere-epoc.com,](http://www.alere-epoc.com/) dans l'onglet Customer Resource [Center.](http://www.alere-epoc.com/ww/home/customer-resource-center.html) Reportez-vous à l'annexe E « Guide de l'utilisateur : fonctions d'AQ améliorées du système epoc » à la fin du manuel du système epoc pour plus de détails sur l'obtention et l'utilisation des eVAD.

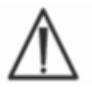

N'utilisez jamais les valeurs ou les plages cibles de la notice accompagnant les fluides de contrôle.

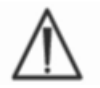

Les valeurs et les plages cibles sont établies pour les valeurs mesurées sur le système epoc. Le contrôle qualité des valeurs calculées est réalisé en effectuant un contrôle qualité sur les valeurs mesurées, utilisées pour le calcul.

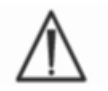

Veillez à utiliser des imprimantes haute résolution lors de l'impression des fiches de valeurs, afin de faciliter la lecture des codes-barres de lots de fluide de CQ (Code 128B).

Chaque fiche de valeurs est identifiée par le nom, le niveau et le numéro de lot du fluide, la version de l'epoc System Sensor Configuration et la version eVAD correspondante. Les VAD changent en fonction des modifications apportées à la configuration du capteur et aux numéros de lot du fluide de contrôle. Assurez-vous que toutes les informations sont correctes lorsque vous utilisez cette fiche pour déterminer l'acceptabilité de vos résultats. La version de l'epoc System Sensor Configuration est indiquée dans le menu **Aide, À propos** de l'epoc Host.

## 9.5.1 Valeurs cibles (valeurs moyennes)

Les valeurs cibles (valeurs moyennes) sont déterminées lors des tests en usine réalisés sur différentes ampoules, pour chacun des niveaux et des numéros de lot des cartes-tests epoc, avec différents Readers.

Pour établir les valeurs cibles, les échantillons sont analysés après équilibrage à une température comprise entre 21 et 23 °C. Les valeurs de *pCO*<sub>2</sub> et de *pO*<sub>2</sub> varient de façon inversement proportionnelle à la température, d'environ 1 % par degré Celsius. Reportez-vous à la section 9.4.5, Correction de température des fluides de CQ des gaz sanguins, pour plus d'informations sur le réglage des plages de *p*O2 et de *p*CO2 en dehors de la plage de température de 21-23 °C.

Par ailleurs, pour définir les valeurs cibles, les échantillons sont analysés à une pression atmosphérique d'environ 760 mmHg. Les valeurs de pCO<sub>2</sub> mesurées ne sont pas affectées de manière significative par la pression barométrique, PB. Les valeurs de  $pO<sub>2</sub>$  mesurées diminuent de (2 mmHg + 6 %) par 100 mmHg de pression barométrique sous 760 mmHg. Par conséquent, avant de comparer les mesures de gaz avec celles affectées dans les fiches de valeurs, les valeurs de  $pO_2$  mesurées doivent être corrigées de la façon suivante :

 $pO_2^{\text{corrigé}} = pO_2^{\text{mesuré}} + (2 \text{ mmHg} + 6 \% \cdot pO_2^{\text{mesuré}}) \cdot (760 \text{ mmHg-BP[mmHg]})/100 \text{ mmHg}$ 

Par exemple, si la valeur de pO<sub>2</sub> mesurée est de 150 mmHg et PB = 630 mmHg, la valeur de pO2 corrigée à cette altitude serait de :

 $pO_2^{corrig\acute{e}} = 150 + (2 + 6\% \cdot 150) \cdot (760 - 630)/100 = 150 + (2 + 9) \cdot 1,3 = 164,3$  mmHg

Les corrections ci-dessus sont basées sur les effets connus de la PB sur la pression partielle en gaz des solutions aqueuses, ainsi que sur d'autres facteurs spécifiques au système epoc.

Les valeurs cibles sont spécifiques au système epoc. Les résultats obtenus à partir des fluides aqueux peuvent différer lors de l'utilisation d'autres méthodes en raison des effets de matrice des échantillons.

#### 9.5.2 Plages

Les plages affichées indiquent l'écart maximal attendu lorsque les fluides et les cartes-tests fonctionnent correctement. Si les résultats sont en dehors des plages spécifiées, reportezvous à la section « Dépannage et messages d'erreur » de ce manuel.

Les plages des fluides de contrôle et des fluides de vérification de l'étalonnage contenues dans les fiches de valeurs sont déterminées pour des mesures individuelles (n=1). Les plages de vérification de l'étalonnage pour une moyenne de trois mesures (n=3) sont disponibles sur demande.

#### 9.5.3 Références bibliographiques

- 1. Maas A.H.V, "Evaluation of ampouled tonometered buffer solutions as a quality control system for pH,  $pCO_2$  and  $pO_2$  measurements" Clin. Chem., 23(9), 1977, 1718-1725.
- 2. Battino R., Rettich T.R., Tominaga T., "The solubility of oxygen and ozone in liquids", J. of Phys. Chem. Ref. Data, 12(2), 1983, 163-178.
- 3. Burnett R. W. and Itano M., "An interlaboratory study of blood gas analysis: dependence of pO2 and pCO2 results on atmospheric pressure", Clin. Chem., 35(8), 1989, 1779-1781.

# 10 Entretien et maintenance du système epoc<sup>®</sup>

# 10.1 Informations générales

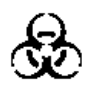

Prenez toutes les précautions de sécurité nécessaires à chaque fois que vous manipulez l'epoc Reader, l'epoc Host et les cartes-tests epoc afin d'éviter toute exposition à des pathogènes à diffusion hématogène.

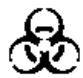

N'essayez jamais de nettoyer ou de décontaminer l'intérieur de l'epoc Reader. Si du sang a pénétré à l'intérieur de l'epoc Reader, éteignez le Reader et placez-le dans un sac en plastique portant une étiquette signalant un danger biologique. Contactez le distributeur Epocal pour organiser le retour du Reader pour réparation.

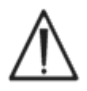

Reportez-vous au guide approuvé par le CLSI « Protection Of Laboratory Workers From Occupationally Acquired Infections » (Protection des employés de laboratoire contre les infections professionnelles) pour connaître les bonnes pratiques de laboratoire et savoir comment vous protéger contre les principaux pathogènes infectieux.

# 10.2 Entretien du système epoc

Le système d'analyse sanguine epoc exige un minimum d'entretien et de maintenance.

Les pratiques générales suivantes sont recommandées :

- 1. Éteignez l'epoc Reader et l'epoc Host lorsque vous ne les utilisez pas afin d'optimiser la durée de vie de la batterie.
- 2. Rangez le Reader et l'Host en lieu sûr lorsqu'ils ne sont pas utilisés.
- 3. Conservez le Reader et l'Host dans un endroit sec quand vous les utilisez et lorsqu'ils sont rangés.
- 4. Vérifiez périodiquement l'état des fils et des câbles de l'adaptateur CA pour vous assurer qu'ils ne sont pas usés et garantir l'intégrité des branchements électriques.
- 5. Tenez le présent Manuel du système epoc à disposition de l'opérateur et de l'administrateur.
- 6. Assurez-vous que le Manuel du système epoc est complet et à jour.

## 10.3 Nettoyage

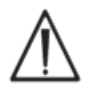

Veillez à suivre les procédures de nettoyage ci-dessous lors de l'entretien du système epoc. La non-observation de ces instructions peut entraîner des dommages irréparables à l'appareil.

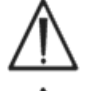

N'exposez pas les contacts électriques à des liquides de nettoyage.

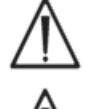

N'immergez jamais l'epoc Reader et l'epoc Host dans un liquide. Évitez tout écoulement de liquide dans les zones de l'axe d'ancrage et de l'interrupteur à membrane.

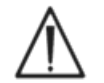

N'appliquez jamais de liquide directement sur les surfaces internes ou externes de l'epoc Host ou de l'epoc Reader.

N'essayez jamais de :

- 1. nettoyer l'intérieur du logement pour carte du Reader ;
- 2. nettoyer une carte-test ;
- 3. stériliser, chimiquement ou à la vapeur, un composant du système epoc.

## Méthodes de nettoyage générales

Ne laissez aucun liquide pénétrer dans l'epoc Reader ou l'epoc Host, et atteindre les composants électriques.

Nettoyez l'epoc Reader et l'epoc Host à l'aide d'un chiffon doux humide ou d'un tampon de gaze en utilisant l'un des produits suivants :

- détergent doux ou nettoyant non abrasif ;
- alcool ;
- eau savonneuse ;
- solution à 10 % d'eau de javel.

## Méthode de décontamination

Afin de prévenir toute exposition à des pathogènes à diffusion hématogène, décontaminez l'epoc Reader ou l'epoc Host lorsque du sang est renversé dessus.

Portez des gants adaptés pour effectuer la procédure suivante :

- 1. Préparez une solution à 10 % d'eau de javel (neuf (9) parts d'eau du robinet pour une (1) part d'eau de javel domestique). Il est recommandé d'utiliser une solution préparée au jour le jour.
- 2. Faites tremper plusieurs tampons de gaze dans la solution d'eau de javel. Lorsque vous retirez un tampon de la solution, essorez-le de sorte qu'il ne goutte pas.
- 3. Frottez délicatement les zones de sang séché à l'aide d'un ou plusieurs tampons humides jusqu'à ce que le sang soit suffisamment humidifié pour que vous puissiez l'éliminer en essuyant.
- 4. Une fois les souillures retirées, nettoyez toutes les surfaces avec des tampons propres, trempés dans la solution d'eau de javel. Assurez-vous que la solution d'eau de javel reste en contact avec la surface pendant trois (3) minutes avant d'essuyer la surface.
- 5. Faites tremper les tampons propres dans de l'eau chaude du robinet et essorez-les afin d'éliminer l'excédent de liquide. Essuyez toutes les surfaces et laissez-les sécher avant d'allumer les composants du système epoc.
- 6. Jetez les tampons de gaze usagés dans un récipient de mise au rebut pour matériaux à risque biologique.

## 10.4 Maintenance

L'epoc Reader et l'epoc Host ne nécessitent aucune maintenance ni aucun réglage. Si un Reader ou un Host ne fonctionne plus, contactez Epocal pour le faire réparer.

La batterie rechargeable de l'Host peut être remplacée par l'utilisateur. Reportez-vous aux instructions relatives au retrait de la batterie de l'Host, stipulées dans le Guide de démarrage rapide de votre epoc Host.

La batterie rechargeable du Reader et le cache de la batterie peuvent être remplacés par l'utilisateur. Reportez-vous aux instructions ci-dessous.

Les patins en caoutchouc du Reader peuvent être remplacés par l'utilisateur. Reportez-vous aux instructions ci-dessous.

## Remplacement de la batterie de l'epoc Reader

Vis du cache de la batterie

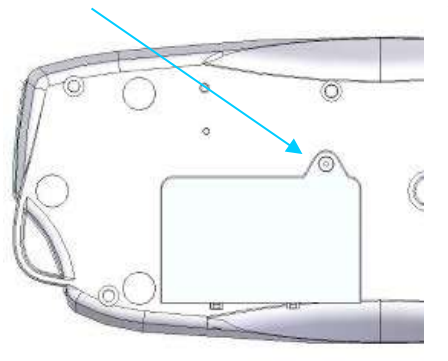

1) Retirez la vis qui maintient le cache de la batterie fixé au Reader à l'aide d'un tournevis plat Phillips n° 0 ou 4,76 mm (3/16") (adapté au type de vis présent sur le Reader).

2) Soulevez le cache de la batterie du Reader.

3) Retirez avec précaution la batterie de son compartiment pour accéder au câble qui la relie au Reader.

Languette d'orientation du connecteur

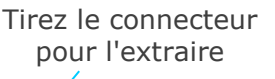

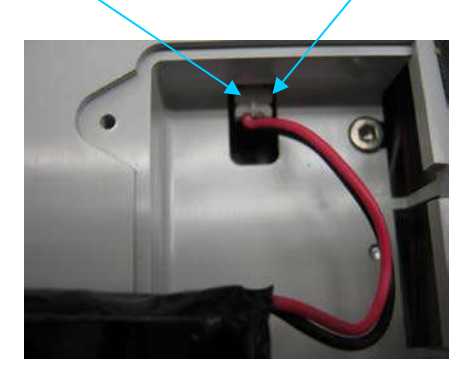

4) Débranchez délicatement la batterie du Reader. L'utilisation de pinces peut s'avérer utile pour sortir le connecteur.

5) Branchez le connecteur de la nouvelle batterie sur l'epoc Reader. La languette d'orientation du connecteur doit être visible, comme le montre la photo.

6) Installez la nouvelle batterie dans son compartiment. Disposez ses fils à l'endroit indiqué. Assurez-vous que la batterie repose à plat, sans fils dessous ou dessus.

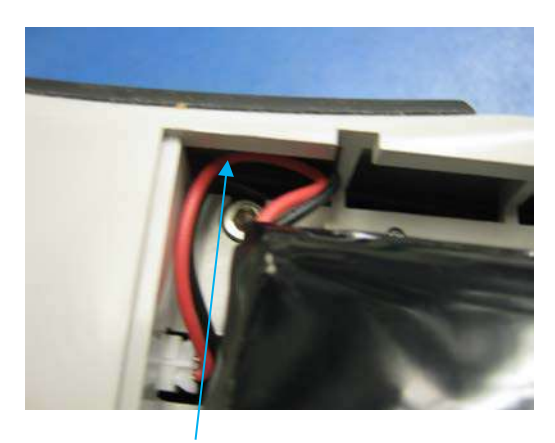

Disposez les fils dans cette fente Vérifiez qu'il n'y a

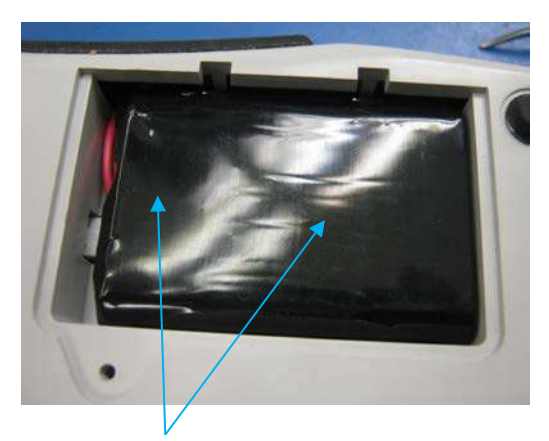

aucun fil sur la batterie

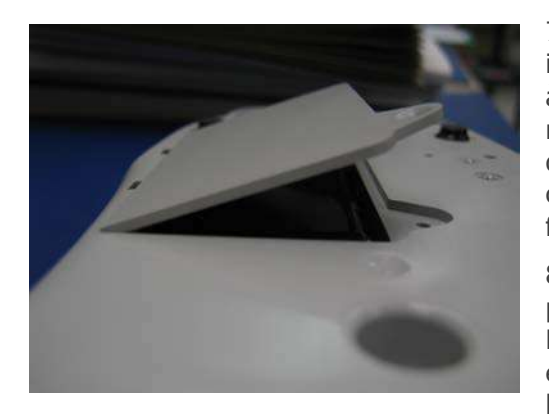

7) Installez le cache de la batterie en insérant la charnière selon un angle de 30˚ environ à l'arrière de la batterie. Pour que la charnière se mette correctement en place, il est nécessaire d'appliquer une pression sur le bord du cache. Le cache de la batterie peut alors correctement se fermer.

8) Fixez le cache à l'aide de la vis précédemment retirée, en utilisant le tournevis plat Phillips n  $\degree$ 0 ou 4,76 mm (3/16"). Ne serrez pas excessivement la vis afin de ne pas endommager le plastique.

Remplacement du cache de la batterie de l'epoc Reader

Certaines étapes de cette procédure sont très similaires à celles décrites précédemment concernant le remplacement de la batterie. Reportez-vous aux images ci-dessus pour localiser la vis qui maintient le cache de la batterie fixé au Reader et pour voir l'angle d'insertion de la charnière du cache.

- 1) Retirez la vis qui maintient le cache de la batterie fixé au Reader à l'aide d'un tournevis plat Phillips  $n^{\circ}$  0 ou 4,76 mm (3/16").
- 2) Soulevez le cache de la batterie du Reader.
- 3) Ne déplacez pas la batterie ou les câbles, dans la mesure où ils sont installés de manière à faciliter le repositionnement du cache de la batterie.
- 4) Installez le nouveau cache de batterie en insérant la charnière selon un angle de 30° environ à l'arrière de la batterie. Pour que la charnière se mette correctement en place, il est nécessaire d'appliquer une pression sur le bord du cache. Le cache de la batterie peut alors correctement se fermer.
- 5) Fixez le cache à l'aide de la nouvelle vis fournie avec le cache de batterie de rechange, en utilisant un tournevis plat Phillips n  $\degree$ 0 ou 4,76 mm (3/16"). Ne serrez pas excessivement la vis afin de ne pas endommager le plastique.

## Remplacement des patins en caoutchouc de l'epoc Reader

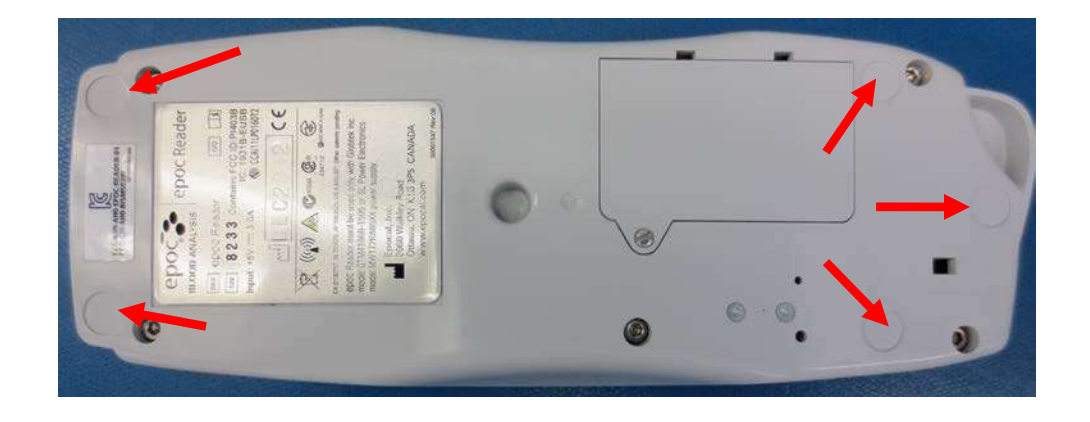

Les patins en caoutchouc sont fixés à cinq emplacements :

Le remplacement est nécessaire seulement si l'un des patins se détache de l'epoc Reader.

- 1) Enlevez les résidus de colle à l'emplacement des patins en caoutchouc manquants, à l'aide d'une solution d'alcool et d'un chiffon peu pelucheux. Appliquez l'alcool sur le chiffon et essorez ce dernier pour éliminer tout excédent de liquide avant de toucher la surface du Reader.
- 2) Patientez jusqu'à l'évaporation complète de l'alcool avant de fixer les nouveaux patins en caoutchouc.
- 3) Décollez la pellicule adhésive du nouveau patin, appliquez le patin à l'emplacement précédemment nettoyé sous l'epoc Reader, et appuyez pour le fixer. Il est recommandé de porter des gants pour cette étape afin d'éviter de contaminer les surfaces adhésives.

# 11 Principes de fonctionnement

# 11.1 epoc<sup>®</sup> Host

L'epoc Host est un ordinateur de poche sur lequel l'application epoc Host a été installée en usine. Il a été spécialement conçu pour être utilisé avec le système d'analyse sanguine epoc. L'utilisation de toute autre application logicielle sur l'epoc Host est strictement interdite.

L'epoc Host communique directement avec l'epoc Reader afin d'obtenir :

- des données qui lui permettent d'identifier le type de carte-test, le numéro de lot et la date de péremption ;
- les signaux électriques bruts numérisés provenant des capteurs de la carte-test ;
- le signal de pression barométrique ;
- trois (3) signaux de température ;
- les signaux électriques bruts numérisés provenant du test de CQ électronique interne.

L'epoc Host :

- envoie des instructions à l'epoc Reader ;
- détermine les erreurs de fonctionnement à partir des signaux de CQ bruts ;
- calcule les concentrations des analytes à partir des données numériques brutes ;
- affiche les résultats des tests sous forme de valeurs numériques ;
- gère l'horloge et le calendrier internes ;
- stocke tous les enregistrements de test, y compris les données du contrôle qualité interne.

# 11.2 epoc Reader

#### 11.2.1 Interface des capteurs

Les signaux électriques émis par le module de détection de la carte-test sont reçus par le circuit imprimé de l'interface des capteurs via un connecteur interne de l'epoc Reader. Ce circuit amplifie et multiplexe les signaux bruts des capteurs avant leur numérisation.

## 11.2.2 Système mécanique

Le logement pour carte de l'epoc Reader comprend deux (2) surfaces d'accouplement qui enserrent la carte-test après son insertion.

Lors de l'insertion de la carte-test dans le logement pour carte :

- le scanneur de code-barres du Reader lit le code-barres imprimé sur la carte-test ;
- la matrice de connecteurs de l'epoc Reader entre en contact avec le module de détection ;
- deux (2) blocs chauffants situés dans l'epoc Reader entrent en contact avec la zone des capteurs de la carte-test (de chaque côté de la carte) afin de maintenir une température de 37 °C pendant le test.

Une fois la carte-test insérée, le processus d'amorçage de la carte active le moteur qui :

- déplace la valve de la carte-test afin d'ouvrir le réservoir de fluide d'étalonnage scellé de la carte ;
- transfère le fluide d'étalonnage du réservoir jusqu'à la zone de mesure (c'est-àdire le canal fluidique situé au-dessus du module de détection de la carte).

#### 11.2.3 Multiplexage et conversion analogique/numérique

Le convertisseur analogique/numérique convertit les signaux analogiques au format numérique puis au format Bluetooth afin de permettre leur transmission sans fil.

Les signaux suivants sont envoyés par l'epoc Reader à l'epoc Host :

- Signaux potentiométriques, ampérométriques et conductimétriques du circuit imprimé de l'interface des capteurs
- Tension de la batterie et température interne du Reader
- Signaux de puissance calorifique et signaux des capteurs de température émis par chacun des blocs chauffants pour maintenir la température à 37 °C pendant le test
- Données de code-barres provenant de la carte-test
- Pression barométrique ambiante, telle que mesurée par le transducteur de pression

#### 11.2.4 Signaux de commande analogiques

L'epoc Reader applique deux (2) types de signaux aux capteurs :

- 1. Un convertisseur analogique/numérique génère une tension qui est appliquée aux capteurs ampérométriques.
- 2. Un circuit de conductivité CA (courant alternatif) génère une tension d'excitation CA qui est appliquée entre le capteur de conductivité et la masse.

#### 11.2.5 Interface opérateur

Une fois que le processus de mesure de l'epoc Host est lancé, l'utilisateur peut manipuler l'epoc Reader sans utiliser l'epoc Host, en s'aidant des indications audio et visuelles fournies par l'epoc Reader.

## 11.3 Carte-test epoc

Les composants clés de la carte-test epoc sont les suivants :

- Le **boîtier en plastique moulé [1]** comprend des canaux et des réservoirs de fluide ainsi qu'un logement dans lequel le **module de détection [2]** est monté de manière à ce que la surface de contact extérieure du module soit alignée sur la surface de la carte et à ce que la surface sensible intérieure du module soit face aux canaux de fluide de la carte.
- Le **module de détection [2]** est une plaque d'époxy qui supporte une matrice de contacts d'électrodes en aluminium sur sa face extérieure et une matrice de membranes de détection sur sa face intérieure. Les membranes se raccordent électriquement aux contacts des électrodes par l'intermédiaire des orifices de la plaque d'époxy. Le module de détection est monté sur la carte et isolé à l'aide d'un ruban adhésif sensible aux UV.
- Le réservoir de fluide d'étalonnage encastré dans le corps de la carte renferme environ 150 µl de fluide d'étalonnage aqueux. Il est surmonté de deux (2) **feuilles d'aluminium recouvertes de polyéthylène [6, 7]**. Pour empêcher toute fuite du fluide d'étalonnage en dehors de la carte, ces feuilles font l'objet d'un scellage thermique au moment de la fabrication.
- La **valve [5]** est scellée dans les feuilles d'aluminium inférieures et supérieures, au niveau du canal d'évacuation du réservoir de fluide d'étalonnage. Lors de l'insertion de la cartetest dans le Reader, l'entraînement du moteur s'active, provoquant la perforation de la valve et brisant ainsi l'herméticité du canal d'évacuation.
- L'**étiquette supérieure [3]**, en plastique laminé, est scellée à la carte lors de la fabrication de manière à recouvrir les canaux fluidiques qui ont été moulés sous forme de sillons dans la carte.
- L'un de ces canaux relie le réservoir de fluide d'étalonnage à la chambre de décharge en passant par le module de détection.
- Le deuxième canal relie le port d'entrée de l'échantillon à la chambre de décharge en passant par le module de détection. Le port d'entrée de l'échantillon comprend un **joint de port d'échantillon [4]** qui assure l'étanchéité au niveau de l'embout de la seringue lors de l'introduction de l'échantillon.
- L'**étiquette inférieure [8]**, en plastique blanc, contient des informations imprimées relatives à la carte-test.

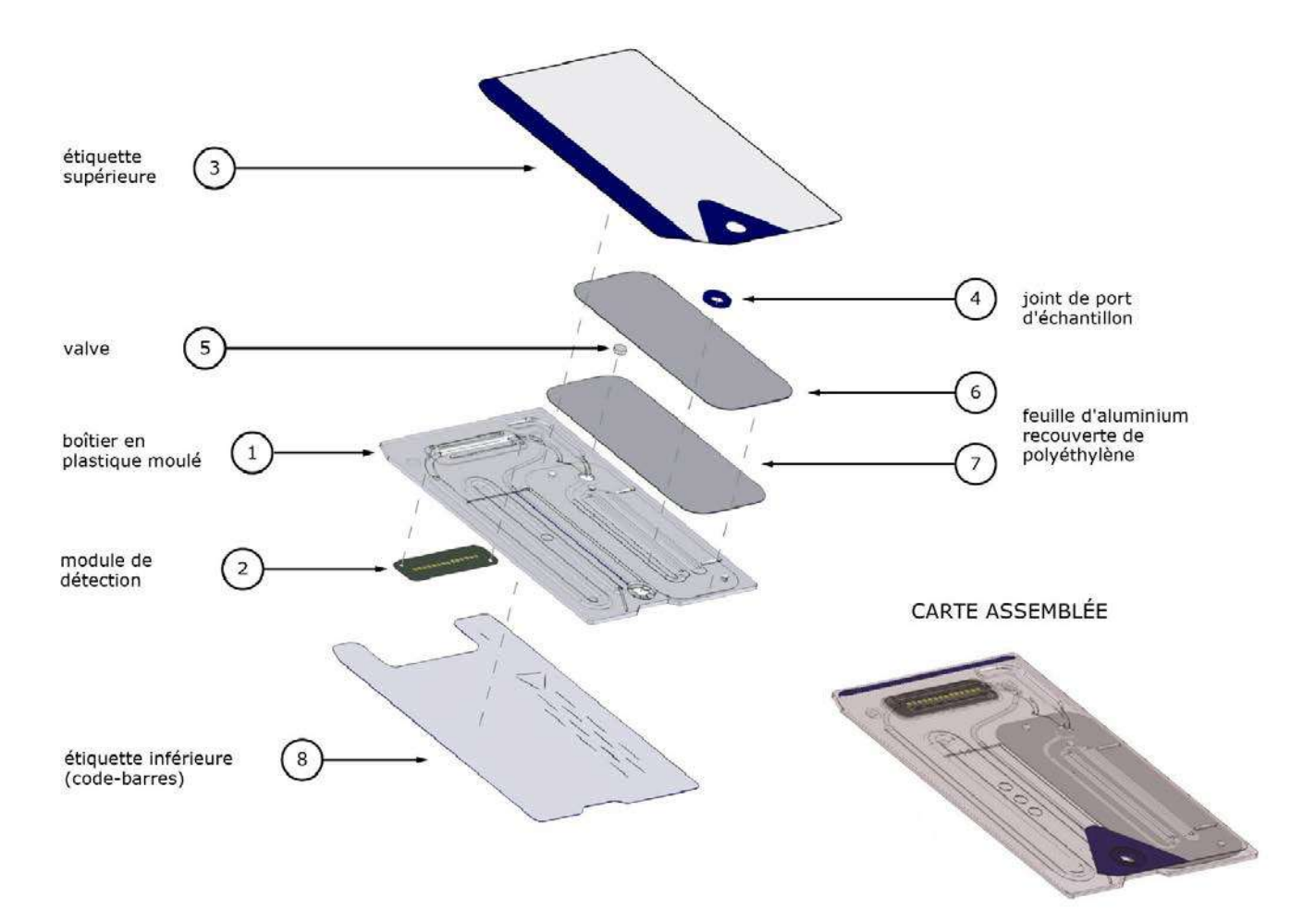

# 11.4 Module de détection

Module de détection :

- Module de carte à puce à usage dédié
- Feuille d'époxy laminée d'un côté
- Feuille de cuivre dorée de l'autre côté
- Matrices d'électrodes et de contacts créées par la feuille en cuivre dorée
- Feuille d'époxy présentant un orifice au-dessus de chaque électrode

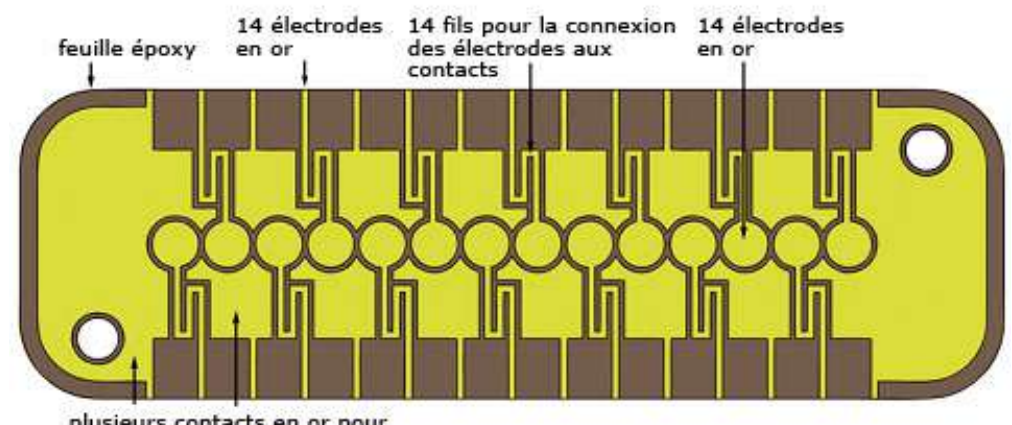

#### **SURFACE DE CONTACT DES ÉLECTRODES DU MODULE**

#### **SURFACE DE DÉTECTION DU MODULE**

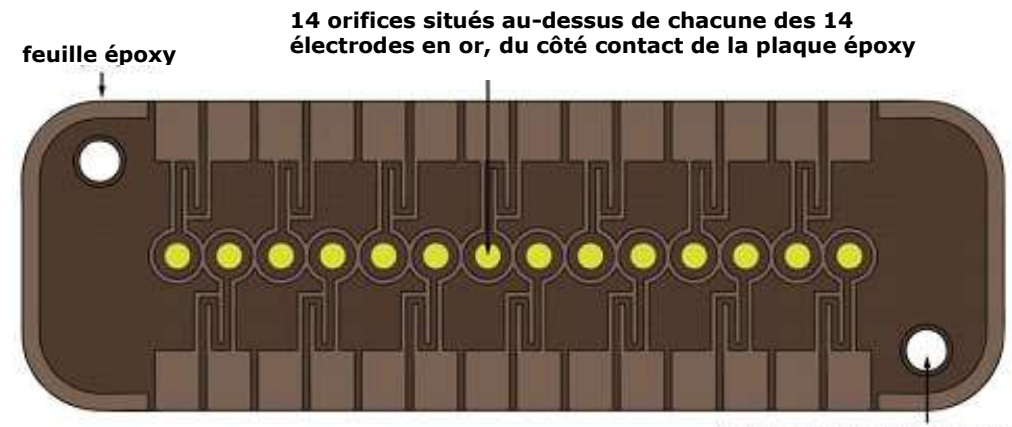

**2 orifices d'alignement pour le montage du module sur la carte**

plusieurs contacts en or pour<br>le bloc thermique du Reader

- Le module de détection comprend 14 électrodes.
- Chacune de ces électrodes se trouve en dessous d'un orifice de la feuille d'époxy.
- Le pourtour en époxy assure l'isolation individuelle des électrodes.
- Des membranes de détection électrochimiquement actives sont déposées dans chacun des orifices correspondant aux électrodes.

14 orifices époxy 14 électrodes en or VUE LONGITUDINALE DU CANAL DE CAPTEUR DU MODULE APRÉS IMPRESSION DE LA MEMBRANE conductivité membrane membrane membrane membrane membrane membrane membrane membrane mercorane mentorane membrane **ma880** 

VUE LONGITUDINALE DU CANAL DE CAPTEUR DU MODULE AVANT IMPRESSION DE LA MEMBRANE

#### 11.5.1 Méthode de mesure

Les mesures sont réalisées sur des échantillons non dilués. Ce type de technique est appelé « méthode directe », tandis que les approches nécessitant une dilution de l'échantillon sont désignées sous le terme de « méthodes indirectes ».

Pour les électrolytes, les méthodes indirectes mesurent la concentration d'analyte par volume unitaire de plasma. Les méthodes directes mesurent quant à elles la concentration en ions libres de l'analyte par volume unitaire d'eau plasmatique ; leurs résultats peuvent être jusqu'à 7 % supérieurs à ceux des méthodes indirectes, dans la mesure où ces dernières ne tiennent pas compte du volume exclu occupé par les lipides et les protéines plasmatiques. Cependant, l'écart n'est généralement que de 3 à 5 % car une partie de l'analyte est liée aux protéines. En cas de divergence entre les méthodes, par exemple lorsque le niveau de lipides ou de protéines totaux du patient est anormal, une telle anomalie est considérée par le secteur comme une interférence pour la méthode indirecte, la méthode directe fournissant les résultats cliniquement corrects pour les électrolytes<sup>1</sup>. Si les niveaux protéinique et lipidique sont normaux, l'écart systématique entre ces deux méthodes est généralement corrigé par les instruments de mesure directe disponibles sur le marché, de manière à ce que les plages normales soient identiques pour tous les instruments. Les capteurs epoc sont étalonnés en usine de sorte que les plages normales concordent avec celles des méthodes de référence indirectes quand les niveaux de lipides et de protéines totales sont normaux.

La mesure directe de l'hématocrite par conductimétrie fournit des résultats liés à la fraction de volume exclu non conducteur au sein du fluide de l'échantillon. Les globules rouges représentent la majeure partie du volume non conducteur, mais les protéines, les lipides et les globules blancs occupent également une place non négligeable. Si le niveau de ces composants est anormalement élevé, il est probable que les valeurs d'hématocrite soient elles aussi élevées. À l'inverse, des niveaux de protéines anormalement bas (tels que ceux trouvés dans les échantillons dilués prélevés sur des patients placés sous circulation extracorporelle) devraient se traduire par des valeurs d'hématocrite basses. En outre, tout déséquilibre osmotique induit un écart entre les mesures directes (conductimétrie, centrifugation) et indirectes (Coulter) du fait de la variation du volume globulaire moyen.

Les mesures de la carte-test epoc reposent sur trois (3) types de capteurs : potentiométriques, ampérométriques et conductimétriques.

En potentiométrie<sup>2,4</sup> (pour le sodium, le potassium, le chlorure, le calcium ionisé, le pH et la pCO2), le potentiel de circuit ouvert d'une électrode de détection recouverte d'une membrane (qui réagit à la concentration de l'analyte) est mesuré par rapport à une électrode de référence (non réactive). La mesure est effectuée à l'aide d'un amplificateur opérationnel à haute impédance d'entrée qui se trouve dans l'epoc Reader et est relié à chacune des paires d'électrodes (à savoir l'électrode de détection et l'électrode de référence).

La différence de potentiel (*V*) entre les deux électrodes de la paire suit l'équation de Nernst modifiée (équation de Nicolsky) :

#### $V = V_0 + sLOG(C + \alpha)$

où C correspond à la concentration de l'analyte à mesurer et *s* (« slope », c'est-à-dire la pente de réponse de l'électrode) équivaut à environ 60 mV par décade de concentration pour un analyte monovalent (pH, K, Na, pCO<sub>2</sub>) et à environ 30 mV pour un analyte bivalent (iCa).  $V$ <sub>O</sub> est une constante. Le terme  $\alpha = \Sigma K_i C_i$  modélise les effets combinés des interférents de type *i* pour une concentration Ci, Ki étant le coefficient d'interférence. Lorsque la mesure comprend un étalonnage et que les électrodes sont d'abord plongées dans un fluide d'étalonnage (« calibration ») avec une concentration connue (C<sub>cal</sub>), puis dans le fluide de l'échantillon (« sample ») avec une concentration inconnue ( $C_{smpl}$ ), le signal du capteur

étalonné correspond à la différence (∆*V*) constatée au niveau de la différence de potentiel entre les deux électrodes dans l'échantillon et dans le liquide d'étalonnage, telle qu'obtenue par l'équation suivante :

$$
\Delta V = +sLOG \frac{C_{smpl} + \alpha}{C_{cal} + \alpha}
$$

Une amélioration de l'équation ci-dessus incorpore des écarts mV hautement reproductibles et très caractérisés :

#### $\Delta V_{corr} = \Delta V_{raw} + \beta$  (ραω = βρυτ)

En ampérométrie2 (pour la pO2, le glucose, le lactate et la créatinine), le courant i qui traverse une électrode indicatrice ampérométrique recouverte d'une membrane pour atteindre l'électrode de masse est mesuré, tandis que l'électrode indicatrice est maintenue à un potentiel fixe par rapport à l'électrode de référence. Lors d'une mesure de l'oxygène dissous par ampérométrie, l'électrode réduit de manière sélective l'espèce d'analyte qui diffuse à travers la membrane de l'électrode. Lors d'une mesure de glucose, de lactate et de créatinine par ampérométrie, l'analyte diffuse à travers la membrane supérieure et est transformé par réaction enzymatique en peroxyde d'hydrogène, c'est-à-dire réduit à un faible potentiel négatif à l'aide d'une réaction d'oxydo-réduction catalysée par la peroxydase de raifort (HRP, HorseRadish Peroxidase). L'équation fondamentale pour un capteur à réponse linéaire idéal (courant limite de diffusion de la membrane) est indiquée ci-après :

$$
c=\frac{i}{r}
$$

où r correspond à la sensibilité (« responsivity ») de l'électrode, en ampères par unité de concentration pour le capteur de glucose ou en ampères par unité de pression partielle pour le capteur d'oxygène. Lorsque la mesure comprend un étalonnage, le signal du capteur étalonné (*D*) correspond au rapport des courants du capteur dans l'échantillon et dans le fluide d'étalonnage.

$$
D=\frac{i_{smpl}}{i_{cal}}
$$

Par conséquent, l'équation du capteur idéal est :

$$
c_{\textit{smpl}} = c_{\textit{cal}} D
$$

où *ccal* correspond à la concentration de l'analyte et/ou à la pression partielle de l'oxygène dans le fluide d'étalonnage (« calibration ») (il s'agit ici de la pression partielle dans un fluide aqueux saturé en air, corrigée pour refléter la pression atmosphérique au niveau de la mer (soit 101,32 kPa) via la mesure de la pression atmosphérique réelle par un capteur de pression du Reader). Cependant, la réalité s'écarte légèrement de cette situation idéale. Comme il existe un léger courant zéro au niveau du capteur, le signal du capteur étalonné ne passe pas par zéro lorsque la concentration et/ou la pression partielle de l'oxygène sont nulles. Cette situation est modélisée par une ordonnée à l'origine (*a*) et un facteur de sensibilité (*s*), aboutissant ainsi à l'équation de capteur modifiée suivante :

$$
c_{\textit{smpl}} = c_{\textit{cal}} \frac{s(D-a)}{(1-a)}
$$

Le signal du capteur étalonné (*D*) est légèrement non linéaire lorsque la concentration ou la pression partielle sont très élevées, ce qui est modélisé sous forme de séries entières avec des termes allant jusqu'à *i <sup>3</sup>*. Le signal de capteur étalonné modifié s'obtient donc maintenant avec l'équation suivante :

$$
D = \frac{i_{smpl} + y_1 i_{smpl}^2 + y_2 i_{smpl}^3}{i_{cal} + y_1 i_{cal}^2 + y_2 i_{cal}^3}
$$

Une amélioration de l'équation ci-dessus incorpore des effets hautement reproductibles et très caractérisés :

$$
D_{corr} = D_{raw}(1+\delta) \text{ (paw = \beta\rho\text{UT})}
$$

L'hématocrite est mesuré par conductimétrie CA<sup>2</sup>. Une paire d'électrodes séparées, placées dans le canal fluidique, est utilisée pour minimiser l'impédance de contact et les erreurs de sédimentation globulaire. L'électrode à haute conductivité en aval fait également office de détecteur pour garantir la livraison d'un volume d'échantillon adéquat. La mesure utilise une source de tension de 8 kHz avec une valeur de 320 mV crête à crête. Le signal de capteur normalisé (*D*) correspond au rapport de la résistance du sang sur celle du fluide d'étalonnage :

$$
D = \frac{R_{\text{bld}}}{R_{\text{cal}}} = \frac{\rho_{\text{bld}}(l/A)}{\rho_{\text{cal}}(l/A)}
$$

*D* est ainsi égal au rapport de résistivité, puisque les constantes de cellules géométriques (section effective *A* et longueur de chemin *l*) sont identiques dans la mesure de l'échantillon et dans le fluide d'étalonnage.

La mesure de l'hématocrite par conductimétrie repose sur le fait que les globules rouges sont entourés d'une membrane non conductrice, ce qui veut dire que la résistivité du sang dépend du volume occupé par ces globules. Cette situation est représentée par l'équation de Maxwell-Fricke modifiée3, dans laquelle la résistivité du sang (« blood ») ρ*bld* est liée à celle du plasma ρ*plsm* comme suit :

$$
\rho_{\mathit{bld}} = \rho_{\mathit{plsm}} \frac{1+bH}{1-aH}
$$

où *a* et *b* sont des constantes et *H* est l'hématocrite (fraction volumique du culot globulaire). La résistivité du plasma peut être estimée à partir de la résistivité du fluide d'étalonnage et de la concentration de sodium mesurée dans l'échantillon (« sample ») *CNa.smpl* par rapport à la valeur de sodium connue du fluide d'étalonnage (« calibration ») *CNa.cal*, d'après l'équation suivante :

$$
\rho_{\textit{plsm}} = c \rho_{\textit{cal}}
$$

où c est une fonction de la concentration de sodium et de protéines totales (fraction volumique) dans le sang normal. Par conséquent :

$$
D = \frac{\rho_{bld}}{\rho_{cal}} = \frac{c(1+bH)}{1-aH}
$$

## 11.5.2 Composants des électrodes

#### **1. Électrode de mesure du pH**

Le capteur de pH est constitué d'une électrode spécifique recouverte d'une membrane en PVC plastifié<sup>4</sup> qui contient un ionophore sélectif du pH, la tridodécylamine.

#### **2. Électrode de mesure de la** *p***CO 2**

Le capteur de *p*CO2 est une électrode de Severinghaus modifiée<sup>2,5</sup> qui est constituée d'une électrode en or recouverte d'une couche interne contenant un catalyseur à base de quinhydrone, de bicarbonate de sodium et d'anhydrase carbonique, ainsi que d'une membrane extérieure hétérogène perméable au dioxyde de carbone.

#### **3.** Électrode de mesure de la *p***O**<sub>2</sub>

Le capteur de *p*O<sub>2</sub> est une électrode de Clark modifiée<sup>2,5</sup> qui est constituée d'une cathode en or recouverte d'une membrane hétérogène perméable à l'oxygène.

#### **4. Électrode de mesure du sodium**

Le capteur de sodium est constitué d'une électrode spécifique recouverte d'une membrane en PVC plastifié<sup>4</sup> qui contient un sel sélectif du sodium, le méthylmonensine sodium.

#### **5. Électrode de mesure du potassium**

Le capteur de potassium est constitué d'une électrode spécifique recouverte d'une membrane en PVC plastifié4 qui contient un ionophore sélectif du potassium, la valinomycine.

#### **6. Électrode de mesure du calcium ionisé**

Le capteur de calcium ionisé est constitué d'une électrode spécifique recouverte d'une membrane en PVC plastifié<sup>4</sup> qui contient un sel sélectif du calcium ionisé, le tétraméthylebutylphényle-phosphate de calcium.

#### **7. Électrode de mesure du chlorure**

Le capteur de chlorure est constitué d'une électrode spécifique recouverte d'une membrane en PVB plastifié<sup>4</sup> qui contient un ionophore sélectif du chlorure, le chlorure de tridodécyle méthyle ammonium.

#### **8. Électrode de mesure du glucose**

Le capteur de glucose est une électrode à peroxyde d'hydrogène constituée d'une cathode en or qui est recouverte d'une couche interne contenant de la glucose oxydase<sup>2</sup>, de la peroxydase (HRP) et un médiateur redox (sel de diammonium de l'acide 2,2'-azinobis-(3 éthylbenzothiazoline-6-sulfonique), ou ABTS), ainsi que d'une membrane extérieure hétérogène perméable à l'oxygène.

#### **9. Électrode de mesure du lactate**

Le capteur de lactate est une électrode à peroxyde d'hydrogène constituée d'une cathode en or qui est recouverte d'une couche interne contenant de la lactate oxydase2, de la peroxydase (HRP) et un médiateur redox (sel de diammonium de l'acide 2,2'-azinobis-(3 éthylbenzothiazoline-6-sulfonique), ou ABTS), ainsi que d'une membrane extérieure hétérogène perméable à l'oxygène.

#### **10. Électrode de mesure du créatinine**

Le capteur de créatinine est une électrode de peroxyde d'hydrogène, comprenant d'une part une cathode en or recouverte d'une couche interne contenant les enzymes créatinineamidohydrolase, créatine-amidinohydrolase, sarcosine-oxydase et peroxydase (HRP), ainsi qu'un médiateur redox, d'autre part une couche moyenne de criblage de la créatine contenant les enzymes créatine-amidinohydrolase, sarcosine-oxydase et catalase, et enfin une membrane externe hétérogène perméable à l'oxygène.

#### **11. Électrodes de mesure de l'hématocrite**

Deux électrodes en or.

#### **12. Électrode de référence**

L'électrode de référence est une structure de type pont salin<sup>4</sup> qui possède un couple redox en surface et est recouverte d'une membrane hétérogène perméable à la vapeur d'eau contenant un électrolyte de pont salin.

# 11.6 Contrôle qualité et système epoc

#### 11.6.1 Introduction

Les directives CLIA reconnaissent deux (2) types de procédures de contrôle qualité pour les analyseurs cliniques modernes dans le cadre d'une utilisation routinière : la procédure traditionnelle (décrite dans la réglementation CLIA originale en date de 1988<sup>6</sup>) et la procédure « équivalente » (décrite dans la révision CLIA en date de 2003<sup>7</sup>).

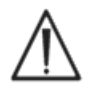

La procédure CQ équivalente ne remplace en aucun cas les contrôles de qualité externes. Suivez les règlements locaux ou nationaux applicables aux tests de contrôle qualité.

La procédure CQ traditionnelle consiste à tester des solutions de contrôle (pseudoéchantillons) de manière intermittente (mais avec au moins deux (2) niveaux de contrôle quotidiens conformément à la réglementation CLIA de 1988) sur un analyseur entre les échantillons des patients. Les analyseurs traditionnels ont recours à des composants réutilisables pour la procédure de test (c'est notamment le cas des réactifs, des capteurs, des canaux fluidiques et des chambres de mesure). Par nature, ces composants sont davantage exposés à une dégradation ou à une contamination dans le cadre de l'utilisation normale de l'appareil. Les modes d'échec de ce type incluent la contamination chimique par un échantillon utilisé pour plusieurs analyses successives, l'obstruction des canaux fluidiques ou des chambres de mesure entraînant divers problèmes au niveau des fluides (tels que l'introduction de bulles d'air dans l'échantillon), la formation de fibrine sur les éléments sensibles, le vieillissement et la perte de pente de réponse des capteurs, etc. Du fait de leur persistance, ces problèmes peuvent provoquer des erreurs lors d'analyses successives tant qu'ils ne sont pas détectés au moyen d'un pseudo-échantillon CQ et corrigés par l'opérateur. Cependant,

c'est précisément la persistance de ces erreurs qui permet leur détection. Les erreurs sporadiques qui surviennent lors d'une seule analyse d'échantillon ne sont pas détectées efficacement par les pseudo-échantillons CQ traditionnels.

Le système epoc fait appel à des procédures CQ spécialement conçues pour les dispositifs qui utilisent des cartes-tests à usage unique. Ces procédures sont désormais bien acceptées par le secteur et ont été reconnues comme procédures de contrôle qualité « équivalentes » d'après la règlementation CLIA. L'approche adoptée repose sur le principe suivant : aux points d'intervention ou dans un laboratoire d'urgence (où les résultats des tests sont exploités immédiatement), il est primordial de pouvoir détecter une erreur au moment même où elle survient. Or, l'utilisation, comme méthodologie de détection principale des erreurs, d'un pseudo-échantillon CQ dont les capacités de détection reposent sur la persistance des problèmes est tout simplement inefficace.

Comme le système epoc repose sur des cartes-tests à usage unique, ses composants sont bien moins exposés aux erreurs persistantes que les composants réutilisables des analyseurs traditionnels. Les principaux modes d'erreur qui surviennent dans les dispositifs à usage unique tels que le système epoc sont fondamentalement sporadiques, puisqu'ils affectent uniquement la carte en cours d'utilisation. La procédure CQ équivalente définie pour le système epoc repose donc sur une batterie de tests de contrôle qualité internes qui sont exécutés par le système à chaque analyse et qui aboutissent à la suppression des résultats en cas de détection d'une erreur. Les capteurs et le fluide d'étalonnage sont remplacés à chaque test. La réponse conforme des signaux de capteurs au nouveau fluide d'étalonnage est bien définie grâce à une importante base de données de tests exécutés en usine par Epocal. Si, en raison d'un problème de fabrication, de manipulation ou de stockage, le signal des capteurs n'est pas caractéristique, le logiciel du système supprime le résultat.

Bien que beaucoup plus rares, certaines erreurs persistantes peuvent se produire : elles sont alors liées à des composants du système d'analyse qui partagent un historique commun sur plusieurs tests. Ce cas de figure peut survenir, par exemple, lors d'une contamination de l'epoc Reader (une telle condition peut fausser toute une série de résultats si elle n'est pas détectée) ou d'un dysfonctionnement qui affecte tout un lot de cartes à usage unique. Néanmoins, la batterie de tests réalisés sur la carte en cours d'utilisation permet de détecter efficacement ces erreurs. Ainsi, les mesures CQ en ligne incluent les tests CQ électroniques de l'epoc Reader, qui sont effectués lors de la connexion à un epoc Host et avant l'utilisation de chaque carte et permettent de détecter toute contamination de l'epoc Reader qui pourrait compromettre le fonctionnement. Des procédures de surveillance et d'acceptation des lots sont également recommandées pour vérifier l'existence d'erreurs persistantes dans les cartestests susceptibles d'être défectueuses en raison d'une fabrication, d'un transport ou d'un stockage non conformes.

## 11.6.2 Présentation générale de la procédure de contrôle qualité interne (CQi) du système epoc

Lors de l'insertion d'une carte-test, de multiples tests de surveillance sont exécutés en arrièreplan afin de contrôler la qualité de la procédure de test et de signaler tout test non conforme.

Les tests CQ réalisés par le système epoc couvrent trois (3) phases :

- 1. **Initialisation** : une batterie de tests initiale comprenant 2 niveaux différents sur la gamme dynamique est exécutée sur l'epoc Reader à chaque fois que le Reader se connecte à un epoc Host. En outre, pendant cette phase, l'epoc Reader procède à d'autres tests CQ au niveau de la carte et du processus opérateur après insertion de la carte.
- 2. **Étalonnage** : des tests CQ permettent d'évaluer la conformité des capteurs et de la carte pendant l'étape d'étalonnage, avant l'introduction de l'échantillon.
- 3. **Analyse de l'échantillon** : des tests CQ permettent de surveiller la procédure opérateur ainsi que l'intégrité de l'échantillon pendant et après son introduction.

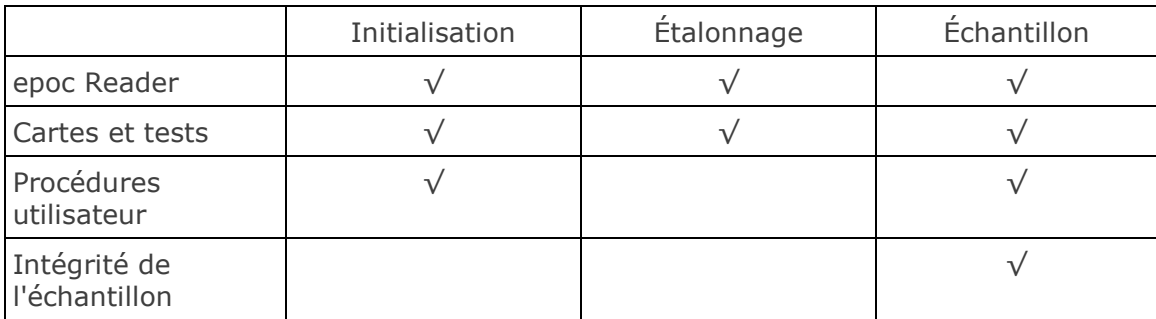

Ensemble, ces tests fournissent une protection étendue contre une utilisation erronée ou un dysfonctionnement du système d'analyse sanguine epoc.

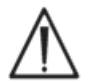

**Limitations du système epoc :** le système epoc ne détecte pas et ne signale pas les problèmes liés à la manipulation préanalytique des échantillons. En d'autres termes, il analyse l'échantillon tel qu'il le reçoit. Les erreurs préanalytiques incluent l'hémolyse de l'échantillon, la dégradation de l'échantillon pour cause de vieillissement et d'anticoagulation inappropriée, la libération ou l'accumulation de gaz dans les échantillons manipulés de manière non anaérobique, ainsi que la contamination par des substances chimiques interférentes à la suite d'un prélèvement inapproprié de l'échantillon. Ces erreurs de manipulation des échantillons n'étant pas détectées, il est primordial que les utilisateurs suivent une formation appropriée pour les contrôler et les minimiser.

L'approche adoptée pour la détection des erreurs dans le système CQi epoc repose sur des données statistiques et est fondamentalement la même pour toutes les catégories de mesure CQi. La base de données volumineuse créée à partir des résultats des tests effectués en usine permet d'établir :

- 1. l'histogramme des valeurs conformes pour la mesure CQi ;
- 2. la distribution des valeurs de mesure CQi associées à un problème de non-conformité entraînant une erreur d'analyse ;
- 3. les seuils (ou limites) des valeurs de mesure CQi qui motivent la décision d'acceptation ou de rejet de l'analyse (si une mesure CQi se trouve dans la plage acceptable, le test génère une valeur analytique ; dans le cas contraire, selon le type de mesure et la catégorie d'erreur, le système ne fournit pas de résultat analytique pour le test individuel ou pour la carte).

# 11.6.3 Description détaillée du système CQi epoc

Le tableau ci-dessous présente en détail l'activité de détection des erreurs du système epoc.

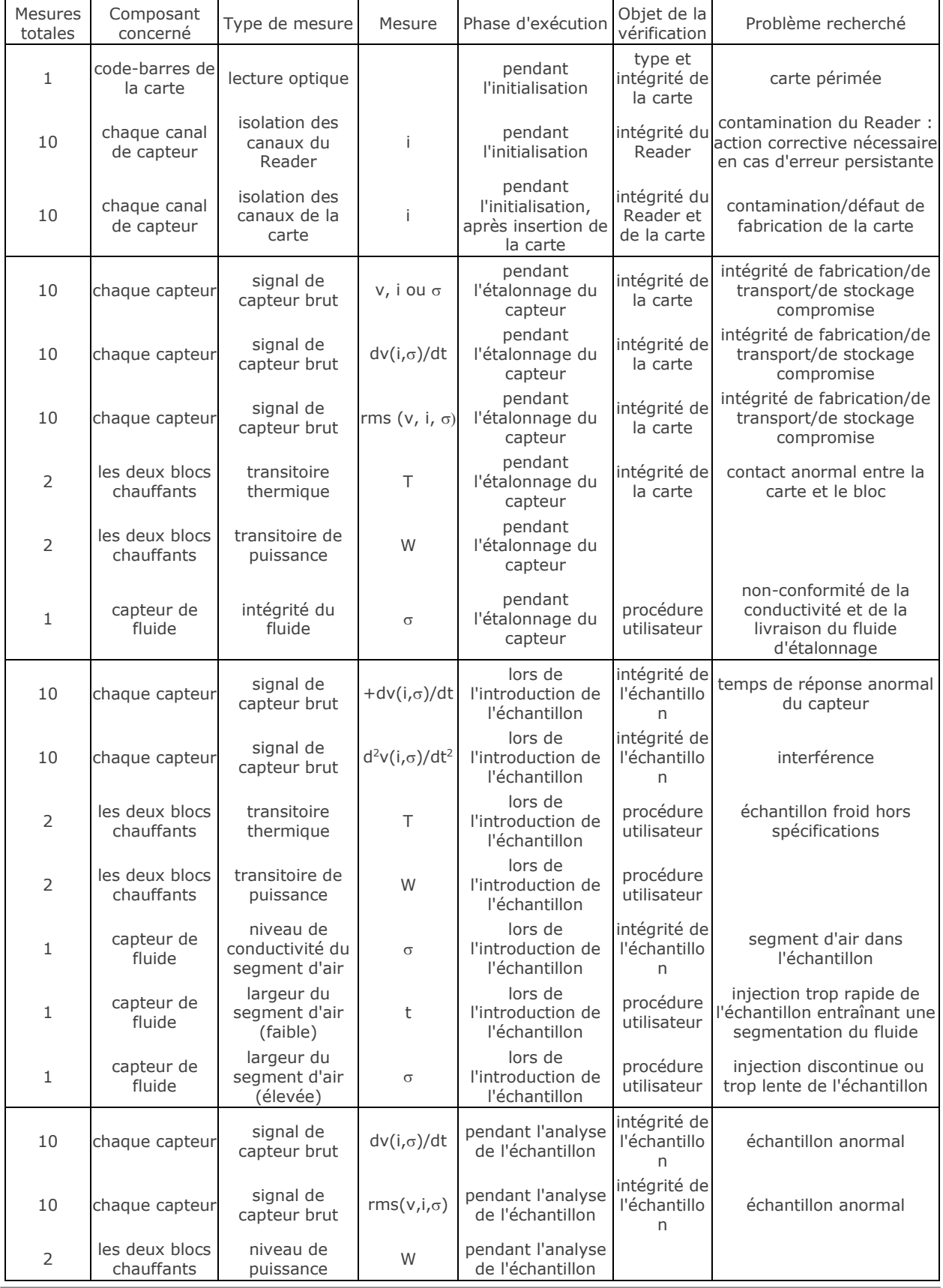

## 1. Tests d'initialisation

Les tests d'initialisation ont lieu lors de la connexion ainsi qu'au début de l'analyse, avant l'étalonnage du capteur.

#### 2. Tests d'étalonnage

Les tests d'étalonnage CQi ont lieu après livraison du fluide d'étalonnage à la matrice de capteurs. Pendant l'opération d'étalonnage (qui dure de 150 à 175 secondes selon la température ambiante), les capteurs sont chauffés à une température de 37 °C et passent d'un état de stockage sec à un état humide en 60 à 100 secondes.

À l'intérieur de la carte, la fonction du liquide d'étalonnage est différente de celle d'un liquide de contrôle qualité externe, lequel est associé à des valeurs moyennes, d'écart-type et de concentrations de réussite/échec assignées. Ainsi, à la différence du liquide de contrôle, le liquide d'étalonnage permet d'effectuer un étalonnage à point unique pour chaque test. La procédure de contrôle qualité interne appliquée lors de l'étalonnage est détaillée dans cette section.

## 3. Tests durant l'analyse d'échantillon

#### **A. Procédures opérateur**

Le système epoc est un appareil robuste conçu pour être manipulé par des individus non formés aux sciences de laboratoire (ex. : professionnels de la santé aux points d'intervention). La procédure de contrôle qualité, entièrement automatisée, est invisible à l'utilisateur. Aucune formation en laboratoire n'est nécessaire pour obtenir des résultats fiables. Le système détecte immédiatement les procédures opérateur erronées.

À titre d'exemple, il signale les conditions suivantes et ne délivre aucun résultat de test lorsqu'elles surviennent :

- Utilisation d'une carte périmée
- Réutilisation d'une carte-test usagée
- Quantité d'échantillon insuffisante
- Introduction trop rapide de l'échantillon
- Introduction trop lente de l'échantillon
- Introduction de l'échantillon au mauvais moment

#### **B. Tests d'intégrité de l'échantillon**

Le système détecte également les anomalies au niveau de l'échantillon introduit :

- Échantillons contenant des bulles d'air
- Échantillons contenant des substances interférentes

## 11.6.4 Validation des performances du système epoc (CQi compris)

Récemment encore, les réglementations et les normes d'accréditation des laboratoires exigeaient l'utilisation des protocoles de contrôle qualité traditionnels (notamment l'utilisation quotidienne de solutions de « contrôle »).

Cependant, suite à l'apparition de nouvelles technologies telles que le système epoc, la communauté a pris conscience des limitations de ces protocoles traditionnels et invité les organismes de réglementation et d'homologation à modifier leurs normes en conséquence.

La plupart de ces nouvelles normes d'agrément et réglementations reconnaissent les dangers auquel nous nous exposons en voulant définir des méthodes spécifiques pour mettre en place un protocole de contrôle qualité efficace. En outre, ces méthodes spécifiques sont dans l'incapacité d'anticiper les évolutions technologiques futures. Pour ces raisons, de nombreux organismes de réglementation et d'accréditation revoient actuellement leurs normes de

manière à rendre le directeur du laboratoire directement responsable de l'instauration et de la validation du système qualité de son laboratoire.

Toute définition des protocoles de contrôle qualité doit tenir compte des informations fournies par le fabricant et de la littérature scientifique disponible.

Il est important de valider les performances du système epoc ainsi que le protocole de qualité contrôle recommandé pour renforcer la confiance vis-à-vis de l'approche audacieuse que nous avons adoptée en décidant de mettre un dispositif de diagnostic entre les mains d'individus qui ne possèdent aucune formation en sciences de laboratoire.

Afin de garantir que votre établissement respecte les exigences des autorités de règlementation locales et nationales auxquelles il est soumis, nous vous recommandons d'utiliser les matériels de contrôle qualité adéquats qui existent sur le marché.

## 11.7 Références bibliographiques

- 1. M.G. Scott, V.A. LeGrys and J.S. Klutts, Chapter 27 of Tietz Textbook of Clinical Chemistry and Molecular Diagnostics-Fourth Edition, C.A. Burtis, E.R. Ashwood, and D.E. Burns eds., Elsevier Saunders, St.Louis, 2006.
- 2. P. D'Orazio, M.E. Meyerhoff, "Electrochemistry and Chemical Sensors", Chapter 4 in Tietz Textbook of Clinical Chemistry and Molecular Diagnostics-Fourth Edition, C.A. Burtis, E.R. Ashwood, and D.E. Burns eds., Elsevier Saunders, St.Louis, 2006.
- 3. H. Fricke, A Mathematical Treatment of the Electric Conductivity and Capacity of Disperse Systems, Physic. Rev., 24, pp575-587, 1925.
- 4. see for example W.E. Morf, The Principles of Ion-Selective Electrodes and of Membrane Transport, Studies in Analytical Chemistry 2, Elsevier Publishing Co., Netherlands, 1981.
- 5. see for example O. Siggard-Andersen, The Acid-Base Status of Blood, 4<sup>th</sup> Edition, Williams and Wilkins, Baltimore 1974.
- 6. Clinical Laboratory Improvement Amendments of 1988; Final Rule. Federal Register. Feb 28, 1992
- 7. Clinical Laboratory Improvement Amendments of 1988; Final Rule. Federal Register. Jan. 24, 2003

# 12 Spécifications de la carte-test BGEM

# 12.1 Spécifications générales de la carte-test BGEM

### 12.1.1 Indications d'utilisation relatives au système epoc

Le **système d'analyse sanguine epoc** est un dispositif de diagnostic *in vitro* dont l'utilisation est réservée à des professionnels de la santé dûment formés. Il permet l'analyse quantitative d'échantillons de sang total (que ce soit artériel, veineux ou capillaire) hépariné ou sans anticoagulant en laboratoire ou au point d'intervention.

La configuration de la **carte-test BGEM (Blood Gas, Electrolytes, Metabolites)** comprend des capteurs de pH, de *p*CO2, de *p*O2, de sodium, de potassium, de calcium ionisé, de chlorure, de glucose, de lactate, de créatinine et d'hématocrite.

Les mesures de **pH**, *p***CO2** et *p*O**<sup>2</sup> (gaz du sang)** fournies par le système d'analyse sanguine epoc contribuent au diagnostic et au traitement des troubles acido-basiques qui mettent en jeu le pronostic vital.

Les mesures de **sodium** et de **potassium** fournies par le système d'analyse sanguine epoc contribuent au diagnostic et au traitement des maladies associées à un déséquilibre électrolytique.

Les mesures de **calcium ionisé** fournies par le système d'analyse sanguine epoc contribuent au diagnostic et au traitement des maladies parathyroïdiennes, de plusieurs maladies osseuses, des maladies rénales chroniques ainsi que de la tétanie.

Les mesures de **chlorure** fournies par le système d'analyse sanguine epoc contribuent au diagnostic et au traitement des troubles électrolytiques et métaboliques.

Les mesures de **glucose** fournies par le système d'analyse sanguine epoc contribuent au diagnostic et au traitement des troubles du métabolisme glucidique, tels que le diabète sucré, l'hypoglycémie réactive et les tumeurs des îlots de Langerhans.

Les **mesures de lactate** fournies par le système d'analyse sanguine epoc sont utilisées pour évaluer l'état acido-basique et sont utilisées dans le diagnostic et dans le traitement de l'acidose lactique (acidité du sang anormalement élevée).

Les mesures de **créatinine** fournies par le système d'analyse sanguine epoc contribuent au diagnostic et au traitement de certaines maladies rénales et sont également utilisées dans le cadre de la surveillance des dialyses rénales.

Les mesures d'**hématocrite** fournies par le système d'analyse sanguine epoc sont utilisées pour détecter les anomalies du volume sanguin, telles que l'anémie et l'érythrocytose.

# 12.2 Configuration et utilisation des cartes-tests

Les cartes-tests de l'epoc BGEM (Blood Gas Electrolyte and Metabolytes) comprennent les résultats de test mesurés et calculés suivants.

*Remarque : la carte-test epoc BGEM CT-1006-00-00 est identique à son prédécesseur, la carte-test BGE CT-1004-00-00, à la différence que la carte CT-1006-00-00 dispose de capteurs de créatinine et de chlorure intégrés dans des puits de capteur auparavant vides.* 

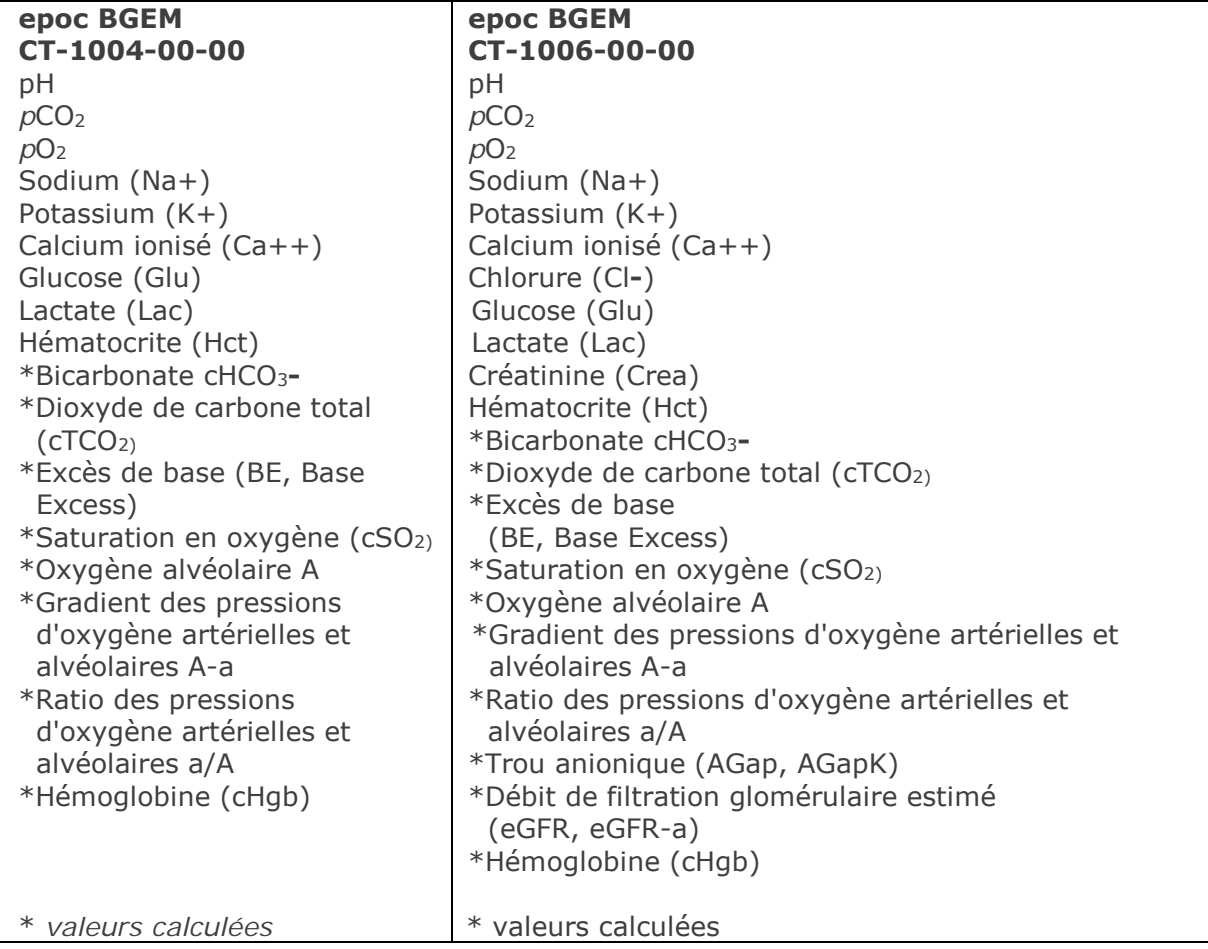

*Remarque : la disponibilité des tests varie selon les marchés.* 

#### 12.2.1 Stabilité de stockage

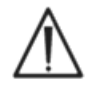

Les cartes-tests doivent toujours être conservées dans leur étui à température ambiante, entre 15 et 30 °C (59 à 86 °F). Ne les mettez jamais au réfrigérateur et ne les exposez jamais au gel.

## 12.2.2 Informations complémentaires

Reportez-vous à la section 3 « Fonctionnement du système epoc » de ce manuel pour obtenir des instructions détaillées sur le prélèvement d'échantillon et l'utilisation du système pour la réalisation d'un test sanguin.

Reportez-vous à la section 9 « Assurance qualité » de ce manuel pour connaître les exigences relatives au contrôle qualité.

#### 12.2.3 Déroulement du test

Le test débute avec l'établissement d'une connexion entre l'Host et le Reader. Le carte-test doit être retirée de son étui, puis insérée immédiatement dans le Reader. Pendant la phase d'étalonnage, qui dure environ 165 secondes, l'utilisateur prélève l'échantillon de sang à analyser. Une fois l'étalonnage terminé, le témoin du Reader et l'epoc Host signalent que la carte est prête à recevoir l'échantillon de sang. La carte est maintenant prête à recevoir l'échantillon. L'utilisateur dispose alors de 450 secondes (7,5 minutes) pour introduire l'échantillon, après quoi celui-ci sera refusé. Environ 30 secondes après l'introduction de l'échantillon, l'Host affiche les résultats des tests analytiques. La carte peut alors être retirée du Reader et jetée avec les déchets à risques biologiques.

## 12.2.4 Type d'échantillon

Le sang total frais d'origine artérielle, veineuse ou capillaire est introduit dans la carte à l'aide d'une seringue ou d'un tube de prélèvement sanguin epoc Care-Fill™. Reportez-vous à la section « Informations détaillées sur le prélèvement d'échantillon » ci-dessous pour connaître les délais de test admissibles (périodes pendant lesquelles le sang est considéré comme frais).

## 12.2.5 Volume d'échantillon

Au moins 92 microlitres.

*Remarque : le tube capillaire epoc Care-Fill™ présente une capacité de 90 microlitres à*  laquelle il faut ajouter le volume d'air introduit dans l'échantillon lorsque le piston est *complètement enfoncé, soit une capacité totale de plus de 92 microlitres.*

## <span id="page-134-0"></span>12.2.6 Prélèvement d'échantillon

#### **Le système epoc permet d'effectuer des analyses sanguines au point d'intervention. Analysez les échantillons immédiatement après leur prélèvement pour que les résultats reflètent au mieux l'état de santé du patient.**

Notez que tous les tests réalisés avec le système epoc sont considérés comme « modérément complexes » (aucun certificat de dérogation requis) selon la classification CLIA.

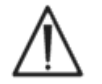

Utilisez toujours une seringue conforme à la norme ISO 594-1 pour l'introduction de l'échantillon.

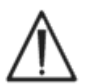

Utilisez uniquement le système epoc avec des échantillons de sang total frais. N'utilisez pas d'échantillons coagulés.

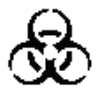

Portez toujours des gants de protection lors de la manipulation des échantillons sanguins.

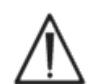

L'échantillon servant à remplir une carte-test doit être prélevé et manipulé correctement pour que les résultats reflètent avec fidélité l'état de santé actuel du patient.

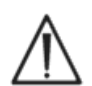

Le prélèvement des échantillons sanguins doit être effectué conformément aux politiques et procédures en vigueur sur le site. Prenez toujours en compte les instructions spécifiques fournies par les autres fabricants d'équipements médicaux lors de la lecture des informations contenues dans cette section.

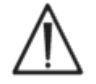

Si des anticoagulants sont nécessaires, utilisez exclusivement de l'héparine.

Reportez-vous au tableau ci-dessous pour connaître les différentes méthodes de prélèvement d'échantillon disponibles pour chaque type de test.

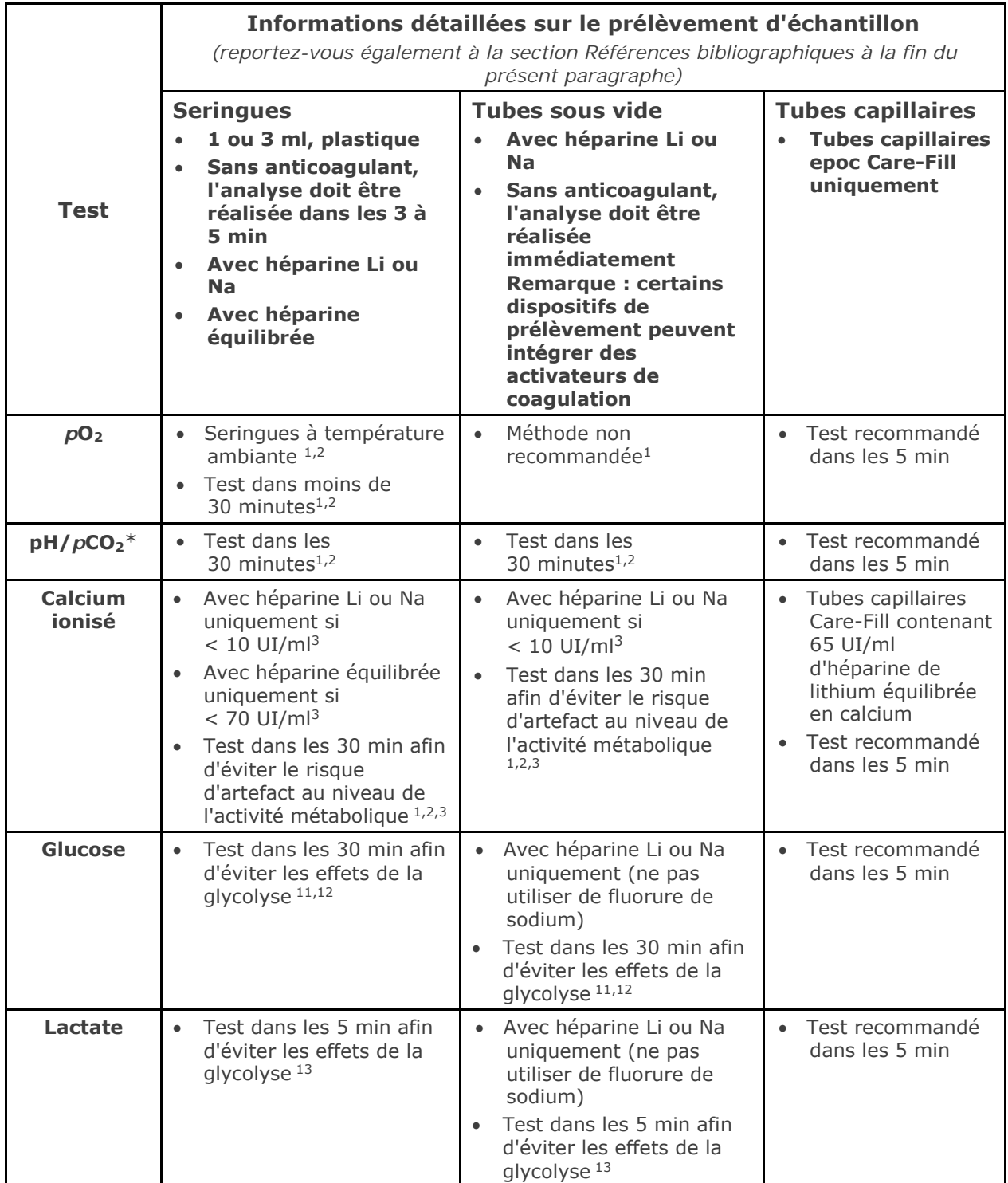

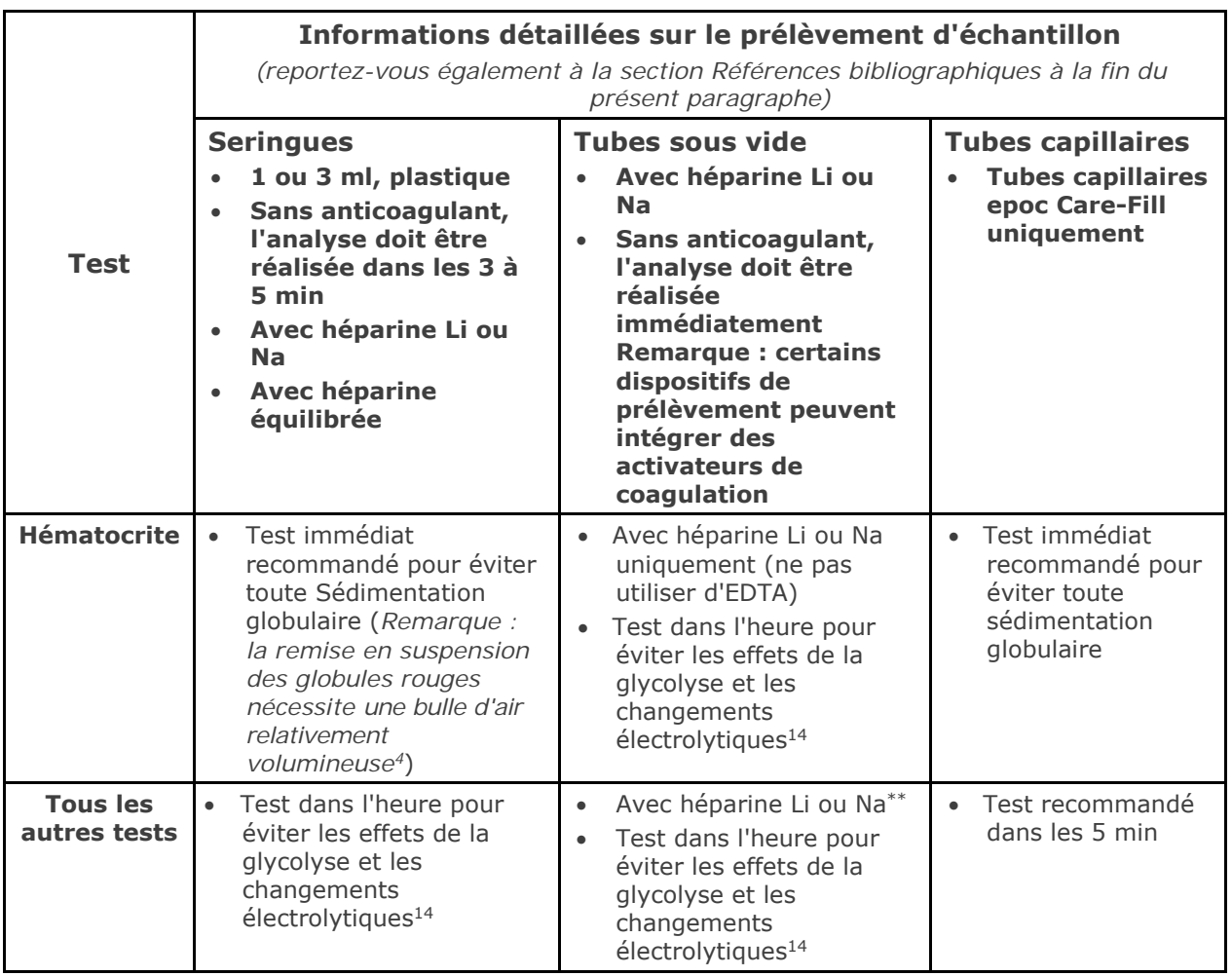

\* Échantillons à température ambiante recommandés. L'utilisation d'échantillons froids peut causer l'augmentation des échecs du contrôle qualité interne du pH.

\*\* L'utilisation de tubes de prélèvement sous vide contenant de l'héparine Na peut générer une erreur positive dans les résultats obtenus pour le sodium.15 Reportez-vous également à la section 12.6.7 D.

## 12.2.7 Durée de l'analyse

Environ 35 secondes à compter de l'introduction de l'échantillon pour les tests sanguins.

Environ 44 secondes à compter de l'introduction de l'échantillon pour les tests AQ.

Reportez-vous à section 6 « epoc Host » de ce manuel pour plus de détails.

## 12.2.8 Interprétation des résultats

Si les résultats du test patient ne concordent pas avec l'évaluation clinique, il est recommandé de prélever un nouvel échantillon de sang frais et de l'analyser sur une autre carte.

Reportez-vous à la suite de cette section pour obtenir de plus amples informations sur les facteurs susceptibles d'affecter les résultats des capteurs. Certaines substances (telles que les médicaments) peuvent avoir un impact sur les résultats des tests<sup>5-7</sup>.

## 12.2.9 Plage de mesure (certaines valeurs sont arrondies)

*Remarque : les tableaux ci-dessous énumèrent les données relatives aux gammes de référence publiées dans la littérature (reportez-vous aux références bibliographiques pour*  de plus amples détails). Les établissements doivent établir leurs propres valeurs de *référence.*

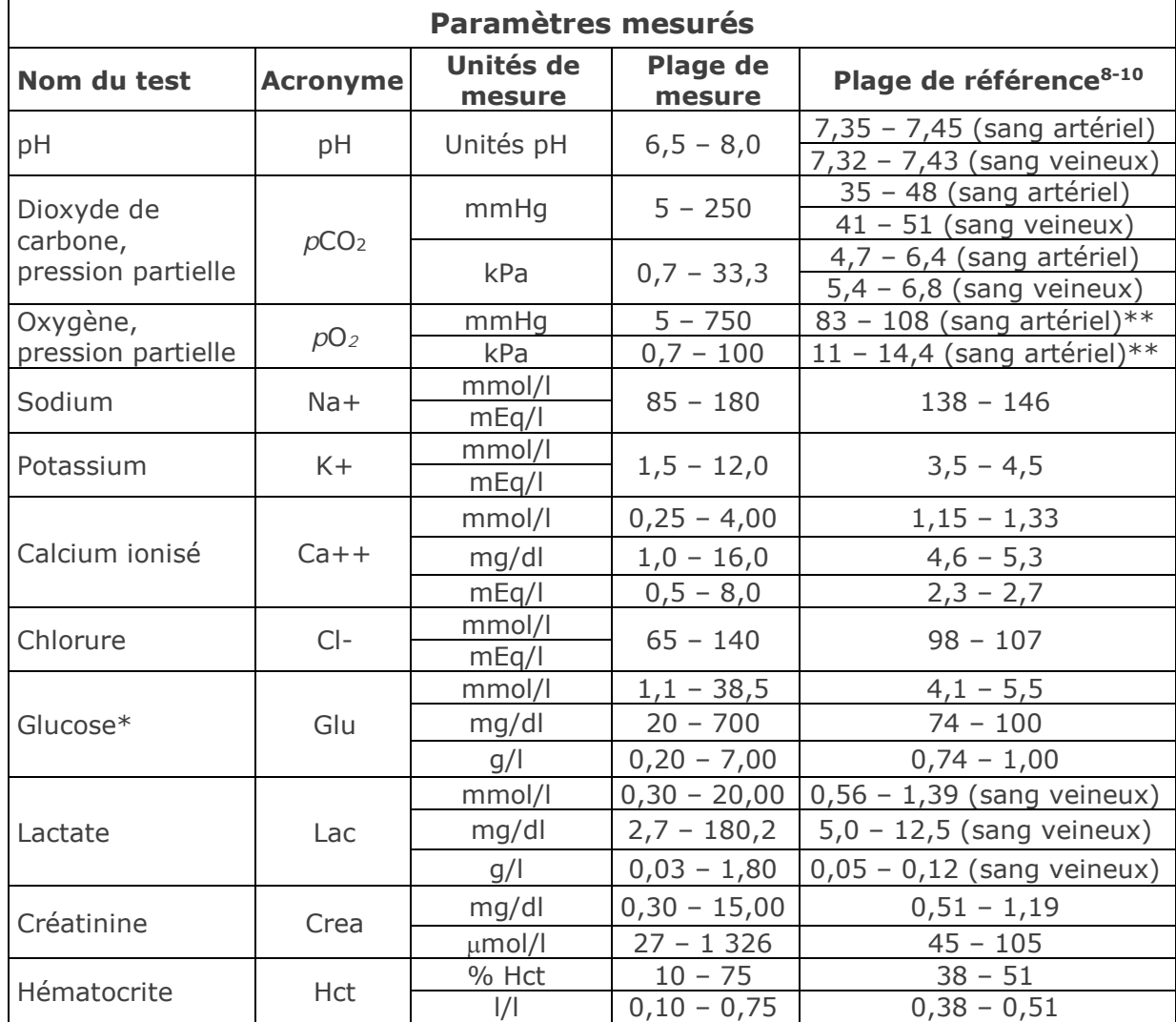

\* La disponibilité des unités de mesure du glucose varie selon les régions.

\*\* La norme CLSI C46-A21 stipule qu'il est préférable d'utiliser des échantillons de sang artériel pour analyser les gaz du sang. Dès lors, il est possible que les plages de référence relatives aux gaz du sang artériel ne puissent pas s'appliquer directement aux gaz du sang veineux et capillaire. Notez aussi que certains rapports<sup>16-21</sup> se contredisent concernant la validité des analyses de *p*O<sub>2</sub> réalisées sur des échantillons de sang capillaire artérialisé, par rapport à des échantillons de sang artériel. La variabilité inhérente à la méthode de prélèvement capillaire utilisée et au sang capillaire lui-même peut affecter les résultats de mesure du pH, du pO<sub>2</sub>, du pCO<sub>2</sub>, ainsi que les valeurs de sO<sub>2</sub> calculées, issus des échantillons de sang capillaire.

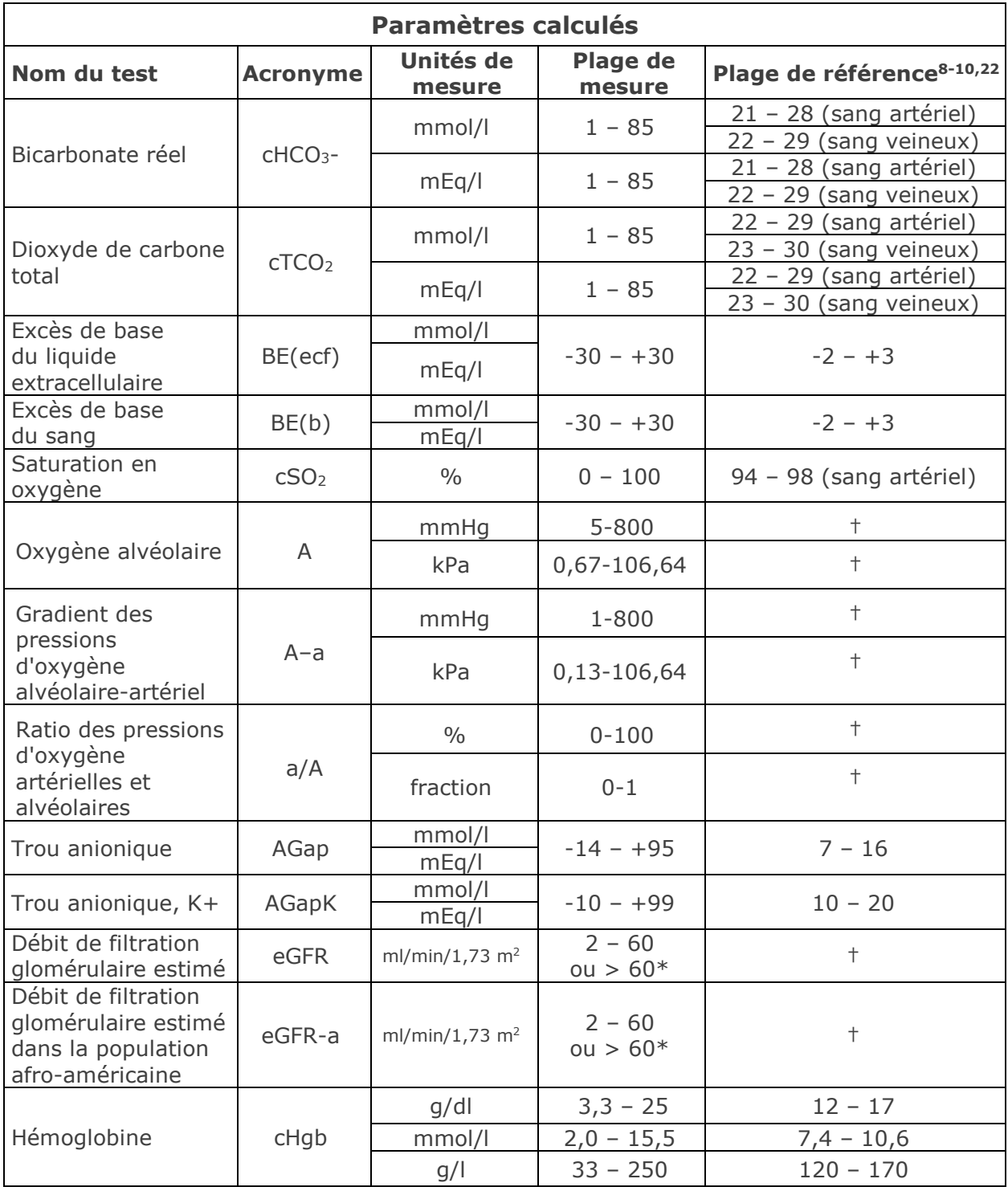

**\*** Pour les résultats compris entre 2 et 60 ml/min/1,73 m2, le système affiche des valeurs numériques. Les résultats > 60 apparaissent quant à eux en tant que valeurs > 60 ml/min/1,73 m<sup>2</sup>. Cette plage repose sur la recommandation du programme NKDEP (National Kidney Disease Education Program) relative à l'indication des valeurs eGFR.Pour en savoir plus, visitez le site Web suivant :

http://nkdep.nih.gov/lab-evaluation/gfr/reporting.shtml.

Un résultat mettant en évidence une valeur eGFR > 60 n'exclut pas la présence d'une maladie rénale légère. Des analyses supplémentaires en laboratoire peuvent s'avérer nécessaires afin d'identifier une éventuelle maladie rénale légère.

† Aucune plage de référence communément acceptée n'est clairement établie. Il incombe aux établissements de définir leurs propres valeurs de référence.

## 12.2.10 Références bibliographiques

- 1. CLSI C46-A2, Vol. 29, No. 8, Blood gas and pH analysis and related measurements-Approved Guideline, second edition, Wayne, Pennsylvania, USA, 2009.
- 2. CLSI H11-A4, Vol. 24, No. 28, Procedures for the collection of arterial blood specimens-Approved Standard, Wayne, Pennsylvania, USA, 2004.
- 3. CLSI C31-A2, Vol. 21, No. 10, Ionized Calcium Determinations: recollection variables, specimen, choice, collection and handling, approved guideline, second edition, Wayne, Pennsylvania, USA, 2001.
- 4. CLSI H07-A3, Vol. 20, No. 18, Procedures for determining packed cell volume by microhematocrit method- Approved Standard, Wayne, Pennsylvania, USA, 2000.
- 5. T.P. Moyer, L.M. Shaw, Chapters 33 of Tietz Textbook of Clinical Chemistry and Molecular Diagnostics, fourth edition, C.A. Burtis, E.R. Ashwood, and D.E. Bruns eds., Elsevier Saunders, St. Louis, 2006.
- 6. D.S. Young, Effects of Drugs on Clinical Laboratory Tests, third edition, AACC Press, Washington DC, 1990.
- 7. N.W.Tietz, Clinical Guide to Laboratory Tests, 3rd Edition, W.B.Saunders Company,1995.
- 8. Tableau des plages de référence 56-1 de l'ouvrage Tietz Textbook of Clinical Chemistry and Molecular Diagnostics, fourth edition, C.A. Burtis, E.R. Ashwood, and D.E. Bruns eds., Elsevier Saunders, St. Louis, 2006.
- 9. B.E. Statland, Clinical Decision Levels for Lab Tests, Medical Economic Books, Oradell, NJ, 1987.
- 10. F. Ceriotti, et al, IFCC Committee on Reference Intervals and decision limits (C-RIDL), "Reference Intervals for Serum Creatinine Concentrations: Assessment of Available Data for Global Application", Clin Chem, 54:3, p559-566, 2008.
- 11. D.B. Sacks, Chapter 25 (p. 837) of Tietz Textbook of Clinical Chemistry and Molecular Diagnostics, fourth edition, C.A. Burtis, E.R. Ashwood, and D.E. Bruns eds., Elsevier Saunders, St. Louis, 2006.
- 12.Chapter 141, Blood Glucose of J. Michael McMillin, Walker HK, Hall WD, Hurst JW, editors. Clinical Methods: The History, Physical, and Laboratory Examinations, third edition. Boston: Butterworths; 1990.
- 13. D.B. Sacks, Chapter 22 (p. 929) of Tietz Textbook of Clinical Chemistry, second edition, C.A. Burtis, E.R. Ashwood, and D.E. Bruns eds., Elsevier Saunders, Philadelphia, 1994.
- 14. M.G. Scott, V.A. LeGrys, J.S. Klutts, Chapter 27 (p.985) of Tietz Textbook of Clinical Chemistry and Molecular Diagnostics, fourth edition, C.A. Burtis, E.R. Ashwood, D.E. Bruns eds, Elsevier Saunders, St. Louis, 2006.
- 15. D. Young, E. Bermes, Jr, Chapter 2 of Tietz Textbook of Clinical Chemistry, third edition, C.A. Burtis and E.R. Ashwood, eds., W.B. Saunders Company, Philadelphia, 1999.
- 16.Courtney S.E. et al., Capillary Blood Gases in the Neonate, Am. J. of Diseases of Children, vol 144 (2), p. 168-172, 1990.
- 17. Eaton T. et al., The clinical utility of arterialized earlobe capillary blood in the assessment of patients for long-term oxygen therapy, Respiratory Medicine, vol. 95(8), p.655-660, 2001.
- 18. Fajac I. et al., Blood gas measurement during exercise: a comparative study between arterialized earlobe sampling and direct arterial puncture in adults, The European Respiratory Journal, vol. 11(3), p. 712-715, 1998.
- 19.Sauty A. et al., Differences in *p*O2 and *p*CO2 between arterial and arterialized earlobe samples, European Respir. J., vol. 9, p. 186-189, 1996.
- 20.Zavorsky G.S. et al., Arterial versus capillary blood gases: A meta-analysis, Respiratory Physiology & Neurobiology, vol. 155(3), p. 268-279, 2007.
- 21. The Blood Gas Handbook, Radiometer Medical ApS, Denmark, 2011.
- 22. Pruden E.L., Siggaard-Andersen O., and Tietz N.W., Chapter 30 (Blood Gases and pH), of Tietz Textbook of Clinical Chemistry, second edition, eds. C.A. Burtis and E.R. Ashwood. W.B. Saunders Company, Philadelphia, 1994.

Le *pH* est mesuré par potentiométrie au moyen d'une électrode à membrane sélective du pH. La concentration des ions hydrogène est obtenue à partir du potentiel mesuré à l'aide de l'équation de Nernst.

#### 12.3.1 Indications d'utilisation

Le test de pH fait partie intégrante du système d'analyse sanguine epoc et, à ce titre, représente un dispositif de diagnostic *in vitro* dont l'utilisation est réservée à des professionnels de la santé dûment formés. Il permet l'analyse quantitative d'échantillons de sang total (que ce soit artériel, veineux ou capillaire) hépariné ou sans anticoagulant en laboratoire ou au point d'intervention.

Le dosage du pH, de la pCO<sub>2</sub> et de la pO<sub>2</sub> (gaz du sang) contribue au diagnostic et au traitement des troubles acido-basiques qui mettent en jeu le pronostic vital.

#### 12.3.2 Composants

Chaque carte-test permettant de mesurer le pH comporte une électrode de détection des ions hydrogène recouverte d'une membrane sélective de l'hydrogène, ainsi qu'une électrode de référence et un fluide d'étalonnage contenant une concentration connue de sels tampons pH.

#### 12.3.3 Traçabilité

Les valeurs de pH assignées aux solutions de contrôle et aux liquides d'étalonnage présentent une traçabilité conforme aux normes NIST.

#### 12.3.4 Prélèvement d'échantillon

Reportez-vous à la section [12.2.6](#page-134-0) Prélèvement d'échantillon.

#### 12.3.5 Informations complémentaires

Reportez-vous à la section 3 « Fonctionnement du système epoc » de ce manuel pour obtenir des instructions détaillées sur le prélèvement d'échantillon et l'utilisation du système pour la réalisation d'un test sanguin.

Reportez-vous à la section 9 « Assurance qualité » de ce manuel pour connaître les exigences relatives au contrôle qualité.

#### 12.3.6 Plage de mesure

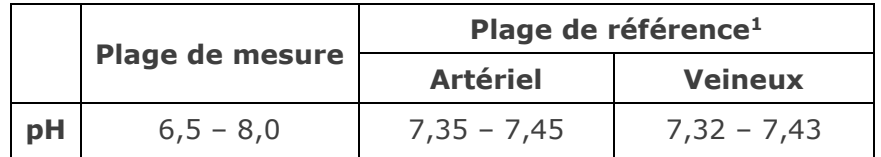

## 12.3.7 Correction de température

Le pH est une quantité qui varie en fonction de la température. Il est mesuré à 37 °C sur le système epoc. La valeur de pH peut être corrigée pour refléter la température du patient. Il suffit pour cela de saisir cette dernière dans la page des informations de test de l'onglet du Reader sur l'epoc Host (reportez-vous à la section 3 « Fonctionnement du système epoc » de ce manuel).

Le pH à la température du patient  $(T, {}^{\circ}C)$  est calculé comme suit<sup>2</sup> :

pH (T) = pH -  $0.0147(T - 37) + 0.0065(7.4 - pH)$  (T - 37)

## 12.3.8 Données de performances

Les données de performances types récapitulées ci-après ont été obtenues en interne ainsi que dans des établissements de soins par des professionnels de la santé spécialement formés à l'utilisation du système epoc. Les plans d'expérience étaient conformes aux directives CLSI applicables.

Ces normes sont les suivantes : directive CLSI EP09-A23 pour les études comparatives des méthodes, directive CLSI EP07-A24 pour les études d'interférence et directive CLSI EP05- A210 pour les études de précision.

## A. Données de précision

Vingt réplicats de deux niveaux de solutions commerciales de contrôle ont été analysés, sur chacun des 20 sites. Pour les besoins de l'étude de précision menée sur chaque site, deux (2) à huit (8) instances epoc Reader ont été utilisées, ainsi que plusieurs lots de cartes-tests epoc. Les écarts-types et moyennes cumulés sont détaillés ci-dessous :

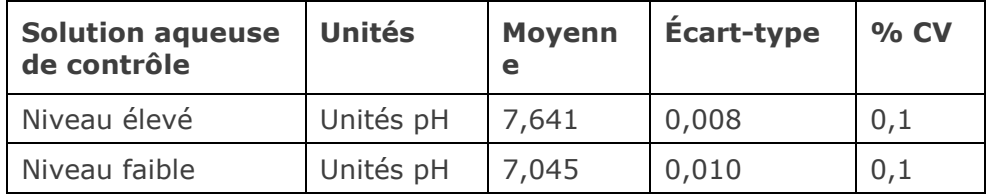

Dans la mesure où les écarts-types présentés ici correspondent à des moyennes cumulées issues de multiples vérifications des performances effectuées par des clients, il peut arriver que les écarts-types provenant d'une étude de précision donnée soient supérieurs ou inférieurs à ces moyennes. Il incombe à chaque site de déterminer si les résultats des études de précision sont cliniquement acceptables. Un test F de Fischer peut aussi être réalisé afin de déterminer si la précision obtenue est statistiquement équivalente aux valeurs types récapitulées ci-dessus.

## B. Données de linéarité

Cette étude a été réalisée en interne sur différents échantillons de sang total avec des valeurs de pH couvrant tout le domaine de mesure. La linéarité est établie par rapport à une méthode interne standard à électrode spécifique du pH, avec une traçabilité conforme aux normes NIST.

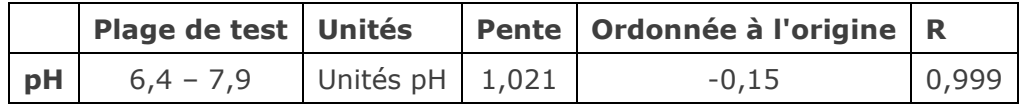

## C. Données de comparaison des méthodes sur sites cliniques

L'analyse de la régression linéaire a été réalisée sur les données de comparaison des méthodes conformément à la directive CLSI EP09-A23. Dans le tableau des statistiques de comparaison des méthodes, N correspond au nombre d'échantillons patient de l'ensemble de données, Sxx et Syy représentent respectivement l'imprécision par paires de la méthode de test epoc et de la méthode comparative, tandis que Syx désigne l'erreur-type et R le coefficient de corrélation.

**Étude comparative des méthodes sur site clinique n° 1 :** dans le cadre d'une étude hospitalière, le système epoc a été comparé au système i-STAT 300<sup>6</sup> en laboratoire (deux tests), puis à trois points d'intervention.

Récapitulatif des statistiques de comparaison des méthodes : sang total

X : test i-STAT 300

Y : test epoc

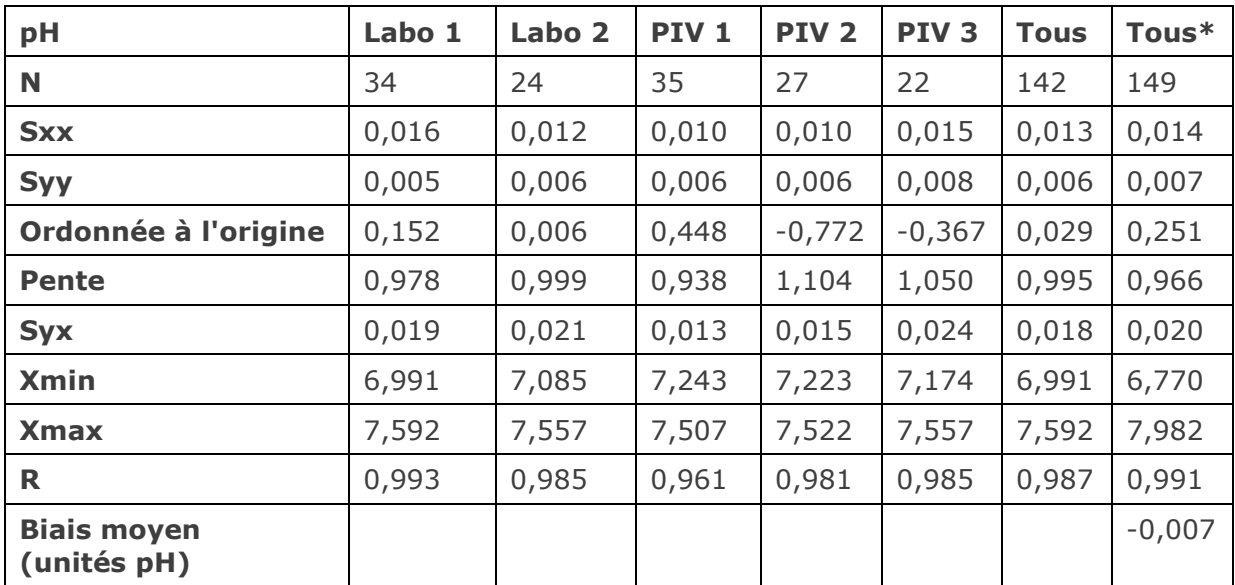

\* Cet ensemble de données inclut des échantillons patient dopés au NaOH pour une plage de données étendue.

**Étude comparative des méthodes sur site clinique n° 2 :** dans une autre étude hospitalière, le système epoc a été comparé au système Radiometer ABL 7357 en laboratoire.

Récapitulatif des statistiques de comparaison des méthodes : sang total

X : test Radiometer ABL 735

Y : test epoc

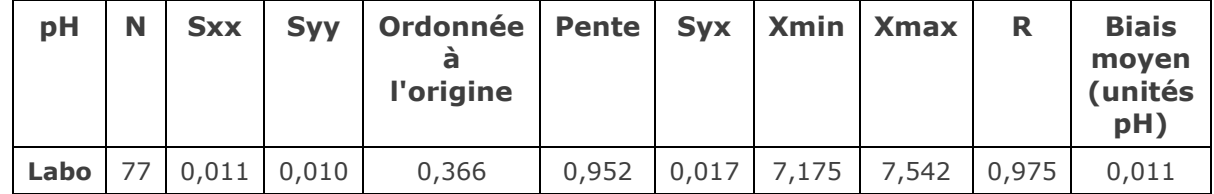

#### D. Limitations et interférences

L'exposition de l'échantillon à l'air affecte les résultats de pH, de *p*CO<sub>2</sub>, de *p*O<sub>2</sub> et de calcium ionisé en raison de l'équilibrage de l'échantillon avec les niveaux de gaz de l'air, le pH étant influencé par les variations du  $pCO<sub>2</sub><sup>9</sup>$  et le calcium ionisé par celles du pH<sup>8</sup>. L'air contient moins de 1 mmHg de  $pCO<sub>2</sub>$  et environ 150-180 mmHg de  $pO<sub>2</sub>$ . Veillez à n'introduire aucune bulle d'air dans les dispositifs de prélèvement. Le cas échéant, supprimez les bulles dès la fin du prélèvement.

Ne surdiluez pas les échantillons de sang total avec des anticoagulants liquides ou d'autres solutions à visée thérapeutique car cela pourrait affecter les résultats. Reportez-vous à la section [12.2.6](#page-134-0) Prélèvement d'échantillon.

Les tests d'interférence<sup>4</sup> ont été réalisés en interne sur le capteur de pH epoc. Pour chacun de ces tests, un échantillon de sang total a été aliquoté en deux échantillons. L'échantillon de test a été dopé avec un interférent, et l'échantillon de contrôle avec le solvant de cet interférent. Le biais de mesure du pH a été calculé d'après la moyenne de six réplicats réalisés sur les deux échantillons dopés (test et contrôle).

Les substances interférentes cliniquement significatives sont détaillées ci-après :

Les échantillons contaminés par des sels de benzalkonium, qui sont utilisés comme revêtement dans les sondes à demeure, peuvent induire une baisse des valeurs de pH<sup>2</sup>. Pour connaître les procédures à suivre pour rincer les sondes, reportez-vous à la directive CLSI H11-A4<sup>5</sup>.

Les niveaux suivants d'interférences exogènes ont été testés et considérés comme cliniquement non significatifs : 447 mg/dl d'éthanol, 1 mmol/l de penthotal de sodium, 4,3 mmol/l d'acétylsalicylate, 0,4 mmol/l d'ascorbate, 4,3 mmol/l de salicylate, 1 mmol/l d'iodure, 2,2 mmol/l d'ibuprofène, 1,66 mmol/l d'acétaminophène, 2 mmol/l d'ammonium, 4 mmol/l de lithium, 35 mmol/l de bromure, 2,64 mmol/l de propofol, 0,7 mmol/l de céfotaxime, 0,16 mmol/l d'ampicilline, 1 mmol/l de perchlorate de sodium, 4,8 µM de Zofran<sup>™</sup>, 2,5 mM de N-acétylcystéine.

Les niveaux suivants d'interférences endogènes ont été testés et considérés comme cliniquement non significatifs : 20 mmol/l de NaCl, 8 mmol/l de KCl, 3 mmol/l de CaCl2, 10 à 120 mmHg de *p*CO2, un pH compris entre 6,9 et 7,7, +20 mmol/l de bicarbonate, 10 mmol/l de lactate, un taux d'hématocrite de +20 %, 3 à 11 % de protéines totales, 0,8 g/dl de lipides, 9,1 mmol/l de cholestérol, 20 mmol/l de β-hydroxybutyrate, 2 mmol/l (24 mg/dl) de L-cystéine, 0,26 mmol/l de bilirubine, +2 mmol/l de phosphate.

#### E. Références bibliographiques

- 1. Tableau des plages de référence 56-1 de l'ouvrage Tietz Textbook of Clinical Chemistry and Molecular Diagnostics, fourth edition, C.A. Burtis, E.R. Ashwood, and D.E. Bruns eds., Elsevier Saunders, St. Louis, 2006.
- 2. CLSI. Blood Gas and pH Analysis and Related Measurements; Approved Guideline, CLSI C46-A2, Vol. 29, No. 8, Blood gas and pH analysis and related measurements- Approved Guideline, second edition, Wayne, Pennsylvania, USA, 2009.
- 3. CLSI. Method Comparison and Bias Estimation Using Patient Samples; Approved Guideline, second edition, CLSI document EP09-A2 (ISBN 1-56238-472-4), CLSI, 940 West Valley Road, Suite 1400, Wayne, Pennsylvania 19087-1898 USA, 2002.
- 4. CLSI. Interference Testing in Clinical Chemistry; Approved Guideline, CLSI document EP07-A2 (ISBN 1-56238-480-5), CLSI, 940 West Valley Road, Suite 1400, Wayne, Pennsylvania 19087-1898 USA, 2002.
- 5. CLSI. Procedures for the Collection of Arterial Blood Specimens; Approved Standard, CLSI document H11-A4 (ISBN 1-56238-545-3), CLSI, 940 West Valley Road, Suite 1400, Wayne, Pennsylvania 19087-1898 USA, 2004.
- 6. i-STAT 300, Abbott Point of Care Inc., 104 Windsor Center Drive, East Windsor, NJ 08520, « i-STAT » est une marque déposée des laboratoires Abbott.
- 7. Radiometer ABL 735, Radiometer Medical ApS, Åkandevej 21, DK-2700 Brønshøj, Denmark, « Radiometer » et « ABL » are registered trademarks of Radiometer Medical ApS.
- 8. D.B. Endres and R.K. Rude, Chapter 49 (p. 1901) of Tietz Textbook of Clinical Chemistry and Molecular Diagnostics, fourth edition, C.A. Burtis, E.R. Ashwood, and D.E. Bruns eds., Elsevier Saunders, St. Louis, 2006.
- 9. M.G. Scott, V.A. LeGrys and J.S. Klutts, Chapter 27 of Tietz Textbook of Clinical Chemistry and Molecular Diagnostics, fourth edition, C.A. Burtis, E.R. Ashwood, and D.E. Bruns eds., Elsevier Saunders, St. Louis, 2006.
- 10.CLSI. Evaluation of Precision in Clinical Chemistry Devices; Approved Guideline, second edition, CLSI document EP05-A2 (ISBN 1-56238-542-9), CLSI, 940 West Valley Road, Suite 1400, Wayne, Pennsylvania 19087-1898 USA, 2004.
# 12.4 *p*CO<sub>2</sub>

La pCO<sub>2</sub> est mesurée par potentiométrie au moyen d'une électrode de détection du pH recouverte d'une membrane<sup>9,10</sup>. La tension de l'électrode est proportionnelle à la concentration de dioxyde de carbone dissous, ainsi que calculé avec l'équation de Nernst.

### 12.4.1 Indications d'utilisation

Le test de *p*CO<sub>2</sub> fait partie intégrante du système d'analyse sanguine epoc et, à ce titre, représente un dispositif de diagnostic *in vitro* dont l'utilisation est réservée à des professionnels de la santé dûment formés. Il permet l'analyse quantitative d'échantillons de sang total (que ce soit artériel, veineux ou capillaire) hépariné ou sans anticoagulant en laboratoire ou au point d'intervention.

Le dosage du pH, de la *p*CO<sub>2</sub> et de la *p*O<sub>2</sub> (gaz du sang) contribue au diagnostic et au traitement des troubles acido-basiques qui mettent en jeu le pronostic vital.

#### 12.4.2 Composants

Chaque carte-test permettant de mesurer la  $pCO<sub>2</sub>$  comporte une électrode de détection du pH recouverte d'une membrane contenant du bicarbonate et d'une membrane perméable au dioxyde de carbone, ainsi qu'une électrode de référence et un fluide d'étalonnage avec une concentration connue de dioxyde de carbone dissous.

### 12.4.3 Traçabilité

Les valeurs de concentration en dioxyde de carbone dissous assignées aux solutions de contrôle et aux liquides d'étalonnage possèdent une traçabilité conforme aux normes NIST, qui repose sur les étalons gazeux certifiés disponibles sur le marché.

### 12.4.4 Prélèvement d'échantillon

Reportez-vous à la section [12.2.6](#page-134-0) Prélèvement d'échantillon.

#### 12.4.5 Informations complémentaires

Reportez-vous à la section 3 « Fonctionnement du système epoc » de ce manuel pour obtenir des instructions détaillées sur le prélèvement d'échantillon et l'utilisation du système pour la réalisation d'un test sanguin.

Reportez-vous à la section 9 « Assurance qualité » de ce manuel pour connaître les exigences relatives au contrôle qualité.

# **Plage de mesure Plage de référence<sup>2</sup><br>Artériel <b>Veineux Artériel Veineux pCO<sub>2</sub>** | 5 – 250 mmHg | 35 – 48 mmHg | 41 – 51 mmHg  $0,7 - 33,3$  kPa  $\begin{array}{|c|c|c|c|c|c|} \hline 4,7 - 6,4$  kPa  $\hline \end{array}$  5,4 – 6,8 kPa

#### 12.4.6 Plage de mesure

# 12.4.7 Correction de température

La pCO<sub>2</sub> est une quantité qui varie en fonction de la température. Elle est mesurée à 37 °C sur le système epoc. La valeur de *p*CO2 peut être corrigée pour refléter la température du patient. Il suffit pour cela de saisir cette dernière dans la page des informations de test de l'onglet du Reader sur l'epoc Host (reportez-vous à la section 3 « Fonctionnement du système epoc » de ce manuel).

La  $pCO_2$  à la température du patient (T,  $^{\circ}$ C) est calculée comme suit<sup>1</sup> :  $pCO_2$  (T) =  $pCO_2 \times 10^{0,019(T - 37)}$ 

# 12.4.8 Données de performances

Les données de performances types récapitulées ci-après ont été obtenues en interne ainsi que dans des établissements de soins par des professionnels de la santé spécialement formés à l'utilisation du système epoc. Les plans d'expérience étaient conformes aux directives CLSI applicables.

Ces normes sont les suivantes : directive CLSI EP09-A24 pour les études comparatives des méthodes, directive CLSI EP07-A27 pour les études d'interférence et directive CLSI EP05- A2<sup>11</sup> pour les études de précision.

# A. Données de précision

Vingt réplicats de deux niveaux de solutions commerciales de contrôle ont été analysés, sur chacun des 20 sites. Pour les besoins de l'étude de précision menée sur chaque site, deux (2) à huit (8) instances epoc Reader ont été utilisées, ainsi que plusieurs lots de cartes-tests epoc. Les écarts-types et moyennes cumulés sont détaillés ci-dessous :

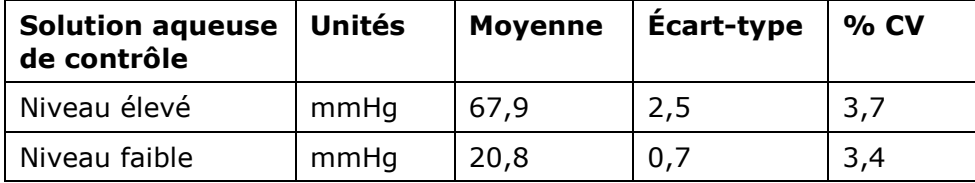

Dans la mesure où les écarts-types présentés ici correspondent à des moyennes cumulées issues de multiples vérifications des performances effectuées par des clients, il peut arriver que les écarts-types provenant d'une étude de précision donnée soient supérieurs ou inférieurs à ces moyennes. Il incombe à chaque site de déterminer si les résultats des études de précision sont cliniquement acceptables. Un test F de Fischer peut aussi être réalisé afin de déterminer si la précision obtenue est statistiquement équivalente aux valeurs types récapitulées ci-dessus.

# B. Données de linéarité

Cette étude a été réalisée en interne sur différents échantillons de sang total avec des valeurs de *p*CO<sub>2</sub> couvrant tout le domaine de mesure. La linéarité est établie par rapport à une méthode interne standard de détermination des gaz sanguins, avec une traçabilité conforme aux normes NIST.

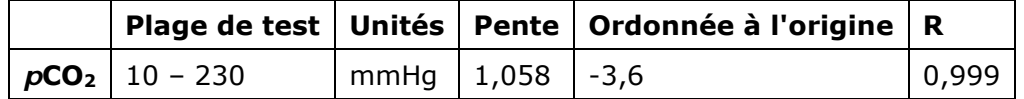

# C. Données de comparaison des méthodes sur sites cliniques

L'analyse de la régression linéaire a été réalisée sur les données de comparaison des méthodes conformément à la directive CLSI EP09-A24. Dans le tableau des statistiques de comparaison des méthodes, N correspond au nombre d'échantillons patient de l'ensemble de données, Sxx et Syy représentent respectivement l'imprécision par paires de la méthode de test epoc et de la méthode comparative, tandis que Syx désigne l'erreur-type et R le coefficient de corrélation.

**Étude comparative des méthodes sur site clinique n° 1 :** dans le cadre d'une étude hospitalière, le système epoc a été comparé au système i-STAT 300<sup>5</sup> en laboratoire (deux tests), puis à trois (3) points d'intervention.

Récapitulatif des statistiques de comparaison des méthodes : sang total

#### X : test i-STAT 300

Y : test epoc

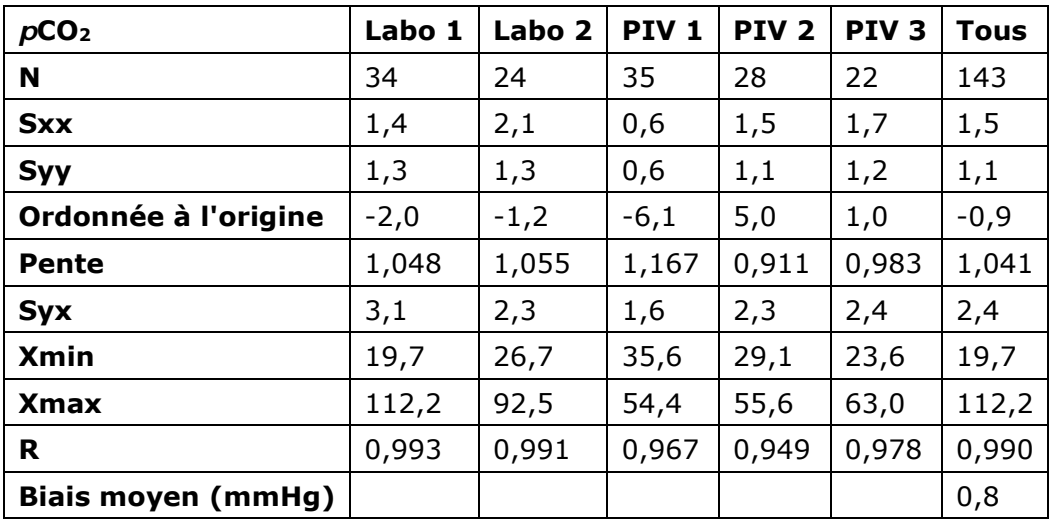

**Étude comparative des méthodes sur site clinique n° 2 :** dans une autre étude hospitalière, le système epoc a été comparé au système Radiometer ABL 735<sup>6</sup> en laboratoire.

Récapitulatif des statistiques de comparaison des méthodes : sang total

X : test Radiometer ABL 735

Y : test epoc

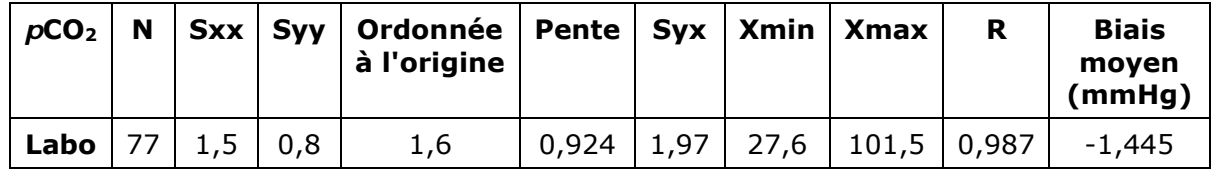

# D. Limitations et interférences

L'exposition de l'échantillon à l'air affecte les résultats de pH, de *p*CO<sub>2</sub>, de *p*O<sub>2</sub> et de calcium ionisé en raison de l'équilibrage de l'échantillon avec les niveaux de gaz de l'air, le pH étant influencé par les variations de la  $pCO<sub>2</sub><sup>3</sup>$  et le calcium ionisé par celles du pH<sup>8</sup>. L'air contient moins de 1 mmHg de *p*CO2 et environ 150-180 mmHg de *p*O2. Veillez à n'introduire aucune bulle d'air dans les dispositifs de prélèvement. Le cas échéant, supprimez les bulles dès la fin du prélèvement.

Ne surdiluez pas les échantillons de sang total avec des anticoagulants liquides ou d'autres solutions à visée thérapeutique car cela pourrait affecter les résultats. Reportez-vous à la section [12.2.6](#page-134-0) Prélèvement d'échantillon.

Les tests d'interférence<sup>7</sup> ont été réalisés en interne sur le capteur de *p*CO<sub>2</sub> epoc. Pour chacun de ces tests, un échantillon de sang total a été aliquoté en deux échantillons. L'échantillon de test a été dopé avec un interférent, et l'échantillon de contrôle avec le solvant de cet interférent. Le biais de mesure de la pCO<sub>2</sub> a été calculé d'après la moyenne de six réplicats réalisés sur les deux échantillons dopés (test et contrôle).

Les substances interférentes cliniquement significatives sont détaillées ci-après :

 $\bullet$  Le bromure augmente la  $pCO<sub>2</sub>$  à un rythme de 0,19 mmHg/mM de bromure.

Les niveaux suivants d'interférences exogènes ont été testés et considérés comme cliniquement non significatifs : 447 mg/dl d'éthanol, 1 mmol/l de penthotal de sodium, 4,3 mmol/l d'acétylsalicylate, 0,4 mmol/l d'ascorbate, 4,3 mmol/l de salicylate, 2,2 mmol/l d'ibuprofène, 1,66 mmol/l d'acétaminophène, 2 mmol/l d'ammonium, 4 mmol/l de lithium, 0,4 mmol/l d'iodure, 2,64 mmol/l de propofol, 0,7 mmol/l de céfotaxime, 0,16 mmol/l d'ampicilline, 1 mmol/l de perchlorate de sodium, 4,8 µM de Zofran™, 2,5 mM de Nacétylcystéine, 0,7 mM de métronidazole.

Les niveaux suivants d'interférences endogènes ont été testés et considérés comme cliniquement non significatifs : 20 mmol/l de NaCl, 8 mmol/l de KCl, 3 mmol/l de CaCl2, un pH compris entre 6,9 et 7,7, +20 mmol/l de bicarbonate, 10 mmol/l de lactate, un taux d'hématocrite de +20 %, 3 à 11 % de protéines totales, 0,8 g/dl de lipides, 9,1 mmol/l de cholestérol, 20 mmol/l de β-hydroxybutyrate, 2 mmol/l (24 mg/dl) de L-cystéine, 0,26 mmol/l de bilirubine, +2 mmol/l de phosphate.

#### E. Références bibliographiques

- 1. CLSI. Blood Gas and pH Analysis and Related Measurements; Approved Guideline, CLSI C46-A2, Vol. 29, No. 8, Blood gas and pH analysis and related measurements-Approved Guideline, second edition, Wayne, Pennsylvania, USA, 2009.
- 2. Tableau des plages de référence 56-1 de l'ouvrage Tietz Textbook of Clinical Chemistry and Molecular Diagnostics, fourth edition, C.A. Burtis, E.R. Ashwood, and D.E. Bruns eds., Elsevier Saunders, St. Louis, 2006.
- 3. M.G. Scott, V.A. LeGrys and J.S. Klutts, Chapter 27 of Tietz Textbook of Clinical Chemistry and Molecular Diagnostics, fourth edition, C.A. Burtis, E.R. Ashwood, and D.E. Bruns eds., Elsevier Saunders, St. Louis, 2006.
- 4. CLSI. Method Comparison and Bias Estimation Using Patient Samples; Approved Guideline, second edition, CLSI document EP09-A2 (ISBN 1-56238-472-4), CLSI, 940 West Valley Road, Suite 1400, Wayne, Pennsylvania 19087-1898 USA, 2002.
- 5. i-STAT 300, Abbott Point of Care Inc., 104 Windsor Center Drive, East Windsor, NJ 08520, « i-STAT » est une marque déposée des laboratoires Abbott.
- 6. Radiometer ABL 735, Radiometer Medical ApS, Åkandevej 21, DK-2700 Brønshøj, Denmark, « Radiometer » et « ABL » are registered trademarks of Radiometer Medical ApS.
- 7. CLSI. Interference Testing in Clinical Chemistry; Approved Guideline, CLSI document EP07-A2 (ISBN 1-56238-480-5), CLSI, 940 West Valley Road, Suite 1400, Wayne, Pennsylvania 19087-1898 USA, 2002.
- 8. D.B. Endres and R.K. Rude, Chapter 49 (p. 1901) of Tietz Textbook of Clinical Chemistry and Molecular Diagnostics, fourth edition, C.A. Burtis, E.R. Ashwood, and D.E. Bruns eds., Elsevier Saunders, St. Louis, 2006.
- 9. Stow, R.W, Baer, R.F., Randall, B.F., Rapid measurement of the tension of carbon dioxide in blood, Arch.Phys.Med.and Rehabilit., 39, 646-650, 1957.
- 10.Severinghaus, J.W. and Bradley, A.F., Electrodes for blood *p*O2 and *p*CO2 determination, J.Appl.Pysiol., 13, 515-520, 1958.
- 11.CLSI. Evaluation of Precision in Clinical Chemistry Devices; Approved Guideline, second edition, CLSI document EP05-A2 (ISBN 1-56238-542-9), CLSI, 940 West Valley Road, Suite 1400, Wayne, Pennsylvania 19087-1898 USA, 2004.
- 12. Tableau des plages de référence 41-20 de l'ouvrage Tietz Textbook of Clinical Chemistry, second edition, C.A. Burtis and E.R. Ashwood eds., Elsevier Saunders, Philadelphia, 1994.

# $12.5$   $pO<sub>2</sub>$

La *p*O<sub>2</sub> est mesurée par ampérométrie au moyen d'une électrode cathodique de détection de l'oxygène recouverte d'une membrane. Le courant de réduction de l'oxygène est proportionnel à la concentration d'oxygène dissous<sup>9</sup>.

### 12.5.1 Indications d'utilisation

Le test de pO<sub>2</sub> fait partie intégrante du système d'analyse sanguine epoc et, à ce titre, représente un dispositif de diagnostic *in vitro* dont l'utilisation est réservée à des professionnels de la santé dûment formés. Il permet l'analyse quantitative d'échantillons de sang total (que ce soit artériel, veineux ou capillaire) hépariné ou sans anticoagulant en laboratoire ou au point d'intervention.

Le dosage du pH, de la *p*CO<sub>2</sub> et de la *p*O<sub>2</sub> (gaz du sang) contribue au diagnostic et au traitement des troubles acido-basiques qui mettent en jeu le pronostic vital.

#### 12.5.2 Composants

Chaque carte-test permettant de mesurer la  $pO<sub>2</sub>$  comporte une électrode de détection recouverte d'une membrane perméable à l'oxygène, ainsi qu'une électrode de référence, une contre-électrode et un fluide d'étalonnage contenant une concentration connue d'oxygène dissous.

### 12.5.3 Traçabilité

Les valeurs de concentration en oxygène dissous assignées aux solutions de contrôle et aux liquides d'étalonnage possèdent une traçabilité conforme aux normes NIST, qui repose sur les étalons gazeux certifiés disponibles sur le marché.

### 12.5.4 Prélèvement d'échantillon

Reportez-vous à la section [12.2.6](#page-134-0) Prélèvement d'échantillon.

#### 12.5.5 Informations complémentaires

Reportez-vous à la section 3 « Fonctionnement du système epoc » de ce manuel pour obtenir des instructions détaillées sur le prélèvement d'échantillon et l'utilisation du système pour la réalisation d'un test sanguin.

Reportez-vous à la section 9 « Assurance qualité » de ce manuel pour connaître les exigences relatives au contrôle qualité.

| Plage de mesure      | Plage de référence <sup>3</sup> -<br>Sang artériel |
|----------------------|----------------------------------------------------|
| $pO2$   5 – 750 mmHg | $83 - 108$ mmHg                                    |
| $0.7 - 100$ kPa      | $11,1 - 14,4$ kPa                                  |

12.5.6 Plage de mesure

Consultez les sections 5.2.2, 5.2.3 et 5.2.4 de la directive CLSI C46-A21 pour de plus amples informations sur ces types d'échantillon.

# 12.5.7 Correction de température

La *p*O<sub>2</sub> varie en fonction de la température. Elle est mesurée à 37 °C sur le système epoc. La valeur de  $pO<sub>2</sub>$  peut être corrigée pour refléter la température du patient. Il suffit pour cela de saisir cette dernière dans la page Informations du test de l'onglet Reader sur l'epoc Host (reportez-vous à la section 3 « Fonctionnement du système epoc » de ce manuel).

La  $pO_2$  à la température du patient (T,  $C^{\circ}$ ) est calculée comme suit<sup>1</sup> :

$$
pO_2(T) = pO_2 \times 10^{\frac{5.49 \times 10^{-11} pO_2^{3.88} + 0.071}{9.71 \times 10^{-9} pO_2^{3.88} + 2.30}}(T-37)
$$

# 12.5.8 Données de performances

Les données de performances types récapitulées ci-après ont été obtenues en interne ainsi que dans des établissements de soins par des professionnels de la santé spécialement formés à l'utilisation du système epoc. Les plans d'expérience étaient conformes aux directives CLSI applicables.

Ces normes sont les suivantes : directive CLSI EP09-A24 pour les études comparatives des méthodes, directive CLSI EP07-A27 pour les études d'interférence et directive CLSI EP05- A210 pour les études de précision.

# A. Données de précision

Vingt réplicats de deux niveaux de solutions commerciales de contrôle ont été analysés, sur chacun des 20 sites. Pour les besoins de l'étude de précision menée sur chaque site, deux (2) à huit (8) instances epoc Reader ont été utilisées, ainsi que plusieurs lots de cartes-tests epoc. Les écarts-types et moyennes cumulés sont détaillés ci-dessous :

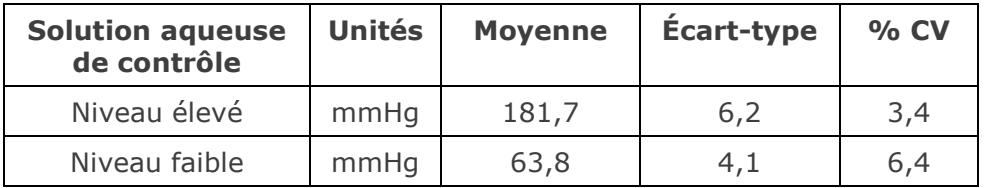

Dans la mesure où les écarts-types présentés ici correspondent à des moyennes cumulées issues de multiples vérifications des performances effectuées par des clients, il peut arriver que les écarts-types provenant d'une étude de précision donnée soient supérieurs ou inférieurs à ces moyennes. Il incombe à chaque site de déterminer si les résultats des études de précision sont cliniquement acceptables. Un test F de Fischer peut aussi être réalisé afin de déterminer si la précision obtenue est statistiquement équivalente aux valeurs types récapitulées ci-dessus.

# B. Données de linéarité

Cette étude a été réalisée en interne sur différents échantillons de sang total avec des valeurs de  $pO<sub>2</sub>$  couvrant tout le domaine de mesure. La linéarité est établie par rapport à une méthode interne standard de détermination des gaz sanguins, avec une traçabilité conforme aux normes NIST.

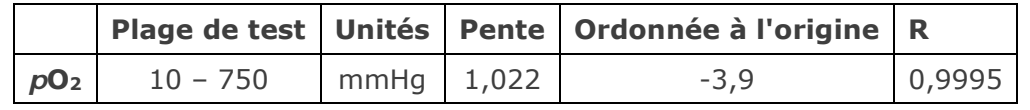

# C. Données de comparaison des méthodes sur sites cliniques

L'analyse de la régression linéaire a été réalisée sur les données de comparaison des méthodes conformément à la directive CLSI EP09-A24. Dans le tableau des statistiques de comparaison des méthodes, N correspond au nombre d'échantillons patient de l'ensemble de données, Sxx et Syy représentent respectivement l'imprécision par paires de la méthode de test epoc et de la méthode comparative, tandis que Syx désigne l'erreur-type et R le coefficient de corrélation.

**Étude comparative des méthodes sur site clinique n° 1 :** dans le cadre d'une étude hospitalière, le système epoc a été comparé au système i-STAT 300<sup>5</sup> en laboratoire (deux tests), puis à trois points d'intervention.

Récapitulatif des statistiques de comparaison des méthodes : sang total X : test i-STAT 300

Y : test epoc

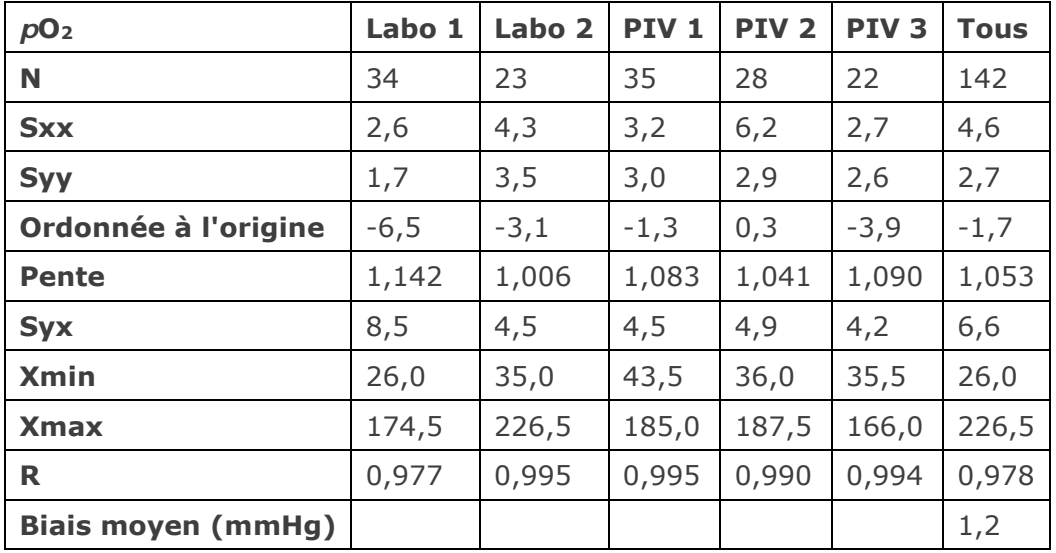

**Étude comparative des méthodes sur site clinique n° 2 :** dans une autre étude hospitalière, le système epoc a été comparé au système Radiometer ABL 735<sup>6</sup> en laboratoire.

Récapitulatif des statistiques de comparaison des méthodes : sang total

X : test Radiometer ABL 735

Y : test epoc

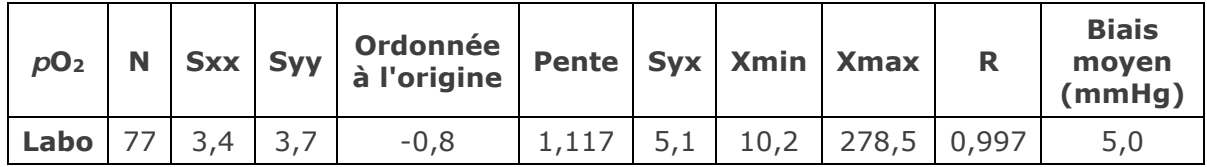

# D. Limitations et interférences

L'exposition de l'échantillon à l'air affecte les résultats de pH, de pCO<sub>2</sub>, de pO<sub>2</sub> et de calcium ionisé en raison de l'équilibrage de l'échantillon avec les niveaux de gaz de l'air, le pH étant influencé par les variations de la  $pCO<sub>2</sub><sup>1</sup>$  et le calcium ionisé par celles du pH<sup>8</sup>. L'air contient moins de 1 mmHq de *p*CO<sub>2</sub> et environ 150-180 mmHg de *p*O<sub>2</sub>. Veillez à n'introduire aucune bulle d'air dans les dispositifs de prélèvement. Le cas échéant, supprimez les bulles dès la fin du prélèvement.

Ne surdiluez pas les échantillons de sang total avec des anticoagulants liquides ou d'autres solutions à visée thérapeutique car cela pourrait affecter les résultats. Reportez-vous à la section [12.2.6](#page-134-0) Prélèvement d'échantillon.

Les tests d'interférence<sup>7</sup> ont été réalisés en interne sur le capteur de *p*O<sub>2</sub> epoc. Pour chacun

de ces tests, un échantillon de sang total a été aliquoté en deux échantillons. L'échantillon de test a été dopé avec un interférent, et l'échantillon de contrôle avec le solvant de cet interférent. Le biais de mesure de la  $pO<sub>2</sub>$  a été calculé d'après la moyenne de six réplicats réalisés sur les deux échantillons dopés (test et contrôle).

Les substances interférentes cliniquement significatives sont détaillées ci-après :

• Le métronidazole génère un biais moyen de +4 mmHg pour 100 μM de métronidazole. Notez que conformément à la directive CLSI EP07-A27, les niveaux thérapeutiques de métronidazole varient de 35 à 234 μM.

Les niveaux suivants d'interférences exogènes ont été testés et considérés comme cliniquement non significatifs : 447 mg/dl d'éthanol, 1 mmol/l de penthotal de sodium, 4,3 mmol/l d'acétylsalicylate, 0,4 mmol/l d'ascorbate, 4,3 mmol/l de salicylate, 1 mmol/l d'iodure, 2,2 mmol/l d'ibuprofène, 1,66 mmol/l d'acétaminophène, 2 mmol/l d'ammonium, 4 mmol/l de lithium, 37,5 mmol/l de bromure, 2,7 % d'halothane, 2,64 mmol/l de propofol, 0,7 mmol/l de céfotaxime, 0,16 mmol/l d'ampicilline, 1 mmol/l de perchlorate de sodium, 4,8 µM de ZofranTM, 2,5 mM de N-acétylcystéine.

Les niveaux suivants d'interférences endogènes ont été testés et considérés comme cliniquement non significatifs : 20 mmol/l de NaCl, 8 mmol/l de KCl, 3 mmol/l de CaCl<sub>2</sub>, 10 à 120 mmHg de *p*CO2, un pH compris entre 6,9 et 7,7, +20 mmol/l de bicarbonate, 10 mmol/l de lactate, un taux d'hématocrite de +20 %, 3 à 11 % de protéines totales, 0,8 g/dl de lipides, 9,1 mmol/l de cholestérol, 20 mmol/l de β-hydroxybutyrate, 1 mmol/l de L-cystéine, 0,26 mmol/l de bilirubine, +2 mmol/l de phosphate.

### E. Références bibliographiques

- 1. CLSI. Blood Gas and pH Analysis and Related Measurements; Approved Guideline, CLSI C46-A2, Vol. 29, No. 8, Blood gas and pH analysis and related measurements- Approved Guideline, second edition, Wayne, Pennsylvania, USA, 2009.
- 2. M.G. Scott, V.A. LeGrys and J.S. Klutts, Chapter 27 of Tietz Textbook of Clinical Chemistry and Molecular Diagnostics, fourth edition, C.A. Burtis, E.R. Ashwood, and D.E. Bruns eds., Elsevier Saunders, St. Louis, 2006.
- 3. Tableau des plages de référence 56-1 de l'ouvrage Tietz Textbook of Clinical Chemistry and Molecular Diagnostics, fourth edition, C.A. Burtis, E.R. Ashwood, and D.E. Bruns eds., Elsevier Saunders, St. Louis, 2006.
- 4. CLSI. Method Comparison and Bias Estimation Using Patient Samples; Approved Guideline, second edition, CLSI document EP09-A2 (ISBN 1-56238-472-4), CLSI, 940 West Valley Road, Suite 1400, Wayne, Pennsylvania 19087-1898 USA, 2002.
- 5. i-STAT 300, Abbott Point of Care Inc., 104 Windsor Center Drive, East Windsor, NJ 08520, « i-STAT » est une marque déposée des laboratoires Abbott.
- 6. Radiometer ABL 735, Radiometer Medical ApS, Åkandevej 21, DK-2700 Brønshøj, Denmark, « Radiometer » et « ABL » are registered trademarks of Radiometer Medical ApS.
- 7. CLSI. Interference Testing in Clinical Chemistry; Approved Guideline, CLSI document EP07-A2 (ISBN 1-56238-480-5), CLSI, 940 West Valley Road, Suite 1400, Wayne, Pennsylvania 19087-1898 USA, 2002.
- 8. D.B. Endres and R.K. Rude, Chapter 49 (p. 1901) of Tietz Textbook of Clinical Chemistry and Molecular Diagnostics, fourth edition, C.A. Burtis, E.R. Ashwood, and D.E. Bruns eds., Elsevier Saunders, St. Louis, 2006.
- 9. L.C. Clark Jr., Monitor and Control of Blood and Tissue Oxygen Tensions, Tr. AM. Soc. for Art. Int. Organs, 2:41, 1956
- 10.CLSI. Evaluation of Precision in Clinical Chemistry Devices; Approved Guideline, second edition, CLSI document EP05-A2 (ISBN 1-56238-542-9), CLSI, 940 West Valley Road, Suite 1400, Wayne, Pennsylvania 19087-1898 USA, 2004.

# 12.6 Sodium (Na+)

Le *sodium* est mesuré par potentiométrie au moyen d'une électrode à membrane sélective. La concentration des ions sodium est obtenue à partir du potentiel mesuré à l'aide de l'équation de Nernst. La mesure de sodium fournie par le système epoc repose sur une méthode sans dilution (c'est-à-dire directe). Elle peut différer des valeurs obtenues par les méthodes qui font intervenir une dilution (c'est-à-dire indirectes).<sup>1</sup>

# 12.6.1 Indications d'utilisation

Le test de sodium fait partie intégrante du système d'analyse sanguine epoc et, à ce titre, représente un dispositif de diagnostic *in vitro* dont l'utilisation est réservée à des professionnels de la santé dûment formés. Il permet l'analyse quantitative d'échantillons de sang total (que ce soit artériel, veineux ou capillaire) hépariné ou sans anticoagulant en laboratoire ou au point d'intervention.

Le dosage du sodium contribue au diagnostic et au traitement des maladies associées à un déséquilibre électrolytique.

### 12.6.2 Composants

Chaque carte-test permettant de mesurer le sodium comporte une électrode de détection du sodium recouverte d'une membrane sélective du sodium, ainsi qu'une électrode de référence et un fluide d'étalonnage contenant une concentration connue de sels sodiques.

# 12.6.3 Traçabilité

Les valeurs de concentration d'ions sodium assignées aux solutions de contrôle et aux fluides d'étalonnage possèdent une traçabilité conforme aux normes NIST.

# 12.6.4 Prélèvement d'échantillon

Reportez-vous à la section [12.2.6](#page-134-0) Prélèvement d'échantillon.

#### 12.6.5 Informations complémentaires

Reportez-vous à la section 3 « Fonctionnement du système epoc » de ce manuel pour obtenir des instructions détaillées sur le prélèvement d'échantillon et l'utilisation du système pour la réalisation d'un test sanguin.

Reportez-vous à la section 9 « Assurance qualité » de ce manuel pour connaître les exigences relatives au contrôle qualité.

#### 12.6.6 Plage de mesure

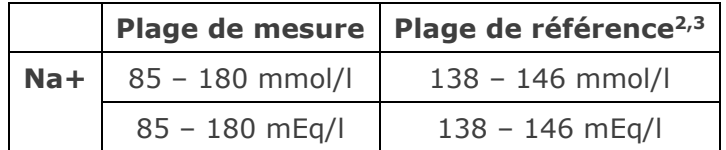

# 12.6.7 Données de performances

Les données de performances types récapitulées ci-après ont été obtenues en interne ainsi que dans des établissements de soins par des professionnels de la santé spécialement formés à l'utilisation du système epoc. Les plans d'expérience étaient conformes aux directives CLSI applicables.

Ces normes sont les suivantes : directive CLSI EP09-A24 pour les études comparatives des méthodes, directive CLSI EP07-A25 pour les études d'interférence et directive CLSI EP05- A2<sup>12</sup> pour les études de précision.

### A. Données de précision

Vingt réplicats de deux niveaux de solutions commerciales de contrôle ont été analysés, sur chacun des 20 sites. Pour les besoins de l'étude de précision menée sur chaque site, deux (2) à huit (8) instances epoc Reader ont été utilisées, ainsi que plusieurs lots de cartes-tests epoc. Les écarts-types et moyennes cumulés sont détaillés ci-dessous :

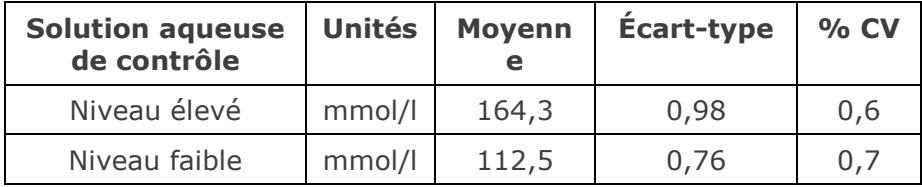

Dans la mesure où les écarts-types présentés ici correspondent à des moyennes cumulées issues de multiples vérifications des performances effectuées par des clients, il peut arriver que les écarts-types provenant d'une étude de précision donnée soient supérieurs ou inférieurs à ces moyennes. Il incombe à chaque site de déterminer si les résultats des études de précision sont cliniquement acceptables. Un test F de Fischer peut aussi être réalisé afin de déterminer si la précision obtenue est statistiquement équivalente aux valeurs types récapitulées ci-dessus.

# B. Données de linéarité

Cette étude a été réalisée en interne sur différents échantillons de sang total avec une concentration de sodium couvrant tout le domaine de mesure. La linéarité est établie par rapport à une méthode interne standard à électrode spécifique, avec une traçabilité conforme aux normes NIST.

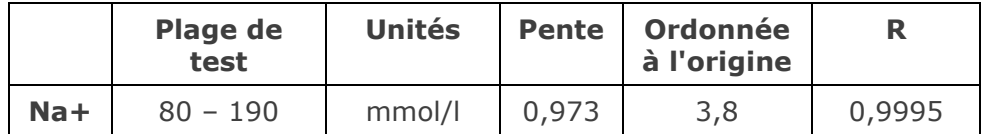

# C. Données de comparaison des méthodes sur sites cliniques

L'analyse de la régression linéaire a été réalisée sur les données de comparaison des méthodes conformément à la directive CLSI EP09-A24. Dans le tableau des statistiques de comparaison des méthodes, N correspond au nombre d'échantillons patient de l'ensemble de données, Sxx et Syy représentent respectivement l'imprécision par paires de la méthode de test epoc et de la méthode comparative, tandis que Syx désigne l'erreur-type et R le coefficient de corrélation.

**Étude comparative des méthodes sur site clinique n° 1 :** dans le cadre d'une (1) étude hospitalière, le système epoc a été comparé au système i-STAT 3006 en laboratoire (deux (2) tests), puis à trois (3) points d'intervention.

Récapitulatif des statistiques de comparaison des méthodes : sang total X : test i-STAT 300

Y : test epoc

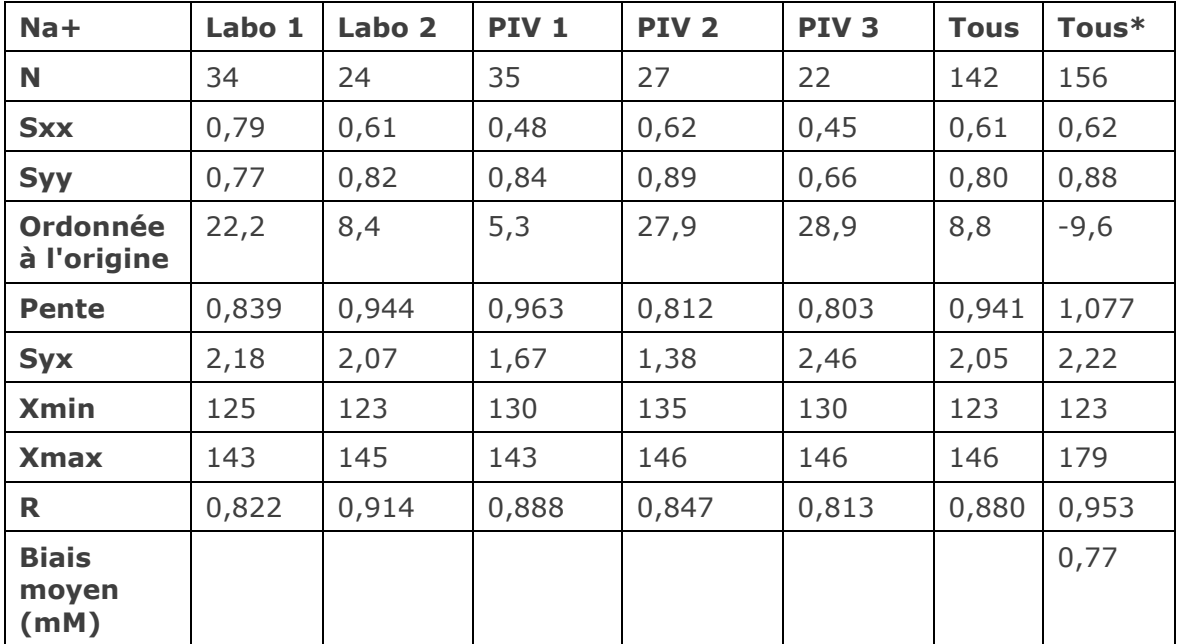

\* Cet ensemble de données inclut des échantillons patient dopés au NaCl pour une plage de données étendue.

**Étude comparative des méthodes sur site clinique n° 2 :** dans une autre étude hospitalière, le système epoc a été comparé au système Radiometer ABL 7357 en laboratoire.

Récapitulatif des statistiques de comparaison des méthodes : sang total

- X : test Radiometer ABL 735
- Y : test epoc

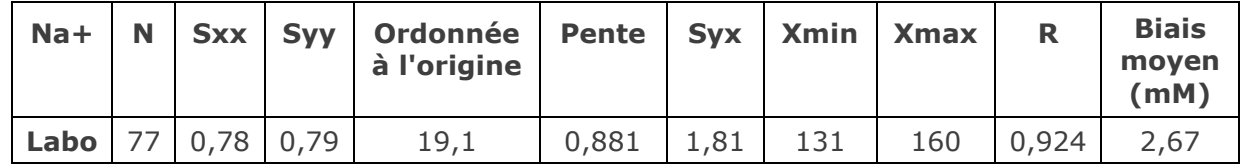

#### D. Limitations et interférences

À l'instar d'autres méthodes basées sur des réactifs secs, une diminution (augmentation) du niveau de protéines totales se traduit par une augmentation (diminution) du Na+ de 1,3 mM/(g/dl) par rapport à une méthode directe. La valeur Na+ fournie par le système epoc suit celle d'une méthode indirecte (avec dilution)<sup>1,8,9</sup>.

De même qu'avec les méthodes directes, l'hyperlipidémie n'affecte pas la mesure Na+8,9. L'effet de l'Intralipide a été testé jusqu'à une valeur de 5 % (vol. lipidique/vol. plasmatique) et a été considéré comme cliniquement non significatif.

Ne surdiluez pas les échantillons de sang total avec des anticoagulants liquides ou d'autres solutions à visée thérapeutique car cela pourrait affecter les résultats. Reportez-vous à la section [12.2.6](#page-134-0) Prélèvement d'échantillon.

Les tests d'interférence<sup>5</sup> ont été réalisés en interne sur le capteur de sodium epoc. Pour chacun de ces tests, un échantillon de sang total a été aliquoté en deux (2) échantillons. L'échantillon de test a été dopé avec un interférent, et l'échantillon de contrôle avec le solvant de cet interférent. Le biais de mesure du sodium à été calculé d'après la moyenne de six (6) réplicats réalisés sur les deux échantillons dopés (test et contrôle).

Les substances interférentes cliniquement significatives sont détaillées ci-après :

- L'utilisation de tubes de prélèvement sous vide contenant de l'héparine Na peut générer des résultats anormalement élevés de sodium. L'héparine de sodium incluse dans ces tubes augmente ainsi la valeur de sodium d'environ 1 à 2 mmol/ $1^{13}$ .
- 20 mmol/l de β-hydroxybutyrate diminuent le Na+ de 3 mmol/l.
- 16 mmol/l de bromure diminuent le sodium de 5 mmol/l.
- Les échantillons contaminés par des sels de benzalkonium, qui sont utilisés comme revêtement dans les sondes à demeure, peuvent induire une hausse significative des valeurs de sodium<sup>10</sup>. Pour connaître les procédures à suivre pour rincer les sondes, reportez-vous à la directive CLSI H11<sup>11</sup>.

Des erreurs systématiques peuvent se produire au niveau des valeurs de sodium en cas d'hémodilution du plasma de plus de 20 % à l'aide de solutions présentant des caractéristiques ioniques non conformes à celles du plasma, comme une solution saline normale, une solution de Ringer (Baxter Healthcare Corporation) ou une solution de dextrose à 10 % (Baxter Healthcare Corporation).

L'hémodilution est associée à l'usage de pompes de circulation extracorporelle à amorçage, à la réalisation d'une expansion du volume plasmatique ou à d'autres traitements impliquant l'administration de fluides.

Pour prévenir ces erreurs, utilisez des solutions injectables par voie intraveineuse multiélectrolytiques et physiologiquement équilibrées contenant des anions à mobilité réduite, telles que Plasma-Lyte™-A (Baxter Healthcare Corporation), une solution de Ringer lactate (Baxter Healthcare Corporation), une solution de Ringer lactate combinée à l'injection de dextrose à 5 % (Baxter Healthcare Corporation), Plasbumin™-5 (Telacris Biotherapeutics), Pentaspan™ (Bristol-Myers Squibb) et Voluven™ (Fresenius Kabi), dont les caractéristiques ioniques sont conformes à celles du plasma.

Les niveaux suivants d'interférences exogènes ont été testés et considérés comme cliniquement non significatifs : 447 mg/dl d'éthanol, 1 mmol/l de penthotal de sodium, 4,3 mmol/l d'acétylsalicylate, 0,4 mmol/l d'ascorbate, 4,3 mmol/l de salicylate, 0,7 mmol/l d'iodure, 2,2 mmol/l d'ibuprofène, 1,66 mmol/l d'acétaminophène, 2 mmol/l d'ammonium, 4 mmol/l de lithium, 3 µmol/l de dobutamine, 2,5 mmol/l de tolbutamide, 2,64 mmol/l de propofol, 0,7 mmol/l de céfotaxime, 0,16 mmol/l d'ampicilline, 1 mmol/l de perchlorate de sodium, 4,8 µM de Zofran™, 2,5 mM de N-acétylcystéine, 0,7 mM de métronidazole.

Les niveaux suivants d'interférences endogènes ont été testés et considérés comme cliniquement non significatifs : 8 mmol/l de KCl, 3 mmol/l de CaCl2, 10 à 120 mmHg de *p*CO2, un pH compris entre 6,9 et 7,7, +20 mmol/l de bicarbonate, un taux d'hématocrite de +20 %, 9,1 mmol/l de cholestérol, 2 mmol/l (24 mg/dl) de L-cystéine, 0,26 mmol/l de bilirubine, +2 mmol/l de phosphate.

#### E. Références bibliographiques

- 1. M.G. Scott, V.A. LeGrys and J.S. Klutts, Chapter 27 of Tietz Textbook of Clinical Chemistry and Molecular Diagnostics, fourth edition, C.A. Burtis, E.R. Ashwood, and D.E. Bruns eds., Elsevier Saunders, St. Louis, 2006.
- 2. Tableau des plages de référence 56-1 de l'ouvrage Tietz Textbook of Clinical Chemistry and Molecular Diagnostics, fourth edition, C.A. Burtis, E.R. Ashwood, and D.E. Bruns eds., Elsevier Saunders, St. Louis, 2006.
- 3. B.E. Statland, Clinical Decision Levels for Lab Tests, Medical Economic Books, Oradell, NJ, 1987.
- 4. CLSI. Method Comparison and Bias Estimation Using Patient Samples; Approved Guideline, second edition, CLSI document EP09-A2 (ISBN 1-56238-472-4), CLSI, 940 West Valley Road, Suite 1400, Wayne, Pennsylvania 19087-1898 USA, 2002.
- 5. CLSI. Interference Testing in Clinical Chemistry; Approved Guideline, CLSI document EP07-A2 (ISBN 1-56238-480-5), CLSI, 940 West Valley Road, Suite 1400, Wayne, Pennsylvania 19087-1898 USA, 2002.
- 6. i-STAT 300, Abbott Point of Care Inc., 104 Windsor Center Drive, East Windsor, NJ 08520, « i-STAT » est une marque déposée des laboratoires Abbott.
- 7. Radiometer ABL 735, Radiometer Medical ApS, Åkandevej 21, DK-2700 Brønshøj, Denmark, « Radiometer » et « ABL » are registered trademarks of Radiometer Medical ApS.
- 8. G. Dimeski, R. J. Barnett, "Effects of Total Plasma Protein Concentration on Plasma Sodium, Potassium and Chloride Measurements by an Indirect Ion Selective Electrode Measurement System", Critical Care and Resuscitation, 7, 12-15, 2005.
- 9. G.B. Levy, "Determination of Sodium with Ion-Selective Electrodes", Clinical Chemistry, 27, 1435-1437, 1981.
- 10. CLSI. Blood Gas and pH Analysis and Related Measurements; Approved Guideline, CLSI C46-A2, Vol. 29, No. 8, Blood gas and pH analysis and related measurements- Approved Guideline, second edition, Wayne, Pennsylvania, USA, 2009.
- 11. CLSI. Procedures for the Collection of Arterial Blood Specimens; Approved Standard, CLSI document H11-A4 (ISBN 1-56238-545-3), CLSI, 940 West Valley Road, Suite 1400, Wayne, Pennsylvania 19087-1898 USA, 2004.
- 12.CLSI. Evaluation of Precision in Clinical Chemistry Devices; Approved Guideline, second edition, CLSI document EP05-A2 (ISBN 1-56238-542-9), CLSI, 940 West Valley Road, Suite 1400, Wayne, Pennsylvania 19087-1898 USA, 2004.
- 13. D. Young, E. Bermes, Jr, Chapter 2 of Tietz Textbook of Clinical Chemistry-Third Edition, C.A. Burtis and E.R. Ashwood, eds., W.B. Saunders Company, Philadelphia, 1999.

# 12.7 Potassium (K+)

Le *potassium* est mesuré par potentiométrie au moyen d'une électrode à membrane sélective. La concentration des ions potassium est obtenue à partir du potentiel mesuré à l'aide de l'équation de Nernst. La mesure de potassium fournie par le système epoc repose sur une méthode sans dilution (c'est-à-dire directe). Elle peut différer des valeurs obtenues par les méthodes qui font intervenir une dilution (c'est-à-dire indirectes).<sup>1</sup>

# 12.7.1 Indications d'utilisation

Le test de potassium fait partie intégrante du système d'analyse sanguine epoc et, à ce titre, représente un dispositif de diagnostic *in vitro* dont l'utilisation est réservée à des professionnels de la santé dûment formés. Il permet l'analyse quantitative d'échantillons de sang total (que ce soit artériel, veineux ou capillaire) hépariné ou sans anticoagulant en laboratoire ou au point d'intervention.

Le dosage du potassium contribue au diagnostic et au traitement des maladies associées à un déséquilibre électrolytique.

#### 12.7.2 Composants

Chaque carte-test permettant de mesurer le potassium comporte une électrode de détection du potassium recouverte d'une membrane sélective du potassium, ainsi qu'une électrode de référence et un liquide d'étalonnage qui contient une concentration connue de sels potassiques.

### 12.7.3 Traçabilité

Les valeurs de concentration d'ions potassium assignées aux solutions de contrôle et aux fluides d'étalonnage possèdent une traçabilité conforme aux normes NIST.

# 12.7.4 Prélèvement d'échantillon

Reportez-vous à la section [12.2.6](#page-134-0) Prélèvement d'échantillon.

#### 12.7.5 Informations complémentaires

Reportez-vous à la section 3 « Fonctionnement du système epoc » de ce manuel pour obtenir des instructions détaillées sur le prélèvement d'échantillon et l'utilisation du système pour la réalisation d'un test sanguin.

Reportez-vous à la section 9 « Assurance qualité » de ce manuel pour connaître les exigences relatives au contrôle qualité.

12.7.6 Plage de mesure

|       | Plage de mesure     | Plage de référence <sup>2</sup> |
|-------|---------------------|---------------------------------|
| $K +$ | $1,5 - 12,0$ mmol/l | $3,5 - 4,5$ mmol/l              |
|       | $1,5 - 12,0$ mEq/l  | $3,5 - 4,5$ mEq/l               |

En cas de valeur de potassium supérieure à ce que suggère l'état clinique, l'échantillon sanguin doit être centrifugé puis examiné afin d'identifier une éventuelle hémolyse, visuellement ou à l'aide d'un analyseur de laboratoire.

# 12.7.7 Données de performances

Les données de performances types récapitulées ci-après ont été obtenues en interne ainsi que dans des établissements de soins par des professionnels de la santé spécialement formés à l'utilisation du système epoc. Les plans d'expérience étaient conformes aux directives CLSI applicables.

Ces normes sont les suivantes : directive CLSI EP09-A23 pour les études comparatives des méthodes, directive CLSI EP07-A24 pour les études d'interférence et directive CLSI EP05- A2<sup>9</sup> pour les études de précision.

# A. Données de précision

Vingt réplicats de deux niveaux de solutions commerciales de contrôle ont été analysés, sur chacun des 20 sites. Pour les besoins de l'étude de précision menée sur chaque site, deux (2) à huit (8) instances epoc Reader ont été utilisées, ainsi que plusieurs lots de cartes-tests epoc. Les écarts-types et moyennes cumulés sont détaillés ci-dessous :

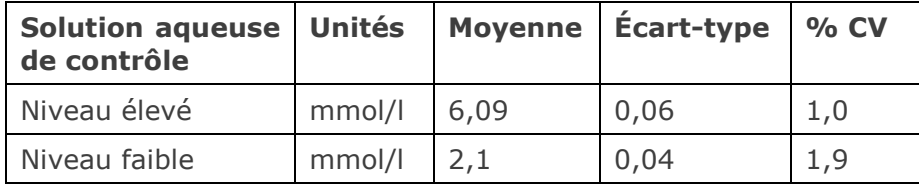

Dans la mesure où les écarts-types présentés ici correspondent à des moyennes cumulées issues de multiples vérifications des performances effectuées par des clients, il peut arriver que les écarts-types provenant d'une étude de précision donnée soient supérieurs ou inférieurs à ces moyennes. Il incombe à chaque site de déterminer si les résultats des études de précision sont cliniquement acceptables. Un test F de Fischer peut aussi être réalisé afin de déterminer si la précision obtenue est statistiquement équivalente aux valeurs types récapitulées ci-dessus.

# B. Données de linéarité

Cette étude a été réalisée en interne sur différents échantillons de sang total avec une concentration de potassium couvrant tout le domaine de mesure. La linéarité est établie par rapport à une méthode interne standard à électrode spécifique, avec une traçabilité conforme aux normes NIST.

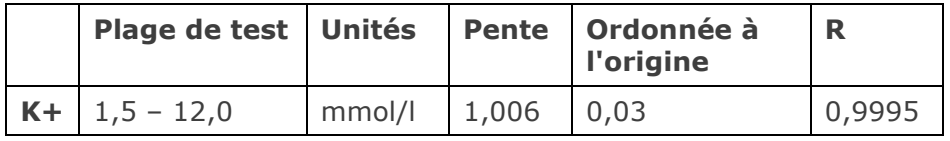

#### C. Données de comparaison des méthodes sur sites cliniques

L'analyse de la régression linéaire a été réalisée sur les données de comparaison des méthodes conformément à la directive CLSI EP09-A23. Dans le tableau des statistiques de comparaison des méthodes, N correspond au nombre d'échantillons patient de l'ensemble de données, Sxx et Syy représentent respectivement l'imprécision par paires de la méthode de test epoc et de la méthode comparative, tandis que Syx désigne l'erreur-type et R le coefficient de corrélation.

**Étude comparative des méthodes sur site clinique n° 1 :** dans le cadre d'une étude hospitalière, le système epoc a été comparé au système i-STAT 300<sup>5</sup> en laboratoire (deux tests), puis à trois (3) points d'intervention.

Récapitulatif des statistiques de comparaison des méthodes : sang total

X : test i-STAT 300

Y : test epoc

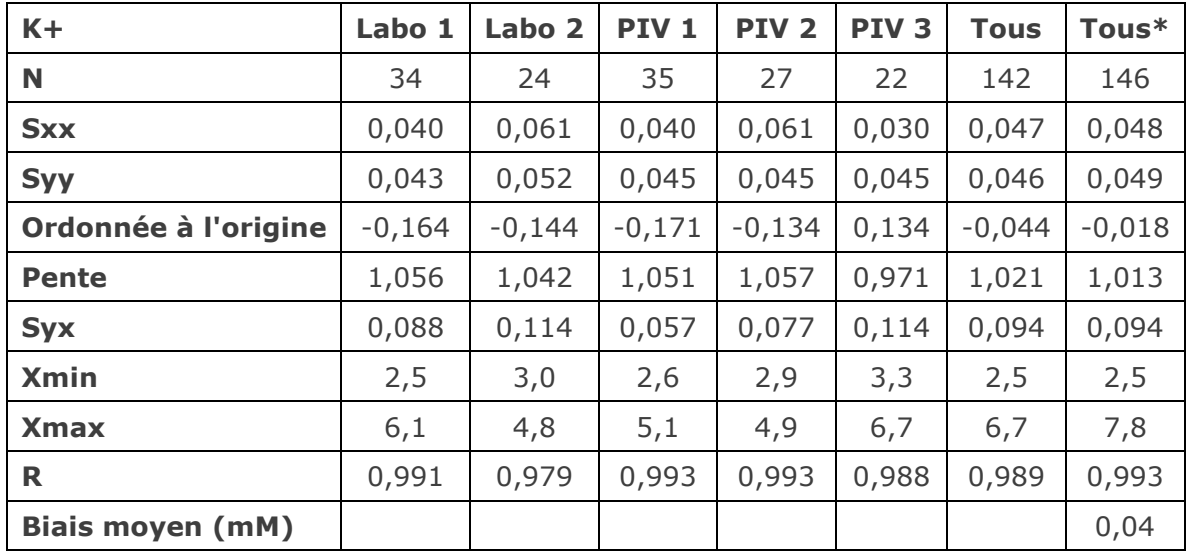

\* Cet ensemble de données inclut des échantillons patient dopés au KCl pour une plage de données étendue.

**Étude comparative des méthodes sur site clinique n° 2 :** dans une autre étude hospitalière, le système epoc a été comparé au système Radiometer ABL 735<sup>6</sup> en laboratoire.

Récapitulatif des statistiques de comparaison des méthodes : sang total

X : test Radiometer ABL 735

Y : test epoc

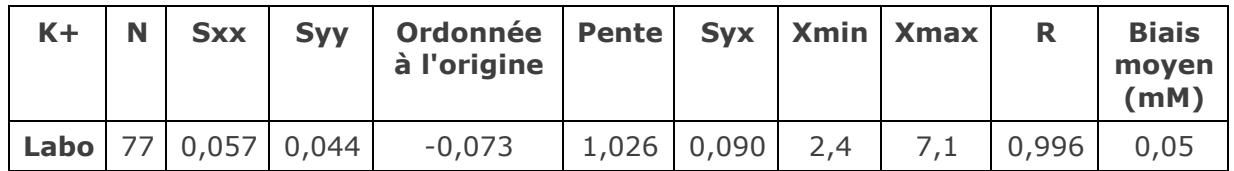

# D. Limitations et interférences

L'hémolyse de l'échantillon entraîne des valeurs de potassium élevées. Une technique de prélèvement d'échantillon inappropriée peut induire une variation des valeurs de potassium pour cause d'hémolyse1.

Ne surdiluez pas les échantillons de sang total avec des anticoagulants liquides ou d'autres solutions à visée thérapeutique car cela pourrait affecter les résultats. Reportez-vous à la section [12.2.6](#page-134-0) Prélèvement d'échantillon.

Les tests d'interférence<sup>4</sup> ont été réalisés en interne sur le capteur de potassium epoc. Pour chacun de ces tests, un échantillon de sang total a été aliquoté en deux échantillons. L'échantillon de test a été dopé avec un interférent, et l'échantillon de contrôle avec le solvant de cet interférent. Le biais de mesure du potassium a été calculé d'après la moyenne de six (6) réplicats réalisés sur les deux échantillons dopés (test et contrôle).

Les substances interférentes cliniquement significatives sont détaillées ci-après :

• Les échantillons contaminés par des sels de benzalkonium, qui sont utilisés comme revêtement dans les sondes à demeure, peuvent induire une hausse significative des valeurs de potassium<sup>7</sup>. Pour connaître les procédures à suivre pour rincer les sondes, reportez-vous à la directive CLSI H11-A4<sup>8</sup>.

Les niveaux suivants d'interférences exogènes ont été testés et considérés comme cliniquement non significatifs : 447 mg/dl d'éthanol, 1 mmol/l de penthotal de sodium, 4,3 mmol/l d'acétylsalicylate, 0,4 mmol/l d'ascorbate, 4,3 mmol/l de salicylate, 0,7 mmol/l d'iodure, 2,2 mmol/l d'ibuprofène, 1,66 mmol/l d'acétaminophène, 2 mmol/l d'ammonium, 4 mmol/l de lithium, 38 mmol/l de bromure, 3 µmol/l de dobutamine, 2,5 mmol/l de tolbutamide, 2,64 mmol/l de propofol, 0,7 mmol/l de céfotaxime, 0,16 mmol/l d'ampicilline, 1 mmol/l de perchlorate de sodium, 4,8 µM de Zofran™, 2,5 mM de N-acétylcystéine, 0,7 mM de métronidazole.

Les niveaux suivants d'interférences endogènes ont été testés et considérés comme cliniquement non significatifs : 20 mmol/l de NaCl, 3 mmol/l de CaCl2, 10 à 120 mmHg de *p*CO2, un pH compris entre 6,9 et 7,7, +20 mmol/l de bicarbonate, 10 mmol/l de lactate, un taux d'hématocrite de +20 %, 3 à 11 % de protéines totales, 0,8 g/dl de lipides, 9,1 mmol/l de cholestérol, 20 mmol/l de β-hydroxybutyrate, 2 mmol/l (24 mg/dl) de L-cystéine, 0,26 mmol/l de bilirubine, +2 mmol/l de phosphate.

### E. Références bibliographiques

- 1. M.G. Scott, V.A. LeGrys and J.S. Klutts, Chapter 27 of Tietz Textbook of Clinical Chemistry and Molecular Diagnostics, fourth edition, C.A. Burtis, E.R. Ashwood, and D.E. Bruns eds., Elsevier Saunders, St. Louis, 2006.
- 2. Tableau des plages de référence 56-1 de l'ouvrage Tietz Textbook of Clinical Chemistry and Molecular Diagnostics, fourth edition, C.A. Burtis, E.R. Ashwood, and D.E. Bruns eds., Elsevier Saunders, St. Louis, 2006.
- 3. CLSI. Method Comparison and Bias Estimation Using Patient Samples; Approved Guideline, second edition, CLSI document EP09-A2 (ISBN 1-56238-472-4), CLSI, 940 West Valley Road, Suite 1400, Wayne, Pennsylvania 19087-1898 USA, 2002.
- 4. CLSI. Interference Testing in Clinical Chemistry; Approved Guideline, CLSI document EP07-A2 (ISBN 1-56238-480-5), CLSI, 940 West Valley Road, Suite 1400, Wayne, Pennsylvania 19087-1898 USA, 2002.
- 5. i-STAT 300, Abbott Point of Care Inc., 104 Windsor Center Drive, East Windsor, NJ 08520, « i-STAT » est une marque déposée des laboratoires Abbott.
- 6. Radiometer ABL 735, Radiometer Medical ApS, Åkandevej 21, DK-2700 Brønshøj, Denmark, « Radiometer » et « ABL » are registered trademarks of Radiometer Medical ApS.
- 7. CLSI. Blood Gas and pH Analysis and Related Measurements; Approved Guideline, CLSI C46-A2, Vol. 29, No. 8, Blood gas and pH analysis and related measurements- Approved Guideline, second edition, Wayne, Pennsylvania, USA, 2009.
- 8. CLSI. Procedures for the Collection of Arterial Blood Specimens; Approved Standard, CLSI document H11-A4 (ISBN 1-56238-545-3), CLSI, 940 West Valley Road, Suite 1400, Wayne, Pennsylvania 19087-1898 USA, 2004.
- 9. CLSI. Evaluation of Precision in Clinical Chemistry Devices; Approved Guideline, second edition, CLSI document EP05-A2 (ISBN 1-56238-542-9), CLSI, 940 West Valley Road, Suite 1400, Wayne, Pennsylvania 19087-1898 USA, 2004.

*Remarque : Ca++ et iCa sont des acronymes qui désignent tous deux le même analyte, à savoir le calcium ionisé.*

Le *calcium ionisé* est mesuré par potentiométrie au moyen d'une électrode à membrane sélective. La concentration des ions calcium est obtenue à partir du potentiel mesuré à l'aide de l'équation de Nernst.

# 12.8.1 Indications d'utilisation

Le test de calcium ionisé fait partie intégrante du système d'analyse sanguine epoc et, à ce titre, représente un dispositif de diagnostic *in vitro* dont l'utilisation est réservée à des professionnels de la santé dûment formés. Il permet l'analyse quantitative d'échantillons de sang total (que ce soit artériel, veineux ou capillaire) hépariné ou sans anticoagulant en laboratoire ou au point d'intervention.

Le dosage du calcium ionisé contribue au diagnostic et au traitement des maladies parathyroïdiennes, de plusieurs maladies osseuses, des maladies rénales chroniques ainsi que de la tétanie.

#### 12.8.2 Composants

Chaque carte-test permettant de mesurer le calcium ionisé comporte une électrode de détection du calcium recouverte d'une membrane sélective du calcium, ainsi qu'une électrode de référence et un fluide d'étalonnage qui contient une concentration connue de sels calciques.

### 12.8.3 Traçabilité

Les valeurs de concentration d'ions calcium assignées aux solutions de contrôle et aux liquides d'étalonnage possèdent une traçabilité conforme aux normes NIST.

# 12.8.4 Prélèvement d'échantillon

Reportez-vous à la section [12.2.6](#page-134-0) Prélèvement d'échantillon.

#### 12.8.5 Informations complémentaires

Reportez-vous à la section 3 « Fonctionnement du système epoc » de ce manuel pour obtenir des instructions détaillées sur le prélèvement d'échantillon et l'utilisation du système pour la réalisation d'un test sanguin.

Reportez-vous à la section 9 « Assurance qualité » de ce manuel pour connaître les exigences relatives au contrôle qualité.

12.8.6 Plage de mesure

| Plage de mesure                           | Plage de référence <sup>1</sup> |
|-------------------------------------------|---------------------------------|
| $0,25 - 4,00$ mmol/l   1,15 - 1,33 mmol/l |                                 |
| $Ca++$   1,0 - 16,0 mg/dl                 | $4,6 - 5,3$ mg/dl               |
| $0,5 - 8,0$ mEq/l                         | $2,3 - 2,7$ mEq/l               |

# 12.8.7 Données de performances

Les données de performances types récapitulées ci-après ont été obtenues en interne ainsi que dans des établissements de soins par des professionnels de la santé spécialement formés à l'utilisation du système epoc. Les plans d'expérience étaient conformes aux directives CLSI applicables.

Ces normes sont les suivantes : directive CLSI EP09-A22 pour les études comparatives des méthodes, directive CLSI EP07-A23 pour les études d'interférence et directive CLSI EP05- A2<sup>11</sup> pour les études de précision.

### A. Données de précision

Vingt réplicats de deux niveaux de solutions commerciales de contrôle ont été analysés, sur chacun des 20 sites. Pour les besoins de l'étude de précision menée sur chaque site, deux (2) à huit (8) instances epoc Reader ont été utilisées, ainsi que plusieurs lots de cartes-tests epoc. Les écarts-types et moyennes cumulés sont détaillés ci-dessous :

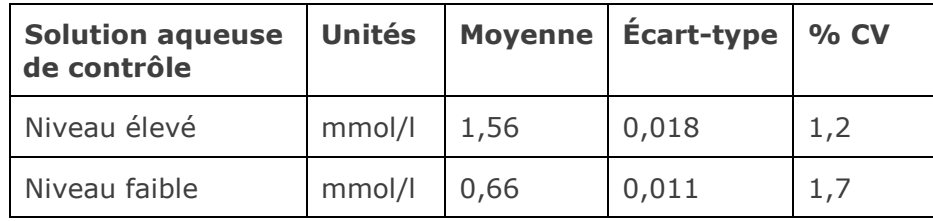

Dans la mesure où les écarts-types présentés ici correspondent à des moyennes cumulées issues de multiples vérifications des performances effectuées par des clients, il peut arriver que les écarts-types provenant d'une étude de précision donnée soient supérieurs ou inférieurs à ces moyennes. Il incombe à chaque site de déterminer si les résultats des études de précision sont cliniquement acceptables. Un test F de Fischer peut aussi être réalisé afin de déterminer si la précision obtenue est statistiquement équivalente aux valeurs types récapitulées ci-dessus.

# B. Données de linéarité

Cette étude a été réalisée en interne sur différents échantillons de sang total avec une concentration de calcium ionisé couvrant tout le domaine de mesure. La linéarité est établie par rapport à une méthode interne standard à électrode spécifique, avec une traçabilité conforme aux normes NIST.

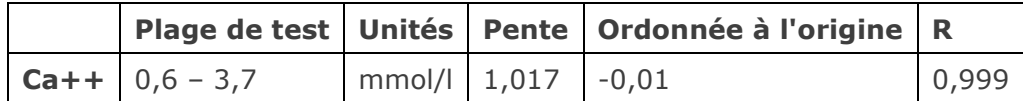

# C. Données de comparaison des méthodes sur sites cliniques

L'analyse de la régression linéaire a été réalisée sur les données de comparaison des méthodes conformément à la directive CLSI EP09-A22. Dans le tableau des statistiques de comparaison des méthodes, N correspond au nombre d'échantillons patient de l'ensemble de données, Sxx et Syy représentent respectivement l'imprécision par paires de la méthode de test epoc et de la méthode comparative, tandis que Syx désigne l'erreur-type et R le coefficient de corrélation.

**Étude comparative des méthodes sur site clinique n° 1 :** dans le cadre d'une étude hospitalière, le système epoc a été comparé au système i-STAT 300<sup>4</sup> en laboratoire (deux tests), puis à trois points d'intervention.

Récapitulatif des statistiques de comparaison des méthodes : sang total X : test i-STAT 300

Y : test epoc

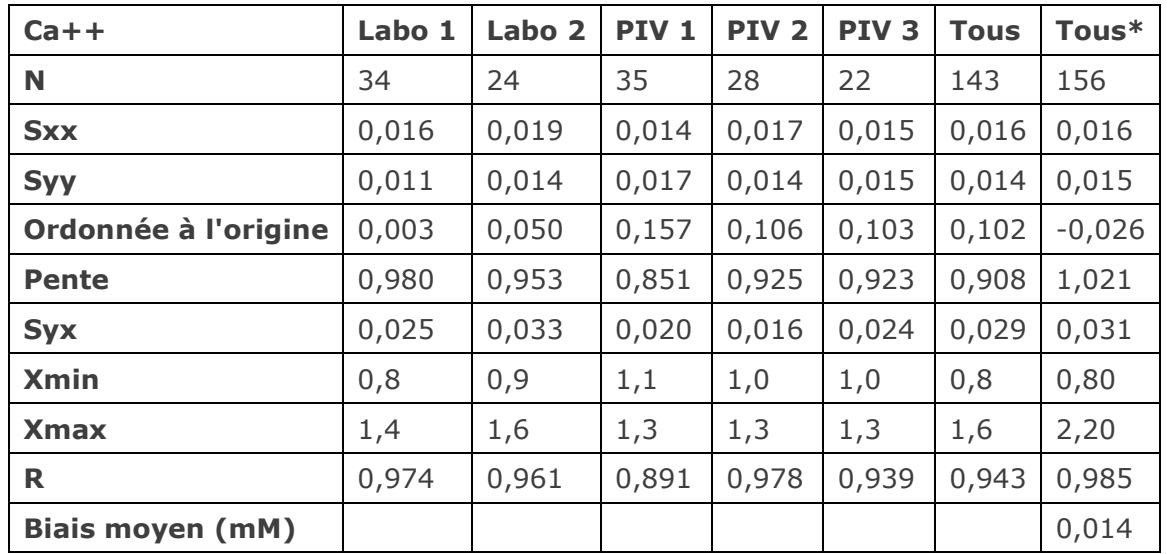

\* Cet ensemble de données inclut des échantillons patient dopés au CaCl2 pour une plage de données étendue.

**Étude comparative des méthodes sur site clinique n° 2 :** dans une autre étude hospitalière, le système epoc a été comparé au système Radiometer ABL 735<sup>5</sup> en laboratoire.

Récapitulatif des statistiques de comparaison des méthodes : sang total

X : test Radiometer ABL 735

Y : test epoc

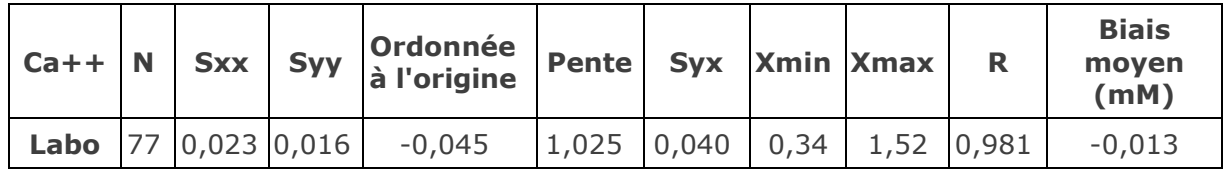

#### D. Limitations et interférences

Le choix des échantillons, la technique de prélèvement, le type et le niveau d'anticoagulant ainsi que la manipulation des échantillons ont tous un impact sur la concentration de calcium ionisé<sup>6</sup>.

L'exposition de l'échantillon à l'air affecte les résultats de pH, de *p*CO<sub>2</sub>, de *p*O<sub>2</sub> et de calcium ionisé en raison de l'équilibrage de l'échantillon avec les niveaux de gaz de l'air, le pH étant influencé par les variations de la  $pCO<sub>2</sub><sup>7</sup>$  et le calcium ionisé par celles du pH<sup>8</sup>. L'air contient moins de 1 mmHg de  $pCO<sub>2</sub>$  et environ 150-180 mmHg de  $pO<sub>2</sub>$ . Veillez à n'introduire aucune bulle d'air dans les dispositifs de prélèvement. Le cas échéant, supprimez les bulles dès la fin du prélèvement.

Ne surdiluez pas les échantillons de sang total avec des anticoagulants liquides ou d'autres solutions à visée thérapeutique car cela pourrait affecter les résultats. Reportez-vous à la section [12.2.6](#page-134-0) Prélèvement d'échantillon.

Les tests d'interférence<sup>3</sup> ont été réalisés en interne sur le capteur de calcium ionisé epoc. Pour chacun de ces tests, un échantillon de sang total a été aliquoté en deux échantillons. L'échantillon de test a été dopé avec un interférent, et l'échantillon de contrôle avec le solvant de cet interférent. Le biais de mesure du calcium ionisé a été calculé d'après la moyenne de six réplicats réalisés sur les deux échantillons dopés (test et contrôle).

Les substances interférentes cliniquement significatives sont détaillées ci-après :

- 20 mmol/l de β-hydroxybutyrate diminuent le  $Ca++$  de 0,038 mmol/l.
- 4,3 mmol/l de salicylate ou d'acétylsalicylate diminuent le Ca++ de 0,06 mmol/l. La plage thérapeutique pour le salicylate s'étend de 0,1 mM à 2 mM (1,4 mg/dl à  $27.4 \text{ mod/dl}$ <sup>13</sup>.
- 10 mmol/l de bromure augmentent le Ca++ de 0,05 mmol/l.
- 1 mmol/l de perchlorate de sodium diminue le Ca++ de 0,23 mmol/l.

La plage thérapeutique pour le perchlorate s'étend de 100 à 1 000 mg/dl. Aucun effet n'a été observé chez les personnes exposées à une dose de  $0.5$  mg/dl ou inférieure<sup>12</sup>.

Les échantillons contaminés par des sels de benzalkonium, qui sont utilisés comme revêtement dans les sondes à demeure, peuvent induire une hausse significative des valeurs de calcium ionisé<sup>9</sup>. Pour connaître les procédures à suivre pour rincer les sondes, reportez-vous à la directive CLSI H11<sup>10</sup>.

Les échantillons fortement héparinés induisent une baisse de la valeur iCa<sup>6</sup> ; il est donc recommandé d'utiliser des tubes/seringues de prélèvement à teneur en héparine faible ou équilibrée.

Des erreurs systématiques peuvent se produire au niveau des valeurs de calcium ionisé en cas d'hémodilution du plasma de plus de 20 % à l'aide de solutions présentant des caractéristiques ioniques non conformes à celles du plasma, comme une solution saline normale, une solution de Ringer (Baxter Healthcare Corporation) ou une solution de dextrose à 10 % (Baxter Healthcare Corporation).

L'hémodilution est associée à l'usage de pompes de circulation extracorporelle à amorçage, à la réalisation d'une expansion du volume plasmatique ou à d'autres traitements impliquant l'administration de fluides.

Pour prévenir ces erreurs, utilisez des solutions injectables par voie intraveineuse multiélectrolytiques et physiologiquement équilibrées contenant des anions à mobilité réduite, telles que Plasma-Lyte<sup>™</sup>-A (Baxter Healthcare Corporation), une solution de Ringer lactate (Baxter Healthcare Corporation), une solution de Ringer lactate combinée à l'injection de dextrose à 5 % (Baxter Healthcare Corporation), Plasbumin™-5 (Telacris Biotherapeutics), Pentaspan™ (Bristol-Myers Squibb) et Voluven™ (Fresenius Kabi), dont les caractéristiques ioniques sont conformes à celles du plasma.

Les niveaux suivants d'interférences exogènes ont été testés et considérés comme cliniquement non significatifs : 447 mg/dl d'éthanol, 1 mmol/l de penthotal de sodium, 0,4 mmol/l d'ascorbate, 1 mmol/l d'iodure, 2,2 mmol/l d'ibuprofène, 1,66 mmol/l d'acétaminophène, 2 mmol/l d'ammonium, 4 mmol/l de lithium, 3 µmol/l de dobutamine, 2,5 mmol/l de tolbutamide, 1,34 mmol/l de propofol, 0,7 mmol/l de céfotaxime, 0,16 mmol/l d'ampicilline, 4,8 µM de Zofran™, 2,5 mM de N-acétylcystéine, 0,7 mM de métronidazole.

Les niveaux suivants d'interférences endogènes ont été testés et considérés comme cliniquement non significatifs : 20 mmol/l de NaCl, 8 mmol/l de KCl, 10 à 120 mmHg de *p*CO2, un pH compris entre 6,9 et 7,7, +20 mmol/l de bicarbonate, un taux d'hématocrite de +20 %, 0,8 g/dl de lipides, 9,1 mmol/l de cholestérol, 2 mmol/l (24 mg/dl) de L-cystéine, 0,26 mmol/l de bilirubine, +2 mmol/l de phosphate.

#### E. Références bibliographiques

- 1. Tableau des plages de référence 56-1 de l'ouvrage Tietz Textbook of Clinical Chemistry and Molecular Diagnostics, fourth edition, C.A. Burtis, E.R. Ashwood, and D.E. Bruns eds., Elsevier Saunders, St. Louis, 2006.
- 2. CLSI. Method Comparison and Bias Estimation Using Patient Samples; Approved Guideline, second edition, CLSI document EP09-A2 (ISBN 1-56238-472-4), CLSI, 940 West Valley Road, Suite 1400, Wayne, Pennsylvania 19087-1898 USA, 2002.
- 3. CLSI. Interference Testing in Clinical Chemistry; Approved Guideline, CLSI document EP07-A2 (ISBN 1-56238-480-5), CLSI, 940 West Valley Road, Suite 1400, Wayne, Pennsylvania 19087-1898 USA, 2002.
- 4. i-STAT 300, Abbott Point of Care Inc., 104 Windsor Center Drive, East Windsor, NJ 08520, « i-STAT » est une marque déposée des laboratoires Abbott.
- 5. Radiometer ABL 735, Radiometer Medical ApS, Åkandevej 21, DK-2700 Brønshøj, Denmark, « Radiometer » et « ABL » are registered trademarks of Radiometer Medical ApS.
- 6. CLSI. Ionized Calcium Determinations: Pre-collection Variables, Specimen Choice, Collection and Handling. Approved Guideline, CLSI document C31-A2 (ISBN 1-56238- 436-8), CLSI, 940 West Valley Road, Suite 1400, Wayne, Pennsylvania 19087-1898 USA, 2001.
- 7. M.G. Scott, V.A. LeGrys and J.S. Klutts, Chapter 27 of Tietz Textbook of Clinical Chemistry and Molecular Diagnostics, fourth edition, C.A. Burtis, E.R. Ashwood, and D.E. Bruns eds., Elsevier Saunders, St. Louis, 2006.
- 8. D.B. Endres and R.K. Rude, Chapter 49 (p. 1901) of Tietz Textbook of Clinical Chemistry and Molecular Diagnostics, fourth edition, C.A. Burtis, E.R. Ashwood, and D.E. Bruns eds., Elsevier Saunders, St. Louis, 2006.
- 9. CLSI. Blood Gas and pH Analysis and Related Measurements; Approved Guideline, CLSI C46-A2, Vol. 29, No. 8, Blood gas and pH analysis and related measurements- Approved Guideline, second edition, Wayne, Pennsylvania, USA, 2009.
- 10.CLSI. Procedures for the Collection of Arterial Blood Specimens; Approved Standard, CLSI document H11-A4 (ISBN 1-56238-545-3), CLSI, 940 West Valley Road, Suite 1400, Wayne, Pennsylvania 19087-1898 USA, 2004.
- 11.CLSI. Evaluation of Precision in Clinical Chemistry Devices; Approved Guideline, second edition, CLSI document EP05-A2 (ISBN 1-56238-542-9), CLSI, 940 West Valley Road, Suite 1400, Wayne, Pennsylvania 19087-1898 USA, 2004.
- 12.C. Goebel, M.B. Kruse, A. Engel, S.H. Lamm, "On the use of human data in assessing effects on human health: the case of perchlorate." Annals of Epidemiology, volume 14, issue 8, p. 607, September 2004.
- 13.Borthwick, G. et al., "Therapeutic levels of aspirin and salicylate directly inhibit a model of angiogenesis through a Cox-independent mechanism", FASEB J. 20, 2006, p. 2009  $-2016.$

# 12.9 Chlorure (Cl-)

Le *chlorure* est mesuré par potentiométrie au moyen d'une électrode à membrane sélective. La concentration des ions chlorure est obtenue à partir du potentiel mesuré à l'aide de l'équation de Nernst.

# 12.9.1 Indications d'utilisation

Le test de chlorure fait partie intégrante du système d'analyse sanguine epoc et, à ce titre, représente un dispositif de diagnostic *in vitro* dont l'utilisation est réservée à des professionnels de la santé dûment formés. Il permet l'analyse quantitative d'échantillons de sang total (que ce soit artériel, veineux ou capillaire) hépariné ou sans anticoagulant en laboratoire ou au point d'intervention.

Les mesures de chlorure fournies par le système d'analyse sanguine epoc contribuent au diagnostic et au traitement des troubles électrolytiques et métaboliques.

### 12.9.2 Composants

Chaque carte-test permettant de mesurer le chlorure comporte une électrode de détection du chlorure recouverte d'une membrane sélective du chlorure, ainsi qu'une électrode de référence et un liquide d'étalonnage qui contient une concentration connue de sels de chlorure.

# 12.9.3 Traçabilité

Les valeurs de concentration d'ions chlorure assignées aux solutions de contrôle et aux liquides d'étalonnage possèdent une traçabilité conforme aux normes NIST.

### 12.9.4 Prélèvement d'échantillon

Reportez-vous à la section [12.2.6](#page-134-0) Prélèvement d'échantillon.

#### 12.9.5 Informations complémentaires

Reportez-vous à la section 3 « Fonctionnement du système epoc » de ce manuel pour obtenir des instructions détaillées sur le prélèvement d'échantillon et l'utilisation du système pour la réalisation d'un test sanguin.

Reportez-vous à la section 9 « Assurance qualité » de ce manuel pour connaître les exigences relatives au contrôle qualité.

12.9.6 Plage de mesure

|       |                   | Plage de mesure   Plage de référence <sup>1</sup> |
|-------|-------------------|---------------------------------------------------|
| $Cl-$ | $65 - 140$ mmol/l | 98 - 107 mmol/l                                   |
|       | $65 - 140$ mEq/L  | 98 - 107 mEq/l                                    |

# 12.9.7 Données de performances

Les données de performances types récapitulées ci-après ont été obtenues en interne ainsi que dans des établissements de soins par des professionnels de la santé spécialement formés à l'utilisation du système epoc. Les plans d'expérience étaient conformes aux directives CLSI applicables.

Ces normes sont les suivantes : directive CLSI EP09-A22 pour les études comparatives des méthodes, directive CLSI EP07-A23 pour les études d'interférence, directive CLSI EP05-A24 pour les études de précision et directive CLSI EP06-A8 pour les études de linéarité.

# A. Données de précision

*Étude de précision (CLSI EP05-A2*<sup>4</sup>*) :* trois lots de cartes ont été analysés sur au moins 25 instances epoc Reader avec réplicats en interne deux fois par jour pendant vingt jours pour chaque fluide. Dans les tableaux ci-dessous, qui récapitulent les données de précision, SD<sub>WD</sub> représente l'écart-type au cours d'un même jour, SD<sub>DD</sub> représente l'écart-type d'un jour sur l'autre et  $SD<sub>T</sub>$  l'écart-type total.

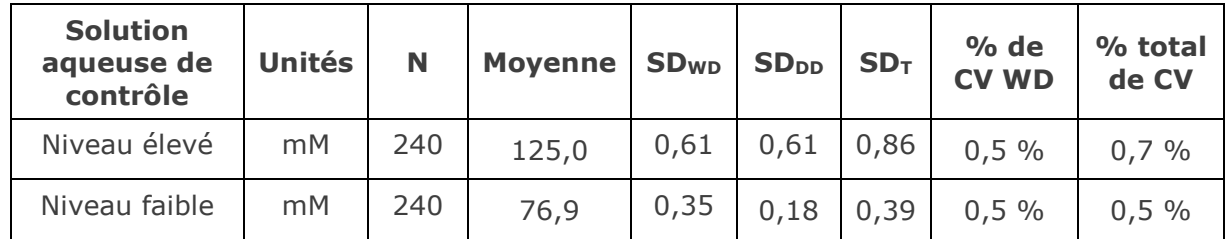

*Données de précision cumulées relatives au sang total* : au total, 145 échantillons patient ont été analysés à deux reprises, avec des nombres approximativement équivalents d'échantillons de sang veineux, artériel et capillaire. La précision par paires a ensuite été estimée sur trois plages de concentrations.

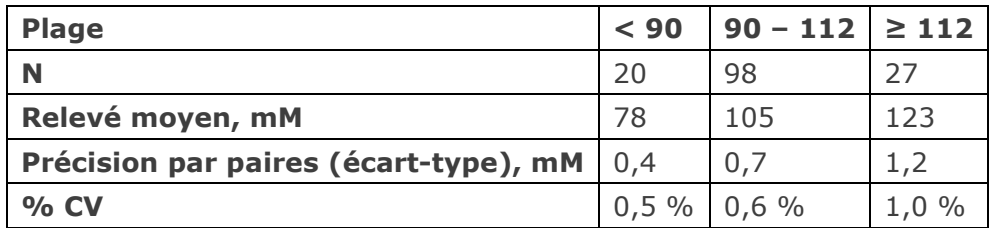

# B. Données de linéarité

*Étude de linéarité sur sang total (CLSI EP06-A*<sup>8</sup>*) :* cette étude a été réalisée en interne sur différents échantillons de sang total présentant des valeurs de *chlorure* couvrant tout le domaine de mesure. La linéarité est établie par rapport à des valeurs théoriques de chlorure basées sur des mélanges gravimétriques d'échantillons contenant des concentrations élevées et faibles de chlorure (équivalant à une méthode interne standard). Six lots de cartes ont été utilisés dans cette étude.

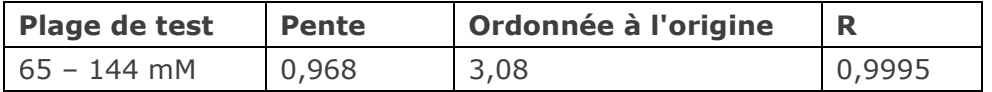

# C. Données de comparaison des méthodes sur sites cliniques

L'analyse de la régression linéaire a été réalisée sur les données de comparaison des méthodes conformément à la directive CLSI EP09-A22. Dans le tableau des statistiques de comparaison des méthodes, N correspond au nombre d'échantillons patient de l'ensemble de données, Sxx et Syy représentent respectivement l'imprécision par paires de la méthode de test epoc et de la méthode comparative, tandis que Syx désigne l'erreur-type et R le coefficient de corrélation.

Les études comparatives des méthodes ont été réalisées dans deux hôpitaux. Les échantillons de sang veineux ont été comparés avec deux systèmes hors point d'intervention (deux méthodes sériques). Les échantillons patient de sang veineux, artériel et capillaire ont été comparés sur sang total avec un système destiné aux points d'intervention.

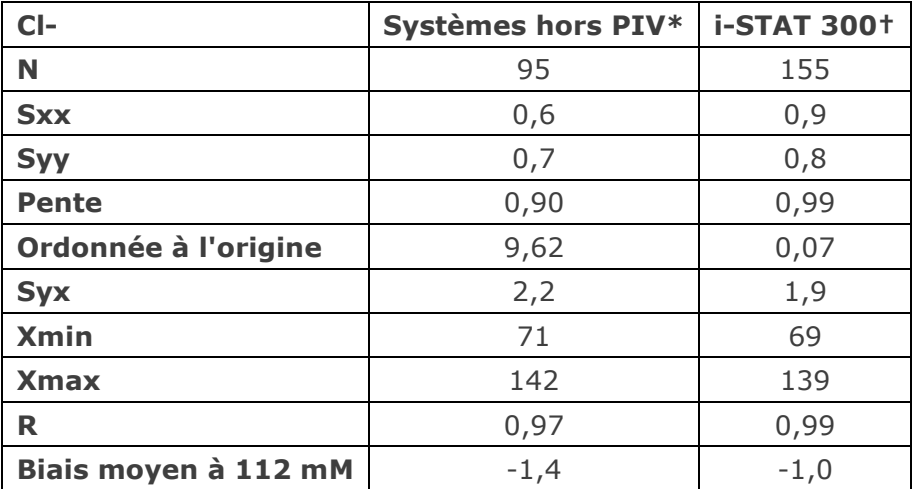

\* Données cumulées issues des échantillons de sang veineux. Nombre approximativement équivalent d'échantillons analysé sur Roche Cobas 6000<sup>6</sup> et Siemens Advia<sup>7</sup>.

† Nombres approximativement équivalents d'échantillons patient de sang veineux, artériel et capillaire analysés sur i-STAT 300<sup>5</sup>.

#### D. Limitations et interférences

Les tests d'interférence<sup>3</sup> ont été réalisés en interne sur le capteur de chlorure epoc. Pour chacun de ces tests, un échantillon de pool de sérum humain a été aliquoté en deux (2) échantillons. L'échantillon de test a été dopé avec un interférent, et l'échantillon de contrôle avec le solvant de cet interférent. Le biais de mesure du chlorure a été calculé d'après la moyenne de six (6) réplicats réalisés sur les deux échantillons dopés (test et contrôle).

Le biais d'interférence inacceptable a été défini comme celui produisant une erreur significative plus de 5 % du temps. La concentration de la substance interférente considérée comme non cliniquement significative est définie par un biais (différence entre l'échantillon de test et l'échantillon témoin) ≤ 3,5 % pour des concentrations de chlorure ≤ 125 mM et ≤ 5,9 % pour des concentrations de chlorure > 125 mM.

Les substances interférentes cliniquement significatives sont détaillées ci-après :

- Le ß-hydroxybutyrate n'a aucun effet significatif jusqu'à 8,27 mM (85,2 mg/dl). Au-delà, il augmente la mesure du chlorure à raison de 0,37 mM/mM de ß-hydroxybutyrate (maximum).
- Le bromure n'a aucun effet significatif jusqu'à 1,63 mM (13,1 mg/dl). Au-delà, il augmente la mesure du chlorure à raison de 2,75 mM/mM de bromure (maximum).
- Le citrate n'a aucun effet significatif jusqu'à 2,79 mM (52,7 mg/dl). Au-delà, il augmente la mesure du chlorure à raison de 1,13 mM/mM de citrate (maximum).
- La N-acétylcystéine n'a aucun effet significatif jusqu'à 5,55 mM (90,5 mg/dl). Audelà, elle réduit la mesure du chlorure à raison de 0,79 mM/mM de Nacétylcystéine. Des données de rapport ont établi que 1 mM de N-acétylcystéine est une valeur impossible à atteindre sur le plan thérapeutique dans le plasma<sup>9</sup>, le niveau thérapeutique de la N-acétylcystéine s'élevant à 0,3 mM10.
- L'acide salicylique n'a aucun effet significatif jusqu'à 1,67 mM (22,9 mg/dl). Audelà, il augmente la mesure du chlorure à raison de 2,94 mM/mM d'acide salicylique (maximum). La plage thérapeutique pour le salicylate s'étend de 0,1 mM à 2 mM (1,4 mg/dl à 27,4 mg/dl)<sup>11</sup>.
- Le thiocyanate n'a aucun effet significatif jusqu'à 0,89 mM (5,2 mg/dl). Au-delà, il augmente la mesure du chlorure à raison de 5,62 mM/mM de thiocyanate (maximum).

Les niveaux suivants d'interférences exogènes ont été testés et considérés comme cliniquement non significatifs : 1,324 mmol/l (20 mg/dl) d'acétaminophène, 3,62 mmol/l (65,2 mg/dl) d'acide acétylsalicylique, 342 μmol/l (6,8 mg/dl) d'ascorbate de sodium, 3,4 μmol/l (0,1 mg/dl) d'EDTA, 71 μmol/l (1,7 mg/dl) de méthyldopa, 2,55 mmol/l (156 mg/dl) de glutathion oxydé, 2,55 mmol/l (78 mg/dl) de glutathion réduit, 920 μmol/l (6,96 mg/dl) d'hydroxyurée, 282 μmol/l (4 mg/dl) d'isoniazide (Nydrazid), 0,8 % (800 mg/dl) d'Intralipide, 3 μmol/l (0,1 mg/dl) de dobutamine, 5,87 μmol/l (0,1 mg/dl) de dopamine, 86,8 mmol/l (400 mg/dl) d'éthanol, 105 μmol/l (0,44 mg/dl) de fluorure, 133 μmol/l (0,4 mg/dl) de formaldéhyde, 55 mmol/l (990 mg/dl) de glucose, 0,4 mmol/l (5 mg/dl) de guaiacol, 3 000 U/l d'héparine, 2,43 mmol/l (50 mg/dl) d'ibuprofène, 0,1 mmol/l (2,0 mg/dl) de L-DOPA, 51,2 μmol/l (1,2 mg/dl) de lidocaïne, 248 μmol/l (6 mg/dl) de thiopental, 2,37 mmol/l (64 mg/dl) de tolbutamide, 2,99 mmol/l (38 mg/dl) d'iodure, 2,643 mmol/l (120 mg/dl) de céfazoline, 1,46 mmol/l (81 mg/dl) de ceftriaxone. Les niveaux suivants d'interférences endogènes ont été testés et considérés comme cliniquement non significatifs : +342 μmol/l (+20,1 mg/dl) de bilirubine non conjuguée, +342 μmol/l (+28,8 mg/dl) de bilirubine conjuguée, +382 μmol/l (+5,0 mg/dl) de créatine, 109 mmHg de CO<sub>2</sub>, 15 mmHg de CO<sub>2</sub>, +40 mmol/l (+244 mg/dl) de bicarbonate, pH  $> 8.0$ , pH < 6,8, un taux d'hématocrite de +20 %, un taux d'hématocrite de -20 %, < 6 % de protéines, > 9 % de protéines, 1,4 mmol/l (23,5 mg/dl) d'acide urique, 6,6 mmol/l (74 mg/dl) de lactate, 131 mmHg de O<sub>2</sub>, 22 mmHg de O<sub>2</sub>, 0,25 mmol/l (2,9 mg/dl) de proline, 1 μmol/l (0,01 mg/dl) de sarcosine, 42,9 mmol/l (258 mg/dl) d'urée.

#### E. Références bibliographiques

- 1. Tableau des plages de référence 56-1 de l'ouvrage Tietz Textbook of Clinical Chemistry and Molecular Diagnostics, fourth edition, C.A. Burtis, E.R. Ashwood, and D.E. Bruns eds., Elsevier Saunders, St. Louis, 2006.
- 2. CLSI. Method Comparison and Bias Estimation Using Patient Samples; Approved Guideline, second edition, CLSI document EP09-A2 (ISBN 1-56238-472-4), CLSI, 940 West Valley Road, Suite 1400, Wayne, Pennsylvania 19087-1898 USA, 2002.
- 3. CLSI. Interference Testing in Clinical Chemistry; Approved Guideline, CLSI document EP07-A2 (ISBN 1-56238-480-5), CLSI, 940 West Valley Road, Suite 1400, Wayne, Pennsylvania 19087-1898 USA, 2002.
- 4. CLSI. Evaluation of Precision in Clinical Chemistry Devices; Approved Guideline, second edition, CLSI document EP05-A2 (ISBN 1-56238-542-9), CLSI, 940 West Valley Road, Suite 1400, Wayne, Pennsylvania 19087-1898 USA, 2004.
- 5. i-STAT 300, Abbott Point of Care Inc., 104 Windsor Center Drive, East Windsor, NJ 08520, « i-STAT » est une marque déposée des laboratoires Abbott.
- 6. Roche Cobas, F. Hoffmann-La Roche Ltd, CH-4070 Basel, Switzerland.
- 7. Siemens Advia, Siemens Healthcare Diagnostics, 1717 Deerfield Road, Deerfield, IL 60015-0778.
- 8. CLSI. Evaluation of the Linearity of Quantitative Measurement Procedures; Approved Guideline, CLSI document EP06-A (ISBN 1-56238-498-8), CLSI, 940 West Valley Road, Suite 1400, Wayne, Pennsylvania 19087-1898 USA, 2003.
- 9. S. Whillier, J.E. Raftos, B. Chapman, P.W. Kuchel, "Role of N-acetylcysteine and cystine in glutathione synthesis in human erythrocytes." Redox Report: Communications In Free Radical Research, 2009, vol. 14, issue 3, p 115.
- 10. P. Ventura, R. Panini, M. C. Pasini, G. Scarpetta, G. Salvioli, "N-Acetyl-Cysteine Reduces Homocysteine Plasma Levels After Single Intravenous Adminstration by Increasing Thiols Urinary Excretion." Pharmacological Research. Volume 40, Issue 4, October 1999, P. 345-350.
- 11.Borthwick, G. et al., "Therapeutic levels of aspirin and salicylate directly inhibit a model of angiogenesis through a Cox-independent mechanism", FASEB J. 20, 2006, p. 2009  $-2016.$

Le *glucose* est mesuré par ampérométrie<sup>1</sup>. Le capteur comprend une première couche d'enzyme immobilisée qui recouvre une électrode en or du module d'électrodes ainsi qu'une seconde couche faisant office de barrière de diffusion. L'enzyme glucose oxydase est utilisée pour convertir le glucose en peroxyde d'hydrogène, comme suit :

Glucose oxydase

 $β-D-glucose + O<sub>2</sub> + H<sub>2</sub>O$   $\rightarrow$  acide D-gluconique + H<sub>2</sub>O<sub>2</sub> (1)

Un capteur ampérométrique permet ensuite de détecter le peroxyde d'hydrogène produit par l'enzyme. La détection du peroxyde se fait à l'aide d'une réaction d'oxydo-réduction ayant pour médiateur le sel de diammonium de l'acide 2,2'-azinobis(3 éthylbenzothiazoline-6-sulfonique), ou ABTS, et pour catalyseur la peroxydase de raifort (HRP, HorseRadish Peroxidase) sur une électrode en or.

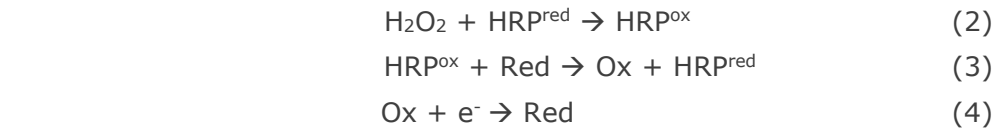

Le courant de réduction est proportionnel à la concentration de glucose dans le fluide de test.

Le résultat correspondant au glucose epoc est indiqué sous la forme d'une concentration de glucose dans un **équivalent plasmatique2**.

# 12.10.1 Indications d'utilisation

Le test de glucose fait partie intégrante du système d'analyse sanguine epoc et, à ce titre, représente un dispositif de diagnostic *in vitro* dont l'utilisation est réservée à des professionnels de la santé dûment formés. Il permet l'analyse quantitative d'échantillons de sang total (que ce soit artériel, veineux ou capillaire) hépariné ou sans anticoagulant en laboratoire ou au point d'intervention.

Le dosage du glucose contribue au diagnostic et au traitement des troubles du métabolisme glucidique, tels que le diabète sucré, l'hypoglycémie réactive et les tumeurs des îlots de Langerhans.

# 12.10.2 Composants

Chaque carte-test permettant de mesurer le glucose comporte une électrode de détection recouverte d'une membrane enzymatique à médiateur redox dotée d'une couche de diffusion perméable à l'oxygène, ainsi qu'une électrode de référence, une contre-électrode et un fluide d'étalonnage contenant une concentration connue de glucose.

# 12.10.3 Traçabilité

Les valeurs de glucose assignées aux solutions de contrôle et aux fluides d'étalonnage possèdent une traçabilité conforme aux normes NIST.

# 12.10.4 Prélèvement d'échantillon

Reportez-vous à la section [12.2.6](#page-134-0) Prélèvement d'échantillon.

Conformément au document Tietz<sup>13</sup>, les échantillons de sang capillaire présentent des taux de glucose supérieurs à ceux détectés dans les échantillons de sang veineux, de l'ordre de 2 à 5 mg/dl chez les patients à jeun, et de 20 à 25 % après une charge en glucose.

Après le prélèvement des échantillons, la concentration sanguine de glucose diminue sous l'effet de la glycolyse d'environ 6 % par heure<sup>13</sup>, un chiffre qui peut atteindre 13 % par heure<sup>14</sup>.

Veillez à procéder immédiatement à l'analyse soit sans anticoagulant, soit avec de l'héparine Li ou Na si vous utilisez un anticoagulant.

N'utilisez pas de fluorure de sodium ou d'oxalate de potassium en guise de conservateur.

### 12.10.5 Informations complémentaires

Reportez-vous à la section 3 « Fonctionnement du système epoc » de ce manuel pour obtenir des instructions détaillées sur le prélèvement d'échantillon et l'utilisation du système pour la réalisation d'un test sanguin.

Reportez-vous à la section 9 « Assurance qualité » de ce manuel pour connaître les exigences relatives au contrôle qualité.

12.10.6 Plage de mesure

|                | <b>Plage de mesure</b> | Plage de référence <sup>3</sup> |
|----------------|------------------------|---------------------------------|
|                | $20 - 700$ mg/dl       | 74 - 100 mg/dl                  |
| <b>Glucose</b> | $1,1 - 38,5$ mmol/l    | $4,1 - 5,5$ mmol/l              |
|                | $0,20 - 7,00$ q/l      | $0,74 - 1,00$ g/l               |

# 12.10.7 Données de performances

Les données de performances types récapitulées ci-après ont été obtenues en interne ainsi que dans des établissements de soins par des professionnels de la santé spécialement formés à l'utilisation du système epoc. Les plans d'expérience étaient conformes aux directives CLSI applicables.

Ces normes sont les suivantes : directive CLSI EP09-A24 pour les études comparatives des méthodes, directive CLSI EP07-A25 pour les études d'interférence et directive CLSI EP05- A2<sup>6</sup> pour les études de précision.

# A. Données de précision

Vingt réplicats de deux niveaux de solutions commerciales de contrôle ont été analysés, sur chacun des 20 sites. Pour les besoins de l'étude de précision menée sur chaque site, deux (2) à huit (8) instances epoc Reader ont été utilisées, ainsi que plusieurs lots de cartes-tests epoc. Les écarts-types et moyennes cumulés sont détaillés ci-dessous :

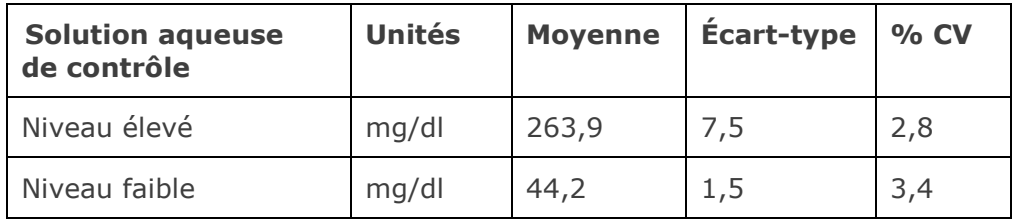

Dans la mesure où les écarts-types présentés ici correspondent à des moyennes cumulées issues de multiples vérifications des performances effectuées par des clients, il peut arriver que les écarts-types provenant d'une étude de précision donnée soient supérieurs ou inférieurs à ces moyennes. Il incombe à chaque site de déterminer si les résultats des études de précision sont cliniquement acceptables. Un test F de Fischer peut aussi être réalisé afin de déterminer si la précision obtenue est statistiquement équivalente aux valeurs types récapitulées ci-dessus.

# B. Données de linéarité

Cette étude a été réalisée en interne sur différents échantillons de sang total avec des valeurs de *glucose* couvrant tout le domaine de mesure. Trois types d'échantillons ont été pris en compte : sang veineux avec *p*O2 et hématocrite normaux, sang hypoxique avec hématocrite normal et sang veineux avec  $pO<sub>2</sub>$  normale et hématocrite élevé. La linéarité a été établie par rapport à deux méthodes internes standard de détection du glucose dans le sang total, avec une traçabilité conforme aux standards NIST.

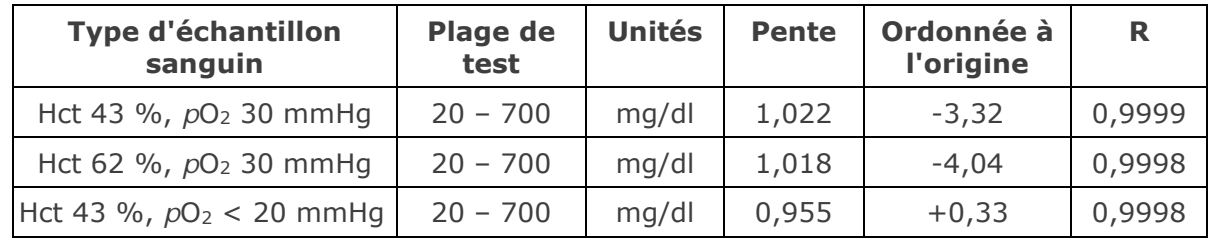

# C. Données de comparaison des méthodes sur sites cliniques

L'analyse de la régression linéaire a été réalisée sur les données de comparaison des méthodes conformément à la directive CLSI EP09-A24. Dans le tableau des statistiques de comparaison des méthodes, N correspond au nombre d'échantillons patient de l'ensemble de données, Sxx et Syy représentent respectivement l'imprécision par paires de la méthode de test epoc et de la méthode comparative, tandis que Syx désigne l'erreur-type et R le coefficient de corrélation.

**Étude comparative des méthodes sur site clinique n° 1 :** dans le cadre d'une étude hospitalière, le système epoc a été comparé au système i-STAT 300<sup>7</sup> en laboratoire, puis à un point d'intervention.

Récapitulatif des statistiques de comparaison des méthodes : sang total X : test des cartouches i-STAT 300 CG8

Y : test epoc

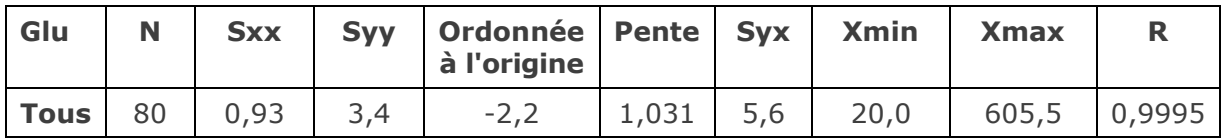

La précision relative au sang total a été évaluée par regroupement des paires de chaque méthode à partir des données de comparaison des méthodes (voir tableau ci-dessous).

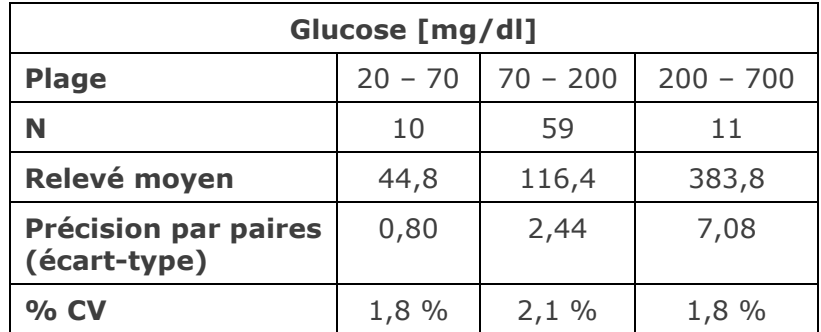

**Étude comparative des méthodes sur site clinique n° 2 :** dans une autre étude hospitalière, le système epoc a été comparé en simultané à l'instrument Roche-Hitachi<sup>8</sup> et au système i-STAT 3007 en laboratoire. Les tableaux ci-dessous fournissent un récapitulatif des résultats.

Récapitulatif des statistiques de comparaison des méthodes : sang total X : test Roche-Hitachi P800-D2400

Y : test epoc

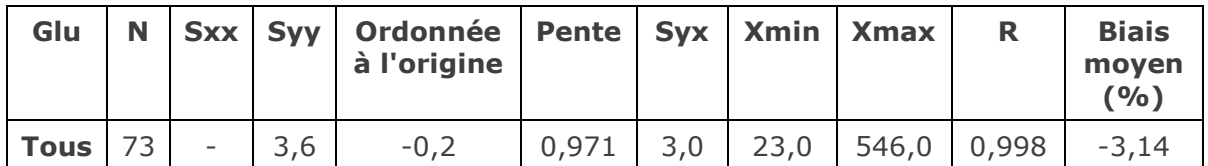

Récapitulatif des statistiques de comparaison des méthodes : sang total X : test des cartouches i-STAT 300 G

Y : test epoc

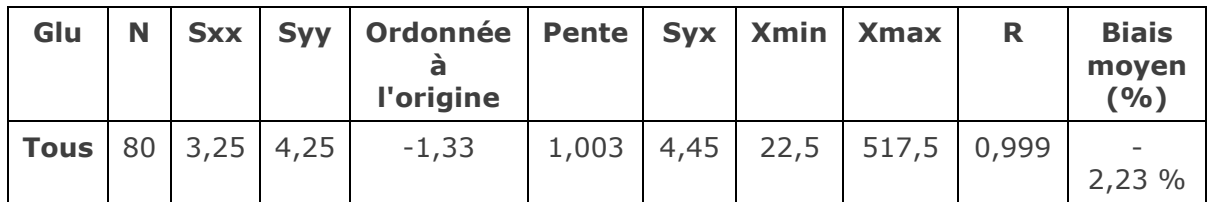

La précision relative au sang total a été évaluée par regroupement des paires de chaque méthode à partir des données de comparaison des méthodes (voir tableau ci-dessous).

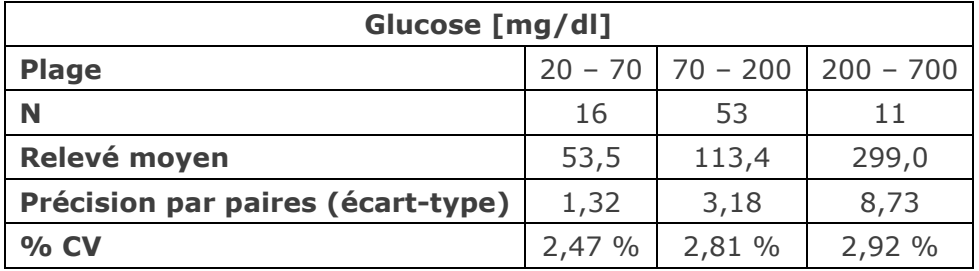

# D. Étude comparative consolidée des méthodes axée sur la plage inférieure de concentrations de glucose

Nous avons évalué les performances du capteur de glucose epoc sur des échantillons patient avec de faibles concentrations de glucose dans des environnements cliniques, y compris au point d'intervention dans plusieurs hôpitaux distincts. Les résultats présentés ci-dessous comprennent les données de comparaison des méthodes relatives aux systèmes i-STAT<sup>7</sup> (sang total), ABL 800 Flex<sup>9</sup> (sang total), Roche-Hitachi<sup>8</sup> (plasma) et J&J<sup>12</sup> (plasma). Nous avons complété ces résultats cliniques par une comparaison interne des méthodes, avec échantillons en double<sup>4</sup> portant sur les systèmes i-STAT<sup>7</sup> et ABL705<sup>9</sup>. Dans le cadre de cette étude, des échantillons sanguins à hématocrite élevé ont été préparés en retirant la moitié du volume plasmatique d'un échantillon de sang veineux soumis à une glycolyse. L'hématocrite de ces échantillons a ensuite été analysé par micro-centrifugation<sup>11</sup> et évalué à environ 62 % (ce qui correspond à la plage de valeurs supérieure du sang néonatal)<sup>10</sup>. Après établissement du niveau de glucose à environ 20 mg/dl, les échantillons ont été dopés de manière à couvrir de manière uniforme la plage inférieure de concentrations de glucose (soit 20-80 mg/dl pour la population néonatale)<sup>10</sup>. Un échantillon a été traité à l'hexokinase, au NADH-β et à l'ATP pour obtenir une concentration de glucose nulle.

Les données ont été traitées conformément aux recommandations de la directive CLSI EP09-A24. Les figures ci-dessous présentent les droites de corrélation et de biais correspondantes. Un code de couleur met en évidence les résultats du test par rapport à chaque instrument de référence (X).

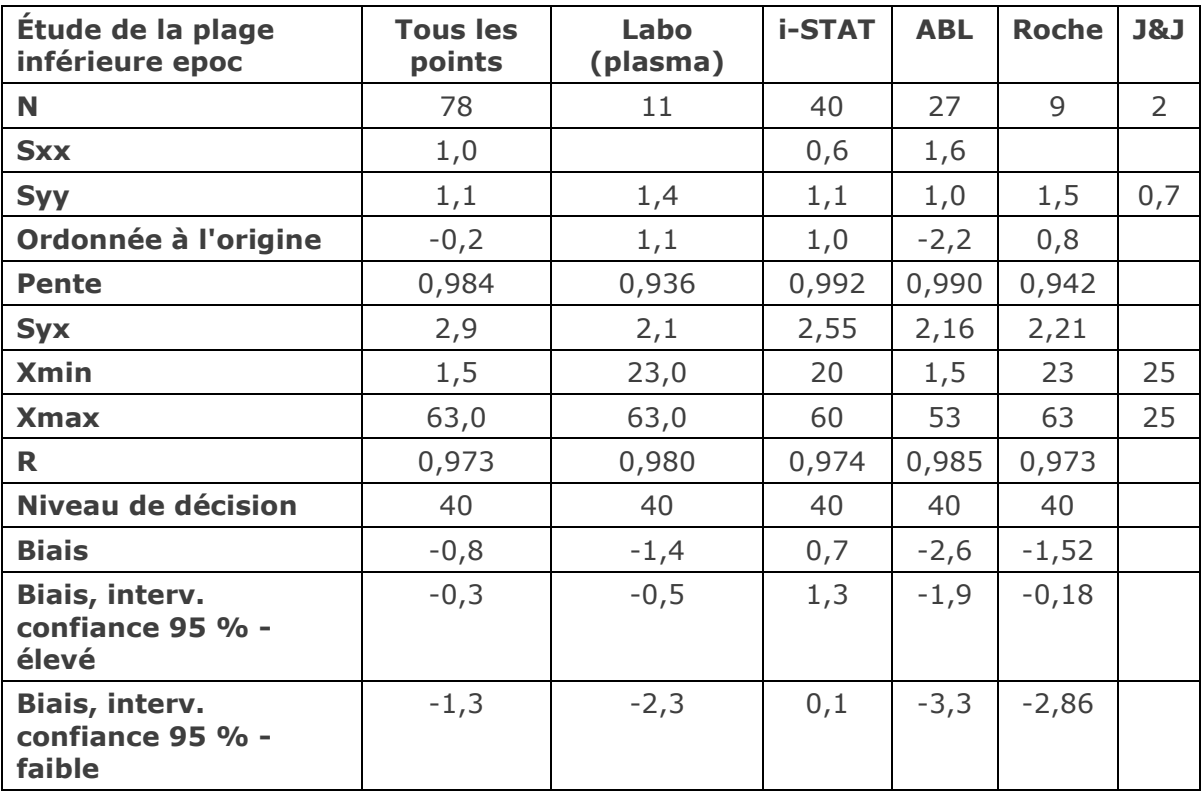

Récapitulatif des statistiques de comparaison des méthodes : sang total

X (ronds bleus) : test des cartouches i-Stat 300 (sang total)

X (carrés verts) : test Roche Hitachi Lab (plasma)

X (losanges rouges) : test ABL 705 (sang total)<br>X (triangles jaunes) : test J&J Lab (plasma) X (triangles jaunes) : test J&J Lab (plasma)<br>Y : test epoc

test epoc

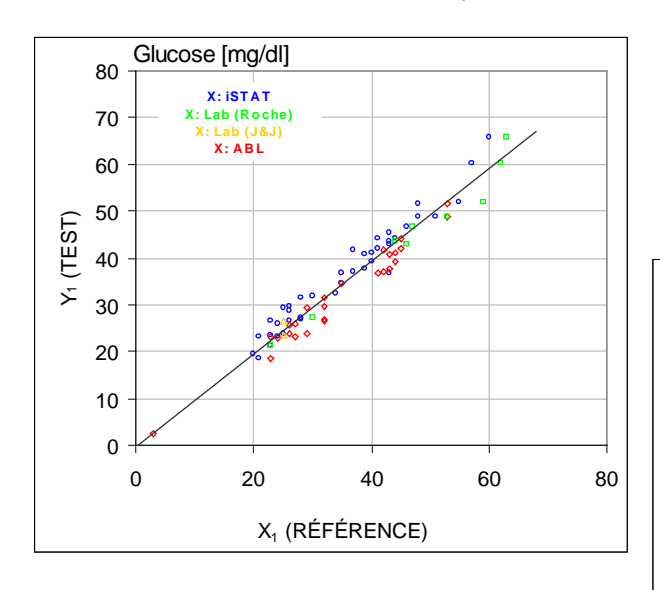

Plage inférieure des concentrations de glucose : droite de biais par rapport aux différents instruments de référence

Plage inférieure des concentrations de glucose : droite de corrélation par rapport aux différents instruments de référence

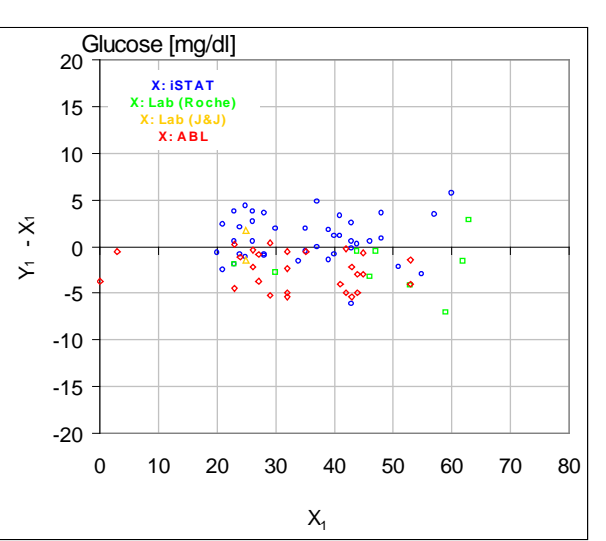

# E. Étude comparative des méthodes axée sur les échantillons de sang capillaire

Nous avons évalué les performances des tests epoc sur des échantillons de sang capillaire authentiques dans un environnement clinique (au point d'intervention). La méthode comparative portait sur des analyseurs i-STAT 300<sup>7</sup> utilisant des cartouches CG8 et des tubes capillaires Radiometer CLINITUBE. Les tests ont été réalisés sur quatre (4) sites différents : une unité néonatale de soins intensifs, une crèche et deux (2) sites de prélèvement pour patients externes. Un total de 48 échantillons a été prélevé, dont 24 en double. Sur ces 48 échantillons, 12 étaient des échantillons de sang adulte et 36 des échantillons de sang néonatal.

Les données ont été traitées conformément aux recommandations de la directive CLSI EP09-A24. Les figures ci-dessous présentent les droites de corrélation et de biais correspondantes. Un code de couleur met en évidence les résultats de test selon la tranche d'âge du patient.

Récapitulatif des statistiques de comparaison des méthodes : sang capillaire

X : test i-STAT 300

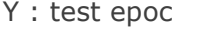

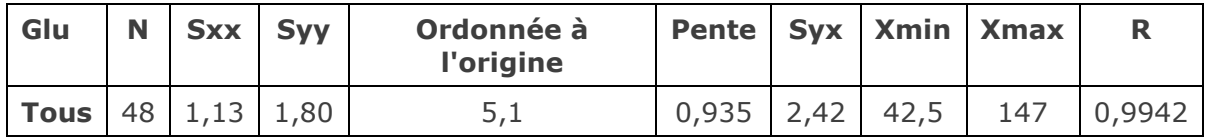

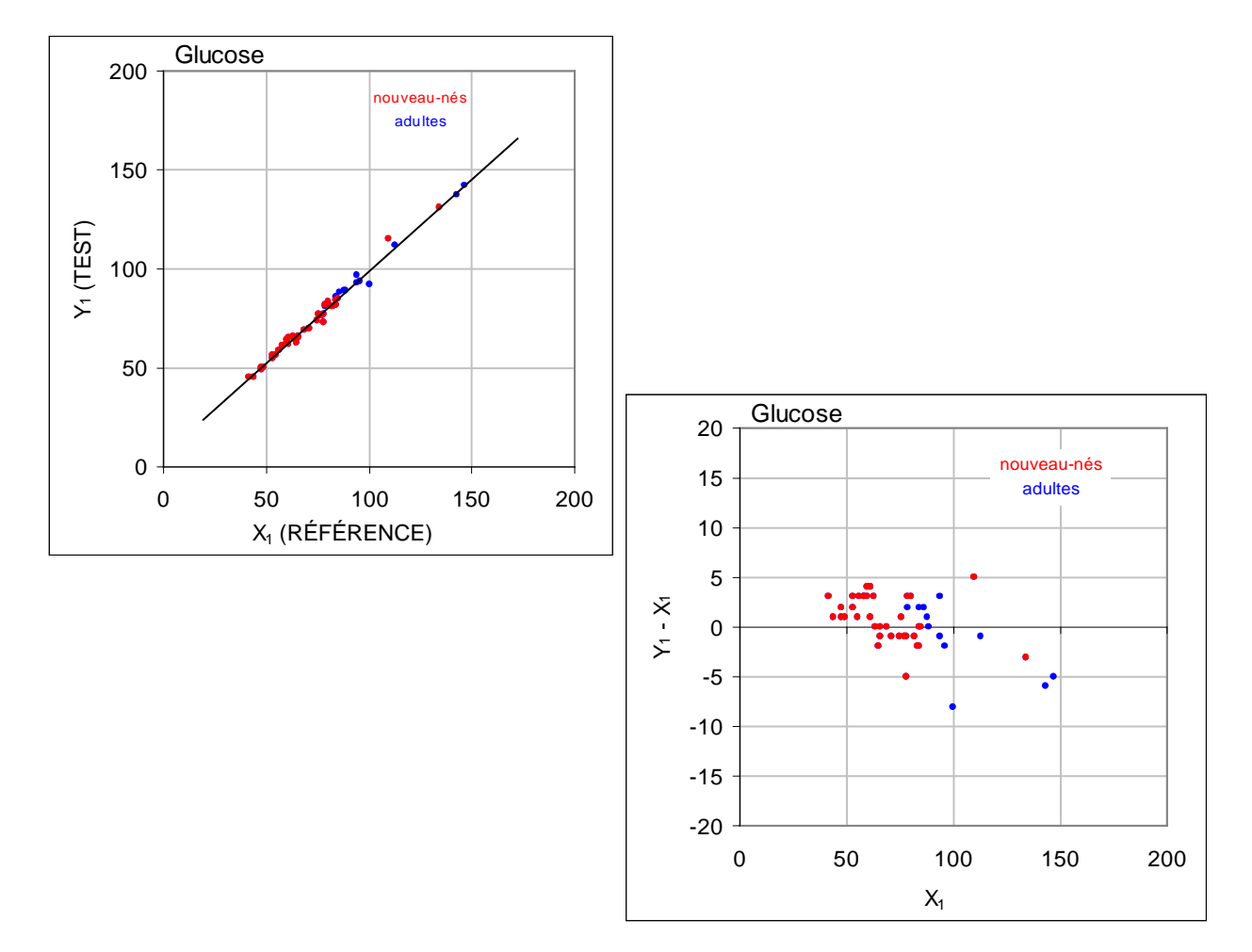

### F. Limitations et interférences

Conformément au document Tietz<sup>13</sup>, les échantillons de sang capillaire présentent des taux de glucose supérieurs à ceux détectés dans les échantillons de sang veineux, de l'ordre de 2 à 5 mg/dl chez les patients à jeun, et de 20 à 25 % après une charge en glucose.

Après le prélèvement des échantillons, la concentration sanguine de glucose diminue sous l'effet de la glycolyse d'environ 6 % par heure<sup>13</sup>, un chiffre qui peut atteindre 13 % par heure $14$ .

Veillez à procéder immédiatement à l'analyse soit sans anticoagulant, soit avec de l'héparine Li ou Na si vous utilisez un anticoagulant.

N'utilisez pas de fluorure de sodium ou d'oxalate de potassium en guise de conservateur.

Les tests d'interférence<sup>5</sup> ont été réalisés en interne sur le capteur de *glucose* epoc. Pour chacun de ces tests, un échantillon de sang total a été aliquoté en deux échantillons. L'échantillon de test a été dopé avec un interférent, et l'échantillon de contrôle avec le solvant de cet interférent. Le biais de mesure du *glucose* a été calculé d'après la moyenne de six réplicats réalisés sur les deux échantillons dopés (test et contrôle).

Les substances interférentes cliniquement significatives sont détaillées ci-après :

- L'iodure n'a aucun effet significatif jusqu'à 28 µM (0,47 mg/dl de KI). Au-delà, il diminue la mesure du glucose à raison de (-0,16 mg/dl)/uM de I-, soit (-9,5 mg/dl)/(mg/dl de KI).
- Le bromure n'a aucun effet significatif jusqu'à 28 mM (224 mg/dl de NaBr). Au-delà, il diminue la mesure du glucose à raison de (-0,23 mg/dl)/mM de Br, soit (-0,029 mg/dl)/(mg/dl de NaBr).
- La N-acétylcystéine n'a aucun effet significatif jusqu'à 500 µM (8,2 mg/dl). Au-delà, elle diminue la mesure du glucose à raison de (-7,2 mg/dl)/mM de N-acétylcystéine, soit (- 0,44 mg/dl)/(mg/dl de N-acétylcystéine). Des données de rapport ont établi que 1 mM de N-acétylcystéine est une valeur impossible à atteindre sur le plan thérapeutique dans le plasma<sup>15</sup>, le niveau thérapeutique de la N-acétylcystéine s'élevant à 0,3 mM<sup>16</sup>.
- La triéthiodure de gallamine (Flaxedil™) n'a aucun effet significatif jusqu'à 11 µM (1 mg/dl). Au-delà, elle diminue la mesure du glucose à raison de (-0,27 mg/dl)/µM de triéthiodure de gallamine, soit (-3 mg/dl)/(mg/dl de triéthiodure de gallamine).
- Le thiocyanate n'a aucun effet significatif jusqu'à 1 mM (5,9 mg/dl de KSCN). Au-delà, il diminue la mesure du glucose à raison de -1,7 %/mM de SCN, soit (-0,29 mg/dl)/(mg/dl de KSCN).
- L'acide urique n'a aucun effet significatif jusqu'à 700 µM (11,8 mg/dl). Au-delà, il diminue la mesure du glucose à raison de (-3,5 mg/dl)/mM d'acide urique, soit (-0,21 mg/dl)/(mg/dl d'acide urique).
- Le mannose n'a aucun effet significatif jusqu'à 2 mM (36 mg/dl). Au-delà, il augmente la mesure du glucose à raison de 2,12 mg/dl/(mM de mannose), soit 0,059 mg/dl/(mg/dl de mannose).
- Le xylose n'a aucun effet significatif jusqu'à 3 mM (45 mg/dl). Au-delà, il augmente la mesure du glucose à raison de 0,96 mg/dl/(mM de xylose), soit 0,064 mg/dl/(mg/dl de xylose).
- Le métamizole (dipyrone) n'a aucun effet significatif jusqu'à 0,194 mM, après quoi il diminue la lecture du glucose jusqu'à 3 % / 0,1 mM de métamizole.

Les niveaux suivants d'interférences exogènes ont été testés et considérés comme cliniquement non significatifs : 1,66 mM (25 mg/dl) d'acétaminophène, 0,09 mmol/l (10 mg/dl) d'anidulafungine, 3,3 mmol/l (60 mg/dl) d'acétylsalicylate, 630 µmol/l (12,5 mg/dl) d'ascorbate de sodium, 89,2 µmol (4,5 mg/dl) de chlorhydrate de clindamycine, 0,1 mmol/l (0,65 mg/dl) de cyanure de potassium, 6,15 nmol/l (507 ng/dl) de digoxine, 66 µmol/l (2,2 mg/dl) de dobutamine, 100 µmol/l (1,9 mg/dl) de chlorhydrate de dopamine, 50 µmol/l (environ 1 mg/dl) de L-DOPA, 9 mmol/l (263 mg/dl) d'EDTA, 12 µmol/l (0,2 mg/dl) d'éphédrine, 87 mM (400 mg/dl) d'éthanol, 4,84 mmol/l (30 mg/dl) d'éthylène glycol, 1,78 µmol/l (60 µg/dl) de famotidine, 1 mmol/l (18 mg/dl) de fructose, 181 µmol/l (6 mg/dl) de furosémide, 3,3 mmol/l (59 mg/dl) de galactose, 238 µmol (10 mg/dl) de gentamicine, 4,5  $\mu$ mol/l (200  $\mu$ g/dl) de glipizide, 1,1 mmol/l (28,5 mg/dl) de glucosamine, 2,55 mmol/l de glutathion oxydé dans les globules rouges, 2,55 mmol/l de glutathion réduit dans les globules rouges, 400 µmol/l (5 mg/dl) de guaiacol, 80 U/ml d'héparine, 0,4 mmol/l (14,5 mg/dl) d'hydrocortisone, 2,5 mmol/l (19 mg/dl) d'hydroxyurée, 292 µmol/l (4 mg/dl) d'isoniazide (Nydrazid™), 48,6 µmol/l (1,76 mg/dl) de lévofloxacine, 1 mmol/l (34 mg/dl) de linézolide, 13,3 mmol/l (479 mg/dl) de maltose, 937,5 µmol/l (1 500 mg/dl) d'icodextrine, 71 µmol/l (1,7 mg/dl) de méthyldopa, 77,4 µmol/l (2,9 mg/dl) de 6α-méthylprednisolone, 0,7 mM (12 mg/dl) de métronidazole, 17,4 µM (0,6 mg/dl) d'oméprazole, 102 µmol/l (2,4 mg/dl) de procaïnamide, 4,22 µmol/l (0,12 mg/dl) de chlorhydrate de prométhazine, 37 µmol/l (1,2 mg/dl) de quinidine, 1,67 µmol/l (40 µg/dl) d'albutérol (Salbutamol), 4,34 mmol/l (60 mg/dl) d'acide salicylique, 1,96 µmol/l (60 µg/dl) de sertraline, 413 µmol/l (10 mg/dl) de pentothal de sodium, 1 mmol/l (31 mg/dl) de tolazamide (Tolinase™), 2,37 mmol/l (64 mg/dl) de tolbutamide, 69 µmol/l (10 mg/dl) de vancomycine, 21,3 µmol/l (1 mg/dl) de vitamine K1, 2,64 mmol/l (47 mg/dl) de propofol, 0,7 mmol/l (334,2 mg/dl) de céfotaxime, 0,16 mmol/l (59,4 mg/dl) d'ampicilline, 1 mmol/l (122,4 mg/dl) de perchlorate de sodium, 4,8 µM (1,75 mg/dl) de Zofran™.

Les niveaux suivants d'interférences endogènes ont été testés et considérés comme cliniquement non significatifs : +20 mmol/l (168 mg/dl) de bicarbonate de sodium, +86 µmol/l (+7,3 mg/dl) de bilirubine conjuguée, +510 µmol/l (+30 mg/dl) de bilirubine non conjuguée, 13 mM (503,1 mg/dl) de cholestérol, 15 à 140 mmHg de *p*CO<sub>2</sub>, 2 mmol/l (24 mg/dl) de L-cystéine, +20 mmol/l (+256 mg/dl) de β-hydroxybutyrate de sodium, +20 mmol/l (+180 mg/dl) de L-lactate de sodium, +0,8 g/dl de lipides, +59,2 µmol/l (+1,9 mg/dl) de norépinéphrine, un pH compris entre 6,7 et 7,7, un taux d'hématocrite de +20 %, 3,4 à 10,4 % de protéines totales, 11,2 mM (991 mg/dl) de triglycérides.

#### G. Références bibliographiques

- 1. P. D'Orazio, M.E. Meyerhoff, "Electrochemistry and Chemical Sensors", Chapter 4 in Tietz Textbook of Clinical Chemistry and Molecular Diagnostics, fourth edition, C.A. Burtis, E.R. Ashwood, and D.E. Bruns eds., Elsevier Saunders, St. Louis, 2006.
- 2. P. D'Orazio et al, Approved IFCC recommendation on reporting results for blood glucose (abbreviated), Clin Chem 2005 51: 1573-1576
- 3. Tableau des plages de référence 56-1 de l'ouvrage Tietz Textbook of Clinical Chemistry and Molecular Diagnostics, fourth edition, C.A. Burtis, E.R. Ashwood, and D.E. Bruns eds., Elsevier Saunders, St. Louis, 2006.
- 4. CLSI. Method Comparison and Bias Estimation Using Patient Samples; Approved Guideline, second edition, CLSI document EP09-A2 (ISBN 1-56238-472-4), CLSI, 940 West Valley Road, Suite 1400, Wayne, Pennsylvania 19087-1898 USA, 2002.
- 5. CLSI. Interference Testing in Clinical Chemistry; Approved Guideline, CLSI document EP07-A2 (ISBN 1-56238-480-5), CLSI, 940 West Valley Road, Suite 1400, Wayne, Pennsylvania 19087-1898 USA, 2002.
- 6. CLSI. Evaluation of Precision in Clinical Chemistry Devices; Approved Guideline, second edition, CLSI document EP05-A2 (ISBN 1-56238-542-9), CLSI, 940 West Valley Road, Suite 1400, Wayne, Pennsylvania 19087-1898 USA, 2004.
- 7. i-STAT 300, Abbott Point of Care Inc., 104 Windsor Center Drive, East Windsor, NJ 08520, « i-STAT » est une marque déposée des laboratoires Abbott.
- 8. Roche-Hitachi sont des marques déposées de F. Hoffman-La Roche Ltd., 4070 Bâle, Suisse.
- 9. Radiometer ABL 705 and ABL 800Flex, Radiometer Medical ApS, Åkandevej 21, DK-2700 Brønshøj, Denmark, « Radiometer » et « ABL » are registered trademarks of Radiometer Medical ApS.
- 10. C. Rooks, "Points to consider for portable blood glucose monitoring devices intended for bedside use in the neonate nursery", Guidance to FDA publication No. 87-4224, 1996.
- 11. CLSI. Procedure for determining Packed Cell Volume by the Microhematocrit method; Approved Standard, third edition, CLSI document H07-A3 (ISBN 1-56238-413-9), CLSI, 940 West Valley Road, Suite 1400, Wayne, Pennsylvania 19087-1898 USA, 2000.
- 12. J&J VITROS DTII is a registered trademark of Ortho-Clinical Diagnostics, a Johnson&Johnson company, Raritan, NJ 08869, United States.
- 13. D.B. Sacks, Chapter 25 (p. 837) of Tietz Textbook of Clinical Chemistry and Molecular Diagnostics, fourth edition, C.A. Burtis, E.R. Ashwood, and D.E. Bruns eds., Elsevier Saunders, St. Louis, 2006.
- 14. Chapter 141, Blood Glucose of J. Michael McMillin, Walker HK, Hall WD, Hurst JW, editors. Clinical Methods: The History, Physical, and Laboratory Examinations, third edition. Boston: Butterworths; 1990.
- 15. S. Whillier, J.E. Raftos, B. Chapman, P.W. Kuchel, "Role of N-acetylcysteine and cysteine in glutathione synthesis in human erythrocytes." Redox Report: Communications In Free Radical Research, 2009, vol. 14, issue 3, p 115.
- 16. P. Ventura, R. Panini, M. C. Pasini, G. Scarpetta, G. Salvioli, "N-Acetyl-Cysteine Reduces Homocysteine Plasma Levels After Single Intravenous Administration by Increasing Thiols Urinary Excretion." Pharmacological Research. Volume 40, Issue 4, October 1999, P. 345-350.

Le *lactate* est mesuré par ampérométrie<sup>1</sup>. Le capteur comprend une première couche d'enzyme immobilisée qui recouvre une électrode en or du module d'électrodes ainsi qu'une seconde couche faisant office de barrière de diffusion. L'enzyme lactate oxydase est utilisée pour convertir le lactate en peroxyde d'hydrogène, comme suit :

Lactate oxydase

L-lactate +  $O_2$  + H<sub>2</sub>O  $\rightarrow$  Acide pyruvique + H<sub>2</sub>O<sub>2</sub> (1)

Un capteur ampérométrique permet ensuite de détecter le peroxyde d'hydrogène produit par l'enzyme. La détection du peroxyde se fait à l'aide d'une réaction d'oxydo-réduction ayant pour médiateur le sel de diammonium de l'acide 2,2'-azinobis(3 éthylbenzothiazoline-6-sulfonique), ou ABTS, et pour catalyseur la peroxydase de raifort (HRP, HorseRadish Peroxidase) sur une électrode en or.

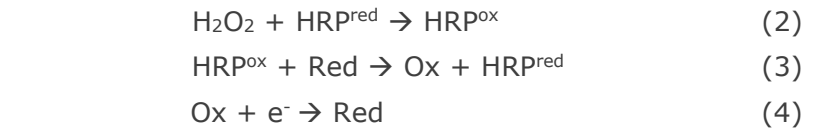

Le courant de réduction est proportionnel à la concentration de lactate dans le fluide de test.

#### 12.11.1 Indications d'utilisation

Le test de lactate fait partie intégrante du système d'analyse sanguine epoc et, à ce titre, représente un dispositif de diagnostic *in vitro* dont l'utilisation est réservée à des professionnels de la santé dûment formés. Il permet l'analyse quantitative d'échantillons de sang total (que ce soit artériel, veineux ou capillaire) hépariné ou sans anticoagulant en laboratoire ou au point d'intervention.

Les mesures de lactate sont utilisées pour évaluer l'état acido-basique et sont utilisées dans le diagnostic et dans le traitement de l'acidose lactique (acidité du sang anormalement élevée).

#### 12.11.2 Composants

Chaque carte-test permettant de mesurer le *lactate* comporte une électrode de détection recouverte d'une membrane enzymatique à médiateur redox dotée d'une couche de diffusion perméable à l'oxygène, ainsi qu'une électrode de référence, une contre-électrode et un fluide d'étalonnage contenant une concentration connue de lactate.

# 12.11.3 Traçabilité

Aucun matériau de référence standard certifié n'est actuellement disponible pour le lactate. Les valeurs de lactate assignées aux matériaux de contrôle et d'étalonnage possèdent une traçabilité vis à vis d'un étalon de travail préparé à partir de L-lactate de sodium de Sigma-Aldrich Co., numéro d'article 71718, pureté >99 %.

# 12.11.4 Prélèvement d'échantillon

Reportez-vous à la section [12.2.6](#page-134-0) Prélèvement d'échantillon.

Le prélèvement d'un échantillon satisfaisant en vue d'une analyse de la concentration de lactate nécessite l'application de procédures spéciales afin d'éviter toute variation du taux de lactate pendant et après le prélèvement sanguin $^{11}$ .
Conformément au document Tietz<sup>11</sup>, dans le cadre des échantillons de sang veineux, n'utilisez pas de tourniquet ou ôtez ce dernier immédiatement avant le prélèvement. En phase d'effort, le lactate peut augmenter significativement en l'espace de 10 secondes. Dès lors, afin de garantir des relevés de lactate pertinents, les patients doivent être à jeun et rester au repos pendant au moins 2 heures. Après le prélèvement des échantillons, la concentration sanguine de lactate augmente rapidement sous l'effet de la glycolyse, de l'ordre de 20 % en 3 min et de 70 % en 30 min à 25 °C.

Veillez à procéder immédiatement à l'analyse soit sans anticoagulant, soit avec de l'héparine Li ou Na si vous utilisez un anticoagulant.

N'utilisez pas de fluorure de sodium ou d'oxalate de potassium en guise de conservateur.

#### 12.11.5 Informations complémentaires

Reportez-vous à la section 3 « Fonctionnement du système epoc » de ce manuel pour obtenir des instructions détaillées sur le prélèvement d'échantillon et l'utilisation du système pour la réalisation d'un test sanguin.

Reportez-vous à la section 9 « Assurance qualité » de ce manuel pour connaître les exigences relatives au contrôle qualité.

|         | <b>Plage de mesure</b>                     | Plage de référence <sup>2</sup> –<br><b>Sang veineux</b> |
|---------|--------------------------------------------|----------------------------------------------------------|
| Lactate | $2,7 - 180,2$ mg/dl                        | $5,0 - 12$ mg/dl                                         |
|         | $0,30 - 20,00$ mmol/l $0,56 - 1,39$ mmol/l |                                                          |
|         | $0,03 - 1,80$ g/l                          | $0,05 - 0,12$ g/l                                        |

12.11.6 Plage de mesure

# 12.11.7 Données de performances

Les données de performances types récapitulées ci-après ont été obtenues en interne ainsi que dans des établissements de soins par des professionnels de la santé spécialement formés à l'utilisation du système epoc. Les plans d'expérience étaient conformes aux directives CLSI applicables.

Ces normes sont les suivantes : directive CLSI EP09-A23 pour les études comparatives des méthodes, directive CLSI EP07-A24 pour les études d'interférence, directive CLSI EP06-A7 pour les études de linéarité et directive CLSI EP05-A25 pour les études de précision.

# A. Données de précision

Vingt réplicats de deux niveaux de solutions commerciales de contrôle ont été analysés, sur chacun des 20 sites. Pour les besoins de l'étude de précision menée sur chaque site, deux (2) à huit (8) instances epoc Reader ont été utilisées, ainsi que plusieurs lots de cartes-tests epoc. Les écarts-types et moyennes cumulés sont détaillés ci-dessous :

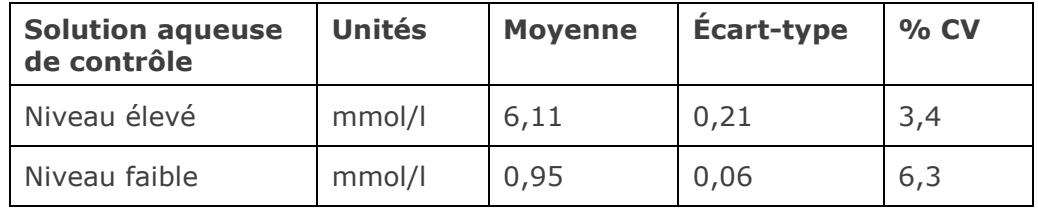

Dans la mesure où les écarts-types présentés ici correspondent à des moyennes cumulées issues de multiples vérifications des performances effectuées par des clients, il peut arriver que les écarts-types provenant d'une étude de précision donnée soient supérieurs ou inférieurs à ces moyennes. Il incombe à chaque site de déterminer si les résultats des études de précision sont cliniquement acceptables. Un test F de Fischer peut aussi être réalisé afin de déterminer si la précision obtenue est statistiquement équivalente aux valeurs types récapitulées ci-dessus.

# B. Données de linéarité

*Étude de linéarité sur sang total (CLSI EP06-A*<sup>7</sup>*) :* cette étude a été réalisée en interne sur différents échantillons de sang total présentant des valeurs de *lactate* couvrant tout le domaine de mesure. La linéarité est établie par rapport à des valeurs théoriques de lactate basées sur des mélanges gravimétriques d'échantillons contenant des concentrations de lactate élevées et faibles. Quatre (4) lots de cartes ont été utilisés dans cette étude.

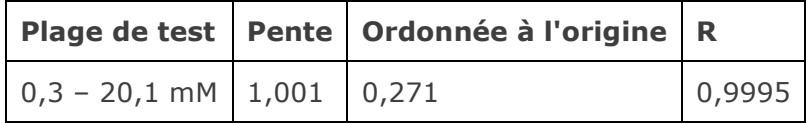

#### C. Données de comparaison des méthodes sur sites cliniques

L'analyse de la régression linéaire a été réalisée sur les données de comparaison des méthodes conformément à la directive CLSI EP09-A23. Dans le tableau des statistiques de comparaison des méthodes, N correspond au nombre d'échantillons patient de l'ensemble de données, Sxx et Syy représentent respectivement l'imprécision par paires de la méthode de test epoc et de la méthode comparative, tandis que Syx désigne l'erreur-type et R le coefficient de corrélation.

Les études comparatives des méthodes ont été réalisées dans deux (2) hôpitaux. Dans un hôpital, 99 échantillons de sang veineux ont été analysés. Dans l'autre hôpital, 43 échantillons de sang artériel et 44 de sang capillaire ont été analysés. Les concentrations en lactate des échantillons du dispositif comparatif variaient de 0,57 à 14,57 mmol/l.

Dans ces études, le système epoc a été comparé à l'analyseur i-STAT 300<sup>6</sup>.

Récapitulatif des statistiques de comparaison des méthodes : sang total—veineux, artériel, capillaire

- X : cartouches i-STAT CG4+
- Y : test epoc

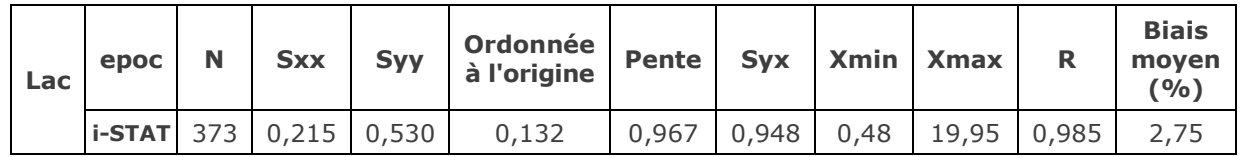

# D. Limitations et interférences

Le prélèvement d'un échantillon satisfaisant en vue d'une analyse de la concentration de lactate nécessite l'application de procédures spéciales afin d'éviter toute variation du taux de lactate pendant et après le prélèvement sanguin<sup>11</sup>.

Conformément au document Tietz<sup>11</sup>, dans le cadre des échantillons de sang veineux, n'utilisez pas de tourniquet ou ôtez ce dernier immédiatement avant le prélèvement. En phase d'effort, le lactate peut augmenter significativement en l'espace de 10 secondes. Dès lors, afin de garantir des relevés de lactate pertinents, les patients doivent être à jeun et rester au repos pendant au moins 2 heures.

Après le prélèvement des échantillons, la concentration sanguine de lactate augmente rapidement sous l'effet de la glycolyse, de l'ordre de 20 % en 3 min et de 70 % en 30 min  $\lambda$  25 °C.

Veillez à procéder immédiatement à l'analyse soit sans anticoagulant, soit avec de l'héparine Li ou Na si vous utilisez un anticoagulant.

N'utilisez pas de fluorure de sodium ou d'oxalate de potassium en guise de conservateur.

Les tests d'interférence<sup>4</sup> ont été réalisés en interne sur le capteur de lactate epoc. Pour chacun de ces tests, un échantillon de pool de sérum humain a été aliquoté en deux (2) échantillons. L'échantillon de test a été dopé avec un interférent, et l'échantillon de contrôle avec le solvant de cet interférent. Le biais de mesure du lactate a été calculé d'après la moyenne de six (6) réplicats réalisés sur les deux échantillons dopés (test et contrôle).

Le biais d'interférence inacceptable a été défini comme celui produisant une erreur significative plus de 5 % du temps.

Les substances interférentes significatives sont détaillées ci-après :

- L'acétaminophène n'a aucun effet significatif jusqu'à 0,81 mM. Au-delà, il augmente la mesure du lactate jusqu'à 306 μM/mM d'acétaminophène (Tylenol™). La limite thérapeutique supérieure de l'acétaminophène étant de 0,20 mM, les niveaux d'interférence de l'acétaminophène ne peuvent être rencontrés que dans les cas de surdose.
- L'iodure réduit la mesure du lactate jusqu'à -3,3 mM/mM d'iodure pour une concentration d'iodure inférieure à 0,3 mM. Au-dessus de 0,3 mM d'iodure, le biais du lactate est constant, atteignant -1,0 mM.
- Le bromure n'a aucun effet significatif jusqu'à 25,4 mM. Au-delà, il réduit la mesure du lactate jusqu'à 14,6 μM/mM de bromure.
- Le thiocyanate n'a aucun effet significatif jusqu'à 2,7 mM. Au-delà, il réduit la mesure du lactate jusqu'à 96,6 μM/mM de thiocyanate.
- La N-acétylcystéine n'a aucun effet significatif jusqu'à 3,7 mM. Au-delà, elle réduit la mesure du lactate jusqu'à 96,3 μM/mM de N-acétylcystéine. Des données de rapport ont établi que 1 mM de N-acétylcystéine est une valeur impossible à atteindre sur le plan thérapeutique dans le plasma9, le niveau thérapeutique de la N-acétylcystéine s'élevant à  $0.3$  mM $^{10}$ .

Il a été démontré que l'ingestion d'éthylène glycol et son métabolisme produisent des mesures de lactate faussement élevées<sup>8</sup>. L'éthylène glycol ainsi que trois produits de son métabolisme - l'acide glycolique, l'acide glyoxylique et l'acide oxalique - ont été testés afin d'évaluer les interférences éventuelles. L'éthylène glycol et l'acide oxalique ne produisent pas d'interférence significative.

- L'acide glycolique n'a aucun effet significatif jusqu'à 0,87 mM. Au-delà, il augmente la mesure du lactate jusqu'à 142 μM/mM d'acide glycolique.
- L'acide glyoxylique n'a aucun effet significatif jusqu'à 0,85 mM. Au-delà, il augmente la mesure du lactate jusqu'à 373 μM/mM d'acide glyoxylique.

Les niveaux suivants d'interférences exogènes ont été testés et considérés comme non significatifs : 630 μmol/l (12,5 mg/dl) d'ascorbate de sodium, 20 mmol/l (588 mg/dl) de citrate, 100 μmol/l (environ 2 mg/dl) de L-DOPA, 9 mmol/l (263 mg/dl) d'EDTA, 4,84 mmol/l (30 mg/dl) d'éthylène glycol, 105 μmol/l (0,441 mg/dl) de fluorure de sodium, 71 μmol/l de méthyldopa, 2,55 mmol/l de glutathion oxydé, 2,55 mmol/l de glutathion réduit, 132 μmol/l (1,0 mg/dl) d'hydroxyurée, 292 μmol/l (4 mg/dl) d'isoniazide (Nydrazid™), 81 μmol/l (1,5 mg/dl) d'oxalate de potassium, 0,037 mmol/l (1,2 mg/dl) de quinidine, 2,64 mmol/l (47 mg/dl) de propofol, 0,7 mmol/l (334,2 mg/dl) de céfotaxime, 0,16 mmol/l (59,4 mg/dl) d'ampicilline, 1 mmol/l (122,4 mg/dl) de perchlorate de sodium, 3,7 mmol/l (603,8 mg/dl) de N-acétylcystéine, 4,8 µM de Zofran™, 0,7 mM de métronidazole.

Les niveaux suivants d'interférences endogènes ont été testés et considérés comme non significatifs : +342 μmol/l (+29,0 mg/dl) de bilirubine conjuguée, +342 μmol/l (+20,1 mg/dl) de bilirubine non conjuguée, +13 mmol/l (+503,1 mg/dl) de cholestérol, 2 mmol/l (24 mg/dl) de L-cystéine, +0,8 g/dl de lipides, pH (+0,4, -0,4), 3 % à 10 % de protéines totales, 1,4 mM (+23,5 mg/dl) d'acide urique. Une faible teneur en hématocrite n'a pas produit d'interférence jusqu'à un niveau bas de 21 % d'hématocrite et une teneur élevée en hématocrite n'a pas produit d'interférence jusqu'à un niveau haut de 61 % d'hématocrite. Les triglycérides n'ont montré aucune interférence significative jusqu'à un niveau de 37 mM (3 274 mg/dl). Une pression partielle  $pO<sub>2</sub>$  inférieure à 20 mmHg (2,67 kPa) peut réduire les valeurs de lactate.

#### E. Références bibliographiques

- 1. P. D'Orazio, M.E. Meyerhoff, "Electrochemistry and Chemical Sensors", Chapter 4 in Tietz Textbook of Clinical Chemistry and Molecular Diagnostics, fourth edition, C.A. Burtis, E.R. Ashwood, and D.E. Bruns eds., Elsevier Saunders, St.Louis, 2006.
- 2. Tableau des plages de référence 56-1 de l'ouvrage Tietz Textbook of Clinical Chemistry and Molecular Diagnostics, fourth edition, C.A. Burtis, E.R. Ashwood, and D.E. Bruns eds., Elsevier Saunders, St. Louis, 2006.
- 3. CLSI. Method Comparison and Bias Estimation Using Patient Samples; Approved Guideline, second edition, CLSI document EP09-A2 (ISBN 1-56238-472-4), CLSI, 940 West Valley Road, Suite 1400, Wayne, Pennsylvania 19087-1898 USA, 2002.
- 4. CLSI. Interference Testing in Clinical Chemistry; Approved Guideline, CLSI document EP07-A2 (ISBN 1-56238-480-5), CLSI, 940 West Valley Road, Suite 1400, Wayne, Pennsylvania 19087-1898 USA, 2002.
- 5. CLSI. Evaluation of Precision in Clinical Chemistry Devices; Approved Guideline, second edition, CLSI document EP05-A2 (ISBN 1-56238-542-9), CLSI, 940 West Valley Road, Suite 1400, Wayne, Pennsylvania 19087-1898 USA, 2004.
- 6. i-STAT 300, Abbott Point of Care Inc., 104 Windsor Center Drive, East Windsor, NJ 08520, « i-STAT » est une marque déposée des laboratoires Abbott.
- 7. CLSI. Evaluation of the Linearity of Quantitative Measurement Procedures; Approved Guideline, CLSI document EP06-A (ISBN 1-56238-498-8), CLSI, 940 West Valley Road, Suite 1400, Wayne, Pennsylvania 19087-1898 USA, 2003.
- 8. P.G. Brindley et al., "Falsely elevated point-of-care lactate measurement after ingestion of ethylene glycol", CMAJ, April 10, 2007, 176(8), p.1097
- 9. S. Whillier, J.E. Raftos, B. Chapman, P.W. Kuchel, "Role of N-acetylcysteine and cysteine in glutathione synthesis in human erythrocytes." Redox Report: Communications In Free Radical Research, 2009, vol. 14, issue 3, p 115.
- 10. P. Ventura, R. Panini, M. C. Pasini, G. Scarpetta, G. Salvioli, "N-Acetyl-Cysteine Reduces Homocysteine Plasma Levels After Single Intravenous Administration by Increasing Thiols Urinary Excretion." Pharmacological Research. Volume 40, Issue 4, October 1999, P. 345-350.
- 11. D.B. Sacks, Chapter 22 (p. 929) of Tietz Textbook of Clinical Chemistry-Second Edition, C.A. Burtis, E.R. Ashwood, and D.E. Bruns eds., Elsevier Saunders, Philadelphia, 1994.

# 12.12 Créatinine (Crea)

La *créatinine* est mesurée par ampérométrie<sup>1</sup>. Chaque capteur de créatinine présente une électrode enzymatique à trois couches, qui se compose d'une première sous-couche d'enzyme immobilisée de conversion recouvrant une électrode en or, d'une seconde couche de détection et enfin d'une troisième couche faisant office de barrière de diffusion.

La sous-couche de l'électrode contient les enzymes créatinine amidohydrolase, créatine amidinohydrolase et sarcosine oxydase, qui convertissent la créatinine en peroxyde d'hydrogène, sous l'action d'une cascade enzymatique de type « enzyme  $\rightarrow$  produit ».

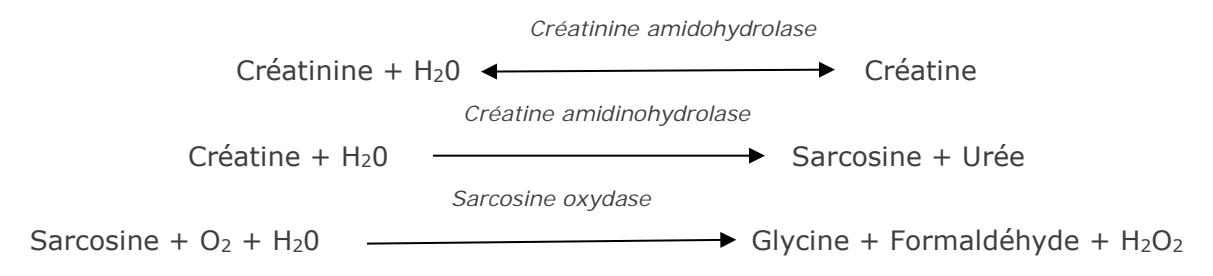

L'électrode en or sous-jacente permet ensuite de détecter le peroxyde d'hydrogène produit par les enzymes. La détection du peroxyde se fait à l'aide d'une réaction d'oxydo-réduction catalysée par la peroxydase de raifort (HRP, HorseRadish Peroxidase).

> $H_2O_2$  + HRP<sup>red</sup>  $\longleftrightarrow$  HRP<sup>ox</sup>  $H_2O_2$  +  $HRP^{ox}$  + *Red*  $\longleftrightarrow$   $HRP^{red}$  + *Ox*  $Ox + e^ \longleftrightarrow$  Red

Le courant de réduction est proportionnel à la concentration de créatinine dans le fluide de test.

# 12.12.1 Indications d'utilisation

Le test de créatinine fait partie intégrante du système d'analyse sanguine epoc et, à ce titre, représente un dispositif de diagnostic *in vitro* dont l'utilisation est réservée à des professionnels de la santé dûment formés. Il permet l'analyse quantitative d'échantillons de sang total (que ce soit artériel, veineux ou capillaire) hépariné ou sans anticoagulant en laboratoire ou au point d'intervention.

Les mesures de créatinine fournies par le système d'analyse sanguine epoc contribuent au diagnostic et au traitement de certaines maladies rénales et sont également utilisées dans le cadre de la surveillance des dialyses rénales.

#### 12.12.2 Composants

Chaque carte-test permettant de mesurer la *créatinine* comporte une électrode de détection recouverte d'une membrane enzymatique à médiateur redox dotée d'une couche de diffusion perméable à l'oxygène, ainsi qu'une électrode de référence, une contre-électrode et un liquide d'étalonnage contenant une concentration connue de créatinine.

#### 12.12.3 Traçabilité

Le test de créatinine epoc est étalonné pour une méthode de détection dans le sang total avec traçabilité IDMS, et indique les résultats sous la forme d'une concentration de créatinine dans un équivalent plasmatique. Les valeurs de créatinine assignées aux solutions de contrôle et aux liquides d'étalonnage possèdent une traçabilité conforme à la norme NIST SRM 967.

# 12.12.4 Prélèvement d'échantillon

Reportez-vous à la section [12.2.6](#page-134-0) Prélèvement d'échantillon.

#### 12.12.5 Informations complémentaires

Reportez-vous à la section 3 « Fonctionnement du système epoc » de ce manuel pour obtenir des instructions détaillées sur le prélèvement d'échantillon et l'utilisation du système pour la réalisation d'un test sanguin.

Reportez-vous à la section 9 « Assurance qualité » de ce manuel pour connaître les exigences relatives au contrôle qualité.

#### 12.12.6 Plage de mesure

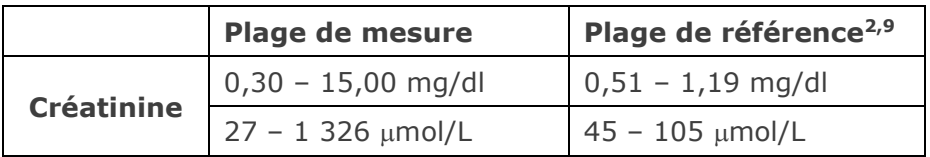

## 12.12.7 Données de performances

Les données de performances types récapitulées ci-après ont été obtenues en interne ainsi que dans des établissements de soins par des professionnels de la santé spécialement formés à l'utilisation du système epoc. Les plans d'expérience étaient conformes aux directives CLSI applicables.

Ces normes sont les suivantes : directive CLSI EP09-A23 pour les études comparatives des méthodes, directive CLSI EP07-A24 pour les études d'interférence, directive CLSI EP06-A27 pour les études de linéarité et directive CLSI EP05-A25 pour les études de précision.

#### A. Données de précision

*Étude de précision (CLSI EP05-A2*<sup>5</sup>*) :* trois lots de cartes ont été analysés sur au moins 25 instances epoc Reader avec réplicats en interne deux fois par jour pendant vingt jours pour chaque fluide. Dans les tableaux ci-dessous, qui récapitulent les données de précision, SD<sub>WD</sub> représente l'écart-type au cours d'un même jour, SD<sub>DD</sub> représente l'écart-type d'un jour sur l'autre et SD<sub>T</sub> l'écart-type total.

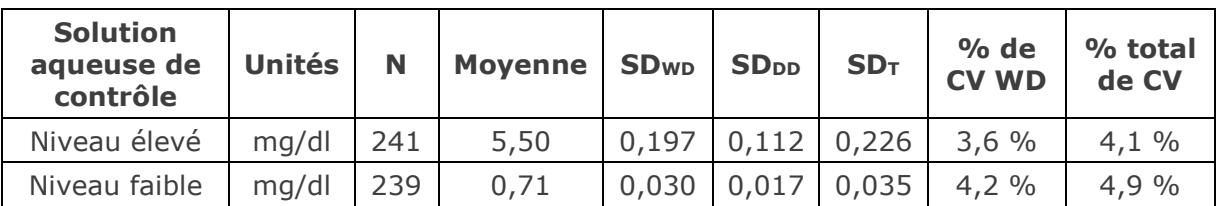

*Données de précision cumulées relatives au sang total* : au total, 127 échantillons patient ont été analysés à deux reprises, avec des nombres approximativement équivalents d'échantillons de sang veineux, artériel et capillaire. La précision par paires a ensuite été estimée sur trois plages de concentrations.

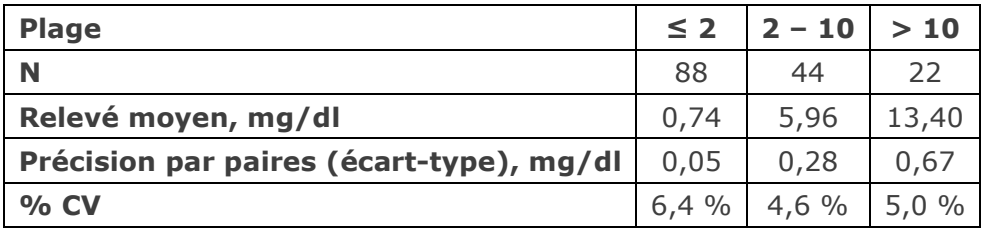

Dans la mesure où les écarts-types présentés ici correspondent à des moyennes cumulées issues de multiples vérifications des performances effectuées par des clients, il peut arriver que les écarts-types provenant d'une étude de précision donnée soient supérieurs ou inférieurs à ces moyennes. Il incombe à chaque site de déterminer si les résultats des études de précision sont cliniquement acceptables. Un test F de Fischer peut aussi être réalisé afin de déterminer si la précision obtenue est statistiquement équivalente aux valeurs types récapitulées ci-dessus.

## B. Données de linéarité

*Étude de linéarité sur sang total (CLSI EP06-A*<sup>7</sup>*) :* cette étude a été réalisée en interne sur différents échantillons de sang total présentant des valeurs de *créatinine* couvrant tout le domaine de mesure. La linéarité est établie par rapport à des valeurs théoriques de créatinine basées sur des mélanges gravimétriques d'échantillons contenant des concentrations de créatinine élevées et faibles (équivalant à une méthode interne standard de mesure de la créatinine dans le sang total, avec une traçabilité conforme à la norme IDMS). Trois lots de cartes ont été utilisés dans cette étude.

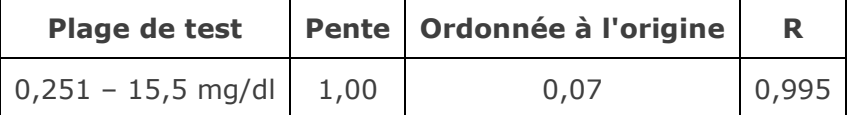

#### C. Données de comparaison des méthodes

L'analyse de la régression linéaire a été réalisée sur les données de comparaison des méthodes conformément à la directive CLSI EP09-A23. Dans le tableau des statistiques de comparaison des méthodes, N correspond au nombre d'échantillons patient de l'ensemble de données, Sxx et Syy représentent respectivement l'imprécision par paires de la méthode de test epoc et de la méthode comparative, tandis que Syx désigne l'erreur-type et R le coefficient de corrélation.

Les échantillons patient de sang veineux, artériel et capillaire ont été comparés avec un système de laboratoire basé sur le sérum, présentant une traçabilité conforme à la norme IDMS.

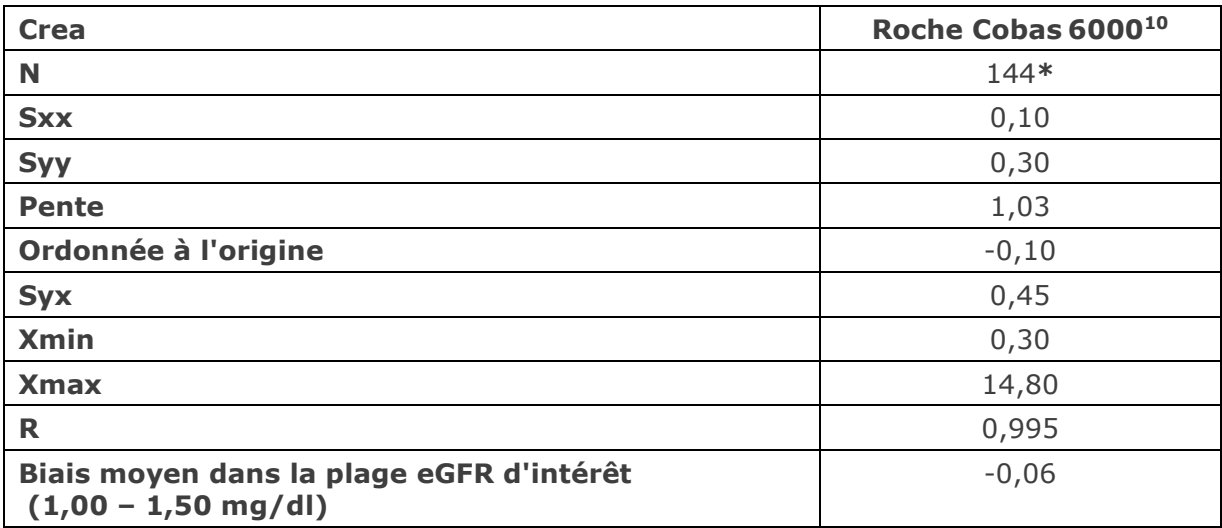

\* Échantillons patient : nombres approximativement équivalents d'échantillons de sang veineux, artériel et capillaire.

#### D. Limitations et interférences

Les tests d'interférence<sup>4</sup> ont été réalisés en interne sur le capteur de créatinine epoc. Pour chacun de ces tests, un échantillon de pool de sérum humain a été aliquoté en deux (2) échantillons. L'échantillon de test a été dopé avec un interférent, et l'échantillon de contrôle avec le solvant de cet interférent. Le biais de mesure de la créatinine a été calculé d'après la moyenne de six (6) réplicats réalisés sur les deux échantillons dopés (test et contrôle).

Le biais d'interférence inacceptable a été défini comme celui produisant une erreur significative plus de 5 % du temps. La concentration de la substance interférente considérée comme non cliniquement significative est définie par un biais (différence entre l'échantillon de test et l'échantillon témoin) ≤ 0,23 mg/dl pour des concentrations de créatinine  $\leq 2$  mg/dl, et  $\leq 6,8\%$  pour des concentrations de créatinine > 2 mg/dl.

Les substances interférentes cliniquement significatives sont détaillées ci-après :

- La créatine n'a aucun effet significatif jusqu'à 0,10 mmol (1,34 mg/dl). Au-delà, elle augmente la concentration de créatinine à raison de 2,17 mg/dl de créatinine par mmol/l de créatine. La plage de référence de créatine dans le plasma s'étend de 8 à 31 µmol/l (0,1 à 0,4 mg/dl) chez les hommes, et de 15 à 53 µmol/l (0,2 à  $0,7 \text{ mg/dl}$  chez les femmes<sup>11</sup>.
- L'iodure n'a aucun effet significatif jusqu'à 0,45 mmol (5,74 mg/dl). Au-delà, il diminue la concentration de créatinine à raison de 0,49 mg/dl de créatinine par mmol/l d'iodure.
- La N-acétylcystéine n'a aucun effet significatif jusqu'à 0,47 mmol (7,70 mg/dl). Audelà, elle diminue la concentration de créatinine à raison de 0,72 mg/dl de créatinine par mmol/l de N-acétylcystéine. Des données de rapport ont établi que 1 mM de Nacétylcystéine est une valeur impossible à atteindre sur le plan thérapeutique dans le plasma<sup>8</sup>, le niveau thérapeutique de la N-acétylcystéine s'élevant à 0,3 mM<sup>12</sup>.

L'éthylène glycol ainsi que trois produits de son métabolisme - l'acide glycolique, l'acide glyoxylique et l'acide oxalique - ont été testés afin d'évaluer les interférences éventuelles. L'éthylène glycol, l'acide glyoxylique et l'acide oxalique n'interfèrent pas avec la créatinine epoc.

• L'acide glycolique n'a aucun effet significatif jusqu'à 1,69 mM, après quoi il diminue la lecture de la créatinine jusqu'à 5 % / 1 mM d'acide glycolique.

Les niveaux suivants d'interférences exogènes ont été testés et considérés comme cliniquement non significatifs : 1,324 mmol/l (20 mg/dl) d'acétaminophène, 3,62 mmol/l (65,2 mg/dl) d'acide acétylsalicylique, 342 μmol/l (6,8 mg/dl) d'ascorbate de sodium, 3,4 μmol/l (0,1 mg/dl) d'EDTA, 71 μmol/l (1,7 mg/dl) de méthyldopa, 2,55 mmol/l (156 mg/dl) de glutathion oxydé, 2,55 mmol/l (78 mg/dl) de glutathion réduit, 920 μmol/l (6,96 mg/dl) d'hydroxyurée, 282 μmol/l (4 mg/dl) d'isoniazide (Nydrazid), 0,8 % (800 mg/dl) d'Intralipide, 3 μmol/l (0,1 mg/dl) de dobutamine, 5,87 μmol/l (0,1 mg/dl) de dopamine, 86,8 mmol/l (400 mg/dl) d'éthanol, 105 μmol/l (0,44 mg/dl) de fluorure, 133 μmol/l (0,4 mg/dl) de formaldéhyde, 55 mmol/l (990 mg/dl) de glucose, 0,4 mmol/l (5 mg/dl) de guaiacol, 3 000 U/l d'héparine, 2,43 mmol/l (50 mg/dl) d'ibuprofène, 0,1 mmol/l (2,0 mg/dl) de L-DOPA, 51,2 μmol/l (1,2 mg/dl) de lidocaïne, 248 μmol/l (6 mg/dl) de thiopental, 2,37 mmol/l (64 mg/dl) de tolbutamide, 2,643 mmol/l (120 mg/dl) de céfazoline, 1,46 mmol/l (81 mg/dl) de ceftriaxone, 4,34 mmol/l (70 mg/dl) de salicylate, 6,88 mmol/l (40 mg/dl) de thiocyanate, 10 mmol/l (104 mg/dl) de β-hydroxybutyrate, 37,5 mmol/l (300 mg/dl) de bromure, 20 mmol/l (384 mg/dl) de citrate de sodium, 78,1 μmol/l (6,4 mg/dl) de rifampicine, 5 μmol/l (0,7 mg/dl) de bacitracine, 30,2 μmol/l (1 mg/dl) de ciprofloxacine, 48,6 μmol/l (1,8 mg/dl) de lévofloxacine, 2,4 μmol/l (0,08 mg/dl) de norfloxacine.

Les niveaux suivants d'interférences endogènes ont été testés et considérés comme cliniquement non significatifs : +342 μmol/l (+20,1 mg/dl) de bilirubine non conjuguée, +342  $\mu$ mol/l (+28,8 mg/dl) de bilirubine conjuguée, 109 mmHg de CO<sub>2</sub>, 15 mmHg de CO<sub>2</sub>, +40 mmol/l (+244 mg/dl) de bicarbonate, pH > 8,0, pH < 6,8, un taux d'hématocrite de +20 %, un taux d'hématocrite de -20 %, < 6 % de protéines, > 9 % de protéines, 1,4 mmol/l (23,5 mg/dl) d'acide urique, 6,6 mmol/l (74 mg/dl) de lactate, 131 mmHg de O2, 22 mmHg de O2, 0,25 mmol/l (2,9 mg/dl) de proline, 1 μmol/l (0,01 mg/dl) de sarcosine, 42,9 mmol/l (258 mg/dl) d'urée.

#### E. Références bibliographiques

- 1. P. D'Orazio, M.E. Meyerhoff, "Electrochemistry and Chemical Sensors", Chapter 4 in Tietz Textbook of Clinical Chemistry and Molecular Diagnostics, fourth edition, C.A. Burtis, E.R. Ashwood, and D.E. Bruns eds., Elsevier Saunders, St.Louis, 2006.
- 2. Tableau des plages de référence 56-1 de l'ouvrage Tietz Textbook of Clinical Chemistry and Molecular Diagnostics, fourth edition, C.A. Burtis, E.R. Ashwood, and D.E. Bruns eds., Elsevier Saunders, St. Louis, 2006.
- 3. CLSI. Method Comparison and Bias Estimation Using Patient Samples; Approved Guideline, second edition, CLSI document EP09-A2 (ISBN 1-56238-472-4), CLSI, 940 West Valley Road, Suite 1400, Wayne, Pennsylvania 19087-1898 USA, 2002.
- 4. CLSI. Interference Testing in Clinical Chemistry; Approved Guideline, CLSI document EP07-A2 (ISBN 1-56238-480-5), CLSI, 940 West Valley Road, Suite 1400, Wayne, Pennsylvania 19087-1898 USA, 2002.
- 5. CLSI. Evaluation of Precision in Clinical Chemistry Devices; Approved Guideline, second edition, CLSI document EP05-A2 (ISBN 1-56238-542-9), CLSI, 940 West Valley Road, Suite 1400, Wayne, Pennsylvania 19087-1898 USA, 2004.
- 6. i-STAT 300, Abbott Point of Care Inc., 104 Windsor Center Drive, East Windsor, NJ 08520, « i-STAT » est une marque déposée des laboratoires Abbott.
- 7. CLSI. Evaluation of the Linearity of Quantitative Measurement Procedures; Approved Guideline, CLSI document EP06-A (ISBN 1-56238-498-8), CLSI, 940 West Valley Road, Suite 1400, Wayne, Pennsylvania 19087-1898 USA, 2003.
- 8. S. Whillier, J.E. Raftos, B. Chapman, P.W. Kuchel, "Role of N-acetylcysteine and cysteine in glutathione synthesis in human erythrocytes." Redox Report: Communications In Free Radical Research, 2009, vol. 14, issue 3, p 115.
- 9. F. Ceriotti, J.C. Boyd, G Klein, J. Henny, J. Queralto, V. Kairisto, M. Panteghini, IFCC Committee on Reference Intervals and Decision Limits (C-RIDL), "Reference Intervals for Serum Creatinine Concentrations: Assessment of Available Data for Global Application", Clin. Chem. 54:3, p559-566, 2008
- 10. Roche Cobas, F. Hoffmann-La Roche Ltd, CH-4070 Basel, Switzerland.
- 11. Henry's Clinical Diagnosis and management by Laboratory Methods, Eds. McPherson & Pincus, 22nd Edition, Elsevier Sanders, 2011.
- 12. P. Ventura, R. Panini, M. C. Pasini, G. Scarpetta, G. Salvioli, "N-Acetyl-Cysteine Reduces Homocysteine Plasma Levels After Single Intravenous Adminstration by Increasing Thiols Urinary Excretion." Pharmacological Research. Volume 40, Issue 4, October 1999, P. 345-350.

# 12.13 Hématocrite (Hct)

L'*hématocrite* est mesuré par conductimétrie CA au moyen de deux (2) électrodes en or. La conductance de l'échantillon sanguin dans le canal fluidique situé entre les deux (2) électrodes, après correction de la conductivité du plasma par mesure de la concentration de sodium, est inversement proportionnelle à la valeur d'hématocrite.

# 12.13.1 Indications d'utilisation

Le test d'hématocrite fait partie intégrante du système d'analyse sanguine epoc et, à ce titre, représente un dispositif de diagnostic *in vitro* dont l'utilisation est réservée à des professionnels de la santé dûment formés. Il permet l'analyse quantitative d'échantillons de sang total (que ce soit artériel, veineux ou capillaire) hépariné ou sans anticoagulant en laboratoire ou au point d'intervention.

Le dosage de l'hématocrite permet de détecter les anomalies du volume sanguin, telles que l'anémie et l'érythrocytose.

#### 12.13.2 Composants

Chaque carte-test permettant de mesurer l'hématocrite comporte deux (2) électrodes de détection en or ainsi qu'un fluide d'étalonnage contenant une concentration connue d'électrolytes dissous à conductivité connue.

#### 12.13.3 Traçabilité

Les valeurs d'hématocrite assignées aux solutions de contrôle et aux liquides d'étalonnage possèdent une traçabilité conforme à la méthode standard de mesure par microhématocrite dans le sang total avec anticoagulant EDTA K3, définie dans la directive CLSI H07-A31*.*

#### 12.13.4 Prélèvement d'échantillon

Reportez-vous à la section [12.2.6](#page-134-0) Prélèvement d'échantillon.

#### 12.13.5 Informations complémentaires

Reportez-vous à la section 3 « Fonctionnement du système epoc » de ce manuel pour obtenir des instructions détaillées sur le prélèvement d'échantillon et l'utilisation du système pour la réalisation d'un test sanguin.

Reportez-vous à la section 9 « Assurance qualité » de ce manuel pour connaître les exigences relatives au contrôle qualité.

#### 12.13.6 Plage de mesure

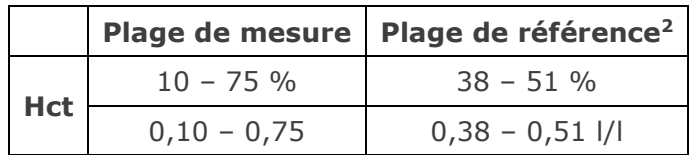

# 12.13.7 Données de performances

Les données de performances types récapitulées ci-après ont été obtenues en interne ainsi que dans des établissements de soins par des professionnels de la santé spécialement formés à l'utilisation du système epoc. Les plans d'expérience étaient conformes aux directives CLSI applicables.

Ces normes sont les suivantes : directive CLSI EP09-A23 pour les études comparatives des méthodes, directive CLSI EP07-A24 pour les études d'interférence et directive CLSI EP05- A2<sup>7</sup> pour les études de précision.

#### A. Données de précision

Vingt réplicats de deux niveaux de solutions commerciales de contrôle ont été analysés, sur chacun des 20 sites. Pour les besoins de l'étude de précision menée sur chaque site, deux (2) à huit (8) instances epoc Reader ont été utilisées, ainsi que plusieurs lots de cartes-tests epoc. Les écarts-types et moyennes cumulés sont détaillés ci-dessous :

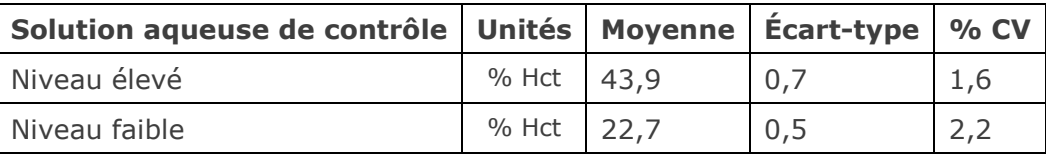

Dans la mesure où les écarts-types présentés ici correspondent à des moyennes cumulées issues de multiples vérifications des performances effectuées par des clients, il peut arriver que les écarts-types provenant d'une étude de précision donnée soient supérieurs ou inférieurs à ces moyennes. Il incombe à chaque site de déterminer si les résultats des études de précision sont cliniquement acceptables. Un test F de Fischer peut aussi être réalisé afin de déterminer si la précision obtenue est statistiquement équivalente aux valeurs types récapitulées ci-dessus.

#### B. Données de linéarité

Cette étude a été réalisée en interne sur différents échantillons de sang total avec un niveau d'hématocrite couvrant tout le domaine de mesure. La linéarité est établie par rapport à une méthode interne standard de détermination de l'hématocrite par centrifugation.

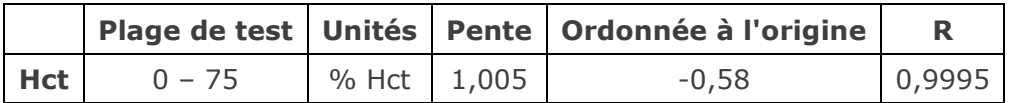

#### C. Données de comparaison des méthodes sur sites cliniques

L'analyse de la régression linéaire a été réalisée sur les données de comparaison des méthodes conformément à la directive CLSI EP09-A23. Dans le tableau des statistiques de comparaison des méthodes, N correspond au nombre d'échantillons patient de l'ensemble de données, Sxx et Syy représentent respectivement l'imprécision par paires de la méthode de test epoc et de la méthode comparative, tandis que Syx désigne l'erreur-type et R le coefficient de corrélation.

**Étude comparative des méthodes sur site clinique n° 1 :** dans le cadre d'une étude hospitalière, le système epoc a été comparé au système i-STAT 300<sup>5</sup> en laboratoire (deux tests), puis à trois (3) points d'intervention.

Récapitulatif des statistiques de comparaison des méthodes : sang total

- 1. X : test i-STAT 300
- 2. Y : test epoc

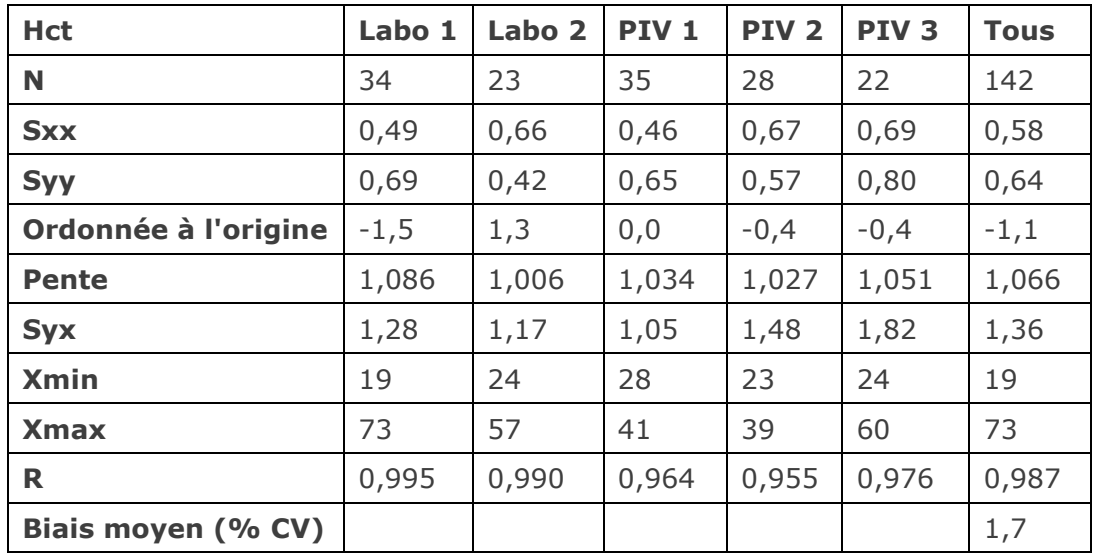

**Étude comparative des méthodes sur site clinique n° 2 :** dans une autre étude hospitalière, le système epoc a été comparé au système Radiometer ABL 735<sup>6</sup> en laboratoire. (La valeur d'hématocrite de l'ABL 735 a été calculée à partir de l'hémoglobine mesurée.)

Récapitulatif des statistiques de comparaison des méthodes : sang total

X : test Radiometer ABL 735

Y : test epoc

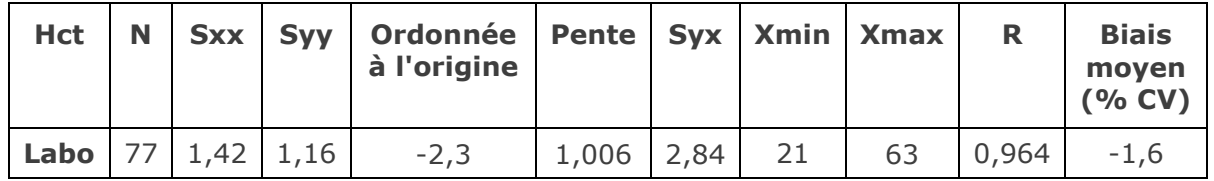

#### D. Limitations et interférences

Pour garantir la précision des résultats d'hématocrite, il est important que les échantillons sanguins soient bien mélangés. C'est pourquoi il est préférable de procéder à leur analyse dès la fin du prélèvement. Si un délai de plus d'une minute s'écoule avant l'analyse, l'opérateur doit de nouveau mélanger l'échantillon en le faisant rouler plusieurs fois entre ses mains dans les deux directions.

*Remarque : cette opération peut s'avérer difficile avec les dispositifs de prélèvement de petit diamètre (tels que les seringues de 1 cc ou les tubes capillaires epoc Care-Fill). Pour cette raison, il est recommandé de débuter l'analyse sans tarder lorsque l'échantillon est prélevé à l'aide de ces dispositifs. Reportez-vous à la section [12.2.6](#page-134-0) Prélèvement d'échantillon.*

Les tests d'interférence<sup>4</sup> ont été réalisés en interne sur le capteur d'hématocrite epoc. Pour chacun de ces tests, un échantillon de sang total a été aliquoté en deux échantillons. L'échantillon de test a été dopé avec un interférent, et l'échantillon de contrôle avec le solvant de cet interférent. Le biais de mesure de l'hématocrite a été calculé d'après la moyenne de six réplicats réalisés sur les deux échantillons dopés (test et contrôle).

*Remarque : les analyseurs d'hématologie automatisés peuvent sous-estimer ou surestimer les valeurs d'hématocrite en raison des divers effets osmotiques pouvant affecter les érythrocytes dans la matrice du tampon isotonique, par rapport à leur matrice plasmatique native8.* 

Les substances interférentes cliniquement significatives sont détaillées ci-après :

• La teneur en protéines totales affecte les résultats d'hématocrite comme suit : une augmentation (diminution) des protéines totales de 1 g/dl entraîne une augmentation (diminution) de la valeur d'hématocrite d'environ 1 %. La teneur en protéines totales affecte les résultats d'hématocrite comme suit<sup>2</sup>. les valeurs de protéines totales peuvent être faibles chez les nouveau-nés, les patients brûlés, les patients recevant des quantités importantes de fluides intraveineux ainsi que chez les patients placés sous circulation extracorporelle (CEC) ou sous oxygénation par membrane extracorporelle (ECMO, ExtraCorporeal Membrane Oxygenation). En cas d'hémodilution, l'utilisateur doit activer le facteur de correction de l'hémodilution (FCH) sur l'epoc Host (reportezvous à la section 6 « epoc Host » et à la section 7 « Administration de l'epoc Host » pour plus d'informations). Le FCH corrige l'hématocrite de manière à refléter le faible niveau de protéines dans les échantillons de sang dilués avec des fluides qui ne contiennent pas de protéines. Ce facteur n'est pas appliqué en cas d'hématocrite supérieur à 42 %. Chaque établissement doit vérifier l'utilisation de l'algorithme FCH et contrôler l'intervalle de temps pendant lequel le FCH doit être sélectionné au cours de la convalescence.

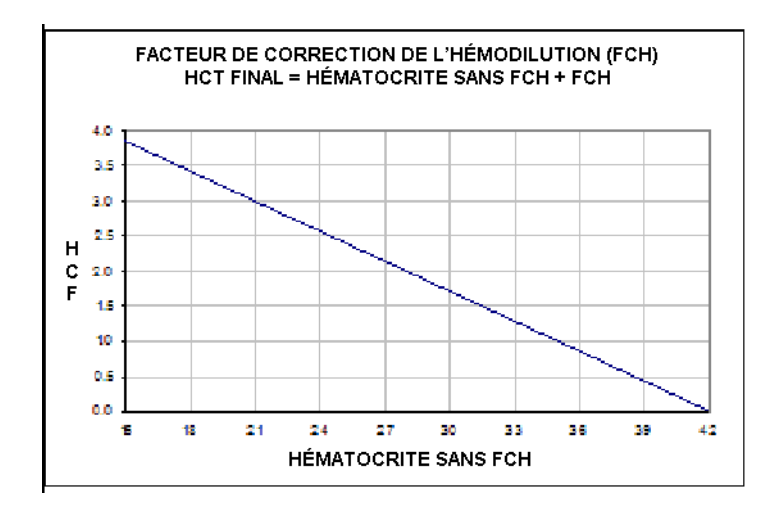

- Une hausse importante de la numération des globules blancs peut induire une hausse des valeurs d'hématocrite.
- De même, ces dernières peuvent augmenter si le niveau de lipides est anormalement élevé.

Les niveaux suivants d'interférences exogènes ont été testés et considérés comme cliniquement non significatifs : 447 mg/dl d'éthanol, 1 mmol/l de penthotal de sodium, 4,3 mmol/l d'acétylsalicylate, 0,4 mmol/l d'ascorbate, 4,3 mmol/l de salicylate, 1 mmol/l d'iodure, 2,2 mmol/l d'ibuprofène, 4 mmol/l de lithium, 19 mmol/l de bromure, 2,64 mmol/l de propofol, 0,7 mmol/l de céfotaxime, 0,16 mmol/l d'ampicilline, 1 mmol/l de perchlorate de sodium, 4,8 µM de Zofran™, 2,5 mM de N-acétylcystéine, 0,7 mM de métronidazole.

Les niveaux suivants d'interférences endogènes ont été testés et considérés comme cliniquement non significatifs : 0,8 g/dl de lipides, 9,1 mmol/l de cholestérol, 20 mmol/l de β-hydroxybutyrate, 2 mmol/l (24 mg/dl) de L-cystéine, 0,26 mmol/l de bilirubine, +2 mmol/l de phosphate.

#### E. Références bibliographiques

- 1. CLSI. Procedure for determining Packed Cell Volume by the Microhematocrit method; Approved Standard, third edition, CLSI document H07-A3 (ISBN 1-56238-413-9), CLSI, 940 West Valley Road, Suite 1400, Wayne, Pennsylvania 19087-1898 USA, 2000.
- 2. B.E. Statland, Clinical Decision Levels for Lab Tests, Medical Economic Books, Oradell, NJ, 1987.
- 3. CLSI. Method Comparison and Bias Estimation Using Patient Samples; Approved Guideline, second edition, CLSI document EP09-A2 (ISBN 1-56238-472-4), CLSI, 940 West Valley Road, Suite 1400, Wayne, Pennsylvania 19087-1898 USA, 2002.
- 4. CLSI. Interference Testing in Clinical Chemistry; Approved Guideline, CLSI document EP07-A2 (ISBN 1-56238-480-5), CLSI, 940 West Valley Road, Suite 1400, Wayne, Pennsylvania 19087-1898 USA, 2002.
- 5. i-STAT 300, Abbott Point of Care Inc., 104 Windsor Center Drive, East Windsor, NJ 08520, « i-STAT » est une marque déposée des laboratoires Abbott.
- 6. Radiometer ABL 735, Radiometer Medical ApS, Åkandevej 21, DK-2700 Brønshøj, Denmark, « Radiometer » et « ABL » are registered trademarks of Radiometer Medical ApS.
- 7. CLSI. Evaluation of Precision in Clinical Chemistry Devices; Approved Guideline, second edition, CLSI document EP05-A2 (ISBN 1-56238-542-9), CLSI, 940 West Valley Road, Suite 1400, Wayne, Pennsylvania 19087-1898 USA, 2004.
- 8. Osmotic Error in Erythrocyte Volume Determinations, W Beautyman and T Bills, University of Masschusetts Medical School, Berkshire Medical Center, American Journal of Hematology 12:383-389 (1982).

*Remarque : sauf indication contraire, les valeurs calculées ne sont disponibles que lorsque les paramètres mesurés desquels elles proviennent sont affichés.*

#### 12.14.1 Bicarbonate calculé ( $cHCO<sub>3</sub>$ ), dioxyde de carbone total calculé (cTCO<sub>2</sub>) et excès de base (BE)<sup>1</sup>

*Remarque : l'analyte cHCO3- peut également être désigné par les acronymes HCO3-act et HCO3-.*

Bicarbonate calculé : LOG cHCO<sub>3</sub>- = pH + LOG  $pCO_2$  - 7,608

TCO2 calculé : cTCO2 = cHCO3- + 0,0307 x *p*CO2

Excès de base (liquide extracellulaire) : BE(ecf) = cHCO<sub>3</sub>- - 24,8 + 16,2 x (pH - 7,4)

Excès de base (sang) : BE(b) =  $(1 - 0.014 \times cHgb) \times (cHCO<sub>3</sub> - 24.8 + (1.43 \times cHgb + 7.7))$  $x (pH - 7, 4)$ 

Directives applicables : CLSI C46-A2<sup>1</sup>. Dans les équations ci-dessus, les unités utilisées sont les mmHg pour les valeurs  $pCO<sub>2</sub>$  et les g/dl pour les valeurs cHgb.

\* cHgb est obtenue à partir de la valeur d'hématocrite mesuré, même si l'hématocrite et la cHgb ne sont pas affichés.

Plage de mesure

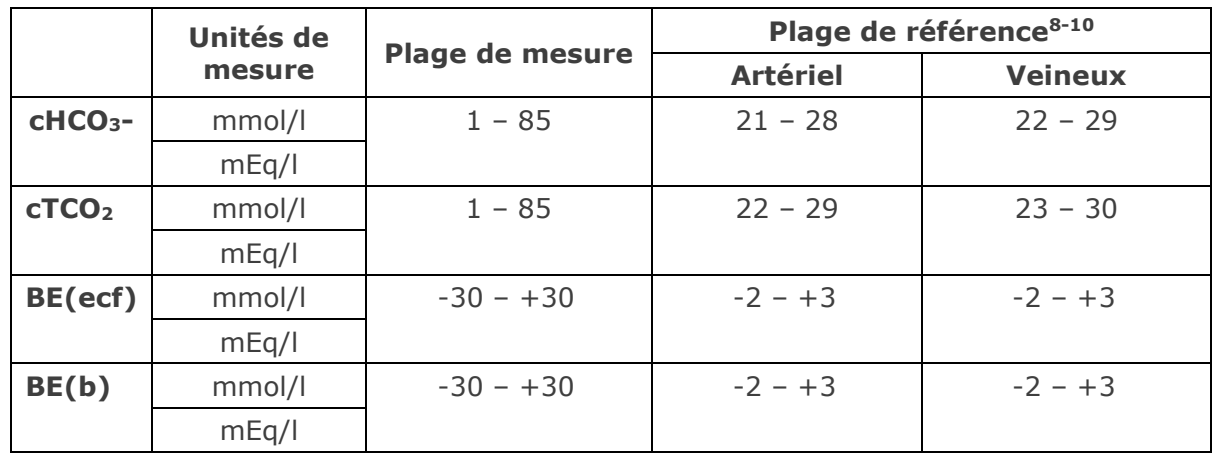

#### 12.14.2 Saturation en oxygène calculée  $(cSO<sub>2</sub>)<sup>2</sup>$

*Remarque : l'analyte cSO2 peut également être désigné par l'acronyme O2SAT.* 

 $cSO<sub>2</sub> = 100(X<sup>3</sup> + 150X) / (X<sup>3</sup> + 150X + 23400)$ 

 $X = pO<sub>2</sub> \times 10^{(0,48(pH - 7,4) - 0,0013(cHCO<sub>3</sub>-25))}$ 

Plage de mesure

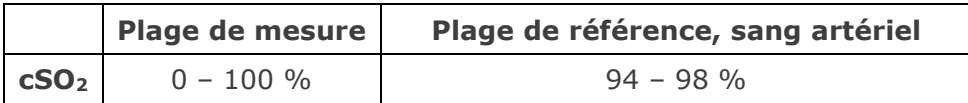

La saturation en oxygène dépend également des effets du 2,3-diphosphoglycérate et des hémoglobines dysfonctionnelles (carboxyhémoglobine, méthémoglobine et sulfhémoglobine) dans le sang. Or, l'équation ci-dessus ne tient pas compte des variations de ces valeurs, ce qui signifie que la mesure fournie pour la saturation en oxygène doit être utilisée uniquement comme une estimation de la valeur réelle $1,3,11$ . Par ailleurs, des variations ont été observées au niveau de la courbe de dissociation de l'oxyhémoglobine chez les

personnes présentant un coma urémique et diabétique, ou une anémie pernicieuse<sup>11</sup>. L'intégration de cette valeur estimée à d'autres calculs (ex. : pourcentage de shunt) ou son assimilation à l'oxyhémoglobine fractionnelle peuvent entraîner des erreurs cliniquement significatives.

La saturation en oxygène est un indicateur utile de la quantité d'oxygène disponible pour la vascularisation des tissus. Une baisse de la valeur de  $cSO<sub>2</sub>$  peut s'expliquer notamment par un faible niveau de  $pO<sub>2</sub>$  ou par une diminution de la capacité de l'hémoglobine à transporter l'oxygène.

# 12.14.3 Trou anionique (AGap)<sup>8</sup>

Trou anionique :  $AGap = (Na+) - (Cl- + cHCO<sub>3</sub>-)$ 

Trou anionique, K : AGapK =  $(Na + K +) - (Cl - + cHCO<sub>3</sub>-)$ 

Ouvrage de référence applicable : Tietz 2<sup>nd</sup> ed.<sup>8</sup>.

Plage de mesure

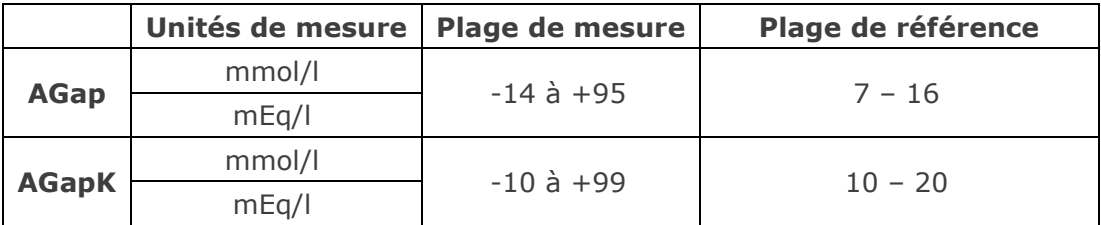

#### 12.14.4 Débit de filtration glomérulaire estimé (eGFR)<sup>4,5</sup>

Débit de filtration glomérulaire estimé (formule MDRD avec traçabilité IDMS) :

eGFR = 175 x (Crea<sup>-1,154</sup>) x ( $\hat{A}$ ge<sup>-0,203</sup>) x (0,742 [femme], 1 [homme])

Débit de filtration glomérulaire estimé *dans la population afro-américaine* (formule MDRD avec traçabilité IDMS) :

eGFR-a = 175 x (Crea<sup>-1,154</sup>) x (Âge<sup>-0,203</sup>) x (0,742 [femme], 1 [homme]) x 1,212

La concentration de créatinine (Crea) est exprimée en mg/dl. L'âge (en années) et la valeur correspondant au sexe (homme ou femme) sont saisis par l'utilisateur. Les résultats eGFR et eGFR-a sont tous deux indiqués sur le système epoc, sauf si l'âge est inférieur à 18 ans ou supérieur à 120 ans.

Plage de mesure

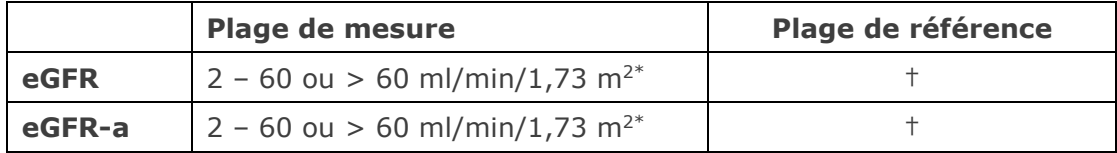

**\*** Pour les résultats compris entre 2 et 60 ml/min/1,73 m2, le système affiche des valeurs numériques. Les résultats > 60 apparaissent quant à eux en tant que valeurs > 60 ml/min/1,73 m<sup>2</sup>. Cette plage repose sur la recommandation du programme NKDEP (National Kidney Disease Education Program) relative à l'indication des valeurs eGFR 4.

\* Un résultat mettant en évidence une valeur eGFR > 60 n'exclut pas la présence d'une maladie rénale légère. Des analyses supplémentaires en laboratoire peuvent s'avérer nécessaires afin d'identifier une éventuelle maladie rénale légère.

† Concernant le débit eGFR, aucune plage normale communément acceptée n'est clairement établie. Il incombe aux établissements de définir leurs propres valeurs de référence.

# 12.14.5 Hémoglobine calculée (cHgb)<sup>6,7</sup>

La concentration d'hémoglobine est calculée à partir de l'hématocrite mesuré selon la relation suivante :

cHgb  $(q/dl)$  = Hct (fraction décimale)  $\times$  34

Ce calcul suppose une concentration globulaire moyenne en hémoglobine (CGMH) normale de 34 %6,7.

Plage de mesure

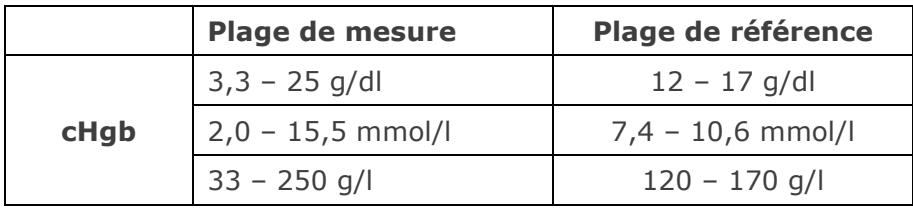

#### 12.14.6 Oxygène alvéolaire (A), gradient des pressions d'oxygène artérielles et alvéolaires (A-a) et ratio des pressions d'oxygène artérielles et alvéolaires (a/A)

*Remarque : l'autre acronyme utilisé pour désigner A est pO2(A).* 

*Remarque : les autres acronymes utilisés pour désigner A-a sont pO2(A-a) et AaDO2. Ce paramètre est également appelé Différence alvéolo-artérielle en oxygène.*

*Remarque : l'autre acronyme utilisé pour désigner a/A est pO2(a/A).* 

La saisie de la température du patient est requise pour les paramètres correspondants corrigés en fonction de la température : A(T), A-a(T), a/A(T).

*Remarque : ces calculs nécessitent que les types d'échantillons Artériel ou Capillaire soient*  sélectionnés. Si ces types d'échantillons ne sont pas sélectionnés, ces paramètres ne *s'afficheront pas.* 

*Remarque : si la FiO2 n'est pas saisie, ces paramètres ne s'afficheront pas.*

Ces six paramètres sont calculés ainsi :

 $A = FiO<sub>2</sub> x (pAmb-<sub>P</sub>H<sub>2</sub>O) - pCO<sub>2</sub> x (1/QR-FiO<sub>2</sub>(1/QR-1))$ A(T) = FiO2 x (*p*Amb-*p*H2O(T)) – *p*CO2(T) x (1/RQ-FiO2(1/RQ-1))  $A-a = A - pO<sub>2</sub>$  $A-a(T) = A(T) - pO_2(T)$  $a/A = pO_2 / A$  $a/A(T) = pO_2(T) / A(T)$ 

où :

QR = Quotient Respiratoire, paramètre d'entrée (plage 0,01-2,00). Si le QR n'est pas saisi, on utilise 0,86.

FiO<sub>2</sub> = Fraction d'O<sub>2</sub> inspiré, paramètre d'entrée (plage 21-100 %). Si la FiO<sub>2</sub> n'est pas saisie, ces paramètres ne s'afficheront pas.

*p*H2O = 6,275 kPa

 $pH_2O(T) = 6.275 \times 10^{((T-37)(0.0236-0.000096(T-37)))}$  kPa, l'unité de température est le <sup>o</sup>C.

*p*Amb = pression atmosphérique ambiante (mesurée par epoc Reader) en kPa

T = Température du patient, paramètre d'entrée.

Plage de mesure

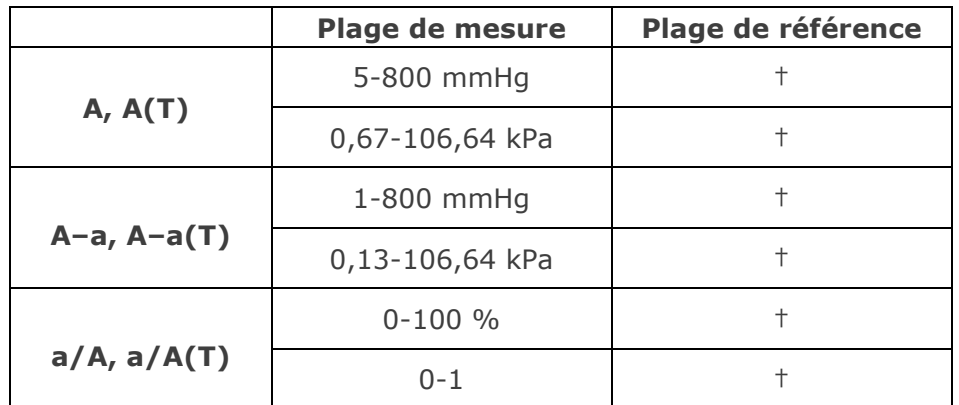

† Aucune plage de référence communément acceptée n'est clairement établie. Il incombe aux établissements de définir leurs propres valeurs de référence.

## 12.14.7 Références bibliographiques

- 1. CLSI. Blood Gas and pH Analysis and Related Measurements; Approved Guideline, CLSI C46-A2, Vol. 29, No. 8, Blood gas and pH analysis and related measurements-Approved Guideline, second edition, Wayne, Pennsylvania, USA, 2009.
- 2. J.W. Severinghaus, Simple and accurate equations for human blood  $O<sub>2</sub>$  dissociation computations, J. Appl. Physiol., 46, 1979, p. 599-602.
- 3. M.G. Scott, V.A. LeGrys and J.S. Klutts, Chapter 27 of Tietz Textbook of Clinical Chemistry and Molecular Diagnostics, fourth edition, C.A. Burtis, E.R. Ashwood, and D.E. Bruns eds., Elsevier Saunders, St. Louis, 2006.
- 4. Site Web du programme National Kidney Disease Education Program : http://www.nkdep.nih.gov/labprofessionals/equations\_and\_GFR.htm Accédez à la page : Laboratory Evaluation > Estimating GFR > GFR Calculators >

IDMS-traceable MDRD Study Equation

Consultez également la page : http://nkdep.nih.gov/lab-evaluation/gfr/reporting.shtml.

- 5. Recommendations for Improving Serum Creatinine Measurement: A Report from the Laboratory Working Group of the National Kidney Disease Education Program, Clinical Chemistry 2006;52(1):5-18
- 6. M.L. Turgeon, Clinical Hematology-Theory and Procedures, Little, Brown and Co., Boston/Toronto, 1985.
- 7. J.D. Bower, P.G. Ackerman et G. Toto, Eds., Clinical Laboratory Methods, Chapter 5: Evaluation of formed elements in blood, St. Louis, The C.V. Mosby Company, 1974.
- 8. Tableau des plages de référence 41-20 de l'ouvrage Tietz Textbook of Clinical Chemistry – 2nd Edition, C.A. Burtis and E.R. Ashwood eds., Elsevier Saunders, Philadelphia, 1994.
- 9. B.E. Statland, Clinical Decision Levels for Lab Tests, Medical Economic Books, Oradell, NJ, 1987.
- 10. Pruden E.L., Siggaard-Andersen O., and Tietz N.W., Chapter 30 (Blood Gases and pH), of Tietz Textbook of Clinical Chemistry, Second Edition, ed. C.A. Burtis and E.R. Ashwood. W.B. Saunders Company, Philadelphia, 1994.
- 11. P.B. Astrup, J.W.Severinghaus, The history of blood gases, acids and bases, 1986, 128-153.

# 13 Spécifications de l'epoc® Reader et de l'epoc Host

# 13.1 epoc Reader

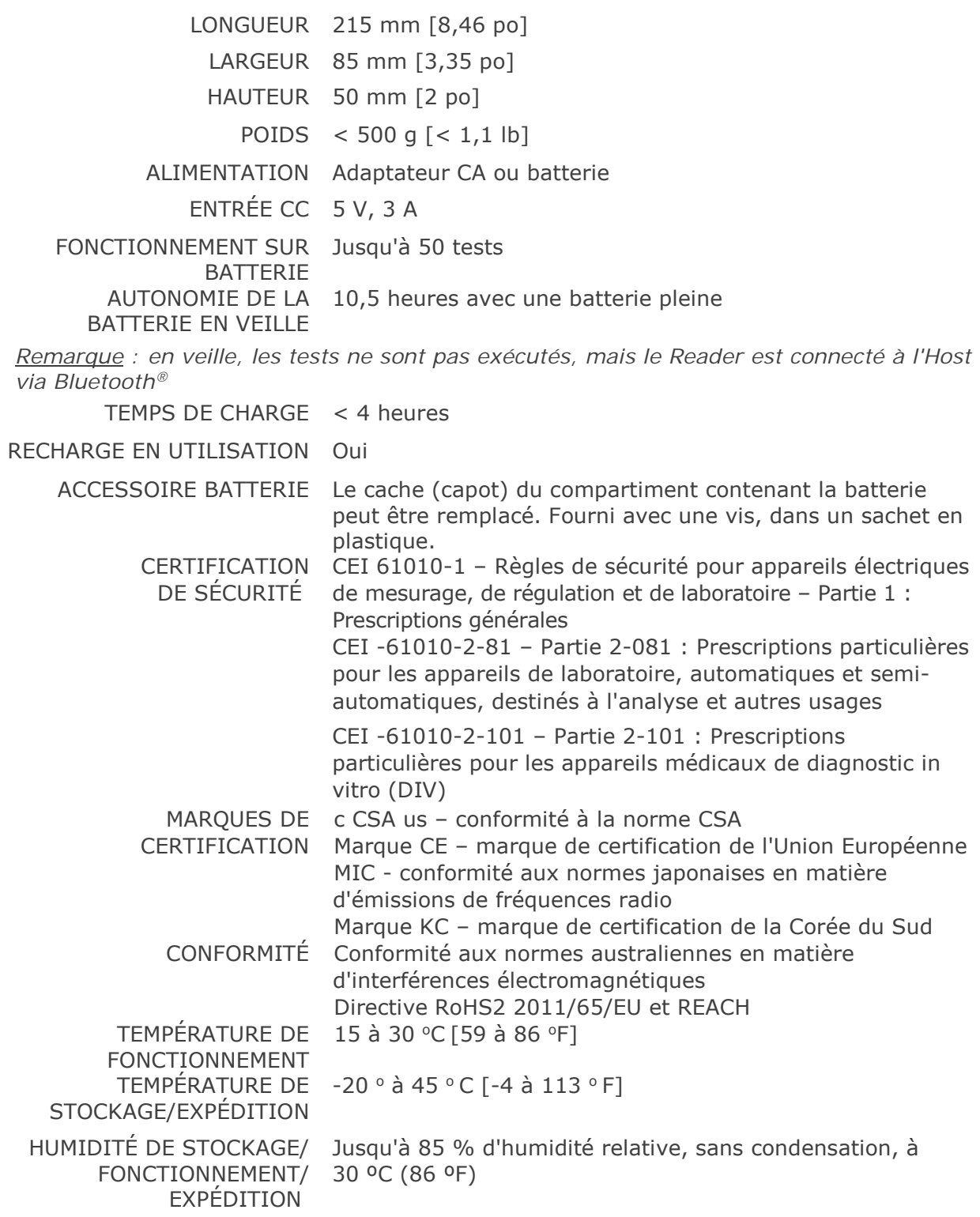

#### PRESSION BAROMÉTRIQUE DE 400 à 825 mmHg [53,33 à 110 kPa] STOCKAGE/ FONCTIONNEMENT/ EXPÉDITION

*Remarque : si l'appareil est utilisé à une altitude comprise entre 2 000 m (équivalant à 604 mmHg ou 81 kPa) et 5 000 m (équivalant à 400 mmHg ou 53,33 kPa), utilisez-le uniquement avec les composants suivants :* 

•*Host2 (modèle Zebra MC55A0)* 

•*Adaptateur secteur Protek Power, modèle PMP15M-10*

*Sinon, l'altitude maximale de fonctionnement sera limitée à 2 000 m (équivalant à 604 mmHg ou 81 kPa).*

CAPTEURS Ampérométriques, potentiométriques, conductimétriques ÉLECTRONIQUES

DURÉE DU TEST 45 secondes (environ) à partir de l'introduction de l'échantillon

PÉNÉTRATION D'EAU IPX0

# 13.2 Composants de l'epoc Reader

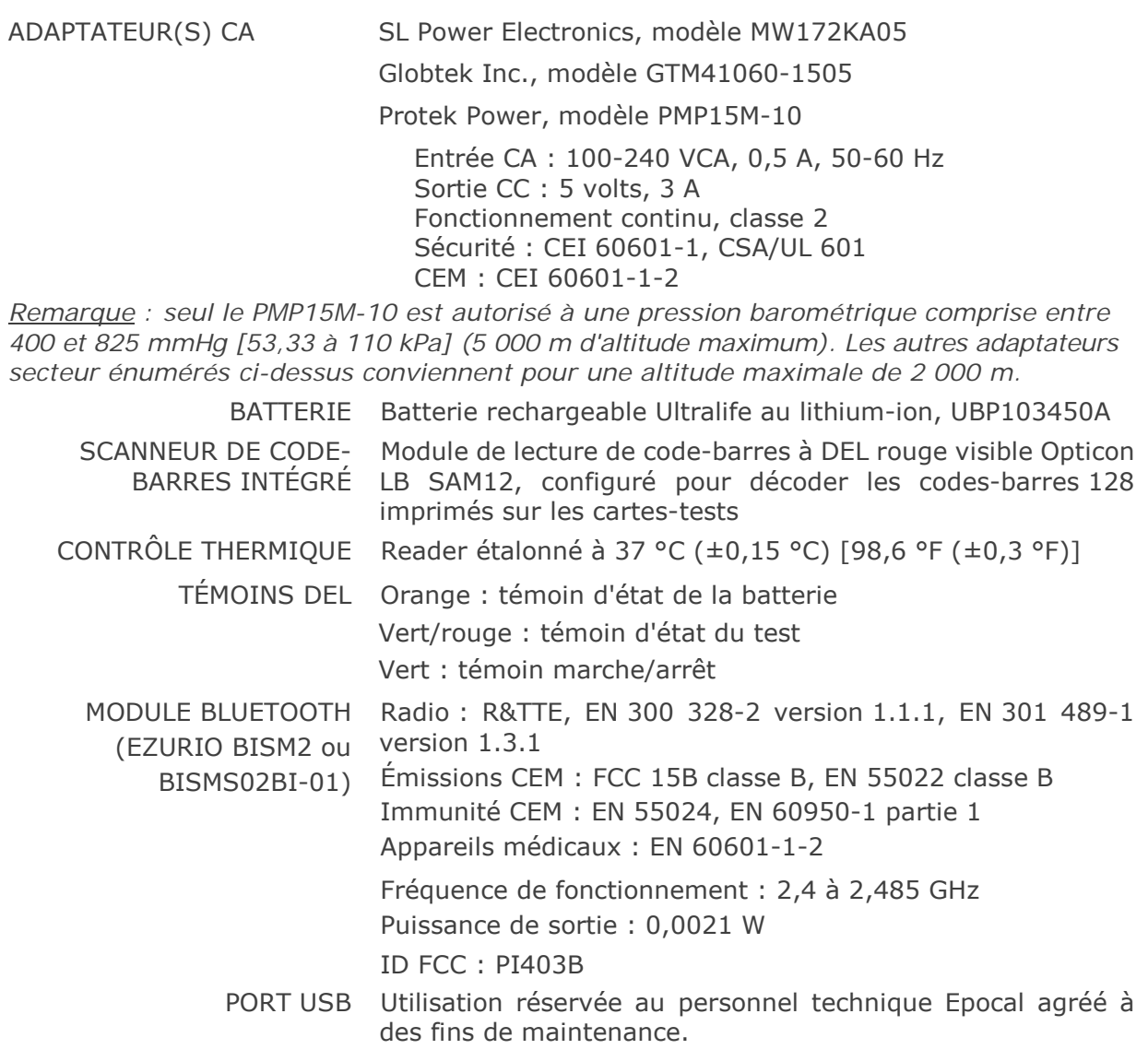

13.3 epoc Host (Socket)

*Remarque : le système epoc intègre Host (Socket) ou Host2 (Zebra, anciennement Motorola), selon la région. Reportez-vous à la sous-section appropriée.* MATÉRIEL Ordinateur de poche, Socket SoMo™ 650 LOGICIELS Système d'exploitation Microsoft<sup>®</sup> Windows<sup>®</sup> Mobile (version 5.0 Premium), SP4 ou système d'exploitation Microsoft Windows Mobile (version 6.0), SP7 ou version ultérieure Logiciel de l'application epoc Host PROCESSEUR Intel® PXA270 cadencé à 624 MHz MÉMOIRE 128 Mo de mémoire SDRAM, 256 Mo de mémoire FLASH NAND AFFICHAGE Écran tactile LCD 3,5" LONGUEUR 127 mm [5 po] LARGEUR 74,6 mm [2,94 po] HAUTEUR 20,6 mm [0,81 po] POIDS 178,8 g [6,3 oz] BATTERIE 3,7 V, 1 200 mAh (standard) LITHIUM-ION Modèle SoMo 650-1200 (Socket Communications Inc. réf.° HC1601-756) RECHARGEABLE ou 3,7 V, 2 600 mAh (étendu) Modèle SoMo 650-2600 (Socket Communications Inc. réf. HC1602-757) FONCTIONNEMEN Usage courant, jusqu'à 40 tests (standard) ou 90 tests (étendu) T SUR BATTERIE (Varie selon la batterie et l'utilisation) TEMPS DE <3 heures (standard) ou <5 heures (étendu) **CHARGE** BLUETOOTH Version 2.0 + EDR classe 2 Portée : jusqu'à 10 m (débit de données : 3 Mbit/s) Puissance de sortie maximale : 2,5 mW (4 dBm) Puissance de sortie nominale : 1 mW (0 dBm) Puissance de sortie minimale : 0,25 mW (-6 dBm) SÉCURITÉ Cryptage de 128 bits avec authentification par code PIN. BLUETOOTH RÉSEAU LOCAL IEEE™ 802.11 b/g SANS FIL Portée : jusqu'à 30 m (débit de données : 1/2/5,5/6/9/11/12/18/24/36/48/54 Mbit/s) Plage de fréquences : variable selon les pays (canaux 1 à 14) ; 2,412 à 2,484 GHz Puissance de sortie : 14,5 dBm (OFDM) ; 16 dBm (CCK) SÉCURITÉ WI-FI WEP (64/128) : Ouvert et partagé WPA (TKIP) : Clé pré-partagée et entreprise WPA2 (AES) : Clé pré-partagée et entreprise EAP (802.1x) : PEAPv0/MSCHAPv2, PEAPv1/GTC, LEAP, FAST, TLS et TTLS Itinérance rapide CCKM

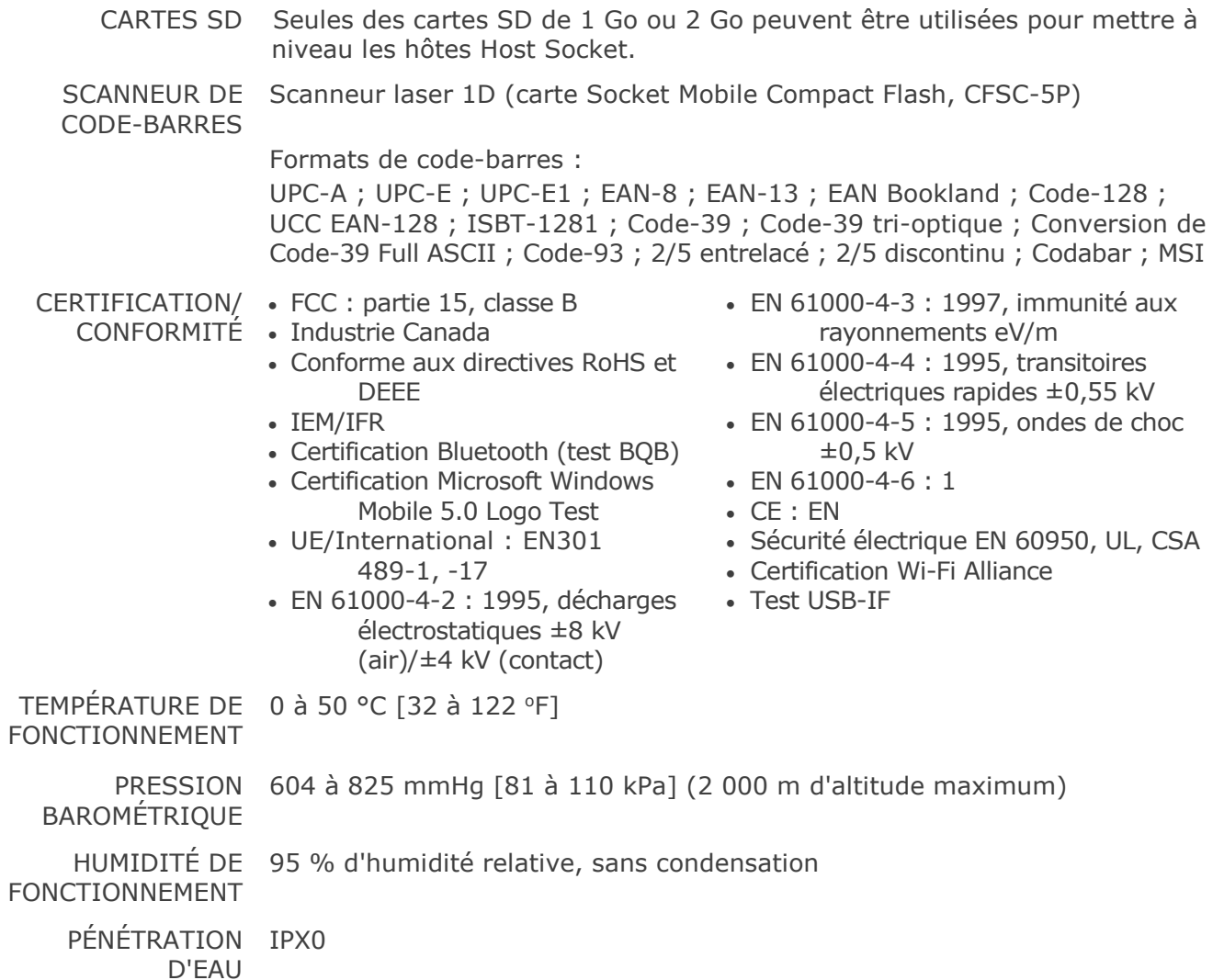

# 13.4 Accessoires de l'epoc Host (Socket)

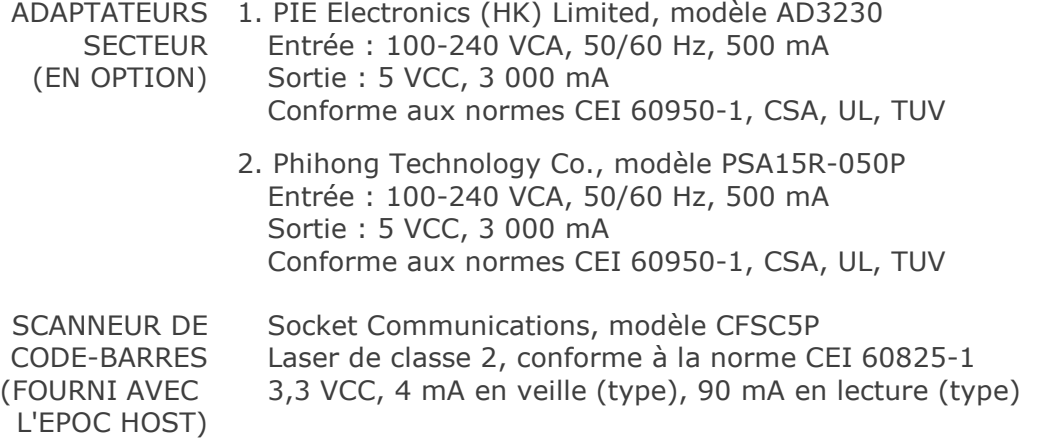

*Remarque : le système epoc intègre Host (Socket) ou Host2 (Zebra, anciennement Motorola), selon la région. Reportez-vous à la sous-section appropriée.*

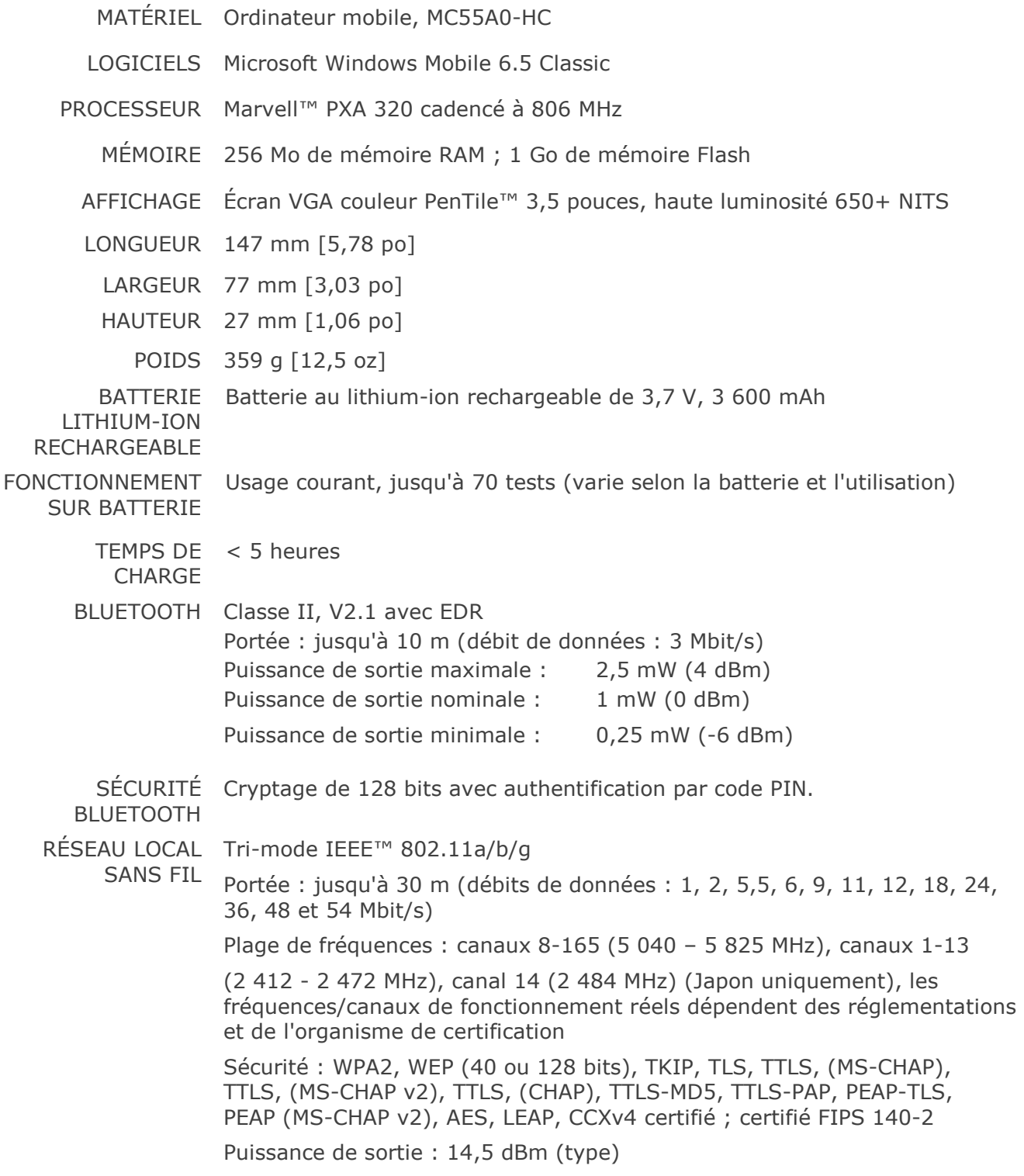

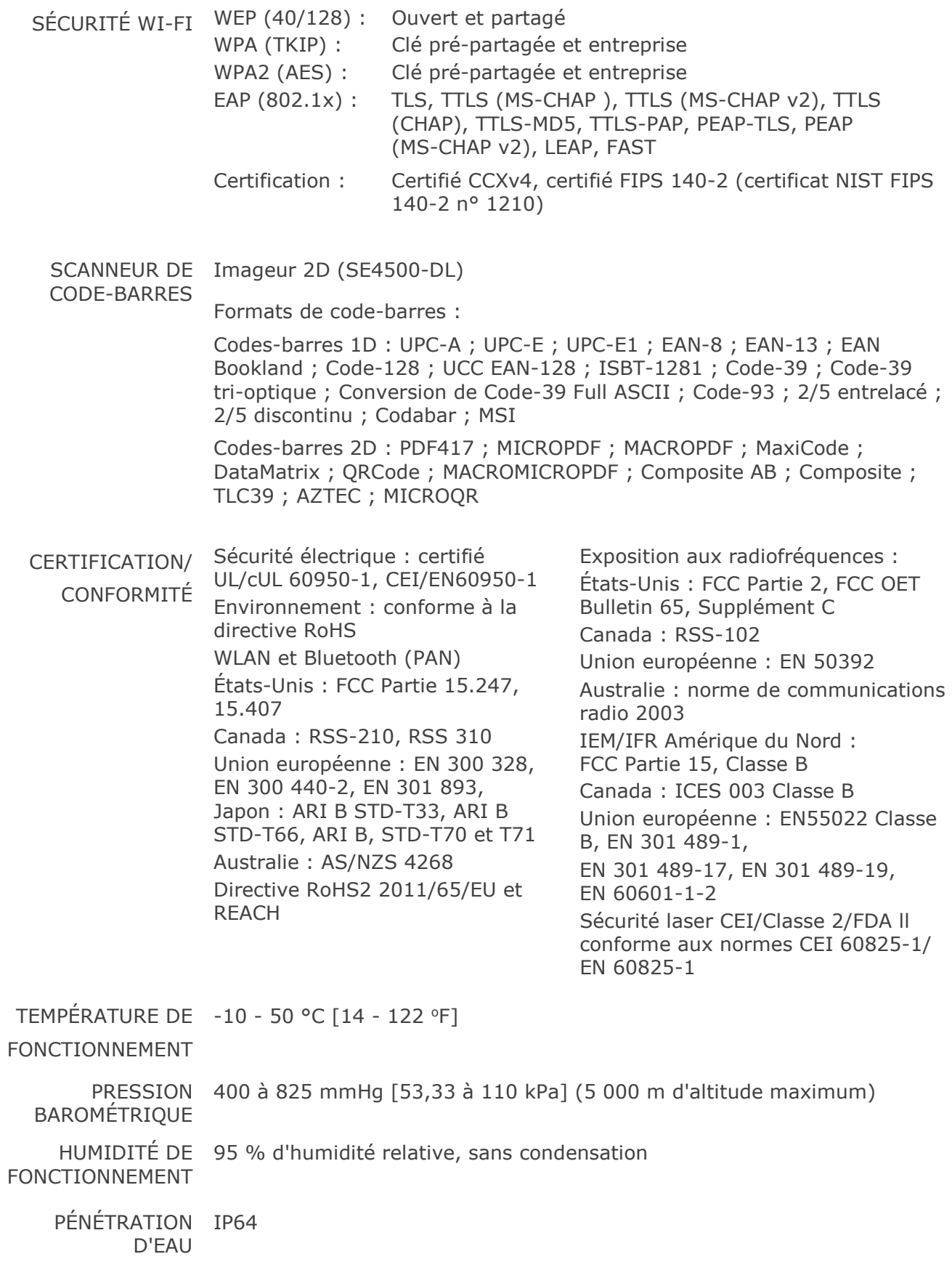

# 13.6 Accessoires du système epoc

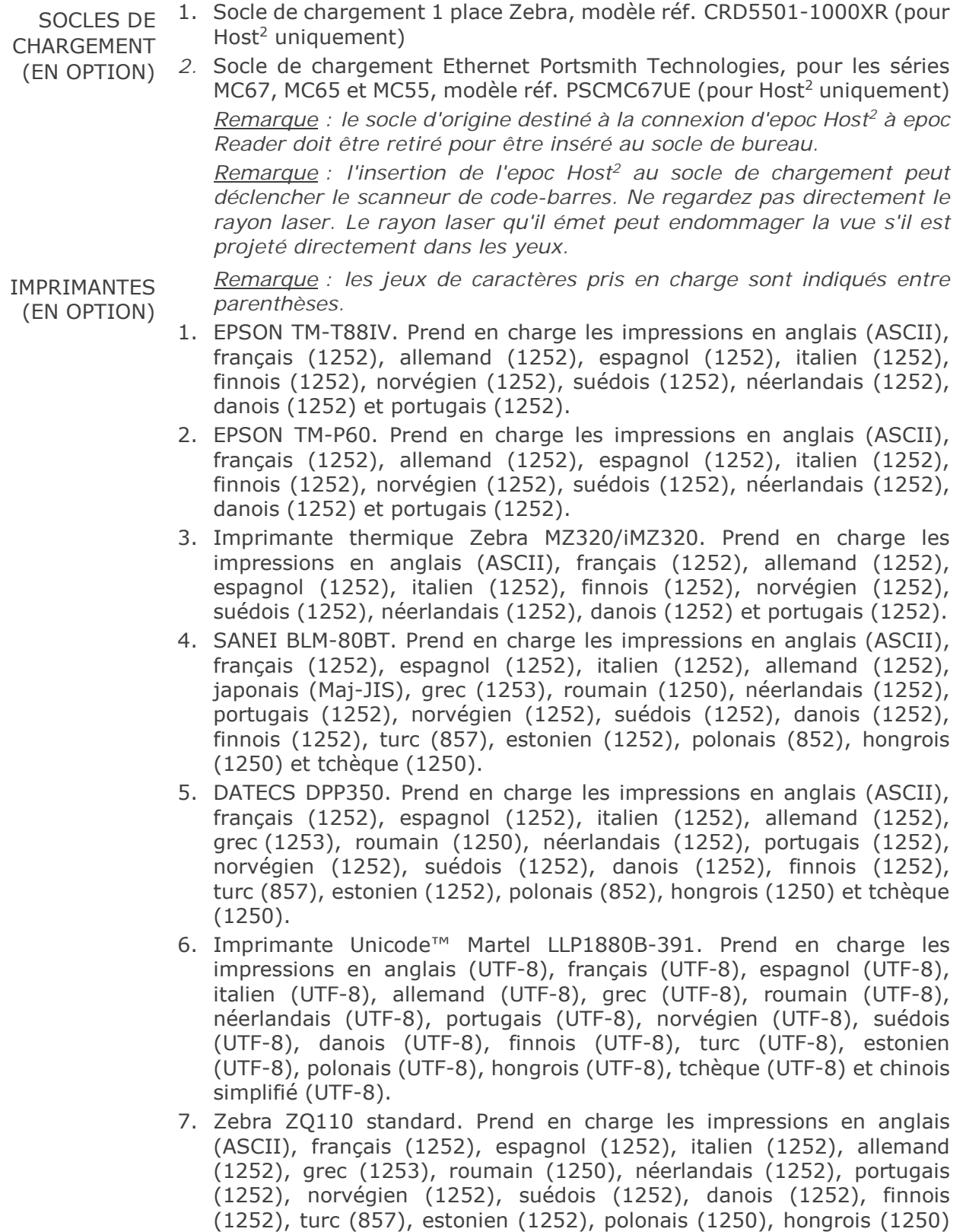

et tchèque (1250).

- 8. Zebra ZQ110, chinois. Prend en charge GB18030, caractères de chinois simplifié uniquement.
- 9. Citizen CMP-20BT. Prend en charge les impressions en japonais (Maj-JIS) et en anglais (ASCII).

Pour connaître l'état d'une imprimante, suivez les étapes ci-dessous en fonction du type d'imprimante :

**Epson TM-P60 (modèles Wi-Fi et BT)** : Appuyez sur les boutons **Marche/Arrêt** et **Feed** et maintenez-les enfoncés. Lorsque l'imprimante s'allume, relâchez les deux boutons. L'imprimante imprime alors la page d'état.

**Zebra MZ320** : Appuyez sur le bouton **Feed** et maintenez-le enfoncé. Appuyez sur le bouton **Marche/Arrêt**, puis relâchez-le tout en gardant le bouton **Feed** enfoncé. Lorsque l'impression démarre, relâchez le bouton **Feed**. L'imprimante imprime alors une ligne de caractères « x » pour s'assurer que tous les éléments de la tête d'impression fonctionnent, imprime la version du logiciel chargé dans l'imprimante, puis imprime deux rapports.

**Sanei BLM-80BT, DATECS DPP350 :** Appuyez sur le bouton **Line Feed** et maintenez-le enfoncé. Tout en appuyant sur le bouton **Line Feed**, appuyez sur le bouton **Marche/Arrêt** jusqu'à ce que le voyant d'état devienne vert. Lorsque l'imprimante émet un signal sonore, relâchez le bouton **Line Feed**. L'imprimante imprime alors la page d'état.

**Citizen CMP-20BT :** Appuyez sur le bouton **Feed** et maintenez-le enfoncé, puis relâchez-le. Appuyez sur le bouton **Marche/Arrêt** et maintenez-le enfoncé jusqu'à ce que tous les voyants clignotent une fois, puis relâchez-le. L'imprimante imprime la première partie du test d'état (qui comprend l'adresse BT et d'autres états). Appuyez à nouveau sur le bouton **Feed** pour finaliser le test d'état. *Remarque : cette imprimante comporte 1 voyant d'alimentation, 1 voyant d'erreur et 3 voyants de niveau de batterie.*

**Martel LLP1880B-391 :** Appuyez sur le bouton **Marche/Arrêt-Feed** et maintenez-le enfoncé pendant 2 secondes, puis relâchez-le. *Remarque : cette imprimante ne comporte qu'un seul bouton.* L'imprimante imprime la première partie du test d'état et s'arrête pendant une seconde. Le reste du test d'état est ensuite imprimé. Pour terminer, appuyez sur le bouton **Marche/Arrêt-Feed** pour mettre l'imprimante hors tension. Si vous ne suivez pas cette procédure, les systèmes Host ne pourront pas lancer d'impression.

**Zebra ZQ110 :** Appuyez sur le bouton **Feed** et maintenez-le enfoncé. Appuyez sur le bouton **Marche/Arrêt** et maintenez-le enfoncé jusqu'à ce que le premier voyant s'allume, puis relâchez-le. Relâchez le bouton **Feed**. L'imprimante imprime la première partie du test d'état (qui comprend l'adresse BT et d'autres états). Appuyez sur le bouton **Marche/Arrêt** et maintenez-le enfoncé jusqu'à ce que tous les voyants s'éteignent pour mettre l'imprimante hors tension. Sinon, appuyez à nouveau sur le bouton **Feed** pour terminer le test d'état.

# 13.7 Conformité du système epoc

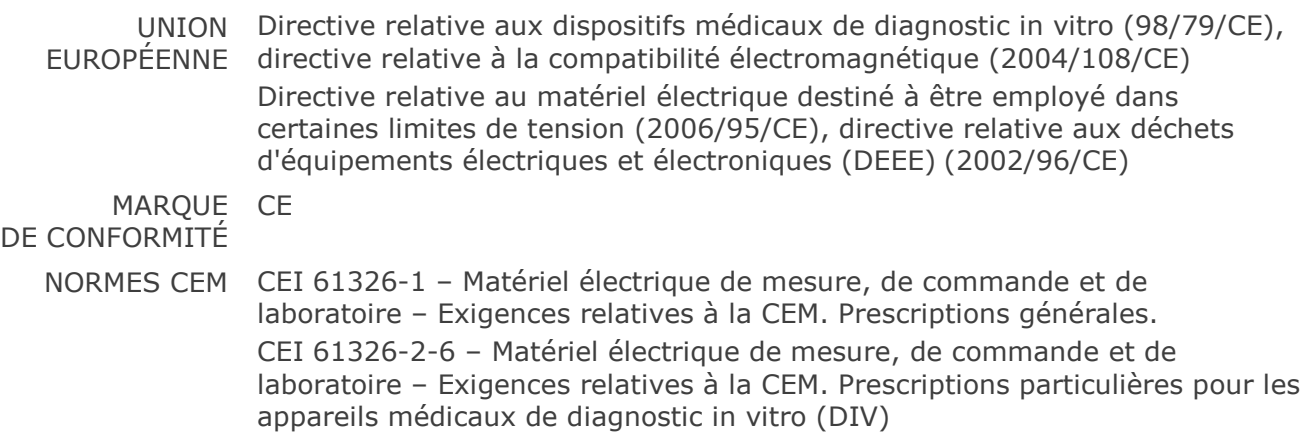

# Dépannage et messages d'erreur

# 14.1 Généralités

Cette section fournit des informations permettant de diagnostiquer et de corriger les problèmes de base liés au fonctionnement du système epoc®. La plupart des problèmes rencontrés peuvent être résolus en lisant les messages de l'application de l'epoc Host répertoriés dans cette section.

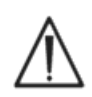

N'essayez pas d'ouvrir le Reader ou l'Host, ni de modifier les cartes-tests. À l'exception de la batterie au lithium et du cache du compartiment contenant la batterie, le système epoc ne comporte aucun composant réparable par l'utilisateur et ne doit pas être réglé par ce dernier.

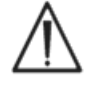

Si le système ne fonctionne pas comme prévu, essayez d'abord les solutions recommandées dans cette section ou sollicitez l'assistance de votre administrateur système. Si le problème ne peut toujours pas être résolu, contactez le service technique et/ou le distributeur local afin d'organiser la réparation de l'appareil.

# 14.2 Résultats hors plage sur la carte-test pour le contrôle qualité des fluides ou la vérification de l'étalonnage

À partir de l'epoc Host, déconnectez le Reader, puis reconnectez-le. Si la connexion sans fil et le CQ électronique réussissent, vérifiez les points ci-dessous, puis répétez le test :

- 1. utilisation de la fiche de valeurs correcte pour la vérification de l'étalonnage ou des fluides de contrôle ;
- 2. date de péremption des contrôles non dépassée ;
- 3. manipulation correcte des contrôles (reportez-vous aux instructions d'utilisation) ;
- 4. stockage correct des cartes-tests et des contrôles.

Si les résultats du test suivant sont dans la plage, les cartes peuvent être utilisées. Si les résultats sont toujours hors plage en dépit du respect des critères ci-dessus, répétez le test en utilisant une nouvelle boîte de solutions de contrôle et/ou de cartes-tests. Contactez le service technique si les contrôles ou les cartes-tests se situent toujours en dehors des plages prescrites.

# 14.3 Échec du CQ électronique du Reader

Si un Reader échoue au CQ électronique, commencez par confirmer l'échec. Fermez l'écran du Reader, éteignez puis rallumez le Reader et essayez ensuite de le reconnecter. Si le Reader parvient à se connecter (et a donc passé le CQ électronique avec succès), cela signifie que vous pouvez l'utiliser. Si le problème persiste, contactez le service technique.

14.4 Échec de l'AQ thermique

Effectuez l'AQ thermique du Reader uniquement après avoir maintenu le Reader au même emplacement et à une température constante sans circulation d'air (ex. : dans une boîte ou une armoire) pendant un minimum de deux (2) heures.

Le Reader doit rester éteint pendant au moins 30 minutes avant de procéder à l'AQ thermique, car la chaleur émanant des circuits à l'intérieur du Reader cause des variations de température.

L'échec de l'AQ thermique du Reader peut indiquer que les trois (3) capteurs thermiques du Reader ne sont pas à la même température. Cela peut se produire si le Reader n'est pas à la même température que son environnement après avoir été éteint.

Allumez le Reader. Répétez l'AQ thermique une fois. Le Reader peut être utilisé si l'AQ thermique réussit la deuxième fois.

Si l'AQ thermique échoue, contactez le service technique.

# 14.5 Messages de l'application epoc Host

Les messages sont classés suivant l'emplacement de l'application epoc Host où ils peuvent apparaître. Pour chaque message, la description précise ce qui a causé l'affichage du message, ainsi que la réponse à apporter.

Pour résoudre les erreurs qui surviennent dans le cadre de l'utilisation de l'application epoc Host, commencez par essayer les solutions indiquées dans la section Réponse, dans l'ordre recommandé. Si le problème persiste, adressez-vous d'abord à l'administrateur système pour une assistance technique, puis, si nécessaire, contactez le service technique.

#### 14.5.1 Page de connexion

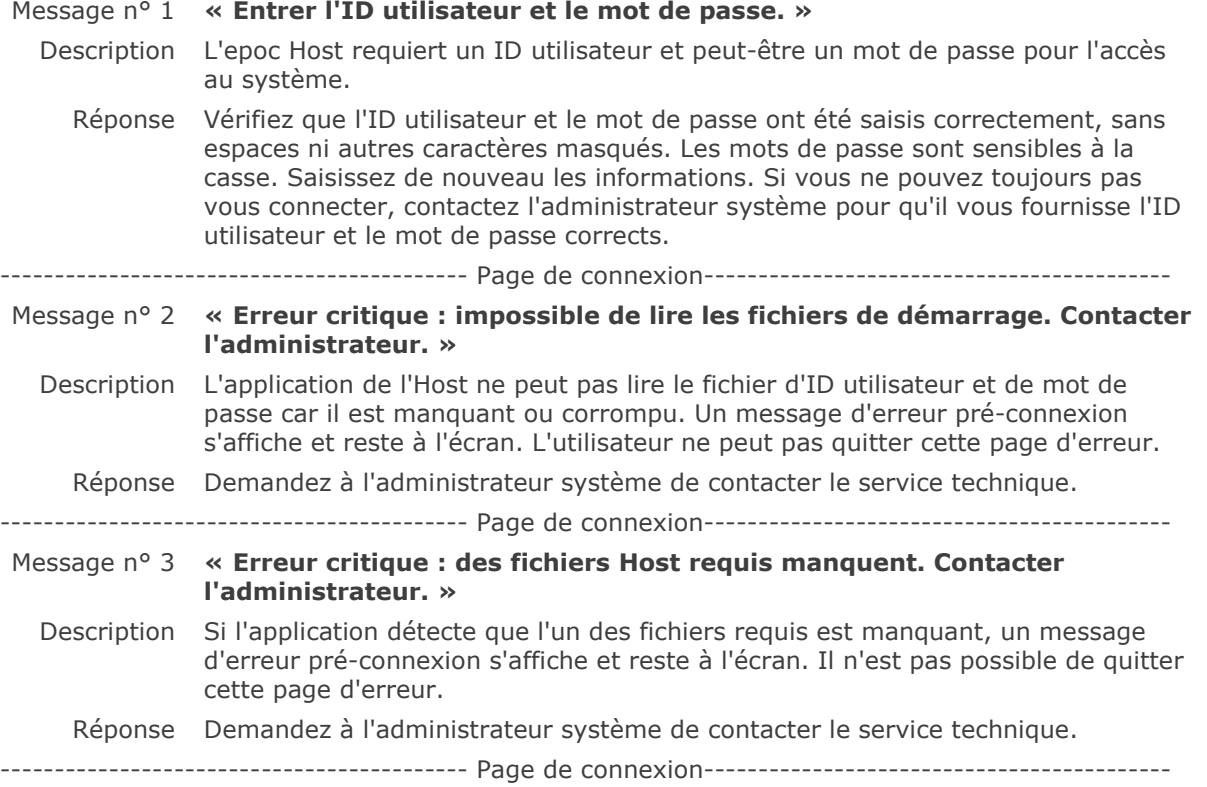

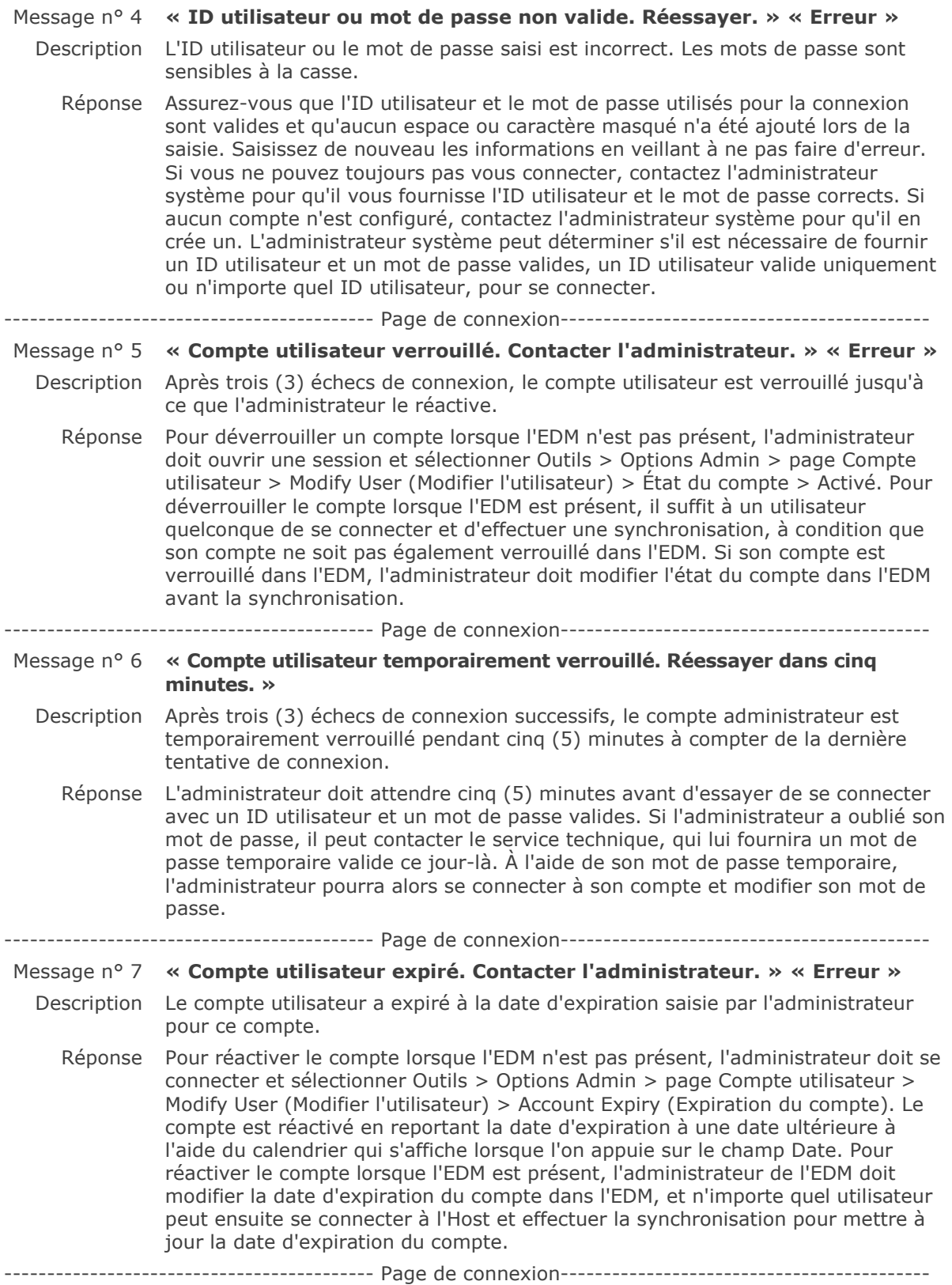

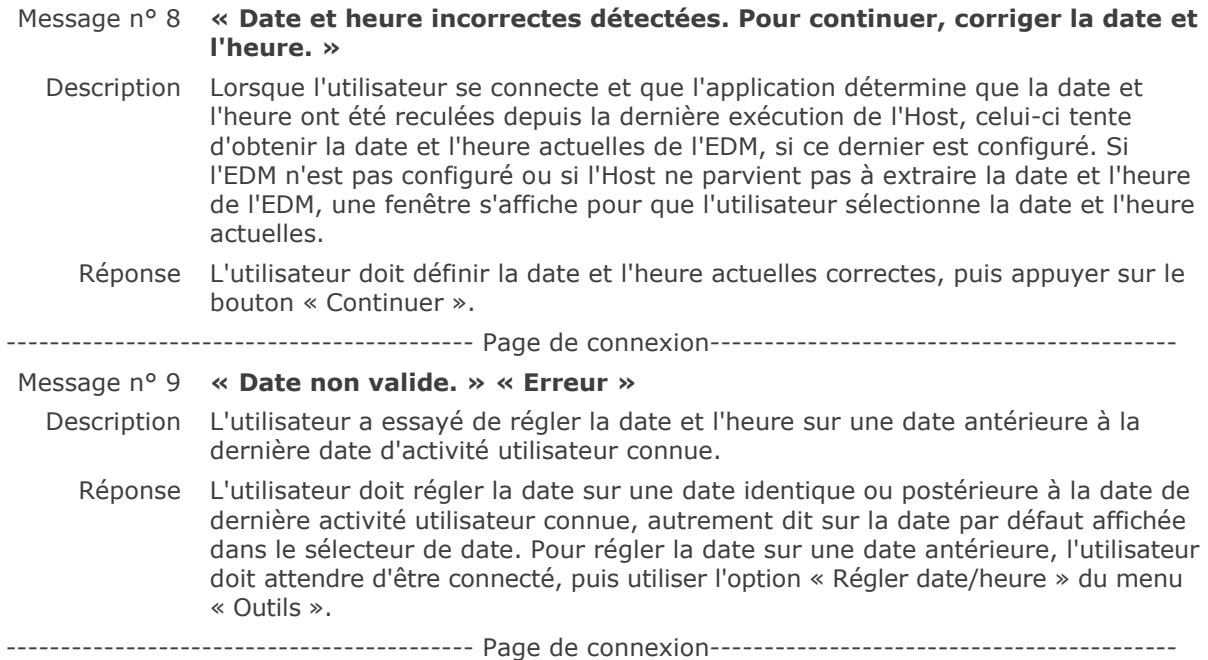

#### 14.5.2 Démarrage

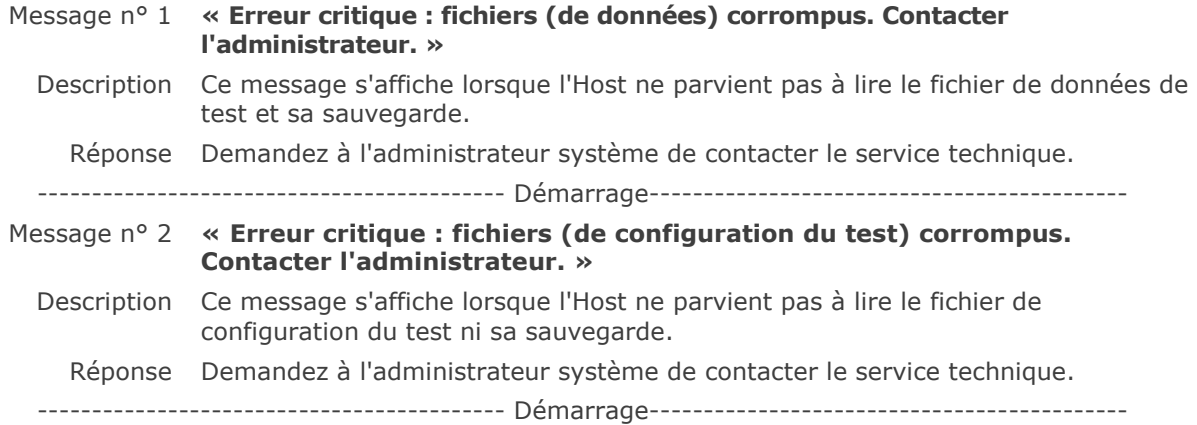

# 14.5.3 Onglet principal du Reader

Message n° 1 **« Readers non détectés. Vérifier que les instances Reader sont activées et à portée, puis réessayer. »** 

- Description L'application n'a découvert aucun epoc Reader. La ou les instance(s) Reader sont peut-être éteintes ou hors de portée, ou il existe un problème de communication avec le Reader ou l'Host.
	- Réponse Assurez-vous que les epoc Reader requis sont allumés et qu'ils se trouvent dans les limites de portée. Relancez la découverte en appuyant sur l'icône de découverte des Reader, en haut à droite de l'écran. Si les epoc Reader sont introuvables, éteignezles et rallumez-les. Relancez la découverte. Si les epoc Reader sont toujours introuvables, éteignez l'Host, puis rallumez-le. Relancez la découverte. Si cela ne résout pas le problème de découverte, réinitialisez l'Host et ouvrez une nouvelle session. Répétez la réinitialisation et la découverte une deuxième fois si nécessaire.

--------------------------------------- Onglet principal des Readers---------------------------------------

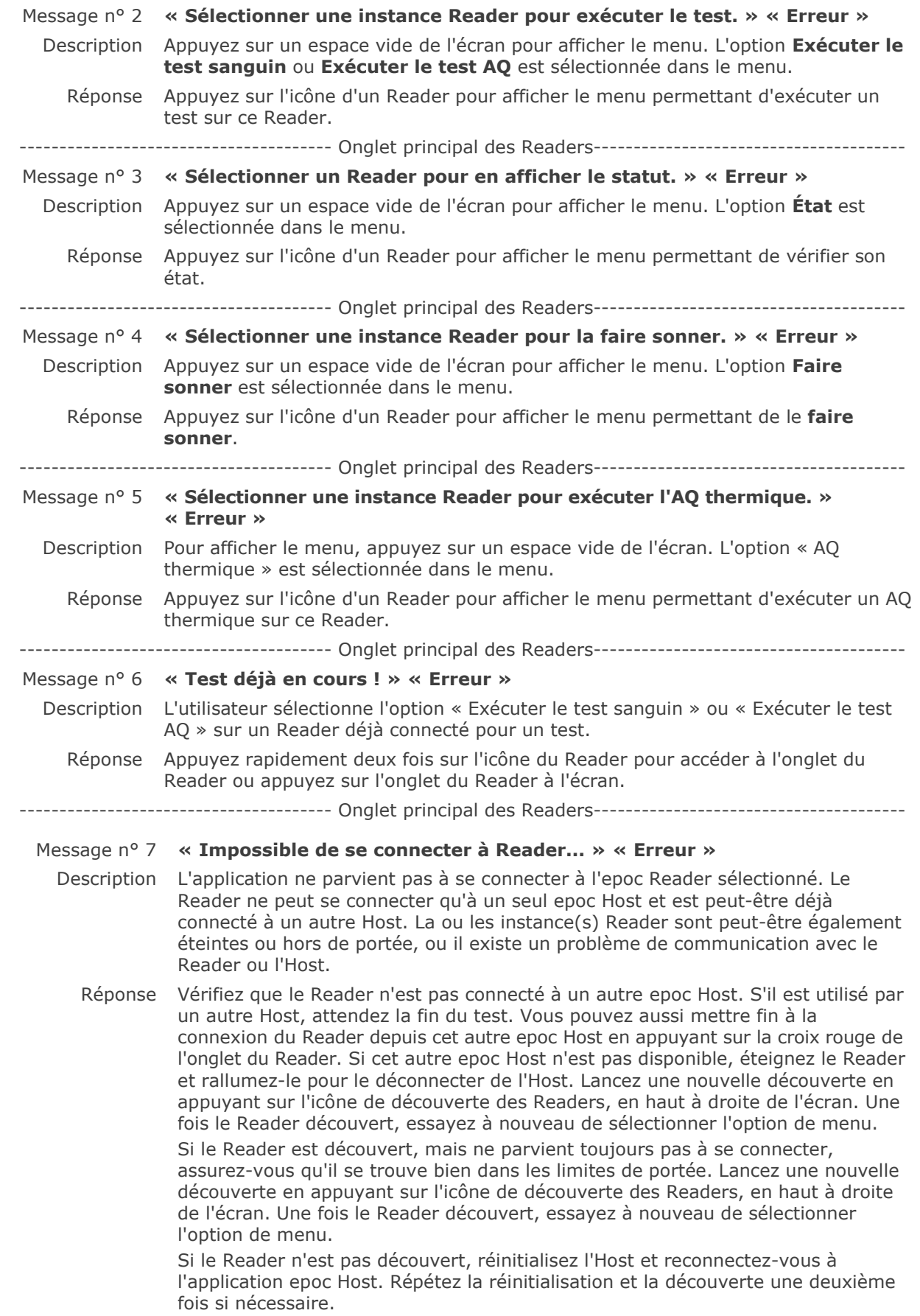

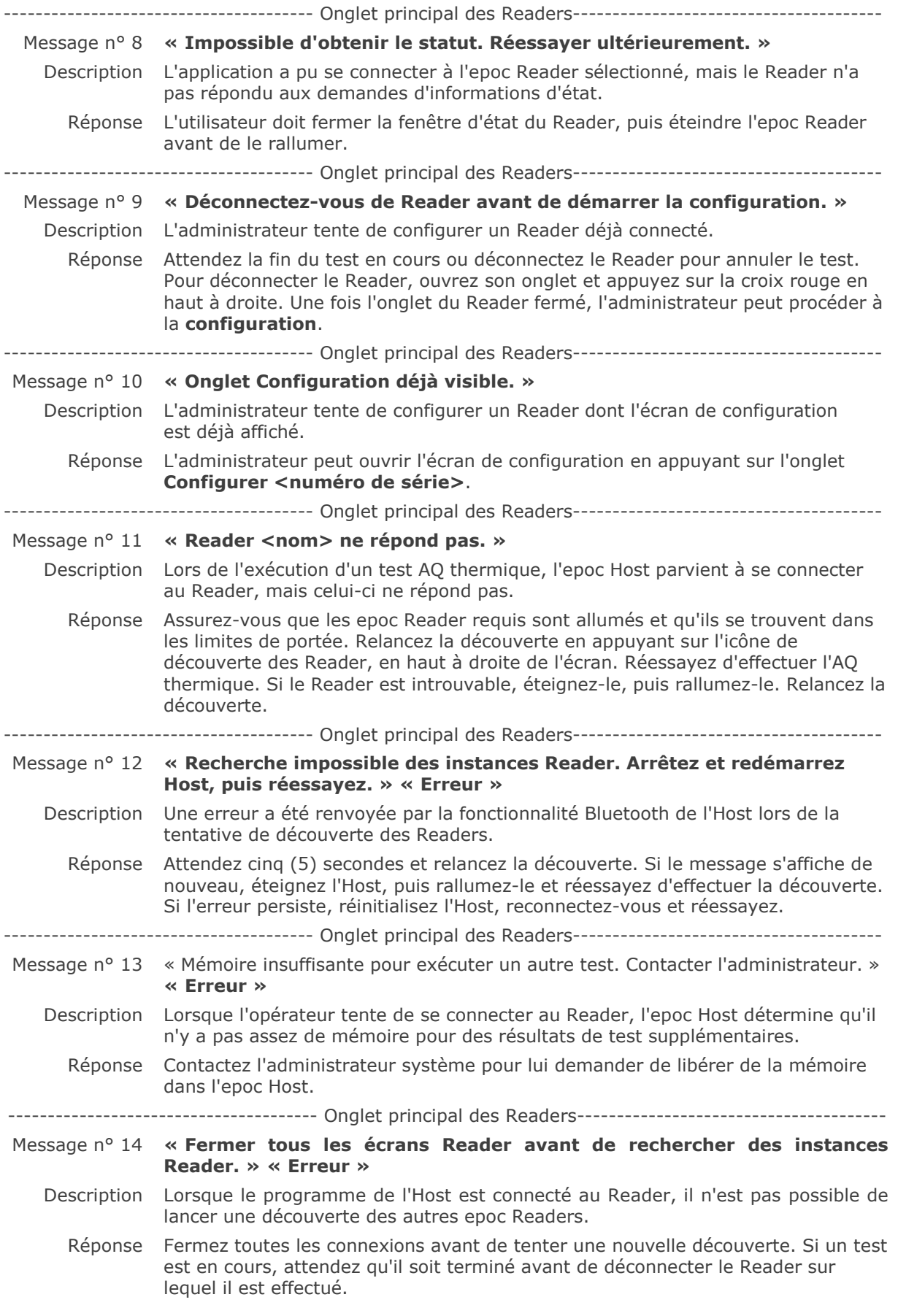

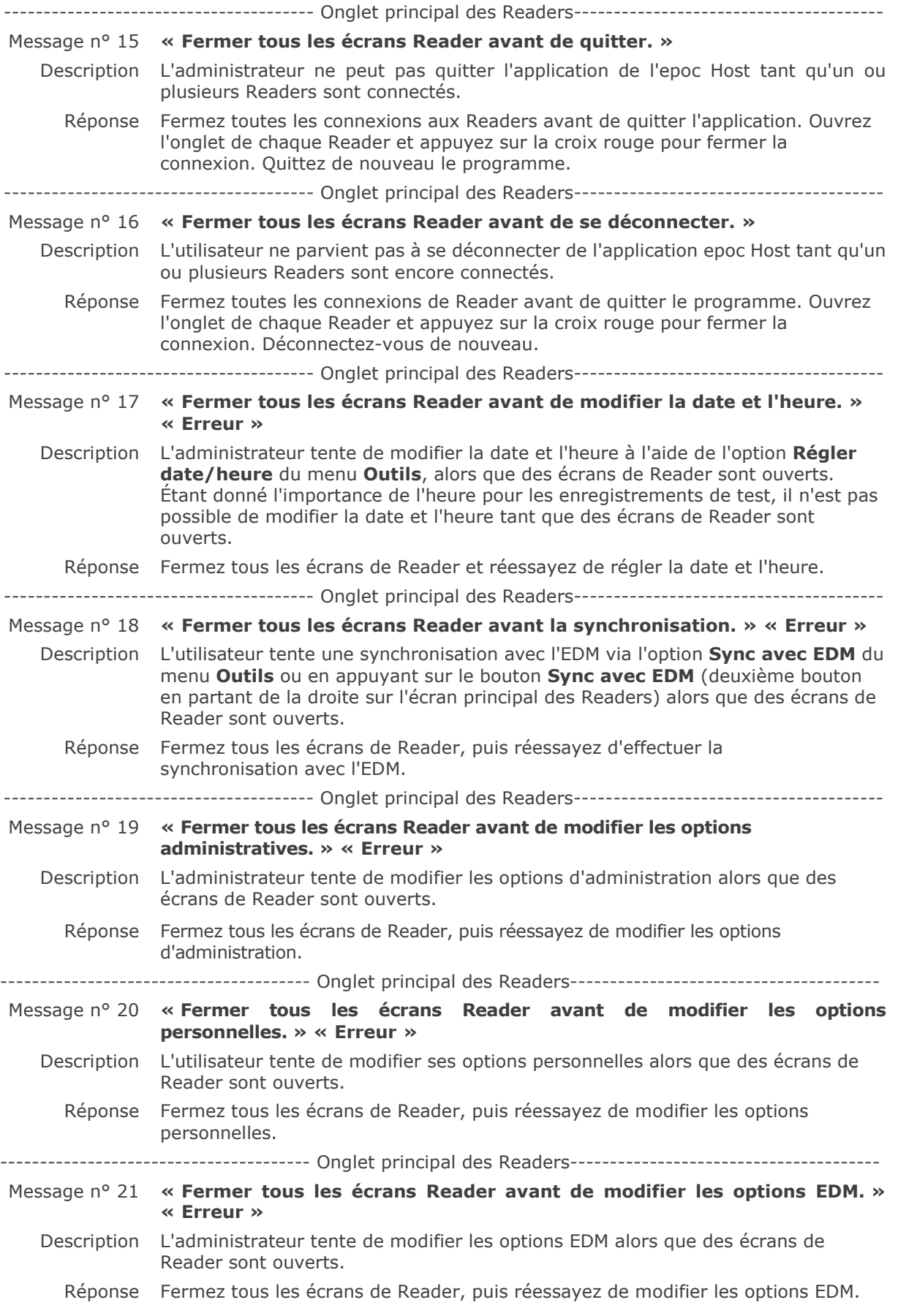

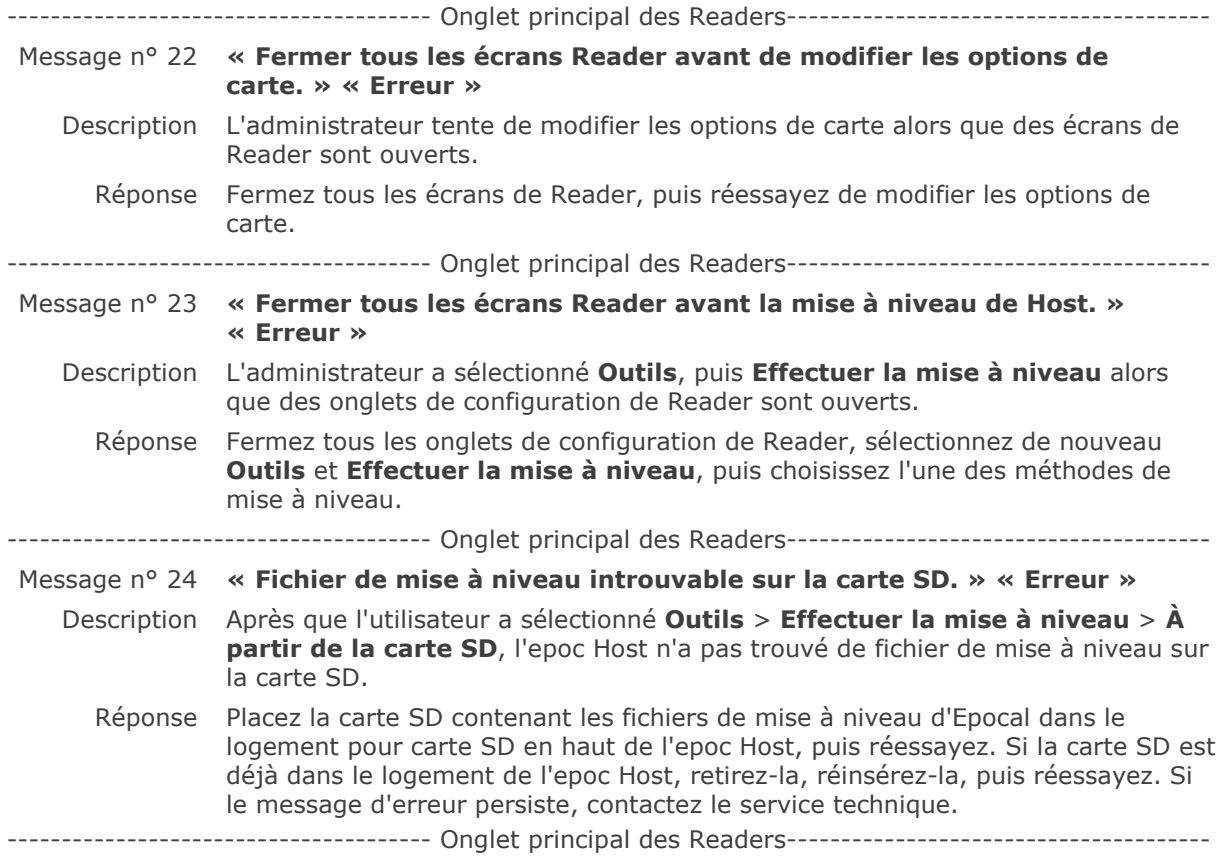

# 14.5.4 Onglet du Reader

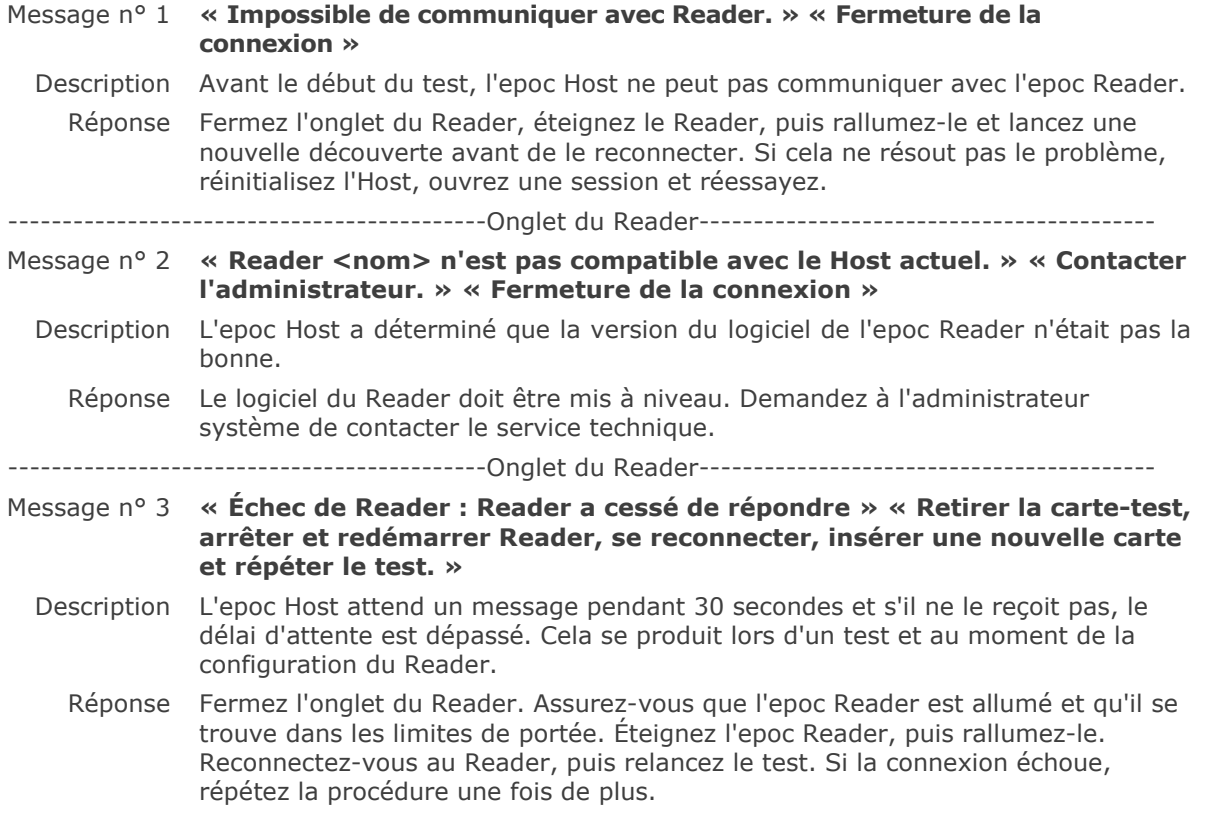

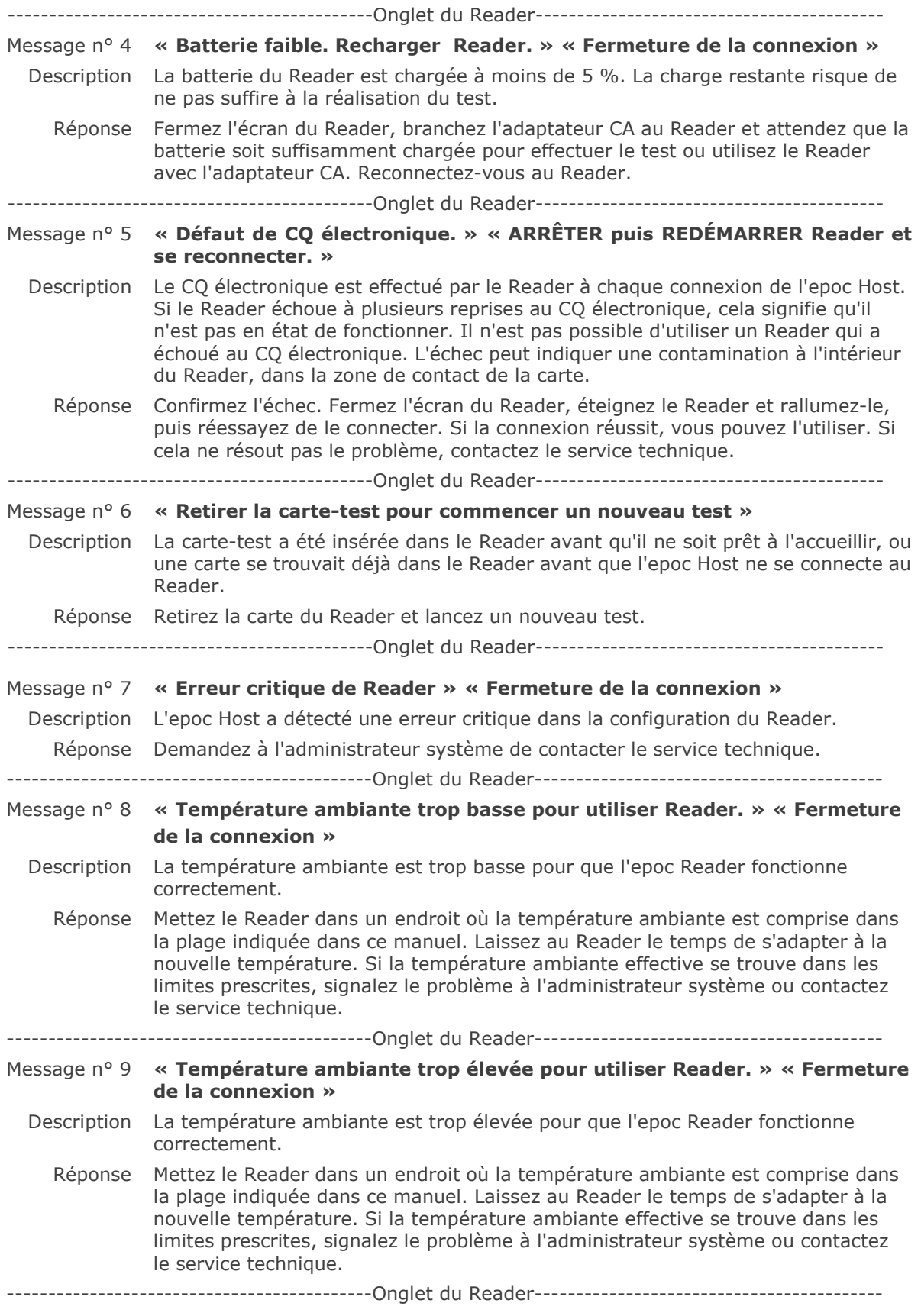

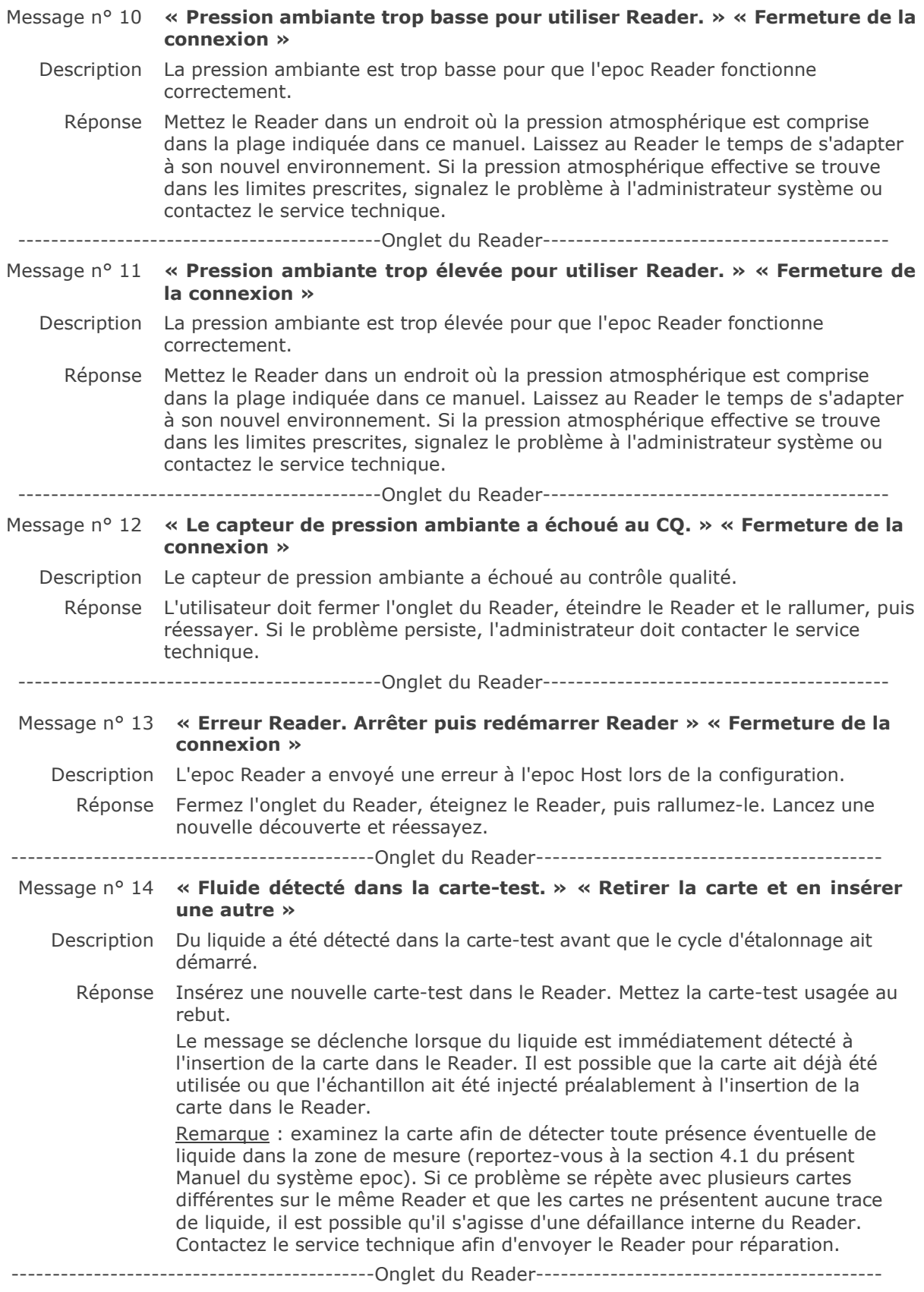
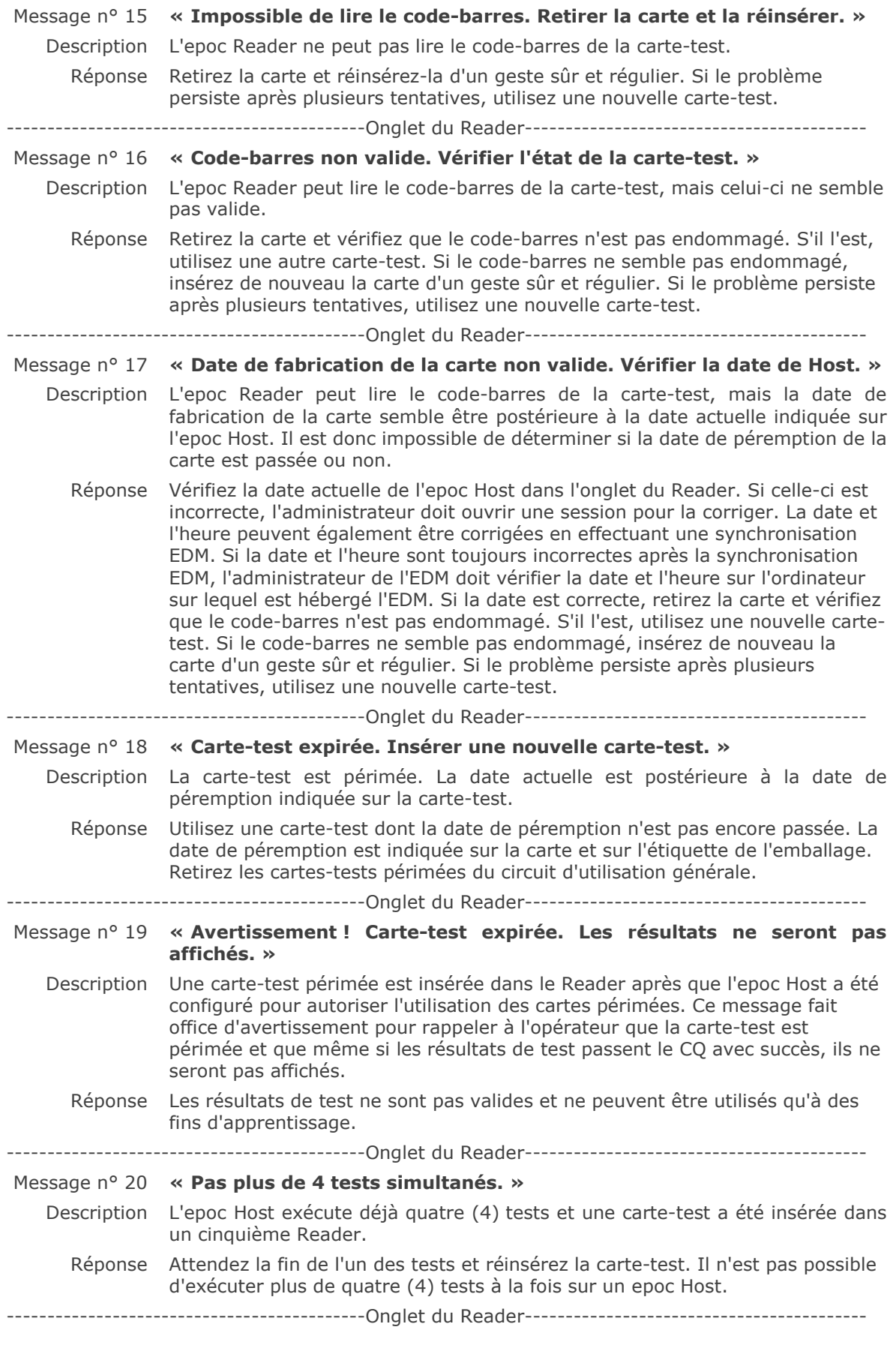

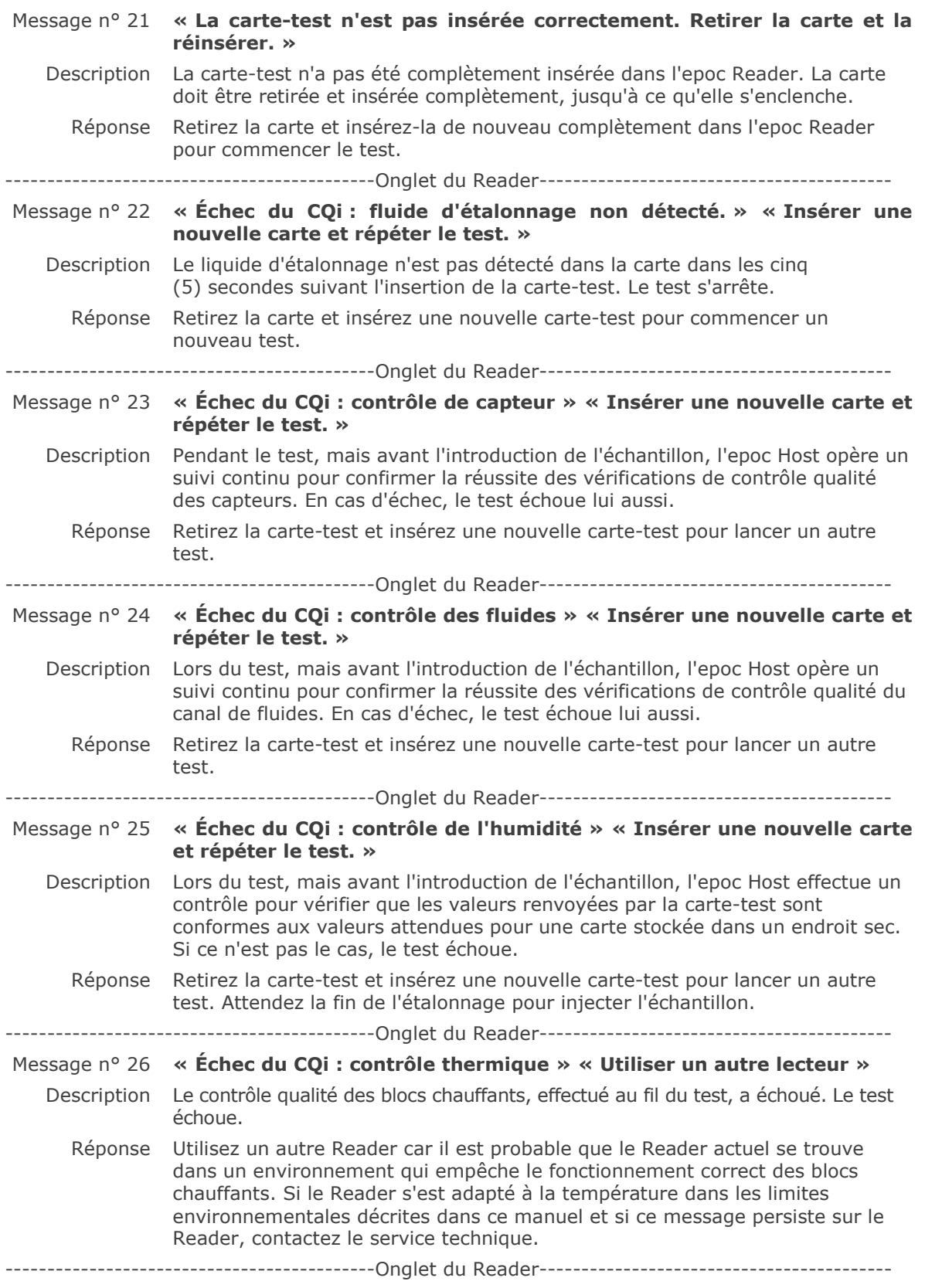

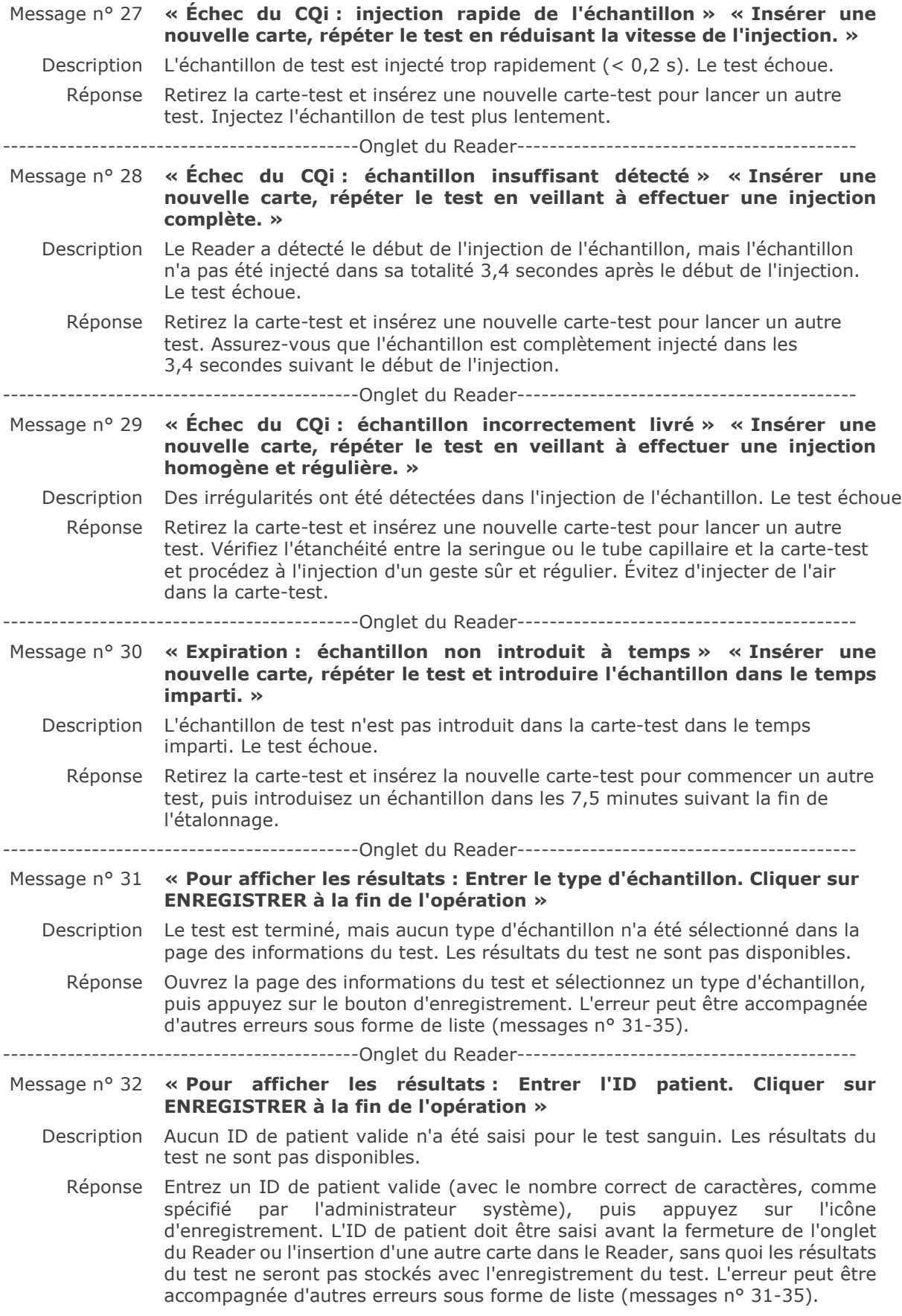

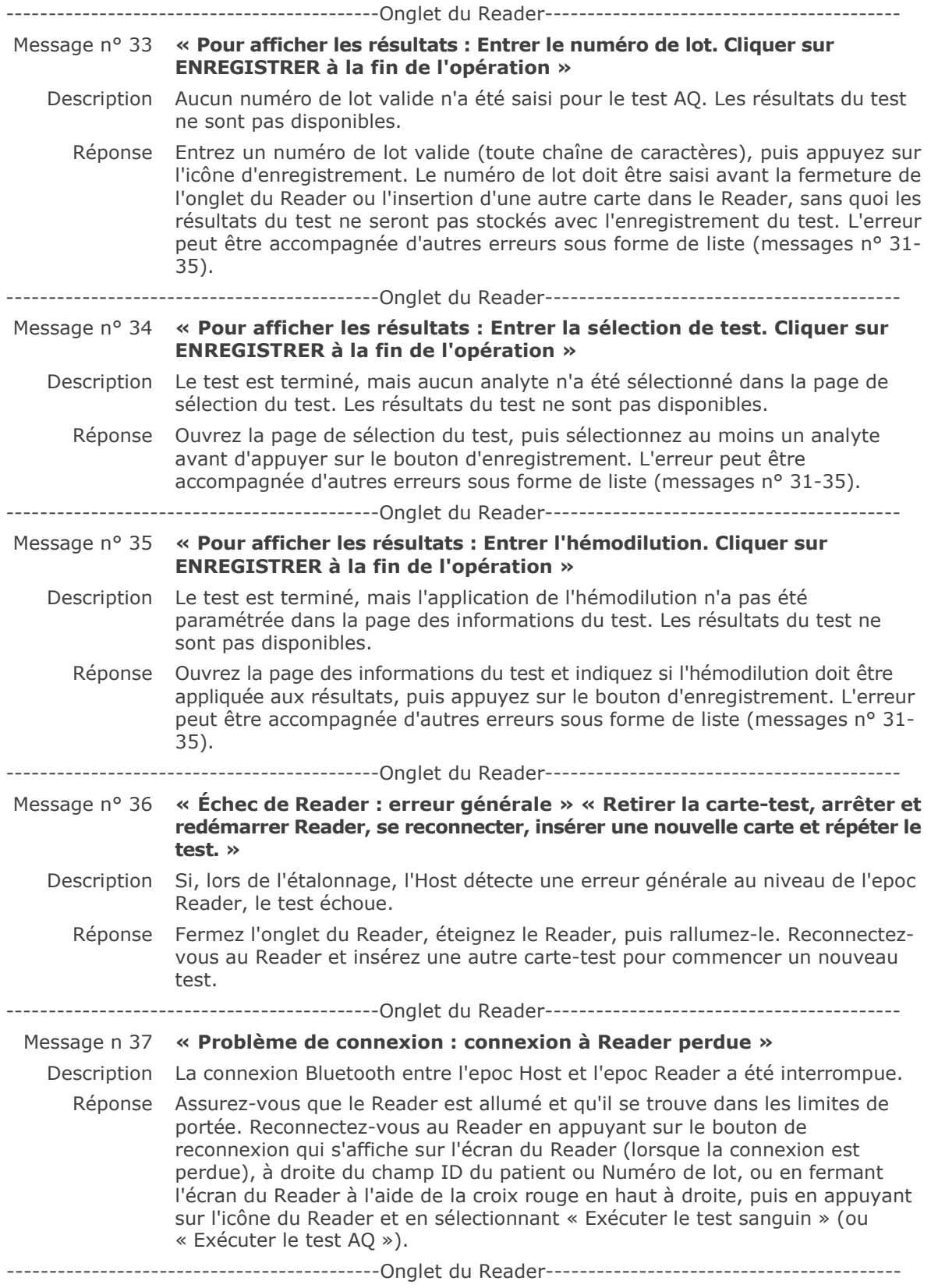

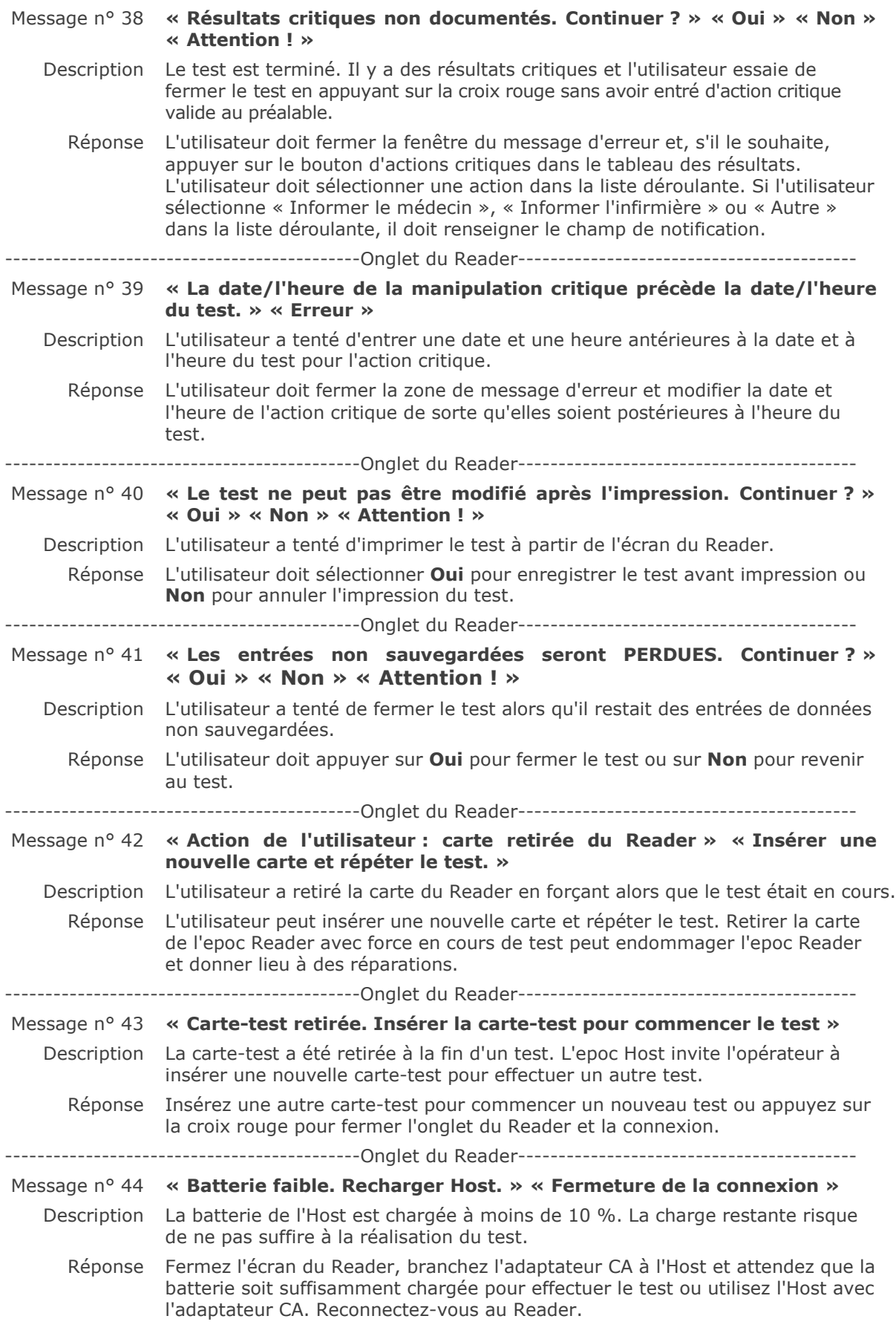

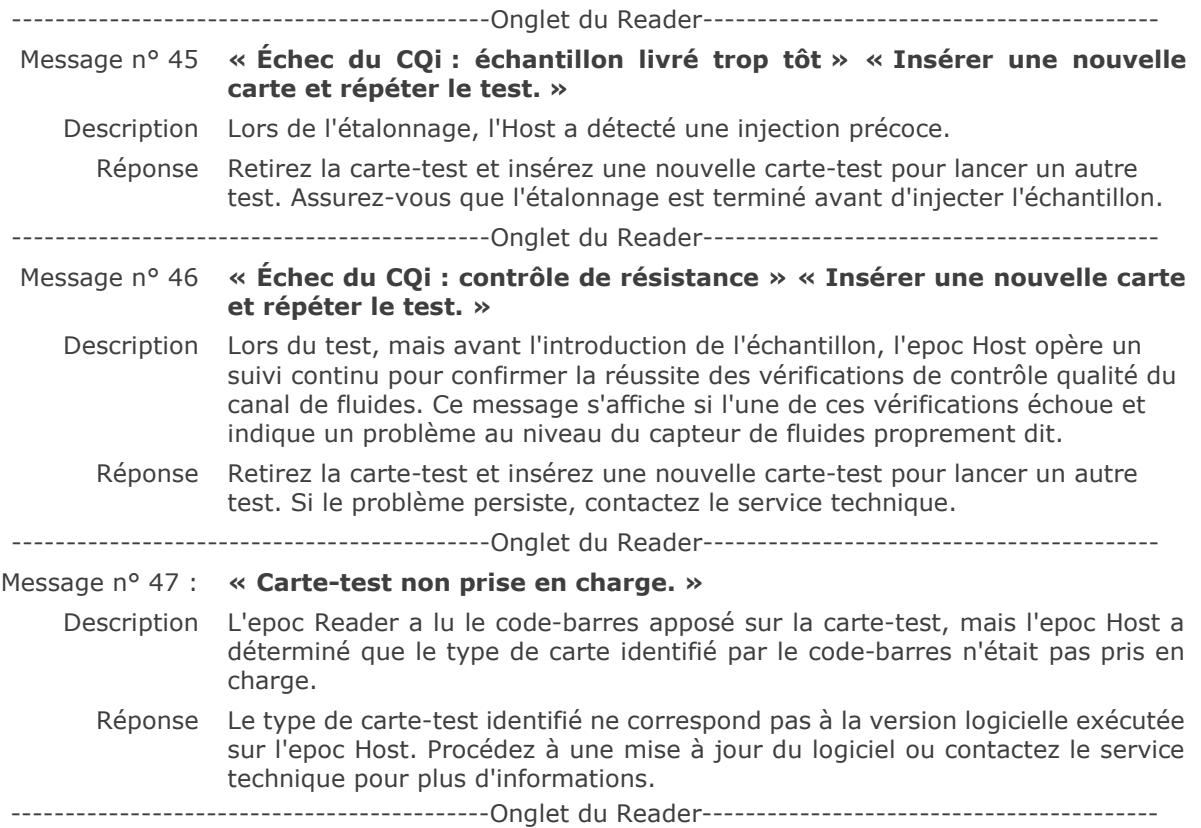

# 14.5.5 Options de l'administrateur

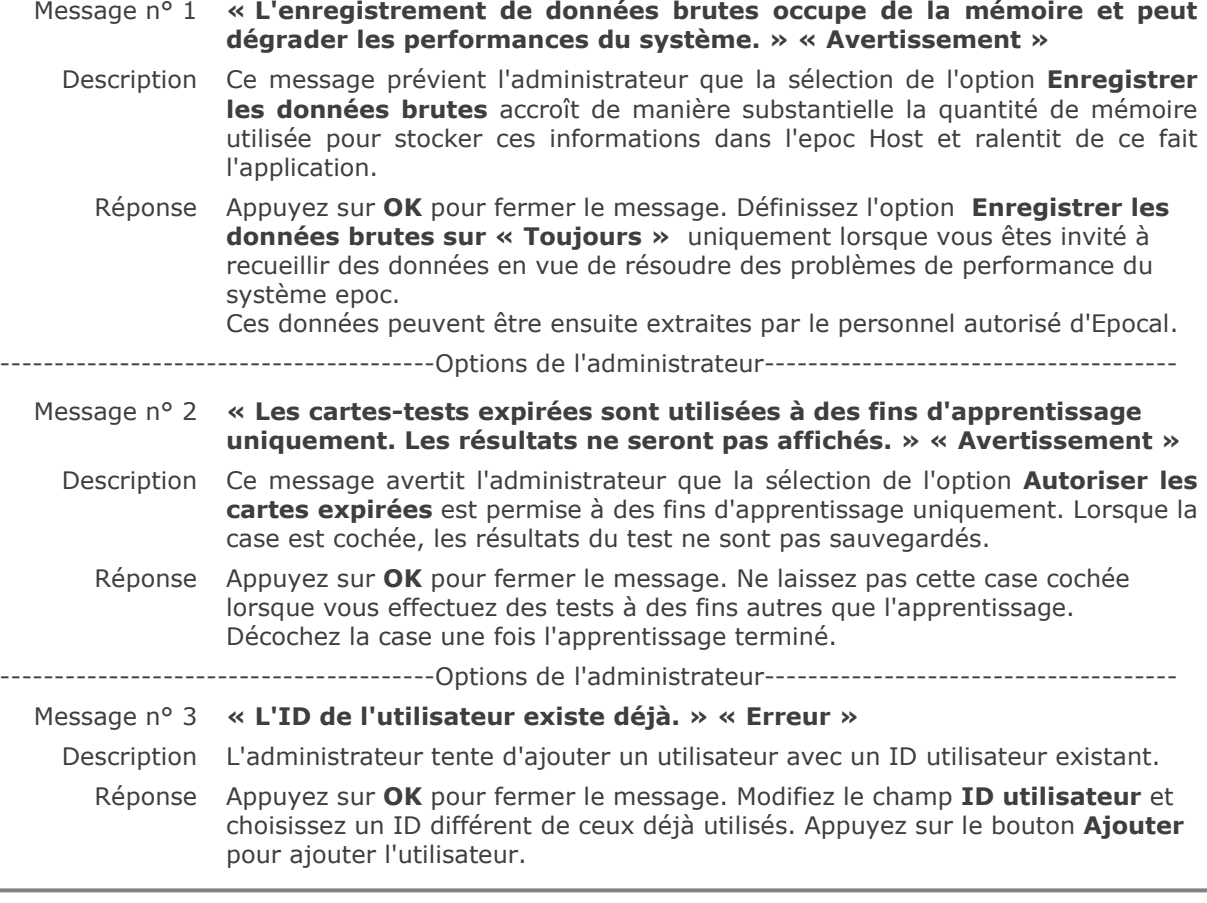

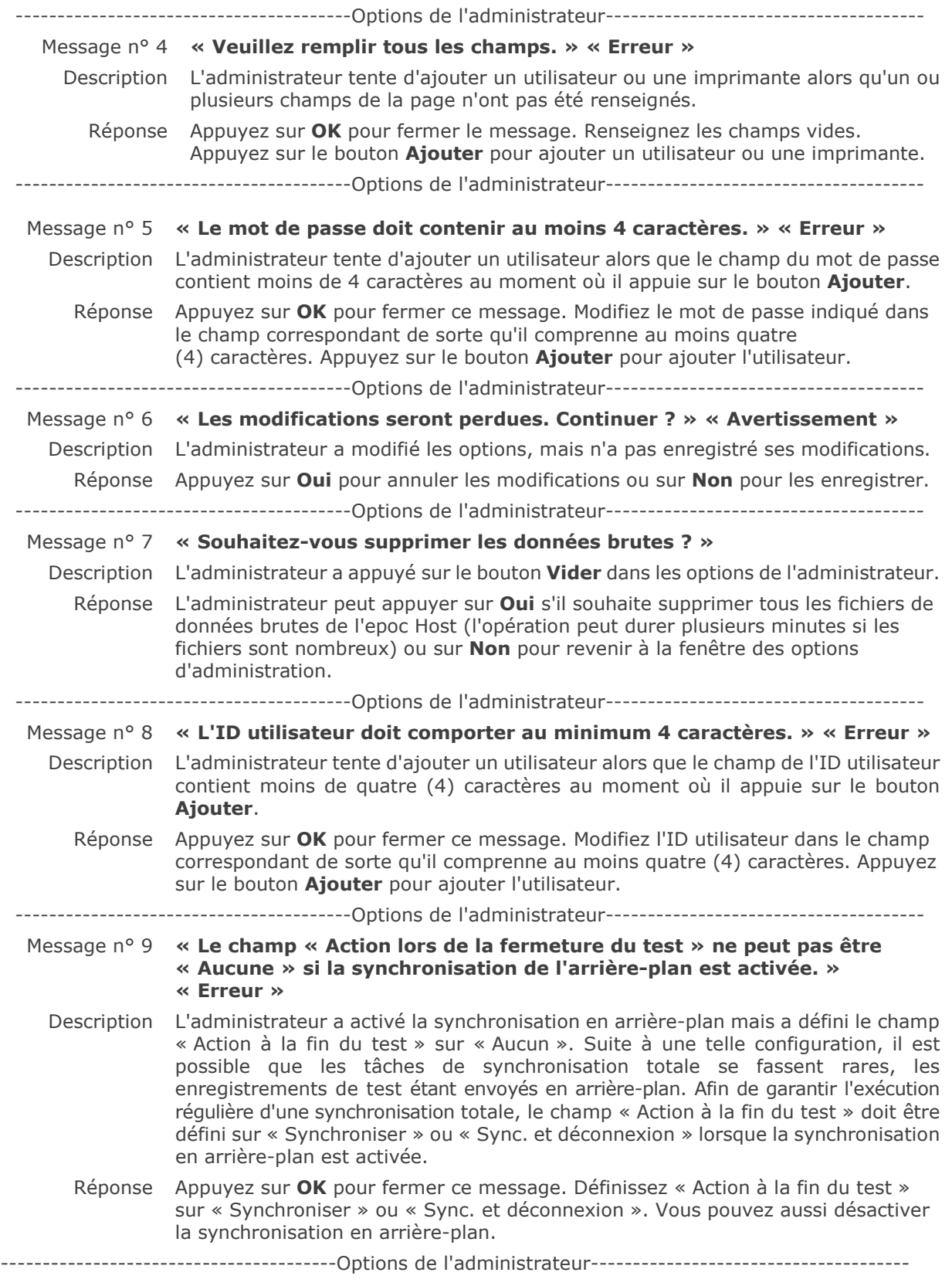

# 14.5.6 Options de carte 1

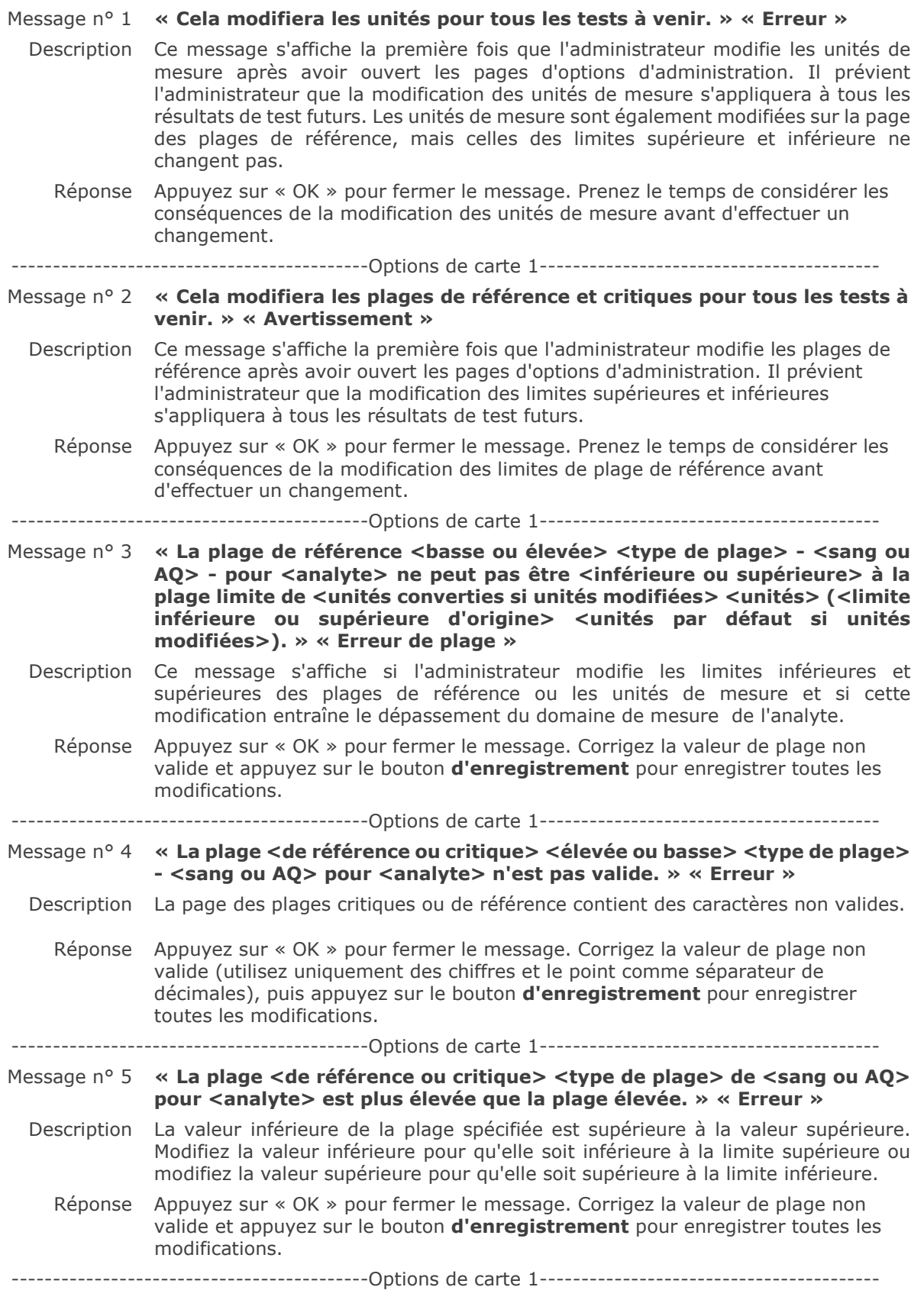

Message n° 6 **« Au moins un test doit être activé par défaut. » « Erreur »**  Description Les cases permettant de sélectionner les tests qui seront activés sur la carte-test sont toutes décochées. Réponse L'administrateur doit appuyer sur **OK** pour fermer ce message, puis sélectionner au moins un test à activer sur la carte-test avant d'appuyer sur le bouton **d'enregistrement** pour sauvegarder les options de la carte. -------------------------------------------Options de carte 1----------------------------------------- Message n° 7 **« Les modifications seront perdues. Continuer ? » « Avertissement »**  Description L'administrateur a modifié les options, mais n'a pas enregistré ses modifications. Réponse Appuyez sur **Oui** pour annuler les modifications ou sur **Non** pour les enregistrer.

-------------------------------------------Options de carte 1-----------------------------------------

# 14.5.7 Options de carte 2

Message n° 1 **« Au moins un affichage de dépassement de base doit être sélectionné. » « Erreur »**  Description Les cases qui permettent à l'administrateur de sélectionner le type d'excès de base qui sera affiché sont toutes les deux décochées. Réponse L'administrateur doit appuyer sur **OK** pour fermer le message, sélectionner au moins un excès de base à afficher avec l'enregistrement du test, puis appuyer sur le bouton **d'enregistrement** pour enregistrer les options de la carte. -------------------------------------------Options de carte 2----------------------------------------- Message n° 2 **« Les modifications seront perdues. Continuer ? » « Avertissement »**  Description L'administrateur a modifié les options, mais n'a pas enregistré ses modifications. Réponse Appuyez sur **Oui** pour annuler les modifications ou sur **Non** pour les enregistrer. -------------------------------------------Options de carte 2-----------------------------------------

# 14.5.8 Options EDM

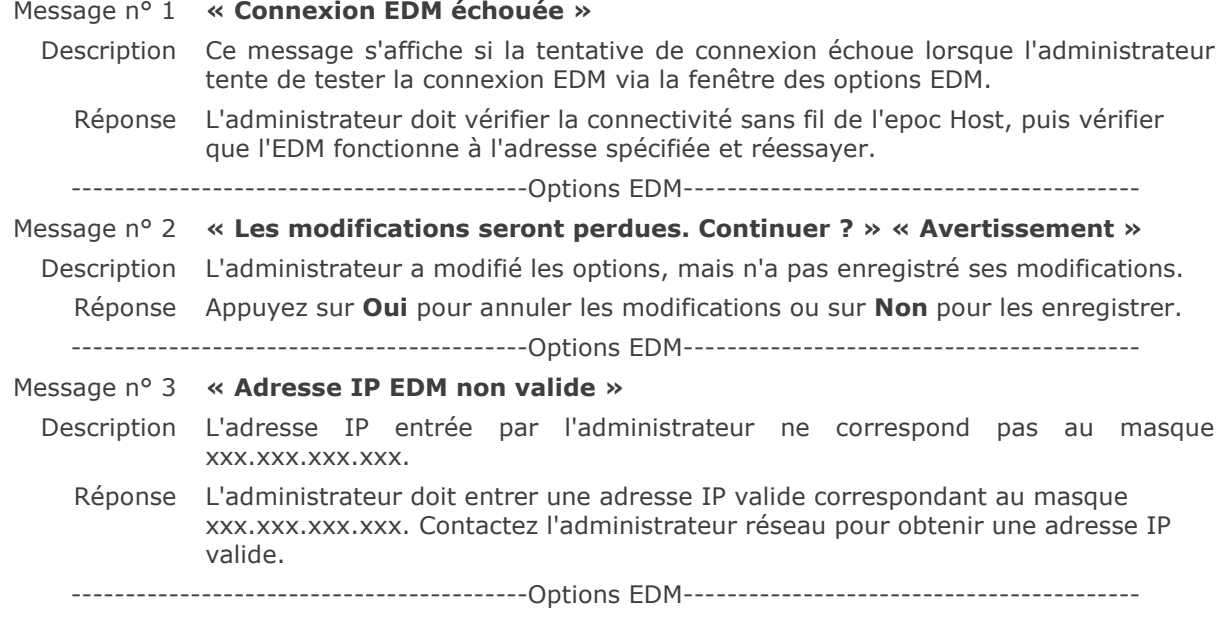

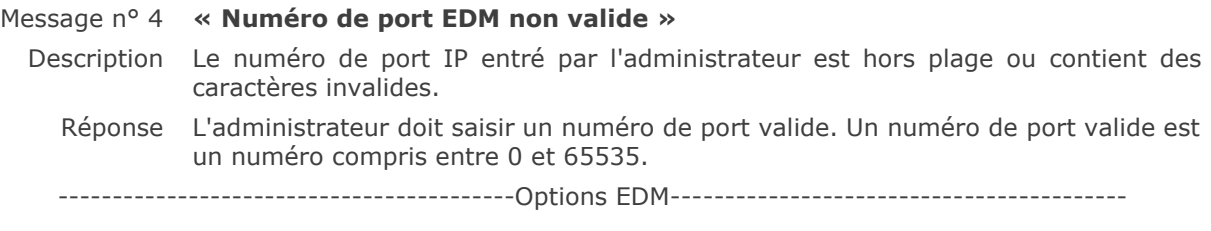

# 14.5.9 Écran de configuration du Reader

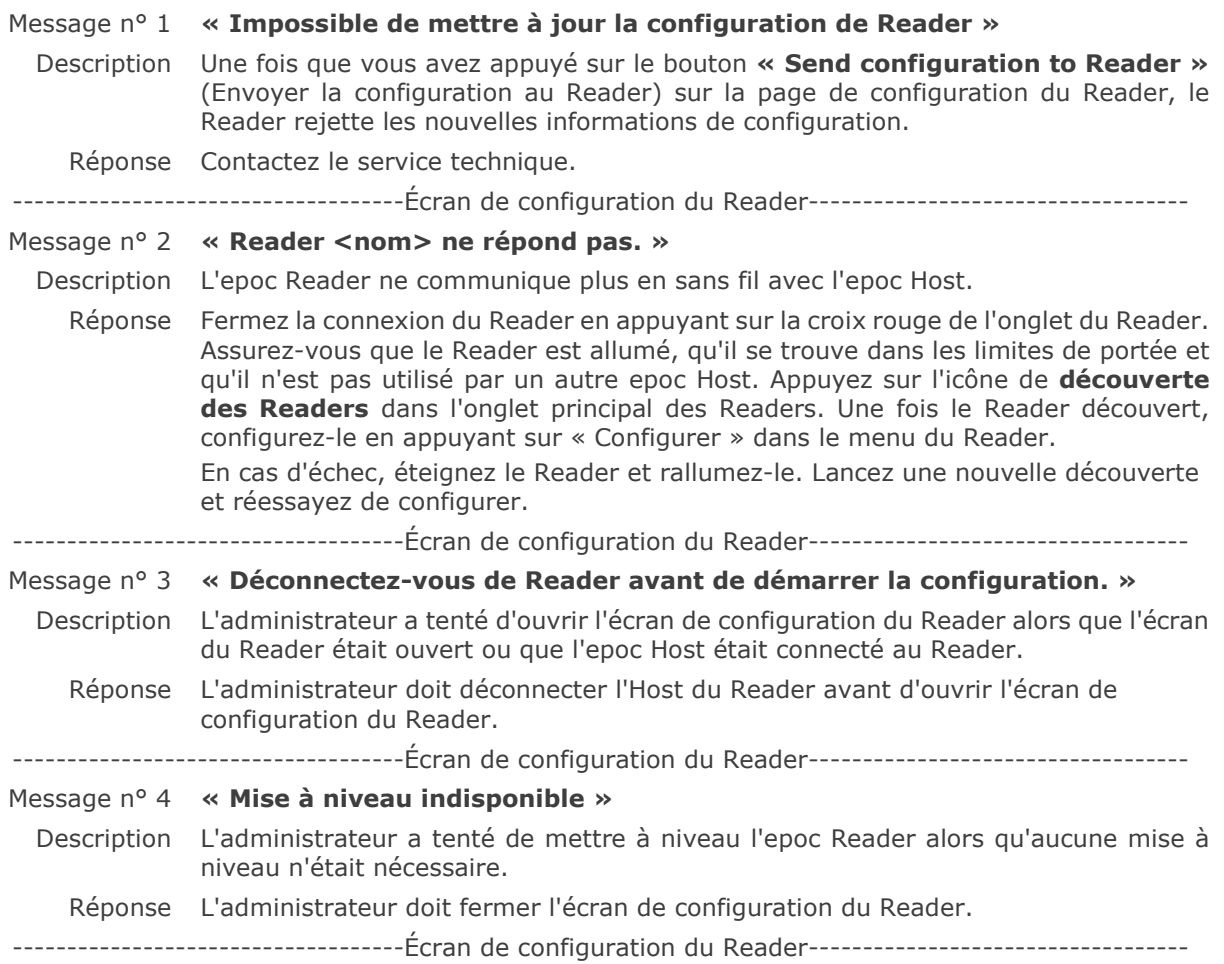

# 14.5.10 Configuration personnelle

Message n° 1 **« Mot de passe non valide. » « Erreur »**  Description L'ancien mot de passe ne correspond pas au mot de passe enregistré. Le mot de passe ne peut pas être modifié. Réponse Appuyez sur **OK** pour fermer le message. Corrigez le mot de passe saisi dans le champ **Ancien mot de passe** pour qu'il corresponde au mot de passe actuel. Si l'opérateur a oublié son mot de passe, il doit contacter l'administrateur système pour lui demander de le réinitialiser. Si l'administrateur a oublié son mot de passe, il doit contacter le service technique qui lui fournira un mot de passe temporaire grâce auquel il pourra réinitialiser son mot de passe. ---------------------------------------Configuration personnelle--------------------------------------

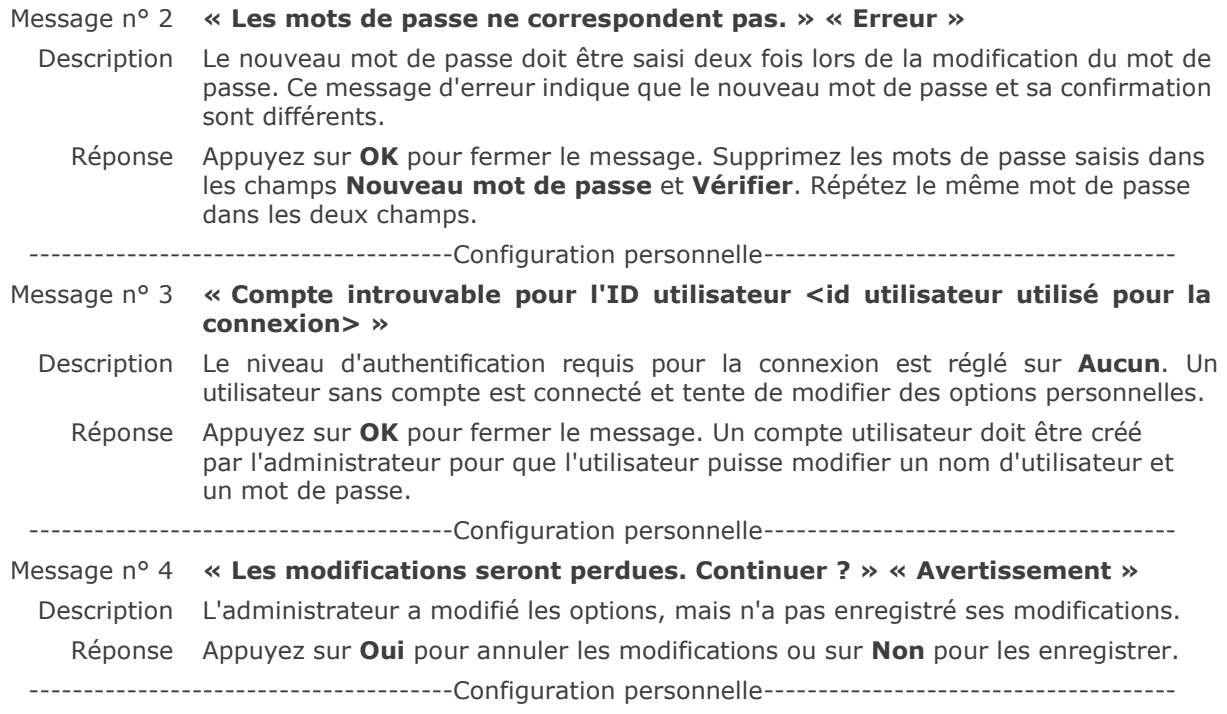

# 14.5.11 Résultats de test précédents

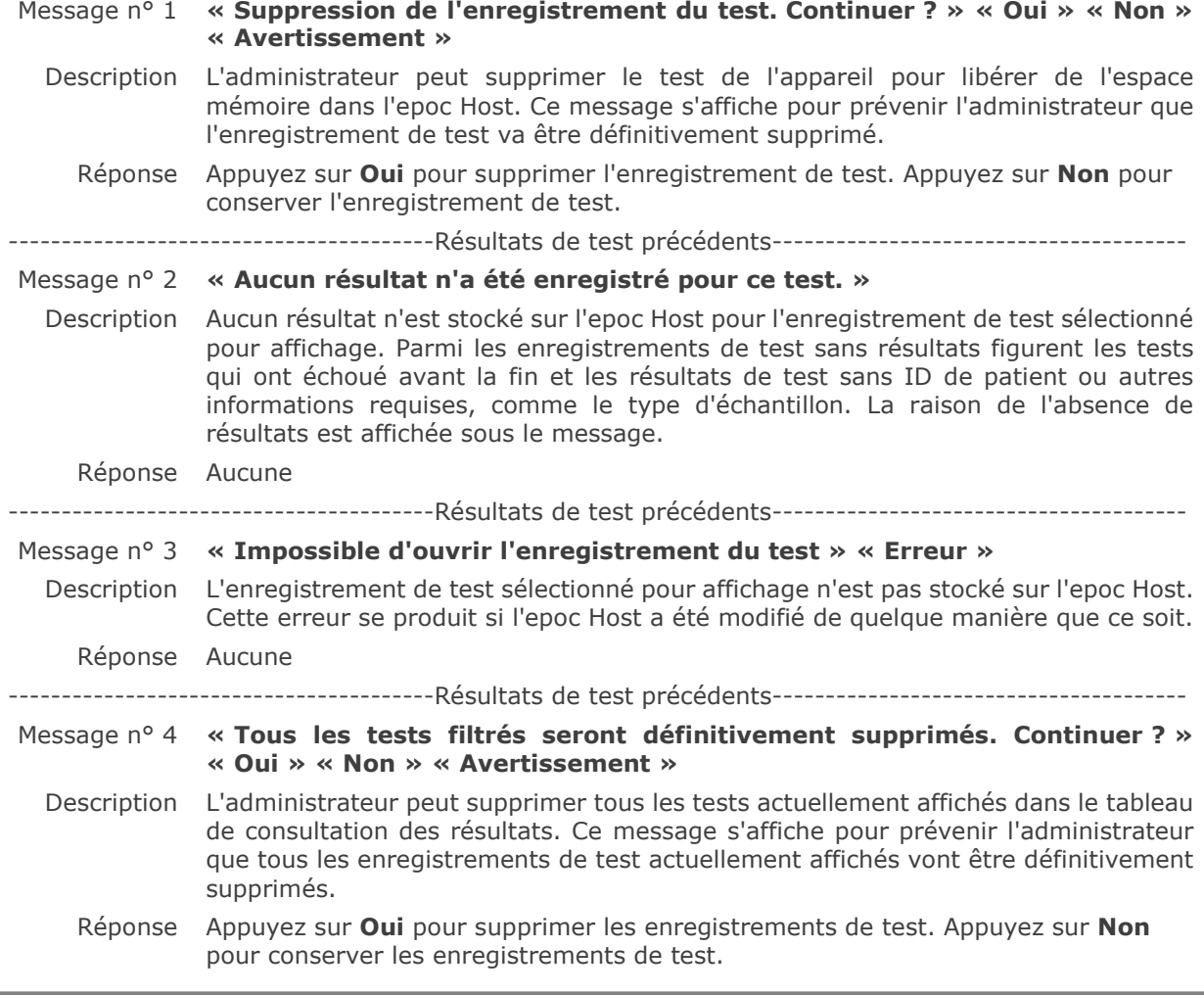

# 14.5.12 Synchronisation EDM

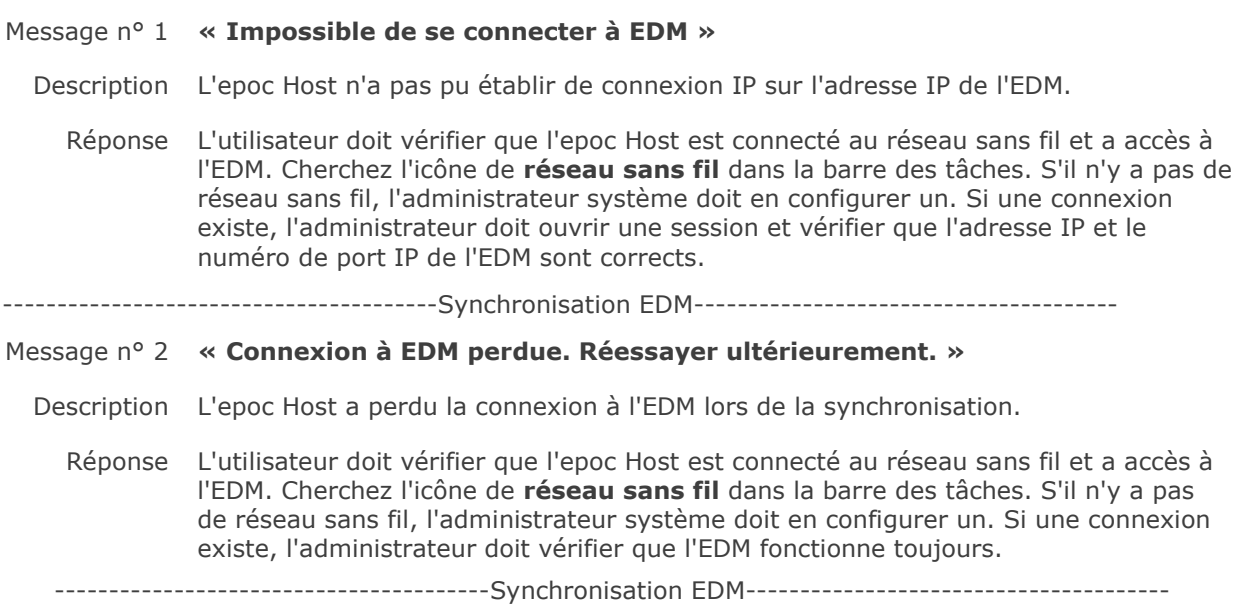

## 14.5.13 Impression via une imprimante compatible

#### Message n° 1 **« Impossible d'imprimer l'enregistrement du test »**

#### **Imprimante Wi-Fi :**

Description L'epoc Host n'a pas pu établir de connexion IP sur l'adresse IP de l'imprimante.

Réponse L'administrateur doit vérifier que l'epoc Host est connecté au même réseau sans fil que l'imprimante. Cherchez l'icône de **réseau sans fil** dans la barre des tâches. S'il n'y a pas de réseau sans fil, l'administrateur système doit en configurer un. Si une connexion existe, l'administrateur doit se connecter et vérifier que l'adresse IP et le numéro de port IP de l'epoc Host et de l'imprimante sont corrects.

#### **Imprimante Bluetooth :**

Description L'epoc Host n'a pas pu établir de connexion Bluetooth avec l'imprimante.

Réponse L'administrateur doit se connecter et vérifier que l'adresse Bluetooth de l'imprimante est correctement définie dans le système.

# 14.6 Alignement de l'écran de l'epoc Host

En de rares occasions, il peut arriver que l'Host ne réponde pas précisément au stylet. Dans ce cas, quittez l'Host en appuyant sur **Outils**, puis sur **Quitter** dans le menu.

Pour Host (Socket™) :

Sur l'écran « Aujourd'hui », cliquez sur **Start (Démarrer)**, puis sélectionnez **Settings (Paramètres)**. Sous **Settings (Paramètres)**, recherchez l'icône **Screen (Écran)**.

Sur la page **Screen (Écran)**, sélectionnez **Portrait** et cliquez sur **Align Screen (Aligner l'écran)**.

Alignez l'écran en cliquant sur chacune des cibles en forme de croix de façon ferme et précise. À la fin de l'opération, vous revenez à la page **Screen (Écran)**. Cliquez sur **OK** pour quitter.

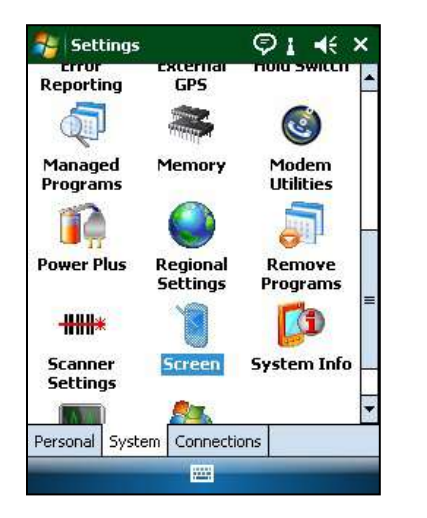

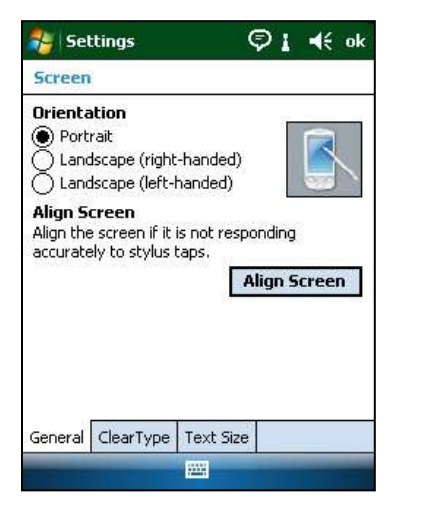

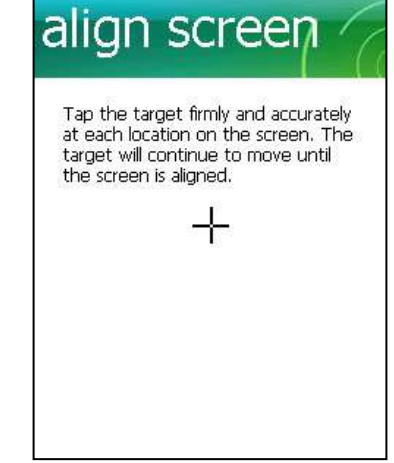

Pour Host<sup>2</sup> (Zebra) :

Sur l'écran « Aujourd'hui », cliquez sur **Start (Démarrer)**, sélectionnez **Settings (Paramètres)**, puis **System (Système)** et **Screen (Écran)**.

Sur la page **Screen (Écran)**, sélectionnez **Portrait** et cliquez sur **Align Screen (Aligner l'écran)**.

Alignez l'écran en cliquant sur chacune des cibles en forme de croix de façon ferme et précise. À la fin de l'opération, vous revenez à la page **Screen.**

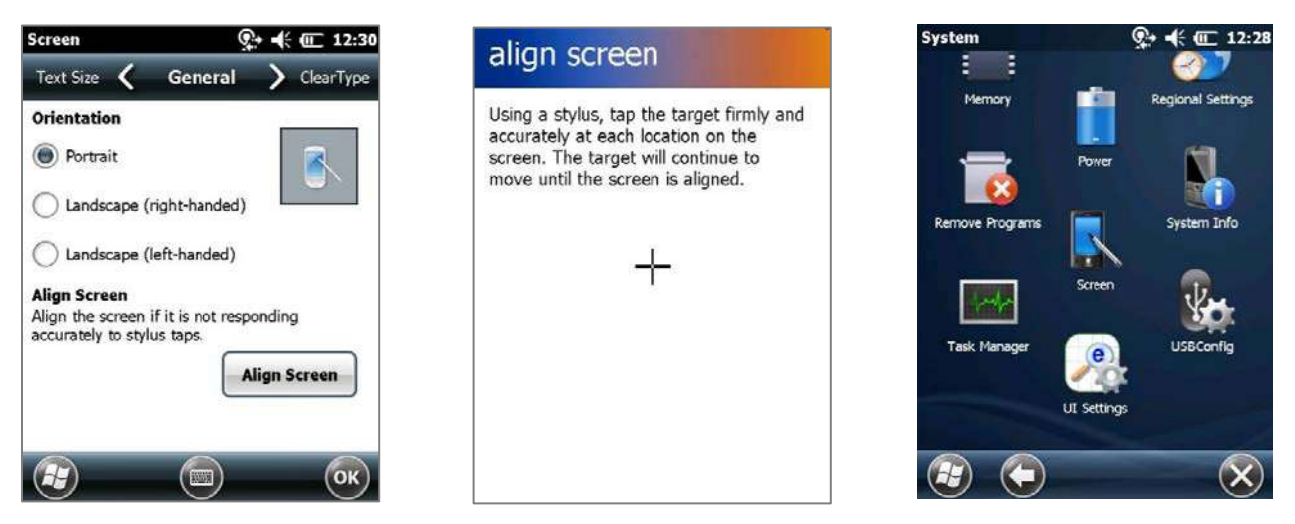

# 15 Glossaire

# 15.1 Symboles

Interprétation des symboles d'étiquetage du système epoc® :

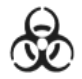

Avertissement : risques Avenussement : risques<br>biologiques Fabricant

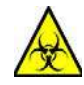

Avertissement : risques biologiques

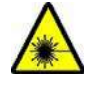

Avertissement : rayonnement d'un appareil laser

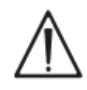

Mise en garde : consulter les documents d'accompagnement

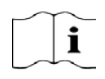

Consulter les instructions

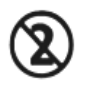

À usage unique seulement. Ne pas réutiliser

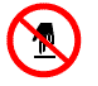

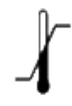

Limitation de température **SN**<br>Numéro de série

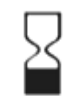

Date de péremption (au format AAAA-MM-JJ ou AAAA-MM)

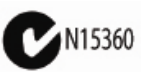

Symbole C-Tick et code fournisseur pour la conformité aux normes australiennes en matière d'interférences électromagnétiques

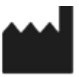

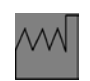

Date de fabrication (au format AAAA-MM)

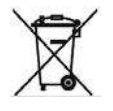

Collecte séparée des déchets d'équipements électriques et électroniques

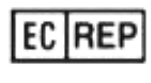

Représentant autorisé dans l'Union européenne

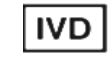

Consulter les instructions<br>d'utilisation d'utilisation de la positif médical de diagnostic in vitro

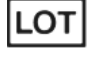

Code de lot

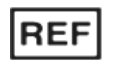

Ne pas toucher **Numéro de modèle et/ou** catalogue

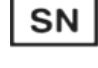

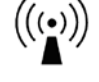

Radiation non ionisante

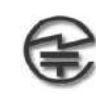

Symbole MIC pour la conformité aux normes japonaises en matière d'émissions de fréquences radio

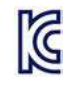

Certification KC : marque de certification pour la Corée du Sud

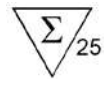

Nombre de cartes dans la boîte

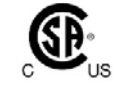

**\_ \_ \_**

Marque CSA – conformité à la norme CSA

Courant continu

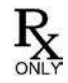

Prescription uniquement  $\left\{\begin{matrix} 1 \end{matrix}\right\}$  Marque CE – marque de certification de l'Union Européenne

# 15.2 Terminologie et abréviations

Interprétation des termes et abréviations utilisés dans le cadre de l'étiquetage du système epoc :

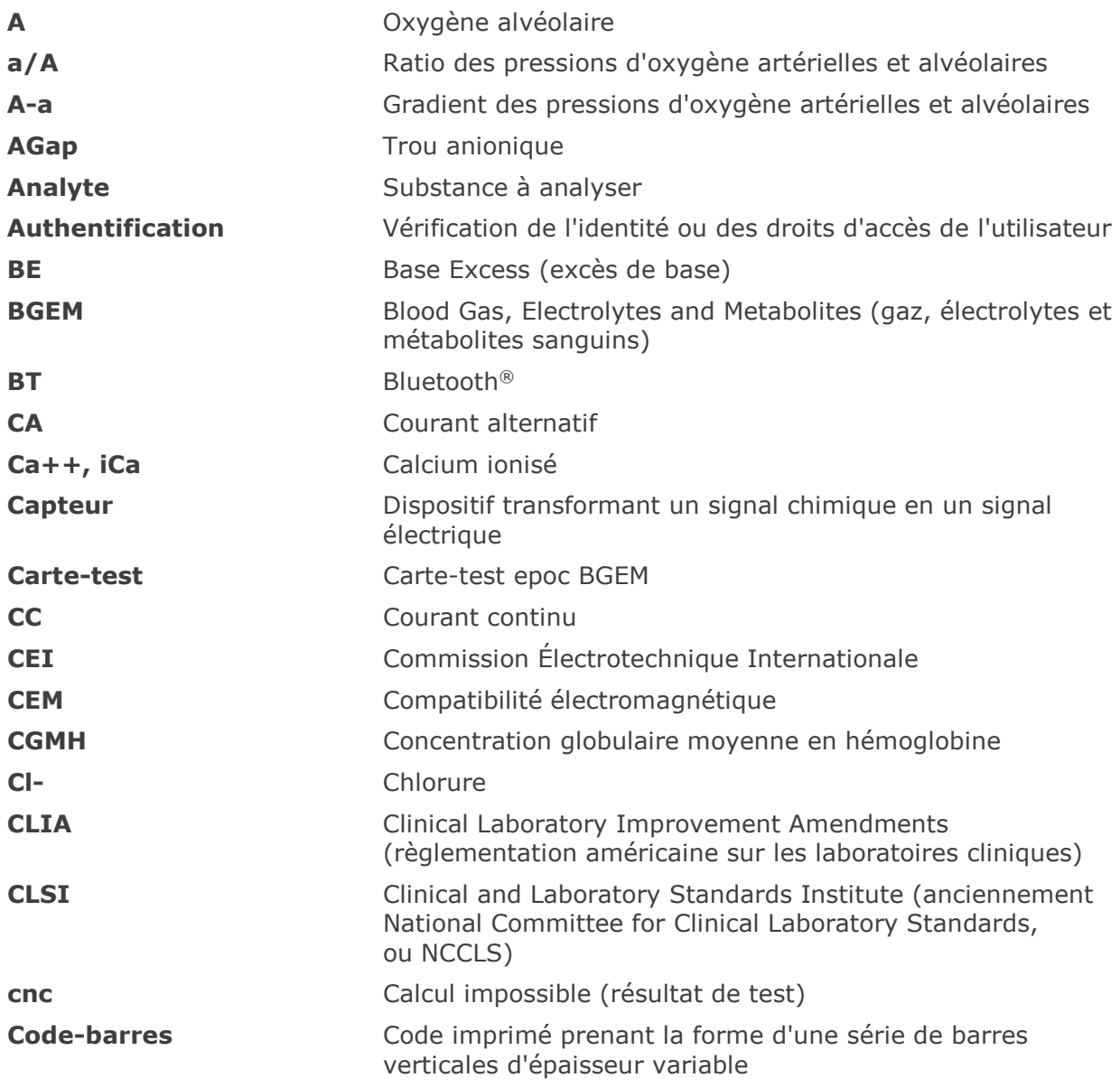

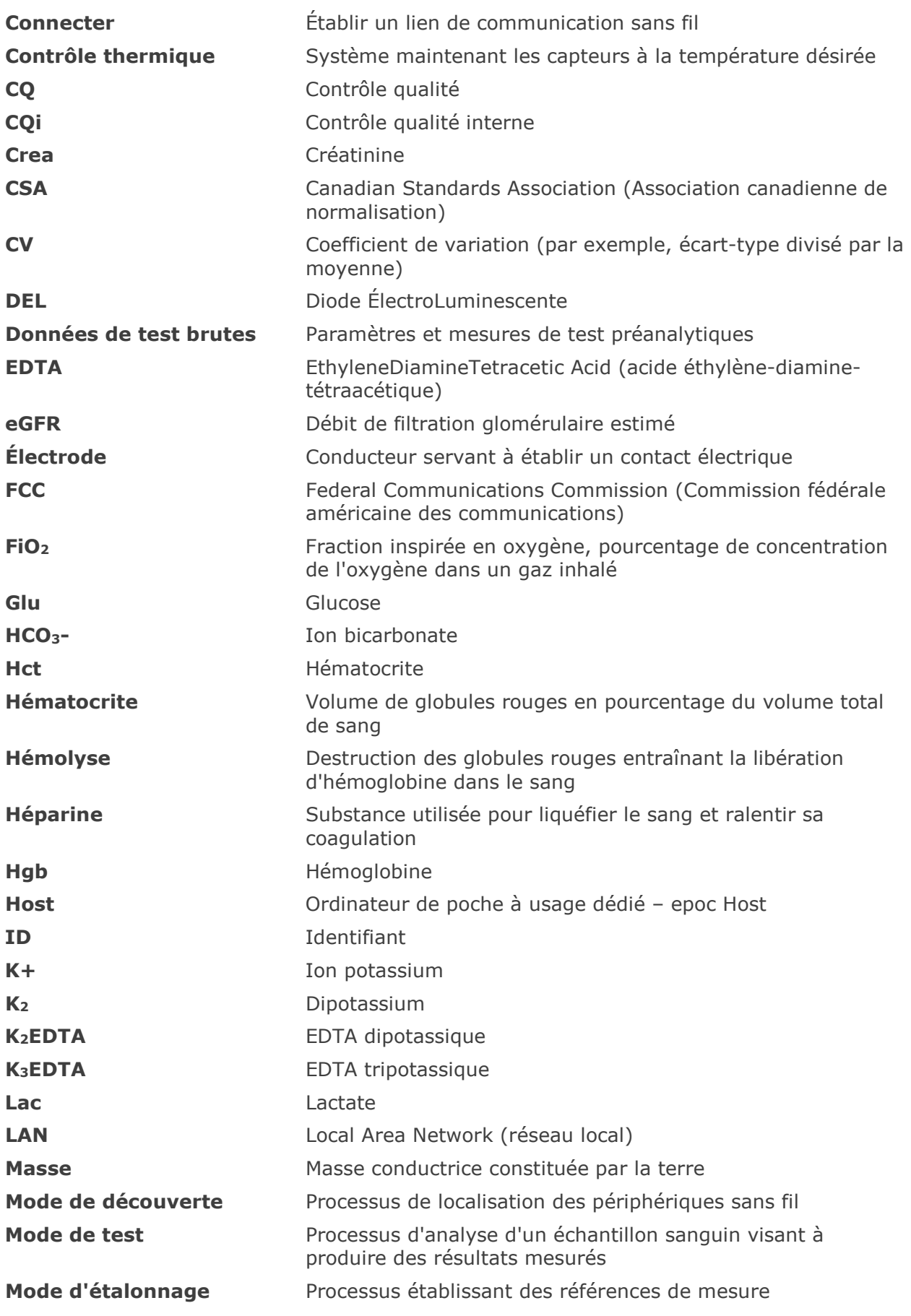

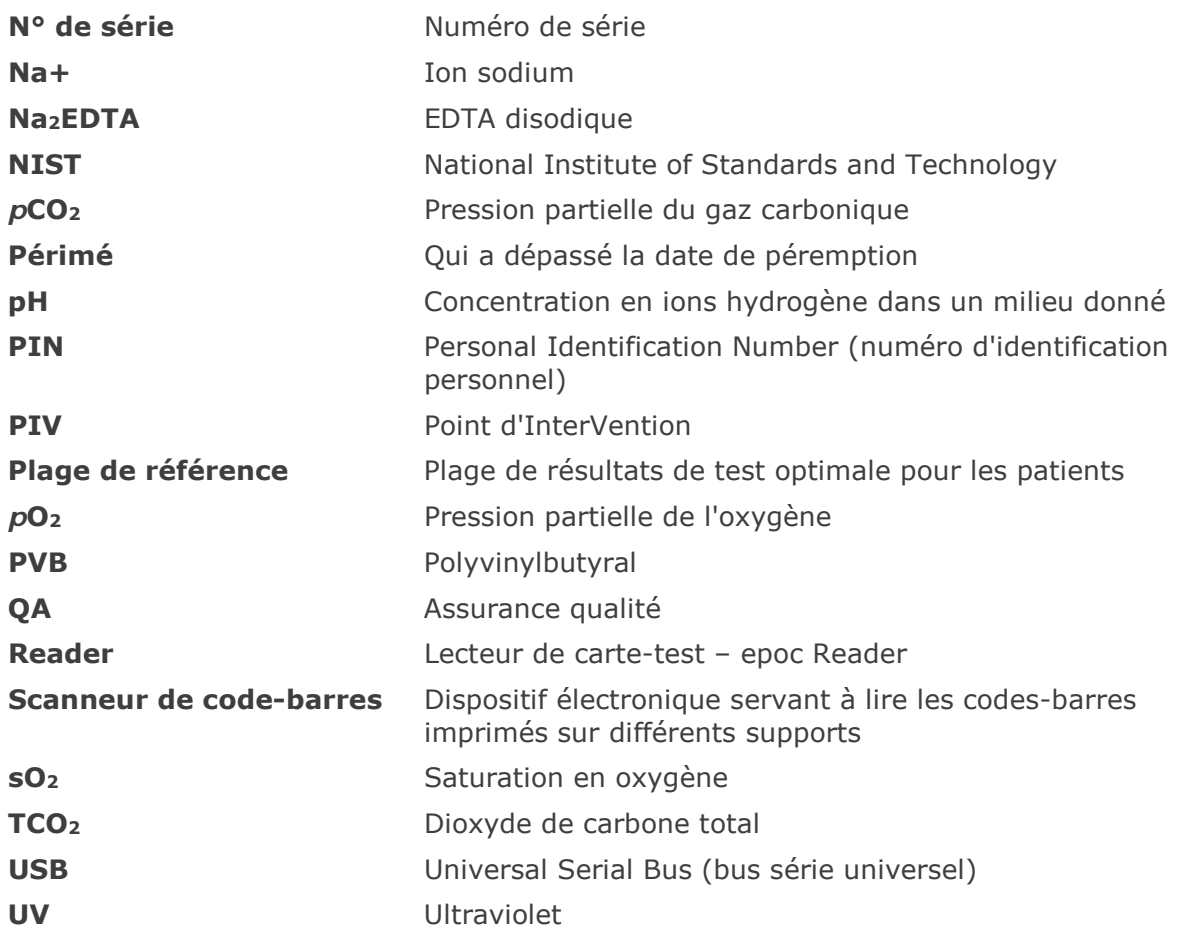

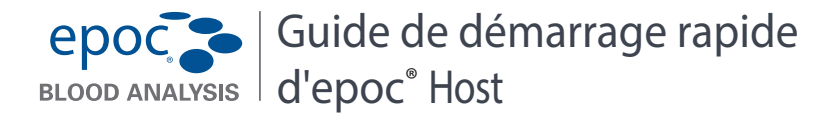

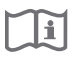

Ce Guide de démarrage rapide contient les instructions de configuration initiale de l'epoc® Host. Pour obtenir des instructions d'utilisation complètes, reportezvous au Manuel du système epoc.

#### **Composants de l'epoc Host**

La figure ci-dessous présente les principaux composants de l'epoc Host.

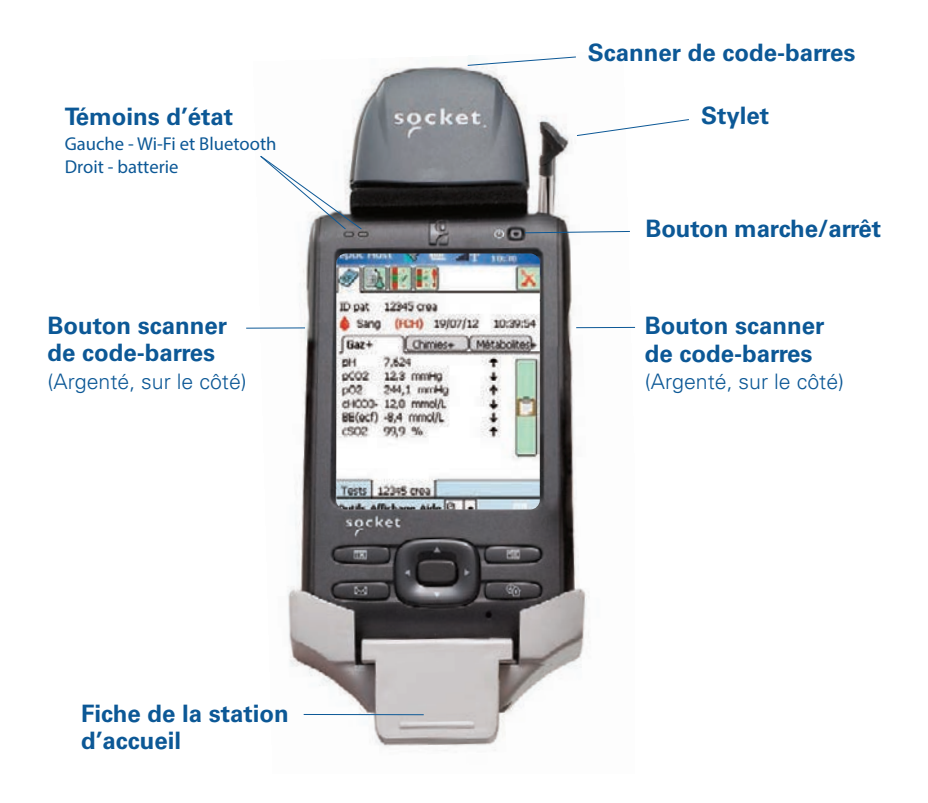

*Fabriqué par :* Epocal Inc. 2060 Walkley Road Ottawa, ON K1G 3P5 Canada 1.613.738.6192 Fax : 1.613.738.6195

*Distribué par :* Alere North America, LLC 30 S. Keller Road, Suite 100 Orlando, FL 32810 États-Unis 1.877.441.7440 (États-Unis) 1.321.441.7200 (hors États-Unis) Fax : +31.70.346.7299

*Représentant autorisé :* Emergo Europe Molenstraat 15, 2513 BH La Haye, Pays-Bas +31.70.345.8570

 $C \in$ 

### *Avant toute utilisation. . .*

## **Étape 1 : Installation de la batterie de l'epoc Host**

Votre nouvel epoc Host est livré avec la batterie rechargeable désinstallée. Celle-ci se trouve dans le même sachet plastique que l'Host. Sortez la batterie du sachet plastique et insérez-la dans l'Host avant la première utilisation, conformément aux instructions ci-dessous, pour les stations d'accueil **Version B**.

Une fois la batterie installée, réassemblez l'Host. Ensuite, chargez la batterie comme décrit à l'**étape 2**.

REMARQUE : lors du remplacement de la batterie (avec l'une ou l'autre des stations d'accueil), remplacez uniquement la batterie par le modèle spécifié.

REMARQUE : mettez toujours la batterie au rebut conformément aux réglementations locales. Ne la jetez jamais avec les déchets ménagers.

### *Retrait de la station d'accueil (pour accéder au logement pour carte SD et/ou remplacer la batterie)*

Pour retirer la station d'accueil **Version A** (avec arrière en caoutchouc noir) :

- 1. Éteignez epoc Host.
- 2. Repliez les coins de la protection en caoutchouc de manière à exposer deux (2) vis de fixation.
- 3. Retirez les deux (2) vis à l'aide d'un tournevis approprié.
- 4. Faites glisser le support du scanner vers l'avant et vers le haut pour dégager le scanner de code-barres. Sortez le scanner de code-barres de son logement.
- 5. Sortez epoc Host de la station d'accueil en le tirant vers le haut.
- 6. Le logement pour carte SD est sous le scanner de code-barres. Si nécessaire, tirez avec précaution le scanner de code-barres de son logement afin d'y accéder.
- 7. Débloquez le couvercle de la batterie à l'aide du stylet.
- 8. Retirez le couvercle de la batterie à l'arrière d'epoc Host.
- 9. Retirez la batterie.
- 10. Vous trouverez les informations relatives au remplacement de la batterie dans la Section 13 du Manuel du système epoc.
- 11. Remettez le couvercle en place en veillant à ce qu'il soit bien fixé.
- 12. Réinstallez epoc Host dans la station d'accueil. Alignez soigneusement epoc Host sur le connecteur de la station d'accueil. Insérez le scanner de code-barres à travers l'anneau en caoutchouc. Faites glisser le support du scanner en place. Vissez les deux (2) vis de fixation.

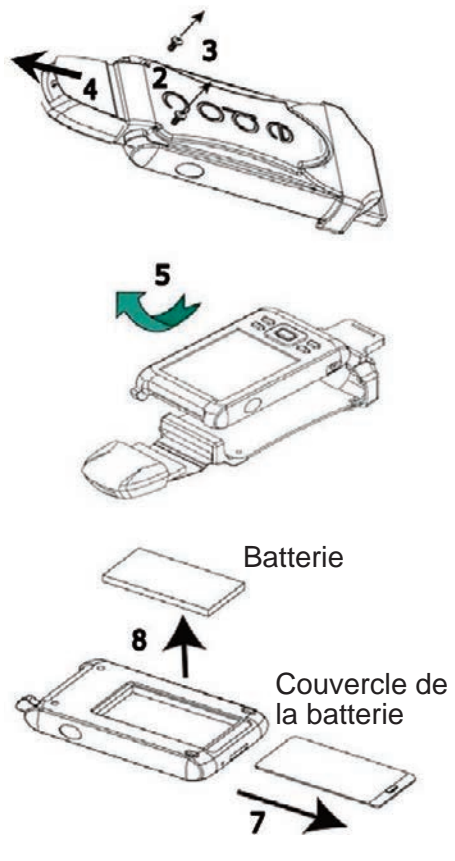

Pour retirer la station d'accueil **Version B** (arrière en plastique, en une seule pièce) :

- 1. Éteignez epoc Host.
- 2. Dévissez les deux (2) vis à l'aide d'un tournevis adéquat de façon à ce qu'elles restent dans le boîtier en plastique.
- 3. Détachez la station d'accueil du scanner de code-barres et sortez epoc Host de la station d'accueil en le tirant vers le haut.
- 4. Le logement pour carte SD est sous le scanner de code-barres. Si nécessaire, tirez avec précaution le scanner de code-barres de son logement afin d'y accéder.
- 5. Débloquez le couvercle de la batterie à l'aide du stylet.
- 6. Retirez le couvercle de la batterie à l'arrière d'epoc Host.
- 7. Retirez la batterie.
- 8. Vous trouverez les informations relatives au remplacement de la batterie dans la Section 13 du Manuel du système epoc.
- 9. Remettez le couvercle en place en veillant à ce qu'il soit bien fixé.
- 10. Insérez le scanner de code-barres dans l'Host. Réinstallez l'epoc Host dans la station d'accueil. Alignez soigneusement l'epoc Host avec le connecteur de la station d'accueil. Vissez les deux (2) vis de fixation.

## **Étape 2 : Chargement de l'epoc Host**

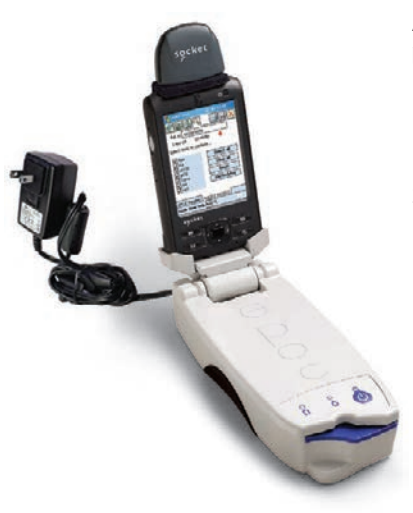

Avant d'utiliser l'epoc Host, chargez la batterie en procédant comme suit :

- 1. Reliez le bloc d'alimentation du système epoc Reader à la prise femelle située à l'arrière du Reader.
- 2. Insérez le système epoc Host dans le logement incliné du Reader tel qu'illustré ci-dessous. La charge initiale prendra environ 8 heures.
	- Un témoin de batterie **ROUGE** indique que le système epoc Host est en charge.
	- Un témoin de batterie **VERT** indique que la charge du système epoc Host est terminée.

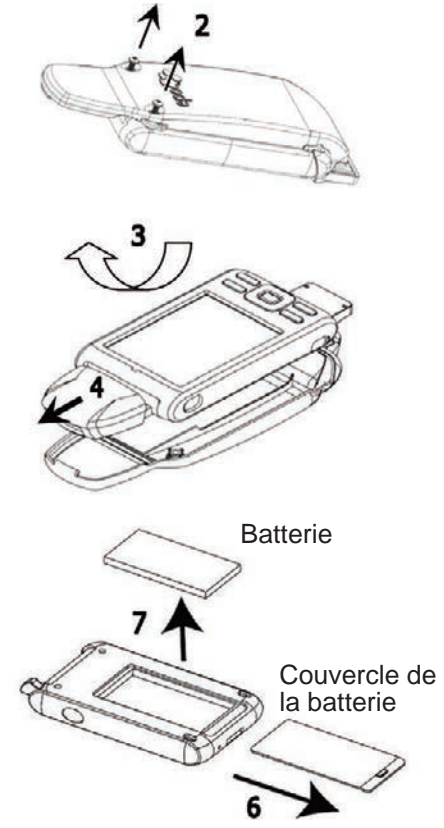

### *Réinitialisation d'epoc Host*

#### REMARQUE : ne procédez jamais à un redémarrage pendant un test. Cette opération aurait pour effet de l'interrompre immédiatement.

#### REMARQUE : après un redémarrage à froid, vérifiez toujours que la date et l'heure sont correctes.

Le bouton de **redémarrage à chaud** est encastré en bas de l'epoc Host. Pour effectuer un redémarrage à chaud, insérez le stylet dans l'orifice situé sur le dessous de la station d'accueil. Ce bouton peut être utilisé pour redémarrer l'application epoc Host en cas d'arrêt ou de blocage de l'ordinateur de poche.

Si le bouton de redémarrage à chaud ne répond pas, appuyez simultanément sur les deux (2) boutons supérieurs ainsi que sur le bouton de redémarrage à chaud (reportez-vous à la figure ci-contre) pour procéder à un **redémarrage à froid**.

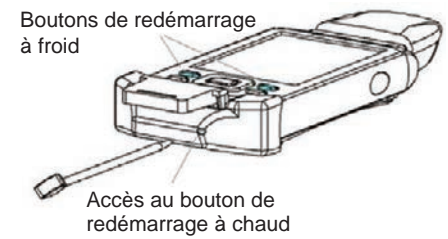

REMARQUE : si votre établissement n'utilise pas le système de gestion des données epoc Enterprise Data Manager, n'effectuez pas les étapes 3 et 4.

#### **Étape 3 : Connexion à votre réseau Wi-Fi**

REMARQUE : vous devrez peut-être contacter le service informatique de votre établissement pour obtenir les paramètres de connexion sans fil et de sécurité adéquats.

- **1. Exécutez le compagnon Wi-Fi.**
	- Mettez l'epoc Host sous tension en appuyant sur le bouton Marche/Arrêt.
	- Dans l'écran de connexion, entrez le mot **administrateur** dans les champs ID de l'utilisateur et Mot de passe.

Pour scanner, positionnez le scanneur de code-barres sur le code-barres et appuyez sur le **bouton de code-barres**.

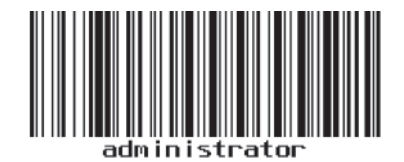

REMARQUE : réglez la date et l'heure si vous y êtes invité.

• Quittez l'application epoc Host en appuyant sur **Outils**, puis sur **Quitter** dans le menu.

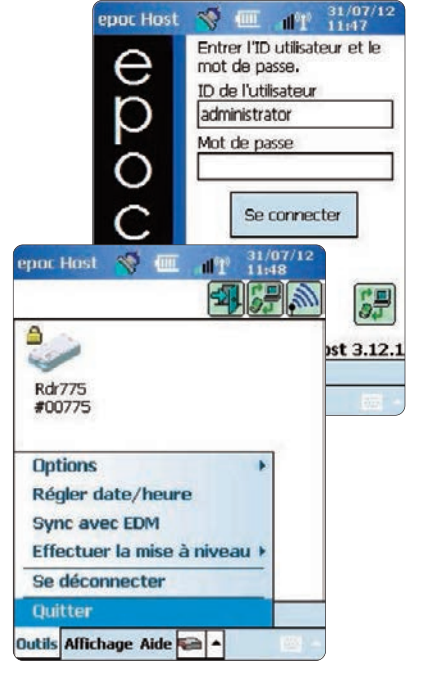

- Appuyez sur  $\sqrt{2}$  pour activer la liaison Wi-Fi et configurer le profil du réseau sans fil.
- Appuyez sur

#### **2. Configuration de la connexion Wi-Fi.**

REMARQUE : les captures d'écran sont fournies à titre d'exemple seulement.

- Appuyez sur **New** (Nouveau).
- Entrez le nom du réseau (SSID), puis appuyez sur **Next** (Suivant).

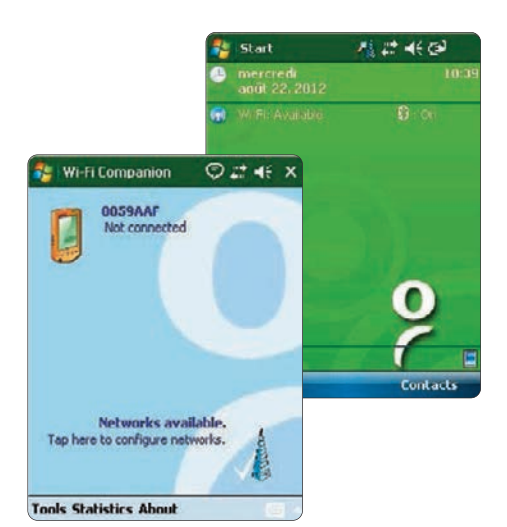

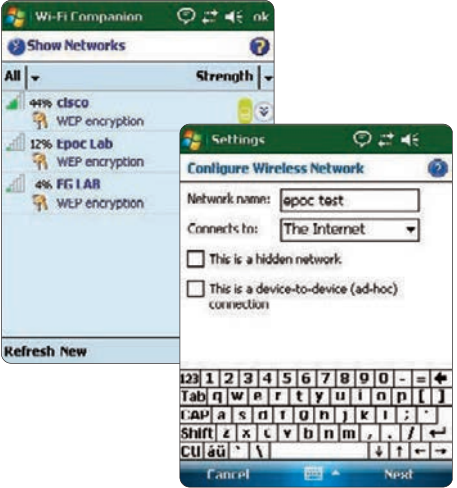

- Sélectionnez les paramètres de sécurité adéquats, puis appuyez sur **Next** (Suivant).
- Appuyez sur **Finish** (Terminé). Le système epoc Host revient à la liste des réseaux disponibles.

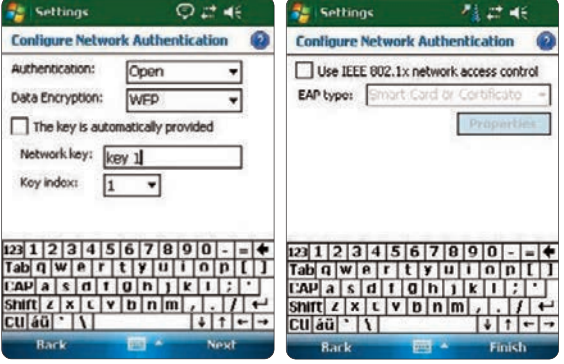

- **3. Confirmation de la connexion Wi-Fi.**
	- Appuyez sur **OK** dans le coin supérieur droit pour confirmer que la connexion Wi-Fi a été correctement établie.

#### REMARQUE : l'écran indique qu'une connexion Wi-Fi est établie.

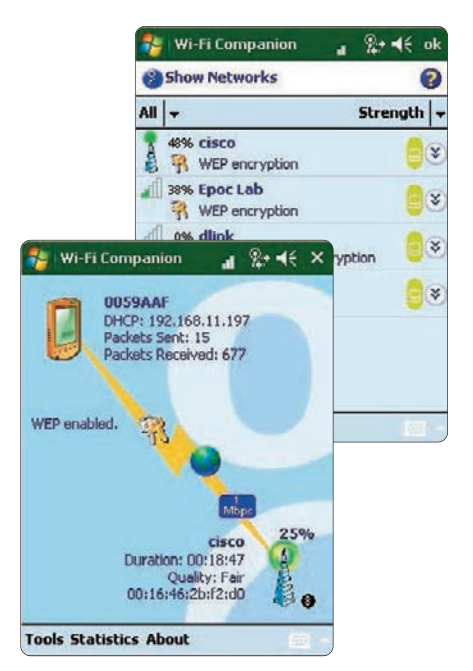

#### **4. Réinitialisez epoc Host.**

• Effectuez un redémarrage à chaud en insérant le stylet dans l'orifice situé sur le bord inférieur de l'epoc Host.

### **Étape 4 : Connexion à l'EDM**

- **1. Configuration des options EDM**
	- Mettez l'epoc Host sous tension en appuyant sur le bouton Marche/Arrêt.
	- Dans l'écran de connexion, entrez le mot **administrateur** dans les champs ID de l'utilisateur et Mot de passe.

Pour scanner, positionnez le scanneur de code-barres sur le code-barres et appuyez sur le **bouton de code-barres**.

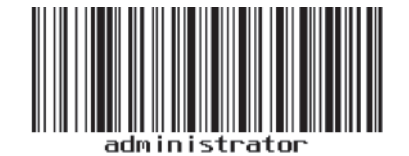

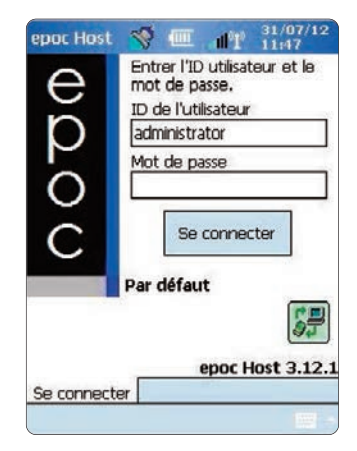

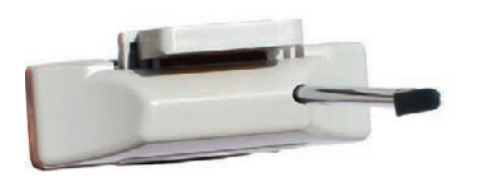

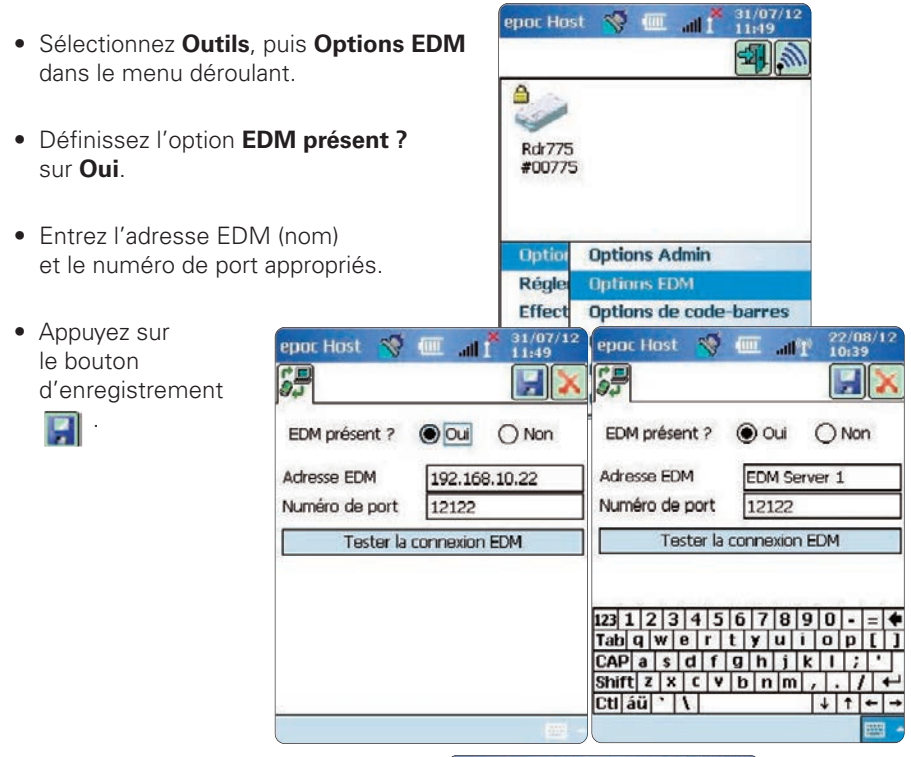

#### **2. Confirmation de la connexion EDM**

• Appuyez sur le bouton « Tester la connexion EDM » pour confirmer qu'une connexion EDM est établie.

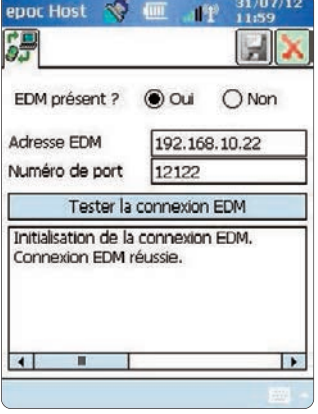

#### **L'epoc Host est désormais prêt à être utilisé.**

#### REMARQUE : reportez-vous au Manuel du système epoc pour obtenir des instructions relatives à la mise à jour du logiciel epoc Host.

#### REMARQUE : avant de mettre cette unité en service, reportez-vous aux procédures de contrôle qualité et aux normes réglementaires de votre établissement.

© 2015 Alere. Tous droits réservés. Le logo Alere, Alere et epoc sont des marques déposées du groupe Alere. Toutes les autres marques citées sont des marques déposées de leurs propriétaires respectifs.

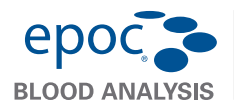

# lil

Ce guide de démarrage rapide contient les instructions de configuration initiale ainsi que d'autres informations utiles concernant le dispositif epoc  $Host<sup>2</sup>$ (Motorola MC55A0). Pour les instructions d'utilisateur complètes, reportez-vous au Manuel du système epoc.

# **Composants d'epoc Host2**

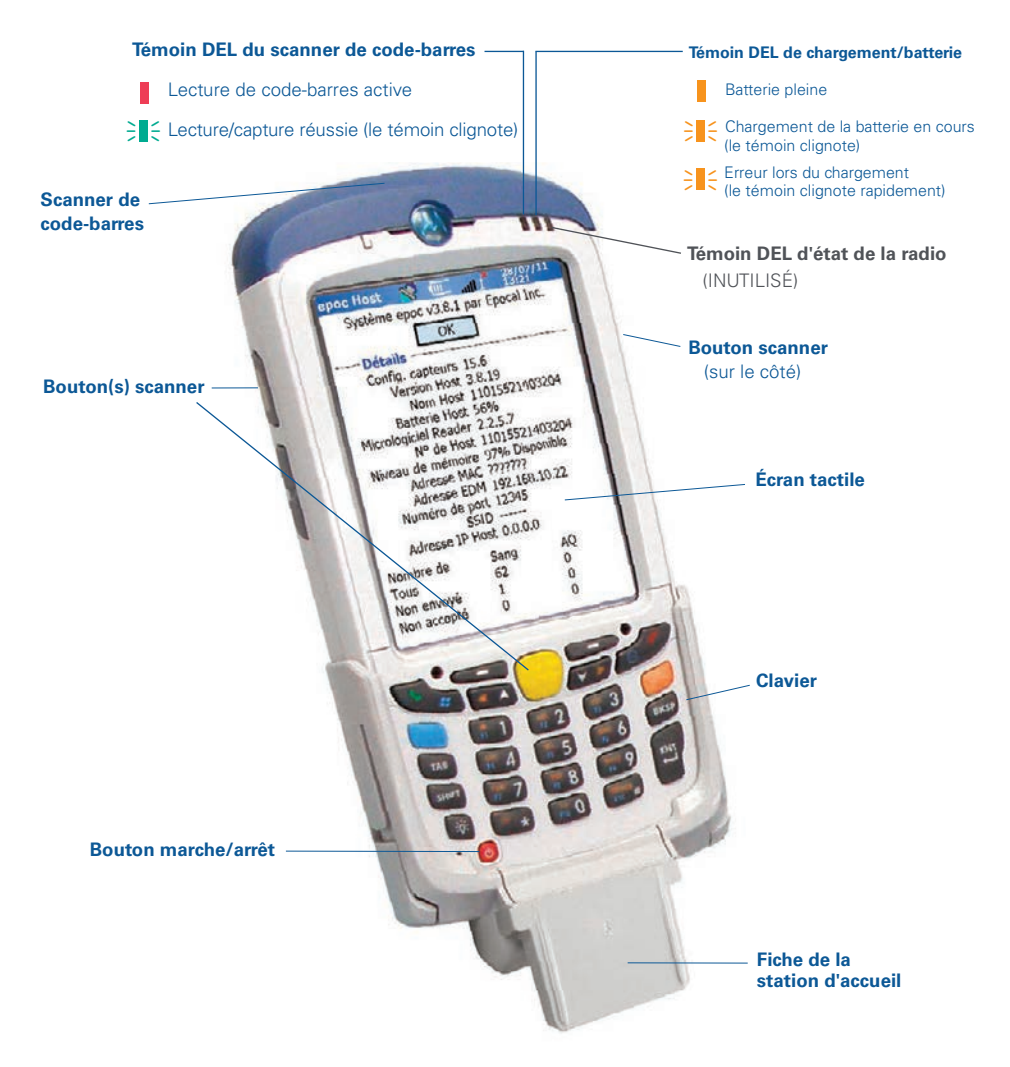

*Fabriqué par :* Epocal Inc. 2060 Walkley Road Ottawa, ON K1G 3P5 Canada Orlando, FL 32810 États-Unis 1.613.738.6192 Fax : 1.613.738.6195

*Distribué par :* Alere North America, LLC 30 S. Keller Road, Suite 100 1.877.441.7440 (États-Unis) 1.321.441.7200 (hors États-Unis)

Fax : +31.70.346.7299 <sub>51005916-03</sub> *Représentant autorisé :* Emergo Europe Molenstraat 15, 2513 BH La Haye, Pays-Bas +31.70.345.8570

# Pavé numérique d'epoc Host<sup>2</sup>

- Le bouton marche/arrêt permet d'allumer et d'éteindre le dispositif. Maintenez le bouton marche/arrêt enfoncé pendant 5 secondes pour réinitialiser le dispositif.
- La touche Scanner *(et les boutons Scanner sur les côtés du dispositif Host)* active le scanner de code-barres.
- Par défaut, les touches alphanumériques correspondent à des valeurs numériques. Appuyez sur la touche de basculement pour saisir des caractères alphabétiques. *(Lorsqu'elle est active, la touche est éclairée et un symbole orange apparaît à l'écran.)* Si vous appuyez à nouveau sur la touche de basculement, vous activez à nouveau les valeurs numériques.
- Les touches TAB (Tabulation) et ENT (Entrée) permettent de passer au champ modifiable suivant.
- La touche BKSP (Retour arrière) permet de supprimer les caractères saisis.

## *Avant toute utilisation . . .*

### **Étape 1 : Charge du dispositif epoc Host <sup>2</sup>**

Avant d'utiliser epoc Host<sup>2</sup>, chargez la batterie comme suit :

 $\circ$ 

- 1. Reliez le bloc d'alimentation du système epoc Reader à la prise femelle située à l'arrière du Reader.
- 2. Insérez le système epoc Host<sup>2</sup> dans le logement incliné de l'epoc Reader comme indiqué. La charge initiale prend environ 8 heures.

*Remarque : les touches ombrées ne sont pas actives.*

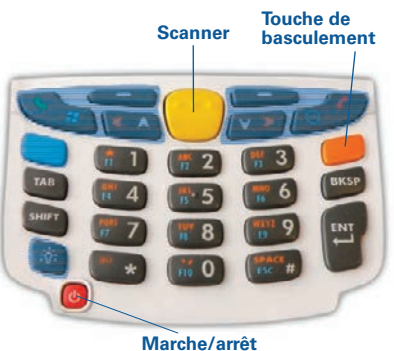

• Le témoin DEL de la batterie devient orange et clignote : le dispositif epoc Host<sup>2</sup> est en cours de chargement.

• Lorsque le témoin DEL de la batterie est orange, mais ne clignote plus, le dispositif epoc Host $2$  est complètement chargé.

#### *Si votre établissement n'utilise pas le système de gestion des données epoc, n'effectuez pas les étapes 2 et 3.*

#### **Étape 2 : Connexion au réseau Wi-Fi**

REMARQUE : veuillez lire intégralement les actions décrites à l'étape 2 avant de commencer. Vous devrez peut-être contacter le service informatique de votre établissement pour obtenir les paramètres de connexion sans fil et de sécurité adéquats.

#### **1. Exécutez Motorola Wireless Fusion.**

- Mettez epoc Host<sup>2</sup> sous tension en appuyant sur le bouton marche/arrêt.
- Dans l'écran de connexion, scannez ou entrez le mot « **administrator** » dans le champ ID de l'utilisateur et le champ Mot de passe.

• Pour scanner, positionnez le scanner de code-barres sur le code-barres et appuyez sur la touche **Scanner.**

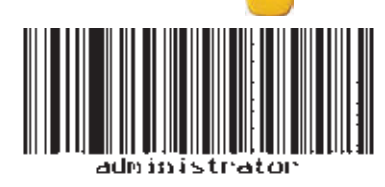

 $\bullet$  Quittez l'application epoc Host<sup>2</sup> en appuyant sur **Outils**, puis sur **Quitter** dans le menu.

Pour les réseaux dont la diffusion SSID est activée :

- Appuyez sur l'icône « **Fusion** » de l'écran, puis sélectionnez « **Find WLANS** » (Rechercher des réseaux sans fil) dans le menu.
- Appuyez de manière prolongée sur le réseau sans fil souhaité, puis sélectionnez « **Create Profile** » (Créer un profil) dans le menu.
- Configurez le profil de réseau sans fil comme indiqué ci-dessous, à partir du 3e élément de la liste. Les paramètres seront généralement déjà définis.

Pour les réseaux dont la diffusion SSID n'est PAS activée :

- Appuyez sur l'icône « Fusion » de l'écran, puis sélectionnez « **Manage Profiles** » (Gérer les profils) dans le menu.
- Configurez le profil de réseau sans fil comme indiqué ci-dessous. Vous devrez saisir les paramètres manuellement.

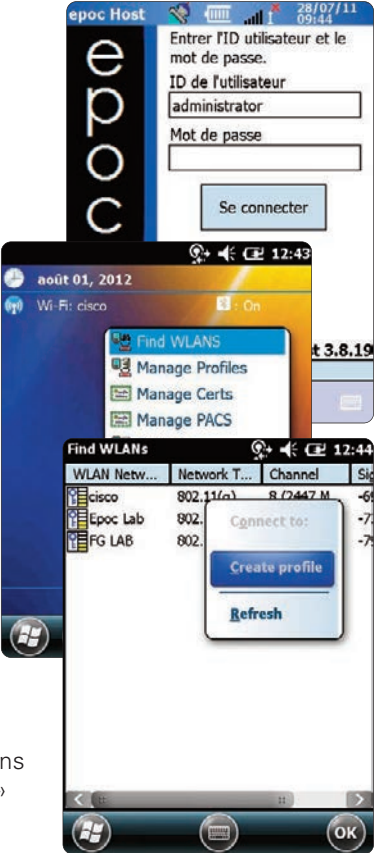

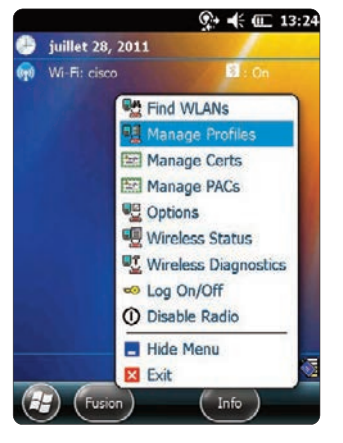

#### **Configuration du profil du réseau Wi-Fi**

- Appuyez de manière prolongée sur l'écran pour afficher le menu, puis appuyez sur « **Add**» (Ajouter).
- Entrez le nom du profil et celui du réseau (ESSID), puis appuyez sur « **Next** » (Suivant).
- Continuez à définir les paramètres de sécurité réseau adéquats sur les écrans suivants (pages 2-8) en appuyant sur « **Next** », puis sur « **Save** »(Enregistrer).

#### REMARQUE : les captures d'écran suivantes sont fournies à titre d'exemple uniquement.

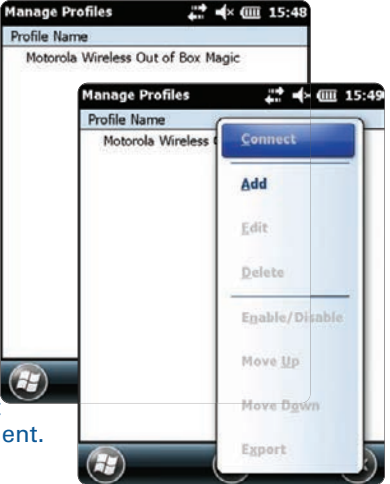

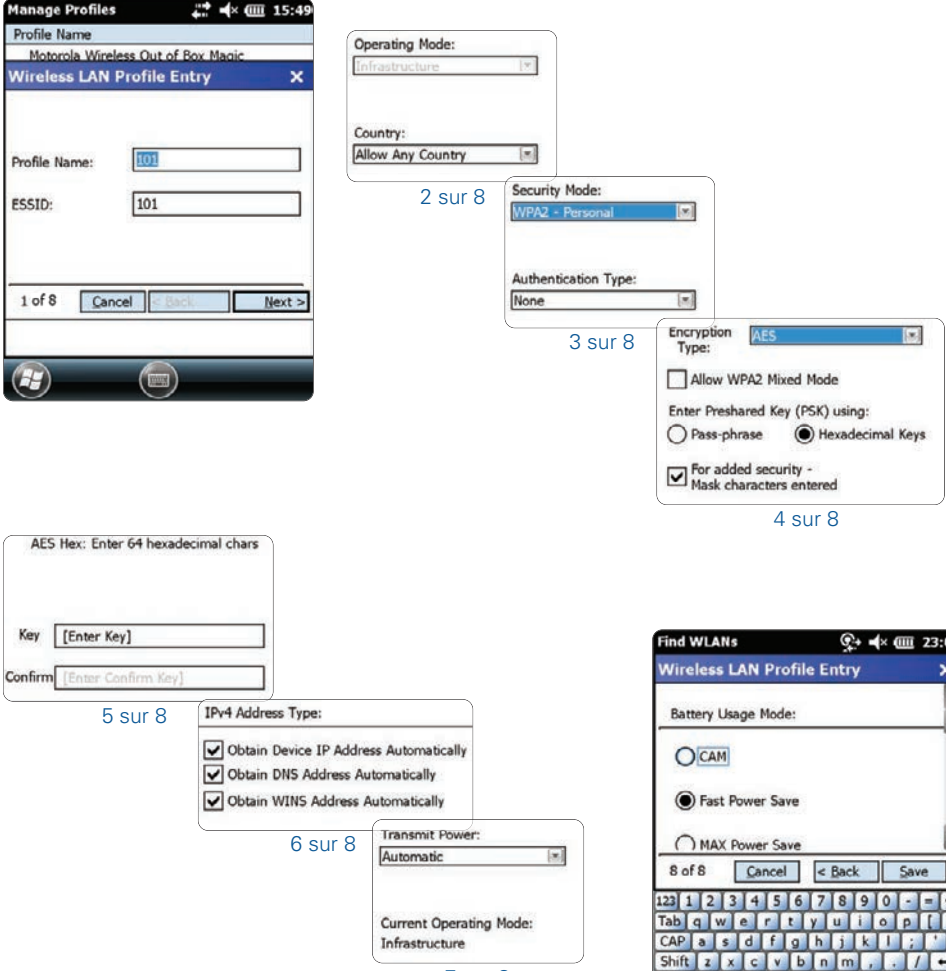

7 sur 8

Ctl au l'IV

**TIF** 

• Lorsque vous avez terminé, appuyez de manière prolongée sur le nom du réseau, puis sur « **Connect** » (Se connecter).

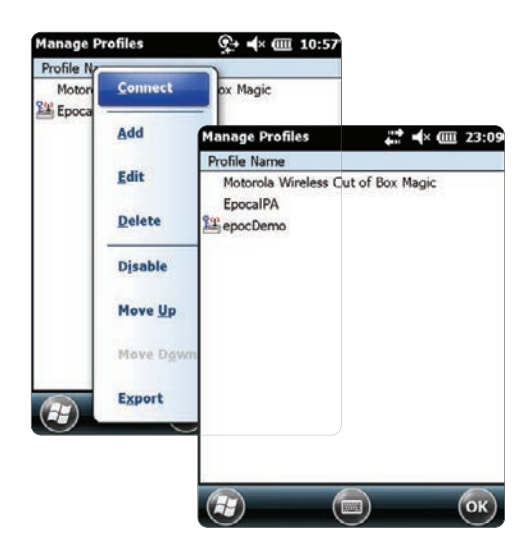

- Appuyez sur « **OK** » au bas de l'écran pour revenir à l'écran Aujourd'hui.
- Si nécessaire, appuyez sur l'icône « **Fusion** » et sélectionnez « **Options** » pour configurer les options du réseau sans fil.

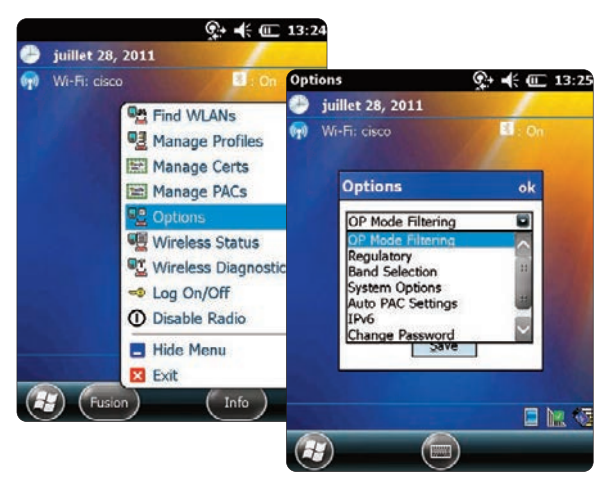

REMARQUE : pour certains réseaux, il peut être nécessaire de désactiver le paramètre « 802.11d » dans les options « **Regulatory** » (Règlementations).

#### **2. Réinitialisez epoc Host <sup>2</sup> .**

• Effectuez un redémarrage à chaud en maintenant le bouton marche/arrêt enfoncé pendant 5 secondes.

# **Étape 3 : Connexion à epoc Enterprise Data Manager (EDM)**

#### **1. Configuration des options EDM**

- Mettez epoc Host<sup>2</sup> sous tension en appuyant sur le bouton marche/arrêt. ு
- Dans l'écran de connexion, scannez ou entrez le mot « **administrator** » dans les champs ID de l'utilisateur et Mot de passe. (Définissez la date et l'heure si vous y êtes invité.)

Pour scanner, positionnez le scanner de code-barres sur le code-barres et appuyez sur la touche **Scanner**.

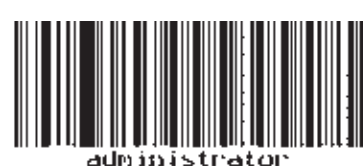

- Sélectionnez « **Outils** », « **Options** », puis « **Options EDM** » dans le menu.
- Définissez l'option « **EDM présent ?** » sur « **Oui** » et entrez l'adresse EDM et le numéro de port appropriés, puis appuyez sur le symbole du disque.

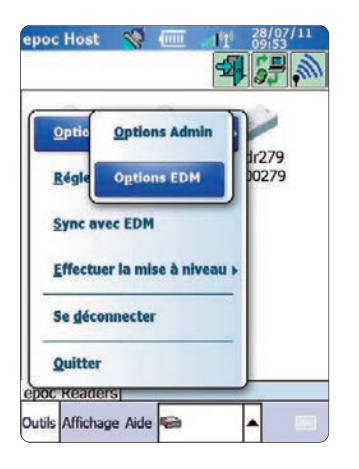

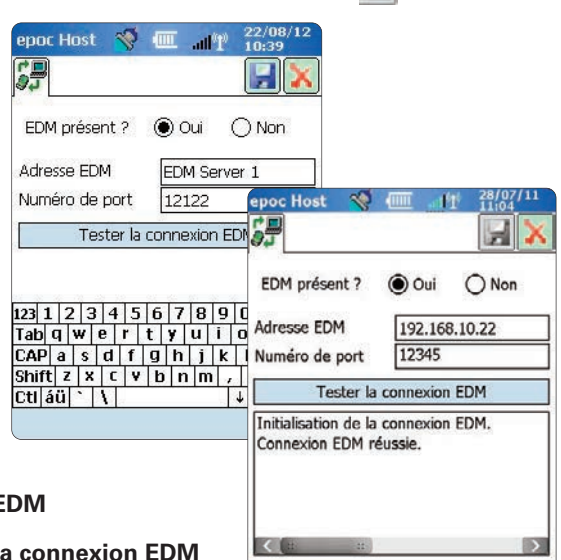

- **2. Confirmation de la connexion E** 
	- Appuyez sur le bouton Tester la pour confirmer qu'une connexion EDM est établie.

# **Le dispositif** epoc **Host <sup>2</sup> est désormais prêt à être utilisé.**

REMARQUE : reportez-vous au Manuel du système epoc pour connaître les instructions relatives à la mise à jour du logiciel epoc Host.

REMARQUE : avant de mettre le Reader en service, reportez-vous aux procédures de contrôle qualité et aux normes réglementaires de votre établissement.

### **Réinitialisation d'**epoc **Host2**

Il existe deux fonctions de réinitialisation : le redémarrage à chaud et le redémarrage à froid. Dans le cas improbable d'une absence de réponse ou d'un dysfonctionnement d'epoc Host<sup>2</sup>, effectuez un redémarrage à chaud. Si epoc Host<sup>2</sup> ne répond toujours pas, effectuez un redémarrage à froid. Vos données ne seront perdues avec ces procédures, qui durent environ une minute.

- Effectuez un *redémarrage à chaud* en maintenant le bouton marche/arrêt **U** enfoncé pendant 5 secondes.
- Effectuez un *redémarrage à froid* en maintenant enfoncés, simultanément, le bouton marche/arrêt, la touche **1** et la touche **9**, puis en les relâchant.

### **Installation de la station d'accueil**

Si la station de travail se déconnecte d'epoc Host<sup>2</sup>, placez la station d'accueil comme sur l'illustration et réunissez les deux éléments en appuyant jusqu'à ce que les languettes de blocage de la station d'accueil s'emboîtent dans les encoches latérales d'Host.

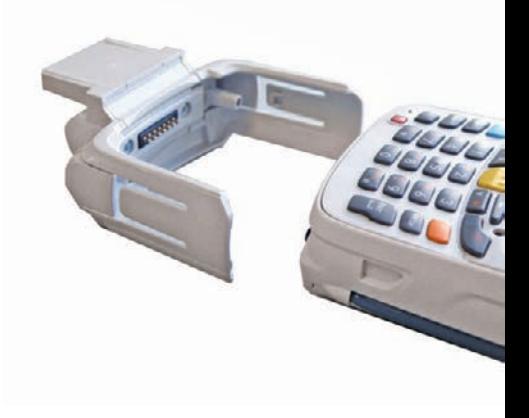

### Comment installer ou remplacer la carte microSD sur epoc Host<sup>2</sup>

Le logement de la carte SD se situe à l'arrière d'epoc Host<sup>2</sup>, sous le compartiment de la batterie.

#### REMARQUE : il est inutile de retirer la station d'accueil en plastique.

- 1. Appuyez sur le bouton marche/arrêt,  $\mathbf{\Theta}$ puis relâchez-le pour arrêter epoc Host<sup>2</sup>.
- 2. Avec votre doigt ou un stylet, faites glisser le loquet de la batterie vers la droite afin de libérer la batterie. La batterie est légèrement éjectée.
- 3. Soulevez-la.
- 4. Soulevez le volet en caoutchouc et faites glisser le volet du support de la carte SIM pour la débloquer.
- 5. Soulevez le volet du support de la carte SIM (le cas échéant), puis le volet du support de la carte microSD.
- 6. Si vous retirez la carte microSD, retirez simplement la carte microSD du support.
- 7. Insérez la carte microSD, les barres dorées vers l'extérieur, dans le volet du support de la carte, en veillant à ce que la carte s'insère dans les languettes de chaque côté du volet.
- 8. Fermez le volet de la carte microSD, puis faites glisser le volet du support de la carte SIM pour le bloquer.
- 9. Fermez le volet en caoutchouc.
- 10. Insérez la batterie, par la partie inférieure, dans le compartiment situé à l'arrière  $d'e$ poc Host<sup>2</sup>.
- 11. Appuyez sur la batterie insérée dans le compartiment jusqu'à ce que le loquet de blocage se mette en place.

# Volet du support de la carte SIM Volet en caoutchouc Loquet de blocage de la batterie Batterie Volet du support de la carte microSD Carte microSD **Languette**

#### REMARQUE : pour mettre à niveau le logiciel epoc Host<sup>2</sup> à partir d'une carte SD, reportezvous au Manuel du système epoc.

© 2015 Alere. Tous droits réservés. Le logo Alere, Alere et epoc sont des marques déposées du groupe Alere. Toutes les autres marques citées sont des marques déposées de leurs propriétaires respectifs.

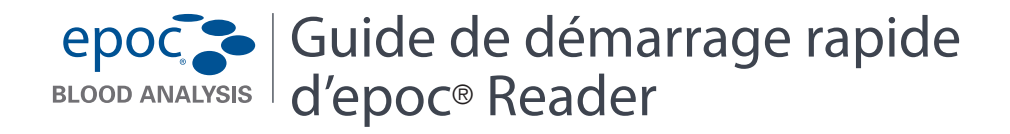

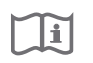

Ce guide contient les instructions de configuration initiale de l'epoc Reader. Pour des instructions d'utilisateur complètes, reportez-vous au Manuel du système epoc.

#### **Contenu de l'emballage**

Fax : 1.613.738.6195

- epoc Reader Planche d'étiquettes
- Bloc d'alimentation secteur Planche de protections pour étiquettes

#### Composants d'epoc Reader

La figure ci-dessous présente les principaux composants du Reader et les témoins lumineux d'état.

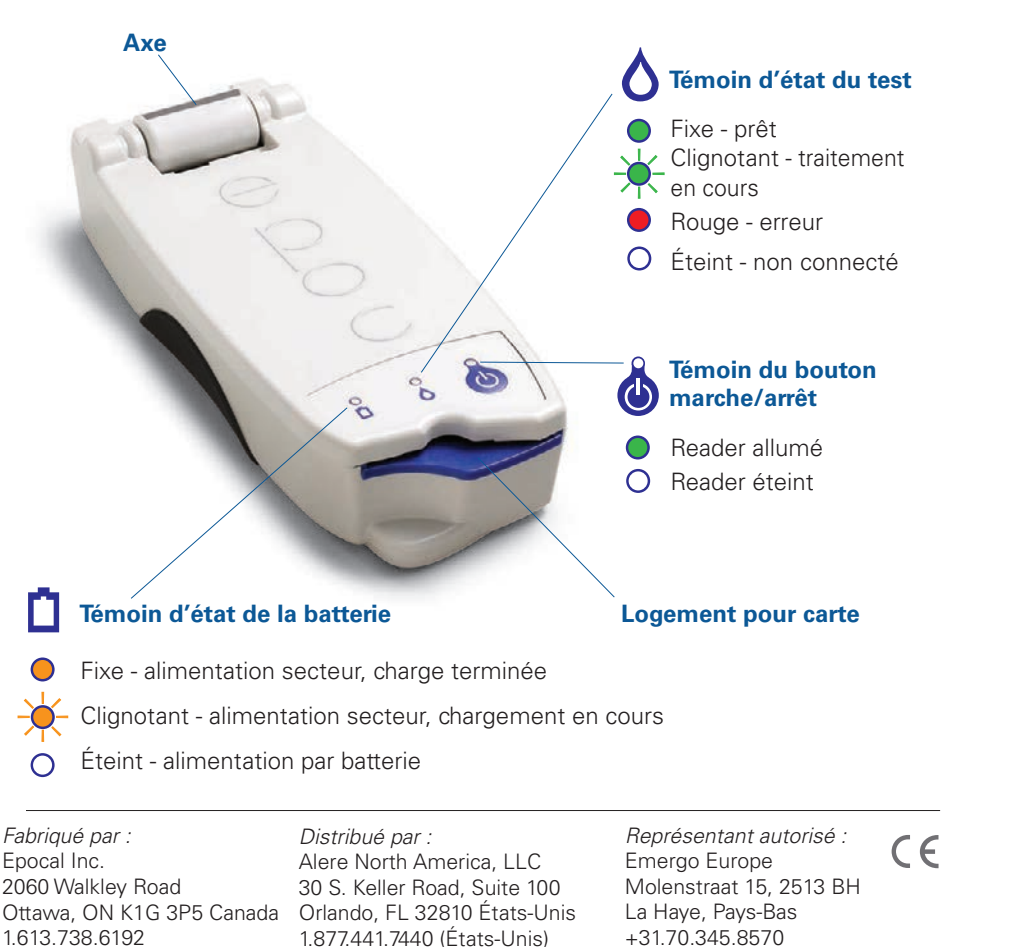

1.321.441.7200 (hors États-Unis)

# epoco | Guide de démarrage rapide BLOOD ANALYSIS d'epoc® Reader

F

Ce guide contient les instructions de configuration initiale de l'epoc Reader. Pour des instructions d'utilisateur complètes, reportez-vous au Manuel du système epoc.

#### **Contenu de l'emballage**

- 
- epoc Reader Planche d'étiquettes
- 
- 
- Bloc d'alimentation secteur Planche de protections pour étiquettes

Composants de l'epoc Reader

La figure ci-dessous présente les principaux composants du Reader et les témoins lumineux d'état.

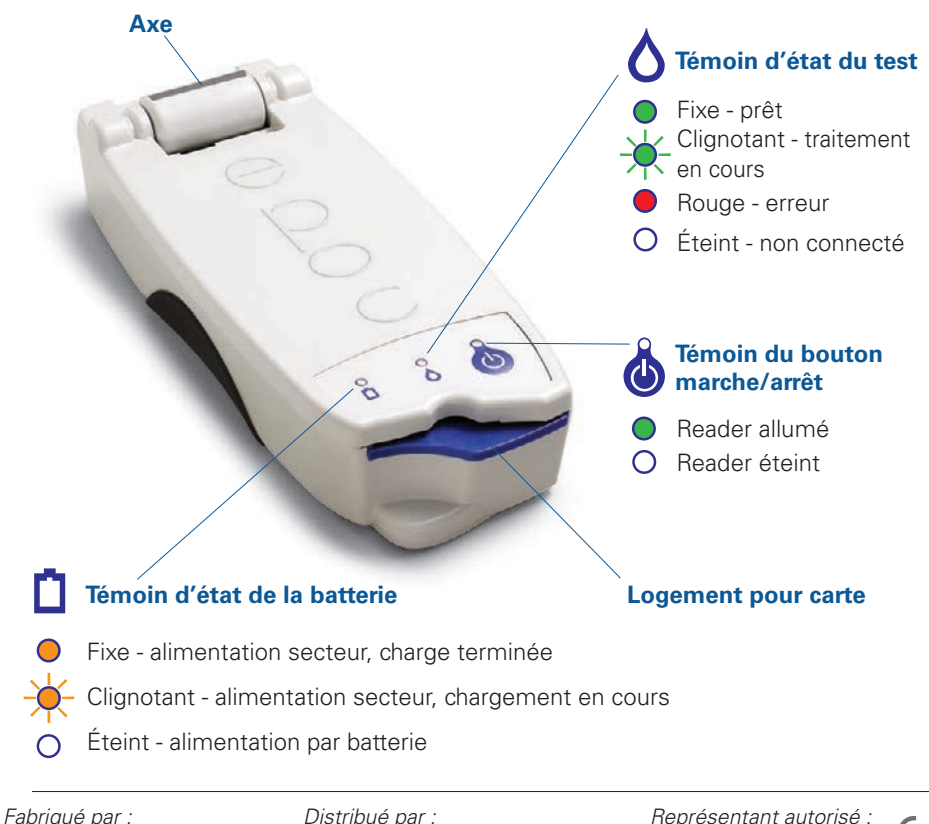

Epocal Inc. 2060 Walkley Road Ottawa, ON K1G 3P5 Canada 1.613.738.6192 Fax : 1.613.738.6195

51004880-01

Fax : +31.70.346.7299

Alere North America, LLC 30 S. Keller Road, Suite 100 Orlando, FL 32810 États-Unis 1.877.441.7440 (États-Unis) 1.321.441.7200 (hors États-Unis) *Représentant autorisé :*  $\in \epsilon$ Emergo Europe Molenstraat 15, 2513 BH La Haye, Pays-Bas +31.70.345.8570 Fax : +31.70.346.729951004880-01

# **Avant toute utilisation**

# *Étape 1 : charge*

Avant d'utiliser epoc Reader, chargez la batterie comme suit :

- 1. Assurez-vous que le Reader est éteint. Si le témoin du bouton marche/arrêt est vert, appuyez sur le bouton marche/arrêt pendant au moins trois secondes pour éteindre le Reader.
- 2. Branchez l'adaptateur CA sur une prise murale.
- 3. Branchez l'adaptateur CA sur la prise jack située à l'arrière du Reader.
	- L'indicateur orange d'état de la batterie commence à clignoter.
	- Lorsque la charge de la batterie est terminée, l'indicateur orange d'état de la batterie cesse de clignoter.

Remarque : la charge initiale prendra environ quatre heures.

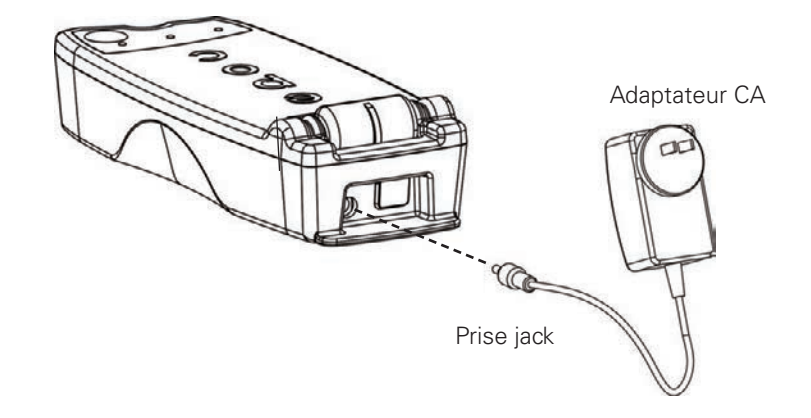

# *Étape 2 : étiquette*

Étiquetez epoc Reader pour pouvoir le différencier facilement des autres Readers utilisés dans votre établissement. Utilisez les étiquettes fournies et fixez le film autocollant transparent sur l'étiquette pour augmenter sa durée de vie.

#### **R emarque : avant de mett re le Reader en service, reportez-vous aux procédures de contrôle qualité et aux normes réglementaires de votre établissement.**

© 2015 Alere. Tous droits réservés. Le logo Alere, Alere et epoc sont des marques déposées du groupe Alere. Toutes les autres marques citées sont des marques déposées de leurs propriétaires respectifs.

# **Avant toute utilisation**

# *Étape 1 : charge*

Avant d'utiliser epoc Reader, chargez la batterie comme suit :

- 1. Assurez-vous que le Reader est éteint. Si le témoin du bouton marche/arrêt est vert, appuyez sur le bouton marche/arrêt pendant au moins trois secondes pour éteindre le Reader.
- 2. Branchez l'adaptateur CA sur une prise murale.
- 3. Branchez l'adaptateur CA sur la prise jack située à l'arrière du Reader.
	- L'indicateur orange d'état de la batterie commence à clignoter.
	- Lorsque la charge de la batterie est terminée, l'indicateur orange d'état de la batterie cesse de clignoter.

Remarque : la charge initiale prendra environ quatre heures.

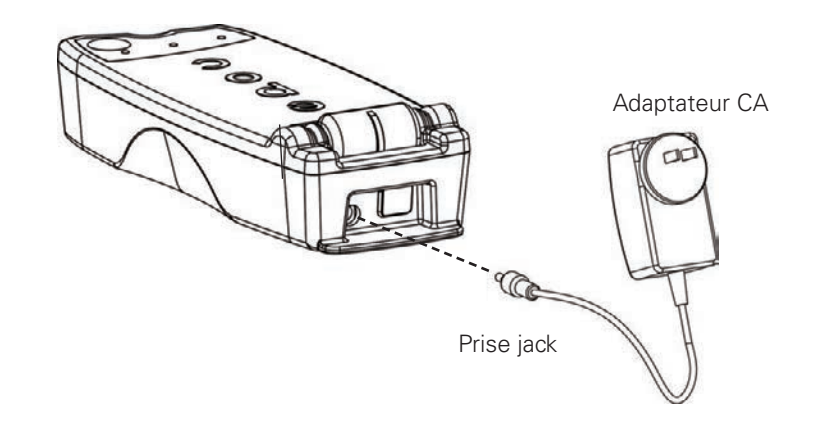

# *Étape 2 : étiquette*

Étiquetez epoc Reader pour pouvoir le différencier facilement des autres Readers utilisés dans votre établissement. Utilisez les étiquettes fournies, et fixez le film autocollant transparent sur l'étiquette pour augmenter sa durée de vie.

#### **Remarque : avant de mettre le Reader en service, reportez-vous aux procédures de contrôle qualité et aux normes réglementaires de votre établissement.**

© 2015 Alere. Tous droits réservés. Le logo Alere, Alere et epoc sont des marques déposées du groupe Alere. Toutes les autres marques citées sont des marques déposées de leurs propriétaires respectifs.

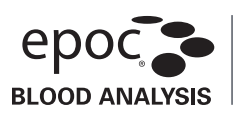

#### **Utilisation prévue**

Conçus pour être utilisés avec le système d'analyse sanguine epoc, les tubes capillaires epoc Care-Filll sont destinés à la collecte et au transfert d'échantillons de sang capillaire à l'aide des cartes-tests epoc.

#### **Description du produit**

Les tubes capillaires epoc Care-Fill sont des capillaires en verre recouverts d'un film protecteur Mylar®. Ces capillaires sont dotés d'un adaptateur personnalisé spécialement conçu pour être utilisé avec la carte-test epoc. Chaque capillaire est marqué d'une bande bleue et contient un bouchon poreux blanc positionné sur le repère 90 µl.

En cas de casse accidentelle, le film Mylar, dont la particularité est de résister aux perforations, limite les risques associés aux capillaires en verre en retenant aussi bien le verre que l'échantillon sanguin.

#### **Spécifications du produit**

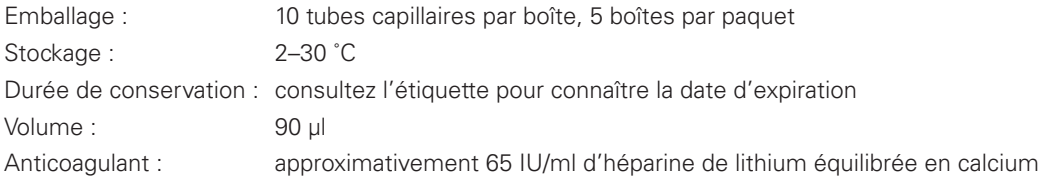

#### **Informations relatives aux commandes**

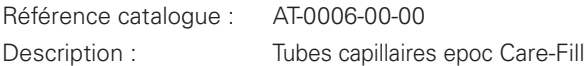

#### **Sécurité et réglementation**

Des précautions universelles sont recommandées lors de l'utilisation de cet appareil. Utilisez des gants, une blouse de laboratoire, des protections oculaires ou tout autre équipement de protection personnelle nécessaire pour se protéger contre l'exposition aux agents pathogènes transportés par le sang. Jetez après usage dans un conteneur à objets PCT (piquant, coupant, tranchant) et de mise au rebut pour matériaux à risque biologique en conformité avec les politiques et les procédures de votre établissement.

En 2006, un avis de sécurité conjoint a été publié par la FDA, le NIOSH et l'OSHA concernant les risques potentiels liés à la sécurité posés par l'utilisation des capillaires en verre blanc<sup>1</sup>. Cet avis a été référencé par des agences d'agrément et d'inspection des laboratoires pour encourager l'arrêt de l'utilisation de capillaires en verre blanc pour la collecte d'échantillons pour des raisons de sécurité². Des méthodes facultatives de réduction des risques sont suggérées, comme l'utilisation de capillaires en matières autres que le verre ou de capillaires recouverts d'un film résistant aux perforations<sup>1,2</sup>. L'utilisation de capillaires epoc Care-Fill recouverts de Mylar est conforme aux normes réglementaires en vigueur.

1. Burlington, D. et al. Glass Capillary Tubes: Joint Safety Advisory About Potential Risks, Center for Disease Control and Prevention. Feb 1999 USDHHS. 1 June 2006

2. Laboratory General Checklist. College of American Pathologists. 6 April 2006: Gen.71032, page 110. 1 June 2006

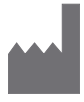

Epocal Inc. 2060 Walkley Road Ottawa, ON K1G 3P5 **CANADA** 

**EC REP** Emergo Europe Molenstraat 15 2513 BH, La Haye Pays-Bas Téléphone : +31.70.345.8570 Fax : +31.70.346.7299

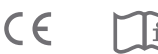

#### **Instructions d'utilisation**

Respectez les politiques et procédures relatives à la collecte de sang capillaire en vigueur dans votre établissement.

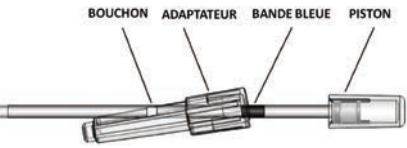

Prenez un tube epoc Care-Fill dans la boîte. Lorsque

vous manipulez le capillaire, maintenez-le toujours par la bande bleue. Ne retirez pas, ne repositionnez pas, n'enfoncez pas et ne maintenez pas le piston du capillaire. Ne retirez pas l'adaptateur. Ce dernier peut être repositionné pour simplifier la manipulation et pour que le bouchon poreux blanc reste visible pendant la collecte de l'échantillon.

#### 1. Collecte de l'échantillon du patient

- a. Tenez le capillaire en position horizontale en l'orientant vers le site de ponction et mettez-le au contact de la goutte de sang.
- b. Maintenez le capillaire à l'horizontale et remplissez-le jusqu'à ce que le sang entre en contact avec le bouchon poreux.

REMARQUE : évitez la formation de bulles lors de la collecte de l'échantillon. L'humidification du bouchon poreux prévient l'écoulement de l'échantillon lors du retournement du tube capillaire.

#### 2. Préparation du tube à l'introduction de l'échantillon

- a. Maintenez le tube par la bande bleue, en orientant l'extrémité du capillaire vers le haut.
- b. Faites glisser l'adaptateur vers l'extrémité du capillaire, puis insérez l'extrémité du capillaire dans l'adaptateur.
- c. Fixez l'adaptateur au capillaire en poussant doucement le capillaire dans l'adaptateur jusqu'à ce qu'il soit inséré.

#### 3. Introduction de l'échantillon patient

- a. Maintenez le capillaire à la verticale par l'extrémité large de l'adaptateur, puis insérez-le dans le port d'échantillon de la carte-test en le faisant pivoter de 1/4 de tour pour qu'il soit bien en place.
- b. Maintenez l'adaptateur d'une main et, de l'autre main, enfoncez le piston entièrement et d'un seul geste.
- c. Maintenez le piston enfoncé jusqu'à ce que le Reader émette un signal sonore.
- d. Au signal sonore émis par le Reader, retirez le capillaire de la carte en l'inclinant, et non en le tirant brutalement.

#### **Précautions**

- Ne comprimez pas le site de ponction et n'extrayez pas le sang de manière excessive au risque de provoquer une hémolyse de l'échantillon\*.
- N'utilisez pas le capillaire epoc Care-Fill si une bulle d'air s'est logée dans l'échantillon.
- N'utilisez pas l'échantillon s'il semble s'être coagulé.
- N'utilisez pas l'échantillon si le capillaire epoc Care-Fill se casse.
- N'utilisez qu'un seul capillaire epoc Care-Fill par carte-test epoc.

#### **Recommandations**

- Choisissez une lancette d'une capacité de 90 µl minimum.
- Essuyez la première goutte de sang pour éviter la contamination due aux liquides tissulaires.
- Pendant que vous collectez le sang, appuyez doucement par intermittence sur le tissu entourant la perforation\* à l'aide de votre main libre.
- Le système epoc permet d'effectuer des analyses sanguines au point d'intervention. En général, il est recommandé d'analyser les échantillons immédiatement après leur prélèvement pour que les résultats reflètent au mieux l'état de santé du patient.
- Faites rouler le tube entre vos mains pour mélanger le sang si l'analyse est retardée.
- \* Source : Procedures and Devices for the Collection of Diagnostic Capillary Blood Specimens; Approved Standard- Fifth Edition, CLSI H4-A5, Vol 24, No 21, 2004.

#### **Pour en savoir plus, visitez le site Internet www.epocal.com**

© 2015 Alere. Tous droits réservés. Le logo Alere, Alere, epoc et Care-Fill sont des marques déposées du groupe Alere. Toutes les autres marques des marques déposées de leurs propriétaires respectifs.
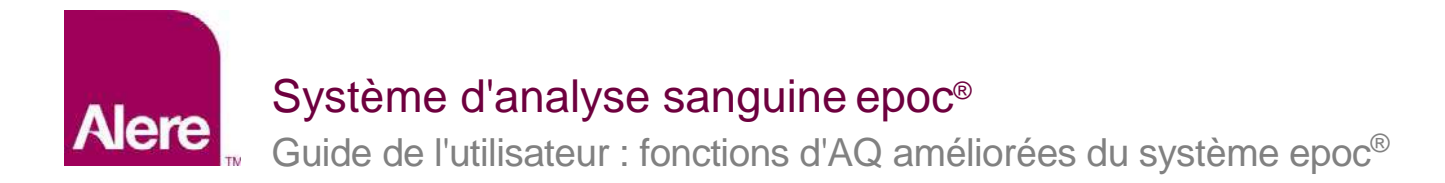

Les fonctions d'AQ améliorées du système epoc<sup>®</sup> permettent de bénéficier des avantages suivants :

- 1. Processus d'AQ amélioré via l'utilisation de fiches de valeur électroniques ou eVAD.
- 2. Conformité améliorée au processus d'AQ via des programmes d'AQ et des verrouillages.

Pour bénéficier de ces nouvelles fonctions, vous devez utiliser le logiciel suivant :

- Logiciel epoc Host, versions **3.22.4** et ultérieures ;
- Micrologiciel du système epoc Reader, versions **2.2.12.1** et ultérieures ;
- Logiciel epoc Enterprise Data Manager (EDM), versions **2.12** et ultérieures.

*Remarque : la réalisation de tests patient ou de tests AQ reste sûre. Toutefois, si vous tentez d'exécuter un test sans utiliser le micrologiciel adéquat du système epoc Reader, vous obtiendrez un message d'erreur.*

# **Fiches de valeurs électroniques (eVAD)**

Les fonctions d'AQ améliorées optimisent le processus de test AQ en s'appuyant sur les fiches de valeurs électroniques (eVAD). Un fichier eVAD est un fichier unique, stocké sur le système epoc Host. Il contient toutes les plages et dates d'expiration de tous les fluides de contrôle qualité valides (CQ), ainsi que de tous les fluides de vérification de l'étalonnage (CV). Il inclut également les versions de la configuration du capteur.

Lorsqu'ils utilisent des fiches eVAD dans le cadre d'un test CQ ou CV, il suffit aux utilisateurs du système epoc Host de scanner le code-barres de lot de solution de contrôle figurant sur la fiche de valeurs (VAD) imprimée, et d'exécuter le test CQ ou CV. Lorsque les résultats sont prêts, les intervalles de l'AQ sont appliqués automatiquement (en fonction du lot et de la configuration du capteur). Le système epoc Host confirmera le succès ou l'échec du test AQ.

Les illustrations suivantes présentent des exemples de test CQ ayant réussi (Fig. 1) ou échoué (Fig. 2), et les résultats (Fig. 3).

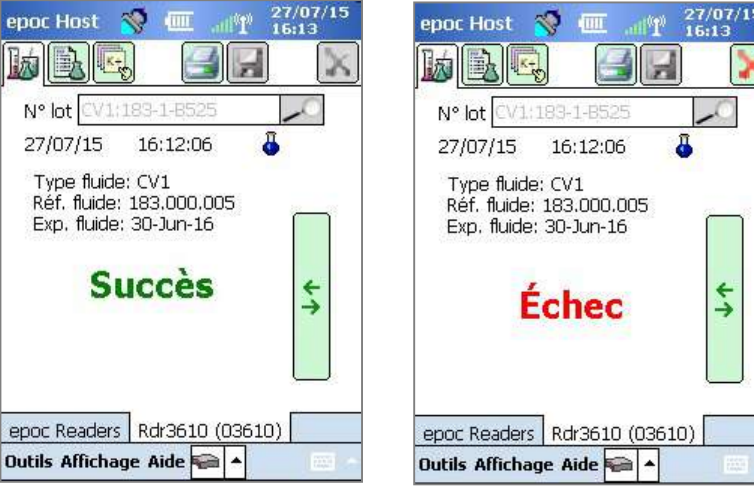

epoc Host & THE 27/07/<br>16:14 Ы  $\mathbb{R}$   $\mathbb{R}$ 圆 N° lot CV1:183-1-B525 27/07/15 õ 16:12:06 (Chimies+ Méta+  $Gaz +$ pH 8,245 ٠  $pCO<sub>2</sub>$  $1,7$  mmHg J p02 190,5 mmHg ٠ cHCO3- $7,2$  mmol/L ⇆ BE(ecf) -3,9 mmol/L  $cSO2$ 100,0 % epoc Readers Rdr3610 (03610) Outils Affichage Aide

Fig. 1. Fig. 2. Fig. 3.

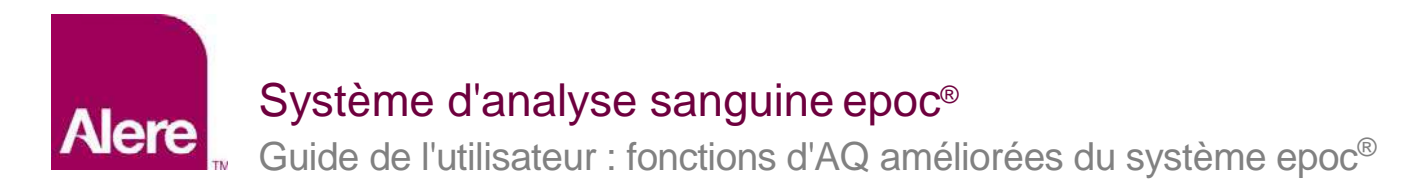

# **ÉTAPE 1 : Obtenir le dernier fichier eVAD**

Les fiches de valeurs électroniques (eVAD) et les fiches de valeurs imprimables (VAD) sont disponibles sur le site Web du Customer Resource Center dédié au système epoc.

- 1. Rendez-vous sur le site [www.alere-epoc.com](http://www.alere-epoc.com/) et cliquez sur [Customer Resource Center.](http://www.alere-epoc.com/ww/home/customer-resource-center.html) Sur la page qui apparaît figure un lien vers la page relative à la fiche de valeurs électronique (eVAD).
- 2. Suivez les instructions (Fig. 4) pour télécharger le fichier eVAD sur votre ordinateur.
- 3. Vérifiez le nom du fichier eVAD afin de vous assurer que le fichier eVAD correct a été téléchargé (voir la section Comment vérifier le nom du fichier eVAD ci-après).

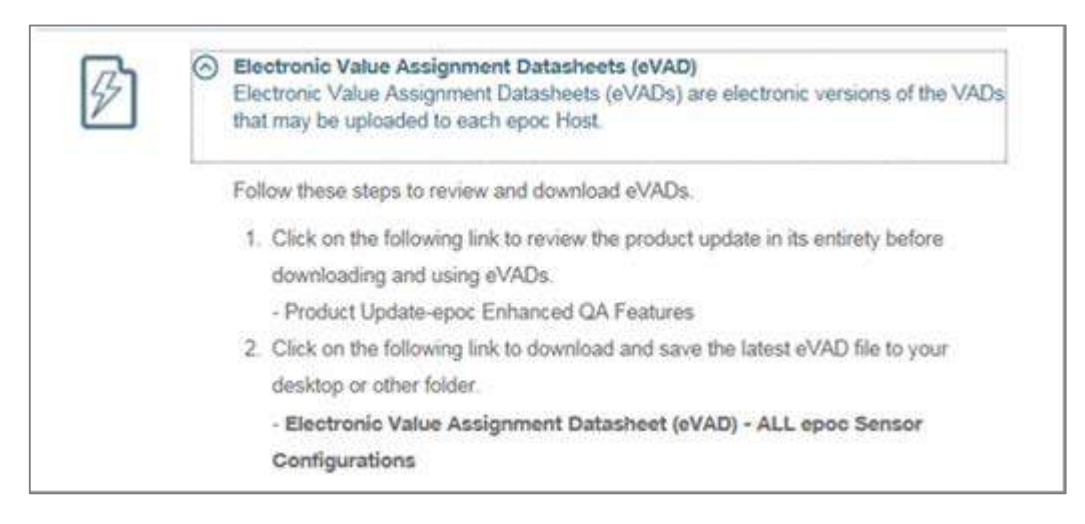

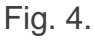

Avant de continuer, assurez-vous de disposer du bon fichier de mise à jour eVAD. Le nom du fichier eVAD présente le format suivant : **epocYYDDD.eVAD**. Il apparaît dans l'en-tête de chaque fiche imprimable (entouré sur la Fig. 5).

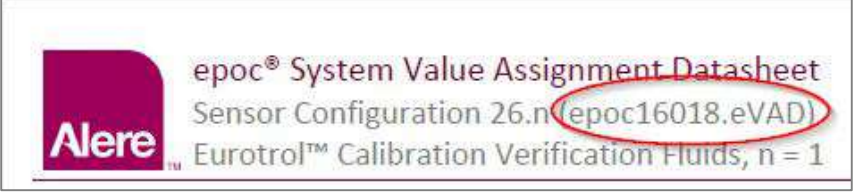

Fig. 5.

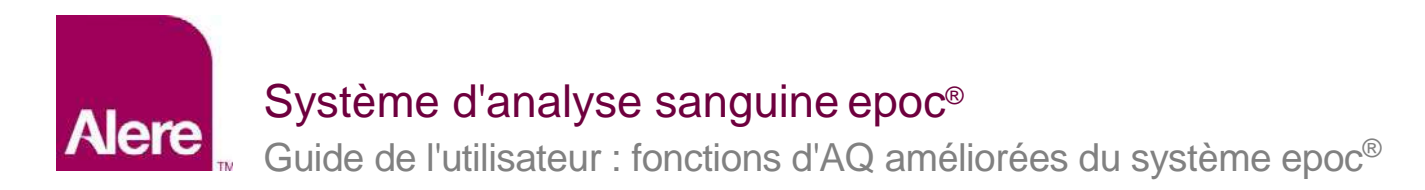

# **ÉTAPE 2 : Charger le fichier eVAD sur l'EDM**

Pour charger un fichier eVAD mis à jour sur le système EDM, allez dans **Paramètres Paramètres Host → Mise à jour eVAD** (Fig. 6) et la page de mise à jour eVAD s'ouvre (Fig. 7) :

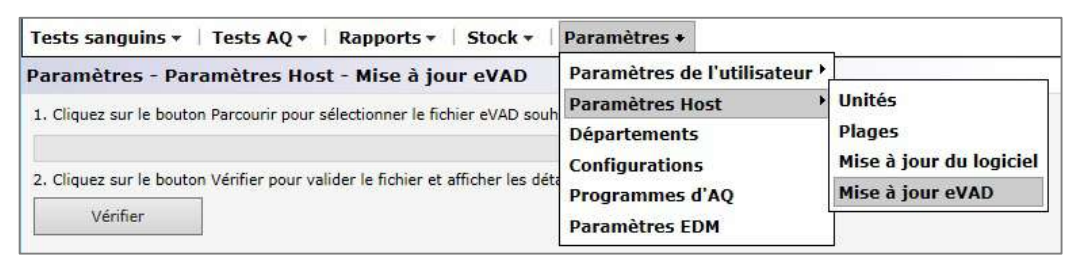

Fig. 6.

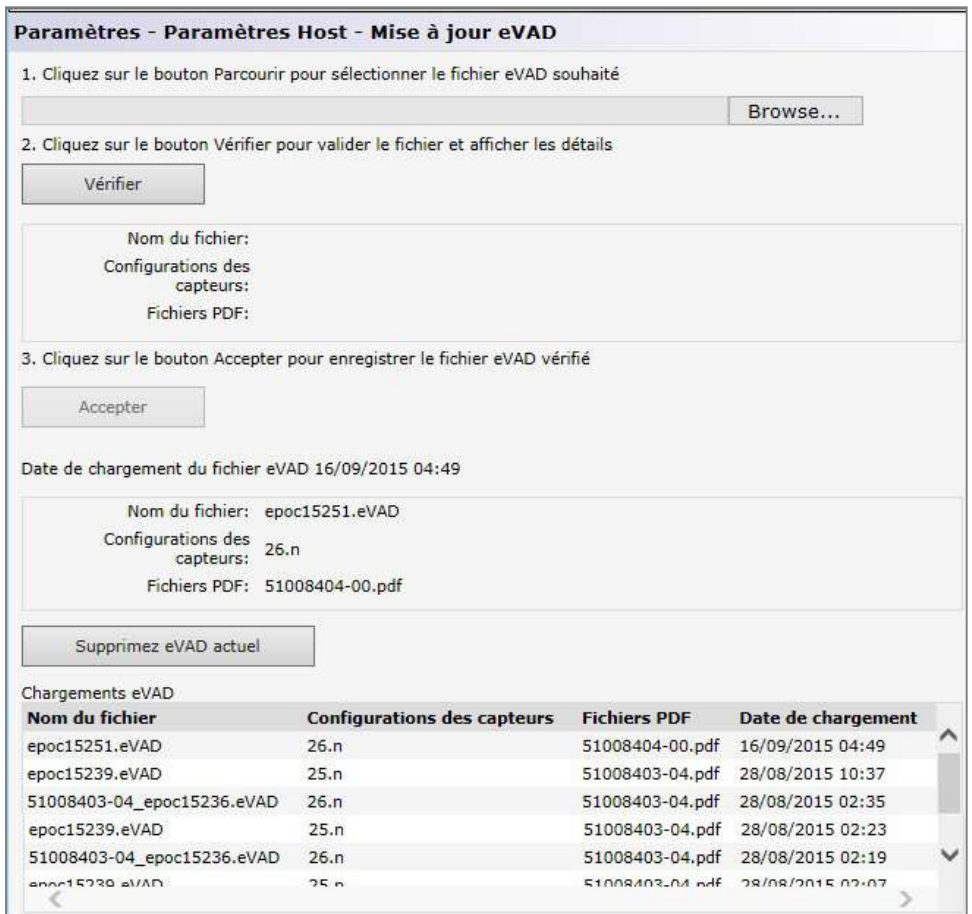

Fig. 7.

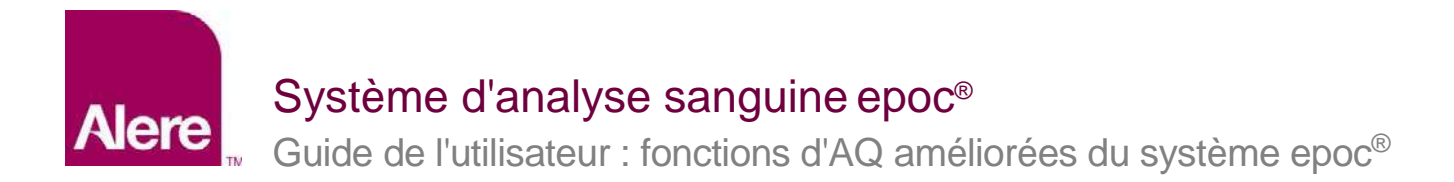

Suivez les étapes indiquées sur la page **Mise à jour eVAD** (Fig. 7 ci-dessus).

- 1) Cliquez sur le bouton **Browse** (**Parcourir**) pour localiser le fichier eVAD valide (format : epocXXXXX.eVAD).
- 2) Cliquez sur le bouton **Vérifier** (Fig. 8) pour valider le fichier eVAD et afficher les détails (entourés sur la Fig. 9), y compris le nom du fichier eVAD, la version de la configuration du capteur et le nom du fichier PDF associé au fichier eVAD utilisé.

*Remarque : les noms du disque, du dossier et du fichier de mise à jour sont fournis à titre d'exemple uniquement. Assurez-vous d'utiliser le dernier fichier eVAD mis à jour.*

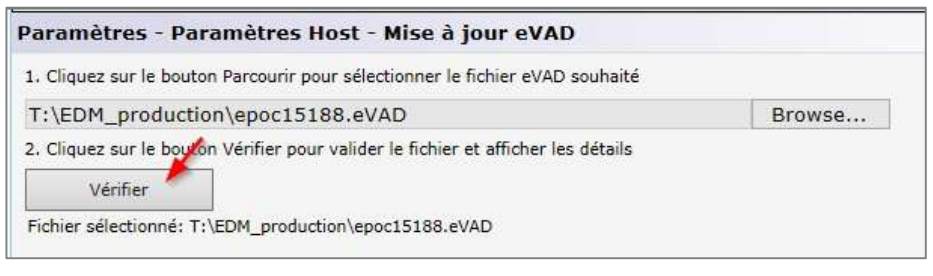

Fig. 8.

3) Cliquez sur le bouton **Accepter** (Fig. 9) pour enregistrer le fichier eVAD vérifié.

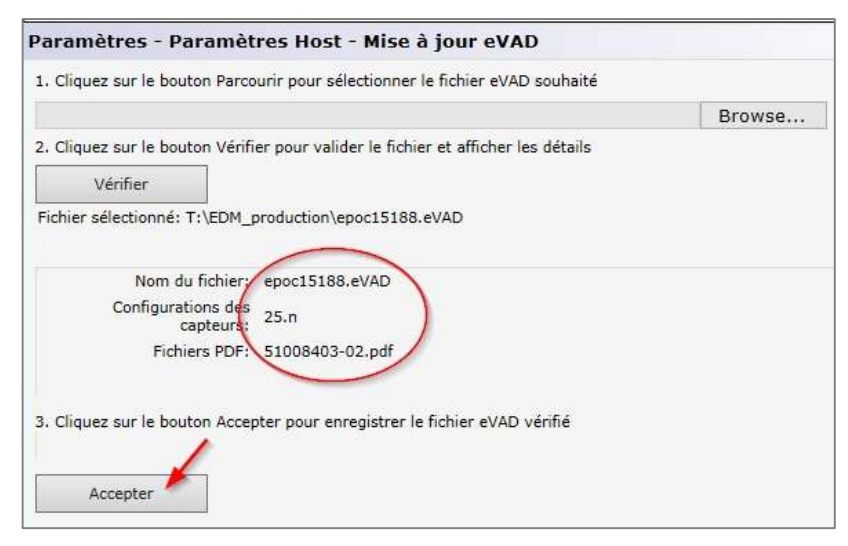

Fig. 9.

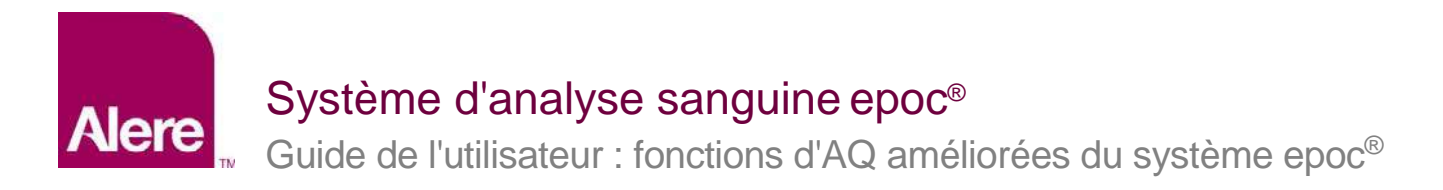

# **ÉTAPE 3 : Synchroniser chaque epoc Host**

Chaque epoc Host doit maintenant être synchronisé avec l'EDM pour recevoir les eVAD récemment chargées.

Après la synchronisation de chaque système epoc Host avec le système EDM, vérifiez le numéro de la version eVAD. Il vous suffit de sélectionner les options **Aide À propos** du système epoc Host (le numéro de version est entouré sur la Fig. 10). Ce numéro de version doit correspondre à l'en-tête de la fiche VAD imprimée la plus récente (entouré sur la Fig. 11).

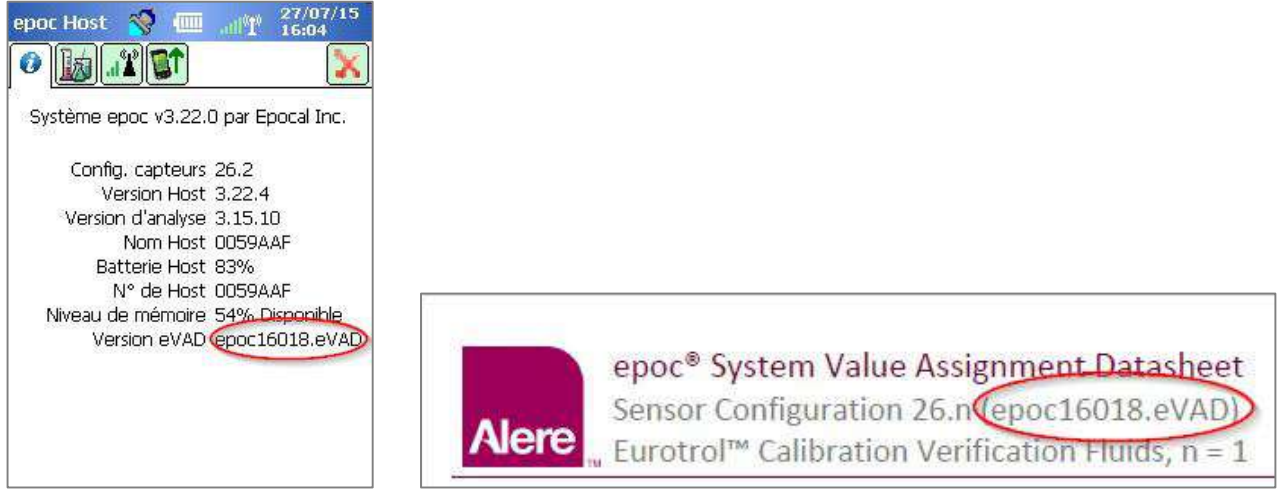

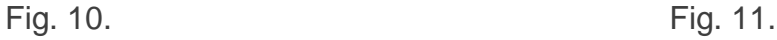

## **Retirer un fichier eVAD du circuit d'utilisation**

Si nécessaire, le fichier eVAD peut être retiré du circuit d'utilisation. Cliquez sur **Supprimez eVAD actuel** et sélectionnez **OK** (Fig. 12).

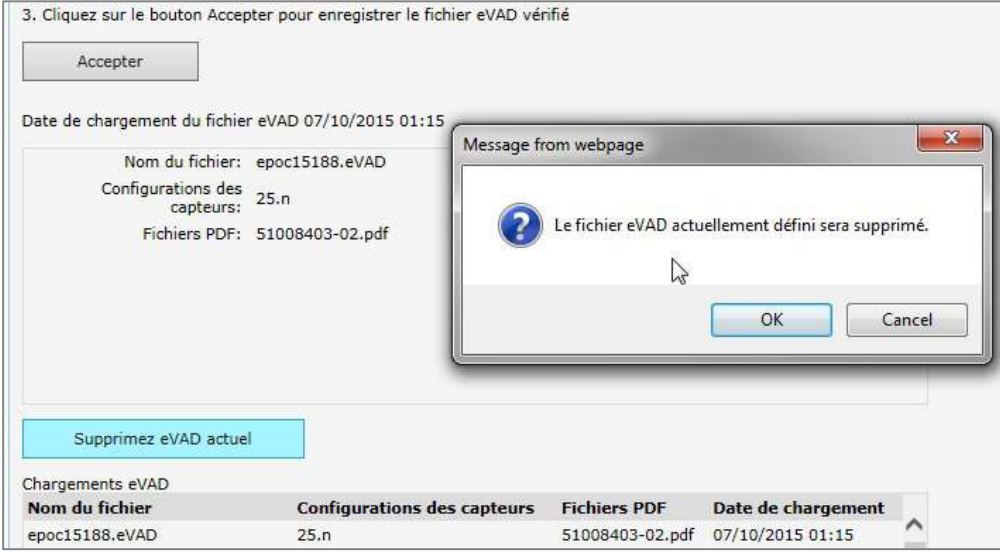

Fig. 12.

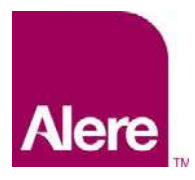

# Système d'analyse sanguine epoc®

Guide de l'utilisateur : fonctions d'AQ améliorées du système epoc®

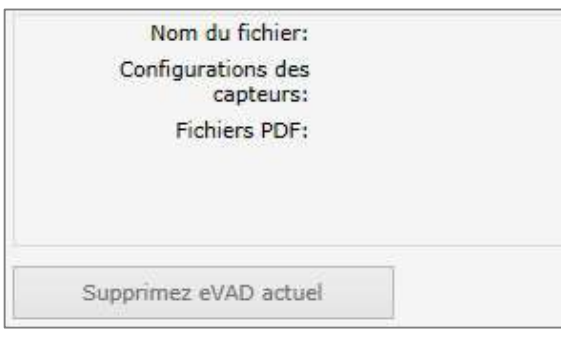

Vous verrez que les champs sont à nouveau vides et que le bouton **Supprimez eVAD actuel** est grisé (Fig. 13).

Fig. 13.

Chaque epoc Host doit maintenant être synchronisé avec l'EDM et le fichier eVAD sera retiré du circuit d'utilisation.

# **Comment exécuter un test AQ à l'aide d'un fichier eVAD**

1. Pour lancer un test AQ, sélectionnez l'option **Exécuter le test AQ** ou passez au test AQ lors de l'exécution d'un test sanguin (Fig. 14).

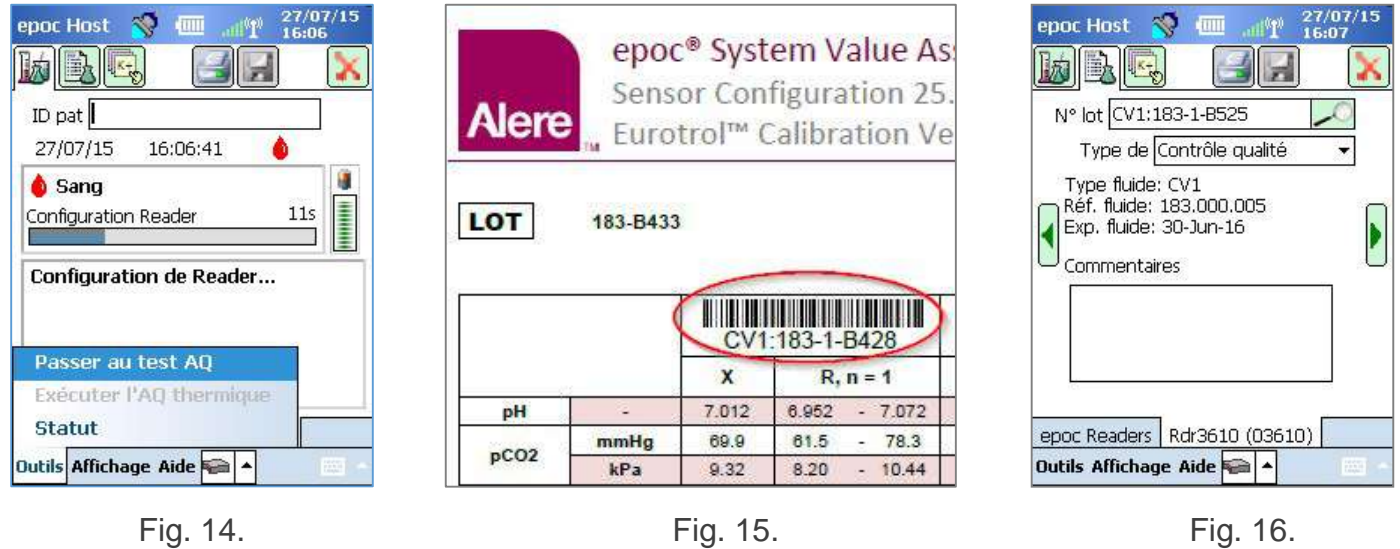

- 2. Scannez les informations relatives au fluide AQ :
	- a. Dans le fichier VAD imprimé, recherchez le fluide que vous souhaitez utiliser pour exécuter le test (ce fluide apparaît entouré sur la Fig. 15, le numéro du lot est indiqué à titre d'exemple uniquement).
	- b. Scannez le code-barres approprié, indiqué dans le fichier VAD, et il apparaît dans le champ N° lot. L'écran basculera automatiquement sur l'onglet central (Fig. 16), dans lequel les informations relatives au fluide AQ sont affichées.

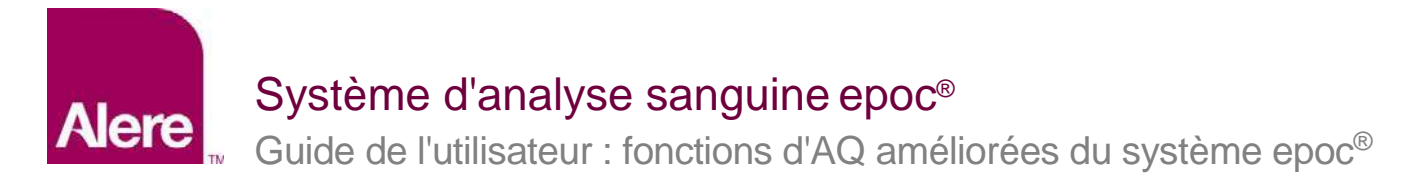

- 3. Sélectionnez un type de test dans le menu déroulant (Fig. 17). Les types de test sont les suivants :
	- a. Contrôle qualité
	- b. Vérification étalonnage
	- c. Compétence
	- d. Autre

*Remarque : les programmes d'AQ sont configurés et gérés séparément pour les types de test Contrôle qualité et Vérification étalonnage.* 

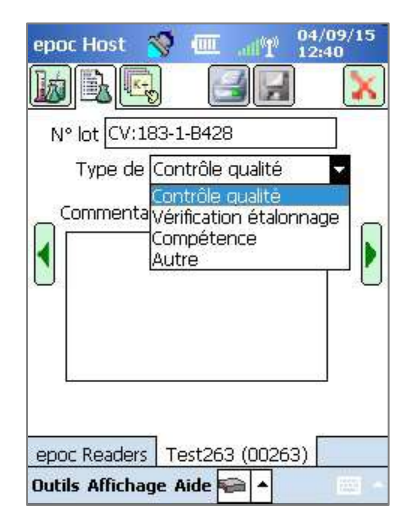

Fig. 17.

4. Sélectionnez les analytes souhaités pour le test d'AQ.

En fonction du type de fluide, tous les analytes applicables seront sélectionnés automatiquement, dès que le code-barres aura été scanné. Vous pouvez également adapter la liste. Il vous suffit de sélectionner les cases correspondant aux analytes que vous ne souhaitez pas inclure. (Fig. 18 et 19).

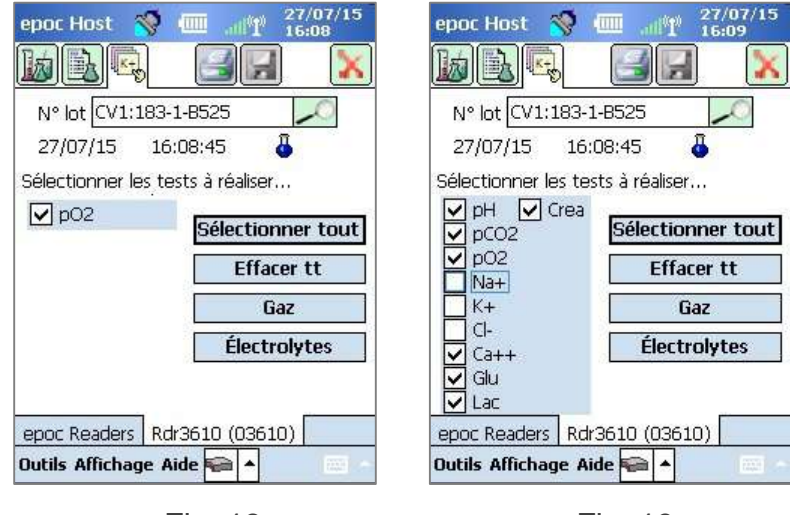

Fig. 18. Fig. 19.

5. Affichez les résultats des tests.

Lorsque le test d'AQ est terminé, l'écran affichera la mention **Succès** (Fig. 20) ou **Échec** (Fig. 21). Pour afficher l'ensemble des résultats, appuyez sur la barre verte (Fig. 22).

*Remarque : si vous ne trouvez pas le numéro de lot du fluide scanné dans le fichier eVAD, les mentions Succès et Échec ne seront pas affichées.* 

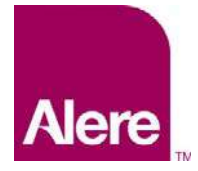

# Système d'analyse sanguine epoc®

Guide de l'utilisateur : fonctions d'AQ améliorées du système epoc®

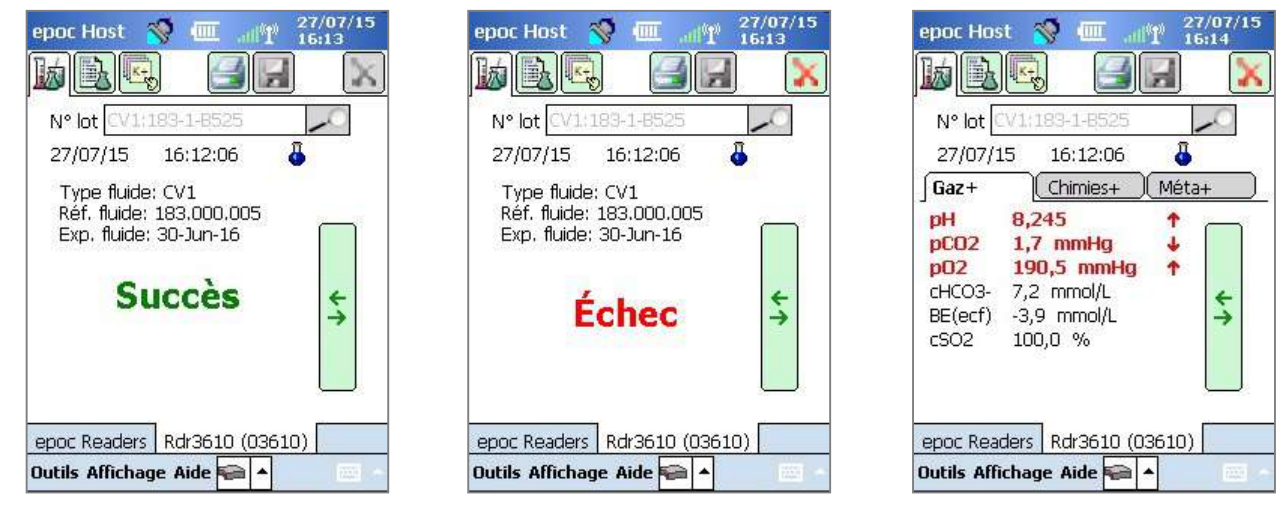

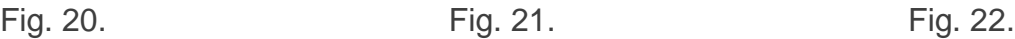

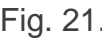

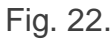

## **Utilisation du clavier logiciel pour la saisie du numéro de lot**

Il est recommandé de scanner le code-barres du numéro de lot depuis le fichier VAD imprimé. Toutefois, vous pouvez également utiliser le clavier logiciel et un stylet pour saisir les informations souhaitées dans le champ N° lot. Lorsque vous utilisez le clavier logiciel, vous devez saisir le niveau du fluide et le numéro associé exactement tel qu'ils apparaissent dans les rapports VAD, avec un signe des deux-points (:) et sans espace, par exemple :

CV1:183-1-B428, L1:179-1-B445, HPX:16301512, HA:195-2-B427

Lorsque vous avez saisi le numéro du lot, si vous appuyez sur l'icône de recherche ... l'onglet central s'affichera (Fig. 23).

## **Type de fluide inconnu**

Si vous scannez ou saisissez le code-barres et que le système epoc Host ne le retrouve pas dans le fichier eVAD, l'onglet central de l'écran des informations du test affichera la mention « Inconnu » dans tous les champs relatifs au fluide (Fig. 23).

Dans ce cas, procédez comme suit :

- 1. Assurez-vous que le code-barres dans le fichier VAD imprimé n'est pas endommagé.
- 2. Vérifiez que le numéro indiqué dans le champ N° lot du système epoc Host correspond exactement au numéro de lot du fichier VAD imprimé.

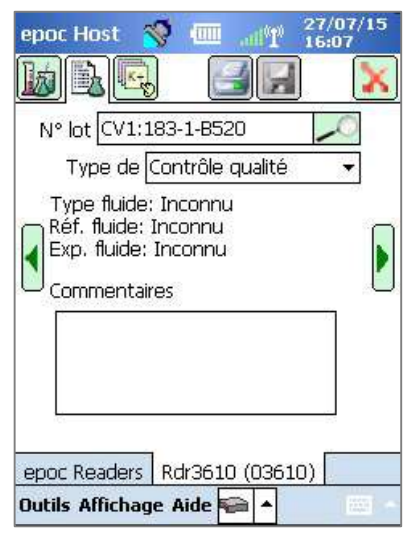

Fig. 23.

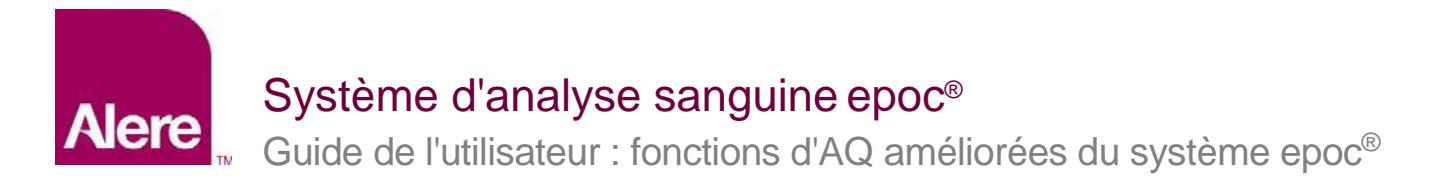

3. Assurez-vous que le fichier eVAD installé sur le système epoc Host correspond au rapport. Pour ce faire, sélectionnez les options **Aide À propos** afin de vérifier le numéro de version eVAD (entouré sur la Fig. 24). Comparez ce numéro au numéro indiqué dans l'en-tête du fichier VAD imprimé le plus récent (entouré sur la Fig. 25).

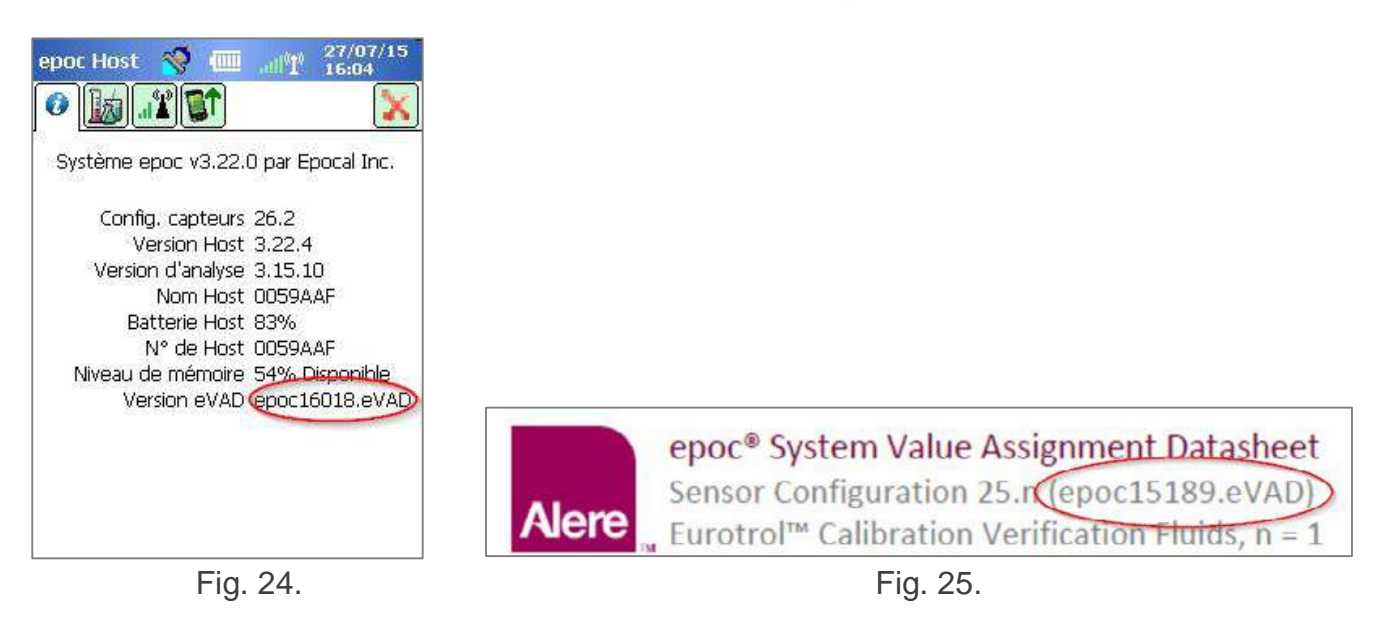

## **Comment configurer des programmes d'AQ et des verrouillages avec le système EDM**

Les versions 2.12 et ultérieures du système EDM peuvent être utilisée pour configurer et mettre en place des programmes d'AQ périodiques et des verrouillages conformément aux politiques et aux procédures de votre établissement. Les programmes d'AQ permettent de bénéficier des fonctionnalités suivantes :

- Trois types de vérification susceptibles de faciliter l'application des programmes d'AQ lors des tests sanguins : Verr., Demander et Désactivé. Ces paramètres permettent de déterminer si l'utilisateur doit simplement être informé que le programme de CQ du dispositif a expiré (et demander à l'utilisateur s'il souhaite poursuivre) ou si le dispositif doit être verrouillé de manière stricte afin que les tests sanguins ne puissent pas se poursuivre tant que les exigences adéquates en matière de CQ ne seront pas respectées.
- Les programmes d'AQ peuvent être configurés afin qu'un certain nombre de niveaux de fluide CQ ou des niveaux de fluide CQ spécifiques soient requis, l'objectif étant de satisfaire aux exigences en matière de conformité de votre établissement.
- Chaque service peut suivre son propre programme d'AQ afin de faciliter l'application de normes de qualité via le verrouillage CQ du dispositif sur la base d'un programme périodique (fixe, horaire, hebdomadaire, mensuel, etc.)

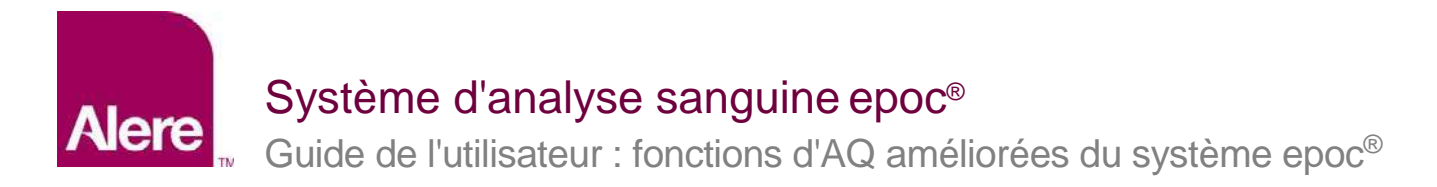

*Important : tous les tests d'AQ requis doivent être exécutés avant l'activation des programmes d'AQ. Si vous activez des programmes d'AQ avant la fin des tests d'AQ, les instances Reader peuvent se verrouiller de façon inattendue.* 

Pour configurer des programmes d'AQ, allez dans **Paramètres Programmes d'AQ**. Un programme d'AQ peut être établi pour chaque type de test d'AQ : **Contrôle qualité, Vérification étalonnage, CQ électronique** et **AQ therm**. (Fig. 26).

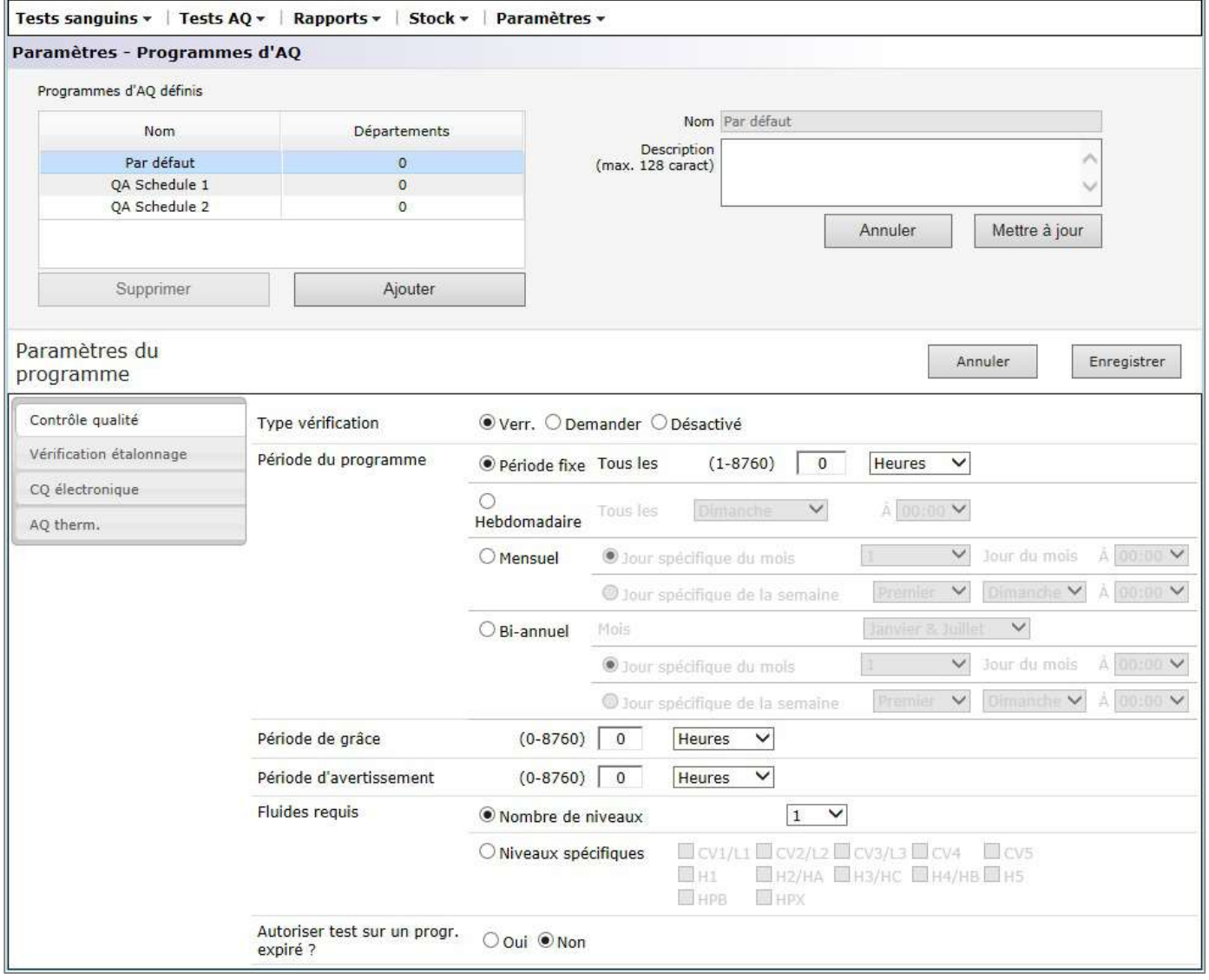

Fig. 26.

Il existe un certain nombre d'options disponibles pour configurer chaque programme d'AQ afin de répondre aux besoins de votre établissement : type de vérification, période du programme ou fluides requis.

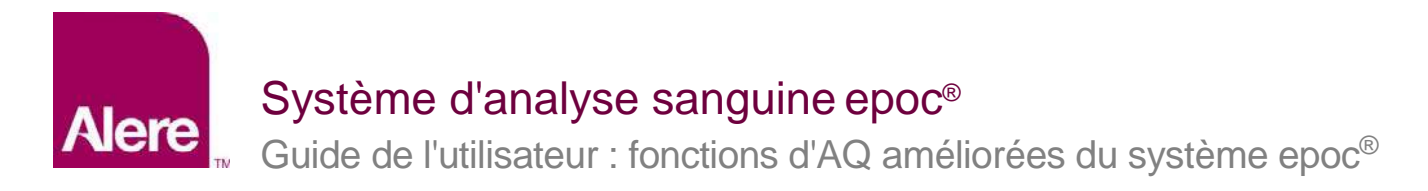

#### **Type de vérification**

Le type de vérification détermine le comportement du système lorsque la période du programme d'AQ a expiré. Il existe 3 types de vérification.

#### **1) Verr.**

Si un programme d'AQ est défini sur **Verr.**, lorsque la période du programme d'AQ a expiré, le système se verrouillera, empêchant ainsi les opérateurs d'exécuter des tests sanguins jusqu'à ce qu'un test d'AQ adéquat soit exécuté.

*Remarque : le CQ électronique est toujours défini sur Verr. et ne peut pas être modifié (Fig. 27).*

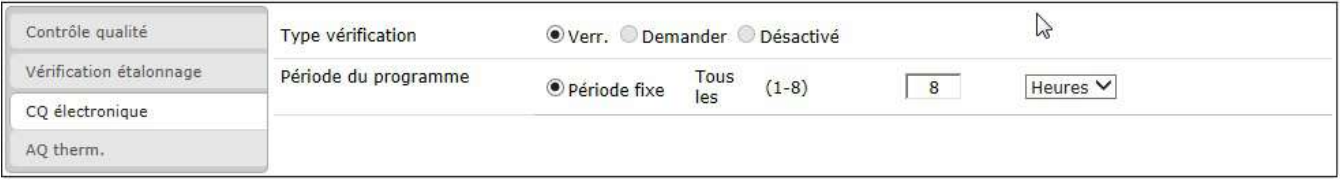

Fig. 27.

### **2) Demander**

Si un programme d'AQ est défini sur **Demander** et que la période du programme d'AQ a expiré, le système avertit les utilisateurs que la période du programme d'AQ a expiré et leur demande s'ils souhaitent procéder au test.

#### **3) Désactivé**

Si un programme d'AQ est défini sur **Désactivé**, aucun programme n'est appliqué.

#### **Période du programme**

Une période du programme peut être définie pour déterminer la fréquence à laquelle les tests d'AQ doivent être exécutés. Il existe 3 options pour définir une période du programme.

#### **1) Période fixe**

La période du programme est définie selon une période fixe, par exemple tous les 30 jours (Fig. 28).

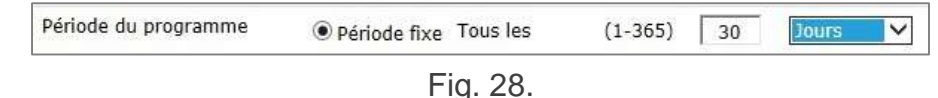

### **2) Hebdomadaire**

La période du programme expire un jour spécifique de la semaine, à un moment déterminé, par exemple tous les mardis à 07:00 (Fig. 29).

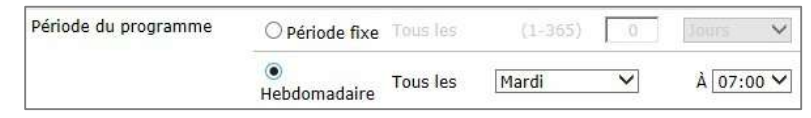

Fig. 29.

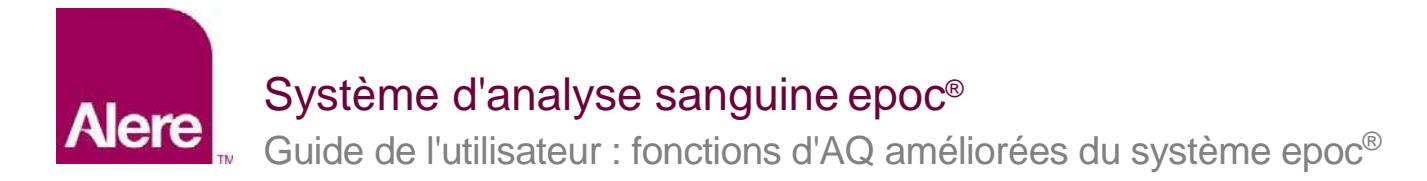

## **3) Mensuel**

Il existe deux options avec les programmes mensuels. La période du programme peut être définie pour expirer à un jour spécifique du mois, par exemple le premier jour du mois à 07:00 (Fig. 30).

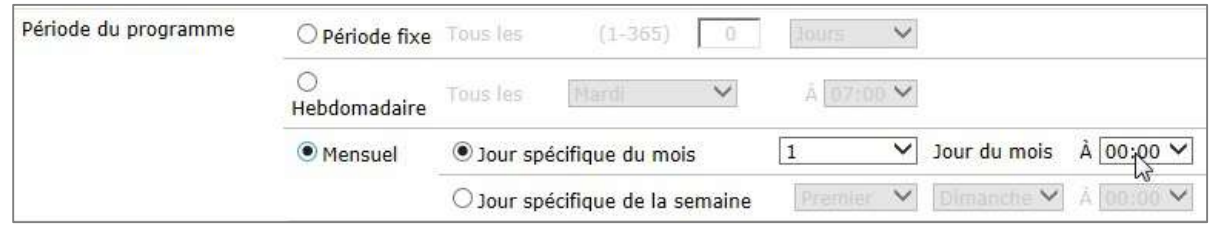

Fig. 30.

Autrement, la période du programme peut être définie pour expirer lors d'une semaine spécifique dans le mois, par exemple tous les premiers lundis du mois à 07:00 (Fig. 31).

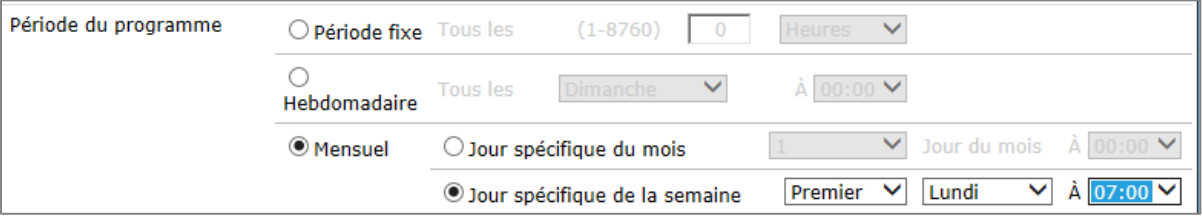

Fig. 31.

## **4) Bi-annuel**

*Remarque : une option de programme d'AQ bi-annuel (deux fois par an) est disponible pour les utilisateurs des versions 2.13 et ultérieures du système EDM.* 

Une paire de mois, avec six mois d'intervalle, peut être sélectionnée dans le menu déroulant. Un jour ou une semaine spécifique du mois peut être sélectionné, comme pour l'option mensuelle.

| Période du programme | O Période fixe Tous les  | $(1 - 8760)$                         | $\checkmark$<br>Heures                                           |
|----------------------|--------------------------|--------------------------------------|------------------------------------------------------------------|
|                      | Hebdomadaire             | $\checkmark$<br>Tous les<br>Dimanche | A 00:00 V                                                        |
|                      | Mensuel                  | · Jour spécifique du mois            | A 00:00 V<br>Jour du mois<br>$\checkmark$                        |
|                      |                          | iour spécifique de la semaine        | Dimanche $\vee$ A 00:00 $\vee$<br>$\checkmark$<br><b>Premier</b> |
|                      | Mois<br><b>Bi-annuel</b> |                                      | Janvier & Juillet<br>$\checkmark$                                |
|                      |                          | · Jour spécifique du mois            | $\AA$ 00:00 $\vee$<br>Jour du mois<br>$\checkmark$               |
|                      |                          | Jour spécifique de la semaine        | Premier V<br>Dimanche V A 00:00 V                                |

Fig. 32.

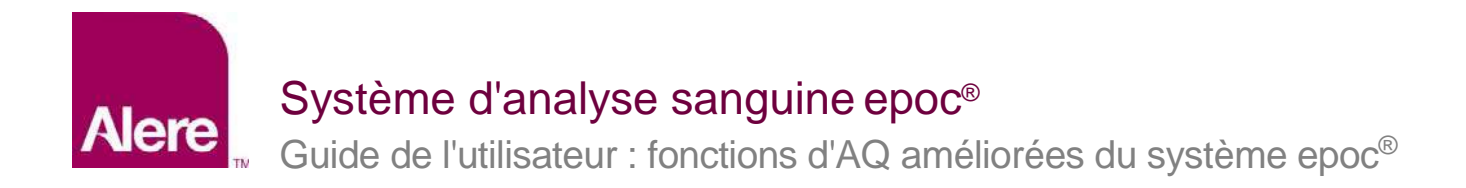

#### **Période de grâce**

La période de grâce peut être définie lorsque le type de vérification est **Verr.** La période de grâce commence lorsque la période du programme d'AQ a expiré. Au cours de la période de grâce, les utilisateurs peuvent toujours exécuter des tests, mais un avertissement s'affiche et leur demande s'ils souhaitent continuer le test. La période de grâce doit être plus courte que la période du programme (Fig. 33).

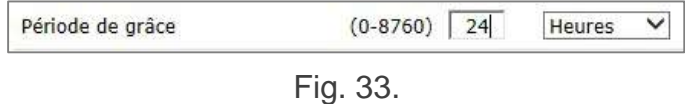

#### **Période d'avertissement**

La période d'avertissement peut être définie lorsque le type de vérification est **Verr.** ou **Demander**. La période d'avertissement est la période avant l'expiration de la période du programme d'AQ. Au cours de la période d'avertissement, les utilisateurs reçoivent des rappels signalant l'expiration de l'AQ. La période d'avertissement doit être plus courte que la période du programme (Fig. 34).

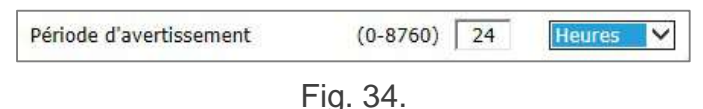

#### **Fluides requis**

Les exigences en matière de fluides qui doivent être exécutées en vue de satisfaire au programme d'AQ peuvent être définies dans la section Fluides requis. Les fluides requis peuvent être définis pour **Nombre de niveaux** ou **Niveaux spécifiques**.

### **1) Nombre de niveaux**

Un nombre de niveaux minimum est spécifié. Avec cette méthode, chaque analyte activé doit avoir réussi le nombre de niveaux minimum de fluide au cours de la période du programme (Fig. 35).

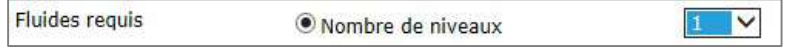

Fig. 35.

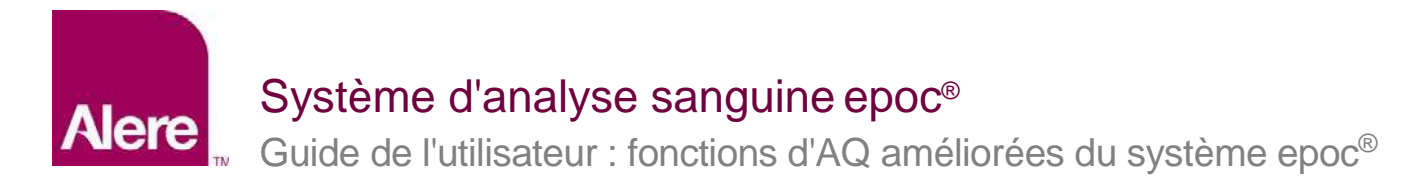

## **2) Niveaux spécifiques**

Des niveaux spécifiques sont indiqués pour être exécutés lors de la période du programme. Lorsque cette méthode est sélectionnée, le système exige que tous les analytes aient réussi les tests pour chaque fluide choisi au cours de la période du programme (Fig. 36).

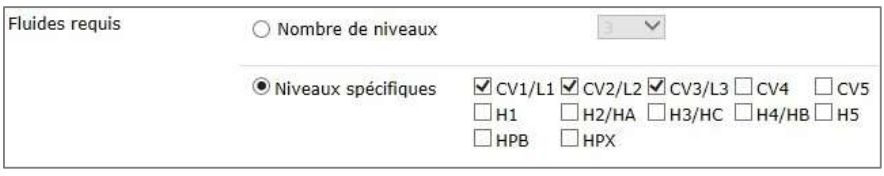

Fig. 36.

### **Autoriser test sur un progr. expiré ?**

Cette option est uniquement disponible lorsque le type de vérification est défini sur **Verr.** Lorsque cette option est définie sur **Oui** (Fig. 37), les utilisateurs du système Host sont autorisés à exécuter des tests sanguins au terme de la période de grâce. Toutefois, seuls les analytes présentant un état d'AQ non expiré seront disponibles.

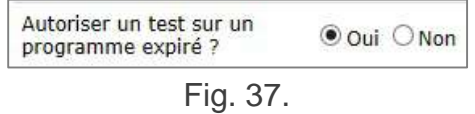

*Important : le type de vérification pour chaque programme, période d'avertissement et période de grâce correspondantes, ainsi que les exigences relatives au changement des niveaux de fluide, doit être établi en conformité avec les politiques et les procédures de votre établissement.* 

#### **Affecter un programme d'AQ à des départements**

Après la configuration d'un programme d'AQ, vous devez affecter ce programme d'AQ à chaque département où il sera utilisé via **Paramètres Départements** (Fig. 38).

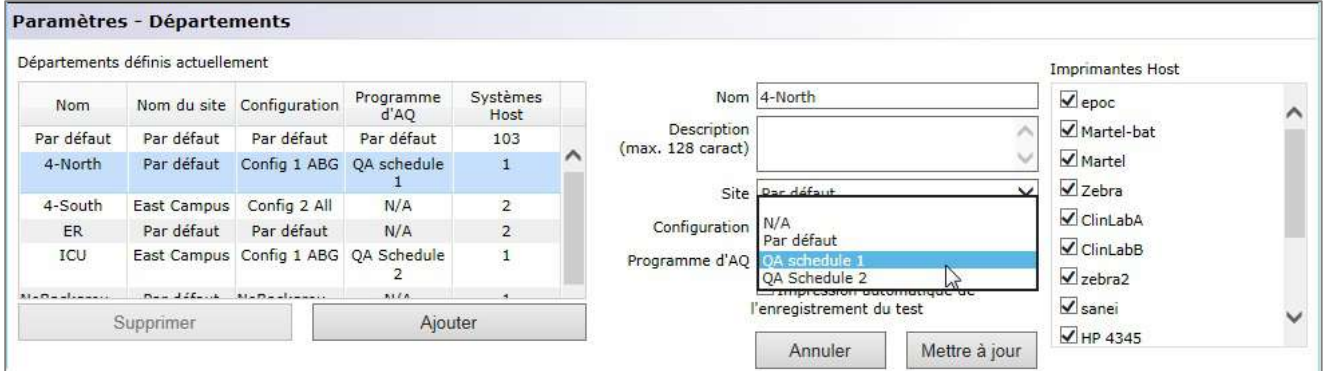

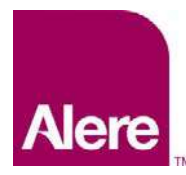

# Système d'analyse sanguine epoc®

Guide de l'utilisateur : fonctions d'AQ améliorées du système epoc®

Synchronisez ensuite les systèmes epoc Host de ces départements afin que le nouveau programme prenne effet.

Une fois les programmes d'AQ configurés et affectés aux départements dans le système EDM, vous devez synchroniser chaque système epoc Host afin que les nouveaux programmes puissent prendre effet.

Si des programmes d'AQ sont activés, les tests sanguins ne sont autorisés que lorsque le système respecte les critères des programmes.

# **Application des programmes d'AQ lors de l'exécution d'un test**

Trois types de vérification sont susceptibles de faciliter l'application des programmes d'AQ lors des tests sanguins : **Verr.**, **Demander** et **Désactivé**.

**1. Verr. :** 

Si le type de vérification d'un programme d'AQ est défini sur **Verr.**, lorsque la période du programme d'AQ expire, le système se verrouille, empêchant ainsi l'opérateur d'exécuter des tests sanguins.

- Chaque programme d'AQ peut être configuré avec une période d'avertissement et/ou une période de grâce.
- La **période d'avertissement** précède l'expiration du programme. Au cours de cette période, le système epoc Host affichera un rappel indiquant que le programme arrivera bientôt à expiration (Fig. 39).
- La **période de grâce** permet à l'utilisateur d'exécuter les tests sanguins sur une période définie après expiration du programme.
	- o Lors de la période de grâce, un avertissement apparaît chaque fois qu'un test sanguin est exécuté, indiquant que le programme est arrivé à expiration (Fig. 40).
	- o Lorsque la période de grâce est terminée, le système se verrouille immédiatement.

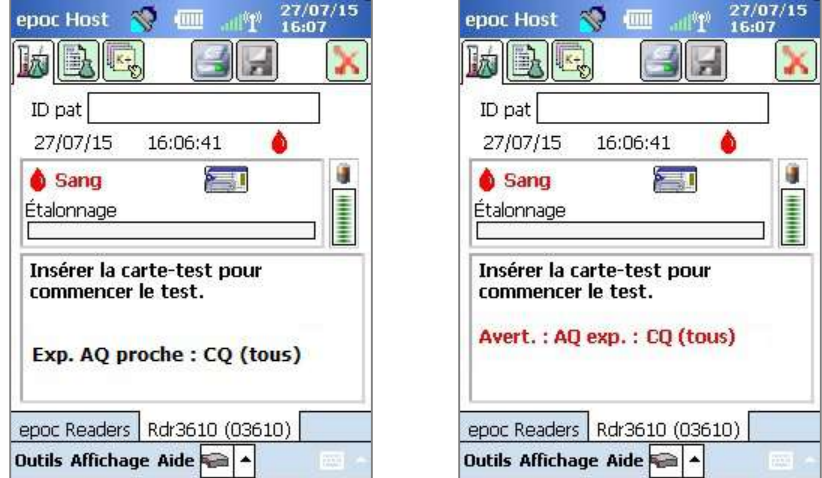

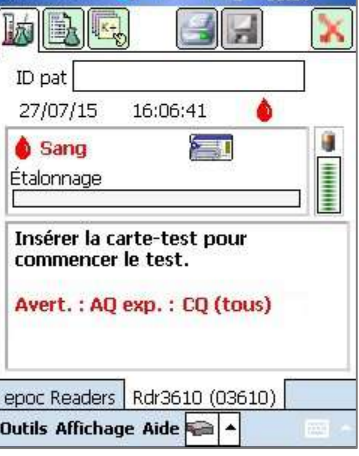

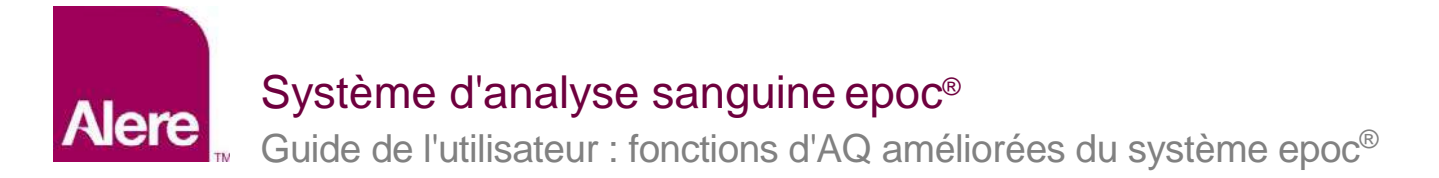

- En outre, après l'insertion d'une carte-test dans le système epoc Reader, un message contextuel apparaît, invitant l'utilisateur à confirmer l'exécution du test (Fig. 41).
	- o Si l'utilisateur appuie sur **Oui**, le test sera exécuté.
	- o S'il appuie sur **Non**, le système sera verrouillé (Fig. 42), empêchant alors toute exécution des tests sanguins tant que les critères requis du programme d'AQ ne seront pas respectés.

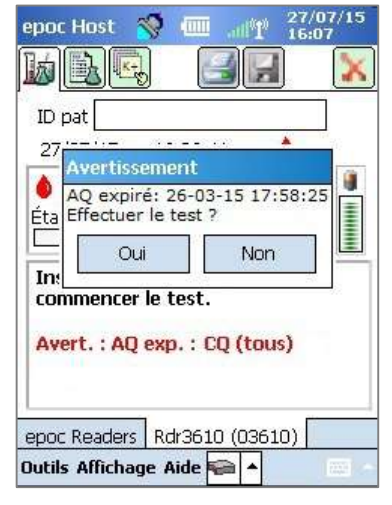

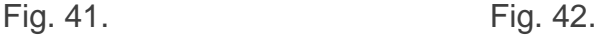

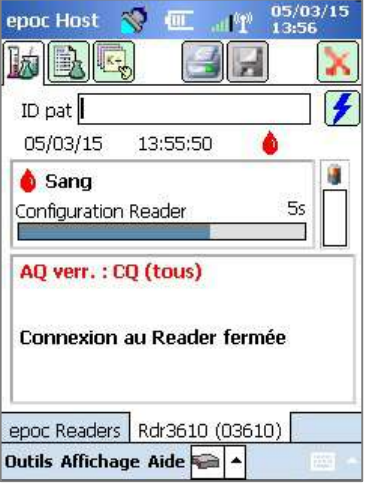

### **2. Demander :**

Si le type de vérification d'un programme d'AQ est défini sur **Demander**, lorsque la période du programme d'AQ expire, le système avertit les utilisateurs que la période du programme d'AQ a expiré et leur demande s'ils souhaitent procéder au test.

- Lorsque le programme arrive à expiration, un avertissement s'affiche (Fig. 43).
- Lorsque l'utilisateur insère une carte-test, un message contextuel apparaît, invitant l'utilisateur à confirmer l'exécution du test (Fig. 44).
	- o Si l'utilisateur appuie sur **Non**, le système epoc Host sera déconnecté du système Reader.
	- o S'il appuie sur **Oui**, le test sera exécuté.

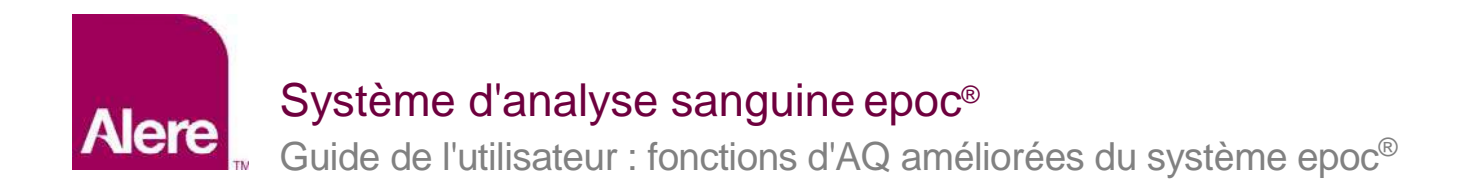

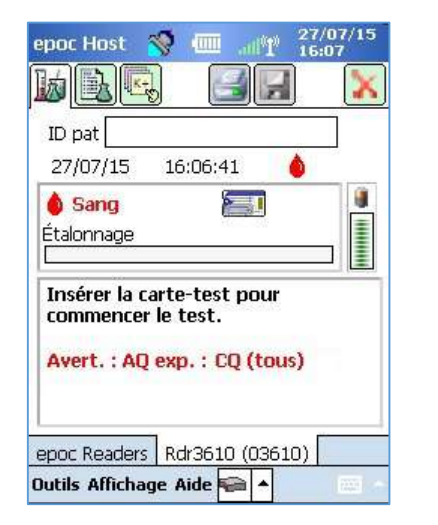

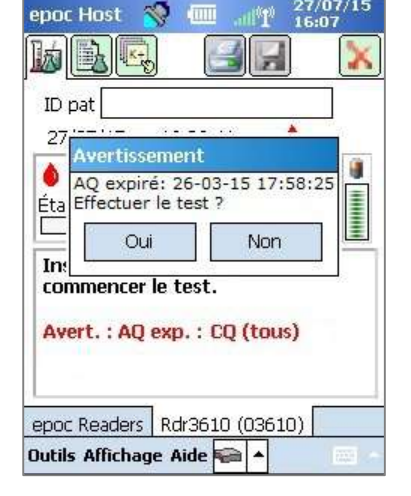

Fig. 43. Fig. 44.

## **3. Désactivé :**

Si le type de vérification d'un programme d'AQ est défini sur **Désactivé**, aucun programme n'est appliqué.

# **Comment afficher et imprimer des informations d'AQ**

Vous pouvez accéder aux informations d'AQ de plusieurs façons :

- 1. Vérifiez le statut du Reader :
	- a. Lorsque vous êtes sur l'écran principal du Reader, appuyez sur l'icône du Reader à l'aide du stylet et maintenez la pression afin d'ouvrir le menu **Options**.
	- b. Sélectionnez **Statut**.
	- c. Accédez au quatrième onglet (Fig. 45) afin d'afficher l'état AQ actuel du Reader.

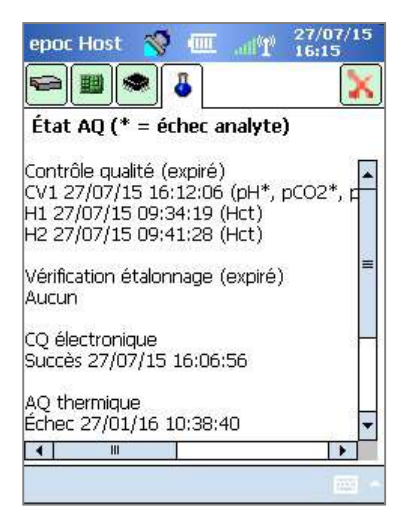

Fig. 45.

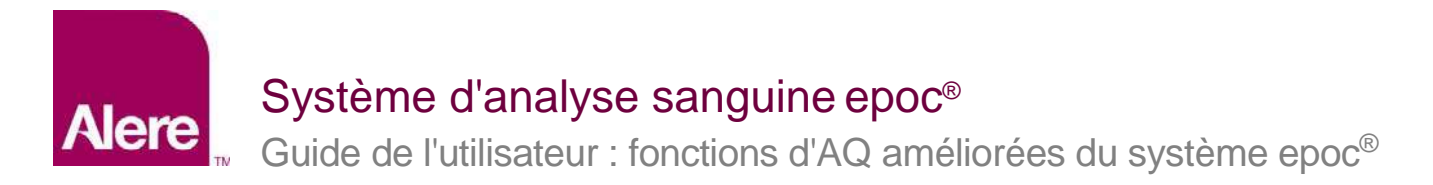

- 2. Afficher les résultats des tests sanguins :
	- a. Sélectionnez l'option **Afficher test**.
	- b. Sélectionnez un enregistrement de test à afficher.
	- c. Accédez au quatrième onglet (Fig. 46) afin d'afficher l'état AQ lors de l'exécution du test.

Cette option peut être activée depuis l'écran **Configurations** du système EDM.

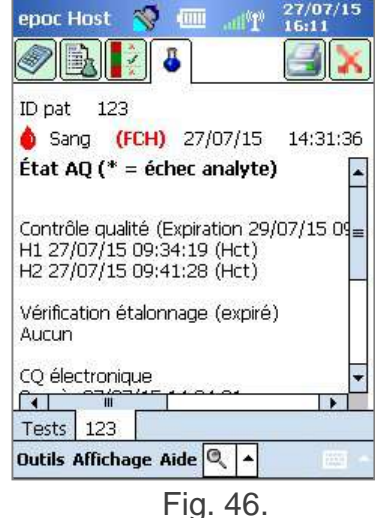

3. Imprimez les informations d'AQ.

Lorsque l'option **Imprimer les informations de AQ ?** est activée, tous les rapports des résultats des tests incluront toutes les informations d'AQ, notamment l'état AQ lors de l'exécution du test.

*Fabriqué par :* **Epocal Inc.**  2060 Walkley Road Ottawa, ON K1G 3P5 Canada 1.613.738.6192 Fax : 1.613.738.6195

#### *Distribué par :* **Alere North America, LLC**

30 S. Keller Road, Suite 100 Orlando, FL 32810 États-Unis 1.877.441.7440 (États-Unis) 1.321.441.7200 (hors États-Unis) [alere.com](http://www.alere.com/)

*Représentant autorisé :* **Emergo Europe** 

Molenstraat 15, 2513 BH La Haye, Pays-Bas +31.70.345.8570 Fax : +31.70.346.7299 [service@emergogroup.com](mailto:service@emergogroup.com)

## **alere.com**

[alere-epoc.com](http://www.alere-epoc.com/)

© 2016 Alere. Tous droits réservés. Le logo Alere, Alere et epoc sont des marques déposées du groupe Alere. Toutes les autres marques citées sont des marques déposées de leurs propriétaires respectifs. Réf. : 51012043 Rév. : 00